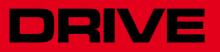

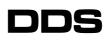

Software manual

Ref.1601 Soft. V081x

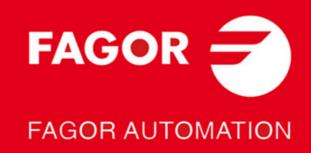

**DUAL-USE products.** Products manufactured by Fagor Automation S. Coop. included on the list of dual-use products according to regulation (UE) Nr 1382/2014. Their product identification includes the text -MDU and require an export license depending on destination.

**All rights reserved.** No part of this documentation may be copied, transmitted, transcribed, stored in a backup device or translated into another language without Fagor Automation's permission.

#### **Responsibility exemption**

The information described in this manual may be subject to changes due to technical modifications. Fagor Automation S. Coop. reserves the right to change the contents of this manual without prior notice.

The content of this manual and its validity for the product described here has been verified. Nevertheless, the information, technical or otherwise, in these manuals or in any other type of documentation is not guaranteed to be integral, sufficient or up to date.

Involuntary errors are possible, hence the absolute match is guaranteed. However, the contents of manuals and documents are regularly checked and updated implementing the pertinent corrections in later editions.

Fagor Automation S. Coop. will not be held responsible for any losses or damage, direct, indirect or by chance that could result from that information and it will be the user's responsibility to use it.

Responsibility and warranty claims are excluded in case of shipping damage, wrong usage of the unit in wrong environments or when not used for the purpose for which it has been designed, ignoring the warnings and safety indications given in this document and/or legal ones that may be applied to the work place, software modifications and/or repairs made by unauthorized personnel, damage caused by the influence of other nearby equipment.

#### Warranty

The warranty terms may be requested from your Fagor Automation representative or through the usual commercial channels.

#### **Registered trademarks**

All registered trade marks, even those not indicated are also acknowledged. When some are not indicated, it does not mean that they are free.

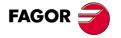

# **GENERAL INDEX**

| 1 | PREVIOUS KNOWLEDGE                                                                                                    | 1                                                                                                    |
|---|----------------------------------------------------------------------------------------------------|----------------------------------------------------------------------------------------------------|
|   | Data storage structure                                                                                                    | 2                                                                                                    |
|   | Access levels                                                                                                    | 3                                                                                                    |
|   | Parameter editing                                                                                                    | 4                                                                                                    |
|   | Save into flash memory                                                                                                    | 5                                                                                                    |
|   | Validating offline parameters                                                                                                    | 6                                                                                                    |
|   | Error display                                                                                                    | 7                                                                                                    |
|   | Initialization process, RESET                                                                                                    | 8                                                                                                    |
|   | Transferring parameter tables                                                                                                    |                                                                                                    |
|   | Transfer of « *.mot » files. Motor table                                                                                                    |                                                                                                    |
|   | Motor identification                                                                                                    | 2                                                                                                    |
|   | System configurations                                                                                                    |                                                                                                    |
|   |                                                                                                    |                                                                                                    |
| 2 | MOTOR IDENTIFICATION 3                                                                                                    |                                                                                                    |
|   | Motor configuration                                                                                                    | 6                                                                                                    |
|   | Motor selection                                                                                                    |                                                                                                    |
|   | Motor identification and initialization 4                                                                                                    | 9                                                                                                    |
|   | Automatic identification process 5                                                                                                    | 0                                                                                                    |
|   | Final remarks                                                                                                    | 1                                                                                                    |
|   | Adjustment of the encoder offset 5                                                                                                    | 2                                                                                                    |
| 3 | CURRENT CONTROL LOOP                                                                                                    | 5                                                                                                    |
| 5 |                                                                                                    |                                                                                                    |
|   | Current limit parameter setting                                                                                                    |                                                                                                    |
|   | Current command filters 5                                                                                                    | Ø                                                                                                    |
| 4 | THE VELOCITY DRIVE                                                                                                    | 3                                                                                                    |
|   |                                                                                                    |                                                                                                    |
|   | Velocity control loop                                                                                                    | 4                                                                                                    |
|   | Velocity control loop       6         Parameter setting for velocity control loop       6                                                                                                    |                                                                                                    |
|   | •                                                                                                    | 6                                                                                                    |
|   | Parameter setting for velocity control loop                                                                                                    | 6<br>7                                                                                                    |
|   | Parameter setting for velocity control loop    6      Velocity command filters    7                                                                                                    | 6<br>7<br>3                                                                                                    |
|   | Parameter setting for velocity control loop    6      Velocity command filters    7      Velocity feedback filter    8                                                                                                    | 6<br>7<br>3<br>4                                                                                                    |
| - | Parameter setting for velocity control loop       6         Velocity command filters       7         Velocity feedback filter       8         Acceleration feedforward       8         Velocity estimator       8                                                                                                    | 6<br>7<br>3<br>4<br>5                                                                                               |
| 5 | Parameter setting for velocity control loop6Velocity command filters7Velocity feedback filter8Acceleration feedforward8Velocity estimator8THE POSITION DRIVE.8                                                                                                    | 6<br>7<br>3<br>4<br>5<br><b>7</b>                                                                                   |
| 5 | Parameter setting for velocity control loop6Velocity command filters7Velocity feedback filter8Acceleration feedforward8Velocity estimator8THE POSITION DRIVE.8Position control loop8                                                                                                    | 6<br>7<br>3<br>4<br>5<br><b>7</b><br>8                                                                              |
| 5 | Parameter setting for velocity control loop6Velocity command filters7Velocity feedback filter8Acceleration feedforward8Velocity estimator8THE POSITION DRIVE.8Position control loop8Home search.10                                                                                                    | 6<br>7<br>3<br>4<br>5<br><b>7</b><br>8<br>0                                                                         |
| 5 | Parameter setting for velocity control loop6Velocity command filters7Velocity feedback filter8Acceleration feedforward8Velocity estimator8THE POSITION DRIVE8Position control loop8Home search.10CRC on FAGOR absolute linear encoder models SA/GA11                                                                                                    | 6<br>7<br>3<br>4<br>5<br><b>7</b><br>8<br>0<br>3                                                                    |
| 5 | Parameter setting for velocity control loop6Velocity command filters7Velocity feedback filter8Acceleration feedforward8Velocity estimator8THE POSITION DRIVE.8Position control loop8Home search.10CRC on FAGOR absolute linear encoder models SA/GA11Monitoring the reference mark in each encoder revolution.11                                                                                                    | 6<br>7<br>3<br>4<br>5<br><b>7</b><br>8<br>0<br>3<br>4                                                               |
| 5 | Parameter setting for velocity control loop6Velocity command filters7Velocity feedback filter8Acceleration feedforward8Velocity estimator8THE POSITION DRIVE.8Position control loop8Home search.10CRC on FAGOR absolute linear encoder models SA/GA11Monitoring the reference mark in each encoder revolution.11Backlash compensation11                                                                                                    | 6<br>7<br>3<br>4<br>5<br><b>7</b><br>8<br>0<br>3<br>4<br>5                                                          |
| 5 | Parameter setting for velocity control loop6Velocity command filters7Velocity feedback filter8Acceleration feedforward8Velocity estimator8 <b>THE POSITION DRIVE</b> 8Position control loop8Home search10CRC on FAGOR absolute linear encoder models SA/GA11Monitoring the reference mark in each encoder revolution11Backlash compensation11Off-line auto-adjustment of the inertia12                                                                                                    | 6<br>7<br>3<br>4<br>5<br><b>7</b><br>8<br>0<br>3<br>4<br>5<br>5                                                     |
| 5 | Parameter setting for velocity control loop6Velocity command filters7Velocity feedback filter8Acceleration feedforward8Velocity estimator8THE POSITION DRIVE.8Position control loop8Home search.10CRC on FAGOR absolute linear encoder models SA/GA11Monitoring the reference mark in each encoder revolution.11Backlash compensation11Off-line auto-adjustment of the inertia.12Following error monitoring12                                                                                                    | 6<br>7<br>3<br>4<br>5<br><b>7</b><br>8<br>0<br>3<br>4<br>5<br>5<br>7                                                |
| 5 | Parameter setting for velocity control loop6Velocity command filters7Velocity feedback filter8Acceleration feedforward8Velocity estimator8THE POSITION DRIVE.8Position control loop8Home search.10CRC on FAGOR absolute linear encoder models SA/GA11Monitoring the reference mark in each encoder revolution.11Backlash compensation11Off-line auto-adjustment of the inertia.12Module format.12                                                                                                    | 6<br>7<br>3<br>4<br>5<br><b>7</b><br>8<br>0<br>3<br>4<br>5<br>5<br>7<br>8                                           |
| 5 | Parameter setting for velocity control loop6Velocity command filters7Velocity feedback filter8Acceleration feedforward8Velocity estimator8THE POSITION DRIVE.8Position control loop8Home search.10CRC on FAGOR absolute linear encoder models SA/GA11Monitoring the reference mark in each encoder revolution11Backlash compensation11Off-line auto-adjustment of the inertia.12Following error monitoring12Module format.12Position limits12                                                                                                    | 6<br>7<br>3<br>4<br>5<br><b>7</b><br>8<br>0<br>3<br>4<br>5<br>5<br>7<br>8<br>9                                      |
| 5 | Parameter setting for velocity control loop6Velocity command filters7Velocity feedback filter8Acceleration feedforward8Velocity estimator8THE POSITION DRIVE8Position control loop8Home search10CRC on FAGOR absolute linear encoder models SA/GA11Monitoring the reference mark in each encoder revolution11Backlash compensation11Off-line auto-adjustment of the inertia12Position limits12On-line feedback change13                                                                                                    | 6<br>7<br>3<br>4<br>5<br><b>7</b><br>8<br>0<br>3<br>4<br>5<br>5<br>7<br>8<br>9<br>0                                 |
| 5 | Parameter setting for velocity control loop6Velocity command filters7Velocity feedback filter8Acceleration feedforward8Velocity estimator8THE POSITION DRIVE.8Position control loop8Home search.10CRC on FAGOR absolute linear encoder models SA/GA11Monitoring the reference mark in each encoder revolution.11Backlash compensation11Off-line auto-adjustment of the inertia.12Following error monitoring12Module format.12Position limits12On-line feedback change13Maximum error allowed between feedbacks.13                                                                                                    | 6<br>7<br>3<br>4<br>5<br><b>7</b><br>8<br>0<br>3<br>4<br>5<br>5<br>7<br>8<br>9<br>0<br>2                            |
| 5 | Parameter setting for velocity control loop6Velocity command filters7Velocity feedback filter8Acceleration feedforward8Velocity estimator8THE POSITION DRIVE.8Position control loop8Home search.10CRC on FAGOR absolute linear encoder models SA/GA11Monitoring the reference mark in each encoder revolution.11Backlash compensation11Off-line auto-adjustment of the inertia.12Following error monitoring12Module format.12Position limits12On-line feedback change13Maximum error allowed between feedbacks.13Combined feedback13                                                                                                    | 6<br>7<br>3<br>4<br>5<br><b>7</b><br>8<br>0<br>3<br>4<br>5<br>5<br>7<br>8<br>9<br>0<br>2<br>3                       |
| 5 | Parameter setting for velocity control loop6Velocity command filters7Velocity feedback filter8Acceleration feedforward8Velocity estimator8THE POSITION DRIVE.8Position control loop8Home search.10CRC on FAGOR absolute linear encoder models SA/GA11Monitoring the reference mark in each encoder revolution.11Backlash compensation11Off-line auto-adjustment of the inertia.12Following error monitoring12Module format.12Position limits12On-line feedback change13Maximum error allowed between feedbacks.13                                                                                                    | 6<br>7<br>3<br>4<br>5<br><b>7</b><br>8<br>0<br>3<br>4<br>5<br>5<br>7<br>8<br>9<br>0<br>2<br>3                       |
| 5 | Parameter setting for velocity control loop6Velocity command filters7Velocity feedback filter8Acceleration feedforward8Velocity estimator8THE POSITION DRIVE.8Position control loop8Home search.10CRC on FAGOR absolute linear encoder models SA/GA11Monitoring the reference mark in each encoder revolution.11Backlash compensation11Off-line auto-adjustment of the inertia.12Following error monitoring12Module format.12Position limits12On-line feedback change13Maximum error allowed between feedbacks.13Combined feedback13                                                                                                    | 6<br>7<br>3<br>4<br>5<br><b>7</b><br>8<br>0<br>3<br>4<br>5<br>5<br>7<br>8<br>9<br>0<br>2<br>3<br>4                  |
|   | Parameter setting for velocity control loop       6         Velocity command filters       7         Velocity feedback filter       8         Acceleration feedforward       8         Velocity estimator       8         THE POSITION DRIVE.       8         Position control loop       8         Home search.       10         CRC on FAGOR absolute linear encoder models SA/GA       11         Monitoring the reference mark in each encoder revolution.       11         Backlash compensation       11         Off-line auto-adjustment of the inertia.       12         Following error monitoring       12         Position limits       12         On-line feedback change       13         Maximum error allowed between feedbacks.       13         Combined feedback       13         Compensation of the elastic deformation in the coupling of an axis.       13 | 6<br>7<br>3<br>4<br>5<br>7<br>8<br>0<br>3<br>4<br>5<br>5<br>7<br>8<br>9<br>0<br>2<br>3<br>4<br><b>1</b>             |
|   | Parameter setting for velocity control loop6Velocity command filters.7Velocity feedback filter8Acceleration feedforward8Velocity estimator8THE POSITION DRIVE.8Position control loop8Home search.10CRC on FAGOR absolute linear encoder models SA/GA11Monitoring the reference mark in each encoder revolution11Backlash compensation11Off-line auto-adjustment of the inertia12Following error monitoring12Module format.12Position limits12On-line feedback change13Maximum error allowed between feedbacks.13Compensation of the elastic deformation in the coupling of an axis13SETUP SUMMARY14General parameters14                                                                                                    | 6<br>7<br>3<br>4<br>5<br><b>7</b><br>8<br>0<br>3<br>4<br>5<br>5<br>7<br>8<br>9<br>0<br>2<br>3<br>4<br><b>1</b><br>1 |
|   | Parameter setting for velocity control loop6Velocity command filters7Velocity feedback filter8Acceleration feedforward8Velocity estimator8THE POSITION DRIVE8Position control loop8Home search10CRC on FAGOR absolute linear encoder models SA/GA11Monitoring the reference mark in each encoder revolution11Backlash compensation11Off-line auto-adjustment of the inertia12Following error monitoring12Module format12Position limits12On-line feedback change13Maximum error allowed between feedbacks13Compensation of the elastic deformation in the coupling of an axis14                                                                                                    | 6<br>7<br>3<br>4<br>5<br>7<br>8<br>0<br>3<br>4<br>5<br>7<br>8<br>9<br>0<br>2<br>3<br>4<br><b>1</b><br>1<br>2        |

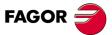

DDS SOFTWARE

Soft. 08.1x

|          | Parameters to identify a linear feedback with distance coded reference marks Home switch parameters                                                                                                    | 144<br>145<br>145<br>146<br>146<br>146               |
|----------|----------------------------------------------------------------------------------------------------|------------------------------------------------------|
| 7        | PARAMETER SETTING OF THE CNC-DRIVE SYSTEM                                                                                                    | 163                                                  |
|          | SERCOS communication with the 8055/55i CNC<br>CAN communication with the 8055/55i CNC<br>Other 8055/55i CNC parameters<br>Considerations at the drives<br>Control signals PLC 8055/55i - drive<br>SERCOS communication with the 8070 CNC                                         | 168<br>172<br>181<br>183                             |
| 8        | PARAMETER SET AND GEAR RATIOS                                                                                                    | 193                                                  |
|          | Terminology used                                                                                                    |                                                      |
|          | Parameter set                                                                                                    | 196                                                  |
| 9        | HANDLING INTERNAL VARIABLES                                                                                                    |                                                      |
|          | Digital electrical signals for PLC or maneuver                                                                                                    |                                                      |
|          | Analog signals for the dial       Handling internal variables                                                                                                    |                                                      |
| 4.0      |                                                                                                    |                                                      |
| 10       | FEATURES FOR THE MOTOR         Motor power reduction                                                                                                    |                                                      |
|          | HALT function                                                                                                    |                                                      |
|          | Motor stop due to torque overload                                                                                                    |                                                      |
|          | Flux reduction without load                                                                                                    |                                                      |
|          | Auto-adjustment of the rotor resistance value                                                                                                    |                                                      |
|          | Electrical position on motor startup                                                                                                    |                                                      |
|          | User motor with linear temperature sensor                                                                                                    |                                                      |
|          | Swapping of the sequence of the power phases of the motor by parameter.                                                                                                    |                                                      |
|          | Linear motor control                                                                                                    |                                                      |
|          | V/f control.                                                                                                    | 233                                                  |
| 11       | SETTING UP AN ASYNCHRONOUS SPINDLE.                                                                                                    | 235                                                  |
|          | Asynchronous motor with motor feedback.                                                                                                    | 235                                                  |
|          | SENSORLESS asynchronous motor                                                                                                    |                                                      |
|          | Calculating the serial inductance                                                                                                    | 252                                                  |
|          |                                                                                                    |                                                      |
| 12       | SETTING UP A SYNCHRONOUS SPINDLE                                                                                                    | 253                                                  |
| 12       | Synchronous spindle versus asynchronous spindle                                                                                                    | 253                                                  |
| 12       | Synchronous spindle versus asynchronous spindle         Conditions for controlling it.                                                                                                    | 253<br>254                                           |
| 12       | Synchronous spindle versus asynchronous spindle         Conditions for controlling it.         Parameter setting for a user asynchronous spindle motor                                                                                                    | 253<br>254<br>255                                    |
| 12       | Synchronous spindle versus asynchronous spindle         Conditions for controlling it.                                                                                                    | 253<br>254<br>255<br>258                             |
|          | Synchronous spindle versus asynchronous spindle         Conditions for controlling it.         Parameter setting for a user asynchronous spindle motor         Startup process         Loop setting                                                                              | 253<br>254<br>255<br>258<br>259                      |
| 12<br>13 | Synchronous spindle versus asynchronous spindle                                                                                                    | 253<br>254<br>255<br>258<br>259<br><b>261</b>        |
|          | Synchronous spindle versus asynchronous spindle       Conditions for controlling it.         Parameter setting for a user asynchronous spindle motor       Startup process         Startup process       Loop setting         PARAMETERS, VARIABLES AND COMMANDS       Notations | 253<br>254<br>255<br>258<br>259<br>261               |
|          | Synchronous spindle versus asynchronous spindle                                                                                                    | 253<br>254<br>255<br>258<br>259<br>259<br>261<br>265 |

# I. –

DDS SOFTWARE

Soft. 08.1x

|    | Message codes at the drive                                   |   |
|----|--------------------------------------------------------------|---|
|    | Message codes in RPS power supplies 395                      | , |
| 15 | PROTECTIONS                                                  | ì |
|    | Protections of the drive                                     | ì |
|    | Bus Protection Module, BPM 410                               | I |
|    | Protections of the motor                                     |   |
|    | External monitoring of the real I <sup>2</sup> t levels 413  |   |
|    | Protection of the external ballast resistor 414              |   |
|    | Protection against a mains phase drop                        | í |
| 16 | WINDDSSETUP                                                  |   |
|    | System requirements and compatibility 417                    | , |
|    | Before installing WinDDSSetup on Windows 7 and Windows Vista | 5 |
|    | Installation process                                         | I |
|    | General description of the screen                            | I |

# 1.

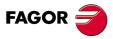

DDS SOFTWARE

Soft. 08.1x

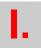

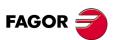

DDS SOFTWARE

Soft. 08.1x

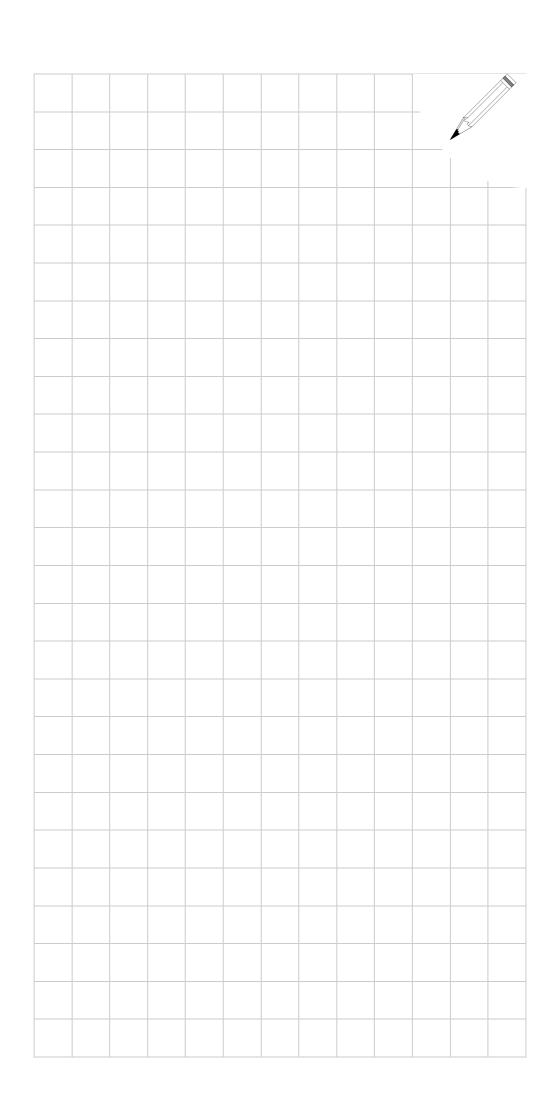

# **ABOUT THIS MANUAL**

| Title                 | DRIVE DDS. Software manual.                                                                                                    |                 |
|-----------------------|----------------------------------------------------------------------------------------------------|-----------------|
| Type of documentation | FAGOR servo drive system's software description. Setup, parameters in-<br>volved and error listing. WinDDSSetup application.                                                                                                    |                 |
| Electronic document   | man_dds_soft.pdf.                                                                                                    |                 |
| Language              | English.                                                                                                    |                 |
| Manual reference      | Ref.1601.                                                                                                    |                 |
| Web                   | The user must always use the latest reference of this manual, available on FAGOR'S corporate website. http://www.fagorautomation.com.                                                                                                    |                 |
| Email                 | info@fagorautomation.es                                                                                                    |                 |
| Internal code         | It belongs to the manual directed to the manufacturer (OEM). The manual code depends on the software version standard or advanced:<br>MAN REGUL (IN) STAN Code 04754001                                                                                                    |                 |
| Associated software   | V08.1x and older.                                                                                                    |                 |
| Startup               |                                                                                                    |                 |
| $\bigcirc$            | <ul> <li>DANGER. In order to comply with the EC seal indicated on the component, verify that the machine on which the servo system is installed complies with European Directive 2006/42/EC on machine safety.</li> <li>Before setting up the servo drive system, read the instructions in chapter 1.</li> <li>PREVIOUS KNOWLEDGE of the "man_dds_soft.pdf" manual.</li> </ul> |                 |
| Warning               |                                                                                                    |                 |
| ۸                     | <b>WARNING.</b> The information described in this manual may be subject to changes due to technical modifications.                                                                                                    |                 |
|                       | FAGOR AUTOMATION, S. Coop. reserves the right to change the contents of this manual without prior notice.                                                                                                    |                 |
| Headquarters          |                                                                                                    |                 |
|                       | Fagor Automation, S. Coop.<br>B.º San Andrés 19, Apdo.144<br>CP - 20500 Arrasate - Mondragón<br>www.fagorautomation.com<br>info@fagorautomation.es                                                                                                    | FAGOR 🤿         |
| Customer support      | + 34 943 719200                                                                                                    |                 |
| Service Department    | + 34 943 771118                                                                                                    | DDS<br>SOFTWARE |
|                       |                                                                                                    | Soft. 08.1x     |
|                       |                                                                                                    | Ref.1601        |
|                       |                                                                                                    |                 |

## ABOUT THE PRODUCT

### **Software options**

Bear in mind that some of the features or applications described in the "man\_dds\_hard.pdf" manual depend on the software version installed.

These considerations are indicated in this manual that is supplied together with the "man\_dds\_hard.pdf" manual.

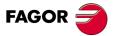

DDS SOFTWARE

Soft. 08.1x

# **VERSION HISTORY**

The history of versions shows the list of software applications added in each manual version. To know the hardware elements added to the hardware and the version of the manual that describes them, see the "man\_dds\_hard.pdf" manual that is supplied with this one.

| Manual reference         | Events                                                                                                    |  |
|--------------------------|----------------------------------------------------------------------------------------------------|--|
| 9702                     | Software 01.01. First version.                                                                                                    |  |
| 9707                     | No new software has been implemented.                                                                                                    |  |
| 9802                     | Software 02.xx<br>Halt signal via digital input. Range expansion, (C axis).<br>SERCOS interface (connection and parameters).                                                                                                    |  |
| 9810                     | Software 03.xx<br>SinCoder feedback (ref. E1).<br>Motor identification at the encoder.<br>Emergency ramps. Current filter.<br>SERCOS interface (servo system adjustment).<br>Expansion of parameters for gear ratios. Communications with the PLC.<br>Overload detection. Spindles at low rpm.                      |  |
| 9904                     | Software 03.03<br>Full motor identification.<br>Drive off Delay time, GP9.                                                                                                    |  |
| 0002<br>(only in CD Rom) | Software 04.01 (preliminary)<br>Current filter.<br>Position loop.<br>Feed-forward, homing, backlash compensation.<br>Following error control, module format.<br>Direct feedback.<br>WinDDSSetup.                                                                                                    |  |
| 0103                     | Software 04.01 (final)<br>Motion parameters in the L group.                                                                                                    |  |
| 0112                     | Software 04.02         On-line feedback change.         Axis synchronization.         Index.         DNC communications protocol.                                                                                                    |  |
| 0303                     | Software 04.03Checksum parameters GV3 and GV6.Variables for communication between the PLC of the 8055 CNC and thePLC of the drive XV12 and XV13.Parameter to select the source of the master in synchronization LP59.Software 04.04Variable to read the rotary switch HV13.Reversal peak with an exponential shape. |  |
|                          | <b>Software 04.05 (with Vecon board) / 05.05 (with Vecon-2 board)</b><br>QP13 to increase the number of axes accessible via RS-422.<br>Variable for torque control (online) TV92.                                                                                                    |  |
|                          | Software 04.06/05.06<br>FM7 motors (E01 version).<br>They recognize the Motor ID of these motors.                                                                                                    |  |

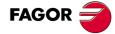

DDS SOFTWARE

Soft. 08.1x

| Manual reference | Events                                                                                                    |
|------------------|----------------------------------------------------------------------------------------------------|
| 0303 (cont.)     | Software 04.07/05.07                                                                                                |
|                  | FM7 motors (C axis and maximum speed).<br>ModBus protocol in RS-422.                                                |
|                  | Software 04.08/05.08                                                                                                |
|                  | FM7 motors (E02 family).                                                                                            |
|                  | Drive-CNC synchronism detection via SERCOS channel (E412 error).                                                    |
|                  | Software 04.09/05.09                                                                                                |
|                  | Error correction.                                                                                                   |
| 0305             | Software 04.10/05.10                                                                                                |
|                  | Maximum currents on spindle drives.                                                                                 |
| 0310             | Software 06.01                                                                                                    |
|                  | Current-loop topology (structure). Natural units. There is no variable Pl                                           |
|                  | A second current filter has been included. Parameters CP33 and CP34                                                 |
|                  | Flow and EMF parameters. Natural units FP1, FP2, FP21 and FP22.                                                     |
|                  | Control of high speed spindles Parameters renamed.<br>SP12 is now MP25.                                             |
|                  | SP11 is now MP26.                                                                                                   |
|                  | MP25 is now MP21.                                                                                                   |
|                  | FP30 FP38 is now MP30 MP38.                                                                                         |
|                  | MP22 is now TP22.<br>Parameters that disappear MP8.                                                                 |
|                  | Parameters CP16, TP86 and MP41.                                                                                     |
|                  | Auto-adjustment of the rotor resistance value. Parameters FP30 and                                                  |
|                  | FP31.                                                                                                    |
|                  | Command to validate parameters offline GC4.<br>Command to execute the inertia auto-adjustment GC5 (in offline mode) |
|                  | Offsets of feedback signals RP1 RP4 and their equivalent RP51 .                                                     |
|                  | RP54 are now on-line.                                                                                               |
|                  | Variables SV10 and SV11.                                                                                            |
|                  | Units for TV1 and TV2.                                                                                              |
|                  | Velocity ramps SP51= 2.<br>PWM adjustable.                                                                          |
|                  | Default emergency ramps SP70 = 1.                                                                                   |
|                  | ACForward with velocity loop.                                                                                       |
| 0403             | Software 06.02                                                                                                    |
|                  | Home switch movement.                                                                                               |
|                  | Parameter PP4.<br>Variable PV1.                                                                                     |
|                  | Command GC6.                                                                                                    |
|                  | Other variables RV9 and RV59.                                                                                       |
|                  | Absolute direct feedback with Stegmann sinusoidal encoder.                                                          |
| 0405             | Software 06.03                                                                                                    |
|                  | The initial coordinates are checked after a home search.                                                            |
|                  | E150.<br>Variables HV1 (modified), HV2 (new), RV10.                                                                 |
|                  | Square signals RV1 and RV2.                                                                                         |
|                  | Home search with spindle I0 and gear ratio other than 1:1.                                                          |
| 0407             | Software 06.04                                                                                                    |
|                  | Error correction.                                                                                                   |
| 0410             | Software 06.05                                                                                                    |
|                  | Calculation of the serial inductance for high speed spindles.                                                       |
|                  | Modification of the values permitted in variables LV160 and LV193.                                                  |
|                  | <b>E922.</b> Wrong Jerk value.<br>Online parameters PP76, PP103, LP143, PP55, PP49 and PP50.                        |
|                  | Parameter NP116 makes sense when using resolvers.                                                                   |
| 0501             | Software 06.06                                                                                                    |
|                  | Error correction.                                                                                                   |
|                  | E205. The motor has no voltage for the demanded work conditions.                                                    |

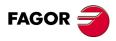

DDS SOFTWARE

Soft. 08.1x

| Manual reference | Events                                                                                                    |
|------------------|----------------------------------------------------------------------------------------------------|
| 0504             | Software 06.07                                                                                                    |
|                  | Error correction.                                                                                                    |
|                  | Software 06.08                                                                                                    |
|                  | FAGOR absolute linear encoder.                                                                                                    |
|                  | FAGOR absolute linear encoder reading protocol.                                                                                                    |
|                  | Expanded parameter GP10.<br>Parameters RP60, RP61, RP62 and RP63.                                                                                                    |
|                  | <b>E610.</b> Error code at the signals of the FAGOR absolute linear encoder.<br><b>E611.</b> Error code indicating that the signals of the FAGOR absolute linear encoder are unstable.                                                                                             |
|                  | Identification of R and L in asynchronous motors.<br>Variable FV1.                                                                                                    |
|                  | New structure of the velocity loop. Parameter involved SP52.                                                                                                    |
|                  | «DEFAULT» option with motor ID.                                                                                                    |
|                  | WinDDSSetup Parameter setting assistance for the DDS system. New help tool for configuring an application.                                                                                                    |
| 0506             | Software 06.09                                                                                                    |
|                  | Modifications in the home search feature when using a spindle reference mark and transmission ratio other than 1:1.                                                                                                    |
|                  | PP5 = - 0.0001. Both feedbacks independent from each other.                                                                                                    |
| 0602             | Software 06.10                                                                                                    |
|                  | <b>Control of new FM7 spindle motors. Series E03 and HS3.</b><br>Star-triangle configuration change while the motor is stopped.                                                                                                    |
|                  | <b>Control of a synchronous spindle</b><br>Parameters involved MP42, MP43 and MP50.                                                                                                    |
|                  | Readjustment of the current loop for high rpm on a spindle motor. <b>CP9</b> CurrentLoopTimeConstant.                                                                                                    |
|                  | Detection of the electrical position of a synchronous motor on power-up. <b>GC7</b> AutophasingOnline. <b>PP160</b> MonitoringWindowPosEleCalc.                                                                                                    |
|                  | Backlash compensation with position control and direct feedback. <b>PP58</b> Backlash.                                                                                                    |
|                  | (More functions for this parameters).                                                                                                    |
|                  | <b>PP59</b> Backlash12 (holgura entre captaciones).                                                                                                    |
|                  | Compensated torque.<br><b>TV5</b> TorqueFeedforward.                                                                                                    |
|                  | Delayed exponential compensation of the backlash due to movement reversal peak.<br><b>PP13</b> BacklashPeakDelay.                                                                                                    |
|                  | Cancellation of exponential compensation of the backlash due to movement reversal peak.                                                                                                    |
|                  | PP14 BacklashPeak2FeedbackDisplacement.                                                                                                    |
|                  | Hysteresis in the exponential compensation of the backlash due to a movement reversal peak.<br><b>PP15</b> ReversalHysteresis.                                                                                                    |
|                  | Improved friction compensation. Zero compensation of the friction dur-<br>ing the exponential compensation of the backlash due to movement<br>reversal peak.                                                                                                    |
|                  | Hysteresis in the friction torque compensation.<br><b>TP15</b> TorqueCompensationSpeedHysteresis.                                                                                                    |
|                  | Error messages                                                                                                    |
|                  | <ul> <li>E158. Movement greater than the value given in parameter PP160.</li> <li>E216. Internal error.</li> <li>E316. "Soft Start" problem to charge the power bus at a compact drive.</li> <li>E813. Error when initializing the electrical position of a synchronous</li> </ul> |
|                  | motor on power-up.<br>It also includes the documentation regarding the control software of the<br>RPS regenerative regulated power supplies.                                                                                                    |

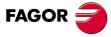

DDS SOFTWARE

Soft. 08.1x

| Manual reference | Events                                                                                                    |
|------------------|----------------------------------------------------------------------------------------------------|
| 0602 (cont.)     | Software 01.02 (RPS)                                                                                               |
|                  | Parameters, variables and commands.                                                                                |
|                  | List of errors. Warnings and solutions.                                                                            |
| 0606             | Software 06.11                                                                                                    |
|                  | Error correction.                                                                                                  |
|                  | Software 06.12                                                                                                    |
|                  | Feedback combination.                                                                                              |
|                  | Parameter PP16.                                                                                                    |
|                  | Variable PV153.                                                                                                    |
|                  | Velocity estimator.                                                                                                |
|                  | Parameters SP15, SP16 and SP17.<br>Variable SV12.                                                                  |
|                  | Error messages.                                                                                                    |
|                  | <b>E205.</b> (modification). Braking with emergency ramp.                                                          |
|                  | Errors E610 and E611 become E814 and E815.                                                                         |
| 0612             | Software 06.13                                                                                                    |
|                  | Error correction.                                                                                                  |
|                  | Software 06.14                                                                                                    |
|                  | Control of an asynchronous motor without feedback (Sensorless                                                      |
|                  | Parameters AP2, FP50, FP51 and FP60.                                                                               |
|                  | Parameter MP44.                                                                                                    |
| 0706             | Software 06.15                                                                                                    |
|                  | U signal as I0 in a feedback device (rotary or linear encoder) with                                                |
|                  | V and W signals.<br>Parameter RP7.                                                                                 |
|                  | Linear temperature sensor that may be set by parameters.                                                           |
|                  | Parameters MP14=5, MP45 and MP46.                                                                                  |
|                  | Automatic simplification of mechanical ratio NP121/NP122.                                                          |
|                  | Variables TV51, PV191, PV192 and PV193.                                                                            |
|                  | Software 01.07 (RPS)                                                                                               |
|                  | Parameters GP7 and GP8.                                                                                            |
|                  | Warning and error codes A4, E316, E317, E318.                                                                      |
| 0710             | Software 06.16                                                                                                    |
|                  | Compensation of the elastic deformation in the coupling of an axis                                                 |
|                  | Parameter PP20.                                                                                                    |
| 0802             | Software 06.17                                                                                                    |
|                  | Error correction.                                                                                                  |
|                  | Software 06.18                                                                                                    |
|                  | On-line change of the Y-delta (star-triangle) connection of the state                                              |
|                  | winding on FM7 motors, series E03 and HS3. Parameter MP23.                                                         |
|                  | On-line motor change.                                                                                              |
|                  | <b>Modifications in the interpolator.</b> Modifications of the minimum values of variables LV160 and LV193.        |
|                  | Treatment of EnDat encoders.                                                                                       |
|                  | Feedback parameter setting procedure using bits.                                                                   |
|                  | Parameters involved GP2 and GP10.                                                                                  |
|                  | <b>Modifications to the execution of the GC7 command.</b> Paramete involved CP21, CP22, CP23, CP24, CP26 and CP27. |
|                  | Home search with direct feedback and inexact ratio for rotary axe                                                  |
|                  | <b>GC8 command</b> Update the Rho value when passing through the reference mark (I0).                              |
|                  | Recognizing the asynchronous motor FM7-E600.                                                                       |
|                  | Recognizing the synchronous motor FKM62.60A.                                                                       |
|                  | A.189 warning. GP10 has been set to 0 when having the direct fee                                                   |
|                  | back board installed.                                                                                              |

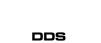

FAGOR 🗲

SOFTWARE

Soft. 08.1x

| Manual reference | Events                                                                                                    |  |
|------------------|----------------------------------------------------------------------------------------------------|--|
| 0806             | Software 06.19                                                                                                    |  |
|                  | E159. Phases swapped in the power cable and/or in the motor feedback.                                                                      |  |
|                  | <b>E816.</b> The C and D signals of the motor feedback are unstable.                                                                       |  |
| 0811             | Software 06.20                                                                                                    |  |
|                  | CRC check on FAGOR absolute linear encoders.                                                                                               |  |
|                  | Parameter RP64.                                                                                                    |  |
|                  | E817. CRC checking error.                                                                                                    |  |
|                  | Recognizing the feedback with EnDat 2.1 digital interface as motor                                                                         |  |
|                  | feedback.                                                                                                    |  |
|                  | Monitoring of feedback reference mark signal.                                                                                              |  |
|                  | Parameters RP8 and RP9.                                                                                                    |  |
|                  | <b>E256.</b> The reference mark signal is not repeated in the same number of                                                               |  |
|                  | pulses per turn of the feedback device.                                                                                                    |  |
|                  | Emergency ramp watch while braking.                                                                                                    |  |
|                  | Parameters SP71 and SP72.                                                                                                    |  |
|                  | <b>E160.</b> In an emergency stop, the evolution of the braking operation does not properly follow the reference emergency ramp.           |  |
|                  | Stegmann encoder data reading,                                                                                                    |  |
|                  | Commands RC2 and RC3.                                                                                                    |  |
|                  | Variables RV11, RV12, RV13, RV14, RV15, RV16, RV17 and RV18.                                                                               |  |
|                  | More (*.mot) files with non-Fagor spindle motors.                                                                                          |  |
|                  | Recognizing the new references of FKM motors:                                                                                              |  |
|                  | FKM22.60A.XX.X0X, FKM42.60A.XX.X0X and FKM66.20A.XX.X0X.                                                                                   |  |
|                  | Max. controllable speed of a synchronous spindle.                                                                                          |  |
| 0905             | Software 06.21                                                                                                    |  |
| 0505             | EnDat reading protocol. Related parameters RP60 RP63.                                                                                      |  |
|                  | Motor selection. «DEFAULT2» option.                                                                                                    |  |
|                  |                                                                                                    |  |
| 0906             | Software 06.22                                                                                                    |  |
|                  | Auto-adjustment. Variable HV4.                                                                                                    |  |
|                  | Modified recognizing of the SPD 3.200 drive (incompatibility) aimed                                                                        |  |
|                  | at controlling 60 kW FM7 motors and 71 kW FM9 motors. With previous software versions, it was not possible to govern this drive model and, |  |
|                  | consequently, neither these spindle motors.                                                                                                |  |
| 4000             |                                                                                                    |  |
| 1003             | Software 06.23                                                                                                    |  |
|                  | Recognizing synchronous FKM9 motors, models FKM94.20A,<br>FKM95.20A, FKM96.20A.                                                            |  |
|                  |                                                                                                    |  |
|                  | Recognizing FM9 family asynchronous motors, models FM9-B055-<br>C5C□-E01, FM9-B071-C5C□-E01, FM9-A100-C5C□-E01, FM9-                       |  |
|                  | B113-C5CD-E01 and FM9-A130-C5CD-E01.                                                                                                    |  |
|                  | Recognizing the SKS36 encoder from Stegmann whose parameters are                                                                           |  |
|                  | set the same way as those of any other Stegmann encoder (ref. E1, A0,                                                                      |  |
|                  | A1,).                                                                                                    |  |
|                  | Possibility of continuous latching with Stegmann encoders ref. E1.                                                                         |  |
|                  | Correction of the start-up position with CD encoders when going through                                                                    |  |
|                  | the first IO.                                                                                                    |  |
|                  | Enabling of MP21 with synchronous motors that will allow changing the                                                                      |  |
|                  | order (sequence) of the power phases (motor turning direction).                                                                            |  |
|                  | New possible configuration at the drives Analog card in slot SL1 and                                                                       |  |
|                  | 8I/16O card in slot SL2.                                                                                                    |  |
| 1012             | Software 08.01                                                                                                    |  |
|                  | Important note.                                                                                                    |  |
|                  | This version is only compatible in drives with CAN board.                                                                                  |  |
|                  | Variable PV148.                                                                                                    |  |
| 1209             | Software 08.02                                                                                                    |  |
| ·-               | Important note.                                                                                                    |  |
|                  | This version is only compatible in drives with CAN board.                                                                                  |  |
|                  | Error correction.                                                                                                    |  |
|                  |                                                                                                    |  |

FAGOR 🗲

DDS SOFTWARE

Soft. 08.1x

| Software 08.04           Important note.           This version is only compatible in drives with CAN board.           Identification of the compact spindle drive SCD 2.75.           On RPS power supplies, error codes E319 and E706.           305           Software 08.05           Important note.           Software compatible for drives with SERCOS or CAN interface.           Recognize EnDat 2.2 digital interface.           Improve parameter setting of linear motor.           Variables RV20 and RV25.           Command GC9.           Hall effect sensor signal parameter setting and processing.           FAGOR SSI. Error codes and solutions.           Command that forces the position value of the Stegmann encoder to ze           Limit minimum temperature allowed in motor winding.           Swapping of motor power phases by parameter.           Vf control.           Incompatibility with previous WinDDSSetup versions.           Modifications to parameters SP13 and SP15 (concept).           Modifications to parameters SP16 modified.           Maximum valid value of parameter MP44 modified.           Maximum valid value of parameter MP44 modified.           Maximum valid value of parameter of the current loop.           Variable GV69. Resetting by software.           Software 08.07           Identification                                                                                                    | Manual reference | Events                                                                |
|----------------------------------------------------------------------------------------------------|------------------|-----------------------------------------------------------------------|
| Important note.         This version is only compatible in drives with CAN board.           Identification of the compact spindle drive SCD 2.75.         On RPS power supplies, error codes E319 and E706.           1305         Software 08.05           Important note.         Software compatible for drives with SERCOS or CAN Interface.           Recognize EnDat 2.2 digital interface.         Improve parameter setting of linear motor.           Variables RV20 and RV25.         Command GC9.           Hall effect sensor signal parameter setting and processing.         FAGOR SSI. Error codes and solutions.           Command GC9.         Hall effect sensor signal parameter setting and processing.           FAGOR SSI. Error codes and solutions.         Command that forces the position value of the Stegmann encoder to ze           Limit minimum temperature allowed in motor winding.         Swapping of motor power phases by parameter.           Vif control.         Incompatibility with previous WinDDSSetup versions.           Modifications to parameters TP10. TP11, TP12 and TP13.         Maximum valid value of parameter SP16 modified.           Maximum valid value of parameter MP44 modified.         Parameter CP50.           Software 08.06         Parameter MP144. Motor stall torque.           Parameter CP18. A better auto-adjustment of the current loop.         Variable GV69. Resetting by software.           1502         Software 08.08         FP1 and FP20. Their                                                                     | 1209 (cont.)     | Important note.                                                       |
| Identification of the compact spindle drive SCD 2.75.<br>On RPS power supplies, error codes E319 and E706.         1305       Software 08.05<br>Important note.<br>Software compatible for drives with SERCOS or CAN interface.<br>Recognize EnDat 2.2 digital interface.<br>Improve parameter setting of linear motor.<br>Variables RV20 and RV25.<br>Command GC9.<br>Hall effect sensor signal parameter setting and processing.<br>FAGOR SSI. Error codes and solutions.<br>Command that forces the position value of the Stegmann encoder to ze<br>Limit minimum temperature allowed in motor winding.<br>Swapping of motor power phases by parameter.<br>V/f control.<br>Incompatibility with previous WinDDSSetup versions.<br>Modifications to parameters SP13 and SP15 (concept).<br>Modifications to parameters SP13 and SP15 (concept).<br>Modifications to parameters SP16 modified.<br>Maximum valid value of parameter MP44 modified.         1310       Parameter CP50.<br>Software 08.06<br>Parameter CP50.<br>Software 08.07<br>Identification of the analog-only servo drive.<br>Software 08.08<br>FP1 and FP20. Their maximum value has risen from 32000 to 80000<br>Software 08.09<br>SP17. Behavior changed.<br>Variables GV18. Display the motor table version.<br>Version 02.02 of the (".mot) motor table.<br>Variables GV17. VECON board version identification.<br>Recognizing VECON-4 (vers.10A).                                                                                                    |                  | Important note.                                                       |
| 1305       Software 08.05         Important note.       Software compatible for drives with SERCOS or CAN interface.         Recognize EnDat 2.2 digital interface.       Improve parameter setting of linear motor.         Variables RV20 and RV25.       Command GC9.         Hall effect sensor signal parameter setting and processing.       FAGOR SSI. Error codes and solutions.         Command that forces the position value of the Stegmann encoder to zee Limit minimum temperature allowed in motor winding.         Swapping of motor power phases by parameter.       V/f control.         Incompatibility with previous WinDDSSetup versions.         Modifications to parameters SP13 and SP15 (concept).         Modifications to parameters SP10 modified.         Maximum valid value of parameter SP16 modified.         Maximum valid value of parameter MP44 modified.         Parameter CP50.         Software 08.06         Parameter CP18. A better auto-adjustment of the current loop.         Variable GV69. Resetting by software.         Software 08.09         SP17. Behavior changed.         Variable GV16. Display the motor table version.         Version 02.02 of the (*.mot) motor table.         Variable GV17. VECON board version identification.         Recognizer 08.01         Variable GV17. VECON board version identification.         Recognizing VECON-4 (vers                                                                                                    |                  | Identification of the compact spindle drive SCD 2.75.                 |
| Important note.         Software compatible for drives with SERCOS or CAN interface.         Recognize EnDat 2.2 digital interface.         Improve parameter setting of linear motor.         Variables RV20 and RV25.         Command GC9.         Hall effect sensor signal parameter setting and processing.         FAGOR SSI. Error codes and solutions.         Command that forces the position value of the Stegmann encoder to zee Limit minimum temperature allowed in motor winding.         Swapping of motor power phases by parameter.         V/f control.         Incompatibility with previous WinDDSSetup versions.         Modifications to parameter FP40.         Modifications to parameters SP13 and SP15 (concept).         Modifications to parameters TP10, TP11, TP12 and TP13.         Maximum valid value of parameter MP44 modified.         Maximum valid value of parameter MP44 modified.         Maximum valid value of parameter MP44 modified.         Parameter CP50.         Software 08.06         Parameter MP144. Motor stall torque.         Parameter CP18. A better auto-adjustment of the current loop.         Variable GV69. Resetting by software.         Software 08.08         FP1 and FP20. Their maximum value has risen from 32000 to 80000         Software 08.09         SP17. Behavior changed. <td< td=""><td>1305</td><td></td></td<>                                                                                                    | 1305             |                                                                       |
| Improve parameter setting of linear motor.         Variables RV20 and RV25.         Command GC9.         Hall effect sensor signal parameter setting and processing.         FAGOR SSI. Error codes and solutions.         Command that forces the position value of the Stegmann encoder to ze         Limit minimum temperature allowed in motor winding.         Swapping of motor power phases by parameter.         V/f control.         Incompatibility with previous WinDDSSetup versions.         Modifications to parameter SP13 and SP15 (concept).         Modifications to parameters SP13 and SP15 (concept).         Modifications to parameters SP16 modified.         Maximum valid value of parameter SP16 modified.         Maximum valid value of parameter MP44 modified.         1310         Parameter CP50.         Software 08.06         Parameter CP18. A better auto-adjustment of the current loop.         Variable GV69. Resetting by software.         1502         Software 08.07         Identification of the analog-only servo drive.         Software 08.08         FP1 and FP20. Their maximum value has risen from 32000 to 80000         Software 08.09         SP17. Behavior changed.         Variable GV16. Display the motor table.         Variable GV16. Display the motor table.                                                                                                    | 1000             | Important note.                                                       |
| Variables RV20 and RV25.         Command GC9.         Hall effect sensor signal parameter setting and processing.         FAGOR SSI. Error codes and solutions.         Command that forces the position value of the Stegmann encoder to ze         Limit minimum temperature allowed in motor winding.         Swapping of motor power phases by parameter.         V/f control.         Incompatibility with previous WinDDSSetup versions.         Modifications to parameter FP40.         Modifications to parameters SP13 and SP15 (concept).         Modifications to parameters SP16 modified.         Maximum valid value of parameter SP16 modified.         Maximum valid value of parameter MP44 modified.         Maximum valid value of parameter MP44 modified.         Parameter CP50.         Software 08.06         Parameter CP18. A better auto-adjustment of the current loop.         Variable GV69. Resetting by software.         1502         Software 08.08         FP1 and FP20. Their maximum value has risen from 32000 to 80000         Software 08.09         SP17. Behavior changed.         Variable GV16. Display the motor table.         Variable Stat may be read and written from the CNC: RV17, RV18, GV7         1601       Software 08.10         Variable GV17. VECON board version identification.                                                                                                    |                  | Recognize EnDat 2.2 digital interface.                                |
| FAGOR SSI. Error codes and solutions.         Command that forces the position value of the Stegmann encoder to ze Limit minimum temperature allowed in motor winding.         Swapping of motor power phases by parameter.         V/f control.         Incompatibility with previous WinDDSSetup versions.         Modifications to parameter FP40.         Modifications to parameters SP13 and SP15 (concept).         Modifications to parameters TP10, TP11, TP12 and TP13.         Maximum valid value of parameter SP16 modified.         Maximum valid value of parameter MP44 modified.         1310         Parameter CP50.         Software 08.06         Parameter MP144. Motor stall torque.         Parameter OP18. A better auto-adjustment of the current loop.         Variable GV69. Resetting by software.         1502         Software 08.08         FP1 and FP20. Their maximum value has risen from 32000 to 80000         Software 08.09         SP17. Behavior changed.         Variable GV16. Display the motor table version.         Version 02.02 of the (*.mot) motor table.         Variables that may be read and written from the CNC: RV17, RV18, GV17         1601       Software 08.10         Variable GV17. VECON board version identification.         Recognizing VECON-4 (vers.10A).                                                                                                    |                  | Variables RV20 and RV25.<br>Command GC9.                              |
| Command that forces the position value of the Stegmann encoder to ze<br>Limit minimum temperature allowed in motor winding.<br>Swapping of motor power phases by parameter.<br>V/f control.<br>Incompatibility with previous WinDDSSetup versions.<br>Modifications to parameter FP40.<br>Modifications to parameters SP13 and SP15 (concept).<br>Modifications to parameters SP13 and SP15 (concept).<br>Modifications to parameters SP10, TP11, TP12 and TP13.<br>Maximum valid value of parameter SP16 modified.<br>Maximum valid value of parameter MP44 modified.<br>1310<br>Parameter CP50.<br>Software 08.06<br>Parameter CP18. A better auto-adjustment of the current loop.<br>Variable GV69. Resetting by software.<br>1502<br>Software 08.07<br>Identification of the analog-only servo drive.<br>Software 08.08<br>FP1 and FP20. Their maximum value has risen from 32000 to 80000<br>Software 08.09<br>SP17. Behavior changed.<br>Variable GV16. Display the motor table version.<br>Version 02.02 of the (*.mot) motor table.<br>Variables that may be read and written from the CNC: RV17, RV18, GV2<br>1601<br>Software 08.10<br>Variable GV17. VECON board version identification.<br>Recognizing VECON-4 (vers.10A).                                                                                                    |                  |                                                                       |
| Limit minimum temperature allowed in motor winding.         Swapping of motor power phases by parameter.         V/f control.         Incompatibility with previous WinDDSSetup versions.         Modifications to parameter FP40.         Modifications to parameters SP13 and SP15 (concept).         Modifications to parameters SP13 and SP15 (concept).         Modifications to parameters SP10, TP11, TP12 and TP13.         Maximum valid value of parameter SP16 modified.         Maximum valid value of parameter MP44 modified.         1310         Parameter CP50.         Software 08.06         Parameter CP18. A better auto-adjustment of the current loop.         Variable GV69. Resetting by software.         1502         Software 08.07         Identification of the analog-only servo drive.         Software 08.08         FP1 and FP20. Their maximum value has risen from 32000 to 80000         Software 08.09         SP17. Behavior changed.         Variable GV16. Display the motor table version.         Version 02.02 of the (*.mot) motor table.         Variables that may be read and written from the CNC: RV17, RV18, GV17         1601       Software 08.10         Variable GV17. VECON board version identification.         Recognizing VECON-4 (vers.10A).                                                                                                    |                  |                                                                       |
| Swapping of motor power phases by parameter.         V/f control.         Incompatibility with previous WinDDSSetup versions.         Modifications to parameter FP40.         Modifications to parameters SP13 and SP15 (concept).         Modifications to parameters SP13 and SP15 (concept).         Modifications to parameters SP13 and SP15 (concept).         Modifications to parameters SP10, TP11, TP12 and TP13.         Maximum valid value of parameter SP16 modified.         Maximum valid value of parameter SP16 modified.         Maximum valid value of parameter SP16 modified.         Maximum valid value of parameter SP16 modified.         Maximum valid value of parameter SP16 modified.         Maximum valid value of parameter SP16 modified.         Maximum valid value of parameter SP16 modified.         Maximum valid value of parameter SP16 modified.         Maximum valid value of parameter SP16 modified.         Maximum valid value of parameter SP16 modified.         Maximum value for space space sp |                  |                                                                       |
| V/f control.       Incompatibility with previous WinDDSSetup versions.         Modifications to parameter FP40.       Modifications to parameter SP13 and SP15 (concept).         Modifications to parameters SP13 and SP15 (concept).       Modifications to parameters SP10, TP11, TP12 and TP13.         Maximum valid value of parameter SP16 modified.       Maximum valid value of parameter SP16 modified.         Maximum valid value of parameter MP44 modified.       Maximum valid value of parameter MP44 modified.         1310       Parameter CP50.         Software 08.06       Parameter CP18. A better auto-adjustment of the current loop.         Variable GV69. Resetting by software.       Software 08.07         Identification of the analog-only servo drive.       Software 08.08         FP1 and FP20. Their maximum value has risen from 32000 to 80000       Software 08.09         SP17. Behavior changed.       Variable GV16. Display the motor table version.         Version 02.02 of the (*.mot) motor table.       Variables that may be read and written from the CNC: RV17, RV18, GV7         1601       Software 08.10       Variable GV17. VECON board version identification.                                                                                                    |                  |                                                                       |
| Incompatibility with previous WinDDSSetup versions.<br>Modifications to parameter FP40.<br>Modifications to parameters SP13 and SP15 (concept).<br>Modifications to parameters SP13 and SP15 (concept).<br>Modifications to parameters SP10, TP11, TP12 and TP13.<br>Maximum valid value of parameter SP16 modified.<br>Maximum valid value of parameter SP16 modified.1310Parameter CP50.<br>Software 08.06<br>Parameter CP18. A better auto-adjustment of the current loop.<br>Variable GV69. Resetting by software.1502Software 08.07<br>Identification of the analog-only servo drive.<br>Software 08.09<br>SP17. Behavior changed.<br>Variable GV16. Display the motor table version.<br>Version 02.02 of the (*.mot) motor table.<br>Variables that may be read and written from the CNC: RV17, RV18, GV11601Software 08.10<br>Variable GV17. VECON board version identification.<br>Recognizing VECON-4 (vers.10A).                                                                                                    |                  |                                                                       |
| Modifications to parameter FP40.<br>Modifications to parameters SP13 and SP15 (concept).<br>Modifications to parameters SP10, TP11, TP12 and TP13.<br>Maximum valid value of parameter SP16 modified.<br>Maximum valid value of parameter MP44 modified.1310Parameter CP50.<br>Software 08.06<br>Parameter MP144. Motor stall torque.<br>Parameter MP144. Motor stall torque.<br>Parameter CP18. A better auto-adjustment of the current loop.<br>Variable GV69. Resetting by software.1502Software 08.07<br>Identification of the analog-only servo drive.<br>Software 08.08<br>FP1 and FP20. Their maximum value has risen from 32000 to 80000<br>Software 08.09<br>SP17. Behavior changed.<br>Variable GV16. Display the motor table version.<br>Version 02.02 of the (*.mot) motor table.<br>Variables that may be read and written from the CNC: RV17, RV18, GV11601Software 08.10<br>Variable GV17. VECON board version identification.<br>Recognizing VECON-4 (vers. 10A).                                                                                                    |                  |                                                                       |
| Modifications to parameters SP13 and SP15 (concept).<br>Modifications to parameters TP10, TP11, TP12 and TP13.<br>Maximum valid value of parameter SP16 modified.<br>Maximum valid value of parameter SP16 modified.1310Parameter CP50.Software 08.06<br>Parameter MP144. Motor stall torque.<br>Parameter CP18. A better auto-adjustment of the current loop.<br>Variable GV69. Resetting by software.1502Software 08.07<br>Identification of the analog-only servo drive.<br>Software 08.08<br>FP1 and FP20. Their maximum value has risen from 32000 to 80000<br>Software 08.09<br>SP17. Behavior changed.<br>Variable GV16. Display the motor table version.<br>Version 02.02 of the (*.mot) motor table.<br>Variables that may be read and written from the CNC: RV17, RV18, GV171601Software 08.10<br>Variable GV17. VECON board version identification.<br>Recognizing VECON-4 (vers. 10A).                                                                                                    |                  |                                                                       |
| Modifications to parameters TP10, TP11, TP12 and TP13.<br>Maximum valid value of parameter SP16 modified.<br>Maximum valid value of parameter SP16 modified.1310Parameter CP50.<br>Software 08.06<br>Parameter MP144. Motor stall torque.<br>Parameter CP18. A better auto-adjustment of the current loop.<br>Variable GV69. Resetting by software.1502Software 08.07<br>Identification of the analog-only servo drive.<br>Software 08.08<br>FP1 and FP20. Their maximum value has risen from 32000 to 80000<br>Software 08.09<br>SP17. Behavior changed.<br>Variable GV16. Display the motor table version.<br>Version 02.02 of the (*.mot) motor table.<br>Variable GV17. VECON board version identification.<br>Recognizing VECON-4 (vers.10A).                                                                                                    |                  |                                                                       |
| Maximum valid value of parameter SP16 modified.<br>Maximum valid value of parameter MP44 modified.1310Parameter CP50.Software 08.06<br>Parameter MP144. Motor stall torque.<br>Parameter CP18. A better auto-adjustment of the current loop.<br>Variable GV69. Resetting by software.1502Software 08.07<br>Identification of the analog-only servo drive.<br>Software 08.08<br>FP1 and FP20. Their maximum value has risen from 32000 to 80000<br>Software 08.09<br>SP17. Behavior changed.<br>Variable GV16. Display the motor table version.<br>Version 02.02 of the (*.mot) motor table.<br>Variables that may be read and written from the CNC: RV17, RV18, GV16<br>Variable GV17. VECON board version identification.<br>Recognizing VECON-4 (vers.10A).                                                                                                    |                  |                                                                       |
| Maximum valid value of parameter MP44 modified.         1310       Parameter CP50.         Software 08.06       Parameter MP144. Motor stall torque.         Parameter CP18. A better auto-adjustment of the current loop.       Variable GV69. Resetting by software.         1502       Software 08.07         Identification of the analog-only servo drive.         Software 08.08         FP1 and FP20. Their maximum value has risen from 32000 to 80000         Software 08.09         SP17. Behavior changed.         Variable GV16. Display the motor table version.         Version 02.02 of the (*.mot) motor table.         Variables that may be read and written from the CNC: RV17, RV18, GV1         1601         Software 08.10         Variable GV17. VECON board version identification.         Recognizing VECON-4 (vers.10A).                                                                                                    |                  | •                                                                     |
| 1310       Parameter CP50.         Software 08.06       Parameter MP144. Motor stall torque.         Parameter CP18. A better auto-adjustment of the current loop.       Variable GV69. Resetting by software.         1502       Software 08.07         Identification of the analog-only servo drive.         Software 08.08         FP1 and FP20. Their maximum value has risen from 32000 to 80000         Software 08.09         SP17. Behavior changed.         Variable GV16. Display the motor table version.         Version 02.02 of the (*.mot) motor table.         Variables that may be read and written from the CNC: RV17, RV18, GV17         1601         Software 08.10         Variable GV17. VECON board version identification.         Recognizing VECON-4 (vers.10A).                                                                                                    |                  |                                                                       |
| Software 08.06         Parameter MP144. Motor stall torque.         Parameter CP18. A better auto-adjustment of the current loop.         Variable GV69. Resetting by software.         1502         Software 08.07         Identification of the analog-only servo drive.         Software 08.08         FP1 and FP20. Their maximum value has risen from 32000 to 80000         Software 08.09         SP17. Behavior changed.         Variable GV16. Display the motor table version.         Version 02.02 of the (*.mot) motor table.         Variables that may be read and written from the CNC: RV17, RV18, GV1         1601         Software 08.10         Variable GV17. VECON board version identification.         Recognizing VECON-4 (vers.10A).                                                                                                    | 1310             |                                                                       |
| Parameter MP144. Motor stall torque.         Parameter CP18. A better auto-adjustment of the current loop.         Variable GV69. Resetting by software.         1502         Software 08.07         Identification of the analog-only servo drive.         Software 08.08         FP1 and FP20. Their maximum value has risen from 32000 to 80000         Software 08.09         SP17. Behavior changed.         Variable GV16. Display the motor table version.         Version 02.02 of the (*.mot) motor table.         Variables that may be read and written from the CNC: RV17, RV18, GV1         1601         Software 08.10         Variable GV17. VECON board version identification.         Recognizing VECON-4 (vers.10A).                                                                                                    |                  |                                                                       |
| Parameter CP18. A better auto-adjustment of the current loop.         Variable GV69. Resetting by software.         1502         Software 08.07         Identification of the analog-only servo drive.         Software 08.08         FP1 and FP20. Their maximum value has risen from 32000 to 80000         Software 08.09         SP17. Behavior changed.         Variable GV16. Display the motor table version.         Version 02.02 of the (*.mot) motor table.         Variables that may be read and written from the CNC: RV17, RV18, GV1         1601         Software 08.10         Variable GV17. VECON board version identification.         Recognizing VECON-4 (vers.10A).                                                                                                    |                  |                                                                       |
| Variable GV69. Resetting by software.         1502         Software 08.07         Identification of the analog-only servo drive.         Software 08.08         FP1 and FP20. Their maximum value has risen from 32000 to 80000         Software 08.09         SP17. Behavior changed.         Variable GV16. Display the motor table version.         Version 02.02 of the (*.mot) motor table.         Variables that may be read and written from the CNC: RV17, RV18, GV7         1601         Software 08.10         Variable GV17. VECON board version identification.         Recognizing VECON-4 (vers.10A).                                                                                                    |                  |                                                                       |
| 1502       Software 08.07         Identification of the analog-only servo drive.         Software 08.08         FP1 and FP20. Their maximum value has risen from 32000 to 80000         Software 08.09         SP17. Behavior changed.         Variable GV16. Display the motor table version.         Version 02.02 of the (*.mot) motor table.         Variables that may be read and written from the CNC: RV17, RV18, GV7         1601         Software 08.10         Variable GV17. VECON board version identification.         Recognizing VECON-4 (vers.10A).                                                                                                    |                  |                                                                       |
| FP1 and FP20. Their maximum value has risen from 32000 to 80000         Software 08.09         SP17. Behavior changed.         Variable GV16. Display the motor table version.         Version 02.02 of the (*.mot) motor table.         Variables that may be read and written from the CNC: RV17, RV18, GV7         1601         Software 08.10         Variable GV17. VECON board version identification.         Recognizing VECON-4 (vers.10A).                                                                                                    | 1502             | Software 08.07                                                        |
| FP1 and FP20. Their maximum value has risen from 32000 to 80000         Software 08.09         SP17. Behavior changed.         Variable GV16. Display the motor table version.         Version 02.02 of the (*.mot) motor table.         Variables that may be read and written from the CNC: RV17, RV18, GV7         1601         Software 08.10         Variable GV17. VECON board version identification.         Recognizing VECON-4 (vers.10A).                                                                                                    |                  | Software 08 08                                                        |
| SP17. Behavior changed.         Variable GV16. Display the motor table version.         Version 02.02 of the (*.mot) motor table.         Variables that may be read and written from the CNC: RV17, RV18, GV2         1601         Software 08.10         Variable GV17. VECON board version identification.         Recognizing VECON-4 (vers.10A).                                                                                                    |                  | FP1 and FP20. Their maximum value has risen from 32000 to 80000.      |
| SP17. Behavior changed.         Variable GV16. Display the motor table version.         Version 02.02 of the (*.mot) motor table.         Variables that may be read and written from the CNC: RV17, RV18, GV1         1601         Software 08.10         Variable GV17. VECON board version identification.         Recognizing VECON-4 (vers.10A).                                                                                                    |                  | Software 08.09                                                        |
| Variable GV16. Display the motor table version.         Version 02.02 of the (*.mot) motor table.         Variables that may be read and written from the CNC: RV17, RV18, GV1         1601         Software 08.10         Variable GV17. VECON board version identification.         Recognizing VECON-4 (vers.10A).                                                                                                    |                  |                                                                       |
| Variables that may be read and written from the CNC: RV17, RV18, GV1         1601       Software 08.10         Variable GV17. VECON board version identification.         Recognizing VECON-4 (vers.10A).                                                                                                    |                  |                                                                       |
| 1601       Software 08.10         Variable GV17. VECON board version identification.         Recognizing VECON-4 (vers.10A).                                                                                                    |                  | Version 02.02 of the (*.mot) motor table.                             |
| Variable GV17. VECON board version identification.<br>Recognizing VECON-4 (vers.10A).                                                                                                    |                  | Variables that may be read and written from the CNC: RV17, RV18, GV16 |
| Recognizing VECON-4 (vers.10A).                                                                                                    | 1601             | Software 08.10                                                        |
|                                                                                                    |                  | Variable GV17. VECON board version identification.                    |
| Software 09 11                                                                                                    |                  | Recognizing VECON-4 (vers.10A).                                       |
|                                                                                                    |                  | Software 08.11                                                        |
| Variables RV28, RV29 and RV30. Parameter setting assistance for                                                                                                    |                  |                                                                       |
| EnDat feedback devices.                                                                                                    |                  |                                                                       |
| Replacement of error E700 by warning A190.                                                                                                    |                  | Replacement of error E700 by warning A190.                            |

FAGOR 🗃

DDS SOFTWARE

Soft. 08.1x

# SAFETY CONDITIONS

Read the section on safety measures in the "man\_dds\_hard.pdf" manual that comes with it.

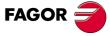

DDS SOFTWARE

Soft. 08.1x

# WARRANTY TERMS

### **Initial warranty**

### All products manufactured or marketed by Fagor Automation carry a 12-month warranty for the end user.

In order to prevent the possibility of having the time period from the time a product leaves our warehouse until the end user actually receives it run against this 12-month warranty, the OEM or distributor must communicate to Fagor Automation the destination, identification and installation date of the machine by filling out the Warranty Form that comes with each product.

### The starting date of the warranty for the user will be the one appearing as the installation date of the machine on the Warranty Form.

This system ensures the 12-month warranty period for the user.

Fagor offers a 12-month period for the OEM or distributor for selling and installing the product. This means that the warranty starting date may be up to one year after the product has left our warehouse so long as the warranty control sheet has been sent back to us. This translates into the extension of warranty period to two years since the product left Fagor Automation's warehouse. If this sheet has not been sent to us, the warranty period ends 15 months from when the product left our warehouse.

Fagor is committed to repairing and replacing its products from the time when the first such product was launched up to 8 years after such product has disappeared from the product catalog.

It is entirely up to FAGOR AUTOMATION S. Coop. to determine whether a repair is to be considered under warranty.

### **Exclusive clauses**

The repair will be done in our facilities; therefore, all shipping expenses as well as travelling expenses incurred by technical personnel to repair the unit are NOT under this warranty even when the unit is under warranty.

The warranty will be applied so long as the equipment has been installed according to the instructions, it has not been mistreated or damaged by accident or negligence and has been handled by personnel authorized by Fagor Automation.

If once the service call or repair has been completed, the cause of the failure is not to be blamed on those elements, the customer must cover all generated expenses according to current fees.

No other implicit or explicit warranty is covered and FAGOR AUTOMATION shall not be held responsible, under any circumstances, of the damage which could be originated.

#### Service contracts

Service and Maintenance Contracts are available for the customer within the warranty period as well as outside of it.

DDS SOFTWARE

Soft. 08.1x

# **ADDITIONAL NOTES**

Install the servo drive system away from coolants, chemicals, blows, etc that could damage it.

Before turning the unit on, verify that the ground connections have been made properly. See chapter **8**. **INSTALLATION** of the "man\_dds\_hard.pdf" manual.

In case of a malfunction or product failure, disconnect it and call the technical service department. Do not access the inside of these units.

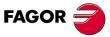

DDS SOFTWARE

Soft. 08.1x

# **RECOMMENDED DOCUMENTATION**

### **Available manuals**

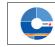

Manual available in electronic format, included in the CD-ROM

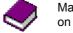

Manual available on paper

### **Product selection guides**

| Document                                   | Description                                                                                                    | Format |
|--------------------------------------------|----------------------------------------------------------------------------------------------------|--------|
| man_drive_ord_hand.pdf<br>english          | It describes the products that make up the dds system and allows selecting each element according to the user's needs. | C      |
| <b>man_fm7_fm9_ord_hand.pdf</b><br>english | It describes the FM7/FM9 asynchronous mo-<br>tors and allows selecting each model accord-<br>ing to the user's needs.  | Ç      |
| man_fxm_ord_hand.pdf<br>english            | It describes the FXM synchronous motors<br>and allows selecting each model according to<br>the user's needs.           | Ç      |
| <b>man_fkm_ord_hand.pdf</b><br>english     | It describes the FKM synchronous motors<br>and allows selecting each model according to<br>the user's needs.           | C      |

### **Quick references**

| Document                              | Description                                                                                                    | Format     |
|---------------------------------------|----------------------------------------------------------------------------------------------------|------------|
| man_dds_mod_quick_ref.pdf<br>english  | It describes each element that make up the<br>system as well as the most important consid-<br>erations regarding the installation of motors<br>and modular drives, power supplies and ac-<br>cessories such as cables, connectors, etc. | 0          |
| man_dds_comp_quick_ref.pdf<br>english | It describes each element that make up the<br>system as well as the most important consid-<br>erations regarding the installation of motors<br>and compact drives and accessories such as<br>cables, connectors, etc.                   | <b>C</b> < |

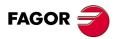

DDS SOFTWARE

Soft. 08.1x

Ref.1601

### Servo drive system manuals

| Document                                   | Description                                                                                                    | Format      |
|--------------------------------------------|----------------------------------------------------------------------------------------------------|-------------|
| man_dds_hard.pdf<br>spanish/english        | It describes each device and equipment that<br>make up the DDS system as well as their in-<br>stallation.                                                     |             |
| <b>man_dds_soft.pdf</b><br>spanish/english | It describes the adjustments of the servo drive system. Available parameters, variables and commands. Features. Operation of the WinDDSSetup software for PC. | <b>Ç</b> \$ |

### **Electric motor manuals**

| Document                                         | Description                                                                                                    | Format |
|--------------------------------------------------|----------------------------------------------------------------------------------------------------|--------|
| man_fm7_fm9_motors.pdf<br>spanish/english        | They describe the FM7/FM9 families of asyn-<br>chronous motors of the FAGOR catalog and<br>how to install them with the DDS system.   | 0      |
| <b>man_fxm_fkm_motors.pdf</b><br>spanish/english | They describe each one of the FXM/FKM familie of synchronous motors of the FAGOR catalog and how to install them with the DDS system. | 0      |

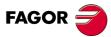

DDS SOFTWARE

Soft. 08.1x

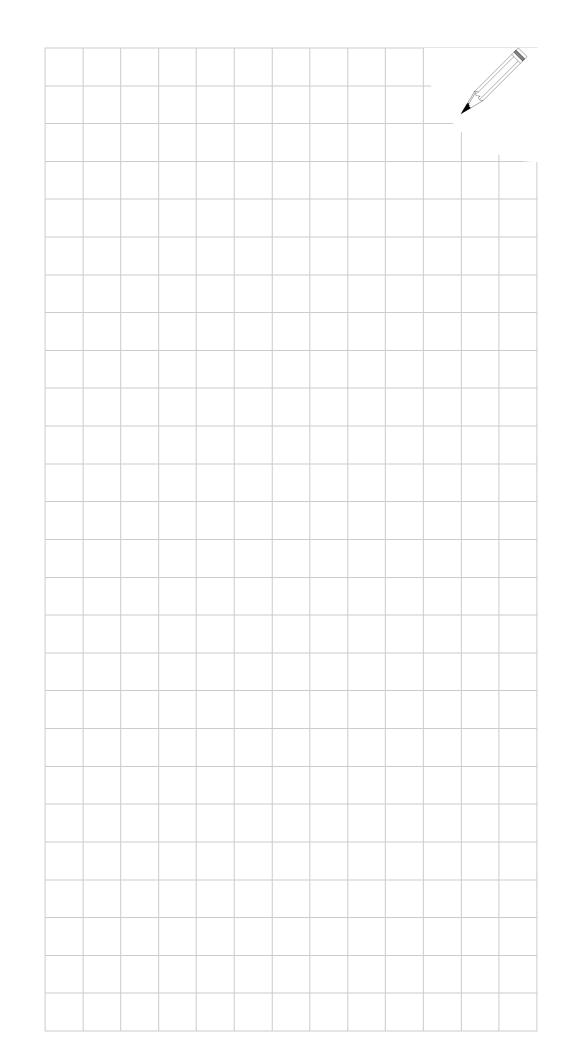

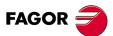

DDS SOFTWARE

Soft. 08.1x

# PREVIOUS KNOWLEDGE

After installing all the elements that make up the DDS system and having followed the instructions given in the "man\_dds\_hard.pdf" manual, now this "man\_dds\_soft.pdf" manual describes the whole mechanical configuration of the motor as well as how to set up its parameters and adjust the application that involves the drive, the CNC and the feedback.

This chapter mentions knowledge prior to the configuration, parameter setting and adjustment of the application that the user must handle.

All these stages of the parameter setting and adjusting process will be carried out through FAGOR's "WinDDSSetup" application for PC; although there is a specific chapter for this application, many chapters will refer to its menus, tool bars, icons and windows to make it easier for the user.

It also mentions the different system configurations involving the drive, the CNC and the feedback.

Later chapters will deal in greater detail with the adjusting procedures for **velocity-drive** and **position-drive** applications.

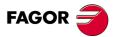

DDS SOFTWARE

Soft. 08.1x

PREVIOUS KNOWLEDGE Data storage structure

### 1.1 Data storage structure

Both the PC and the drive itself have non-volatile memories. These systems keep the stored data even when power is removed. They are the **hard disk** and the **flash memory** respectively.

Also, the drive has another two memory areas used for its internal operation and communications **internal memory** and **RAM memory**. Figure **F. S1/1** shows the interconnection between all of them.

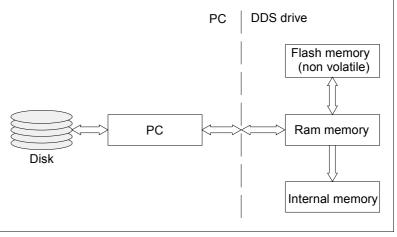

### F. S1/1

Data storage structure.

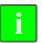

**INFORMATION.** The operation of the drive depends on the data stored in its internal memory.

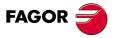

DDS SOFTWARE

Soft. 08.1x

### 1.2 Access levels

A parameter table determines the operation of the drive depending on the motor it governs and on the desired behavior.

All these parameters, variables and commands of the drive are organized by access levels

These levels are

- USER level
- OEM level
- □ FAGOR level

To access each parameter, the drive must be set up at the access level required by that parameter.

The access to each level required a password.

The access level change is set via WinDDSSetup application by executing the **Access Level...** option. on the **SetUp** menu.

See chapter 16. WINDDSSETUP of this manual.

□ The USER level is the basic level. On power up, the drive access this level by default, hence not requiring password.

At USER level, it is possible to access (free access) a group of parameters that slightly modify the behavior of the drive depending on the application developed.

□ The OEM level is an intermediate access level.

Chapter **13. PARAMETERS, VARIABLES AND COMMANDS** of this manual indicates which variables, parameters and commands may be accessed from this level.

At OEM level, it is possible to access (access restricted to the FAGOR servo drive system installer) a large group of parameters depending on the motor being connected which set how the electronics of the drive is adapted to that particular motor and to the particular application being developed.

□ The **FAGOR level** allows full access to all system variables, parameters and commands.

At FAGOR level, it is possible to access (access restricted to the manufacturing process and technicians from FAGOR) a group of parameters depending on the electronics of the drive and that are factory sets.

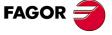

DDS SOFTWARE

Soft. 08.1x

### 1.3 Parameter editing

Regarding the editing of parameters, the following warning must borne in mind.

**NOTE.** Note that the parameters are edited from the WinDDSSetup application and affects the data contained in the drive's RAM memory.

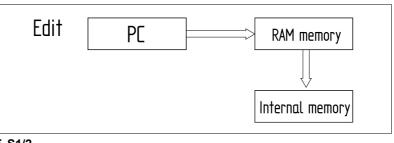

### F. S1/2

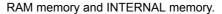

Only the modification of certain parameters also affects the data stored in internal memory. These parameters are known as modifiable online. Chapter 13 of this manual shows them with an asterisk after the parameter indicator.

#### EXAMPLE.

PP58 \*Os (S00058) Backlash

In order for the changes made in RAM memory to affect the operation of the drive (except for the parameters modified on line which act immediately after being entered and validated with **ENTER**) they must be **VALIDATED** with the relevant icon.

To also save them permanently, they must be **SAVED INTO FLASH MEM-ORY** with the relevant icon.

If the unit is turned off, the values of the parameters (both online and offline) assumed when turning the unit back on will be the last ones saved in the flash memory. This way, the new permanent configuration will be saved.

See the following sections of this chapter that describe what these commands do.

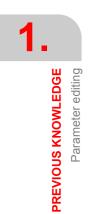

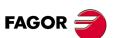

DDS SOFTWARE

Soft. 08.1x

#### 1.4 Save into flash memory

### SAVE INTO FLASH MEMORY

(a)

(from the WinDDSSetup application) In order for the values given to the parameters during setup stay as a permanent drive configuration, they must be transferred into the flash memory. This is so for both online and offline parameters.

Proceed as follows:

- □ The drive must be connected to power.
- Save the parameters

To do this, execute the command to save into Flash or press the (a) button at the "parameter setting [modifying mode]" window of the WinDDS-Setup.

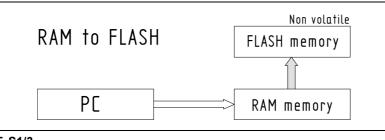

1. **PREVIOUS KNOWLEDGE** Save into flash memory

### F. S1/3

Save into flash memory.

NOTE. When it is done saving, the Status Display will display the ok message or the errors (if any).

□ The drive needs not to be reset in order for the changes to be effective.

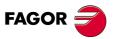

DDS SOFTWARE

Soft. 08.1x

### 1.5 Validating offline parameters

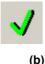

**VALIDATE** (from the WinDDSSetup application)

Validating offline parameters makes it possible that any change on the value of this type of parameters be effective with a single mouse click on the "validate" icon (b) (its associated command is GC4) appearing in the parameter configuration window (modify mode) of the WinDDSetup. This command does not save the new value given to the parameter into flash memory, although it won't be necessary to save in Flash in order to make that change effective, hence speeding up the setup. To keep the drive configuration change permanent, it must be saved into flash memory using the relevant icon (a) (icon of the previous section).

Hence, offline parameters will be validated as follows:

□ Analog axes. Clicking the icon (b) «validate»

This validation must be done without torque, otherwise, the drive will not validate the parameters. If there is any erroneous parameter, it will display error **E502**.

The list of errors may be displayed by clicking the corresponding icon of the icon bar of the WinDDSSetup (SPY window). See chapter **16. WINDDSSETUP** of this manual.

SERCOS axes. Clicking the icon (b) «validate», according to the validation of the SERCOS standard; in other words, when going from phase 2 to phase 4.

**INFORMATION.** The current versions of the 8070 CNC and 8055 CNC are not ready for such validation and, consequently, the drive parameters must be validated using the method described in the previous section; in other words, saving the parameters in flash memory and then doing a reset at the drive.

This validation tests the following parameters. If there is any erroneous parameter, it will display error **E502**.

The list of errors may be displayed by clicking the corresponding icon of the icon bar of the WinDDSSetup (SPY window).

See chapter 16. WINDDSSETUP of this manual.

**NOTE.** Note that offline parameters with "SET" can also be validated when doing a SET change or an UNPARK. If there is any erroneous parameter, it will display error **E504**.

**NOTE.** Note that both the parameter SET change and the UNPARK change cannot be carried out with common offline parameters (offline parameters without "SET") without being validated. These commands will issue an error message in that case.

In all cases, the online parameters are validated from the moment they are written in RAM memory.

PREVIOUS KNOWLEDGE Validating offline parameters

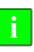

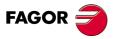

DDS SOFTWARE

Soft. 08.1x

# 1.6 Error display

The generated errors may be displayed by clicking the corresponding icon of the icon bar of the WinDDSSetup (SPY window).

See chapter 16. WINDDSSETUP of this manual.

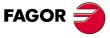

DDS SOFTWARE

Soft. 08.1x

### 1.7 Initialization process, RESET

Turning the drive causes it to RESET. This reset may also be caused by the user

- **D** By means of the push-button located on top of the drive.
- At the WinDDSSetup program using the **GV11** (F00708) SoftReset command. See figure **F. S1/4**.

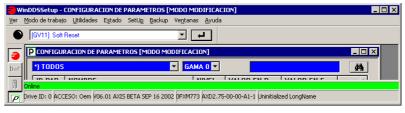

### F. S1/4

GV11. SoftReset.

By writing the variable - GV69 (F01847) TempDriverReset - from the WinDDSSetup application. The RESET is done automatically when the time period set in this variable has elapsed.

This RESET has the following effect:

- □ The Status Display shows the initialization sequence.
- The data stored in the FLASH memory (parameters and variables defining its configuration) go into RAM memory, and from it into the internal memory.
  - □ The data is cross-checked and verified.
  - □ Any detected errors are indicated on the display of the face plate.

### **Error reset**

If the system detects any errors, their cause must be removed and then, an **error reset** must be done.

- **Electrically**, through pin 1 of X2 of the power supplies, pin 1 of X6 on RPS power supplies and pin3 of X2 on the compact drive.
- Executing the command **DC1** (S00099) ResetClass1Diagnostics from the WinDDSSetup command bar.

There are errors considered as non **resettable** see chapter **14. ERROR CODES AND MESSAGES** of the drive of this manual. These errors can only be eliminated by a reset of the drive.

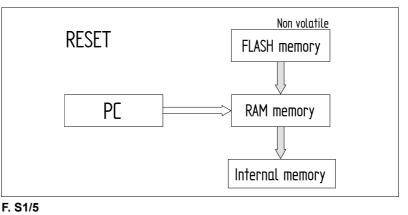

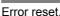

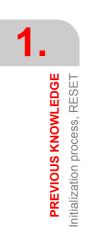

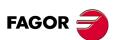

DDS SOFTWARE

Soft. 08.1x

### 1.8 Transferring parameter tables

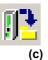

SAVE (from the WinDDSSetup application)

From the Flash memory of the drive to the hard disk of the PC.

This icon of the tool bar of the WinDDSSetup may be used to save (store) the configuration from a drive.

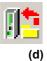

LOAD (from the WinDDSSetup application)

From the hard disk of a PC or a CD-ROM to the flash memory of the drive. This icon of the tool bar of the WinDDSSetup may be used to load (copy) the configuration into a drive.

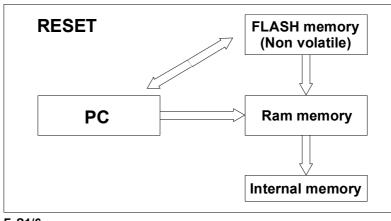

F. S1/6

Transferring parameter tables.

### Observe that it is different from saving parameters, where

- From WinDDSSetup, pressing the button (a) downloads the contents of the drive's RAM memory into flash memory hence saving the parameters.
- □ The same operation may also be carried out using the command GC1 (S00264) BackupWorkingMemoryCommand.

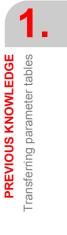

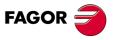

DDS SOFTWARE

Soft. 08.1x

### 1.9 Transfer of « \*.mot » files. Motor table

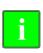

**INFORMATION.** Before transferring a motor file «\*.mot» to the drive, make sure that the file version is compatible with the software version of the drive. Remember that drive software versions older than 08.09 are NOT compatible with «\*.mot» file (AKA motor table) version 02.02 and higher. See the drive version in the GV2 variable and the motor table in the GV16 variable.

The icon (d) of the previous section is also used to transfer a motor file that may be recognized by its extension (\*.mot).

Each model of the FXM, FKM, FM7 or FM9 motor family of the FAGOR catalog requires a specific drive software.

This software contains its corresponding FM7\_SPM\_FM9\_FS5\_xx.mot or FXM\_FKM\_xx.mot file with the initialized data of certain parameters for each motor as well as the parameters for the adjustment of the current and flux loops.

Besides, from drive software version 06.20 on, motor files Ejes\_Siemens\_xx.mot, Siemens\_xx.mot and Cabezales\_Varios\_xx.mot have been included for some user motors (i.e. non-FAGOR motors).

To assign the proper values the motor related parameters, you must "tell" the drive which motor is to be governed.

**NOTE.** Before selecting the motor from the corresponding window of the WinDDSSetup, the parameter file of the relevant motor must be transferred to the drive.

**NOTE.** Remember that the drive, by default, has a single motor file stored in it that is associated with the drive, but if the user wants to connect it to a different motor, he must load the (\*.mot) file of his motor from the **CD-ROM** supplied by FAGOR with the software version.

Follow the following procedure.

With the drive powered up and connected to the PC through the **RS-232** serial line and the WinDDSSetup application open, click on the icon (d) **LOAD** of the tool bar to find folder of the Cd-Rom with the version name (see figure) from the box «**<u>Find in</u>**». Observe that it will load all the files having the extension (\*.mot):

| us <u>c</u> aren: DOS | - 🖛 💼 🗝                |               |
|-----------------------|------------------------|---------------|
| Cabezales_Varios_200  | Ejes_Siemens_8         | FXM_FKM_25    |
| Cabezales_Varios_250  | 🙀 Ejes_Siemens_15      | FXM_FKM_35    |
| AXM8                  | 🚮 Ejes_Siemens_25      | FXM_FKM_50    |
| AXM15                 | 🚮 Ejes_Siemens_35      | FXM_FKM_75    |
| AXM25                 | 🚮 Ejes_Siemens_50      | FXM_FKM_100   |
| AXM35                 | Ejes_Siemens_75        | FXM_FKM_150   |
| AXM50                 | 🚮 Ejes_Siemens_100     | FXM_FKM_200   |
| AXM75                 | Ejes_Siemens_150       | FXM_FKM_250   |
| AXM100                | 🚮 Ejes_Siemens_200     | Siemens_25    |
| AXM150                | 🚮 Ejes_Siemens_250     | Siemens_35    |
| AXM200                | FM7_SPM_FM9_FS5_25     | Siemens_50    |
| AXM250                | FM7_SPM_FM9_FS5_35     | Siemens_75    |
| Cabezales_Varios_25   | FM7_SPM_FM9_FS5_50     | Siemens_85    |
| Cabezales_Varios_35   | FM7_SPM_FM9_FS5_75     | Siemens_100   |
| Cabezales_Varios_50   | FM7_SPM_FM9_FS5_85     | Siemens_150   |
| Cabezales_Varios_75   | 50 FM7_SPM_FM9_FS5_100 | Siemens_200   |
| Cabezales_Varios_85   | FM7_SPM_FM9_FS5_150    | 🚮 Siemens_250 |
| Cabezales_Varios_100  | FM7_SPM_FM9_FS5_200    | FXM_FKM_8     |
| Cabezales_Varios_150  | FM7_SPM_FM9_FS5_250    | FXM_FKM_15    |
|                       | III                    |               |
| mbre: 1               |                        | Abrir         |
| o: MOT File(*.mot)    |                        | ✓ Cancelar    |

#### F. S1/7

Window for transferring (\*.mot) files from the PC to the drive.

#### Note that

"**MOT File**" (\*.mot) must be selected in the "<u>File type</u>" box that shows all the (\*.mot) files existing in the version folder Vxx.xx (this one is V08.05).

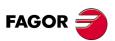

DDS SOFTWARE

Soft. 08.1x

FXM and FKM motors on one hand and FM7, SPM, FM9 and FS5 motors on the other have a particular file depending on the drive they are associated with (by default) and it is reflected with the digits after FXM\_FKM or FM7\_SPM\_FM9\_FS5 respectively. These digits represents the drive's peak current. Hence, for example, if an FXM or FKM motor is associated with a 75 A AXD axis drive, you must select the file FXM\_FKM\_75.mot.

**NOTE.** This explanation is also valid for the rest of the files including the user motor files Siemens\_xx.mot, Cabezales\_Varios\_xx.mot, ...

After selecting the desired file and clicking the "**Open**" button, it starts transferring the selected file from the PC to the drive.

The process will end after accepting the two notifications appearing on the screen in the transferring process.

| NOTIFY   | ×                          | NOTIFY | ×                      |
|----------|----------------------------|--------|------------------------|
| <b>i</b> | Backup PC File->Drive Done | ٩      | [GV11] Soft Reset Done |
|          | Aceptar                    |        | Aceptar                |

F. S1/8

Notifications while transferring a (\*.mot) file from the PC to the drive.

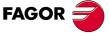

DDS SOFTWARE

Soft. 08.1x

**PREVIOUS KNOWLEDGE** 

Motor identification

### 1.10 Motor identification

As mentioned in the previous chapter, each motor requires a specific drive software configuration. This software contains its corresponding file FXM\_FKM\_xx.mot, FM7\_SPM\_FM9\_FS5\_xx.mot, etc. with the initialized parameter data for each motor as well as the parameters for the adjustment of the current and flux loops. Chapter **13. PARAMETERS, VARIABLES AND COMMANDS** of this manual shows which are the motor related parameters and which the ones for the current and flux loops.

To assign the proper values to the motor related parameters, you must "tell" the drive which motor is to be governed.

This procedure is to be carried out from the setup program WinDDSSetup as described in chapter **2. MOTOR IDENTIFICATION** in this manual.

### Identification and initizalization

The motor selection using this procedure sets the **motor parameters** and also sets **the rest of the parameters of the drive to their default values**.

Within the group of parameters expanded in sets and reductions, this initialization only affects those belonging to set and reduction zero. Set 0 and reduction 0 are left as the only useful ones.

**NOTE.** This identification **process + initialization** is the starting point recommended for the first start-up of a servo system.

For further detail, see chapter 2. MOTOR IDENTIFICATION of this manual.

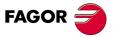

DDS SOFTWARE

Soft. 08.1x

### 1.11 System configurations

#### **NOTE.** After identifying the motor other adjustments are necessary.

The drive, with the CNC and the feedback, is ready to work with different configurations. Parameter **AP1** (S00032) configures the drive to work with each of these configurations. See its meaning in chapter 13 of this manual.

A special attention must be paid to the type of communication interface used to transmit the feedback value or the velocity command value in each of the diagrams.

#### Velocity drive

NOTE. See chapter 4. THE VELOCITY DRIVE of this manual.

#### Velocity drive with encoder simulator

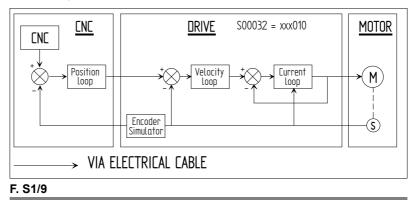

Velocity drive with encoder simulator.

#### Velocity drive with motor feedback

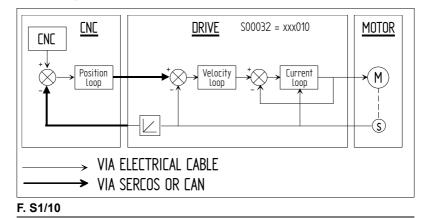

Velocity drive with motor feedback.

### □ Speed drive with direct feedback (configuration I)

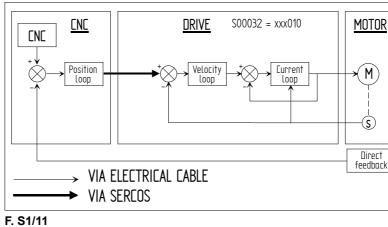

01/11

Velocity drive with direct feedback. Configuration I.

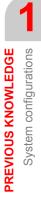

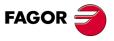

### DDS SOFTWARE

Soft. 08.1x

□ Speed drive with direct feedback (configuration II)

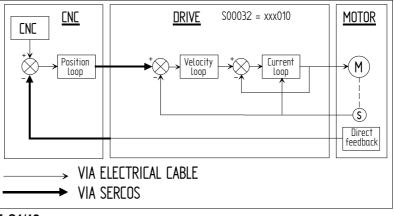

### F. S1/12

Velocity drive with direct feedback. Configuration II.

### **Position drive**

NOTE. See chapter 5. THE POSITION DRIVE of this manual.

### D Position drive with motor feedback

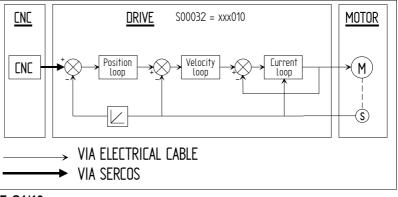

### F. S1/13

Position drive with motor feedback.

### Position drive with direct feedback

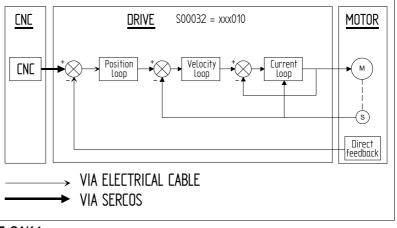

### F. S1/14

Position drive with direct feedback.

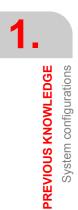

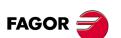

DDS SOFTWARE

Soft. 08.1x

# MOTOR IDENTIFICATION

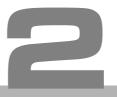

Each motor installed in a DDS system requires a specific software version of the drive associated with it.

This software **contains** the relevant motor file that depending on the FAGOR motor model will be given by the following table:

| T. S2/1 FAGOR motor model | s. Associated (*.mot) motor files. |
|---------------------------|------------------------------------|
| Motor model               | Associated motor file              |
| FXM                       | FXM_FKM_DD.mot                     |
| FKM                       | FXM_FKM_DD.mot                     |
| SPM                       | FM7_SPM_FM9_FS5_DD.mot             |
| FM7                       | FM7_SPM_FM9_FS5_DD.mot             |
| FM9                       | FM7_SPM_FM9_FS5_DD.mot             |

This (\*.mot) file contains the initialized data of the parameters for each motor and the parameters for adjusting the current and flux loops.

It also contains the motor files for certain user motor models (non-FAGOR motors). They are:

| T. S2/2 Non-FAGOR motor n | nodels. Associated (*.mot) motor files. |
|---------------------------|-----------------------------------------|
| Motor model               | Associated motor file                   |
| SIEMENS™                  | Siemens_00.mot                          |
| Other manufacturers       | Cabezales_Varios_□□.mot                 |

For further details on transferring (\*.mot) files, see the relevant section in chapter **1. PREVIOUS KNOWLEDGE** of this manual.

Chapter 13 of this manual shows which are the motor related parameters and which the ones for the current and flux loops.

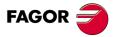

DDS SOFTWARE

Soft. 08.1x

### 2.1 Motor configuration

To assign the proper values the motor related parameters, you must "tell" the drive which motor is to be governed among all of the FAGOR catalog.

This motor configuration can only be carried out from the PC application WinDDSSetup and, therefore, to do this, the drive associated with the motor and the PC must be connected through the RS-232 serial line.

Now, from WinDDSSetup program, in the parameter configuration window (modification mode) displayed when activating the corresponding icon of the tool bar, select the "M group. MOTOR".

For further detail, see chapter 16. WINDDSSETUP of this manual.

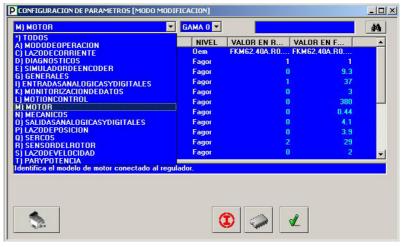

### F. S2/1

Parameter setting window (modification mode).

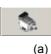

Using an OEM access level or higher, a window such as that of figure **F. S2/1** is displayed showing the motor selection icon (a) as long as parameter **MP1.#** MotorType of the M group. (Motor) has been previously selected on the list of groups.

**NOTE.** When using the BASIC access, the icon (a) will not be displayed in the parameter setting window and, consequently, it cannot be selected unless a less restrictive access level is used.

| ) MOTOR                                       | GAMA 0 |              |              | <u>i</u> |
|-----------------------------------------------|--------|--------------|--------------|----------|
| D PAR NOMBRE                                  | NIVEL  | VALOR EN R   | VALOR EN F   |          |
| MP1.0 MotorType                               | Oem    | FKM62.40A.R0 | FKM62.40A.R0 |          |
| MP2 MotorTorqueConstant                       | Fagor  | 1            | 1            |          |
| MP3.0 MotorContinuousStallCurrent             | Fagor  | C            | 9.3          |          |
| MP4 MotorPeakCurrent                          | Fagor  | 1            | 37           |          |
| MP5.0 MotorPolesPairs                         | Fagor  | 0            |              |          |
| MP6.0 MotorRatedSupplyVoltage                 | Fagor  | 0            | 380          |          |
| MP10.0MotorStatorResistance                   | Fagor  | 0            | 0.44         |          |
| MP11.0MotorStatorLeakageInductance            | Fagor  | 0            | 4.1          |          |
| MP12.0MotorNominalPower                       | Fagor  | (            | 3.9          |          |
| MP13 MotorThermalTimeConstant                 | Fagor  | 2            | 29           |          |
| MP14 MotorTempSensorType                      | Fagor  | (            |              |          |
| entifica el modelo de motor conectado al regi |        | <b>D</b>     | ×            |          |

#### F. S2/2

Motor selection icon.

MOTOR IDENTIFICATION Motor configuration

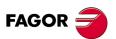

DDS SOFTWARE

Soft. 08.1x

**MOTOR IDENTIFICATION** 

Motor selection

## 2.2 Motor selection

## FAGOR synchronous servomotors

| -   |
|-----|
| (a) |

The motor selection window that is shown when pressing the button (a) of the parameter setting window will be similar to the one given in figure **F. S2/3**.

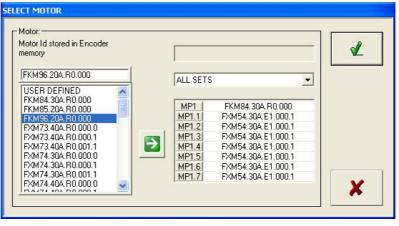

#### F. S2/3

Window for selecting a synchronous servomotor FXM or FKM.

**Note that** for the left listing of this window not to be empty, its corresponding FXM\_FKM\_xx.mot file must already be loaded in the drive. Although, by default, a motor file (\*.mot) associated with the drive is always stored; if for any reason, this is not so, the motor cannot be selected without first transferring the motor file of the motor to be governed to the drive. See the section "transferring (\*.mot) files" described in the previous chapter.

**NOTE.** From drive software version 06.10 on, parameter MP1 may be extended in sets.

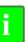

**INFORMATION.** Note that all these motor ID's listed on the left side of the window **always appear when using a resolver (R0) feedback**. If your motor has a different feedback device, most likely, identify it by reading the ID on the motor characteristics plate on one of its sides and proceed as shown next

Proceed this way

- □ Select on the drop list, the option "**set by set**". The window will show an 8-arrow column (one per set).
- Select the motor ID from the list according to the one to be governed. See that only ID's with resolver feedback (R0) are considered.

NOTE. You must select it even if your motor does not have a resolver (ref. R0).

You will change R0 with the real feedback reference later on!

Press the arrow button for the set 0, i.e. MP1. This field will show the ID that has been selected on the left panel. This field may be edited and, therefore, if the motor does not have a resolver, you'll have to type the motor's real reference over the R0 reference, the new one may be an encoder E1, E3, A1, A3, etc. To know which one it actually has, see the motor reference on its characteristics plate.

If the first selection were "**all the sets**", there would only be a single arrow button and pressing that button would have assigned the motor selected on the ID list to the 8 fields of the 8 sets.

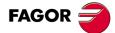

DDS SOFTWARE

Soft. 08.1x

2. MOTOR IDENTIFICATION Motor selection

DDS SOFTWARE

Soft. 08.1x

Ref.1601

## With encoder feedback

The FAGOR synchronous servomotors equipped with encoder feedback store the motor sales reference in the encoder's memory permanently. References E1, A1, E3, A3, etc.

| SELECT MOTOR                                                                                                    |                                                                                                    |     |
|----------------------------------------------------------------------------------------------------|----------------------------------------------------------------------------------------------------|-----|
| Motor:<br>Motor Id stored in Encoder<br>memory                                                                                                    | (1) FXM55.30A.A1.000.0                                                                                                    | (3) |
| USER DEFINED<br>PXM54.40A, R0.000.0<br>PXM55.30A, R0.000.1<br>PXM55.30A, R0.000.1<br>PXM55.40A, R0.000.1<br>PXM55.40A, R0.000.0<br>PXM55.40A, R0.000.1<br>PXM55.40A, R0.000.1<br>PXM73.30A, R0.000.1<br>PXM73.30A, R0.000.0<br>PXM73.40A, R0.000.0<br>PXM73.40A, R0.000.0<br>PXM74.40A, R0.000.0<br>PXM74.40A, R0.00 | (2) MP1 FXM55.30A.A1[000.0<br>MP1.1 FXM55.30A.R0.000.0<br>MP1.2 FXM55.30A.R0.000.0<br>MP1.3 FXM55.30A.R0.000.0<br>MP1.4 FXM55.30A.R0.000.0<br>MP1.5 FXM55.30A.R0.000.0<br>MP1.5 FXM55.30A.R0.000.0<br>MP1.7 FXM55.30A.R0.000.0 | ×   |

## F. S2/4

Window showing the ID of the motor saved in the encoder memory (see 1).

The software version is capable of reading this reference and executing an automatic motor identification process. This way, the motor selection window offers the possibility to choose between the motor currently connected and a user motor, default motor, default2 motor and clear motor parameter.

At the window of figure F. S2/4, the motor ID appearing in the field (see 1) shows the type of feedback device connected. In this case, it is an A1 encoder. It is then possible to select the same motor that appears in this field on the motor ID list of this window (always with the reference of a resolver R0), it may be assigned to one or all of the MP1 sets using the arrow buttons (see 2) and type "A1" over "R0" because these fields may be edited. Validate it by pressing the corresponding icon (see 3).

**NOTE.** This automatic process does not include the PI adjustment which must be carried out by the operator at the OEM access level.

**INFORMATION.** The selection of the motor using this selection window (as seen in this chapter) modifies parameter MP1.□ (S00141) MotorType (with sets from versions 06.10 on). Assigning a particular reference to parameter MP1. means that all the motor parameters, shown in chapter 13 of this manual with an "M" and belonging to the "MOTOR group", take a fixed value that cannot be changed.

The reference stored in the encoder's memory is also given in the RV7 variable. For further detail on this variable, see chapter 13. PARAMETERS, VARIABLES AND COMMANDS of this manual.

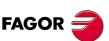

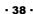

## With resolver feedback

FAGOR servomotors having resolver feedback (feedback ref. R0) **do not have auto-identification**, hence being necessary to "tell" the drive which motor is connected to it.

The selection window offers the list of motors included in the FXM\_FKM\_DD...mot file (for FXM and FKM motors) that has been transferred to the drive. If the connected motor is, for example, an FKM62 of 4000 rpm (see the characteristics plate of the motor), select FKM62.40A.R0.000 from the motor ID list of the window and assign it to one or all the sets of parameter MP1<sup>2</sup> with the arrow button. Validate this selection by pressing the corresponding icon<sup>3</sup>.

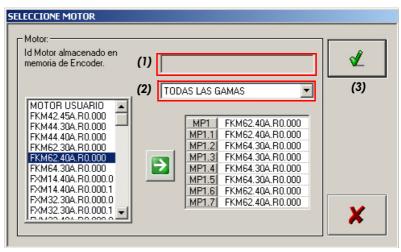

## F. S2/5

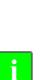

When using resolver feedback, it does not show the ID of the connected motor<sup>1</sup>.

**INFORMATION.** The selection of the motor using this selection window (as seen in this chapter) modifies parameter MP1. (S00141) MotorType (with sets from versions 06.10 on). Assigning a particular reference to parameter MP1. means that all the motor parameters, shown in chapter 13 of this manual with an "M" take a fixed value that cannot be changed.

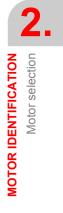

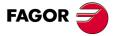

DDS SOFTWARE

Soft. 08.1x

MOTOR IDENTIFICATION Motor selection

## Selecting the DEFAULT option

**NOTE.** The **DEFAULT** option is only operative when the feedback integrated into the motor is an encoder.

From drive software version 06.08 on, the **«motor selection»** window shows the **DEFAULT** option. Hence, when selecting this option and assigning with the green arrow button for example the motor ID stored in the encoder memory<sup>1</sup> to set 1 of parameter MP1<sup>2</sup>, it sets MP1.1 with this value and all the parameters of the M group are set to their default values and stored in the RAM memory of the drive.

Remember that the reference or motor ID stored in the encoder's memory may also be displayed in the RV7 variable. For further detail on this variable, see chapter **13. PARAMETERS, VARIABLES AND COMMANDS** of this manual.

Proceed this way:

(a)

Using the OEM or FAGOR access level, activating the icon (see a) from the parameter setting window displays the **«motor selection**» window. ■ Select the **DEFAULT** option after locating it in the area listing all motors.

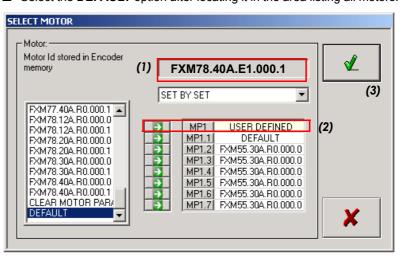

## F. S2/6

Motor selection window. DEFAULT option.

The drive will automatically recognize the ID stored in the memory of the motor encoder connected to it.

**NOTE.** Note that if the ID stored in the encoder memory does not match one of the motor ID's stored in the file FXM\_FKM\_xx.mot, the drive's display will show error **E505** indicating this situation.

- Assign **DEFAULT** with the arrow button to one or all the sets of **parameter MP1**, e.g. MP1.1 (see 2).
- Validate this assignment by pressing the corresponding icon (see 3).

An automatic parameter setting of the drive has been set for that motor and these values have been stored in its RAM memory.

**NOTE.** Do not forget to always execute the GC1 command to store these values permanently in the FLASH memory of the drive.

**NOTE.** If the user changes the motor connected to the drive with a different one and selects the **DEFAULT** option, the drive immediately issues error **E502** on its display warning that the values of the motor parameters (M group) of the new motor connected (now stored in the RAM of the drive) and those of the motor have been changed (still stored in the FLASH of the drive) are not the same.

Select the **DEFAULT 2** option described next to solve this situation if you are going to change motors.

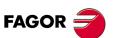

DDS SOFTWARE

Soft. 08.1x

## Selecting the DEFAULT 2 option

**NOTE.** The **DEFAULT 2** option is only operative when the feedback integrated into the motor is an encoder.

From drive software version 06.21 on, the **«MOTOR SELECTION»** window shows the **DEFAULT 2** option.

Its function (as opposed to the **DEFAULT** option) is to make it possible to set the parameters of a drive so when changing the motor that governs with a different one, error **E502** does not come up indicating that the parameters of the new motor (stored in RAM after validating **DEFAULT 2**) and those of the replaced motor (still stored in the FLASH of the drive) are not the same

Hence, when selecting this option and assigning with the arrow button the motor ID stored in the encoder memory<sup>1</sup> to set 1 of parameter MP1<sup>2</sup>, it sets MP1.1 with **DEFAULT 2** value and all the parameters of the M group are set to their default values and stored in the RAM memory of the drive.

Proceed this way:

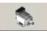

Using the OEM or FAGOR access level, activating the icon (a) from the parameter setting window displays the <motor selection> window.

(a)

□ Select the **DEFAULT 2** option after locating it in the area listing the motors.

The drive will automatically recognize the ID stored in the memory of the motor encoder connected to it.

**NOTE.** Note that if the ID stored in the encoder memory does not match one of the motor ID's stored in the file FXM\_FKM\_xx.mot, the drive's display will show error **E505** indicating this situation.

- Assign **DEFAULT 2** with the arrow button to one or all the sets of **parameter MP1**, e.g. MP1.1.
- □ Validate this assignment by pressing the corresponding icon.

An automatic parameter setting of the drive has been set for that motor and these values have been stored in its RAM memory.

**NOTE.** Do not forget to always execute the GC1 command to store these values permanently in the FLASH memory of the drive.

**NOTE.** If the user changes this motor connected to the drive with a different one and selects the **DEFAULT 2** option, **the drive will not issue error E502** on its display as it did with the DEFAULT option.

Therefore, selecting the **DEFAULT 2** option instead of the **DEFAULT** option prevents the activation of **E502** at the drive due to a motor change.

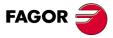

DDS SOFTWARE

Soft. 08.1x

Motor IDENTIFICATION Motor selection

## Selecting the CLEAR MOTOR PARAMETERS option

**NOTE.** The **CLEAR MOTOR PARAMETERS** option must be used when having a non-FAGOR servomotor that has never been adjusted.

When installing a non-FAGOR synchronous servomotor that has never been adjusted, it is necessary to enter all the motor parameters and make sure that they all have been previously set to zero. To do this, the motor must be selected with the CLEAR MOTOR PARAMETERS option.

The drive does not recognize the motor connected to it; to access and set all the motor parameters, proceed as follows

- □ Select the CLEAR MOTOR PARAMETERS option.
- Assign it with the green arrow button to one or all the sets of parameter MP1, e.g. MP1.1.
- □ Validate this assignment by pressing the corresponding icon.

When selecting the motor with the **CLEAR MOTOR PARAMETERS** option, all the parameters of the M motor group are set to 0.

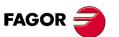

DDS SOFTWARE

Soft. 08.1x

## Selecting the USER DEFINED option

**NOTE.** The **USER DEFINED** option must be used when using a non-FAGOR synchronous servomotor (or a FAGOR synchronous servomotor with a special non-standard characteristic), whose motor parameters have already been set sometime in the past.

This option is used to change some motor parameter knowing that all of them have already been set sometime in the past.

Using the OEM or FAGOR access level, activating the icon (a) from the parameter setting window displays the **MOTOR SELECTION** window. Select

the **USER DEFINED** option after locating it in the area listing the motor ID's.

To do this, proceed as follows:

(a)

| Motor:<br>Motor Id stored in Encoder<br>memory                                                                                                    | (1)                                                                                                    | <b>∠</b> |
|----------------------------------------------------------------------------------------------------|----------------------------------------------------------------------------------------------------|----------|
| USER DEFINED                                                                                                    | SET BY SET                                                                                                    | (3)      |
| DSER DEFINED         ▲           FXM54.40A, R0.000.1         FXM54.40A, R0.000.1           FXM55.30A, R0.000.1         FXM55.30A, R0.000.1           FXM55.40A, R0.000.1         FXM55.40A, R0.000.1           FXM55.40A, R0.000.1         FXM55.60A, R0.000.1           FXM55.40A, R0.000.1         FXM73.30A, R0.000.1           FXM73.30A, R0.000.1         FXM73.30A, R0.000.1           FXM73.40A, R0.000.1         FXM73.40A, R0.000.1 | MP1         USER DEFINED           MP1.1         FXM55.30A.R0.000.0           MP1.2         FXM55.30A.R0.000.0           MP1.3         FXM55.30A.R0.000.0           MP1.4         FXM55.30A.R0.000.0           MP1.5         FXM55.30A.R0.000.0           MP1.6         FXM55.30A.R0.000.0           MP1.7         FXM55.30A.R0.000.0 | (2)      |

#### F. S2/7

Motor selection window. USER DEFINED option.

The drive will not recognize any the ID stored in the encoder of the motor connected to it when it is not a FAGOR motor<sup>1</sup>.

- Select the USER DEFINED option.
- Assign it with the arrow button to one of the sets of parameter MP1 (e.g. MP1.0<sup>2</sup>). It can also be assigned to all the sets if it is useful to the user.

MP1.0 will have been set to 0. Its value may be edited from the keyboard to enter an ID that identifies it by typing always a 0 in front of it, e.g. "0supermotor".

Validate this assignment by pressing the corresponding icon<sup>3</sup>.

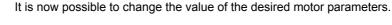

0000

(b)

This new setting will not be permanent until it is saved in flash memory using the icon (b).

The drive software versions 06.10 and newer admit both user motors and MP1 sets, i.e. 8 (one per set).

To keep the parameter tables of several user motors with new settings, the various parameter transferring functions must be used.

See 1.8.Transferring parameter tables in chapter 1 of this manual.

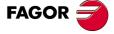

DDS SOFTWARE

Soft. 08.1x

## FAGOR asynchronous motors

**NOTE.** From version 06.10 on, the drive software includes the motor tables of FM7 motors with references E03 and HS3 besides the previous ones with references E01 and E02. It is important to point out that in this version **parameter MP1 has sets**, but not the previous versions. The reason is the possibility the star and in delta connection of the windings of FM7 motors with references E03 and HS3. Motor tables for the FM9 family are included in software versions 06.23 and 08.01.

The motor selection window that is shown when pressing the button (a) of the parameter setting window will be similar to the one given in figure **F. S2/8**.

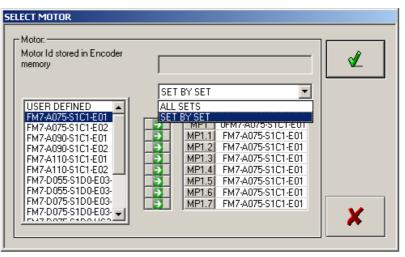

## F. S2/8

(a)

Window for selecting an FM7, SPM or FM9 asynchronous spindle motor.

**Note that** for the left listing of this window not to be empty, its corresponding file FM7\_SPM\_FM9\_FS5\_xx.mot must already be loaded in the drive. Although, by default, a motor file (\*.mot) conveniently associated with the drive is always stored; if for any reason, this is not so, the motor cannot be selected without first transferring the motor file of the motor to be governed to the drive. See the section "transferring (\*.mot) files" described in the previous chapter.

The references E03 and HS3 of the motors on the list correspond to the ID's of the FM7 motors that can only be controlled from version 06.10 on. They have the peculiarity with respect to the motors with references E01 and E02 (that may be governed already with older versions) that they carry an S or a D at the end of their ID.

It is a single motor and its sales reference does not include the last letter (S or D), but their windings may be connected in **S**tar or in delta (**D**elta), the data needed by the drive will be different for each one and the software will treat them like two different motors, although they are actually the same motor. Hence, this window of the WinDDSSetup recognizes them with two different ID's (with S or with D).

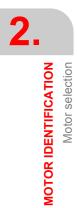

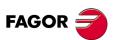

DDS SOFTWARE

Soft. 08.1x

## How to set the parameters for a star-delta switch

A winding switching maneuver requires

- □ Having an E03 series or HS3 series FM7 asynchronous motor.
- Carry out the entire installation as shown in the diagram of chapter 10 of the "man\_dds\_hard.pdf" manual. The two contactors shown there will be actuated through the PLC program of the 8070 CNC because the drive does not have any digital output to control it.
- Having version 06.10 or higher at the spindle drive if the switch will be made with the motor stopped or 06.18 or greater if the switch will be made without stopping the motor, on the go.
- □ Using the motor selection window of the WinDDSSetup, assign the star reference of the motor to a set of parameter MP1 of the drive and the delta reference to another set of MP1. See figure **F. S2/9**. Be coherent in the PLC program with the assignments done here.
- □ Save the parameters permanently (GC1 command).

Also note that the **sales reference** of the motor is FM7-D $\Box\Box$ -S1D0-E03 (without the S or D at the end), but to be able to distinguish the motor so it can work with star/delta winding connection (as needed in each stage of the application), you must select a motor id like FM7-D $\Box$ -S1D0-E03-**S** and assign it to, for example, MP1 (set 0) and select an FM7-D $\Box$ -S1D0-E03-**D** and assign it to, for example, MP1.1 (set 1) in the motor selection window from the WinDDSSetup application.

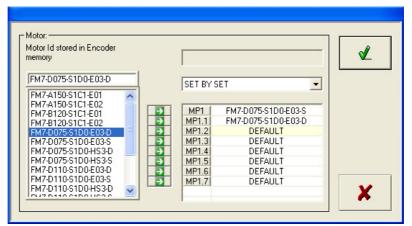

#### F. S2/9

Window for selecting a asynchronous spindle motor FM7 to carry out the star-delta switch.

**NOTE.** There is no need to assign them to sets 0 and 1 of parameter MP1. Any of its available 8 sets may be selected for each ID.

Hollow-shaft motors correspond to FM7-DDDD-S1D0-HS3 type references. The windings of these motors can also be connected in star/delta the same way as the previous E03.

If just one of the winding connection is enough for the application, assign the motor ID directly to any of the 8 sets of MP1 selecting it from the list on the left in the window. Hence, if it is only going to be connected in star (when the motor will be mainly running in the average speed zone) select the ID that carries the S and if it is only going to be connected in delta (when the motor will be mainly running in the high speed zone) the one that carries the D.

**NOTE.** If the application only requires one of the winding connections (star or delta), no external contactor will be needed. Set the necessary connection from the 6 terminals of the terminal box.

FM7 motors with references E01 and E02 have a fixed internal winding connection in delta and they cannot be connected in any other way. Therefore, assign the ID selected on the list to any of the 8 sets of the MP1.

**NOTE.** Remember that FM7 motors with references E01 and E02 do not have the option to connect their windings in star/delta.

MOTOR IDENTIFICATION Motor selection

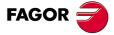

DDS SOFTWARE

Soft. 08.1x

Motor IDENTIFICATION Motor selection

## How to set the parameters for changing an FM7 motor

The parameters for an online motor change is similar to the star-delta change.

In the motor selection window of the WinDDSSetup, select the ID of the firsst motor, e.g. FM7-ADDD-DDD-E01 and assign it, for example to MP1 (set 0) and select the ID of the second motor, e.g. FM7-ADDD-DDD-E02 and assign it, for example, to MP1.1 (set 1).

The identification and initialization process of any motor is described later on in the corresponding section.

**NOTE.** The electrical maneuver also needs two external contactors and the electrical connections must be made like those for star-delta winding switching when opening one contactor and closing the other one; it must set one motor running and stop the other one or viceversa.

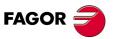

DDS SOFTWARE

Soft. 08.1x

## Selecting the DEFAULT option

**NOTE.** The **DEFAULT** option is only operative when the feedback integrated into the motor is an encoder.

From drive software version 06.08 on, the <motor selection> window shows the **DEFAULT** option. Hence, when selecting this option and assigning with the arrow button the motor ID stored in the encoder memory<sup>1</sup> to set 1 of parameter MP1<sup>2</sup>, it sets MP1.1 with this value and all the parameters of the M group are set to their default values and stored in the RAM memory of the drive.

Remember that the reference or motor ID stored in the encoder's memory may also be displayed in the RV7 variable. For further detail on this variable, see chapter **13. PARAMETERS, VARIABLES AND COMMANDS** of this manual.

Proceed this way:

Using the OEM or FAGOR access level, activating the icon (a) from the parameter setting window displays the **MOTOR SELECTION** window.

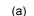

**D** Select the **DEFAULT** option after locating it in the area listing all motors.

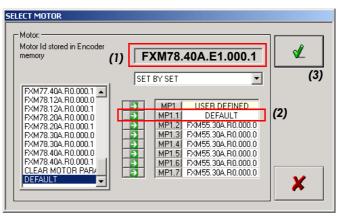

#### F. S2/10

Motor selection window. DEFAULT option.

The drive will automatically recognize the ID stored in the memory of the motor encoder connected to it.

**NOTE.** Note that if the ID stored in the encoder memory does not match one of the motor ID's stored in the file FM7\_SPM\_FM9\_FS5\_DD.mot, the drive's display will show error **E505** indicating this situation.

- Assign **DEFAULT** with the arrow button to one or all the sets of **parameter MP1**, e.g. MP1.1 (see 2).
- □ Validate this assignment by pressing the corresponding icon (see 3).

An automatic parameter setting of the drive has been set for that motor and these values have been stored in its RAM memory.

**NOTE.** Do not forget to always execute the GC1 command to store these values permanently in the FLASH memory of the drive.

**NOTE.** If the user changes the motor connected to the drive with a different one and selects the **DEFAULT** option, the drive immediately issues error **E502** on its display warning that the values of the motor parameters (M group) of the new motor connected (now stored in the RAM of the drive) and those of the motor have been changed (still stored in the FLASH of the drive) are not the same.

Select the **DEFAULT 2** option described next to solve this situation if you are going to change motors.

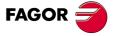

DDS SOFTWARE

Soft. 08.1x

Motor IDENTIFICATION Motor selection

## **Selecting the DEFAULT 2 option**

**NOTE.** The **DEFAULT 2** option is only operative when the feedback integrated into the motor is an encoder.

From drive software version 06.21 on, the **MOTOR SELECTION** window shows the **DEFAULT 2** option.

Its function (as opposed to the **DEFAULT** option) is to make it possible to set the parameters of a drive so when changing the motor that governs with a different one, error **E502** does not come up indicating that the parameters of the new motor (stored in RAM after validating **DEFAULT 2**) and those of the replaced motor (still stored in the FLASH of the drive) are not the same

Hence, when selecting this option and assigning with the arrow button the motor ID stored in the encoder memory<sup>1</sup> to set 1 of parameter MP1<sup>2</sup>, it sets MP1.1 with **DEFAULT 2** value and all the parameters of the M group are set to their default values and stored in the RAM memory of the drive.

Proceed this way:

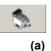

Select the DEFAULT 2 option after locating it in the area listing the motors.

Using the OEM or FAGOR access level, activating the icon (a) from the parameter setting window displays the **MOTOR SELECTION** window.

The drive will automatically recognize the ID stored in the memory of the motor encoder connected to it.

**NOTE.** Note that if the ID stored in the encoder memory does not match one of the motor ID's stored in the file FM7\_SPM\_FM9\_FS5\_DD.mot, the drive's display will show error **E505** indicating this situation.

- □ Assign **DEFAULT 2** with the arrow button to one or all the sets of **parameter MP1**, e.g. MP1.1.
- □ Validate this assignment by pressing the corresponding icon.

An automatic parameter setting of the drive has been set for that motor and these values have been stored in its RAM memory.

**NOTE.** Do not forget to always execute the GC1 command to store these values permanently in the FLASH memory of the drive.

**NOTE.** If the user changes this motor connected to the drive with a different one and selects the **DEFAULT 2** option, **the drive will not issue error E502** on its display as it did with the **DEFAULT** option.

Therefore, selecting the **DEFAULT 2** option instead of the **DEFAULT** option prevents the activation of **E502** at the drive due to a motor change.

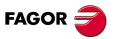

DDS SOFTWARE

Soft. 08.1x

2.

**MOTOR IDENTIFICATION** 

Motor identification and initialization

## 2.3 Motor identification and initialization

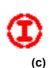

## INITIALIZATION

It is possible to identify the motor through the initialization button located in the window itself. Activating this icon (c) - see figure **F. S2/2** to identify it - displays the window **SELECT MOTOR FOR INITIALIZATION.** See the following figures.

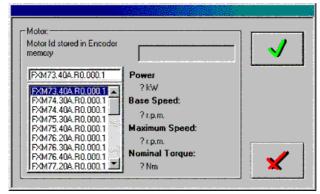

## F. S2/11

Window for selecting an FXM motor to be initialized.

| Motor:<br>Motor Id stored in Encoder<br>memory                                                                             |                                                            | <ul> <li>✓</li> </ul> |
|----------------------------------------------------------------------------------------------------|------------------------------------------------------------|-----------------------|
| FM7-A037-S1C1-E01<br>FM7-A037-S1C1-E01<br>FM7-A055-S1C1-E01<br>FM7-A075-S1C1-E01<br>FM7-A090-S1C1-E01<br>FM7-A110-S1C1-E01 | Power<br>? kW<br>Base Speed:<br>? r.p.m.<br>Maximum Speed: |                       |
| FM7-A150-S1C1-E01<br>FM7-B120-S1C1-E01<br>FM7-A185-S1C1-E01<br>FM7-A220-S1C1-E01                                           | ?r.p.m.<br>Nominal Torque:<br>?Nm                          | ×                     |

## F. S2/12

Window for selecting an FM7 motor to be initialized.

The motor selection using this procedure sets the **motor parameters** and also sets **the rest of the parameters of the drive to their default values**.

Within the group of parameters expanded in sets and reductions, this initialization only affects those belonging to set and reduction zero. Set 0 and reduction 0 are left as the only useful ones.

**INFORMATION.** From software version 06.13 on, error code **E110** (low IGBT heatsink temperature) is disabled every time the default parameters are reset at the drive using the reset button of the WinDDSSetup (see icon c). It is up to the user to enable it using the procedure offered by the WinDDSSetup. Error code **E110** will be disabled when loading parameters of versions older than v.06.13. It is up to the user to enable it using the procedure offered by the WinDDSSetup.

When loading parameters of versions 06.13 and newer **E110** will be disabled or not depending on those parameters. They will not be treated.

**NOTE.** The **identification + initialization process** is the starting point recommended for the first start-up of a servo system.

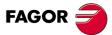

DDS SOFTWARE

Soft. 08.1x

## 2.4 Automatic identification process

## **FAGOR** motor

**NOTE.** This application is **only** operative when the feedback integrated into the motor is an **encoder**.

When connecting the feedback cable for the first time, the drive reads the reference stored on the encoder, **identifies the motor and initializes** the parameters.

After this automatic setup, modifying parameter MP1 (S00141) MotorType will have no effect on the drive.

**NOTE.** Only when assigning a **USER MOTOR** value (non-FAGOR motor with a name starting with a 0), will it be possible to modify the motor parameters.

The voltage supply loss of the drive or disconnecting the feedback cable will have no effect on the parameter values.

Only when the drive detects a different motor connected to it, will it start a new automatic identification process.

## **User motor**

When installing a non-FAGOR motor (user motor), or if it is a FAGOR motor to access and modify one of the parameters of the motor group, current group or flux group, it is necessary to load MP1 (S00141) MotorType with a **value starting with 0** (e.g. 0supermotor).

The drive software only admits one user motor.

To keep the parameter tables of several user motors, the various parameter transferring functions must be used.

See the section: **1.8.Transferring parameter tables** in chapter **1. PREVI-OUS KNOWLEDGE** in this manual.

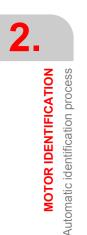

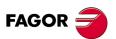

DDS SOFTWARE

Soft. 08.1x

## 2.5 Final remarks

After any of the identification processes described earlier, the motor reference is stored in RAM memory of the drive and it still has no effect on how it runs. Therefore:

**NOTE.** Remember that after the adjustment by any of the previous methods, it is necessary to save the parameter table into Flash memory.

On power - up or after a reset, the system will check that the value given to MP1 (S00141) MotorType (manually or automatically) is correct. In other words, that the motor and the drive are compatible with each other.

The error codes will identify possible incoherence.

This chapter mentions the knowledge needed for the configuration, parameter setting and adjustment of the application that the user must handle.

All these stages of this process will be carried out through FAGOR's "WinDDSSetup" application for PC; although there is a specific chapter for this application, many chapters will refer to its menus, tool bars, icons and windows to make it easier for the user.

Later chapters will describe the adjusting procedures for applications with **velocity drive** or **position drive**, once the motor has been identified and initialized.

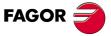

DDS SOFTWARE

Soft. 08.1x

## 2.6 Adjustment of the encoder offset

After identifying and initializing the motor, it may make a high-pitch noise due to a certain misadjustment of the feedback signal generation. Although the encoder is factory adjusted, when connected to the drive (CAPMOTOR-X, cable, connector) distorts these signals. To solve this problem, the operator must adjust the offset and the gains used by the drive software to process the signals provided by the feedback device.

## **Circle adjustment**

This procedure may be used to adjust the treatment of the feedback signals so the A and B signals (RV1 [F01506] and RV2 [F01507]) come closer to the sin $\theta$  and cos $\theta$  functions. The **gain** and **offset** adjustments compensate the amplitude and offset of the A and B signals with respect to the sin $\theta$  and cos $\theta$  functions. The ideal values for the gain and the offset are 1 and 0 respectively.

## **Adjusting procedure**

Follow these steps:

- □ Turn the motor at a sinusoidal speed of 6 rev/min and a period of 6 s (6000 ms) using the internal command generator of the drive. See its meaning in chapter **16. WINDDSSETUP** of this manual.
- Set variable RV8 (F01519) to 1.
   This action will start the automatic adjustment.
- □ Monitor this variable RV8 (F01519).
- □ When RV8 (F01519) recovers its default value (0), the adjustment will be completed.

When the circle adjustment is done, the following values will have changed:

| RP1 | F01500 | Feedback1SineGain     |
|-----|--------|-----------------------|
| RP2 | F01501 | Feedback1CosineGain   |
| RP3 | F01502 | Feedback1SineOffset   |
| RP4 | F01503 | Feedback1CosineOffset |

hence eliminating the noise and improving the control of the motor.

**NOTE.** When this process has ended, save into Flash to store these changes permanently.

If the internal command signal generator cannot be used to determine the movement of the axis, it must be done from the CNC at these speeds.

## 1. For rotary axes

Set an axis movement at a constant speed (°/min) given by the formula

## 2. For linear axes

Set a circular movement interpolating this axis with another one at a (mm/min) speed given by the formula

MOTOR IDENTIFICATION Adjustment of the encoder offset

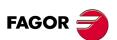

DDS SOFTWARE

Soft. 08.1x

#### EXAMPLE.

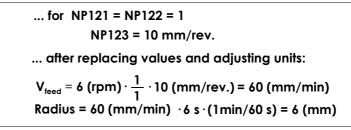

**NOTE.** To know the meaning of parameters NP121, NP122 and NP123 see the section SERCOS/CAN GROUP in chapter 13 of this manual.

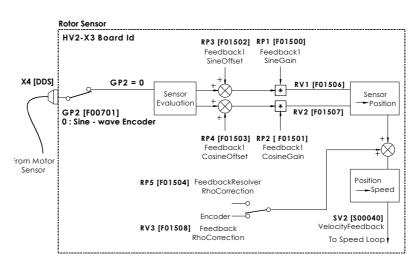

## F. S2/13

Schematics of the variables involved in the encoder offset adjusting procedure.

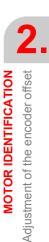

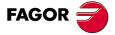

DDS SOFTWARE

Soft. 08.1x

**2.** MOTOR IDENTIFICATION

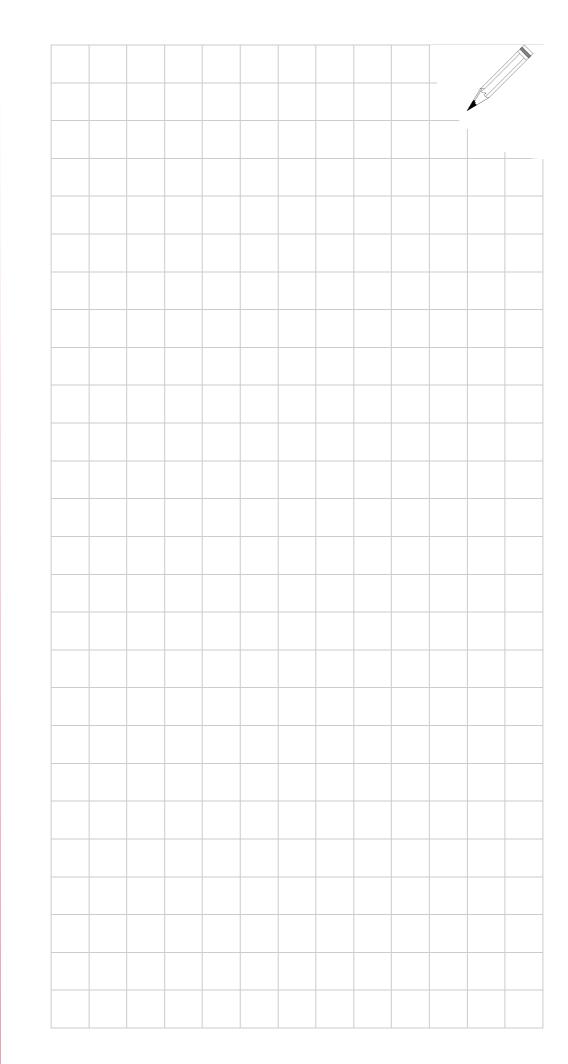

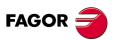

DDS SOFTWARE

Soft. 08.1x

# CURRENT CONTROL

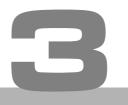

The main function of the current loop is to reach its reference value in the least amount of time and overshooting possible.

## With FAGOR motors

The parameters involved in the current loop (CP1,...CP7) **are factory set** for each drive and each FAGOR motor and they all (except CP1 and CP2) need FAGOR access to be edited. These parameters take their pertinent values automatically according to the ID set in parameter MP1 (S00141) Motor-Type.

## With user motors

The parameters mentioned earlier may be modified for user ID's. User motor ID's. **User motor** means that it is not supplied by FAGOR and, therefore, the motor ID entered in parameter MP1 must necessarily begin with a "0".

To solve any incompatibility with **user motor**, there is a feature that calculates the current PI according to the motor data and it is good for both synchronous and asynchronous motors.

Calculating the current PI means finding the best values of CP1 (Kp) and CP2 (Ti) depending on the motor model set in MP1.

Activating this feature requires the following conditions

- **D** The motor being considered must be a **user motor**, non-FAGOR.
- □ CP8 must be set to 1 and also, parameters MP10 (F01206) Motor StatorResistance and MP11 (F01207) MotorStatorLeakage Inductance must necessarily be other than zero.

**NOTE.** Note that for a synchronous motor, MP11 represents the inductance of the motor stator and not the leak inductance because leak inductance is not applicable to these motors.

Therefore, the procedure is:

- 1. Set CP8=1 to ensure the activation of the PI calculation.
- 2. Save the parameters using the pertinent icon of the WinDDSSetup or using the GC1 command and do a soft reset using the GV11 command.

**NOTE.** The new startup will activate the calculation of the PI and will set CP1 and CP2 with the right values.

**3.** Save the parameters again, save the obtained CP1 and CP2 values into flash memory and do a soft reset (GV11 command).

The current loop inside the velocity loop makes the system more stable.

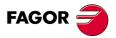

DDS SOFTWARE

Soft. 08.1x

Here is a diagram of this loop:

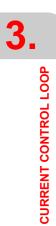

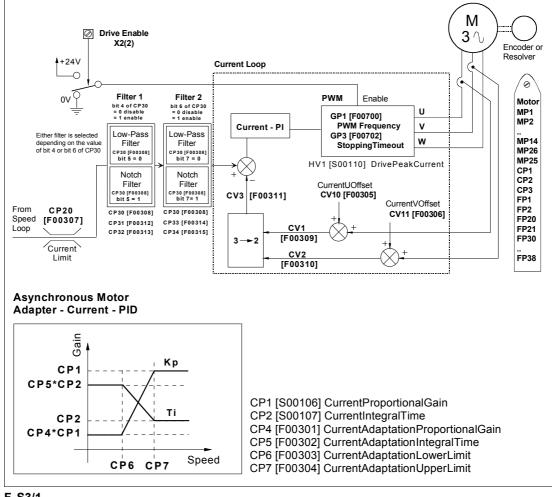

## F. S3/1

Current loop diagram.

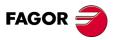

DDS SOFTWARE

Soft. 08.1x

## 3.1 Current limit parameter setting

The current command limit is set by the value of parameter:

|  |  | CP20.# | 0 | F00307.# | CurrentLimit |
|--|--|--------|---|----------|--------------|
|--|--|--------|---|----------|--------------|

This parameter is default set to an **over-current protection** value both for the motor and for the drive.

For synchronous servomotor systems, the value of CP20 is determined by the lower value of the ones given by the peak current of the drive and the motor.

For asynchronous servomotor systems, the value of CP20 is determined by the maximum current of the drive.

**NOTE.** This parameter CP20 can only be modified at an OEM access level or greater.

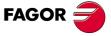

DDS SOFTWARE

Soft. 08.1x

## 3.2 Current command filters

In order to improve the dynamic behavior of the servo drive system and eliminate noise, two filters have been included in series with the purpose of filtering the current command (torque command).

These filters may be set as

- Low-passing filter
- Band-stop (notch) filter

The next section describes these filters in detail and the terminology appearing when analyzing the frequency response of the servo drives so the user becomes acquainted with these types of filters. Later on, it will also describe how to set their parameters.

## **LOW-PASSING filter**

The diagram of figure **F. S3/2** shows the curves representing the frequency response of a 2nd order system in a Bode diagram for different damping factors  $\xi$  and a gain k=1 in the passing zone (condition absolutely necessary in machine - tool related servo drive systems).

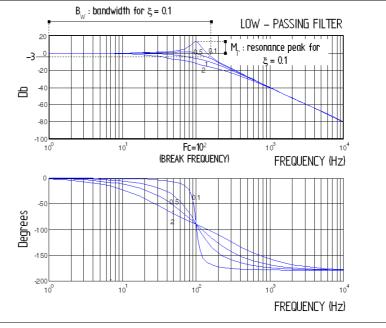

## F. S3/2

Low-passing filter. Bode diagram with a cutoff frequency Fc=100 Hz and different values of the damping factor  $\xi$ .

In this diagram, the dynamic behavior of the servo drives may be measured in terms of the following elements

- Resonance peak Mr, defined as the maximum value of the system's response amplitude. It only depends on the damping factor ξ. The lower ξ is, the higher it is.
- Bandwidth B<sub>∞</sub>, defined as the frequency range where the amplitude of the transfer function drops 3 dB. It depends on the damping factor  $\xi$  and it gets smaller as this increases. Once  $\xi$  has been set by the resonance peak, the bandwidth depends on the natural frequency  $\omega_n$  and it increases with it.

In the time response, the bandwidth offers a measurement of the system's response speed so a wide bandwidth makes the system respond quicker. In other words, it increases its capability to follow rapid command signal changes.

CURRENT CONTROL LOOP Current command filters

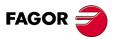

DDS SOFTWARE

Soft. 08.1x

On a machine tool, the capability of making changes at high speed on the machining path (comers, circles,...) is directly related with the servo drive's bandwidth.

Break frequency Fc, defined as the value of the frequency where the value of the response with respect to the input has a damping of -3 dB (the output is 0.717 of the input value). From this frequency value on, the signals are considered to be filtered.

For frequencies below this break frequency **Fc** the curve may be approximated to an asymptote with a straight ordinate 20 log k (dB). Since a gain of k=1 has been considered, the graph will coincide with the ordinate axis. See figure **F. S3/2**.

For frequencies above it, the curve may be approximated with a straight line whose slope is - 40 dB/decade. Near **Fc** the shape of the curve depends greatly on the damping factor.

## **NOTCH** filter

This type of filter eliminates or damps a certain interval of frequencies between two specific limits. This filter is also referred to as band eliminating filter.

The requirements for a notch filter are:

- □ A break frequency where the gain is minimum of almost zero.
- □ A frequency width near the break frequency where the gain is lower than 3 dB.

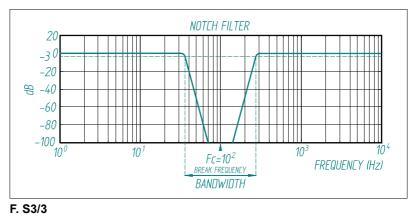

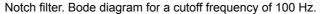

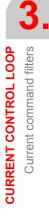

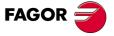

DDS SOFTWARE

Soft. 08.1x

CURRENT CONTROL LOOP Current command filters

3.

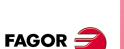

DDS SOFTWARE

Soft. 08.1x

Ref.1601

## **Filter parameter setting**

The parameters to be set for the current command filters are:

| CP30 | F00308 | CurrentCommandFiltersType      |
|------|--------|--------------------------------|
| CP31 | F00312 | CurrentCommandFilter1Frequency |
| CP32 | F00313 | CurrentCommandFilter1Damping   |
| CP33 | F00314 | CurrentCommandFilter2Frequency |
| CP34 | F00315 | CurrentCommandFilter2Damping   |

**NOTE.** These parameters may be edited at the OEM access level or higher and they have an immediate effect (on-line).

**INFORMATION.** All these filters may be applied on servo drive systems with synchronous machines and with asynchronous machines except when having software versions 06.15 or higher where CP33 and CP34 cannot be applied with asynchronous motors.

## Setting CP30

**NOTE.** The **USER DEFINED** option must be used when using a non-FAGOR synchronous servomotor (or a FAGOR synchronous servomotor with a special non-standard characteristic), whose motor parameters have already been set sometime in the past.

This parameter may be used to enable/disable current command filters 1 and 2 as well as to select the type of filter (low-passing or notch) for each one of them. Observe that each filter may be set as low passing filter or as notch filter.

**T. S3/1** Parameter CP30. Selecting the filter selection and the type of filter for the current command.

| PARAM.bit nr | FUNCTION                                          |  |
|--------------|---------------------------------------------------|--|
| CP30.bit 4   | FILTER 1. ENABLE / DISABLE                        |  |
|              | <b>0</b> Disabled. CP31 and CP32, not operational |  |
|              | 1 Enabled. CP31 and CP32, operational             |  |
| CP30.bit 5   | FILTER 1. SELECT TYPE                             |  |
|              | 0 Low-passing                                     |  |
|              | 1 Notch                                           |  |
| CP30.bit 6   | FILTER 2. ENABLE / DISABLE                        |  |
|              | <b>0</b> Disabled. CP33 and CP34, not operational |  |
|              | 1 Enabled. CP33 and CP34, operational             |  |
| CP30.bit 7   | FILTER 2. SELECT TYPE                             |  |
|              | 0 Low-passing                                     |  |
|              | 1 Notch                                           |  |

**NOTE.** Remember that the least significant bit is bit 0 (first bit from right to left in the string of bits).

Hence, all the possible values for parameter CP30 are:

T. S3/2 Possible parameter combinations for both filters.

| CP30 | FILTER 1    | FILTER 2    |
|------|-------------|-------------|
| 0    | Disabled    | Disabled    |
| 16   | Low-passing | Disabled    |
| 48   | Notch       | Disabled    |
| 64   | Disabled    | Low-passing |
| 192  | Disabled    | Notch       |
| 80   | Low-passing | Low-passing |
| 112  | Notch       | Low-passing |

## Setting CP31

This parameter may be used to set the cutoff frequency of filter 1 of the current command. It will be **operational** only when bit 4 of parameter CP30 is set to "1" and it is **enabled** (i.e. CP31 other than "0").

## Setting CP32

This parameter has two functions depending on the filter type selected. It will only be operational when bit 4 of parameter CP30 is set to "1". If the selected filter type is:

- **Low-passing** (CP30.bit 5=0). It reflects the filter's damping factor  $\xi$ .
- Notch (CP30.bit 5=1). It reflects the bandwidth B<sub>ω</sub> or width of the filter's cutoff frequency.

## **Setting CP33**

This parameter may be used to set the cutoff frequency of filter 2 of the current command. It will be **operational** only when bit 6 of parameter CP30 is set to "1" and it is **enabled** (i.e. CP33 other than "0").

## Setting CP34

This parameter has two functions depending on the filter type selected. It will only be operational when bit 6 of parameter CP30 is set to "1".

- If the selected filter type is low-passing (CP30.bit 7=0). It reflects the filter's damping factor ξ.
- □ If the selected filter type is notch (CP30.bit 7=1). It reflects the bandwidth B<sub>0</sub> or width of the filter's cutoff frequency.

**NOTE.** See chapter 13 in this manual for further information on these parameters.

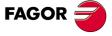

DDS SOFTWARE

Soft. 08.1x

**3.** CURRENT CONTROL LOOP

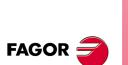

DDS SOFTWARE

Soft. 08.1x

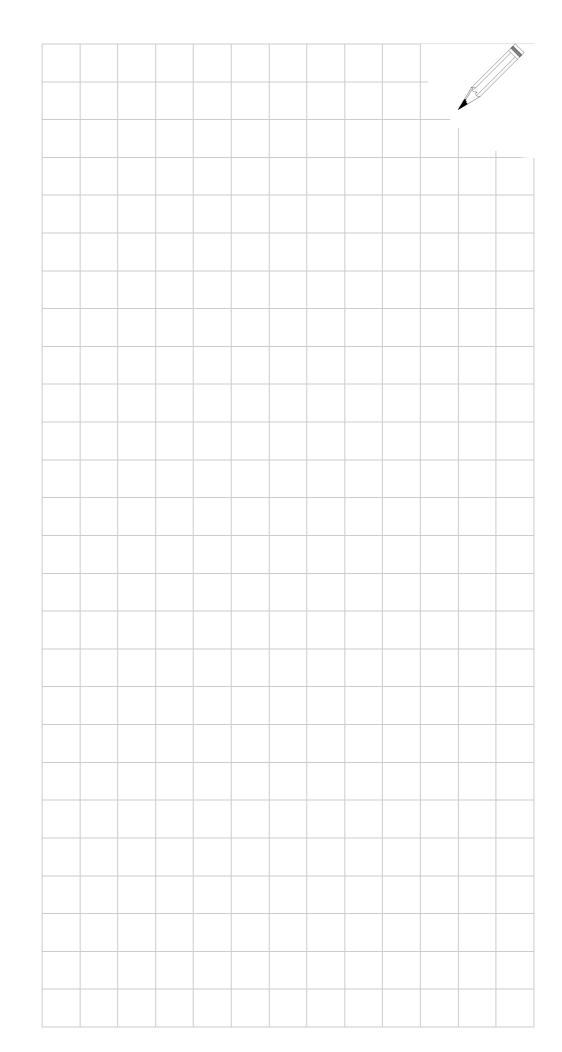

## THE VELOCITY DRIVE

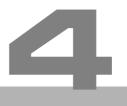

This chapter describes the setup procedure for the DDS drive when working as a velocity drive.

Chapter 5 describes the necessary steps for setting up an application where the drive is configured to work with position control.

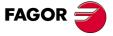

DDS SOFTWARE

Soft. 08.1x

## 4.1 Velocity control loop

The velocity loop of the drive is shown in the following general diagrams that will be described next using their block diagrams as well as its command management.

#### **Block diagram**

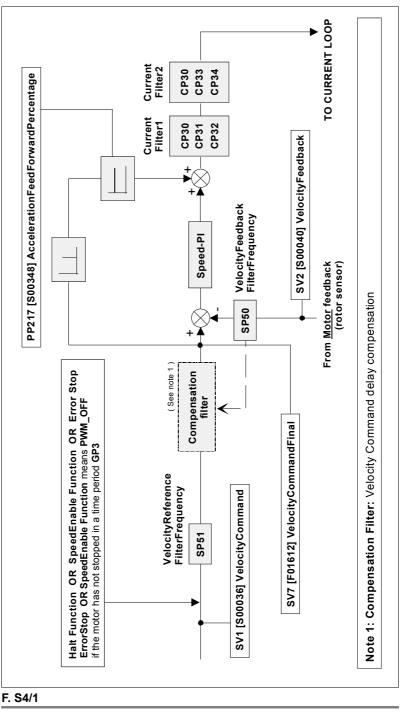

Block diagram of the velocity loop.

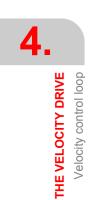

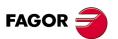

DDS SOFTWARE

Soft. 08.1x

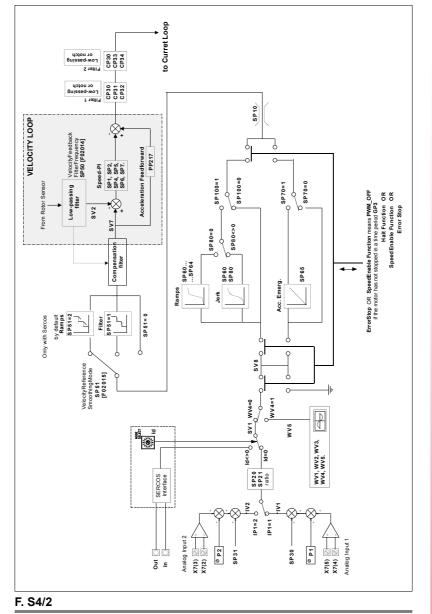

**Command management diagram** 

Diagram for command management diagram in the velocity loop.

4.

THE VELOCITY DRIVE Velocity control loop

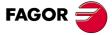

DDS SOFTWARE

Soft. 08.1x

## 4.2 Parameter setting for velocity control loop

## Adjustment ot the offset of the analog signal

Power the drive on. After turning the drive on, the next step is to eliminate the possible offset of the analog command.

**NOTE.** This section does not apply when using SERCOS or CAN interface.

To do this:

- □ Send 0 volts command to the drive.
- Monitor the velocity of the motor from the CNC or through a WATCH of the "SV2 (S00040)" variable.
- □ Assign values to the offset parameter "SP30 (F01603)" with the opposite sign to that of "SV2 (S00040)" until the motor stops completely.

**NOTE.** Note that this method only eliminates the offset of the drive. The CNC might have another offset that must also be adjusted.

Proceed as follows to adjust the offset for the whole control loop

- □ Set the CNC in DRO mode keeping the **Drive Enable** and **Speed Enable** signals active.
- Give values to SP30 (F01603) until the motor stops.

The following is a similar procedure

- With the CNC, set a position for the axis.
- Adjust SP30 (F01603) until the following error is symmetrical (the same value in both directions).

After determining the correct value for SP30 (F01603), it is necessary to save it permanently into Flash memory.

Apart from this adjustment mechanism, there is a potentiometer P1 - see figure **F. S4/3** - designed so the user can correct the slight drifts suffered by electrical components in time.

Do the same for analog input 2 with SP31 (F01604) and potentiometer P2 - see figure F. S4/3 -.

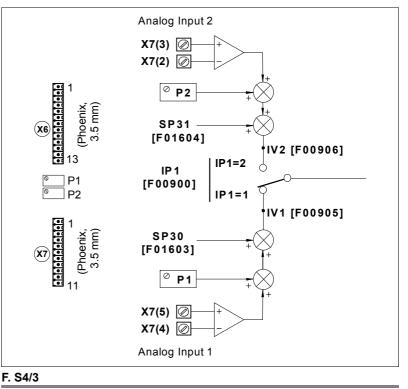

Adjustment of the offset of the analog signal 1/2.

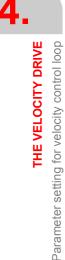

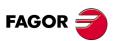

DDS SOFTWARE

Soft. 08.1x

4.

THE VELOCITY DRIVE

Parameter setting for velocity control loop

## Command voltage / speed ratio

On equipment having an analog interface and using an 8055/8055i CNC on spindle drives with SERCOS or CAN interface, one must indicate the relationship between the analog voltage and the velocity command.

**NOTE.** Note that the voltage/speed ratio is not to be set when using an 8070 CNC.

The parameters involved in setting the voltage/velocity ratio are:

| SP20 | F00031 | VoltageRpmVolt |
|------|--------|----------------|
| SP21 | F00081 | RpmRpmVolt     |
| SP10 | S00091 | VelocityLimit  |

The first two parameters set the volts/velocity ratio of the command.

SP21 is allocated the maximum speed to be supplied by the motor in our application and SP20 is allocated the analog voltage to be applied for that maximum speed.

NOTE. Note that the hardware limits SP20 to 10.000 mV (10 V).

## EXAMPLE.

If the application requires a speed of 4000 rev/min when applying an analog voltage of 9.5 V, and the motor has a maximum speed of 4000 rev/min, the values for these parameters could be:

SP10, SP20, SP21;

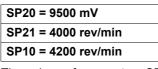

The values of parameters SP21 and SP10 should not be too close to each other so the external command can momentarily request a higher value than SP21.

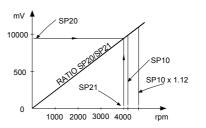

## F. S4/4

SP20/SP21 ratio.

**NOTE.** Modifying these parameter has no on-line effect.

They are saved in the drive's RAM memory and they must be validated so they can be effective. Then, they must be saved into the Flash memory in order to keep these values permanently.

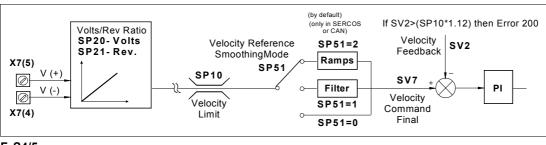

## F. S4/5

Parameters SP10, SP20 and SP21.

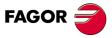

DDS SOFTWARE

Soft. 08.1x

Parameter setting for velocity control loop

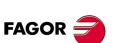

DDS SOFTWARE

Soft. 08.1x

Ref.1601

## Parameter setting with encoder simulator

The drive can generate a simulated incremental encoder output with differential TTL signal from the signal of the motor feedback.

They are square signals A and B, their inverted signals  $\overline{A}$  and  $\overline{B}$  and the reference marks I0 and I0.

NOTE. Remember that the encoder simulator board is optional.

Hence the encoder simulator may be programmed with these parameters

| EP1 | F00500 | EncoderSimulatorPulsesPerTurn |
|-----|--------|-------------------------------|
| EP2 | F00501 | EncoderSimulatorI0Position    |
| EP3 | F00502 | EncoderSimulatorDirection     |

## **Number of pulses**

The number of pulses must be programmed before starting up the motor using parameter EP1 (F00500).

NOTE. Remember that with square wave motor feedback, this parameter must be equal to the resolution of the feedback device (EP1= NP116). Otherwise, it will activate error code E502.

## **Reference point (10)**

The I0 point is the feedback reference point. Two methods may be used to set it:

- 1. Orient the rotor shaft to the desired home (I0) position. Then, execute the command EC1 (F00503).
- 2. Shift the reference point with parameter EP2 (F00501).

## EXAMPLE.

If EP1=1250 pulses per turn and the current marker point is to be shifted 58°, parameter EP2 must then have a value of 1250 x (58/360), approximately 200.

The range of values of this parameter varies from 1 to that assigned to parameter EP1. It is recommended to initialize it to 1.

NOTE. Note that marker position is assigned a value greater than the number of pulses per turn set in parameter EP1, it will generate error code E500.

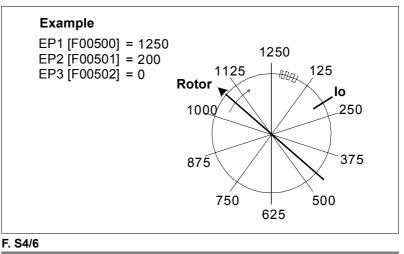

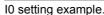

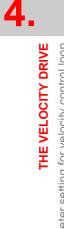

## **Feedback direction**

To set a clockwise turning direction - see figure **F. S4/7** -, the encoder simulator will generate the A signal 90° ahead of the B signal if parameter EP3=0.

If EP3=1, the encoder simulator will generate the B signal ahead of the A signal for this clockwise turning direction of the motor.

**NOTE.** Note that a counterclockwise direction at the rotor inverts the order of the A and B signals of the encoder simulator.

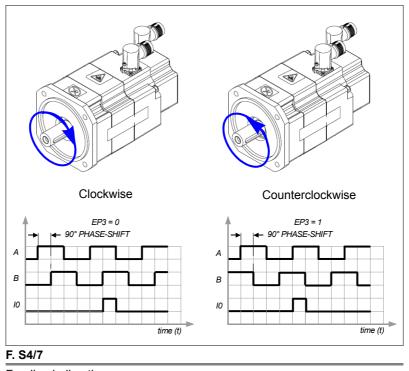

Feedback direction.

## Pinout of the encoder simulator board connector

Drive connector X3 is the one providing the signals generated by the encoder simulator.

See the "man dds hard.pdf" manual for further detail on this connector.

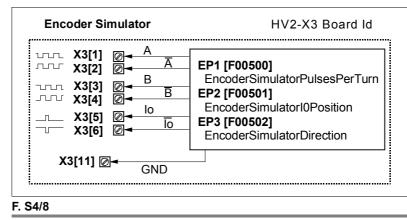

Pinout of connector X3 of the encoder simulator board.

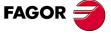

DDS SOFTWARE

Soft. 08.1x

THE VELOCITY DRIVE Parameter setting for velocity control loop

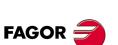

DDS SOFTWARE

Soft. 08.1x

Ref.1601

## Parameter setting for the analog outputs

The DDS module has two analog outputs at connector X7 between pins 10/11 (channel 1) and pins 8/9 (channel 2) which can be programmed for making any internal variable of the drive accessible from the outside.

Anyway, the most common ones are:

| SV1 | S00036 | VelocityCommand         |
|-----|--------|-------------------------|
| SV2 | F00040 | VelocityFeedback        |
| SV7 | F01612 | VelocityCommandFinal    |
| CV3 | F00311 | CurrentFeedback         |
| TV1 | S00080 | TorqueCommand           |
| TV2 | S00084 | TorqueFeedback          |
| TV3 | F01701 | PowerFeedbackPercentage |

The variables are selected with the following parameters:

| 0 | P1 | F01400 | DA1IDN |
|---|----|--------|--------|
| 0 | P2 | F01401 | DA2IDN |

The values of the selected variables that correspond to the 10 V DC in the analog output voltage **are set** with the following parameters

| OP3 | F01402 | DA1ValuePer10Volt |
|-----|--------|-------------------|
| OP4 | F01403 | DA2ValuePer10Volt |

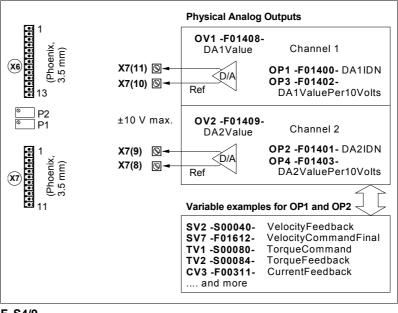

## F. S4/9

Analog outputs.

NOTE. Note that modifying these parameter has an on-line effect.

To permanently keep the values of the parameters just modified, they must be saved into flash memory. Otherwise, when powering up again, they will have the last value saved in flash.

## EXAMPLE.

Proceed as follows to display the instantaneous torque and speed signals:

| OP1 = SV2  | Actual speed, channel 1, pins 10/11 of connector X7 |  |
|------------|-----------------------------------------------------|--|
| OP2 = TV2  | Actual torque, channel 2, pins 8/9 of connector X7  |  |
| OP3 = 1000 | 1000 rpm /10 V - read note -                        |  |
| OP4 = 60   | 60 (% of the stall torque) / 10 V                   |  |

**NOTE.** With version 06.15 or higher, when programming OP1=SV2 as in the example, OP3 will be set in internal units, i.e. the value that was entered in previous versions (1000) multiplied by  $x10^4$ , therefore  $1x10^7$ . This is because from version 06.15 on, SV1 and SV2 are 32-bit variables. The treatment will be the same when considering the SV1 variable.

Figure **F. S4/10** shows the oscillograph obtained with a conventional oscilloscope and its interpretation according to the selected gains.

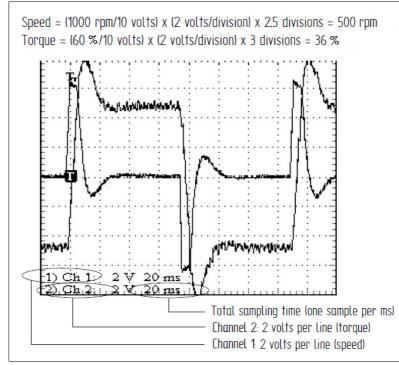

## F. S4/10

Oscillograph obtained with a conventional oscilloscope.

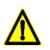

**WARNING.** Always evaluate parameters OP3 and OP4 with values that the chosen internal variables will never reach so that the output never exceeds the  $\pm$  10 V range !

## EXAMPLE.

If the speed is not expected to ever exceed 2500 rpm, the gain may be set to 2500 rpm/10 V or higher.

**NOTE.** Note that evaluating parameters OP3 and OP4 with very small values causes the electrical signal to saturate when reaching  $\pm$  10 V.

Fagor Automation has a pc application called WinDDSSetup that includes an oscilloscope.

Although this application has its own chapter that describes all its possibilities in full detail, this point refers to it to let the user know that the adjustment described earlier may be carried out much more easily and efficiently using the oscilloscope of the WinDDSSetup.

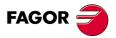

DDS SOFTWARE

Soft. 08.1x

THE VELOCITY DRIVE Parameter setting for velocity control loop

4

FAGOR 🚄

DDS SOFTWARE

Soft. 08.1x

Ref.1601

Hence, the previous oscillograph obtained with the oscilloscope included in the WinDDSSetup looks like this:

|                 | nDDSSetup - OSCILOSCOPIO<br>Nodo de trabajo Litildades Egitado Setu | ip Backup Ve <u>p</u> tanas Ayuda |                             |              |
|-----------------|---------------------------------------------------------------------|-----------------------------------|-----------------------------|--------------|
| ۲               | [DC1] Resetear Errores                                              | <b>L</b>                          |                             |              |
|                 |                                                                     |                                   |                             | - 🗆 ×        |
| <b>ə</b><br>bot | Trazas Referencias Parametros                                       |                                   |                             |              |
| -               | SV2 200 rpm/Div 🚊 🐳                                                 | 0                                 | ]                           |              |
|                 | TV2 10 %/Div = +                                                    | Thimmenny                         |                             | / hu         |
|                 | DCH1:<br>DCH2:                                                      |                                   |                             |              |
| <u>1</u><br>ใ   | DCH3:<br>DCH4:<br>DCH5:                                             |                                   |                             | $\leftarrow$ |
| :               | DCH6:                                                               | ~                                 | monorm                      |              |
|                 | DCH8:                                                               |                                   |                             |              |
| 60°             | T/Div 20 ms 🌩                                                       |                                   |                             |              |
|                 | Trigger ACH1 V                                                      |                                   |                             |              |
|                 | Online<br>Prive ID: 0 ACCESO: Oem (106, 14 AXIS OCT                 | 2 2012 FXM54.40A.E1.000.1 AXD2.   | 75-00-00-A1-L Uninitialized | LongName     |

## F. S4/11

Oscillograph obtained with the oscilloscope of the WinDDSSetup.

The two channels show the values per division of the instantaneous speed SV2 and the torque TV2.

Calculating the values, we observe that:

```
Speed = (200 rpm/division) x 2.5 divisions = 500 rpm
Torque = (10 \%/division) x 3.6 divisions = 36 % of the stall torque
```

## Adjustment of the velocity loop

When adjusting the velocity loop, it will be necessary to:

- Use the internal velocity command generator of the drive itself.
- □ Adjust the PI of the velocity loop.
- □ Filter the velocity command by limiting the acceleration and/or choke and the velocity reference filter with parameter SP51.
- □ Adjust the speed feedback filter if necessary using parameter SP50.

The following sections describe these steps in further detail.

## **Velocity command generator**

The command generator may be used to generate commands internally. When activated, the drive ignores the velocity command coming from the outside.

It is useful to move the system with known commands and observe its behavior.

The following signal waveforms may be generated and the following parameters may be programmed:

| Signal waveforms |  |
|------------------|--|
| Square           |  |
| Sinusoidal       |  |
| Triangular       |  |
| Continuous       |  |

| Eler | ments that may be programmed |
|------|------------------------------|
| The  | period                       |
| The  | offset                       |
| The  | number of waves              |
| The  | duty cycle                   |

**NOTE.** The square wave is typically used in order to analyze the system's behavior towards a sudden step (shoulder).

4

Parameter setting for velocity control loop

THE VELOCITY DRIVE

## EXAMPLE.

For example, we want to display a graph on the oscilloscope of the WinDDS-Setup showing the value of the signal generated by the internal generator as velocity command and the value of the actual (real) velocity. It is crucial to define the velocity command generated by the internal generator as the velocity, hence setting parameter AP1=2.

From the WinDDSSetup application:

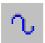

## **COMMAND GENERATOR**

Being WinDDSSetup open, internal velocity commands may be generated by activating this icon of the icon bar that appears in its window. They can only be activated at OEM or FAGOR access levels, not at the basic level. Activating this button displays on the screen the following window with its corresponding dialog boxes.

| GENERADOR DE         | CONSIGNA I 💶 🖂 🗙       | GENERADOR DE         | CONSIGNA I |
|----------------------|------------------------|----------------------|------------|
| Forma:               | Senoidal 💌             | Forma:               | Cuadrada   |
| Amplitud:            | Senoidal<br>Cuadrada   | Amplitud:            | 500        |
| Periodo [ms]:        | Triangular<br>Continua | Periodo [ms]:        | 152        |
| Offset:              | 0                      | Offset:              | 0          |
| Nº de Ondas:         | 0                      | Nº de Ondas:         | 0          |
| Ciclo de<br>Trabajo: | 50                     | Ciclo de<br>Trabajo: | 50         |
|                      | <b>E</b>               |                      |            |

## F. S4/12

Windows of the velocity command generator.

The range for each field are:

| Amplitude           | - 32768, 32767 |
|---------------------|----------------|
| The period          | 1, 32764       |
| The offset          | - 32768, 32767 |
| The number of waves | 0, 65535       |
| The duty cycle      | 1, 99          |

Use the button at the bottom of the window to turn the velocity command generator on or off.

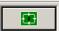

Activating the velocity command generator.

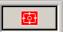

Deactivating the velocity command generator.

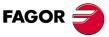

DDS SOFTWARE

Soft. 08.1x

THE VELOCITY DRIVE

Parameter setting for velocity control loop

Hence, for a square wave, whose velocity command amplitude is 500 rpm and its period is 152 ms. The following graph is obtained by programming the channels so as to observe variables WV5 and SV2 (oscilloscope):

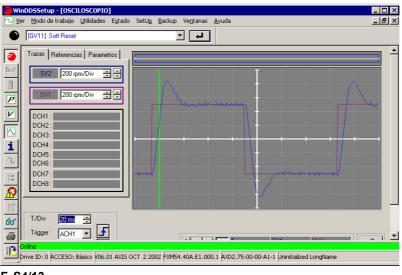

## F. S4/13

Oscillograph obtained according to the specified data.

**NOTE.** The motor will move trying to follow the command just programmed.

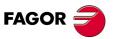

DDS SOFTWARE

Soft. 08.1x

Ref.1601

· 74 ·

## **Speed PI adjustment**

The velocity loop basically consists of a proportional-integral (PI) controller shown in the figure **F. S4/14**. Its operation is determined by means of the constants Kp and Ti associated with parameters SP1 and SP2 respectively.

Its diagram is:

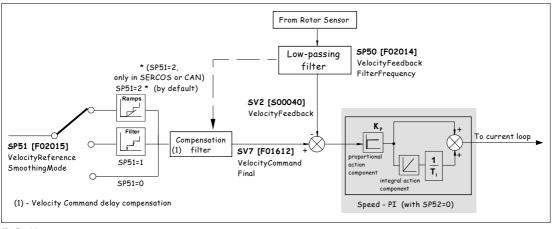

#### F. S4/14

Structure of the velocity loop with SP52=0.

For better system performance, Kp and Ti may be assigned different values depending on the speed of the motor.

Usually, a greater proportional and integral factor is preferred when the motor turns slowly; in other words, high Kp and low Ti as shown in the figure **F. S4/15**.

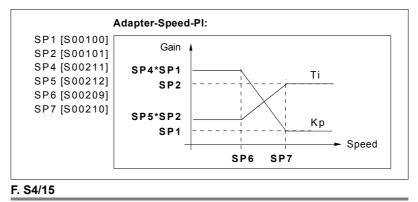

Kp and Ti values depending on speed.

The velocity loop may be adjusted by using an internal command - see the previous section - or by using directly the command of the external controlling device.

It is common to generate a square signal which serves as an internal velocity command and observe the actual speed and the command itself through the analog outputs.

To make the system adjust its performance to a particular external command, it must be applied between pins 4/5 of connector X7 or between 2/3 of X7 through the auxiliary input.

There are the following parameters for this adjustments:

| SP1 | S00100 | Value of the proportional action (Kp) of the velocity PI.                                                                                         |
|-----|--------|----------------------------------------------------------------------------------------------------|
| SP2 | S00101 | Value of the integral action (Ti) of the velocity PI.<br>A lower Ti value increases the integral effect of the PI.                                |
| SP4 | S00211 | Adapting the value of the proportional action at low speed.                                                                                       |
| SP5 | S00212 | Adapting the value of the integral action at low speed.                                                                                           |
| SP6 | S00209 | Adaptation limit of the velocity loop at low speed.                                                                                               |
| SP7 | S00210 | Adaptation limit of the velocity loop at high speed. Upper velocity at which the PI toggles from being constant to being variable and vice versa. |

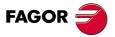

DDS SOFTWARE

Soft. 08.1x

THE VELOCITY DRIVE

Parameter setting for velocity control loop

EXAMPLE.

lf:

| SP4=1500 | 150 %          |
|----------|----------------|
| SP1=30   | 0.030 Arms/rpm |

The value of the proportional gain Kp at low speed will be 150 % of SP1, i.e. 0.045 Arms/rpm.

To properly adjust it, the effect of the velocity command filters prior to the PI must be taken into account. These filters are described in the next section.

Depending on the system's response and the type of application, the user must change the PI parameters.

**NOTE.** The modifications to parameters SP1, SP2, SP4 and SP5 are immediately effective.

Once the desired performance is obtained, the values assigned to the parameters must be saved into the drive's flash memory so they are stored permanently.

The operation of the PI is now determined with three constants, Kp given by parameter SP1 (S00100) VelocityProportionalGain, Ti given by parameter SP2 (S00101) VelocityIntegralTime and the time constant T1 of the P-T1 element given by parameter SP52 (F02017) VelocityLoopTimeConstant. For further detail, see figure **F. S4/16** and chapter **13. PARAMETERS, VARI-ABLES AND COMMANDS** in this manual.

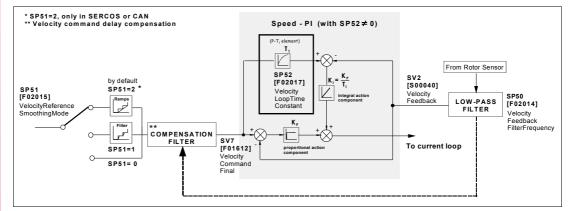

## F. S4/16

PI of the velocity loop with delay element P-T1. Structure of the velocity loop with SP52 other than 0.

**NOTE.** With SP52=0, the velocity loop will be the same as that of software versions older than 06.08.

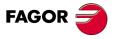

DDS SOFTWARE

Soft. 08.1x

THE VELOCITY DRIVE Velocity command filters

## 4.3 Velocity command filters

The velocity command may be filtered in two different ways in order to improve the dynamic performance of the motor (smoother). Using:

- **Ramp generation.** Converting the command in velocity ramps and limiting the acceleration.
- □ Jerk limit. Limiting the acceleration and the jerk of the velocity command.

Both velocity command filters may be permanently eliminated by setting parameter:

| SP100 = 0         F01611         AccelerationLimitOn |  |
|------------------------------------------------------|--|
|------------------------------------------------------|--|

In a stop situation, the braking deceleration can be limited to a safe value. This limit, is known as emergency-acceleration limit. See the definition of stop in the "Notes" section of chapter 13 of this manual.

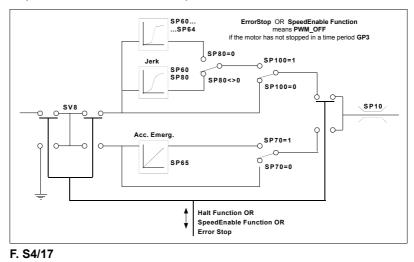

Velocity command filters.

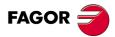

DDS SOFTWARE

Soft. 08.1x

**Emergency acceleration limit** 

To filter the velocity command in an emergency stop, use parameter:

SP70 = 1 F01610 AccelerationOnEmergency

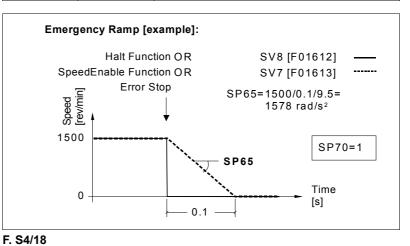

Emergency acceleration limit.

See the definition of stop in the "notes" section of chapter 13 of this manual.

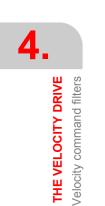

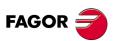

DDS SOFTWARE

Soft. 08.1x

## Monitoring of the ramp during an emergency stop

NOTE. Available from drive software version 06.20 on.

Control of the system's dynamic behavior (regarding the braking ramp) in an emergency situation using the monitoring of the limits set in parameters:

| SP71 | F01618 | VelFollowMargin |
|------|--------|-----------------|
| SP72 | F01619 | VelTimeMargin   |

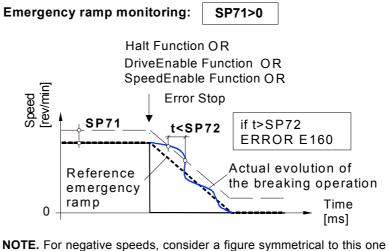

**NOTE.** For negative speeds, consider a figure symmetrical to this one with respect to the time axis.

## F. S4/19

Monitoring of the actual evolution of the system in an emergency stop.

**NOTE.** Observe that SP71=0 disables the ramp monitoring feature in emergency stop and the error code **E160**.

For further detail on parameters **SP71** and **SP72** and error code **E160**, see chapters 13 and 14 respectively in this manual.

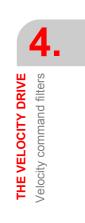

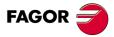

DDS SOFTWARE

Soft. 08.1x

THE VELOCITY DRIVE Velocity command filters **Ramp generation** 

Use these parameters to activate this velocity command filter mode:

| SP80 = 0  | F00349 | JerkLimit           |
|-----------|--------|---------------------|
| SP100 = 1 | F01611 | AccelerationLimitOn |

The action of this ramp generating filter is divided into three velocity ranges. In each range, the acceleration may be limited to a different value.

From 0 rpm to SP61, acceleration limited to SP60, from SP61 to SP63, acceleration limited to SP62 and from SP63, on acceleration limited to SP64.

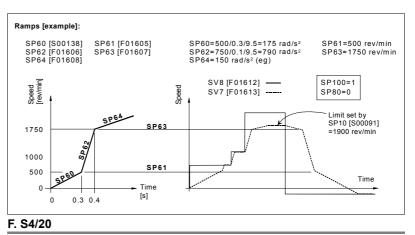

Ramp generation.

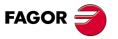

DDS SOFTWARE

Soft. 08.1x

THE VELOCITY DRIVE Velocity command filters

## Jerk limit

Use these parameters to activate this velocity command filter mode:

| SP80 ≠ 0  | F00349 | JerkLimit           |
|-----------|--------|---------------------|
| SP100 = 1 | F01611 | AccelerationLimitOn |

The jerk is a physical magnitude representing the variation of acceleration in time.

| SP80 | S00349 | It sets the jerk limit. The smaller the value of this param-<br>eter is, the more smoothly the motor will run. |
|------|--------|----------------------------------------------------------------------------------------------------|
| SP60 | S00138 | It sets the maximum acceleration in this operating mode.                                                       |

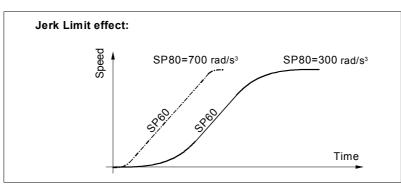

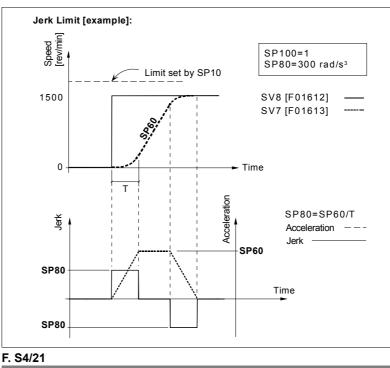

Jerk limit.

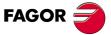

DDS SOFTWARE

Soft. 08.1x

## **Velocity reference filter**

Use these parameters to activate this velocity command filter mode:

| SP51 | F02015 | VelocityReferenceSmoothingMode |
|------|--------|--------------------------------|
|------|--------|--------------------------------|

Using this parameter and with the drive working in velocity mode (e.g. with the 8055 CNC) damps the velocity command generating intermediate commands between the ones sent out by the CNC.

This velocity command damping may be carried out by:

**a** first order filter in the velocity command (SP51=1).

velocity ramps (SP51=2).

It is an on-line parameter and it is on by default (SP51=2).

**NOTE.** SP51 can only be set to 2 when using SERCOS or CAN communication interface, not analog.

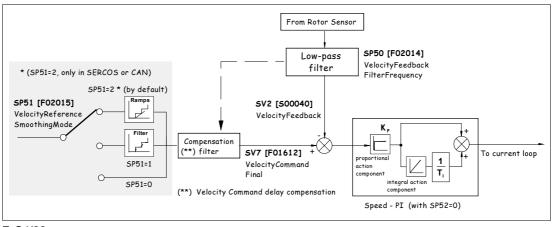

## F. S4/22

Location of the velocity reference filter and ramps. Parameter SP51.

**NOTE.** If parameter SP80=0 and SP100=1, then set SP51=2 will have no effect.

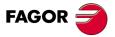

DDS SOFTWARE

Soft. 08.1x

**THE VELOCITY DRIVE** Velocity feedback filter

## 4.4 Velocity feedback filter

It is possible to reduce the current noise at the motor and sometimes eliminate resonance hence improving its dynamic performance by filtering (flattening) the actual velocity coming from the velocity feedback.

It is a first order low-passing filter that may be set with parameter:

| SP50 | F02014 | VelocityFeedbackFilterFrequency |
|------|--------|---------------------------------|
|------|--------|---------------------------------|

The value of the velocity feedback, already filtered, may be displayed in the variable SV2 (S00040) VelocityFeedback.

It is an on-line parameter and it is off by default (SP50=0). It admits values between 1 and 4000 Hz.

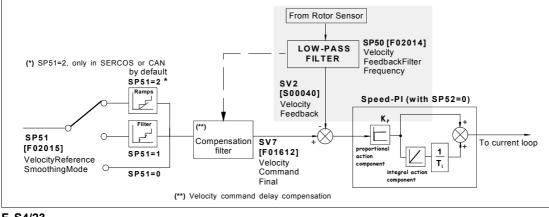

## F. S4/23

Location of the velocity feedback filter. Parameter SP50.

**NOTE.** Remember that when entering low breaking frequencies, the velocity loop becomes easily unstable. In this situation, increase the value of SP50 and decrease the value of SP1 or increase the value of SP2.

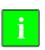

**INFORMATION. Observe that** it is not possible to filter a lot the velocity feedback and maintain the velocity PI adjusted tightly.

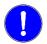

**MANDATORY.** The velocity PI must necessarily be adjusted before setting parameter SP50.

Procedure for adjusting this filter:

- Enter its maximum value (SP50=4000), because its default value is null (not activated).
- Display SV2 to observe its effect on the velocity noise.
- Decrease its value, if necessary, until obtaining the desired effect and make sure that the loop does not become unstable.

**NOTE.** An increase of the SP50 value increases the amount of following error both with the 8070 CNC and with the 8055/55i CNC.

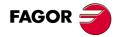

DDS SOFTWARE

Soft. 08.1x

4

THE VELOCITY DRIVE

Acceleration feedforward

## 4.5 Acceleration feedforward

The acceleration feed-forward is additional to the proportional control and to the velocity loop. Its function at the drive is the same as that of parameter ACFGAIN [P46] of the FAGOR CNC.

It has a feed-forward effect on the command reducing the amount of following error without increasing the gain and improving the stability of the system.

**NOTE.** Once the velocity loop has been adjusted the best way possible by setting the parameters and filters mentioned in earlier sections of this chapter as well as parameter ACFGAIN of the 8055/55i CNC, it is sometimes possible to improve the dynamic performance of the velocity loop thanks to the effect of the acceleration feed-forward. This effect may be used to widen the bandwidth of the velocity loop reducing the following error. However, remember that the system may become unstable. The noises generated by the system's instability are due to the derivative of the motor speed.

## Acceleration feed-forward gain setting

The effect of the acceleration feed-forward is given at the drive by means of parameter:

| PP217 S00348 AccelerationFeedForwardPercentage |
|------------------------------------------------|
|------------------------------------------------|

that sets the percentage of final acceleration command forwarded (anticipated) to the movement. The rest of the final acceleration command is given by the velocity PÌ with the value of the proportional action given by SP1 and that of the integral action given by SP2.

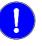

**MANDATORY.** It is absolutely necessary to adjust the PI of the velocity loop and the filters already mentioned, before trying to improve the adjustment using PP217.

**NOTE.** If setting PP217 with a certain value in order to improve the dynamic behavior of the system makes it vibrate, decrease this value until it stops vibrating.

See the general block diagram of the velocity loop of figure F. S4/1.

## EXAMPLE.

| PP217=80 | 80% of the acceleration command is due to the acceleration     |  |
|----------|----------------------------------------------------------------|--|
|          | feed-forward. Not setting a value of 100% generates a follow-  |  |
|          | ing error in velocity. Therefore, the rest of the acceleration |  |
|          | command will be obtained through the proportional action       |  |
|          | SP1 and integral action SP2 of the velocity PI.                |  |

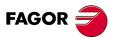

DDS SOFTWARE

Soft. 08.1x

#### 4.6 Velocity estimator

The velocity estimator may be used to eliminate the high frequency component of the actual (real) speed and stable the velocity loop when a mechanical system goes into resonance above 100 Hz. Its purpose is to interrupt the high frequency component of the actual velocity when estimating the velocity and hence eliminate the high frequency vibration on the machine.

The following figure shows the configuration of the velocity loop including the estimator:

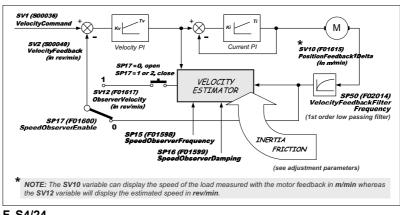

#### F. S4/24

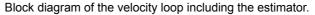

The main advantage of using the velocity estimator versus the low-passing filter (that may be set with SP50) is that the estimator filters the signal of the actual speed without inserting delays in the velocity loop, hence achieving a wider bandwidth of the loop and making the system more stable. See figure F. S4/24 and observe where the two elements are located in the velocity loop.

The estimator is a mathematical model of the system that needs to know the inertia of the machine and may be evaluated according to:

$$Jmachine = Jload (kg \cdot cm^{2}) + Jmotor (kg \cdot cm^{2})$$

$$NP1 = \frac{Jload (kg \cdot cm^{2})}{Jmotor (kg \cdot cm^{2})} ; NP1 (in \%) = NP1 \times 100$$

$$Jmachine = NP1 (in \%) \cdot Jmotor (kg \cdot cm^{2}) + Jmotor (kg \cdot cm^{2})$$

$$Jmachine = NP1 (in \%) \cdot MP24 (kg \cdot cm^{2}) + MP24 (kg \cdot cm^{2})$$

and friction must be compensated for.

Therefore, the adjustment parameters will be:

| INERTIA  |                                            |
|----------|--------------------------------------------|
| NP1      | ReducedActuatedMomentumOfInertiaPercentage |
| MP24     | MotorMomentumOfInertia                     |
| FRICTION | l                                          |
| TP10     | ConstantPositiveTorqueCompensation         |
| TP11     | ConstantNegativeTorqueCompensation         |
| TP12     | DynamicPositiveTorqueCompensation          |
| TP13     | DynamicNegativeTorqueCompensation          |
| TP14     | TorqueCompensationTimeConstant             |

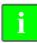

INFORMATION. The inertia and friction parameters may be obtained by executing the inertia auto-adjusting command GC5 (in off-line mode). It won't be necessary to obtain exact values, approximate values will be enough.

4. THE VELOCITY DRIVE Velocity estimator

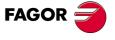

DDS SOFTWARE

Soft. 08.1x

THE VELOCITY DRIVE Velocity estimator **NOTE.** There is no need to enable the acceleration feed-forward, but the time constant for torque compensation (that may be set with TP14 and is set to 0 by default) must necessary be set.

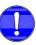

**MANDATORY.** Deactivate the first order low passing filter, that may be set with SP50, giving it a zero value to avoid inserting delays in the velocity loop when using this feature; in other words, when the user activates the velocity estimator setting parameter SP17=1.

The velocity estimator is set with the following parameters:

| SP15 | F01598 | SpeedObserverFrequency |
|------|--------|------------------------|
| SP16 | F01599 | SpeedObserverDamping   |
| SP17 | F01600 | SpeedObserverEnable    |

The first two set the break frequency and the damping factor of the estimator respectively used to correct the estimated velocity. The last parameter of this table may be used to activate (1) or deactivate (0 or 2) the estimator within the velocity loop.

It is also possible to display the estimated speed in rpm through the variable:

| SV12 | F01617 | ObserverVelocity |
|------|--------|------------------|
|      | •      | •                |

Refer to chapter 13 of this manual for further detail on these parameters and this variable.

Adjustment procedure:

Being the estimator off (SP17=0) and the first order low passing filter on (SP50 $\neq$ 0)

- Set the parameters for machine inertia and friction by executing the command GC5 - Auto-adjustment of the inertia (off-line) -. Refer to the relevant section of this manual for the procedure to execute this command.
- Use the WinDDSSetup application to display the variables SV2 and SV12 while making various movements of the machine (e.g. the one proposed for the auto-adjustment of the inertia in the relevant section of chapter 5 in this manual) and verify that both variables are practically identical.
- Increase or decrease (depending on the resulting effect) the value of parameter SP15 (in 10 Hz steps) when noticing considerable differences until getting them to be practically identical.

**NOTE.** If the velocity is not filtered well enough, cancel the low passing filter (SP50=0) to avoid inserting delays in the velocity loop and modify the value of parameter SP15 (in 10 Hz steps) until the desired value is obtained.

■ Enable now the velocity estimator by setting SP17=1.

Verify that the desired effects have been obtained.

If not, keep readjusting the value of SP15 in one direction or the other as it causes the desired effect until a satisfactory result is obtained.

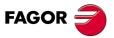

DDS SOFTWARE

Soft. 08.1x

## THE POSITION DRIVE

This chapter describes the setup procedure for the DDS drive when working as a position drive.

Chapter 4 already described the necessary steps for setting up an application where the drive is configured to work with velocity control.

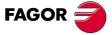

DDS SOFTWARE

Soft. 08.1x

## 5.1 Position control loop

From software version 04.01 on, the drive is capable of closing the position loop and, therefore, attend to positioning commands. The position loop consists of a proportional control and a feed-forward derivative control. See figure **F. S5/1**. The position feedback value may be obtained from a feedback of device mounted on the motor that will be referred to as motor feedback or from a load feedback or external feedback that will be referred to as direct feedback. The following general diagram shows the position loop and its connection with the rest of the control loops:

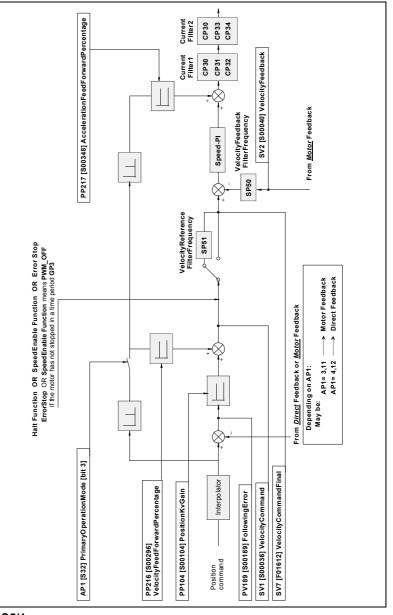

## F. S5/1

General diagram. Position loop.

The "in position" operating mode is set with this parameter:

AP1 S00032 PrimaryOperationMode

This parameter determines whether:

**D** The position feedback is on the motor or on the load.

□ Feed-forwards are active or not.

| Feedback       | Feedforwards (OFF) | Feedforwards (ON) |
|----------------|--------------------|-------------------|
| Motor          | AP1=3              | AP1=11            |
| Load           | AP1=4              | AP1=12            |
| Motor and load | AP1=5              | AP1=13            |

THE POSITION DRIVE Position control loop

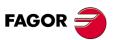

DDS SOFTWARE

Soft. 08.1x

**FHE POSITION DRIVE** Position control loop

#### Motor feedback. Parameter setting

## Motor feedback parameter setting. Classic system

- Transmit the signal from the feedback device (integrated into the motor) through a motor feedback cable to connector X4 of the CAPMOTOR-1 board of the drive.
- Deactivate bit 2 of parameter AP1.
- □ Indicate to the drive the type of signal coming from the feedback; i.e. the type of feedback device and its resolution with parameters:

| GP2.# | F00701.# | Feedback1Type         |
|-------|----------|-----------------------|
| NP116 | S00116   | ResolutionOfFeedback1 |

**NOTE.** Observe that with any FAGOR catalog, when setting GP2 with its corresponding value to indicate the type of feedback of the motor, NP116 is automatically set with the proper value and, therefore, the user does not need to set this parameter manually.

If your feedback device appears in the following table, set GP2 with the value indicated in the "parameters" column. Use, whenever possible, this classic parameter setting method; in other words, whenever your feedback device is one of those shown in the table.

| T. S5/1 Setting parameter GP2 using the classic method. |              |                                  |                    |                      |                   |  |
|---------------------------------------------------------|--------------|----------------------------------|--------------------|----------------------|-------------------|--|
|                                                         |              | Absolute position<br>on power-up | Homed              | Parameters           |                   |  |
| Eo                                                      | 512 - 1Vpp   | RS485, 1 turn                    | RS485, 1 turn Cam  |                      | 485, 1 turn Cam C |  |
| E1                                                      | 1024 - 1Vpp  | C/D, 1 turn (A/B)                | Io (RS) and<br>cam | GP2=0,<br>NP116=1024 |                   |  |
| E2                                                      | 1024 - 1Vpp  | RS485, 1 turn                    | Cam                | GP2=0,<br>NP116=1024 |                   |  |
| C axis<br>(FM7, FM9)                                    | 1024 - 1Vpp  | RS485, 1 turn                    | Cam                | GP2=0,<br>NP116=1024 |                   |  |
| E3                                                      | 1024 - 1Vpp  | RS485, 1 turn                    | Cam                | GP2=0,<br>NP116=1024 |                   |  |
| Ao                                                      | 512 - 1Vpp   | RS485 ± 2048 turns               | No                 | GP2=0,<br>NP116=512  |                   |  |
| A1                                                      | 1024 - 1Vpp  | RS485 ± 2048 turns               | No                 | GP2=0,<br>NP116=1024 |                   |  |
| A3                                                      | 1024 - 1Vpp  | RS485 ± 2048 turns               | No                 | GP2=0,<br>NP116=1024 |                   |  |
| Ro                                                      | 1 Modulated  | 1 turn                           | Cam                | GP2=1,<br>NP116=1    |                   |  |
| lo                                                      | 2500 - TTL   | U,V,W                            | lo                 | GP2=2,<br>NP116=2500 |                   |  |
| TTL (FM7)                                               | 1024 - TTL   | No                               | lo                 | GP2=2,<br>NP116=1024 |                   |  |
| Heidenhain                                              | 2048 - 1Vpp  | C/D, 1 turn                      | lo                 | GP2=5,<br>NP116=2048 |                   |  |
| Spindle<br>1Vpp                                         | NP116 - 1Vpp | No                               | lo                 | GP2=5,<br>NP116=2048 |                   |  |

If your feedback device is not among the previous ones and you have a software version 06.18 or later, follow the steps indicated initially in the previous procedure and set GP2 for the bits method that is described next.

**NOTE.** Using the bits method to set the motor feedback parameters is fully compatible with the classic method.

## Careful, don't be mistaken.

Bear in mind that this does not mean that the decimal value to be entered via WinDDSSetup in parameter GP2 using either method will be the same for the same feedback. In fact, it will be different.

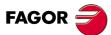

DDS SOFTWARE

Soft. 08.1x

THE POSITION DRIVE Position control loop

## Motor feedback parameter setting using the bits system

This motor feedback parameter setting procedure requires a drive software version 06.18 or later.

The parameter involved is:

| GP2.#                                                | F00701.# | Feedback1Type |  |  |
|------------------------------------------------------|----------|---------------|--|--|
| and their 16 bits will be interpreted in this order: |          |               |  |  |

B15 B14 B13 B12 B11 B10 B9 B8 B7 B6 B5 B4 B3 B2 B1 B0

| Bit    | Value       | Meaning                                                                                                    |  |  |  |  |
|--------|-------------|----------------------------------------------------------------------------------------------------|--|--|--|--|
| B15    | Parameter   | setting method                                                                                                    |  |  |  |  |
|        | 0           | Old parameter setting method (compatibility).                                                                        |  |  |  |  |
|        | 1           | Parameter setting method by bits.                                                                                    |  |  |  |  |
| B14 0  |             | GC8 is not executed on power-up.                                                                                     |  |  |  |  |
|        | 1           | GC8 is executed on power-up and the rho value is updated automatically when passing through the reference mark (I0). |  |  |  |  |
| B13B7  | Indifferent | Reserved                                                                                                    |  |  |  |  |
| B6B3   | Reading o   | f the beginning position value                                                                                       |  |  |  |  |
|        | 0000        | GC7 is not executed on power-up                                                                                      |  |  |  |  |
|        | 0001        | Resolver type                                                                                                    |  |  |  |  |
|        | 0010        | With Stegmann communication                                                                                          |  |  |  |  |
|        | 0011        | Hall-effect type (U,V,W)                                                                                             |  |  |  |  |
|        | 0100        | Using C and D signals, 1 Vpp                                                                                         |  |  |  |  |
|        | 0101        | Via SSI protocol                                                                                                    |  |  |  |  |
|        | 0110        | Via EnDat protocol. See note.                                                                                        |  |  |  |  |
|        | 0111        | Automatic initial rho calculation (the GC7 com-<br>mand is executed automatically on power-up)                       |  |  |  |  |
| B2     | Reference   | (home) signal                                                                                                    |  |  |  |  |
|        | 0           | It does not have a reference signal (I0)                                                                             |  |  |  |  |
|        | 1           | It has a reference signal (I0)                                                                                       |  |  |  |  |
| B1- B0 | Increment   | Incremental signals                                                                                                  |  |  |  |  |
|        | 00          | Reserved                                                                                                    |  |  |  |  |
|        | 01          | Incremental differential 1Vpp signal                                                                                 |  |  |  |  |
|        | 10          | Incremental differential TTL signal                                                                                  |  |  |  |  |
|        | 11          | Simulated signal                                                                                                    |  |  |  |  |

**NOTE.** Recognizing a feedback device with an **EnDat 2.1** digital interface as motor feedback requires software version 06.21 or later and to have a CA-PMOTOR-2 motor feedback board installed at the drive. From drive software version 08.05 on, it recognizes the transmission of the initial position of a Heidenhain absolute encoder to any FAGOR drive through the **EnDat 2.2** digital interface.

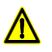

**WARNING.** When using a feedback device with **EnDat** digital interface, make sure to always execute the command GC7 (AutophasigOnline) on machine power-up so the motor does not run away.

Use WinDDSSetup to assign to GP2 the decimal value equivalent to the 16bit string being considered.

Hence, e.g. for the string "110000000111010", GP2 = 49210 (obtained from  $2^{15}+2^{14}+2^5+2^4+2^3+2^1$ ).

The range of valid values for GP2 is from 0 to 65535.

**NOTE.** The display of the drive will show error code **E502** if a wrong combination is detected during the parameter validation check on power-up. The SPY window of the WinDDSSetup provides information on the conflicting parameters.

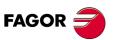

DDS SOFTWARE

Soft. 08.1x

## Example on how to set motor feedback parameters

The purpose of this example is to use the bits method to set the motor feedback parameters that have usually been set by the old (classic) method. As mentioned earlier, the parameters of these feedbacks still have to be set as they have until version 06.18, i.e. with the classic method; however, this exercise will be useful to better understand how to use the bits method to set other new feedbacks that are now being considered.

Therefore, the classic method used to set the parameters of a motor feedback was used for feedback devices shown in table **T. S5/1**; using the bits setting method, GP2 would be set as shown in table **T. S5/3**. Observe that to enable this parameter setting system, bit 15 of GP2 must be set to 1.

| <b>T. S5/3</b> GP2 using the bits method (with classic feedback devices).               |             |          |       |     |        |            |      |       |
|-----------------------------------------------------------------------------------------|-------------|----------|-------|-----|--------|------------|------|-------|
| Feedback device                                                                         | Abs.initial | Increm.  | NP116 | B15 | B6- B3 | <b>B</b> 2 | B1B0 | value |
| Eo, SinCos                                                                              | RS485       | 1Vpp     | 512   | 1   | 0010   | 0          | 01   | 32785 |
| E1, SinCoder                                                                            | C/D         | 1Vpp     | 1024  | 1   | 0010   | 1          | 01   | 32789 |
| E2 (E3),SinCos2                                                                         | RS485       | 1Vpp     | 1024  | 1   | 0010   | 0          | 01   | 32785 |
| Ao, SinCosAbs                                                                           | RS485       | 1Vpp     | 512   | 1   | 0010   | 0          | 01   | 32785 |
| A1 (A3),<br>SinCoderAbs                                                                 | RS485       | 1Vрр     | 1024  | 1   | 0010   | 0          | 01   | 32785 |
| Ro, Resolver                                                                            | Resolver    | Resolver | 1     | 1   | 0001   | 0          | 00   | 32776 |
| 10, 2500TTL                                                                             | U,V,W       | TTL      | 2500  | 1   | 0011   | 1          | 10   | 32798 |
| Yaskawa, 1024TTL                                                                        | -           | TTL      | 1024  | 1   | 0000   | 1          | 10   | 32774 |
| Siemens <sup>™</sup> ,<br>Heidenhain <sup>™</sup><br>- Read the warning<br>note below - | C/D         | 1Vрр     | 2048  | 1   | 0100   | 1          | 01   | 32805 |
| LenordBauer, +1Vpp                                                                      | -           | 1Vpp     | хххх  | 1   | 0000   | 1          | 01   | 32773 |
| SSI, +1Vpp                                                                              | SSI         | 1Vрр     | хххх  | 1   | 0101   | 0          | 01   | 32809 |
| ENDAT, +1Vpp                                                                            | EnDat       | 1Vрр     | хххх  | 1   | 0110   | 0          | 01   | 32817 |

Note that NP116=xxxx means that this parameter must be set by the user whereas the one that already assumes a value (e.g. E0, NP116=512) will be set by the encoder itself, not by the user. Note that using SSI or EnDat motor feedback, it may be necessary to change some of the communication parameters (RP60, RP61, RP62, RP63).

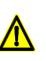

**WARNING.** Set the parameters using the bits system for a motor feedback that uses a C/D signal, always use the GC3 command (autophasing) and the GC1 command (save changes permanently in flash) before moving the motor, under the risk of runaway due to the uncertainty of rho shift. **Observe** also that from version 06.23 on, the encoder position is updated with C/D signals when going through the first I0.

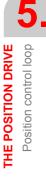

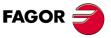

DDS SOFTWARE

Soft. 08.1x

THE POSITION DRIVE Position control loop

## **Other parameters**

Also, if the motor shaft and the leadscrew are not coupled directly (e.g. toothed belt), in order for the drive to know the mechanical transmission ratio between the rotation of the motor shaft and the linear movement of the table, set the following parameters:

| NP121 | S00121 | InputRevolutions  |
|-------|--------|-------------------|
| NP122 | S00122 | OutputRevolutions |
| NP123 | S00123 | FeedConstant      |

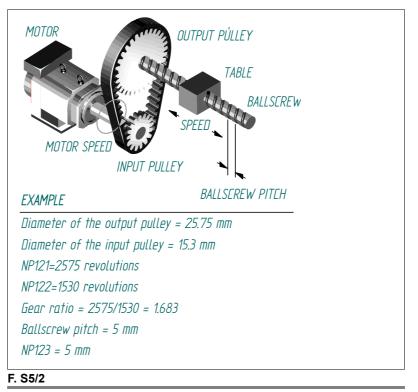

Gear ratio between the motor shaft and the ballscrew of the machine.

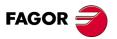

DDS SOFTWARE

Soft. 08.1x

## **Direct feedback. Parameter setting**

## **Direct feedback parameter setting. Classic system**

- □ Transmit the signal from the load feedback device through a direct feedback cable to connector X3 of the direct feedback board of the drive.
- □ Activate bit 2 of parameter AP1.
- □ Indicate to the drive the type of signal coming from the external feedback; i.e. the type of feedback device and its resolution with parameters:

| GP10  | F00719 | Feedback2Type              |
|-------|--------|----------------------------|
| NP117 | S00117 | ResolutionOfFeedback2      |
| NP118 | S00118 | ResolutionOfLinearFeedback |
| PP115 | S00115 | PositionFeedback2Type      |

**NOTE.** Observe that if the direct feedback device is rotary, parameter NP118 will have no effect regardless of te value it has been set to.

If the external feedback is absolute (e.g. FAGOR linear encoders SA, SVA, GA or GVA), also set:

| RP60 | F02360 | SSIClockFrequency     |
|------|--------|-----------------------|
| RP61 | F02361 | SSIDataLength         |
| RP62 | F02362 | SSIDataFormat         |
| RP63 | F02363 | SSIFeedbackResolution |

when using SSI or EnDat interface.

**NOTE.** The parameters of a FAGOR absolute linear encoder are set to their default parameters, they are

RP60=200 kHz, RP61=32 bits, RP62=0 and RP63=1 dµm

**NOTE.** Remember that with SSI (unidirectional) interface, GP10 must be set to 4 (square wave SSI) or 5 (sinusoidal 1 Vpp SSI) when using the classical method. With EnDat interface, the parameters must **always** be set using the bits method and as described in the next section.

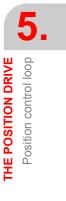

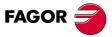

DDS SOFTWARE

Soft. 08.1x

THE POSITION DRIVE Position control loop

## Direct feedback parameter setting. Bits system

This direct feedback parameter setting procedure requires a drive software version 06.18 or later.

The parameter involved is:

| GP10.# F00719.# Feedback2Type |
|-------------------------------|
|-------------------------------|

and their 16 bits will be interpreted in this order

B15 B14 B13 B12 B11 B10 B9 B8 B7 B6 B5 B4 B3 B2 B1 B0

| Bit    | Value Meaning            |                                              |  |  |  |
|--------|--------------------------|----------------------------------------------|--|--|--|
| B15    | Parameter setting method |                                              |  |  |  |
|        | 0                        | Old parameter setting method (compatibility) |  |  |  |
|        | 1                        | Parameter setting method by bits             |  |  |  |
| B14    | Indifferent              | Irrelevant                                   |  |  |  |
| B13B7  | Indifferent              | Reserved                                     |  |  |  |
| B6B3   | Reading of               | the beginning position value                 |  |  |  |
|        | 0000                     | Irrelevant                                   |  |  |  |
|        | 0001                     | Resolver type                                |  |  |  |
|        | 0010                     | With Stegmann communication                  |  |  |  |
|        | 0011                     | Hall-effect type (U,V,W)                     |  |  |  |
|        | 0100                     | Using C and D signals, 1 Vpp                 |  |  |  |
|        | 0101                     | Via SSI protocol                             |  |  |  |
|        | 0110                     | Via EnDat protocol                           |  |  |  |
|        | 0111                     | Irrelevant                                   |  |  |  |
| B2     | Reference (              | home) signal                                 |  |  |  |
|        | 0                        | It does not have a reference signal (I0)     |  |  |  |
|        | 1                        | It has a reference signal (I0)               |  |  |  |
| B1- B0 | Incremental signals      |                                              |  |  |  |
|        | 00                       | Reserved                                     |  |  |  |
|        | 01                       | Incremental differential 1Vpp signal         |  |  |  |
|        | 10                       | Incremental differential TTL signal          |  |  |  |
|        | 11                       | Simulated signal                             |  |  |  |

**NOTE.** Recognizing a feedback device with an **EnDat 2.1** digital interface as motor feedback requires software version 06.21 or later and to have a CA-PMOTOR-2 motor feedback board installed at the drive. From drive software version 08.05 on, it recognizes the transmission of the initial position of a Heidenhain absolute encoder to any FAGOR drive through the **EnDat 2.2** digital interface.

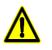

**WARNING.** When using a feedback device with **EnDat** digital interface, make sure to always execute the command GC7 - AutophasigOnline - on machine power-up so the motor does not run away.

Use WinDDSSetup to assign to GP10 the decimal value equivalent to the 16-bit string being considered.

Hence, e.g. for the string "1100000000111010", GP10=49210 (obtained from  $2^{15}+2^{14}+2^5+2^4+2^3+2^1$ ).

The range of valid values for GP10 is from 0 to 65535.

**NOTE.** The display of the drive will show error code **E502** if a wrong combination is detected during the parameter validation check on power-up. The SPY window of the WinDDSSetup provides information on the conflicting parameters.

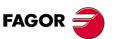

DDS SOFTWARE

Soft. 08.1x

## Example on how to set direct feedback parameters

The purpose is similar to that of the example given for motor feedback, but now for direct feedback. Hence, the classic method used to set parameter GP10 with direct feedback has been:

| T. S5/5 GP10 using the classic method. |                     |                                  |                       |                      |  |  |  |
|----------------------------------------|---------------------|----------------------------------|-----------------------|----------------------|--|--|--|
| Feedback<br>device                     | Incremental         | Absolute position<br>on power-up | Homed                 | Parameters           |  |  |  |
| TTL                                    | NP117/NP118<br>TTL  | No                               | lo                    | GP10=1,<br>PP115.0   |  |  |  |
| 1Vpp                                   | NP117/NP118<br>1Vpp | No                               | lo                    | GP10=2,<br>PP115.0   |  |  |  |
| Stegmann                               | NP117               | See<br>GP2=0                     | Only Ao,<br>A1 and A3 | GP10=3,<br>PP115.0=0 |  |  |  |
| SSI                                    | NP117/NP118<br>1Vpp | Yes                              | Not<br>required       | GP10=5,<br>PP115.0   |  |  |  |

THE POSITION DRIVE Position control loop

from which, using the bits method, GP10 results:

| Feedback<br>device           | Initial<br>abs. | Incr. | NP117 | NP118 | B15 | B6B3 | B2 | B1B0 | value |
|------------------------------|-----------------|-------|-------|-------|-----|------|----|------|-------|
| Standard TTL,<br>square      | -               | TTL   | хххх  | хххх  | 1   | 0000 | 1  | 10   | 32774 |
| Standard 1Vpp,<br>sinusoidal | -               | 1Vpp  | хххх  | хххх  | 1   | 0000 | 1  | 01   | 32773 |
| STEGMANN,<br>Hyperface       | -               | 1Vpp  | хххх  | -     | 1   | 0010 | o  | 01   | 32785 |
| FAGOR, SSI                   | -               | 1Vpp  | хххх  | хххх  | 1   | 0101 | o  | 01   | 32809 |
| HEIDENHAIN,<br>ENDAT         | -               | 1Vpp  | хххх  | хххх  | 1   | 0110 | o  | 01   | 32817 |

Note that NP117=xxxx and NP118=xxxx mean that both parameters must be set by the user.

**NOTE.** Using the bits method to set the direct feedback parameters is fully compatible with the classic method.

#### CAREFUL, don't be mistaken.

Bear in mind that this does not mean that the decimal value to be entered via WinDDSSetup in parameter GP10 using either method will be the same for the same feedback. In fact, it will be different.

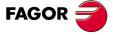

DDS SOFTWARE

Soft. 08.1x

Ref.1601

· 95 ·

THE POSITION DRIVE Position control loop

## **Other parameters**

Also, in order for the drive to know the existing mechanical ratio between the load movement and the direct position feedback, set the following parameters:

| NP131 | F00130 | InputRevolutions2  |
|-------|--------|--------------------|
| NP132 | F00131 | OutputRevolutions2 |
| NP133 | F00132 | FeedConstant2      |

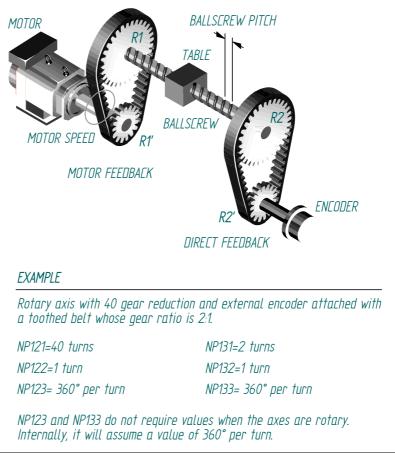

F. S5/3

Linear movement of the axis per revolution of the direct feedback encoder.

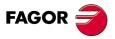

DDS SOFTWARE

Soft. 08.1x

**THE POSITION DRIVE** Position control loop

## Setting of NP133 and NP117. Whole ratio

In a parameter setting process, when using direct feedback (GP10  $\neq$  0) and it is rotary (bit 0 of PP115 = 0  $\rightarrow$  encoder), make sure that the ratio:

1 0

**is an integer.** If this condition is not met, error code **E502** will be activated on the drive's display indicating that NP117 has not been set correctly.

**NOTE. If the position command scaling method has been set as rota-**ry, i.e. PP76(1,0) = 1 0, then it must **always** be set NP133 = 360.0000. Make sure that this is so. If NP133 does not have this value, set it to 360.0000.

If the <1> ratio indicated earlier is not a whole number (integer), it is always possible to set an equivalent setting that will make this ratio an integer. Use the following example to see how to proceed:

## EXAMPLE.

Suppose that parameters NP133 and NP117 have been initially set as follows:

NP133 = 360.0000 degrees (rotary scale)

NP117 = 2600 pulses per turn

NP131 = NP132 = 1 (there is no gear ratio, direct coupling)

Replacing these values in the previous ratio <1>, we obtain:

NP133 × 10000 × 2<sup>10</sup>/NP117 = 360 × 10000 × 2<sup>10</sup>/2600 = 3686400000/2600 3686400000/2600 = 184320000/1300 = 18432000/13 = 1417846,154

This result is not an integer. Therefore, this setting activates error code **E502** on the drive's display.

Making the result of this ratio an integer and preventing it from issuing the error will require obtaining a parameter setting that is equivalent to the initial one and meets this requirement. For that, proceed following this mathematical trick as shown here:

□ Replace the initial parameter values in expression (1) and obtain the most simplified fraction.

For the given values, the result was 18432000/13 (non-integer number).

- Break up the value of NP117 in a product of two values where one of them is the denominator of the fraction that cannot be reduced (in this case 13). Then NP117=2600=13x200.
- Replace the 13 factor with a close value multiple of the numerator (184320000), e.g. 12. Now, the new value of NP117 will be 12x200=2400. With this change, each encoder revolution would count as 13/12 of a revolution.
- □ Compensate the deviation by setting, for this example, a 12/13 gear ratio, setting NP131=12 and NP132=13.

[NP117 × NP132/NP131] INITIAL = [NP117 × NP132/NP131] EQUIVALENT

Therefore:

| Initial parameter setting                                                | Equivalent parameter setting |  |  |  |
|--------------------------------------------------------------------------|------------------------------|--|--|--|
| NP117 = 2600                                                             | NP117 = 2400                 |  |  |  |
| NP133 = 360 degrees NP133 = 360 degrees                                  |                              |  |  |  |
| NP132 = 1 NP132 = 13                                                     |                              |  |  |  |
| NP131 = 1 NP131 = 12                                                     |                              |  |  |  |
| Evaluate ratio <1> again with the equivalent parameter setting:          |                              |  |  |  |
| NP133 × 10000 × $2^{10}$ /NP117 = 360 × 10000 × $2^{10}$ /2400 = 1536000 |                              |  |  |  |

This parameter setting is equivalent to the initial one and will establish an integer for the ratio (1), hence preventing error code **E502** from activating.

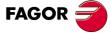

DDS SOFTWARE

Soft. 08.1x

The interpolator

The CNC generates position commands at a frequency set by parameter:

|  | QP1 | S00001 | ControlUnitCycleTime |
|--|-----|--------|----------------------|
|--|-----|--------|----------------------|

Depending on these commands sent by the CNC, the interpolator generates internal commands with a period of 250  $\mu s$  (cubic interpolation).

This treatment of the position commands make the system behavior more linear.

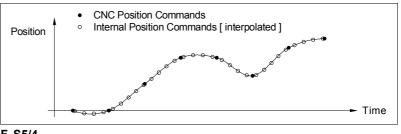

## F. S5/4

Interpolator.

## **Proportional control**

The proportional control is the basic element of the position loop. Its function at the drive is the same as that of FAGOR CNC parameter **PROGAIN** [P23].

## **Proportional gain setting**

The gain is given at the drive by parameter:

| PP104 S00104 PositionKvGain |  |
|-----------------------------|--|
|-----------------------------|--|

where

- □ for linear axes, it is given in m/min of programmed velocity command per mm of following error.
- □ for rotary axes, it is given in degrees/min of programmed velocity command per thousandth of a degree of following error.

#### EXAMPLES.

- PP104 = 1 It means that a following error of 1 mm is obtained with a programmed feedrate of 1000 mm/min (F1000 at the CNC).
- PP104 = 2 It means that a following error of 0.5 mm is obtained with a programmed feedrate of 1000 mm/min (F1000 at the CNC).

For a following error of 5  $\mu m$  for F2000, the value of Kv is calculated as follows:

2 / 0.005 = 400, that is, PP104 = 400

**NOTE.** Set this parameter depending on the following error desired for a given feedrate.

#### **Velocity feedforward**

The velocity feed-forward is additional to the proportional control. Its function at the drive is the same as that of parameter **FFGAIN** [P25] of the FAGOR CNC.

The purpose of the velocity "feed-forward" is to provide the desired velocity (a time derivative of the position), directly in the velocity loop without the need for the proportional gain to give this value, hence decreasing the amount of following error (axis lag).

Therefore, it has a feed-forward effect on the command reducing the amount of following error without increasing the gain and improving the stability of the system.

**THE POSITION DRIVE** Position control loop

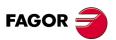

DDS SOFTWARE

Soft. 08.1x

## Velocity feed-forward gain setting

The effect of the velocity feed-forward is given at the drive by means of parameter:

| PP216 | S00296 | VelocityFeedForwardPercentage |
|-------|--------|-------------------------------|
|       |        |                               |

that sets the percentage of final velocity command forwarded (anticipated) to the movement. It does not depend on the following error (open loop).

The remaining percentage of the final velocity command is due to the proportional gain.

See the general block diagram in figure F. S5/1.

## EXAMPLE.

PP216 = 80 % of the velocity command is due to the velocity feed-forward. The rest of the velocity command comes from the proportional gain.

## **Acceleration feedforward**

The acceleration feed-forward is additional to the proportional control and to the velocity feed-forward. Its function at the drive is the same as that of parameter **ACFGAIN [P46]** of the FAGOR CNC.

It has a feed-forward effect on the command reducing the amount of following error without increasing the gain and improving the stability of the system.

### **Acceleration feed-forward gain setting**

The effect of the acceleration feed-forward is given at the drive by means of parameter:

|  | PP217 | S00348 | AccelerationFeedforwardPercentage |
|--|-------|--------|-----------------------------------|
|--|-------|--------|-----------------------------------|

that sets the percentage of final acceleration command forwarded (anticipated) to the movement. The rest of the final acceleration command is given by the velocity PI with the value of the proportional action given by SP1 and that of the integral action given by SP2.

See the general block diagram in figure F. S5/1.

#### EXAMPLE.

PP217 = 80 80 % of the acceleration command is due to the acceleration feedforward. Not setting a value of 100 % generates a following error in position and velocity. Therefore, the rest of the acceleration command will be obtained through the proportional action SP1 and integral action SP2 of the velocity Pl.

5. THE POSITION DRIVE Position control loop

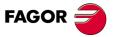

DDS SOFTWARE

Soft. 08.1x

5

THE POSITION DRIVE

Home search

## 5.2 Home search

The position drive is capable of carrying out an automatic home searching process.

**NOTE.** This automatic home search process is not necessary when using motors with absolute encoder feedback (ref. A1).

**NOTE.** When homing using direct feedback and CAN communication interface, make sure that the drive software version is 08.01, 07.04 or later.

## **Incremental feedback**

This procedure may be activated with the servo system in any initial position.

When detecting the **reference point** it ends the procedure and sets the **machine reference zero** as the coordinate origin for the following movements in absolute coordinates.

## **Automatic home search**

Let us consider here that the parameters correspond to a feedback device mounted on the motor. A later note mentions the parameters corresponding to a direct feedback.

The (0) point is the machine power-up random point. The position feedback given in the PV51 (S00051) takes this point as coordinate the origin.

| (bH) = before Homing = before executing HOME |  |
|----------------------------------------------|--|
| (aH) = after Homing = after executing HOME   |  |

When executing the HOME instruction, the motor starts turning automatically in search of the reference point with two possible behaviors depending on the position of the starting point. Hence:

| (1) With the HomeSwitch released PV200 (S00400)=0. Solid line |
|---------------------------------------------------------------|
| (2) With the HomeSwitch pressed PV200 (S00400)=1. Dashed line |

The parameters that determine the home searching speeds in each stage of

the process are:

| PP41 | S00041 | HomingVelocity     |  |
|------|--------|--------------------|--|
| PP1  | F01300 | HomingVelocitySlow |  |

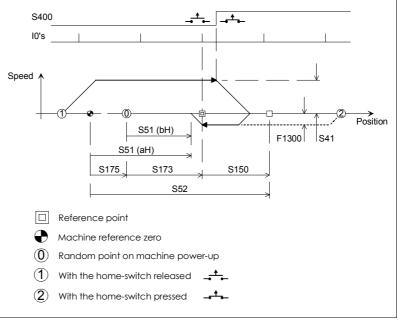

## F. S5/5

Incremental feedback. Automatic home searching procedure.

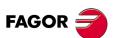

DDS SOFTWARE

Soft. 08.1x

THE POSITION DRIVE

Home search

When going through the reference point (point with home signal I0 found) that is always set at low speed PP1, the system registers the position feedback value in the variable:

| PV173          | S00173       | MarkerPositionA |
|----------------|--------------|-----------------|
| It activates t | he variable: |                 |

PV208 S00408 ReferenceMarkerPulseRegistered

and the motor stops.

The new value of PV51 is set with the variable:

| PV175 | S00175 | DisplacementParameter1 |
|-------|--------|------------------------|
|-------|--------|------------------------|

with the formula:

## **S00175 = S00052 - S00150 - S00173**

It activates the variable:

| PV203         | S00403               | PositionFeedbackStatus                     |
|---------------|----------------------|--------------------------------------------|
| and it is ass | igned to the interna | al position command given by the variable: |

PV47 S00047 PositionCommand

the value of the new position feedback PV51.

Finally, the position drive is ready to execute absolute movements.

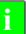

**INFORMATION.** After several home searches in a row, the motor may be left in different final positions. This is because the braking is not always the same, but home has been found correctly.

## Change of the location of the reference point

Replacing the feedback device or the motor may change the location of the marker pulse.

To keep the same home position, set offset parameter:

| PP150 | S00150 | ReferenceOffset1 |
|-------|--------|------------------|
|       |        |                  |

**NOTE.** Determine this offset based on a known position in the previous reference system.

#### NOTE.

When the feedback is obtained through a direct feedback sensor for the movement (connector X3 of the drive) some of the parameters mentioned earlier must be replaced by their "twins".

With motor feedback:

| PP52  | S00052 | ReferenceDistance1     |  |
|-------|--------|------------------------|--|
| PP150 | S00150 | ReferenceOffset1       |  |
| PV51  | S00051 | PositionFeedback1      |  |
| PV175 | S00175 | DisplacementParameter1 |  |

With direct feedback (same as the previous ones, respectively):

| PP54  | S00054 ReferenceDistance2 |                        |
|-------|---------------------------|------------------------|
| PP151 | S00151                    | ReferenceOffset2       |
| PV53  | S00053                    | PositionFeedback2      |
| PV176 | S00176                    | DisplacementParameter2 |

Drive parameters ReferenceDistance and ReferenceOffset are equivalent to axis parameters REFVALUE (P53) and REFSHIFT (P47) of the 8055/55i CNC.

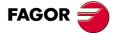

DDS SOFTWARE

Soft. 08.1x

5 THE POSITION DRIVE Home search

## **Home search configuration**

Use the following parameter to set the homing direction and the Boolean logic of the home switch:

| PP147 | S00147 | HomingParameter |
|-------|--------|-----------------|
|-------|--------|-----------------|

that sets with bits 0 and 1 set which home search direction is considered positive and whether the home switch closes or opens its contacts when activated.

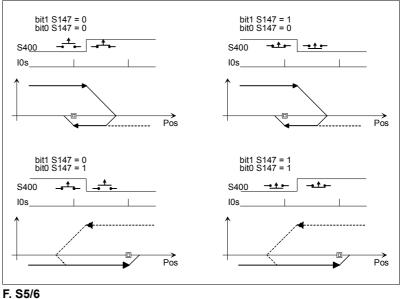

Home search setting.

## **Electrical connection of the home switch**

When connecting the electrical contact to one of the digital inputs of the drive:

- □ If no PLC is used, assign variable PV200 (S00400) to one of parameters IP10 ... , IP13 (in SERCOS nomenclature F00901, ..., F00904). Connect the home switch to the digital input associated with the chosen parameter.
- □ If a PLC is used, use an instruction to indicate that bit 0 of variable PV200 (S00400) must take the value of one of the digital inputs (for example 11). The instruction is I1 = B0S400.

When connecting the electrical contact to one of the digital inputs of the 8070 CNC.

□ The CNC communicates the status of the contact via SERCOS; but the drive is still the one controlling the home search process.

## Mechanical location of the home switch

In order to avoid possible repeatability problems when homing, it is recommended to take certain precautions regarding the location of the home switch.

## Feedback without reference marks I0

NOTE. On the reference of FAGOR motors, they appear as E1, E3, R0.

In each encoder turn, the load moves a distance L given by the formula:At

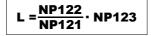

the time when the home search ends, and the motor stops, the position coordinate must be within the ± L/4 margin.

Place the home switch in the load travel point meeting the previous condition.

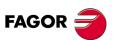

DDS SOFTWARE

Soft. 08.1x

## Feedback with reference marks I0

**NOTE.** On the reference of FAGOR motors, they appear as E1, I0.

## A. Repeatability problem when searching home

In order to avoid repeatability problems when searching home, it is important to watch for the physical location of the home switch on the machine and for the location of the marker pulse near it.

Hence, placing the home switch very close to the Marker (I0) position may cause a lack of repeatability of the marker pulse when searching home; in other words, it can find two different I0's and consequently a different machine reference zero position.

This potential problem is due to the fluctuation of the on/off flank of the home switch.

See figure F. S5/7 (A or B) to verify this.

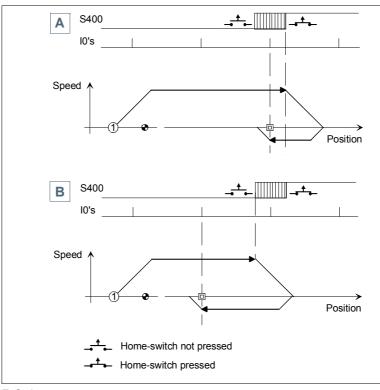

F. S5/7

GC6

Repeatability problem when searching home.

## B. Solution to the repeatability problem when searching home

When this occurs, there are two ways to solve the problem:

■ By physically moving the home switch Place the home switch physically farther away from the marker pulse. The separation distance is given by the variable:

| PV1 | S00289 | HomeSwitchDistance |
|-----|--------|--------------------|
|     |        |                    |

| after | carrying | out a | home | search. |
|-------|----------|-------|------|---------|
|       |          |       |      |         |

■ By shifting the home switch via software Shift the home switch by executing the command:

| F006 | 615 Horr | eSwitchAutoCalibration |
|------|----------|------------------------|
|------|----------|------------------------|

| PP4 | S00299 | HomeSwitchOffset   |  |  |  |  |  |
|-----|--------|--------------------|--|--|--|--|--|
| PV1 | S00298 | HomeSwitchDistance |  |  |  |  |  |

See chapter 13 in this manual for further information on these parameters.

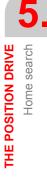

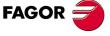

DDS SOFTWARE

Soft. 08.1x

5 THE POSITION DRIVE Home search

## C. Execute the GC6 command

Shifting the home switch using the GC6 command is carried out as follows:

• Perform a home search so the drive knows the position of the reference marker (I0) and of the home switch.

The found reference mark will not be the final one because the home switch must be shifted, but the PV1 variable will already have the best value that must be shifted.

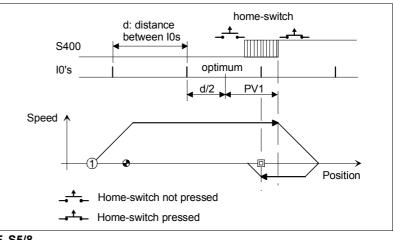

## F. S5/8

First home search. Meaning of variable PV1.

• Execute the GC6 command.

The value of the best home switch shifting distance is stored in parameter PP4. (PV1 → PP4).

## • Execute the GC1 command.

The parameters are stored in flash memory so the home switch is stored permanently.

## · Search home again.

The detected reference mark will be the final one.

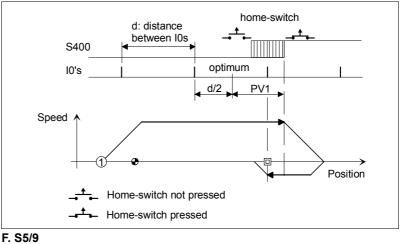

How to get the valid reference mark (I0).

INFORMATION. From software version 06.03 (07.02 and later or 08.01 when using CAN interface) on, it checks the coordinates obtained after a home search. Hence, if the coordinate obtained (PV51 or PV53 as the case may be) is out of limits and these limits are enabled (PP55.4=1), it will issue error code E150 (OverTravel LimitsExceeded). This is only checked at the end of the home searched and it is done both in position control and in velocity control.

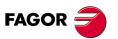

DDS SOFTWARE

Soft. 08.1x

Home search

THE POSITION DRIVE

## D. Setting of NP166 (always required)

When using feedback with reference marks, NP166 is usually set by default with a value of 1000 which is valid for most situations. This parameter is used by the drive internally to test the distance between reference marks and generates error code **E253** if the reference mark is not detected in two revolutions.

**NOTE.** Remember that parameter NP166 indicates the number of incremental waves between two reference marks. See the following examples to know with which value to set NP166.

#### EXAMPLE 1.

Let's suppose a linear encoder that has reference marks. If the distance between reference marks is 20 mm and its resolution is 20  $\mu m$ . What value should NP166 be set to?

The value of the NP16 will be the quotient between:

NP166 = [ gap between I0's ] / [resolution]

After converting them to the same units:

NP166 = 20 000  $\mu$ m / 20  $\mu$ m = 1000 waves between I0's.

therefore: NP166 = 1000.

However, when having **a single reference mark** (something rare), the default value of NP166 and, therefore, this parameter must be set properly.

## EXAMPLE 2.

Let's suppose a linear encoder that has only one reference mark. The distance measured between the home switch and the reference mark is 535 mm and the resolution of the linear encoder is 20  $\mu$ m. What value should NP166 be set to?

The value of the NP16 will be the quotient between

NP166 = [(gap between the home-switch and the I0) + k] / [resolution]

where the "k" values may be between 20 mm and 30 mm, in general.

**NOTE.** Note that this "k" value is entered as a margin to ensure that a home search will find the only reference mark (I0) there is and prevent error code **E253** from coming up.

After converting the data to the same units and considering an arbitrary value of k = 25 mm:

NP166 = (537 000 μm + 25 000 μm) / 20 μm = 28100.

therefore NP166 = 28100.

If the NP166 value calculated in the example 2 generates error code **E253** when searching home, before reaching the I0 area, use a margin value "k" slightly greater than the one used before.

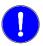

**MANDATORY.** NP166 must necessarily be set whether the feedback has distance-coded reference marks or only regular reference marks.

## With spindle reference mark and gear ratio other than 1:1

From software version 06.03 it is possible to home a spindle that only has motor feedback when the gear ratio NP121/NP122 is not 1/1.

## **Application restrictions**

It will only be applicable to:

Toothed belt transmission.

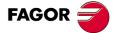

DDS SOFTWARE

Soft. 08.1x

THE POSITION DRIVE

Home search

**NOTE.** Note that it does not apply to linear axes.

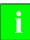

**INFORMATION.** Note that setting the parameter NP121 with very high values, that sets the number of turns of the driving pulley attached to the motor shaft and having a feedback device with a reference mark may cause repeatability problems when searching home. Therefore

## Do not set NP121 to a value too high!

To avoid possible repeatability problems when searching home, it is very important to make sure that the various reference marks are not too close to each other because the values of NP121 are too high.

The following example gives an idea of the relationship between the value assigned to NP121 and the proximity of 2 different reference marks.

## EXAMPLE.

Supposing a toothed pulley transmission where the driving pulley is attached to the shaft of a motor that has a feedback device that has reference marks. The transmission ratio between the two pulleys is NP121/NP122 = 5/4. For each turn of the transmitter motor (a reference mark every  $360^{\circ}$ ) the driven pulley turns  $288^{\circ}$  according to this transmission ratio. When representing the reference mark positions registered in 5 turns of the motor with respect to the 4 turns of the driven pulley, the resulting 5 reference signals are separated  $72^{\circ}$ .

If we now set NP121 with a very high value (e.g. 5,000), the transmission ratio will be NP121/NP122 = 5000/4 and by following the previous reasoning, it will result in 5,000 reference signals separated  $0.072^{\circ}$  for every 4 turns of the driven pulley.

Therefore, it can be observed that these different reference signals would be so close to each other that any fluctuation of the on/off flank of the cam (home switch) in a home search could not repeat the reference mark and consequently could set a different machine zero point.

**NOTE.** Remember that when having a software version 06.14 or older, hence, with gear ratios NP121/NP122 that may simplified mathematically, they must be simplified exactly before setting the parameters. Hence, for a 32/24 ratio, that once simplified results in 4/3, the values to set will be NP121=4 and NP122=3.

**MANDATORY.** When searching home using a feedback device that has reference marks and transmission ratio other than 11, **it is extremely important** to follow the procedure "solution by shifting the home switch by software" described in the previous section; in other words, execute the GC6 command and follow the consecutive steps indicated in that section. **Note that** for different executions of the GC6 command in this application, the PV1 variable will take different values.

## Feedback with reference marks and distance-coded reference marks

A negligible movement of the motor is enough for the drive to identify the absolute position of the machine.

To carry out this procedure, the feedback device must be identified using the following parameters:

| GP10  | F00719 | Feedback2Type                |
|-------|--------|------------------------------|
| NP117 | S00117 | ResolutionOfFeedback2        |
| NP118 | S00118 | ResolutionOfLinearFeedback   |
| NP165 | S00165 | DistanceCodedReferenceMarksA |
| NP166 | S00166 | DistanceCodedReferenceMarksB |
| PP115 | S00115 | PositionFeedback2Type        |

**NOTE.** Setting parameter NP118 only makes sense for linear encoders. It is irrelevant for rotary encoders.

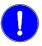

DDS

FAGOR

SOFTWARE

Soft. 08.1x

Home search

THE POSITION DRIVE

# With regular (not distance-coded) reference marks on linear encoders

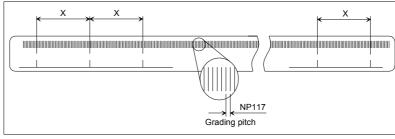

## F. S5/10

Illustration of the parameters of a linear encoder with regular (not distancecoded) reference marks.

## EXAMPLE.

A FAGOR SVX model chromed glass linear encoder with a grading pitch of 20  $\mu$ m and differential TTL output signal with T period of 4  $\mu$ m has several reference marks with a pitch of 2500 signal cycles (X= 50 mm = 50000  $\mu$ m). The values to be assigned to the parameters of the drive are:

| NP165 = Irrelevant<br>NP166 = 1000 on FAGOR models <b>always</b> ! |  |  |  |
|--------------------------------------------------------------------|--|--|--|
| NP118 = Output signal period T = 4 $\mu$ m (catalog data)          |  |  |  |
| NP117 = Grading pitch = 20 $\mu$ m (from the catalog)              |  |  |  |
| GP10=1. Square TTL signal                                          |  |  |  |

Besides, bits 6, 5, 3, 1 and 0 of parameter PP115 must be set to set the operation with this type of feedback devices. Proceed as follows:

| bit 0=1 | Linear                                                                                                    |
|---------|----------------------------------------------------------------------------------------------------|
| bit 1=0 | No distance-coded I0's                                                                                                    |
| bit 3   | The pulse counting direction should've been adjusted already                                                                                                    |
| bit 5   | Once the home search is done, move the axis in the positive di-<br>rection and do a home search again. If the coordinate obtained<br>after the second home search is smaller than the first one,<br>change the sign of the value of parameter PP115. |
| bit 6=0 | Incremental feedback device                                                                                                    |

## Parameters setting table for FAGOR linear encoders with non-distance-coded reference marks

| FAGOR linear encoders |     |    |    |    |    | NP166 | NP117 | NP118 |    |    |    |      |     |     |
|-----------------------|-----|----|----|----|----|-------|-------|-------|----|----|----|------|-----|-----|
| SX                    | SVX | GX |    | МΧ |    |       | мкх   |       | СХ |    |    | 1000 | 20  | 4   |
| SY                    | SVY | GΥ |    |    |    |       |       |       |    |    |    | 1000 | 20  | 2   |
| SW                    | SVW | GW |    |    |    |       |       |       |    |    |    | 1000 | 20  | 0,4 |
| SP                    | SVP | GP |    | MT | МК | MTD   | МКТ   | MP    | СТ | СР |    | 1000 | 20  | 20  |
|                       |     |    | LX |    |    |       |       |       |    |    |    | 1000 | 40  | 4   |
|                       |     |    | LP |    |    |       |       |       |    |    |    | 2000 | 40  | 40  |
|                       |     |    |    |    |    |       |       |       |    |    | FX | 2000 | 100 | 4   |
|                       |     |    |    |    |    |       |       |       |    |    | FT | 1000 | 100 | 20  |
|                       |     |    |    |    |    |       |       |       |    |    | FP | 1000 | 100 | 100 |

**NP117.** Grading pitch of the glass or steel tape of the linear encoder in  $\mu$ m. For FAGOR models, it may be 20, 40 or 100  $\mu$ m depending on model.

**NP118.** T period of the output signals of the linear encoder in  $\mu m.$  For FAGOR models, it may be 4, 2, 0.4, 20, 40 or 100  $\mu m$  depending on model.

**NP166.** Value obtained from calculating the gap between two consecutive "shifting" distance-coded reference marks divided by the grading pitch.

**NOTE.** Note that it is irrelevant to set parameter **NP165** when using linear encoders with no distance-coded reference marks.

Always 1000 on FAGOR models.

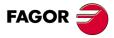

DDS SOFTWARE

Soft. 08.1x

With distance-coded reference marks on linear encoders

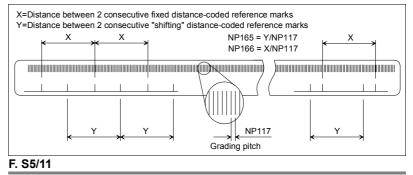

Illustration of the parameters of a linear encoder with distance-coded reference marks.

## EXAMPLE.

A FAGOR SVOX model chromed glass linear encoder with a grading pitch of 20  $\mu$ m and differential TTL output signal has several reference marks with a pitch of 100 signal cycles (X= 20 mm = 20000  $\mu$ m). The group of marks alternating with the previous ones are separated 100.1 signal cycles (Y=20.02 mm= 20020  $\mu$ m) from each other.

Let us suppose that in this particular linear encoder model an accuracy of 4  $\mu$ m is obtained (using a multiplying factor of x5) and the output signals are differential TTL, the values to be assigned to the parameters of the drive are:

| GP10=1. Square TTL signal                                                                                                    |  |  |  |
|----------------------------------------------------------------------------------------------------|--|--|--|
| NP117 = Grading pitch = 20 $\mu$ m (from the catalog)                                                                                 |  |  |  |
| NP118 = Output signal period T = 4 $\mu$ m (catalog data)                                                                             |  |  |  |
| NP165 = Y/NP117 = 20.02 mm x (1000 $\mu$ m/mm) / 20 $\mu$ m = 1001<br>Note. Y=20.02 mm for all FAGOR linear encoders except L models. |  |  |  |
| NP166 = 20 mm x (1000 μm/mm) / 20 μm = 1000<br>Note. X=20 mm for all FAGOR linear encoders except L models.                           |  |  |  |

Besides, bits 6, 5, 3, 1 and 0 of parameter PP115 must be set to set the operation with this type of feedback devices. Proceed as follows:

| bit 0=1 | Linear                                                                                                    |
|---------|----------------------------------------------------------------------------------------------------|
| bit 1=1 | With distance-coded I0's                                                                                                    |
| bit 3   | The pulse counting direction should've been adjusted already                                                                                                    |
| bit 5   | Once the home search is done, move the axis in the positive di-<br>rection and do a home search again. If the coordinate obtained<br>after the second home search is smaller than the first one,<br>change the sign of the value of parameter PP115. |
| bit 6=0 | Incremental feedback device                                                                                                    |

The manufacturing of linear scales with distance - coded reference marks causes each feedback device to have a different zero point.

To set the coordinate origin at a particular point of their travel, proceed as follows:

- Search home.
- Move the axis to the point chosen as machine zero.
- Read the PV53 variable.
- Assign to parameter PP178 the value read in PV53 with the opposite sign.

THE POSITION DRIVE Home search

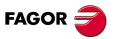

DDS SOFTWARE

Soft. 08.1x

#### Parameters setting table for FAGOR linear encoders with distance-coded reference marks

| FAGOR linear encoders |     |     |     | NP166 | NP165 | NP117 | NP118 | multiplying<br>factor |     |    |
|-----------------------|-----|-----|-----|-------|-------|-------|-------|-----------------------|-----|----|
| SOP                   | GOP | MOP | COP |       |       | 1000  | 1001  | 20                    | 20  | 1  |
| SVOP                  |     | мос | сос |       |       | 1000  | 1001  | 20                    | 20  | 1  |
|                       |     | мот | сот |       |       | 1000  | 1001  | 20                    | 20  | 1  |
| SOX                   | GOX | мох | сох |       |       | 1000  | 1001  | 20                    | 4   | 5  |
| SVOX                  |     |     |     |       |       | 1000  | 1001  | 20                    | 4   | 5  |
|                       |     |     |     | LOP   |       | 2000  | 2001  | 40                    | 40  | 1  |
|                       |     |     |     | LOX   |       | 2000  | 2001  | 40                    | 4   | 10 |
|                       |     |     |     |       | FOP   | 1000  | 1001  | 100                   | 100 | 1  |
|                       |     |     |     |       | FOT   | 1000  | 1001  | 100                   | 20  | 5  |
|                       |     |     |     |       | FOX   | 1000  | 1001  | 100                   | 4   | 25 |

**NP117.** Grading pitch of the glass or steel tape of the linear encoder in  $\mu$ m. For FAGOR models, it may be 20, 40 or 100  $\mu$ m depending on model.

**NP118.** T period of the output signals of the linear encoder in µm.

For FAGOR models, it may be 4, 2, 0.4, 20, 40 or 100  $\mu m$  depending on model.

**NP165.** Value obtained from calculating the gap between two consecutive "shifting" distance-coded reference marks divided by the grading pitch. 1001 on FAGOR models except L models (2002).

**NP166.** Value obtained from calculating the gap between two consecutive "fixed" distance-coded reference marks divided by the grading pitch. 1000 on FAGOR models except L models (2000).

**NOTE.** Note that the multiplying factor is the ratio between the grading pitch of the glass or steel tape of the linear encoder and its output signal period T. For FAGOR models, it may be 1, 5, 10 or 25 depending on model and it is not explicitly reflected in any parameter of the drive.

#### With incremental reference mark on rotary encoders

#### EXAMPLE.

A FAGOR chromed glass disk whose sales reference is S-P-18000-D90. According to the catalog, its resolution is 18000 pulses per turn and its output signal is sinusoidal 1 Vpp.

The values to be assigned to these parameters are:

| GP10 = 2      | Sinusoidal 1 Vpp signal   |
|---------------|---------------------------|
| NP117 = 18000 | Number of pulses per turn |

**NOTE.** Note that it is irrelevant to set parameters **NP165**, **NP166** and **NP118** when using rotary encoders with incremental reference mark.

Bits 6, 5, 3, 1 and 0 of parameter PP115 must be set to set the operation with this type of feedback devices. Proceed as follows:

| bit 0=0 | Rotary.                                                                                                    |
|---------|----------------------------------------------------------------------------------------------------|
| bit 1=0 | No distance-coded I0's.                                                                                                    |
| bit 3   | The pulse counting direction should've been adjusted already.                                                                                                    |
| bit 5   | Once the home search is done, move the axis in the positive di-<br>rection and do a home search again. If the coordinate obtained<br>after the second home search is smaller than the first one,<br>change the sign of the value of parameter PP115. |
| bit 6=0 | Incremental feedback device.                                                                                                    |

Follow these steps to shift the encoder "0":

- Search home.
- Move the axis to the point chosen as machine zero.
- Read the PV53 variable.
- Assign to parameter PP178 the value read in PV53 with the opposite sign.

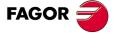

DDS SOFTWARE

Soft. 08.1x

Parameters setting table for FAGOR rotary encoders with incremental reference mark

| FAGOR rotary encoders |    | Pulses per turn | NP117  |  |
|-----------------------|----|-----------------|--------|--|
| HP SP                 |    | 18000           | 18000  |  |
| HP                    | SP | 36000           | 36000  |  |
| Н                     | S  | 18000           | 18000  |  |
| Н                     | S  | 36000           | 36000  |  |
| Н                     | S  | 90000           | 90000  |  |
| Н                     | S  | 180000          | 180000 |  |
|                       | S  | 360000          | 360000 |  |

**NP117 =** Number of pulses per turn.

**NOTE.** Note that it is irrelevant to set parameters **NP165**, **NP166** and **NP118** when using rotary encoders with incremental reference mark.

For FAGOR models,

Multiplying factor = Number of pulses per turn /18000.

**NOTE.** Note that the multiplying factor is not explicitly reflected in any parameter of the drive.

#### With absolute distance-coded ref. marks on rotary encoders

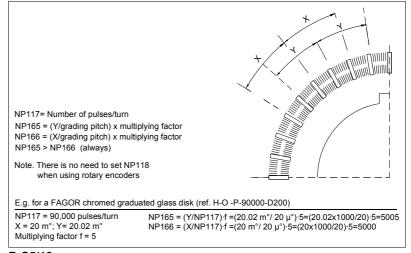

#### F. S5/12

Illustration of the parameters of a rotary encoder with absolute distance-coded reference marks.

#### EXAMPLE.

The chromed disk of a FAGOR encoder S-O-P-36000-D200 has a series of reference marks separated 100 signal cycles from each other. Another group of marks alternating with the previous ones are separated 100.1 signal cycles from each other. The resolution is 36000 pulses per turn (x2 multiplying factor) and the output signal is sinusoidal 1 Vpp.

The values to be assigned to these parameters are:

| GP10=2 Sinusoidal 1 Vpp signal                        |
|-------------------------------------------------------|
| NP117 = 36000 Number of pulses per turn               |
| Multiplying factor = NP117 / 18000 = 36000/ 18000 = 2 |
| NP165 = 1001 x multiplying factor = 1001 x 2 = 2002   |
| NP166 = 1000 x multiplying factor = 1000 x 2 = 2000   |

**NOTE.** Note that it is irrelevant to set parameter **NP118** when using rotary encoders.

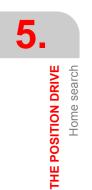

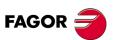

DDS SOFTWARE

Soft. 08.1x

Home search

**THE POSITION DRIVE** 

Bits 6, 5, 3, 1 and 0 of parameter PP115 must be set to set the operation with this type of feedback devices. Proceed as follows:

| bit 0=0 | Rotary.                                                                                                    |
|---------|----------------------------------------------------------------------------------------------------|
| bit 1=1 | With distance-coded I0's.                                                                                                    |
| bit 3   | The pulse counting direction should've been adjusted already.                                                                                                    |
| bit 5   | Once the home search is done, move the axis in the positive di-<br>rection and do a home search again. If the coordinate obtained<br>after the second home search is smaller than the first one,<br>change the sign of the value of parameter PP115. |
| bit 6=1 | Absolute feedback device.                                                                                                    |

Follow these steps to shift the encoder "0":

Search home.

- Move the axis to the point chosen as machine zero.
- Read the PV53 variable.

■ Assign to parameter PP178 the value read in PV53 with the opposite sign.

#### Parameters setting table for FAGOR rotary encoders with distance-coded reference marks

|     | ary<br>ders | Pulses<br>per turn | NP166 | NP165 | NP117  | NP118 | multiplyng<br>factor |
|-----|-------------|--------------------|-------|-------|--------|-------|----------------------|
| HOP | SOP         | 18000              | 1000  | 1001  | 18000  | х     | 1                    |
| но  | SO          | 90000              | 5000  | 5005  | 90000  | х     | 5                    |
| но  | SO          | 180000             | 10000 | 10010 | 180000 | х     | 10                   |

**NP117 =** Number of pulses per turn.

For FAGOR models, NP117 = 18000 x multiplying factor.

**NP118 =** Not applicable to rotary encoders, ignore it (x).

**NP165 =** Multiplying factor x number of waves between two consecutive "shifting" distance-coded reference marks.

For FAGOR models, NP165 = multiplying factor x 1001.

**NP166 =** Multiplying factor x number of waves between two consecutive "fixed" distance-coded reference marks.

For FAGOR models, NP166 = multiplying factor x 1000.

**Multiplying factor.** Ratio between the grading pitch of the rotary encoder and its output signal period T.

For FAGOR models, multiplying factor = number of pulses/18000.

**NOTE.** Note that the multiplying factor is not explicitly reflected in any parameter of the drive.

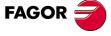

DDS SOFTWARE

Soft. 08.1x

THE POSITION DRIVE

Home search

The absolute feedback device on FAGOR FXM motors registers the value of its angular position throughout  $\pm$  2048 revolutions (4096 revolutions) and does not lose it when turning the machine off. See variable **RV5**. Hence, the drive knows from the very first instant the absolute position of the axis.

To locate the machine reference zero at a particular point of the travel, follow these steps.

**WARNING.** Before carrying out any operation, make sure to set the absolute encoder to zero turns with the motor uncoupled from the mechanical transmission. In other words, move the motor released until variable PV51=0 and set parameter PP177=0.

Now, with the motor already coupled to the mechanical transmission:

- Move the axis to the point chosen as machine zero.
- □ Read variable PV51 (S00051) PositionFeedback1.
- Assign to parameter "PP177 (S00177) AbsoluteDistance1" the value read in PV51.

**NOTE.** If the absolute feedback device is a direct feedback, follow the same procedure by taking into account PV53 (S00053) Position Feedback2 and PP178 (S00178) AbsoluteDistance2.

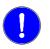

**MANDATORY.** Note that - PP147 (S00147) HomingParameter, bit 3 - must always be set even when using absolute feedback to indicate whether motor feedback or direct feedback will be used to home the machine.

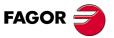

DDS SOFTWARE

Soft. 08.1x

Ref.1601

· 112 ·

#### 5.3 CRC on FAGOR absolute linear encoder models SA/GA

NOTE. Task available from drive software version 06.20 on.

The FAGOR absolute linear encoder family SA/GA has CRC (**C**yclic **R**edundancy **C**heck) that detects any data alteration during transmission ensuring its integrity.

This check is particularly effective to detect errors caused by noise entering the transmission channels.

The parameter directly involved in this feature is:

| RP64 F02364 SSIFCheck |
|-----------------------|
|-----------------------|

that when set to "1", it forces the drive to check if the initial axis position that it receives, measured by a FAGOR absolute linear encoder model SA/GA, has not been altered (by noise or other disturbances) during transmission, hence ensuring the integrity of the data.

If the value of the initial position, sent to the drive by the feedback device, has been altered during transmission, the CRC will detect it and activate error code **E817** on the display of the drive.

For further detail on parameter **RP64** and error codes **E814** and **E817**, see chapters 13 and 14 respectively in this manual.

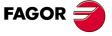

DDS SOFTWARE

Soft. 08.1x

#### 5.4 Monitoring the reference mark in each encoder revolution

NOTE. Task available from drive software version 06.20 on.

**INFORMATION.** Observe that the reference mark monitoring feature is not compatible with FAGOR programmable linear encoders SUD/SVUD.

**INFORMATION.** Observe that when using a Stegmann SinCoder encoder on your motor and a CAPMOTOR-1 feedback board on your drive, you will not be able to execute this feature.

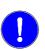

**MANDATORY.** When using a Stegmann SinCoder encoder, install a CAP-MOTOR-2 on the drive so this task can be executed.

The purpose of this feature is to check the repeatability of the reference mark signal from the feedback device in each revolution of the motor shaft. To do that, the drive runs a permanent watch that confirms that the same number of pulses per turn are generated from the moment the encoder reference signal is detected until it is detected again in the next revolution and so on in the rest of the revolutions.

The parameters directly involved in this feature are:

| RP8 | F01518 | I0DistanceTest |
|-----|--------|----------------|
| RP9 | F01519 | I0Margin       |

that determine whether the task is to be executed or not (RP8) and the maximum deviation in the number of pulses counted between readings of the reference mark (RP9) that is admitted as margin of error in order to consider marker pulse repeatability OK.

**MANDATORY.** Make sure that feedback used to check I0 repeatibility and to set RP8 matches the feedback used to reference the machine as set in bit 3 of parameter PP147. So, when setting RP8=1, check that PP147.bit3=0 and if RP8=2 check that PP147.bit3=1.

**NOTE.** Bear in mind that when setting RP8=0, it does not check the I0 (reference mark) repeatability.

This permanent check per revolution makes it possible to detect a feedback error due to lost feedback pulses or because the position of the reference mark has been changed, and it will be shown on the drive's display with the error code **E256**.

For further detail on parameters **RP8** and **RP9** and error code **E256**, see chapters 13 and 14 respectively in this manual.

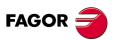

DDS SOFTWARE

Soft. 08.1x

#### 5.5 Backlash compensation

The type of backlash that may be compensated for and that will be described next are:

- Backlash between the table and the ballscrew.
- Backlash in the mounting support of a linear encoder's reader head.
- **D** Backlash between the motor feedback and the direct feedback.

Any of these backlash compensations may be applied in systems configured to work with position control command. The position feedback will either be by motor feedback or by direct feedback, whichever is being used. AP1 will determine the desired configuration.

See chapter 13 in this manual for further information on parameter AP1.

#### With motor feedback

#### **Table-leadscrew backlash compensation**

When using motor feedback (encoder) as position feedback, it may be necessary to compensate for the backlash between the table and the leadscrew when reversing the axis moving direction.

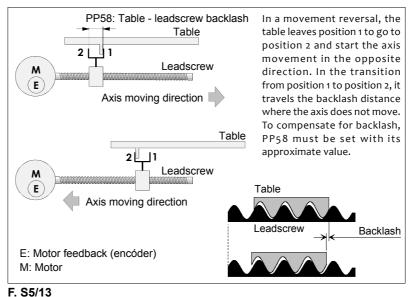

Table-leadscrew backlash.

The drive **acting internally on the position command** is capable of compensating for the backlash correcting the hysteresis of the movement when the axis reverses its moving direction.

The on-line parameter to adjust the backlash compensation is:

| PP58 | S00058 | Backlash |
|------|--------|----------|
|      |        |          |

And the adjustment will only be applied if

- the drive is in position control mode.
- and no direct feedback is used.

In other words, the system configuration parameter to set its operation will be AP1=3 or AP1=11.

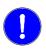

**MANDATORY.** Both the drive and the CNC have a parameter to set the value of the table-leadscrew backlash. This value must only be set in one of them; i.e. either at the CNC or at the drive. The other parameter must be set to 0.

**NOTE.** The backlash compensation may be adjusted if the software version installed at the drive is older than v.06.10, only with this system configuration, (AP1=3 or AP1=11).

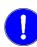

**MANDATORY.** Setting the backlash compensation **mentioned next** requires drive software version 06.10 or greater.

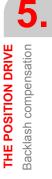

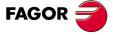

DDS SOFTWARE

Soft. 08.1x

THE POSITION DRIVE Backlash compensation

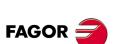

DDS SOFTWARE

Soft. 08.1x

Ref.1601

#### With direct feedback

#### **Table-leadscrew backlash compensation**

The drive acting internally on the velocity command is capable of compensating for the backlash between the table and the leadscrew, correcting the following error generated when an axis reverses its moving direction. Table-leadscrew backlash compensation due to movement reversal peak will be mentioned later on.

The on-line parameters involved in this backlash compensation setting are:

| PP2 | F01301 | BacklashPeakAmpliture |
|-----|--------|-----------------------|
| PP3 | F01302 | BacklashPeakTime      |

This **reversal peak** backlash compensation is carried out by increasing the motor speed (PP2) for a time period (PP3) so their product **approximately** matches the amount of table-leadscrew backlash.

Reversal peak backlash compensation is given by an exponential function like the one shown in figure **F. S5/14**.

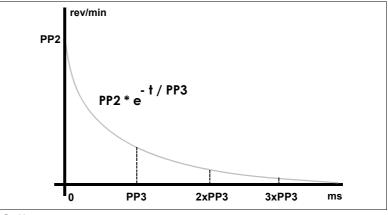

#### F. S5/14

Exponential compensation of the backlash due to movement reversal peak.

#### where

| PP2 | Initial amplitude in rpm |
|-----|--------------------------|
| PP3 | Time constant in ms      |

The whole area under the curve between (0, infinite) that is equivalent to the integral of the exponential function between those limits represents exactly the table-leadscrew backlash compensation and the area between (0,  $\alpha$ PP3) represents an approximate value:

Area  $\approx$  PP2  $\cdot \alpha$  PP3  $\approx$  backlash compensation, with  $\alpha$  = 1, 2, 3

Hence, between the values:

| 0 & 1xPP3 | →           | it compensates 63 % of the backlash |
|-----------|-------------|-------------------------------------|
| 0 & 2xPP3 | →           | it compensates 87 % of the backlash |
| 0 & 3xPP3 | <b>&gt;</b> | it compensates 95 % of the backlash |

#### **Setting of PP2 and PP3**

The PP2 value is obtained from the expression:

PP2 (rev/min) · PP3 (ms) = Backlash (mm) · k

where

PP3 = 30 ms (by default)

Backlash (mm) = Backlash measured with a dial indicator.

k = unit conversion factor

$$k = \frac{60 \times 1000}{\text{NP122} \times \text{NP123} (\text{mm}) / \text{NP121}}$$

THE POSITION DRIVE Backlash compensation

**NOTE.** The backlash value measured with the dial indicator is approximate and depending on the dynamic operating conditions may vary slightly.

This ballscrew backlash compensation only takes place if:

- the drive is in position control mode and.
- and direct feedback is used.

In other words, the system configuration parameter to set its operation will be AP1= 4 or AP1=12.

**NOTE.** When adjusting it, manipulate both parameters (PP2 and PP3) until minimizing the amount of following error.

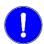

**MANDATORY.** Both the drive and the CNC offer parameters setting the value of table-leadscrew backlash. This value must only be set in one of them; i.e. either at the CNC or at the drive. The other parameter must be set to 0.

#### Compensation of the backlash in the mounting support of a linear encoder's reader head

Besides the table-leadscrew compensation just described, there may also be a backlash in the reader-head support of a linear encoder when reversing the movement and it can also be compensated for. The drive, acting internally on the position command will be able to compensate for this backlash.

The on-line parameter involved in this backlash compensation setting is:

| PP58 | S00058 | Backlash |  |
|------|--------|----------|--|
|      |        |          |  |

This backlash compensation is only applied if

- the drive is in position control mode.
- □ and direct feedback (linear encoder) is used.

i.e. setting AP1=4 or AP1=12.

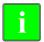

**INFORMATION.** This backlash compensation has been implemented from drive software version 06.10. This compensation is not possible with older versions.

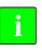

**INFORMATION.** For compatibility and safety reasons, when updating a 06.10 version or greater from an older one, set with PP58 other than zero (remember that this parameter was in previous versions but only with motor feedback) and position controlled with a linear encoder, it will automatically set this parameter to zero so it behaves like it did before it was updated. After the update, to compensate for a possible backlash on the reader head of the linear encoder, set PP58 with the relevant value.

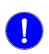

**MANDATORY.** Both the drive and the CNC offer parameters setting the value of the backlash on the reader head support of the linear encoder. This value must only be set in one of them; i.e. either at the CNC or at the drive. The other parameter must be set to 0.

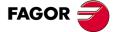

DDS SOFTWARE

Soft. 08.1x

THE POSITION DRIVE Backlash compensation

# FAGOR 🚄

DDS SOFTWARE

Soft. 08.1x

Ref.1601

#### With both feedbacks

When controlling the position and using both feedbacks (motor feedback and direct feedback), either way the backlash compensation is set in:

| PP58 S00058 | Backlash |
|-------------|----------|
|-------------|----------|

However, when using motor feedback, this parameter compensates for the table-leadscrew backlash and when using direct feedback, this parameter compensates the backlash on the reader head of the linear encoder.

When using direct feedback, the following parameters must also be set:

| PP2 | F01301 | BacklashPeakAmpliture |
|-----|--------|-----------------------|
| PP3 | F01302 | BacklashPeakTime      |

to compensate the table-leadscrew backlash due to movement reversal peak because PP58 has been used to compensate the backlash of the reader head.

Therefore, when changing feedbacks on line, since these types of backlash are different, **before** changing feedbacks on line, you must set parameter PP58 accordingly either for motor feedback (table-leadscrew backlash) or for direct feedback (backlash of the reader head of the linear encoder).

**NOTE.** These backlash compensations can only be applied when using software version 06.10 or later.

### Compensation of the backlash between both feedbacks in movement reversals

**NOTE.** This compensation can only be applied when a machine subject to movement reversals does not repeat its behavior in terms of following error.

When using position control and both feedbacks, there could be a relative movement between the two feedbacks before the drive receives a reversal command (e.g. when braking suddenly before reversing the movement). This means that part of the backlash between feedbacks would've been traveled a "d" distance already; therefore, the amount of backlash to compensate for in the reversal (due to reversal peak) would be a certain percentage smaller.

The following on-line parameters are involved when adjusting this backlash:

| PP59 | F01307 | Backlash12            |
|------|--------|-----------------------|
| PP2  | F01301 | BacklashPeakAmpliture |
| PP3  | F01302 | BacklashPeakTime      |

that compensates for the backlash between feedbacks (PP59) with a reversal peak whose value is (PP2·PP3).

| PP59 | Backlash between feedbacks in mm |  |
|------|----------------------------------|--|
| PP2  | Initial amplitude in rev/min     |  |
| PP3  | Time constant in ms              |  |

Once the values for these parameters have been entered, the drive, internally calculates the percentage of backlash that it must actually compensate for and recalculates the value of PP2 by multiplying the value it had by a factor of (1-d/PP59).

THE POSITION DRIVE Backlash compensation

#### Setting of PP59

The PP59 backlash value will be set with the value read in PV190 of the oscillograph showing the table movement (use the oscilloscope of the WinDDSSetup for example). The PV190 variable must be displayed because it provides the value of the difference between feedbacks.

**NOTE.** The value of the backlash between feedbacks (PP59) may be obtained using a dial indicator. The result will be the same as the one obtained in the PV190 variable.

#### Setting of PP2 and PP3

The PP2 value is obtained from the expression:

PP2 (rpm)  $\cdot$  PP3 (ms) = Backlash (mm)  $\cdot$  k

where:

PP3 = 30 ms (by default)

Backlash (mm) = Value obtained in PV190 (see the oscillograph)

k = unit conversion factor

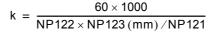

#### EXAMPLE.

Let us suppose that the movement of the table is shown on the oscillosgraph of the figure that shows the following error, the velocity command (SV7) and the difference between feedbacks (PV190). A sudden brake before reversing the table causes a feedback to move a distance "d" with respect to the other one within the backlash.

Let us suppose that PV190=20  $\mu$ m (Backlash between feedbacks) and the movement d=10  $\mu$ m (relative movement between feedbacks before reversing the movement). This means that only the percentage of backlash given by e = (1- d/PP59) must be compensated for, that is = [(1- 10/20)·PP2]·PP3 = (0.5·PP2)·PP3. In this example, the drive internally will decrease the set PP2 value to 50% leaving PP3 with the value of 30 ms (by default).

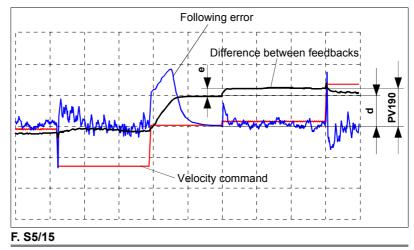

Oscillograph showing the behavior of the table in a movement reversal. Obtaining the value of PV190.

Note that the value of PV190 needs not be absolutely exact. Its value obtained on the oscillograph will be the value to assign to PP59.

There is no need to read the value of "d". The drive does that internally. It is shown here just to inform the user of what it means when we say that a "d" movement has occurred between feedbacks.

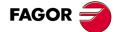

DDS SOFTWARE

Soft. 08.1x

There is no need to read the value of "e" either. The drive does that internally too. It is shown here to let the user know of the percentage of backlash that the drive actually compensates for.

This compensation of the backlash between feedbacks will be applied if:

- **D** the drive is in position control mode.
- □ it is regulated with both feedback; i.e. the system configuration parameter to set its operation will be AP1= 5 or AP1=13.

**MANDATORY.** The CNC does not have a parameter equivalent to PP59 and, consequently, the compensation of this backlash can only be set at the drive.

**NOTE.** This backlash compensation can only be applied when using software version 06.10 or later.

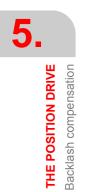

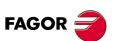

DDS SOFTWARE

Soft. 08.1x

#### Delay of the compensation due to movement reversal peak

**NOTE.** This backlash compensation delay can only be used with software version 06.10 or later and it is useful when the compensation in a movement reversal takes place too far in advance hence generating small markings on the surface of the machined part.

In order to improve the control on the anticipation of the backlash compensation in a movement reversal with respect to the actual loop position, there is a parameter for delaying the application of this compensation a certain amount time.

The on-line adjustment parameter for this delay is:

| PP13 | F01304 | BacklashPeakDelay |
|------|--------|-------------------|
|------|--------|-------------------|

Hence, a movement reversal in a system configured with position control where the position loop is closed at the drive is carried out as follows:

- □ The CNC sends out a position increase, with the opposite sign of the previous one; i.e. it sends out the movement reversing command.
- □ The drive receives this command and orders the backlash compensation in the movement reversal. Internally, it makes this compensation getting ahead of the actual position of the loop.

With this parameter, set to zero by default, it is possible to set a delay in milliseconds for the backlash compensation to be applied. The drive will internally round up the set value to an immediately lower value and multiple of the loop time.

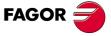

DDS SOFTWARE

Soft. 08.1x

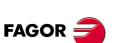

DDS SOFTWARE

Soft. 08.1x

Ref.1601

#### Improved backlash compensation. Cancellation of the exponential compensation

**NOTE.** The backlash compensation due to reversal movement peak when using direct feedback can only be canceled when using software version 06.10 or later. **This feature should always be used** because it is an improvement to the compensation by movement reversal peak. It improves the part finish avoiding markings due to a greater additional velocity command pulse than needed to compensate for the backlash.

An earlier chapter described how the table-leadscrew backlash was compensated for when using direct feedback. Hence, when reversing the movement of the table when applying this exponential compensation due to the reversal movement peak, the product (PP2·PP3) corresponded **in the first approach with the backlash value**.

Now, this approximate backlash value may actually vary depending on the dynamics of the system and then if the backlash is slightly smaller than the one considered, the compensation will have to be canceled (cancellation of the exponential compensation) at the right time. There is now a new on-line parameter to know when the other end of the backlash has been reached and when to cancel the exponential compensation:

| PP14 | F01305 | BacklashPeak2FeedbackDisplacement |
|------|--------|-----------------------------------|

This parameter must be assigned the distance the table must move from the instant of the reversal in order to consider that the other end of the backlash has been actually reached and cancel the exponential compensation. The value assigned to this parameter from WinDDSSetup will be in mm when using linear axes or degrees when using rotary axes.

#### EXAMPLE.

If PP14 is set to 20 dµm (at the WinDDSSetup, PP14 will be set to 0.0020 mm), when the table has moved this distance after reversing the moving direction, the drive will then consider that the other end of the backlash has been reached and will stop the exponential compensation PP2·PP3 (cancellation of the exponential compensation).

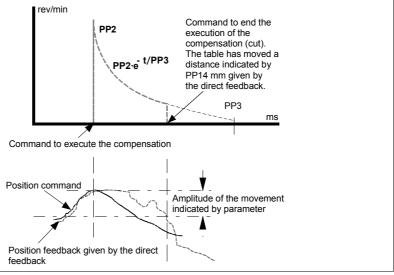

#### F. S5/16

Cancellation of exponential compensation of the table-leadscrew backlash when using direct feedback. Parameter PP14.

**INFORMATION. Note that** if **PP14=0 or PP14= - 0.0001**, the exponential compensation of the backlash due to reversal peak will be applied in full; i.e. the cancellation of the exponential compensation will be disabled just like it has been done in earlier versions than 06.10. **PP14** is automatically set to - 0.0001 when upgrading to 06.10 or later. For versions 06.10 and later, the default value will be **PP14=0**.

**NOTE.** If **PP14**  $\geq$  **0** no friction compensation will be applied in the reversal. Until version 06.10, both compensations were applied at the same time.

#### Hysteresis in compensation command

**NOTE.** This feature is available from drive software version 06.10 and its application only convenient in situations where very small movement direction reversals occur (for example  $\pm 1 \text{ d}\mu\text{m}$ ). The purpose is to prevent the compensation from launching in the reversal in these situations because it usually leaves markings on the part finish.

Until now, the drive has always given the order to compensate due to reversal peak after detecting a reversal of the table movement following the command given by the CNC. The on-line hysteresis parameter has been added to control when to launch the exponential compensation due to movement reversal peak after detecting a reversal of the movement direction and not to launch it every time a reversal command is received.

| PP15 | F01306 | ReversalHysteresis |
|------|--------|--------------------|
|      |        |                    |

This parameter must be set with the value that the position command given by PV47 must vary after the first movement direction reversal (hysteresis) so the drive considers that it has received the command to compensate, hence avoiding launching compensations every time it receives the command to reverse the moving direction. The value assigned to this parameter from WinDDSSetup will be in mm when using linear axes or degrees when using rotary axes.

#### EXAMPLE.

If PP15 has been set to 5 dµm (from the WinDDSSetup, set PP15=0.0005 mm if it is a linear axis), the drive will not activate the reversal compensation in all the reversals after the first one while the position command given by PV47 has not varied at least a value equal to the given in PP15 since the first command to reverse the position command.

In other words, if it receives a reversal command when the position command has changed 2 dµm from the position where the first reversal command took place, it does not launch the compensation (it has not exceeded the value given in PP15) and it just carries out the movement reversal.

Only when the position command varies 5 dµm, it will launch the compensation and the next command to reverse will be assumed as the new reference used to evaluate the position command variations to determine when the value given in PP15 is reached again and compensate again. See figure **F. S5/17**.

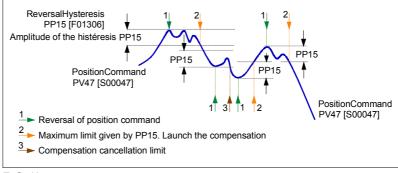

#### F. S5/17

Compensate or not the backlash (by reversal peak) after detecting a command to reverse the axis moving direction. Parameter PP15.

i

**INFORMATION.** With **PP15=0**, the exponential compensation of the backlash by reversal peak will be always be applied in every reversal; i.e. without amplitude of hysteresis just like it has been done in drive versions older than 06.10.

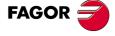

DDS SOFTWARE

Soft. 08.1x

THE POSITION DRIVE Backlash compensation

#### Improved friction compensation

**NOTE.** This feature is available from drive software version 06.10 and its application is always useful because it is an improvement.

The friction compensation and backlash compensation (by reversal peak) were applied simultaneously up to drive software version 06.10 which complicated the adjustment. Hence, adjusting the friction compensation and then the backlash compensation optimized the machine's performance. However, if for any reason the friction compensation had to be modified, it was also necessary to readjust the backlash compensation.

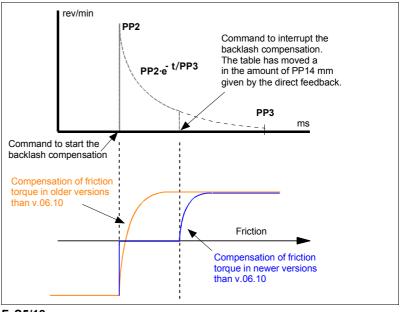

#### F. S5/18

No compensation of the friction torque in the backlash area.

From drive version 06.10 on, the two compensations are independent and backlash compensation (by reversal peak) cancels the friction compensation. This decision is totally coherent with reality because there is practically no friction in the backlash area. See figure **F. S5/18**.

On the other hand, this version includes a new on-line parameter to adjust the amplitude of hysteresis in the compensation of friction torque

| TP15 | F01909 | TorqueCompensationSpeedHysteresis |
|------|--------|-----------------------------------|
|      |        |                                   |

that allows modifying the amplitude of the hysteresis by parameter to compensate the friction torque. It is set in rpm from the WinDDSSetup.

**NOTE.** In versions older than drive software version v.06.10, this friction torque compensation was set to a value of 0.0001 x SP10 (max. speed of the application).

Now, it is possible to increase this value using parameter TP15 hence solving the problem of certain machines whose Kv value was high and could have noise of that amplitude on the velocity command.

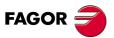

DDS SOFTWARE

Soft. 08.1x

THE POSITION DRIVE

Off-line auto-adjustment of the inertia

#### 5.6 Off-line auto-adjustment of the inertia

It is essential to know the actual value of the total inertia Jt (motor inertia + load inertia) of the system in motion to adjust the acceleration feed-forward.

Now a description of how to calculate automatically the inertia parameter NP1 (ratio between the load inertia and the motor rotor) in off-line mode while adjusting the machine.

Note that, according to this calculation of NP1 for PP217 value of 100% with:

- **Motor feedback**, the following error is practically reduced to 0.
- □ Direct feedback and depending on the quality of the machine (backlash between the table and the leadscrew) this factor determines how much the following error will be reduced.

This feature affects the following parameters:

#### Friction related

| TP10 | F01902 | ConstantPositiveTorqueCompensation |
|------|--------|------------------------------------|
| TP11 | F01903 | ConstantNegativeTorqueCompensation |
| TP12 | F01904 | DynamicPositiveTorqueCompensation  |
| TP13 | F01905 | DynamicNegativeTorqueCompensation  |

#### Inertia related

All these parameters are on-line, that is, with immediate effect and, therefore, after executing the feature with the command:

| GC5 | F00615 | AutoCalculate |
|-----|--------|---------------|
|     |        |               |

it recalculates all of them and overwrites them with the new calculated values.

To determine the auto-adjustment of these parameters, the following sequence of movements must be programmed at the CNC:

- 1. Movement at a constant low speed (e.g. 50 rev/min).
- 2. Movement at a constant high speed (e.g. half the motor rated speed).
- 3. Noticeable acceleration between both movements (e.g. 2000 mm/s<sup>2</sup>)
- 4. Duration of the movements at constant speed (between 1 and 5 s).

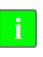

**INFORMATION.** Observe that the real speed and acceleration values must coincide with the values programmed at the CNC. If not, make the necessary adjustments on the machine until obtaining the indicated values (e.g. set the velocity feed-forward with parameter PP216).

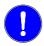

**MANDATORY.** The maximum total reciprocating (back-and-forth) cycle time will not exceed 25 seconds.

When the machine is in motion, execute the GC5 command and wait for it to be completed.

**NOTE.** Check the values of all the parameters mentioned earlier.

If after the calculation, you wish to keep this parameter setting, save them into flash memory using the relevant icon of the WinDDSSetup or the GC1 command.

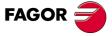

DDS SOFTWARE

Soft. 08.1x

THE POSITION DRIVE

Off-line auto-adjustment of the inertia

The minimum requirements of the programmed movement needed for autoadjustment of the inertia may be seen in figure **F. S5/19**.

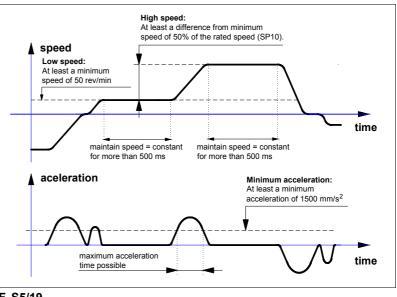

#### F. S5/19

Movement programmed to auto-adjust the inertia in off-line mode.

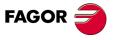

DDS SOFTWARE

Soft. 08.1x

Ref.1601

· 126 ·

THE POSITION DRIVE Following error monitoring

#### 5.7 Following error monitoring

The monitoring of following error prevents the axes from running away.

The drive compares these parameters:

| PV189 | S00189 | FollowingError   |
|-------|--------|------------------|
| PP159 | S00159 | MonitoringWindow |

If FollowingError > MonitoringWindow means that the servo system follows the command with an excessive delay and it triggers the error message:

| E156                                                    | DV1 (S00011), bit 11 | ExcessiveFollowingError |  |  |
|---------------------------------------------------------|----------------------|-------------------------|--|--|
| This manitaring if the following error is only done if: |                      |                         |  |  |

This monitoring if the following error is only done if:

- □ The drive is in position control mode. See parameter **AP1** in chapter 13 of this manual.
- Derameter MonitoringWindow is other than zero. (PP159>0).
- □ There is motor torque. (TV100=1).

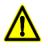

**WARNING.** If parameter PP159 (S00159) MonitoringWindow is zero, the following error will not be monitored. It is very important to set it to a value other than zero to prevent the axes from running away out of control.

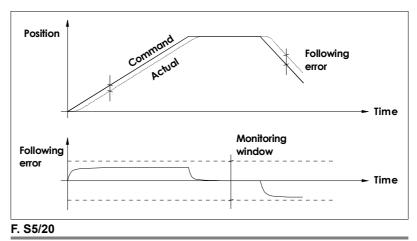

Following error monitoring.

The CNC also monitors the maximum following error allowed by setting its corresponding parameter in the parameter table of each axis at the CNC.

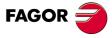

DDS SOFTWARE

Soft. 08.1x

THE POSITION DRIVE

Module format

#### 5.8 Module format

The drive can work in module format. This format is mainly used on rotary axes.

This means that it is ready to handle the full mechanical travel of the axis by means of command or feedback data restricted to a range of values; usually between 0 and  $360^{\circ}$ .

This range of values is set by parameter:

| PP103 | S00103 | ModuleValue |
|-------|--------|-------------|
|       | •      |             |

The drive configuration in module or absolute format is set by bit 7 of parameter:

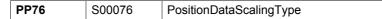

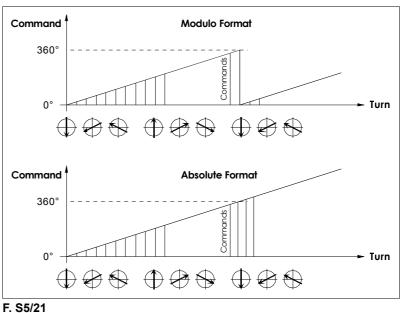

......

Module format.

**NOTE.** In module format, the drive does not admit velocity commands whose absolute value is higher than PP103.

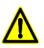

**WARNING.** Verify that the CNC defines that axis the same way (module or linear format).

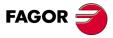

DDS SOFTWARE

Soft. 08.1x

Ref.1601

· 128 ·

#### 5.9 **Position limits**

The axis travel limits are set by parameters:

| PP49                       | S00049 | PositivePositionLimit |
|----------------------------|--------|-----------------------|
| PP50 S00050 NegativePositi |        | NegativePositionLimit |

This establishes a permitted zone and a forbidden zone for the axis movement.

Any position command given in the variable:

| PV47 | S00047 | PositionCommand |
|------|--------|-----------------|
|      |        |                 |

that implies a penetration into the forbidden zone will generate error code  $\ensuremath{\textbf{E150}}$  .

**NOTE.** For further detail about these parameters, see chapter 13. Chapter 14 describes the definitions of the error codes.

The position limits may be deactivated by setting bit 4 of parameter PP55 to zero (PP55.4=0) or setting PP49=0 and PP50=0; both conditions need not be met at the same time.

Error code E150 will not be generated if any of these two conditions is met.

| Positive position limit Negative position limit |                |                |
|-------------------------------------------------|----------------|----------------|
| Forbidden zone                                  | Permitted zone | Forbidden zone |
| PP50 (S                                         | 00050) PP49    | (\$00049)      |

F. S5/22

Position limits.

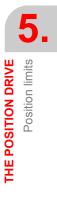

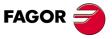

DDS SOFTWARE

Soft. 08.1x

THE POSITION DRIVE On-line feedback change

#### 5.10 On-line feedback change

With software version 04.01 of the drive, it could only be regulated with the feedback chosen in the initial parameter setting. Hence, if at a given instant, it were necessary to switch from direct feedback to motor feedback or vice versa, it would have to be turned off and change the relevant parameters.

Many Motion Control applications require changing feedback on line without having to power the unit down, save parameters or reset the drive.

Software version 04.02 already implemented the possibility of changing the feedback on-line.

#### Mode of operation and parameter setting

Before having this feature, there were two different ways to regulate in position with each one of the possible feedback types.

The operating mode was defined with parameter:

| AP1                                                   | S00032 | PrimaryOperationMode            |
|-------------------------------------------------------|--------|---------------------------------|
| Hence                                                 |        |                                 |
| AP1=3 Position and motor feedback                     |        | otor feedback                   |
| AP1=11 Position and motor feedback with feed-forward  |        | otor feedback with feed-forward |
| AP1=4 Position and direct feedback                    |        | rect feedback                   |
| AP1=12 Position and direct feedback with feed-forward |        | rect feedback with feed-forward |

This new feature offers two more modes:

| AP1=5  | Position and both feedbacks                   |
|--------|-----------------------------------------------|
| AP1=13 | Position and both feedbacks with feed-forward |

these two modes are the ones allowing the on-line change of feedback that closes the position loop.

The command that executes the feedback change is:

| PC150 F02003 ChangePosFB12 |
|----------------------------|
|----------------------------|

that is executed setting PC150 = 3 (from WinDDSSetup) to change from a motor feedback to a direct feedback.

It returns a value of 7 (OK) when the command is executed correctly, and a value of 15 (error) when executed incorrectly.

When executed correctly, it allows switching to direct feedback. Returning to motor feedback requires setting the command PC150 to 0.

**NOTE.** Every time this command is executed, the direct feedback will be equaled to the motor feedback hence preventing a jerk due to an error between feedbacks.

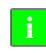

**INFORMATION.** The motor feedback will be the first one used to close the position loop. Therefore, it will depend on the CNC or on the Motion Control program whether on power-up it executes the command to start regulating with direct feedback or not.

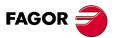

DDS SOFTWARE

Soft. 08.1x

THE POSITION DRIVE Dn-line feedback change

#### Home search with any feedback

Use the two operating modes defined in AP1 with the values of 5 and 13 to do a home search with any of the two feedbacks regardless of which one has been set.

Bit 3 of parameter PP147 indicates which feedback will be used for home search.

These are all possibilities:

With AP1=5 or AP1=13

#### 1. Regulation and home search with motor feedback

□ The command PC150=0

Bit 3 of parameter PP147=0

**NOTE.** This operating mode is the same as the one given by AP1=3 or AP1=11, forcing the home search to be carried out on the motor feedback.

#### 2. Regulation and home search on direct feedback

□ The command PC150=3

Bit 3 of parameter PP147=1

**NOTE.** This operating mode is the same as the one given by AP1=4 or AP1=12, forcing the home search to be carried out on the direct feedback.

### 3. Regulation with motor feedback and home search on the direct feedback

□ The command PC150=0

Bit 3 of parameter PP147=1

**NOTE.** With this setting, the reference mark is that of the direct feedback.

Since both feedbacks must have same coordinate, it calculates PV173 (S00173) MarkerPositionA as PV53 (S00053) Position Feedback2.

It takes the offset values of the home search on the direct feedback and it calculates the distance to move in the coordinates of PV47, PV51 and PV53 to switch to the new coordinate system.

### 4. Regulation with direct feedback and home search with motor feedback

□ The command PC150=3

Bit 3 of parameter PP147=0

**NOTE.** With this setting, the reference mark is that of the motor feedback.

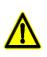

**WARNING.** The feedback cannot be changed on line while moving. **The motor must be stopped!** Also, before changing the feedback, one must verify that their parameters have been properly set. To do that, either check that the value of PV190 (that indicates the error between both feedbacks) is not too high or use parameter PP5.

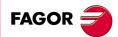

DDS SOFTWARE

Soft. 08.1x

#### 5.11 Maximum error allowed between feedbacks

Parameter:

 PP5
 F00391
 ActualPositionMonitoringWindow

 sets the maximum error allowed between the motor feedback and the direct feedback. This way, when comparing the value of the direct position feedback the difference of the direct position feedback.

back (this difference may be viewed in PV190), if its deviation exceeds the value set in this parameter PP5 for more than 20 ms, the drive issues error code **E157** Excessive ActualPosition Difference - DV11 (S00011), bit 11 -.

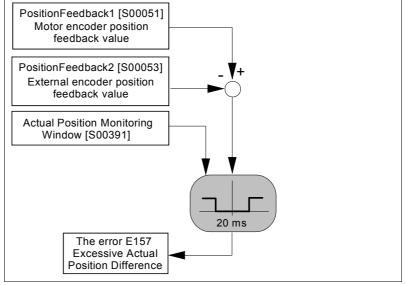

#### F. S5/23

Maximum error allowed between feedbacks.

Considering that the purpose of this parameter is to offer an additional safety margin in applications that use an external measuring system, it should be set to a value other than zero for external square-wave feedback because there are no other monitoring systems for this case.

**NOTE.** Remember that if **PP5 = 0**, the difference error between feedbacks will not be monitored.

From software version 06.09 on, it is possible to set PP5 = - 0.0001 making the feedbacks fully independent.

**NOTE.** Remember that if **PP5 = - 0.0001**, the error difference between feedbacks is not monitored and the feedbacks are not equaled when searching home; therefore, the feedback not used to search home will not be applied the coordinate offset.

This new feature makes it possible to connect to the direct feedback a linear encoder or other feedback device that may be read by a CNC or a PLC and carry out the relevant operations.

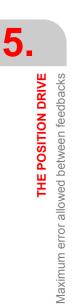

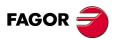

DDS SOFTWARE

Soft. 08.1x

THE POSITION DRIVE Combined feedback

#### 5.12 Combined feedback

Usually, machines with large mechanical backlash suffer vibrations that make them unstable and have a negative effect on the position control of systems that use direct feedback (linear encoder). This does not occur when using motor feedback (encoder) to control position since the performance of this type of machines is totally stable.

The purpose of this feature, included in drive software version 06.12, is to obtain a position control with direct feedback on these machines as good as that obtained with motor feedback. This is achieved by combining feedbacks, temporarily, when the machine tends to suffer from vibrations and always controlling position with direct feedback when the vibration causing instability comes up.

The block diagram of the position loop may look like this:

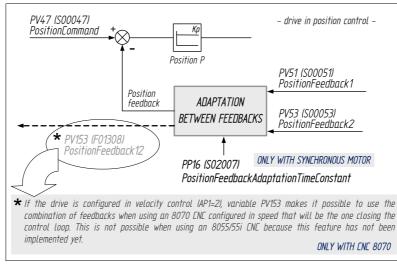

#### F. S5/24

Block diagram of the position control with a temporary adaptation change between feedbacks.

To set the time constant for position feedback adaptation, set parameters:

| PP16 | F02007 | PositionFeedbackAdaptationTimeConstant |
|------|--------|----------------------------------------|
|------|--------|----------------------------------------|

that sets the delay between the coordinates that are inserted into the position loop of the rotary and linear encoders. See parameter **PP16** and **PV153** variable in chapter 13 of this manual.

#### Procedure

- Set parameter PP16 (F02007) at first with a value between 10 and 300 ms. For example 100 ms.
- Increase the value set earlier in 30 ms increments when noticing oscillations in the accelerations or decelerations until the system becomes stable.
- Once the system is stable, decrease the set value in 10 ms decrements until reaching the minimum value of PP16 that makes the system stable.

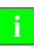

**INFORMATION. Observe that**, this procedure may be used to control the vibrations during the whole movement as if it were a system whose position control is done with motor feedback but with the positioning accuracy of a direct feedback.

**NOTE.** Setting PP16=0 means configuring the position control with direct feedback (linear encoder) whereas setting PP16=3200 (meaning high values) means configuring the position control with motor feedback (rotary encoder).

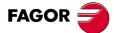

DDS SOFTWARE

Soft. 08.1x

#### 5.13 Compensation of the elastic deformation in the coupling of an axis

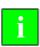

**INFORMATION.** This feature is available from drive version 06.16 on and it should be applied on machines whose dynamics causes significant elastic deformation on the transmission system (coupling) of each axis generating unacceptable deviations on any path followed by the tool tip in machining processes, cutting processes etc. that cannot be compensated by the control loops because they are out of the measuring system.

#### **Prior considerations**

**NOTE.** Pay special attention to the following considerations.

This feature may be applied to any machine that **only** uses motor feedback regardless of the type of path the tool tip will follow.

This chapter analyzes the dynamic behavior of the machine when the tool tip follows a circular path (since it is an easy geometric shape for measuring path deviations) in order to obtain the value of the elastic deformation compensation on each axis of the machine.

That's why most of the mathematical expressions appearing in this chapter are only to be applied to circular paths.

If the user wishes to analyze the elastic deformations on his machine by running some tests with other more complex tool paths, he will not be able to apply some of the expressions shown here.

The numerical data appearing in their examples are merely illustrative. Do not copy this data to run your tests. Remember that each machining operation that the machine carries out requires very specific cutting and working conditions that rarely coincide with the data shown in the examples.

#### Elastic deformation in the coupling of an axis

Let us suppose a system consisting of a servomotor **with its position feedback**, an elastic coupling and the tool tip. See figure.

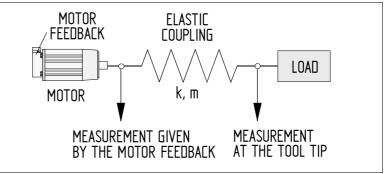

#### F. S5/25

#### Diagram

When the system starts moving, if the coupling would ideally not be deformed, the position of the tool tip would strictly follow the path that the part program of the CNC commanded and it would be the same as the position given by the feedback device integrated into the motor.

However, assuming that the coupling cannot be deformed is not realistic Therefore, while moving, the coupling suffers an elastic deformation more or less significant depending on its acceleration; i.e. of the relative feedrate between the tool tip and the table that affects, to a greater or lesser degree. the path to follow.

Then, the path demanded by the part-program of the CNC is not truthfully followed by the tool tip, there is a deviation due to the elastic deformation of the axis coupling.

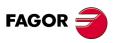

DDS SOFTWARE

Soft. 08.1x

THE POSITION DRIVE

Compensation of the elastic deformation in the coupling of an axis

This path deviation is not measured by the motor position feedback device because it is located just before the elastic coupling and, consequently, it is not aware of this deformation. This is why there is no deviation for the control loops of the drive to compensate.

In this scenario where this deviation is not measured and, even if it is, it cannot be compensated for by increasing the proportional gain of the system in the control loops, this deviation must be compensated using the on-line parameter.

| PP20.# | F02020.# | DynamicDeformationFrequency |
|--------|----------|-----------------------------|
|        |          |                             |

setting it with the value of the resonance frequency (in Hz) associated with the elastic coupling. The procedure to obtain this frequency will be described later on.

#### Dynamic factors that affect elastic deformation

The deformation suffered by an elastic mechanical system subject to a force is given by the formula:

Force =  $\mathbf{k} \cdot \Delta \mathbf{x}$ 

where:

k elastic constant

Δx amount of deformation

Also knowing that:

Force =  $m \cdot a$ 

where:

m mass of all moving elements

a system acceleration

and replacing its value in the previous formula we get the equation:

 $\mathbf{m} \cdot \mathbf{a} = \mathbf{k} \cdot \Delta \mathbf{x}$ 

Deformation is, therefore, proportional to acceleration:

$$\Delta x = \frac{m}{k} \cdot a = Cte \cdot a$$

For a circular path, recommended to be used in the machining tests for adjusting the compensation of elastic deformation because it is a comfortable geometrical shape for taking measurements, normal acceleration is given by the formula:

Only applicable to  
circular paths 
$$a = \frac{[F/60]^2}{R}$$

where:

- **R** Radius of the circular path followed by the tool tip. Enter its value in meters (m).
- **F** Feedrate of the tool tip as long as the table is not moving. If the tool and the table are moving, F will be the relative feedrate between them. Enter its value in meters per minute (m/min).

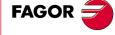

DDS SOFTWARE

Soft. 08.1x

#### Conclusions

The elastic deformation on the axis of a machine is directly proportional to the acceleration and when its dynamics is a circular path, it is also directly proportional to the square of the feedrate.

Therefore, the higher the relative feedrate between the tool tip and the table, the more significant the elastic deformation will be.

Machining a part following a circular path at low feedrate considering the elastic deformation only on one axis or on both implies practically getting the desired circular path because the path deviation suffered on the axes will be very small. It will not be a perfect circle, but, in practice, it will not be necessary to compensate for elastic deformation.

Machining a part following a circular path at high feedrate considering the elastic deformation only on one axis or on both implies getting an elliptic path because the path deviation suffered on the axes will be considerable. The other main radius of the ellipse will be the same as the radius of the circular path when assuming that there was no elastic deformation on the other axis. Considering elastic deformation on both axes will also result in an elliptic path where none of the two main radii coincides with the radius of the programmed circular path.

To compensate these deformations, set parameter PP20 for each axis with the value of the resonance frequency of its elastic coupling. See the procedure to obtain this frequency in the next section.

#### Remarks

Before compensating the elastic deformation, the CNC will always display a circular path, not elliptical as could be expected because there is elastic deformation. The motor feedback is placed before the elastic coupling and does not register the path deviation due to elastic deformation at all.

After compensating the elastic deformation, the CNC will always display an elliptical path, not circular as could be expected after compensating the elastic deformation.

#### Adjusting the compensation. How to set PP20

The value of the resonance frequency of the elastic coupling for compensating the elastic deformation may be obtained with two different procedures. One of them based on the Bode diagrams of the machine and the other by running a machining test. Set PP20 with the frequency value obtained.

### How to obtain the resonance frequency of the elastic coupling according to its Bode diagram

Let us suppose a block diagram representing the model of a machine like in the figure.

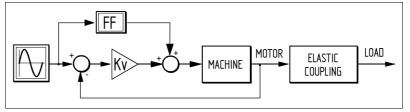

#### F. S5/26

Block diagram of a machine with motor feedback and elastic deformation of the coupling mounted between the motor feedback and the tool tip.

Observe that the block that represents the elastic deformation is located between the motor feedback and the tool tip.

5.

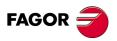

DDS SOFTWARE

Soft. 08.1x

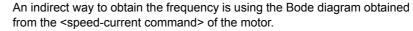

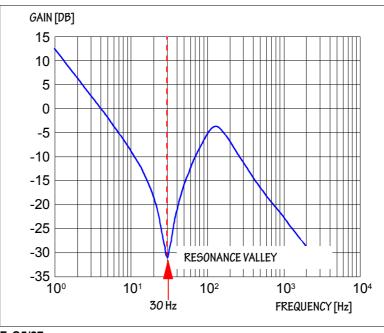

#### F. S5/27

Ideal theoretical <speed-current command> Bode diagram of the motor.

The frequency value to set PP2 is 30 Hz.

**NOTE.** Bear in mind that the Bode diagram shown earlier is an ideal theoretical diagram.

The Bode diagram obtained on real machines corresponds better to the one shown next.

#### **Real Bode diagram - Motor Speed-Current command**

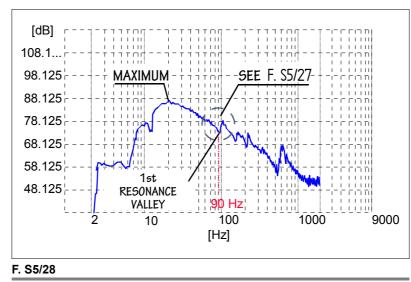

Real <speed-current command> Bode diagram of the motor.

The resonance valley representing the elastic deformation in this Bode diagram will always be the first one appearing after exceeding the maximum indicated in the figure. The frequency value for setting PP20 must be read in the abscissa axis of the diagram and needs not be exact, just approximate. Set PP20=90 Hz. THE POSITION DRIVE

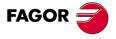

DDS SOFTWARE

Soft. 08.1x

 THE POSITION DRIVE

 Compensation of the elastic deformation in the coupling of an axis

5

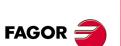

DDS SOFTWARE

Soft. 08.1x

Ref.1601

### How to obtain the resonance frequency of the elastic coupling by running a machining test

When not having a Bode diagram of the machine or wishing to apply the compensation with a frequency value obtained empirically, proceed as described in this section.

From the formula of the oscillation frequency of a simple harmonic movement (s.h.m.) it is possible to obtain its relationship with acceleration and deformation through this equation:

$$f = \frac{1}{2\pi} \cdot \sqrt{\frac{k}{m}} = \frac{1}{2\pi} \cdot \sqrt{\frac{a}{\Delta x}}$$

For a circular path, the  $\Delta x$  deviation with respect to R may be obtained directly by measuring the part that has been previously machined.

The acceleration of the system is calculated from the formula shown earlier  $a = (F/60)^2/R$ 

With these values, now determined, the formula of the frequency provides the value for setting PP20 to compensate the elastic deformation caused in that axis.

#### EXAMPLE.

To adjust the compensation of elastic deformation caused in the X axis of a laser cutting machine. The machine has two servomotors with position feedback that move the tool tip in a plane defined by the X and Y axes. Supposing that only the X axis has an elastic coupling.

Its purpose is to drill circular holes with a radius R = 5 mm = 0.005 m at high speed on a sheet metal that rests on fixed frame.

To obtain the frequency value for setting PP20 to compensate the elastic compensation on the X axis, proceed as follows.

- Make a hole keeping the tool tip at high feedrate, for example, F 8000 mm/min in order to cause high deviation ∆x and generate a clear elliptical path.
- Once the hole has been made, use a caliper to measure the various diameters of the elliptical hole until obtaining the diameter of the larger axis Dm of the ellipse. Observe that the elliptical shape will not be visually noticeable.

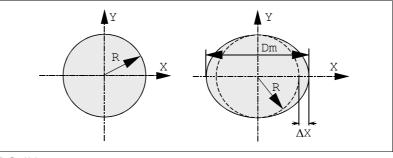

#### F. S5/29

The real shape is elliptical, not circular, when only the X axis suffers elastic deformation.

3. Obtain the value of the elastic deformation from the formula:

$$\Delta x = \frac{D_m}{2} - R$$

Let us suppose (for the sake of using numbers) that the deformation value is  $\Delta x$  = 90  $\mu m$  = 90 x 10  $^{-6}$  m.

4. Obtain the acceleration value for a circular path from the formula:

a = 
$$\frac{[F/60]^2}{R} = \frac{[8/60]^2}{0.005} = 3.6 \text{ m/s}^2$$

5. Obtain the frequency value from the formula:

$$f = \frac{1}{2\pi} \cdot \sqrt{\frac{a}{\Delta x}} = \frac{1}{2\pi} \cdot \sqrt{\frac{3.6}{90 \times 10^{-6}}} = 31.8 \text{ Hz}$$

- 6. Set PP20 with the obtained value, i.e. PP20 = 31.8 Hz.
- **7.** Verify that after setting PP20, your particular part is machined properly regardless of the path of its profile.

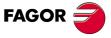

DDS SOFTWARE

Soft. 08.1x

**5.** THE POSITION DRIVE

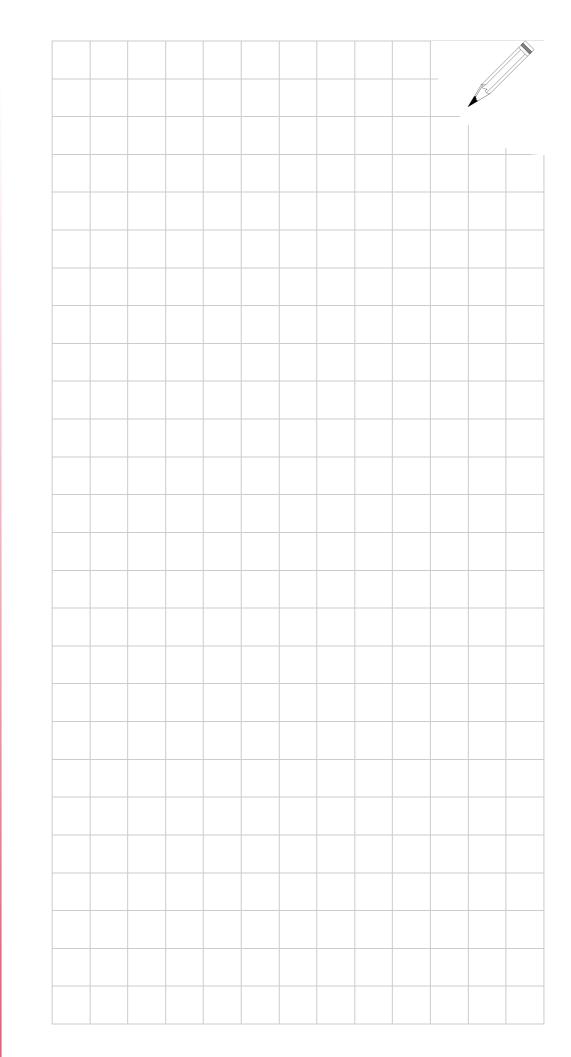

DDS SOFTWARE

Soft. 08.1x

### SETUP SUMMARY

#### **General parameters** 6.1

| General parameters                                                                                                    |                                                                |  |
|----------------------------------------------------------------------------------------------------|----------------------------------------------------------------|--|
| AP1                                                                                                    | It selects how the drive will operate                          |  |
| 3                                                                                                    | Position loop with motor feedback without feed-forward         |  |
| 4                                                                                                    | Position loop with motor feedback without feed-forward         |  |
| 5                                                                                                    | Position loop with motor feedback without feed-forward         |  |
| 11                                                                                                    | Position loop with motor feedback and feed-forward             |  |
| 12                                                                                                    | Position loop with motor feedback without feed-forward         |  |
| 13                                                                                                    | Position loop with motor feedback without feed-forward         |  |
| GP10 Direct feedback signal type. CLASSIC METHOD.<br>See section - Direct feedback. Parameter setting - in chapter<br>this manual to obtain information regarding its parameter<br>ting by the BITS SYSTEM METHOD. |                                                                |  |
| 0                                                                                                    | No direct feedback                                             |  |
| 1                                                                                                    | Square TTL signal                                              |  |
| 2                                                                                                    | 1 Vpp sinewave signal                                          |  |
| 3                                                                                                    | Signal from a Stegmann feedback device                         |  |
| 4                                                                                                    | TTL square signal with SSI communication.                      |  |
| 5                                                                                                    | 1 Vpp sinusoidal signal with SSI communication.                |  |
| GP2 Motor feedback type. CLASSIC METHOD.<br>See section - Motor feedback parameter setting. Classic sy<br>chapter 5 of this manual to obtain information regarding its p<br>setting by the BITS SYSTEM METHOD.     |                                                                |  |
| 0                                                                                                    | Sinusoidal encoder                                             |  |
| 1                                                                                                    | Resolver                                                       |  |
| 2                                                                                                    | Encoder with square TTL signal                                 |  |
| 5                                                                                                    | Heidenhain encoder (ERN 1387) for Siemens motors, 1FT6 family. |  |
| 6                                                                                                    | Sinusoidal encoder (for spindles only)                         |  |
| 7                                                                                                    | Without feedback                                               |  |

#### With motor feedback (AP1=3 or AP1=11).

The following parameters are ignored

| PP54  | Refvalue with direct feedback            |         |
|-------|------------------------------------------|---------|
| PP115 | Parameter setting for direct feedback    | FAGOR 🗧 |
| NP117 | Pitch/pulses setting for direct feedback |         |

#### With direct feedback (AP1=4 or AP1=12).

The following parameters are ignored

| PP150 | Refshift for motor feedback  |  |
|-------|------------------------------|--|
| PP52  | Refvalue with motor feedback |  |

DDS SOFTWARE

Soft. 08.1x

If the direct feedback is an absolute feedback device.

| Parameters for using ABSOLUTE DIRECT FEEDBACK.<br>SSI/EnDat communications. |                                                                                                    |  |
|-----------------------------------------------------------------------------|----------------------------------------------------------------------------------------------------|--|
| GP10                                                                        | Electrical signal provided by the direct feedback.                                                                                                    |  |
| 4                                                                           | TTL square signal with SSI interface.                                                                                                    |  |
| 5                                                                           | 1 Vpp signal with SSI interface.                                                                                                    |  |
| Its parameters                                                              | EnDat interface.                                                                                                    |  |
| can only be set<br>using the bits<br>system method                          | See section - <b>Direct feedback. Parameter setting</b> - in chapter 5 of this manual to obtain information regarding its parameter setting by the BITS SYSTEM METHOD. |  |
| RP60                                                                        | Frequency supported by the drive's clock with SSI/EnDat communication.                                                                                                 |  |
| RP61                                                                        | SSI/EnDat data size in bits.                                                                                                    |  |
| RP62                                                                        | SSI/EnDat data format.                                                                                                    |  |
|                                                                             | Binary code (bit 0=0) or Gray code (bit 0=1).                                                                                                    |  |
|                                                                             | Normal (bit 1=0) or Fir-tree (bit 1=1).                                                                                                    |  |
|                                                                             | EnDat 2.1 (bit 2=0) or EnDat 2.2 (bit 2=1).                                                                                                    |  |
| RP63                                                                        | Resolution value of the <b>absolute linear feedback device</b> with SSI/EnDat digital communication protocol. It must be set in $d\mu m$ .                             |  |
|                                                                             | Number of bits per turn of the <b>absolute rotary feed-</b><br><b>back device</b> with SSI/EnDat digital communication pro-<br>tocol. It must be set in bits.          |  |

The parameters of the FAGOR absolute linear encoder with SSI interface are set to the following default values

| <b>RP60 =</b> 200 kHz | Frequency supported by the drive's clock  |
|-----------------------|-------------------------------------------|
| <b>RP61 =</b> 32 bits | SSI data size in bits                     |
| <b>RP62 =</b> 0       | The SSI data comes in Binary code         |
| <b>RP63 =</b> 1 dµm   | Resolution of the absolute linear encoder |

**NOTE.** Note that for other absolute feedback devices with SSI/EnDat communications protocol, the values for parameters RP61 and RP62 must be provided by the manufacturer.

### 6.2 Parameters related to the velocity estimator

| Parameters of the velocity estimator |                                                                            |  |
|--------------------------------------|----------------------------------------------------------------------------|--|
| SP15                                 | Cutoff frequency of the low passing filter of the velocity esti-<br>mator. |  |
| SP16                                 | Damping factor of the low passing filter of the velocity estima-<br>tor.   |  |
| SP17                                 | Velocity estimator ON (1) or OFF (0).                                      |  |

#### 6.3 SENSORLESS related parameters

| Parameters for SENSORLESS |                                                                                                    |  |
|---------------------------|----------------------------------------------------------------------------------------------------|--|
| AP2 = 1                   | "SENSORLESS" type vector control based on the voltage model.                                                               |  |
| FP50                      | Value of the proportional gain of the PI used to estimate the speed of an asynchronous motor with SENSORLESS type control. |  |
| FP51                      | Value of the integral gain of the PI used to estimate the speed of an asynchronous motor with SENSORLESS type control.     |  |
| FP60                      | Cutoff frequency of the voltage model filter.                                                                              |  |

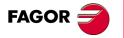

DDS SOFTWARE

Soft. 08.1x

Resolution related parameters

SETUP SUMMARY

### 6.4 Resolution related parameters

| Resoluti | on related parameters                                                                                                    |  |
|----------|----------------------------------------------------------------------------------------------------|--|
| PP115    | Parameter setting for direct feedback                                                                                                    |  |
| bit 5    | Structure of distance-coded reference marks (I0's)                                                                                                    |  |
|          | bit 5 = 0 $\rightarrow$ positive count in the positive direction                                                                                                    |  |
|          | bit 5 = 1 $\rightarrow$ negative count in the negative direction                                                                                                    |  |
| bit 3    | Feedback direction                                                                                                    |  |
|          | bit 3 = 0 → not inverted                                                                                                    |  |
|          | bit 3 = 1 → inverted                                                                                                    |  |
| bit 1    | Does the feedback have distance-coded reference marks (I0) ?                                                                                                    |  |
|          | bit 1 = 0 → no distance-coded I0's                                                                                                    |  |
|          | bit 1 = 1 $\rightarrow$ with distance-coded I0's. See NP165 and NP166.                                                                                                    |  |
| bit 0    | Type of direct feedback                                                                                                    |  |
|          | bit 0 = 0 $\rightarrow$ rotary (encoder). <b>NP117</b> will give pulses per turn.                                                                                                    |  |
|          | bit $0 = 1 \rightarrow$ linear encoder (scale). <b>NP118</b> will give the signal period.                                                                                                    |  |
| NP117    | Resolution of the rotary feedback in direct feedback.                                                                                                    |  |
| NP118    | Resolution of the linear feedback in direct feedback (linear en-<br>coders only)                                                                                                    |  |
|          | Period of the linear encoder signal.<br>20 μm for Fagor linear encoders (graduated glass),<br>S00118 = 20 μm.                                                                                                    |  |
| NP121    | The NP121/NP122 ratio indicates the gear ratio between the                                                                                                    |  |
| NP122    | motor and the ballscrew. It only admits integers up to 32767.                                                                                                    |  |
| NP123    | Ballscrew pitch. If it is a rotary axis, set NP123 = 360000.                                                                                                    |  |
| NP131    | The NP131/NP132 ratio indicates the mechanical (gear) ratio                                                                                                    |  |
| NP132    | between the direct feedback and the movement of the load. It only admits integers up to 32767.                                                                                                    |  |
| NP133    | Linear movement of the axis per revolution of the direct feed-<br>back encoder.                                                                                                    |  |
|          | Rotary axis NP133=0.                                                                                                    |  |
|          | Linear axis with linear direct feedback NP133=0.                                                                                                    |  |
|          | Linear axis with rotary direct feedback                                                                                                    |  |
|          | <b>NP133 =0</b> $\rightarrow$ The linear movement per number of turns is the same for both encoders. <b>NP133</b> $\neq$ <b>0</b> $\rightarrow$ The linear movement per number of turns is different for the two encoders. |  |

## 6.5 Parameters to identify a linear feedback with distance coded reference marks

| Parameters to identify a linear feedback with distance coded reference marks. |                                                                            |  |
|-------------------------------------------------------------------------------|----------------------------------------------------------------------------|--|
| NP165                                                                         | Distance between reference marks.                                          |  |
| NP166                                                                         | Distance between I0's, within the group of the ones closest to-<br>gether. |  |

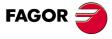

DDS SOFTWARE

Soft. 08.1x

#### 6.6 Home switch parameters

| 6. |               |                        |
|----|---------------|------------------------|
|    | SETUP SUMMARY | Home switch parameters |

| PP147 | Setting of the home search                                        |
|-------|-------------------------------------------------------------------|
| bit 5 | Home switch                                                       |
|       | bit 5 = 0 $\rightarrow$ the home switch is evaluated (by default) |
|       | bit 5 = 1 $\rightarrow$ the home switch is evaluated (by default) |
| bit 3 | Feedback used                                                     |
|       | bit 3 = 0 → motor feedback. See PP52 and PP150                    |
|       | bit 3 = 1 → direct feedback. See PP54 and PP151                   |
| bit 1 | Status of the home switch                                         |
|       | bit 1 = 0 → normally open                                         |
|       | bit 1 = 1 → normally closed                                       |
| bit 0 | Motor shaft turning direction in the home search                  |
|       | bit 0 = 0 → clockwise                                             |
|       | bit 0 = 1 → counterclockwise                                      |

For a home search with any of the two feedbacks regardless of which is being used for regulation, bit 3 of parameter PP147 sets which one will be used in the home search. - See the previous table -. When using the 8070 CNC, take the electrical contact "home switch" to one of the digital inputs.

| PP1  | Slow motor speed during home search when controlled by the drive itself.                                         |
|------|----------------------------------------------------------------------------------------------------|
| PP4  | Home switch shift (by software) to avoid reference mark re-<br>peatability problems when searching home.         |
| PP41 | Fast motor speed when the home search is controlled by the drive itself.                                         |
| PP42 | Acceleration of the movements when searching home.                                                               |
| PP52 | Machine reference point position (home) with respect to ma-<br>chine reference zero, (Refvalue motor feedback).  |
| PP54 | Machine reference point position (home) with respect to ma-<br>chine reference zero, (Refvalue direct feedback). |

Parameters PP52 and PP54 of the drive are equivalent to axis parameters REFVALUE [P53] of the 8055/55i CNC.

| PP150 | Position of the reference mark with respect to the machine reference point (home), (Refshift motor feedback). |
|-------|----------------------------------------------------------------------------------------------------|
| PP151 | Position of the reference mark with respect to the machine ref-                                               |
|       | erence point (home), (Refshift direct feedback).                                                              |

Parameters PP150 and PP151 of the drive are equivalent to axis parameter REFSHIFT [P47] of the 8055/55i CNC except that the drive does not move to return to the REFVALUE [P53] position. Homing method. The home switch may be connected directly to the PLC or to the drive.

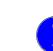

**MANDATORY.** Note that "PP147 (S00147) HomingParameter, bit 3" **MUST** always be set even when using absolute feedback (without home search) to indicate whether motor feedback or direct feedback will be used to home the machine.

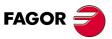

DDS SOFTWARE

Soft. 08.1x

**6**.

SETUP SUMMARY Gain related parameters

# 6.7 Gain related parameters

| Gain rela | Gain related parameters                                                                                                    |  |  |
|-----------|----------------------------------------------------------------------------------------------------|--|--|
| PP104     | Proportional gain in the position loop. It is similar to parameter<br>PROGAIN [P23] of the axes of the 8055/55i CNC. PP104 = 1<br>means a following error of 1 mm at F1000 mm/min.                                                                                                    |  |  |
| PP216     | Percentage of velocity feed-forward (0 to 100 %). It is similar to parameter FFGAIN [P25] of the axes of the 8055/55i CNC.                                                                                                    |  |  |
| PP159     | Maximum amount of following error permitted. If this parameter<br>is set to zero, the following error will not be monitored. It is very<br>important to set it to a value other than zero to prevent the axes<br>from running away out of control. The CNC also monitors the<br>maximum following error allowed by setting its corresponding<br>parameter in the parameter table of each axis at the CNC. |  |  |
| PV189     | Monitoring of the following error.                                                                                                    |  |  |

# 6.8 Various parameters for the position loop

# Various parameters for the position loop

| PP49 | Indicate the max. position that can be reached by the servo sys-                                                                                                    |  |  |
|------|----------------------------------------------------------------------------------------------------|--|--|
| PP50 | tem in both positive and negative directions respectively. These limits are observed only when all the position data is referred to machine reference zero, i.e. bit 0 of PV203=1. |  |  |

If the variable **PV58 (S00058) TargetPosition** exceeds the position limits, the drive will activate bit 13 of DV9.

| The CNC also observes the travel limits defined in its axis parameter tables. |  |
|-------------------------------------------------------------------------------|--|
|                                                                               |  |

| PP55  | Position data polarity control                                                                                                    |  |  |  |
|-------|----------------------------------------------------------------------------------------------------|--|--|--|
| bit 4 | Position limits.                                                                                                    |  |  |  |
|       | bit 4 = 0 $\rightarrow$ Deactivates the position limits.                                                                                                    |  |  |  |
|       | bit 4 = 1 → Active (by default). See <b>PP49</b> and <b>PP50</b> .                                                                                                    |  |  |  |
| bit 3 | Direct feedback counting sign.                                                                                                    |  |  |  |
|       | bit $3 = 0 \rightarrow \text{positive}$ .                                                                                                    |  |  |  |
|       | bit 3 = 1 → negative (by default).                                                                                                    |  |  |  |
| bit 2 | Motor feedback counting sign.                                                                                                    |  |  |  |
|       | bit $2 = 0 \rightarrow \text{positive}$ .                                                                                                    |  |  |  |
|       | bit $2 = 1 \rightarrow$ negative (by default).                                                                                                    |  |  |  |
| bit 0 | Position command sign.                                                                                                    |  |  |  |
|       | bit $0 = 0 \rightarrow \text{positive}$ .                                                                                                    |  |  |  |
|       | bit 0 = 1 → negative (by default).                                                                                                    |  |  |  |
| PP58  | Ballscrew error. With motor feedback, the drive compensates for the backlash when changing movement direction<br>Backlash in the mounting support of a linear encoder's<br>reader head. With direct feedback, the drive compensates for<br>this backlash when changing movement direction. |  |  |  |
| PP59  | Backlash between feedbacks.                                                                                                    |  |  |  |
| PP2   | Leadscrew backlash. With direct feedback, the drive compen-                                                                                                    |  |  |  |
| PP3   | sates for the backlash when changing movement direction. Reversal peak.                                                                                                    |  |  |  |

Both the drive and the CNC offer parameters setting the value of ballscrew backlash. The value must only be registered in one of them. The parameter of the other one must be set to 0.

| PP13 | Cancellation of exponential compensation of the backlash due to movement reversal peak.     |
|------|---------------------------------------------------------------------------------------------|
|      | Hysteresis in the exponential compensation of the backlash due to a movement reversal peak. |

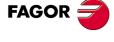

DDS SOFTWARE

Soft. 08.1x

| PP15  | Improved friction compensation. Zero compensation of the fric-<br>tion during the exponential compensation of the backlash due to<br>movement reversal peak.                                |  |  |
|-------|----------------------------------------------------------------------------------------------------|--|--|
| PP16  | Improvements in the position control of machines with large<br>backlash and direct feedback (linear encoder). Adaptation time<br>constant for combining motor feedback and direct feedback. |  |  |
| PP20  | Compensation of elastic deformation of the mechanical trans-<br>mission.                                                                                                    |  |  |
| PP76  | Command application in module format. Note that the CNC must define the axis the same way (module or absolute format).                                                                      |  |  |
| bit 7 | Module format selection.                                                                                                    |  |  |
|       | bit 7 = 0 $\rightarrow$ The module format is not applied to the axis.                                                                                                    |  |  |
|       | bit 7 = 1 $\rightarrow$ The module format is applied to the axis.                                                                                                    |  |  |
| PP103 | Value of the module to be applied on to rotary axes that do not work as linear axes (usually 360°).                                                                                         |  |  |
| QP1   | Loop cycle time. Read only parameter that indicates how often the loop is being closed at the drives.                                                                                       |  |  |
| PP5   | Maximum error allowed between both feedbacks.<br>Being <b>PP5 = - 0.0001</b> , independent feedbacks.                                                                                       |  |  |

# 6.9 Parameters only to be used in MC applications

| Parameters to be used only in Motion Control applications |                                                                                                    |  |
|-----------------------------------------------------------|----------------------------------------------------------------------------------------------------|--|
| PP57                                                      | In position zone. It indicates the difference allowed between the real and final position LV158 (S00258) TargetPosition for considering that the axis is in position. |  |

# 6.10 Exclusive parameters to control a synchronous spindle

| Parameters to be used only to control a synchronous motor in spin-<br>dle applications. |                                                                                                    |  |
|-----------------------------------------------------------------------------------------|----------------------------------------------------------------------------------------------------|--|
| MP42                                                                                    | Speed at which a synchronous motor working as spindle motor will begin «increasing its magnetic field or magnetic flux». |  |
| MP43                                                                                    | BEMF (in volts) generated between each pair of phases of the stator winding per every 1000 rev/min of the motor.         |  |
| MP50                                                                                    | It determines whether the motor being governed by the drive is synchronous (0) or asynchronous (1).                      |  |

# 6.11 Exclusive parameters to V/f control

|      | Parameters only to be used for controlling the voltage/frequency of induction motors.                 |  |  |
|------|----------------------------------------------------------------------------------------------------|--|--|
| FP70 | Maximum voltage applicable with V/f control.                                                          |  |  |
| FP71 | Percentage of the motor rated votage set in MP6. Ordinate of point 1 of the V/f characteristic graph. |  |  |
| FP72 | Percentage of the motor rated speed set in MP25. Abscissa of point 1 of the V/f characteristic graph. |  |  |
| FP73 | Percentage of the motor rated votage set in MP6. Ordinate of point 2 of the V/f characteristic graph. |  |  |
| FP74 | Percentage of the motor rated speed set in MP25. Abscissa of point 2 of the V/f characteristic graph. |  |  |
| FP75 | Percentage of the motor rated votage.                                                                 |  |  |

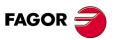

DDS SOFTWARE

Soft. 08.1x

# 6.12 Configuration of an application

The purpose of this application is to help the user configure a particular application.

Its interface is very intuitive and offers a window to guide the user through the configuration of the application.

From this window and depending on the label that is activated, the user will fill in each of the fields that appear on the screen, that are associated with parameters or variables of the drive.

This chapter does not try to explain once again the meaning of each parameter or variable that appears on the screen, but simply to get the user acquainted with the interface and how to use this tool.

Each parameter or variable displayed by this interface is described in chapter **13. PARAMETERS, VARIABLES AND COMMANDS** of this manual. Should you have any doubts on how any of them works, refer to this chapter.

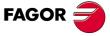

DDS SOFTWARE

Soft. 08.1x

Ref.1601

· 147 ·

SETUP SUMMARY Configuration of an application

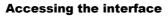

Before accessing it, establish an RS-232 connection between the drive and the PC. The application may be configured once communication has been established between the drive and the WinDDSSetup (on-line mode) using the relevant icon on the tool bar.

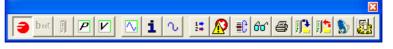

F. S6/1

Tool bar of the WinDDSSetup.

# **Application configuration**

Activating this icon lets the user access the interface to configure the application.

Before clicking on this icon, the status bar must show the text on-line over a green background, indicating that the drive is communicating with the WinDDSSetup.

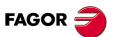

DDS SOFTWARE

Soft. 08.1x

# General description of the screen

The data of the screen for "configuring the application" is laid out as follows:

| General   Motor feedback | Direct feedback Signs Lim | its Homing   |                  |    |
|--------------------------|---------------------------|--------------|------------------|----|
| <b>RV7</b> FKM44.40A.    | -1.000                    | MP1 (        | FKM44.40A.E1.000 | _1 |
| FIXM44.4040              | 1.000                     | MP1<br>MP2   | 1.1              |    |
|                          | 1                         | MP3          | 10.7             | _  |
| MP1 FKM44.40A.           | E1.000                    | MP4          | 43               |    |
|                          |                           | MP5          | 3                |    |
| Motor selection          |                           | MP6          | 380              |    |
|                          |                           | MP10         | 0.315            |    |
| ·                        |                           | MP11         | 2.4              |    |
|                          |                           | MP12         | 4.9              |    |
| SERIE                    | FKM                       | MP13         | 34               | _  |
| SIZE                     | 4                         | MP14         | 2                | _  |
| SHAFT HEIGHT             | 4                         | MP15         | 0                | _  |
|                          |                           | MP16         | 0                | _  |
| MAX SPEED                | 40                        | MP17<br>MP24 | 0 16.7           | _  |
| WINDING                  | A                         | MP24<br>MP25 | 4000             | _  |
|                          |                           | MP41         | 145              | _  |
| FEEDBACK                 | A2                        | CP1          | 7.2              |    |
| ELMOS OULST              |                           | CP2          | 2.811            |    |
| FLANGE_SHAFT             | 0                         | CP8          | 1                | -1 |
| BRAKE<br>CONNECTION      | 0                         |              |                  | -1 |
| CONNECTION               | 0                         |              |                  |    |
|                          |                           |              |                  |    |
|                          |                           |              |                  |    |

F. S6/2

Configuring the application from the WinDDSSetup.

Execute the following operations from the icon bar located at the top of the window:

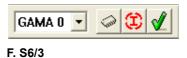

Icon bar.

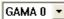

#### Set selection

From the drop list, select the gear (bear in mind that it corresponds to a purely mechanical gear ratio).

Possible sets to be selected gear 0 (no gear ratio or out of range), gear 1 (higher speed gear ratio) ... gear 7 (lower speed gear ratio).

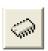

### Parameters to flash

It validates the parameter modification and **saves** the change permanently (into flash memory). The commands acting when activating this icon are GC1 and then GC4.

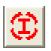

# Initiate parameters

After entering the ID in MP1, activating this icon updates all the parameters that belong to the motor file and the rest of the parameters of the drive to their default values.

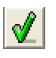

#### Validate

It validates the parameter modification, but does not save the change permanently (into flash memory). The commands that acts when activating this icon is GC4. Serup SUMMARY Configuration of an application

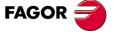

DDS SOFTWARE

Soft. 08.1x

SETUP SUMMARY Configuration of an application

# "Configuring the application" with the "motor" label activated:

| pplication configuration                                       |              |                  |    |
|----------------------------------------------------------------|--------------|------------------|----|
| or General   Motor feedback   Direct feedback   Signs   Limits | Homing       |                  |    |
|                                                                |              |                  |    |
| 1                                                              |              |                  | -1 |
| RV7 FKM44.40A.E1.000                                           | MP1          | FKM44.40A.E1.000 |    |
|                                                                | MP2          | 1.1              |    |
| MP1 FKM44.40A.E1.000                                           | MP3          | 10.7             |    |
| 100 1 1 1100 TT. TOP. C 1.000                                  | MP4          | 43               |    |
| Motor selection                                                | MP5          | 3                |    |
| MOIOI SEIECIUIT                                                | MP6          | 380              |    |
|                                                                | MP10<br>MP11 | 0.315            |    |
|                                                                | MP12         | 4.9              |    |
|                                                                | MP12<br>MP13 | 4.5              |    |
| SERIE FKM                                                      | MP14         | 2                |    |
| SIZE 4                                                         | MP15         | 0                |    |
| SHAFT HEIGHT 4                                                 | MP16         | 0                |    |
| · · · · · · · · · · · · · · · · · · ·                          | MP17         | 0                |    |
| MAX SPEED 40                                                   | MP24         | 16.7             |    |
| WINDING A                                                      | MP25         | 4000             |    |
| FEEDBACK A2                                                    | MP41         | 145              |    |
| FEEDBACK A2                                                    | CP1          | 7.2              |    |
| FLANGE SHAFT 0                                                 | CP2          | 2.811            |    |
| BRAKE 0                                                        | CP8          | 1                |    |
| CONNECTION 0                                                   |              |                  |    |
|                                                                |              |                  |    |
|                                                                |              |                  |    |
|                                                                |              |                  |    |
|                                                                |              |                  |    |
|                                                                |              |                  |    |

### F. S6/4

Configuring the application from the WinDDSSetup with the "motor" label active.

The fields shown in this window are:

A. Field "Motor selecting options" The default value of MP1 appearing in this field may be modified by selecting the option "user motor", i.e. "US-ER".

If, after opening this drop list, you do not want to change MP1, select the option < ... > to exit the list. The **DEFAULT** option assigns to MP1 the motor ID stored in the memory of the encoder.

|         | - |
|---------|---|
|         |   |
| USER    |   |
| DEFAULT |   |

- B. Field "MP1" This field shows the ID of the selected motor.
- C. Field "RV7" This field shows the ID recorded in the encoder that is integrated into the motor. If it does not detect any, the text field will appear empty.
- D. Motor ID fields It shows each motor that has the motor file stored at the drive. It is also possible to modify the selection of the motor series and in each field of the motor ID.

| SERIE        | FKM |
|--------------|-----|
| SIZE         | 4   |
| SHAFT HEIGHT | 4   |
|              |     |
| MAX SPEED    | 40  |
| WINDING      | Α   |
|              |     |
| FEEDBACK     | A2  |
|              |     |
| FLANGE_SHAFT | 0   |
| BRAKE        | 0   |
| CONNECTION   | 0   |

E. Parameter table This table contains all the parameters related to the motor and some parameters for the current loop. These values may be modified according to the available access level and/or if "user motor" has been selected in the field "motor selection".

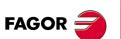

DDS SOFTWARE

Soft. 08.1x

Activating the icons of this window permits:

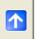

Entering in MP1 the motor ID selected in the field "motors at the drive".

"configuring the application" with the "general" label activated:

#### F. S6/5

Configuring the application from the WinDDSSetup with the "general" label active.

The fields shown in this window are:

A. Field "AP1 operating mode" In this field, it is possible to select the operating mode for the system configuration, define whether it is a velocity command (velocity), a position command with motor feedback (position FB 1), a position command with direct feedback (position FB 2) or a position command with both feedback (position FB 1 and 2).

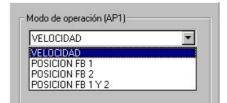

**B.** Field "type of precontrol" This field may be used to decide whether feedforward and accforward will be activated or not, only if if the "velocity" option has not been selected in the previous field. If it has been, the "feed + ac forward" option cannot be selected because it is disabled.

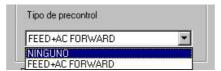

**C.** Field "scaling type of the position command" This field may be used to select either a linear or rotary scaling. If rotary, whether it is absolute or module.

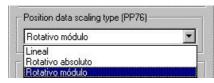

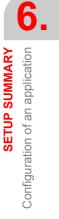

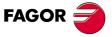

DDS SOFTWARE

Soft. 08.1x

**D. Field "positioning in module format**" This field may be used to select either clockwise or counterclockwise rotation or via shortest path, if rotary scaling in module format has been selected in the previous field.

| Posicionamiento con for | mato módulo (LP143) |
|-------------------------|---------------------|
| El más corto            | •                   |
| Horario                 |                     |
| Antihorario             |                     |
| El más corto            |                     |

- **E. Field "Module Value**" This field shows the value saved in the drive's RAM memory and represents the position data range that is working with. To change this value, type the new value in this field.
- F. Field "PositionWindow" This field shows the value saved in the drive's RAM and represents the difference allowed between the real position and the target position. To change this value, type the new value in this field.
- **G.** Field "MonitoringWindow" This field shows the value saved in the drive's RAM memory and represents the permitted range for the following error. To change this value, type the new value in this field.

"configuring the application" with the "motor feedback" label active:

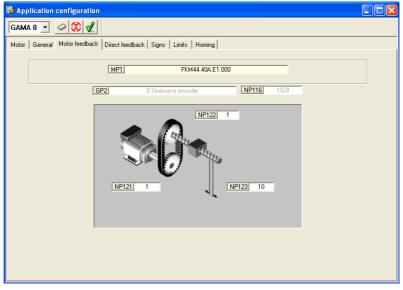

# F. S6/6

Configuring the application from the WinDDSSetup with the "motor feedback" label active.

The fields shown in this window are:

- A. Field "MP1" This field shows the motor ID.
- **B.** Field "GP2" This field may be used to select the type of motor feedback. Type of feedback integrated into the motor. You may select from the drop list the option:
  - 0 Stegmann sinusoidal encoder
  - 1 Resolver
  - 2 Square-wave TTL encoder
  - 5 Heidenhain encoder for Siemens motors, 1FT6 family.
  - 6 Sinusoidal (1 Vpp) encoder
  - 7 Without feedback
  - 10 Motor simulator

SETUP SUMMARY Configuration of an application

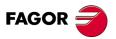

DDS SOFTWARE

Soft. 08.1x

6.

Configuration of an application

SETUP SUMMARY

#### See figure:

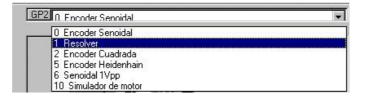

- **C. Field "NP121**" This field may be used to define the number of revolutions of the motor. To change this value, type the new value in this field.
- D. Field "NP122" This field may be used to define the number of revolutions of the leadscrew. To change this value, type the new value in this field.
- E. Field "NP123" This field may be used to define the ratio between the linear movement of the machine and that of the axis moving it, i.e. the leadscrew pitch. To change this value, type the new value in this field.
- F. Field "NP116" This field may be used to define the resolution of the feedback device integrated into the motor. To change this value, type the new value in this field.

The window "configuring the application" with the "direct feedback" label active is:

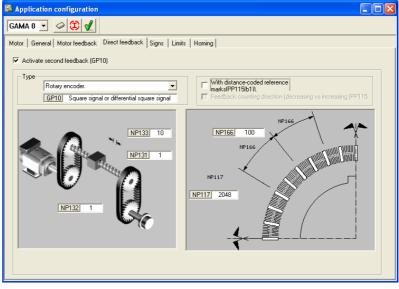

F. S6/7

The fields shown in this window are:

When using direct feedback, activate the option "activate second feedback" and select in:

- A. Field "type" If the direct feedback is linear "linear encoder" or rotary "rotary encoder". Besides, on the drop list on the right, the type of feedback signal must be selected.
  - Square TTL signal.
  - Sinusoidal signal (1Vpp).
  - · Stegmann signal (only with rotary encoder).
  - TTL square signal with SSI communication.
  - 1 Vpp signal with SSI communication.

DDS SOFTWARE

Soft. 08.1x

Configuring the application from the WinDDSSetup with the "direct feedback" label active.

See figure:

| Tipo             |                                                |
|------------------|------------------------------------------------|
| Encoder lineal 💌 | Señal cuadrada o cuad 👻                        |
|                  | No hay captación<br>Señal cuadrada o cuadrada  |
| NP16             | Señal senoidal<br>Señal de un captador Stegn   |
| NP166            | Feedback2TypeCuadradaS<br>Feedback2Type1VppSSI |

When selecting in this field the "linear encoder" option with the "distancecoded I0's" option off, the window and the fields that will be displayed are:

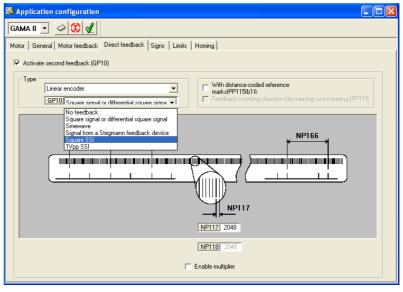

# F. S6/8

Configuring the application from the WinDDSSetup with the "direct feedback" label active. Linear direct feedback without distance-coded I0's.

- **B. Field "NP117**" This field is used to define the resolution of the linear feedback. To change this value, type the new value in this field.
- **C. Field "NP118**" This field is used to define the resolution of the linear feedback considering the multiplying effect. To change this value, type the new value in this field after activating the bottom box.

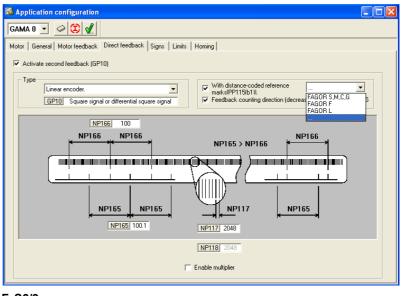

#### F. S6/9

Configuring the application from the WinDDSSetup with the "direct feedback" label active. Linear direct feedback with distance-coded I0's.

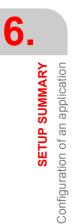

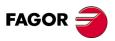

DDS SOFTWARE

Soft. 08.1x

If the option "with distance-coded I0's" that appears in this window is activated, the following fields are also displayed.

- D. Field "NP165" This field is used to define the gap between two consecutive distance-coded I0's. The "with distance-coded I0's" option must be selected previously. To change this value, type the new value in this field.
- E. Field "NP166" This field is used to define the gap between two consecutive I0's. The "with distance-coded I0's" option must be selected previously. To change this value, type the new value in this field.

Being the "with distance-coded I0's" option activated, it enables the "counting direction (decreasing vs increasing)" which, when enabled, sets the negative counting direction in the positive direction. See parameter **PP115**.bit 5.

When selecting in this field the "rotary encoder" option without activating the "distance-coded I0's" option, the window and the fields that will be displayed are:

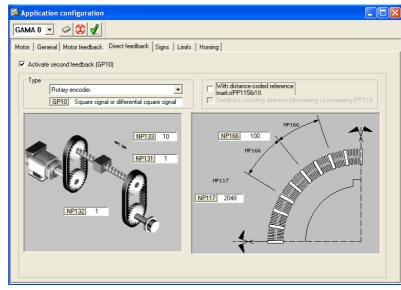

### F. S6/10

Configuring the application from the WinDDSSetup with the "direct feedback" label active. Rotary direct feedback without distance-coded I0's.

- **F.** Field "NP131" This field is used to define the number of revolutions of the rotary encoder of the direct feedback. To change this value, type the new value in this field.
- **G.** Field "NP132" This field may be used to define the number of revolutions of the leadscrew. To change this value, type the new value in this field.
- H. Field "NP133" This field is used to define the ratio between the linear movement of the machine per revolution of the rotary encoder of the direct feedback. To change this value, type the new value in this field.
- I. Field "NP117" This field is used to define the resolution of the rotary feedback. To change this value, type the new value in this field.

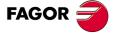

DDS SOFTWARE

Soft. 08.1x

When activating the "with distance-coded I0's" option, the following window and fields are displayed:

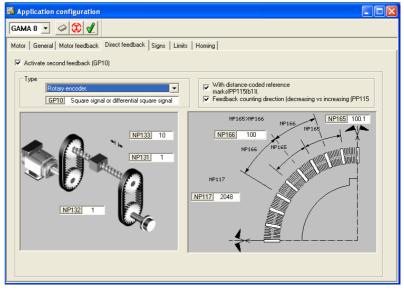

## F. S6/11

Configuring the application from the WinDDSSetup with the "direct feedback" label active. Rotary direct feedback with distance-coded I0's.

- J. Field "NP165" This field is used to define the gap between two consecutive distance-coded I0's, when using distance-coded I0's. The "with distance-coded I0's" option must be selected previously. To change this value, type the new value in this field.
- K. Field "NP166" This field is used to define the gap between two consecutive distance-coded I0's, when using distance-coded I0's. The "with distance-coded I0's" option must be selected previously. To change this value, type the new value in this field.

Being the "with distance-coded I0's" option activated, it enables the "counting direction (decreasing vs increasing)" option which, when enabled, sets the negative counting direction in the positive direction. See parameter **PP115**.bit 5.

The window "configuring the application" with the "signs" label active is:

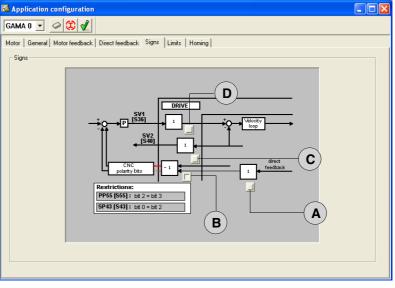

### F. S6/12

Configuring the application from the WinDDSSetup with the "signs" label active Reverse the sign of the various velocity and position data when the CNC closes the position loop.

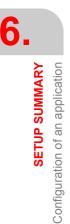

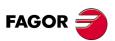

DDS SOFTWARE

Soft. 08.1x

If in the AP1 operating mode, the "velocity" option was selected, this window will look like the one in the figure, being possible to change the sign of the various data by activating or deactivating the button next to each block with a "1" inside. Therefore, activating each button, the value of (1) displayed in the block associated to it switches to (-1), hence changing the sign of the data it represents.

Hence activating the "activate" button implies:

- A. Change the counting direction of the direct feedback represented by parameter (**PP115**.bit 3).
- B. Change the sign of the position command value (PP55.bit 0), of the monitored motor position feedback value (PP55.bit 2) and of the monitored position (direct) feedback (PP55.bit 3). They affect the operation of the loop and may be used to solve a positive feedback (axis runaway) problem.
- C. Change the sign of the velocity feedback value represented by parameter (SP43. bit 2).
- **D.** Change the sign of the velocity command value represented by parameter (**SP43**. bit 0).
- If in the AP1 operating mode, any of the "position" options was selected, this window will look like this, being possible to change the sign of the various data by activating or deactivating the button next to each block with a "1" inside. Therefore, activating each button, the value of (1) displayed in the block associated to it switches to (-1), hence changing the sign of the data it represents:

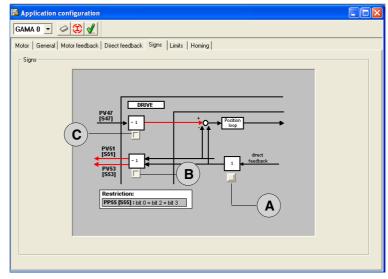

# F. S6/13

Configuring the application from the WinDDSSetup with the "signs" label active Reverse the sign of the various position data when the drive closes the position loop.

Hence activating the "activate" button implies:

- A. Change the counting direction of the direct feedback represented by parameter (**PP115**. bit 3).
- B. Change the sign of the motor position feedback value (PP55. bit 2) and that of the motor direct position feedback value (PP55. bit 3). They do not affect the operation of the loop and cannot be used to solve a positive feedback (axis runaway) problem.
- **C.** Change the sign of the position command value represented by parameter (**PP55**. bit 0).

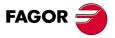

DDS SOFTWARE

Soft. 08.1x

SETUP SUMMARY Configuration of an application The window "configuring the application" with the "limits" label active is:

| Application configuration                     |                            |  |
|-----------------------------------------------|----------------------------|--|
| GAMA 0 🚽 🧼 🕄 🖌                                |                            |  |
| Motor   General   Motor feedback   Direct fee | edback Signs Limits Homing |  |
| Position limits PP49 Activate(PP55.b4) PP50   | 214748.3647                |  |
| Speed limits                                  | 4400                       |  |
| _ Acceleration limits                         | 4400                       |  |
| Maximum acceleration with FB1(LV160)          | LV160 5                    |  |
| Current limit (CP20)                          | <u>CP20</u> 25             |  |
| S6/14                                         |                            |  |

#### F. S6/14

Configuring the application from the WinDDSSetup with the "limits" label active.

The fields shown in this window are:

Activating the "activate (**PP55**.bit4)" option activates the position limits that delimit the area permitted for axis movements.

- **A. Field "PP49**" This field is used to define the positive position limit. To change this value, type the new value in this field.
- **B.** Field "PP50" This field is used to define the negative position limit. To change this value, type the new value in this field.

The velocity limit is set in:

C. Field "SP10.#" This field is used to set the maximum value for the final velocity command (SV7). To change this value, type the new value in this field.

and the acceleration limit is set in:

D. Field "CP20.#" This field is used to define the maximum value for the current command that reaches the current loop. To change this value, type a new value in this field when having the necessary access level.

**NOTE.** Observe that the "acceleration limit" box also shows the field "Maximum acceleration with FB1 (LV160)" if the drive communicating with the WinDDSSetup is an MMC or an CMC (drive for MC applications).

E. Field "LV160" This field is used to set the maximum acceleration applied to all the positioning blocks (in module). See figure:

| Application configuration                                                                     |                                        |  |
|-----------------------------------------------------------------------------------------------|----------------------------------------|--|
| GAMA 0 💽 🥔 🕄 🖌                                                                                |                                        |  |
| Motor   General   Motor feedback   Direct fe<br>Position limits<br>I Christer(PP55,b4)   PP50 | edback Signs Limits Homing 214748.3647 |  |
| Speed limits SP10                                                                             | 4400                                   |  |
| Acceleration limits<br>Maximum acceleration with FB1(LV160)                                   | LV160 5                                |  |
| Current limit (CP20)                                                                          | CP20 25                                |  |
|                                                                                               |                                        |  |

# F. S6/15

Configuring the application from the WinDDSSetup with the "limits" label active If the connected drive is an MMC or a CMC and the "FB1 position" option has been selected in the "AP1 operating mode".

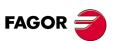

DDS SOFTWARE

Soft. 08.1x

6.

Configuration of an application

SETUP SUMMARY

If the "velocity" option has been selected in the field "AP1 operating mode" when the "general" label was activated, the "configuring the application" window displayed with the "Home search" label is:

| 🖥 Application configuration                                                  |  |  |  |
|------------------------------------------------------------------------------|--|--|--|
| GAMA 0 🔽 🧀 🕄 🖌                                                               |  |  |  |
| Motor   General   Motor feedback   Direct feedback   Signs   Limits   Homing |  |  |  |
| Home search configuration (PP147)                                            |  |  |  |
| Feedback selection                                                           |  |  |  |
| Motor feedback     C 2nd feedback                                            |  |  |  |
|                                                                              |  |  |  |
| 1                                                                            |  |  |  |
| PP52 0<br>PP150 0                                                            |  |  |  |
| PP177 0                                                                      |  |  |  |
|                                                                              |  |  |  |
|                                                                              |  |  |  |
|                                                                              |  |  |  |
|                                                                              |  |  |  |
|                                                                              |  |  |  |
|                                                                              |  |  |  |
|                                                                              |  |  |  |
|                                                                              |  |  |  |
|                                                                              |  |  |  |
|                                                                              |  |  |  |

# F. S6/16

Configuring the application from the WinDDSSetup with the "Home search" label active.

This window may be used to configure the home search, it lets you select:

# Motor feedback

The fields shown in this window are:

| PP52  | 0 |
|-------|---|
| PP150 | 0 |
| PP177 | 0 |

# where:

| PP52  | Distance from machine reference zero to the machine reference point.                                                         |
|-------|----------------------------------------------------------------------------------------------------|
| PP150 | Position of the machine reference point with respect to the reference mark.                                                  |
| PP177 | Distance from the drive's zero position and the theoretical zero position according to the encoder's absolute feed-<br>back. |

# Direct feedback

The fields shown in this window are:

| PP54  | 0 |
|-------|---|
| PP151 | 0 |
| PP178 | 0 |

where:

| PP54  | Distance from machine reference zero to the machine reference point.                                                 |
|-------|----------------------------------------------------------------------------------------------------|
| PP151 | Position of the machine reference point with respect to the reference mark.                                          |
| PP178 | Distance from the drive's zero position and the theoretical zero position according to the direct absolute feedback. |

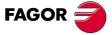

# DDS SOFTWARE

Soft. 08.1x

If any option other than "velocity" option has been selected in the field "AP1 operating mode" when the "general" label was activated, the "configuring the application" window displayed with the active label "Home search" is:

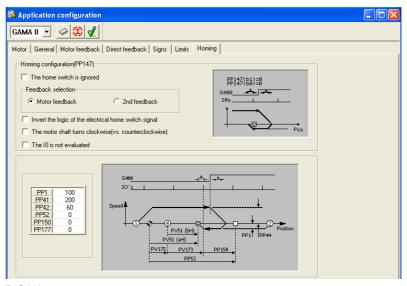

# F. S6/17

Configuring the application from the WinDDSSetup with the "Home search" label active.

This window may be used to configure the home search and it is possible to select the following options in the "Home search configuration (PP147)" area.

# The Home Switch (HS) is ignored

If this option is active:

| Option            |                 |
|-------------------|-----------------|
| The HS is ignored | PP147.bit 5 = 1 |

# Feedback selection

The feedback used is:

| Option          |                 |
|-----------------|-----------------|
| Motor feedback  | PP147.bit 3 = 0 |
| Direct feedback | PP147.bit 3 = 1 |

# Inverted Home Switch signal

Pressing the home switch sets the PLC input.

| Option             |                 |
|--------------------|-----------------|
| (1) Positive logic | PP147.bit 1 = 0 |
| (0) Negative logic | PP147.bit 1 = 1 |

# Home search direction

Motor shaft turning direction.

| Option                     |                 |
|----------------------------|-----------------|
| Positive. Clockwise        | PP147.bit 0 = 0 |
| Negative. Counterclockwise | PP147.bit 0 = 1 |

# **Evaluate Home switch**

Evaluation of the reference mark (I0).

| Option                            |                 |
|-----------------------------------|-----------------|
| Reference mark (I0) evaluated     | PP147.bit 6 = 0 |
| Reference mark (I0) not evaluated | PP147.bit 6 = 1 |

**NOTE.** Observe that depending on the activated options, the representations change in the graphics area.

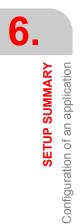

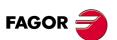

DDS SOFTWARE

Soft. 08.1x

The fields shown in this window are:

If "motor feedback" was selected:

| PP1   | 100 |
|-------|-----|
| PP41  | 200 |
| PP42  | 60  |
| PP52  | 0   |
| PP150 | 0   |
| PP177 | 0   |

# where:

| PP1   | Slow motor speed during home search when controlled by the drive itself.                                                        |
|-------|----------------------------------------------------------------------------------------------------|
| PP41  | Fast motor speed during home search when controlled by the drive itself.                                                        |
| PP42  | Acceleration applied during home search when con-<br>trolled by the drive itself.                                               |
| PP52  | Distance from machine reference zero to the machine reference point.                                                            |
| PP150 | Position of the machine reference point with respect to the reference mark.                                                     |
| PP177 | Distance from the drive's zero position and the theoreti-<br>cal zero position according to the encoder's absolute<br>feedback. |

If "direct feedback" was selected:

| PP1   | 100 |
|-------|-----|
| PP41  | 200 |
| PP42  | 60  |
| PP54  | 0   |
| PP151 | 0   |
| PP178 | 0   |

### where:

| PP1   | Slow motor speed during home search when controlled by the drive itself.                                                        |
|-------|----------------------------------------------------------------------------------------------------|
| PP41  | Fast motor speed during home search when controlled by the drive itself.                                                        |
| PP42  | Acceleration applied during home search when con-<br>trolled by the drive itself.                                               |
| PP54  | Distance from machine reference zero to the machine reference point.                                                            |
| PP151 | Position of the machine reference point with respect to the reference mark.                                                     |
| PP178 | Distance from the drive's zero position and the theoreti-<br>cal zero position according to the encoder's absolute<br>feedback. |

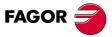

DDS SOFTWARE

Soft. 08.1x

6.

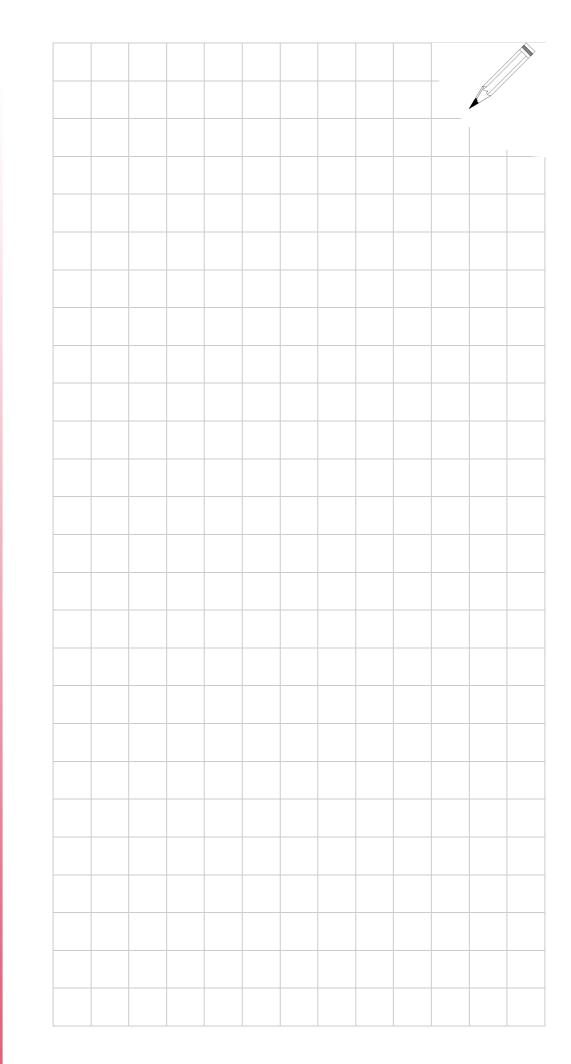

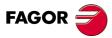

DDS SOFTWARE

Soft. 08.1x

# PARAMETER SETTING OF THE CNC-DRIVE SYSTEM

This chapter describes certain peculiarities of the system made up by the FAGOR 8055/55i and the drives, parameter setting for both depending on their communications interface, description of the PLC 55/55i maneuver and other considerations.

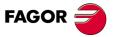

DDS SOFTWARE

Soft. 08.1x

# 7.1 SERCOS communication with the 8055/55i CNC

**SERCOS** is an international standard for digital communication, designed especially for the machine-tool industry and simplifies the connection between CNC's and servo drives of different manufacturers.

All the data and commands are transmitted in digital format through fiber optic lines.

These lines form a ring interconnecting all the electronic elements forming a system (CNC and servo drives).

Drives having the SERCOS interface have specific connections for the fiber optic lines located next to the indicator display.

They may be easily recognized by the terms SI and S0 of their sales reference (e.g. AXD 1.25.**SI**.0, SPD 2.75.**S0**.0).

The SERCOS interface reduces considerable the needed hardware and simplifies the cabling making the system more robust since it improves its immunity to electrical noise.

Fur further information, see chapter **7. INSTALLATION** in the "man\_dds\_ hard.pdf" manual.

Follow this sequence of operations to set it up:

- □ Connecting the fiber optic lines, identifying the drive and selecting the transmission speed.
- □ Parameter setting at the 8055/55i CNC.
- Description of the maneuver at the PLC 55/55i.
- **D** Parameter setting for the drives.
- D Powering the machine up again.
- **D** Error troubleshooting.

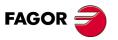

7.

SERCOS communication with the 8055/55i CNC

PARAMETER SETTING OF THE CNC-DRIVE SYSTEM

DDS SOFTWARE

Soft. 08.1x

Ref.1601

· 164 ·

### Considerations for the CNC 8055/55i

When using SERCOS interface, it is necessary to identify the drives in the ring and establish a mode of operation. Certain 8055/55i CNC and drive parameters must also be set.

# **Operation mode**

The following CNC parameters must be set for each servo drive.

DRIBUSID Parameter P56 (for axes), P44 (for spindles) and P5 (for auxiliary spindle).

Indicates the SERCOS address associated with the axis or the spindle. It corresponds to the value of the node selector switch at the drives that have SERCOS. It is recommended (not necessary) that the SERCOS addresses of the different axes and spindles be sequential and starting from number 1. E.g. with 3 SERCOS axes and a SERCOS spindle, the values of this parameter are 1, 2, 3 and 4.

| V. valid | Function                                                                                                    |
|----------|----------------------------------------------------------------------------------------------------|
| 0        | The drive is transparent in the communications within the ring; but it is not recognized as one of its elements.                      |
| 1 - 8    | The drive is identified in the ring with the DRIBUSID ele-<br>ment number, and will have all the features of the SERCOS<br>interface. |

**NOTE.** Remember that to use the same motor as a C axis and as a spindle, parameter DRIBUSID of both CNC tables must have the same value.

#### DRIBUSLE Parameter P63 (for axes), P51 (for spindles).

The CNC considers this parameter when the axis (or the spindle) has been assigned a SERCOS address, i.e. a.m.p. DRIBUSID is other than zero.

Determines the feedback source at this servo drive system through its connector at the axes module of through the SERCOS interface.

**NOTE.** In any of the two modes, the velocity command is sent to the drives via SERCOS and the position loop is controlled by the CNC.

| V. valid   | Function                                                                                                    |
|------------|----------------------------------------------------------------------------------------------------|
| DRIBUSLE=0 | The servo system has a rotary or linear encoder outside<br>the motor and the CNC receives the signals through the<br>corresponding connector at its axes module. |
| DRIBUSLE=1 | The CNC receives the feedback position from the drive<br>through the SERCOS ring. This module has generated<br>that signal based on the motor feedback itself.   |
| DRIBUSLE=2 | The CNC receives the feedback position from the drive<br>through the SERCOS ring. This module has generated<br>that signal based on the direct feedback.         |

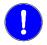

**MANDATORY.** The value of the DRIBUSID parameter must match the address selected with the <NODE SELECT> switch at the drive.

Therefore, it has been seen that parameter DRIBUSLE selects the communication method of the signal and the type of feedback. This creates three work modes that are described next.

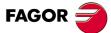

SERCOS communication with the 8055/55i CNC

PARAMETER SETTING OF THE CNC-DRIVE SYSTEM

DDS SOFTWARE

Soft. 08.1x

# **D** Operating mode (DRIBUSLE=0). External feedback.

In this mode of operation, the CNC receives the position feedback through its connector at the axis module. The velocity command sent out by the CNC to the drive through the optical fiber is given in rpm referred to the motor.

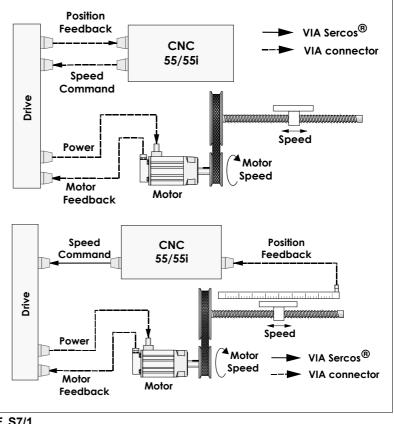

# F. S7/1

Operating mode (DRIBUSLE=0).

# **Operating mode (DRIBUSLE=1). Feedback on the motor.**

In this mode of operation, the CNC receives the position feedback through the fiber optic line of the SERCOS ring. This feedback is generated by the drive based on the feedback of the motor itself. The velocity command sent out by the CNC to the drive through the optical fiber is given in rpm referred to the motor.

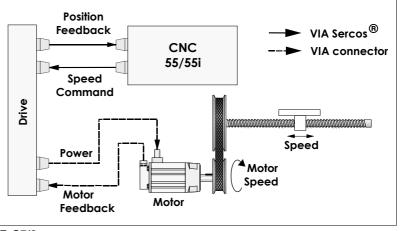

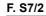

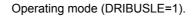

7.

PARAMETER SETTING OF THE CNC-DRIVE SYSTEM

SERCOS communication with the 8055/55i CNC

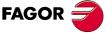

DDS SOFTWARE

Soft. 08.1x

#### Operating mode (DRIBUSLE=2). Direct feedback.

In this mode of operation, the CNC receives the position feedback through the fiber optic line of the SERCOS ring. The drive generates this feedback based on direct feedback. The velocity command sent out by the CNC to the drive through the optical fiber is given in rpm referred to the motor.

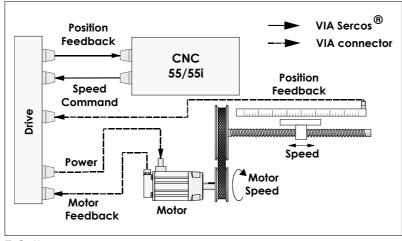

# F. S7/3

Operating mode (DRIBUSLE=2).

# Particular

It has already been said that it is recommended (not necessary) that the SERCOS addresses of the different axes and spindles be sequential and starting from number 1. E.g. with 3 SERCOS axes and a SERCOS spindle, the values of parameter DRIBUSLE are 1, 2, 3 and 4 respectively.

The fact that the servo drive identified for example with the number 1 corresponds to the X axis, to the Y axis or to another one, is irrelevant. However, it would be much simpler to make the axes (spindles) of the machine X, Y, Z, U, V, W, A, B and C follow a sequential numbering system. See the following figure:

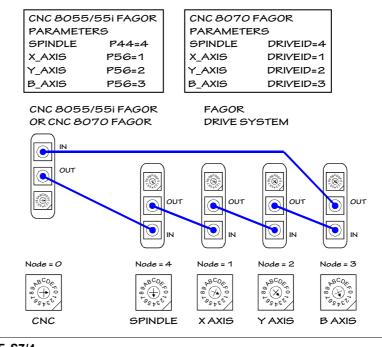

# F. S7/4

SERCOS interface communication. 8055/55i CNC or 8070 CNC and drives.

FAGOR

#### DDS SOFTWARE

Soft. 08.1x

# 7.2 CAN communication with the 8055/55i CNC

**CAN** is another international standard for digital communication, designed especially for the machine-tool industry and simplifies the connection between CNC's and servo drives of different manufacturers.

All the data and commands are transmitted in digital format through a field bus using CANopen protocol.

This bus forms a network interconnecting all the electronic elements forming a system (CNC and servo drives).

Drive having the CAN interface have their own particular connection for the bus located next to the indicator display.

They may be easily recognized by the term C0 of their sales reference (e.g. AXD 1.25.**C0**.0, SPD 2.75.**C0**.0).

In general, their characteristics are similar to those described for the SER-COS ring, although at a lower lever in terms of transmission speed and features.

**NOTE.** Remember that the maximum number of drives (axes + spindles) connected to the CAN bus cannot be greater than 6 and the maximum transmission speed will be 1 MBd.

Hence, in a CAN transmission at 1 MHz, the number of modules available at the CAN bus, according to the loop time (LOOPTIME) will be the following:

| LOOPTIME  | Number of modules           |
|-----------|-----------------------------|
| 4 ms      | 4 modules (axes + spindles) |
| 5 ms      | 5 modules (axes + spindles) |
| 6 ms      | 6 modules (axes + spindles) |
| 2 or 3 ms | Not possible                |

**INFORMATION.** Neither a fast channel nor an oscilloscope is available for a configuration of LOOPTIME = 6 and 6 modules.

Fur further information, see chapter **7. INSTALLATION** in the "man\_dds\_ hard.pdf" manual.

Follow this sequence of operations to set it up:

- □ Connecting the CAN field bus, identifying the drive and selecting the transmission speed.
- Parameter setting at the 8055/55i CNC.
- Description of the maneuver at the PLC 55/55i.
- **D** Parameter setting for the drives.

**NOTE.** Remember that all the parameters will be set through the 8055/55i CNC without using neither a PC nor the application WinDDS-Setup.

- Powering the machine up again.
- Error troubleshooting.

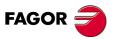

PARAMETER SETTING OF THE CNC-DRIVE SYSTEM

CAN communication with the 8055/55i CNC

DDS SOFTWARE

Soft. 08.1x

# Considerations for the 8055/55i CNC

When using CAN interface, it is necessary to identify the drives in the field bus and establish a mode of operation. Certain 8055/55i CNC and drive parameters must also be set.

# **Operating mode**

The following CNC parameters must be set for each servo drive.

DRIBUSID Parameter P56 (for axes), P44 (for spindles) and P5 (for auxiliary spindle).

Indicates the CAN address associated with the axis or the spindle. It corresponds to the value of the node selector switch at the drives that have CAN. It is recommended (not necessary) that the CAN addresses of the different axes and spindles be sequential and starting from number 1. E.g. with 3 CAN axes and a CAN spindle, the values of this parameter are 1, 2, 3 and 4.

| V. valid | Function                                                                                                    |
|----------|----------------------------------------------------------------------------------------------------|
| 0        | The drive is transparent in the communications within the field bus; but it is not recognized as one of its elements.                     |
| 1 - 8    | The drive is identified in the field bus with the DRIBUSID el-<br>ement number, and will have all the features of the CAN in-<br>terface. |

**NOTE.** Remember that to use the same motor as a C axis and as a spindle, parameter DRIBUSID of both CNC tables must have the same value.

DRIBUSLE Parameter P63 (for axes), P51 (for spindles).

The CNC considers this parameter when the axis (or the spindle) has been assigned a CAN address, i.e. a.m.p. DRIBUSID is other than zero.

Determines the feedback source at this servo drive system through its connector at the axes module of through the CAN interface.

**NOTE.** In any of the two modes, the velocity command is sent to the drives via CAN and the position loop is controlled by the CNC.

| V. valid   | Function                                                                                                    |
|------------|----------------------------------------------------------------------------------------------------|
| DRIBUSLE=0 | The servo system has a rotary or linear encoder outside<br>the motor and the CNC receives the signals through the<br>corresponding connector at its axes module. |
| DRIBUSLE=1 | The CNC receives the feedback position from the drive<br>through the BUS CAN. This module has generated that<br>signal based on the motor feedback itself.       |

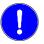

**MANDATORY.** The value of the DRIBUSID parameter must match the address selected with the < NODE SELECT > switch at the drive.

Therefore, it has been seen that parameter DRIBUSLE selects the communication method of the signal and the type of feedback. This creates three work modes that are described next.

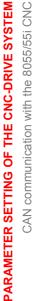

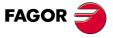

DDS SOFTWARE

Soft. 08.1x

# **D** Operating mode (DRIBUSLE=0). External feedback.

In this mode of operation, the CNC receives the position feedback through its connector at the axis module. The velocity command sent out by the CNC to the drive through the CAN cable is given in rpm referred to the motor.

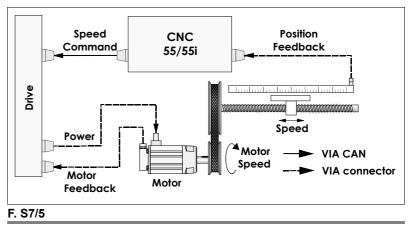

Operating mode (DRIBUSLE=0).

#### **D** Operating mode (DRIBUSLE=1). Feedback on the motor.

In this mode of operation the CNC receives the position feedback through the CAN bus. This feedback is generated by the drive based on the feedback of the motor itself. The velocity command sent out by the CNC to the drive through the CAN cable is given in rpm referred to the motor.

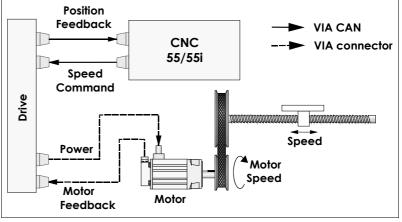

#### F. S7/6

Operating mode (DRIBUSLE=1).

#### Particular

It has already been said that it is recommended (not necessary) that the CAN addresses of the different axes and spindles be sequential and starting from number 1. E.g. with 3 CAN axes and a CAN spindle, the values of parameter DRIBUSLE are 1, 2, 3 and 4 respectively.

The fact that the servo drive identified for example with the number 1 corresponds to the X axis, to the Y axis or to another one, is irrelevant.

However, it would be much simpler to make the axes (spindles) of the machine X, Y, Z, U, V, W, A, B and C follow a sequential numbering system.

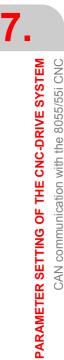

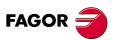

DDS SOFTWARE

Soft. 08.1x

See the following figure:

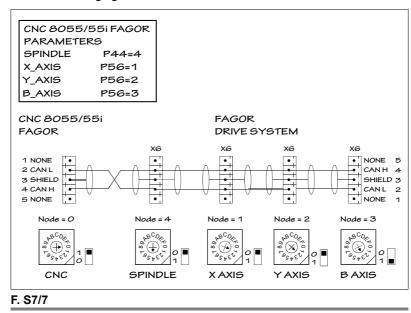

CAN communication. 8055/55i CNC and drives.

7.

CAN communication with the 8055/55i CNC

PARAMETER SETTING OF THE CNC-DRIVE SYSTEM

DDS SOFTWARE

Soft. 08.1x

#### 7.3 Other 8055/55i CNC parameters

The analog velocity command at the 8055/55i CNC is adjusted by means of parameters PROGAIN, FFGAIN, DERGAIN, ACFGAIN, MAXVOLT1... 4.

#### **PRO**portional GAIN PROGAIN

Parameter P23 (on axes and spindles).

Proportional gain. It is the constant that sets the ratio between the velocity command and the following error (axis lag). The main component of the velocity command is proportional to the following error and to this parameter PRÓGAIN.

| NOTE. | lt | must | be | ad | justed! |
|-------|----|------|----|----|---------|
|-------|----|------|----|----|---------|

# Shaft.

PROGAIN indicates the millivolts of velocity command desired for a following error of 1 mm.

# Spindle.

PROGAIN provides the desired velocity command in millivolts for a following error of 1° (only when the spindle works in M19 mode or rigid tapping).

| V. valid      | Remarks                                            |  |
|---------------|----------------------------------------------------|--|
| 0 65535 mV/mm | 1000 mV/mm (by default). In mV/degree for spindle. |  |

# **DERGAIN DERivative GAIN**

Parameter P24 (on axes and spindles).

Derivative gain. It gives an additional component to the velocity command. Its function depends on parameter ACFGAIN.

| Condition        | Remarks                                                                                                    |
|------------------|----------------------------------------------------------------------------------------------------|
| If ACFGAIN = NO  | DERGAIN is the constant that sets the ratio be-<br>tween the velocity command the variation of the<br>following error every 10 ms. |
| If ACFGAIN = YES | DERGAIN is the constant that sets the ratio be-<br>tween the velocity command and the variation of<br>speed every 10 ms.           |

#### If for example ACFGAIN = NO, then:

| Axis    | DERGAIN provides the mV of command correspond-<br>ing to a variation of following error of 1 mm in 10 ms.                                         |
|---------|----------------------------------------------------------------------------------------------------|
| Spindle | DERGAIN provides the mV of command for a change of 1° of following error in 10 ms. Only when the spindle is working in M19 mode or rigid tapping. |

# V valid

| V. valid |                       | Remarks                      |
|----------|-----------------------|------------------------------|
|          | 0 65535 mV/(mm/10 ms) | 0 mV/ (mm/10ms) (by default) |

### FFGAIN Feed Forward GAIN

Parameter P25 (on axes and spindles).

| Axis     | Defines the percentage of additional command due to the programmed feedrate.                                                                      |  |
|----------|----------------------------------------------------------------------------------------------------|--|
| Spindle  | Defines the percentage of additional command due to<br>the programmed feedrate. Only when the spindle is<br>working in M19 mode or rigid tapping. |  |
| Marallal | Demonto                                                                                                    |  |

| V. valid | Remarks        |
|----------|----------------|
| 0 100    | 0 (by default) |

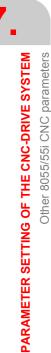

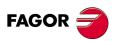

DDS SOFTWARE

Soft. 08.1x

#### ACFGAIN AC Forward GAIN

Parameter P46 (on axes) and P42 (on spindles).

Determines whether the axis machine parameter DERGAIN is applied to the variations in following error or to the variations of the programmed feedrate. See the DERGAIN function.

| V. valid                  | Remarks                           |  |
|---------------------------|-----------------------------------|--|
| No about following error. |                                   |  |
| Yes                       | on variation of programmed speed. |  |

# MAXVOLT MAXimum VOLTage

Parameter P37 (on axes),

Provides the value of the analog voltage of velocity command for G00FEED.

| V. valid  | Remarks              |
|-----------|----------------------|
| 0 9999 mV | 9500 mV (by default) |
|           |                      |

For axis drives using SERCOS interface, this parameter must always be set to 9500.

NOTE. This parameter has no function when using CAN interface.

# MAXVOLTn MAXimum VOLTage gear n

Parameters P37 ... P40 for n=1 ... 4 (on spindles).

Provides the value of the analog voltage of velocity command for the maximum speed of the gear n.

| V. valid  | Remarks              |
|-----------|----------------------|
| 0 9999 mV | 9500 mV (by default) |

These parameters are described in the installation manual of the 8055/55i CNC.

The ways to calculate them are also applicable to generate the digital SER-COS (digital) velocity command.

This command is transmitted through fiber optics in motor rpm.

This command conversion from a (mV) to a digital command requires some parameters to be sent at the 8055/55i CNC as well as at the drive.

**NOTE.** This parameter has no function when using CAN interface.

#### PITCHB Parameter P86 (on axes).

Defines the ballscrew pitch when using CAN interface.

**NOTE.** This parameter has no function when using SERCOS interface.

PITCH Parameter P7 (on axes).

Defines the resolution of the linear encoder when the axis feedback is fed to the CNC (DRIBUSLE = 0). It does not define the ballscrew pitch which is set with the previous parameter PITCHB.

NPULSES Parameter P8 (on axes) and P13 (on spindles).

Defines the number of pulses of the encoder when the drive command is transmitted via CAN (DRIBUSLE = 0 or 1). When using a linear encoder, it must be set to "0".

ABSOFF Parameter P53 (on axes).

Parameter necessary when using absolute feedback. Check the installation manual of the 8055/55i CNC.

- MAXGEAR1 Parameter P2 (on spindles).
- MAXGEAR2 Parameter P3 (on spindles).
- MAXGEAR3 Parameter P4 (on spindles).

7.

Other 8055/55i CNC parameters

PARAMETER SETTING OF THE CNC-DRIVE SYSTEM

DDS SOFTWARE

Soft. 08.1x

MAXGEAR4 Parameter P5 (on spindles).

Parameters that indicate the maximum spindle speed in each range (gear). These parameters are necessary for the automatic gear change. Check the installation manual of the 8055/55i CNC.

**NOTE.** When not using all 4 gears, use the lower ones and set the unused gears to the same value as the highest of the ones used.

- **INPREV1** Parameter P72 (on spindles).
- INPREV2 Parameter P74 (on spindles).
- INPREV3 Parameter P76 (on spindles).
- **INPREV4** Parameter P78 (on spindles).

Parameters that indicate the input spindle speed for the gear ratios in each range (gear). Check the installation manual of the 8055/55i CNC.

- OUTPREV1 Parameter P73 (on spindles).
- **OUTPREV2** Parameter P75 (on spindles).
- OUTPREV3 Parameter P77 (on spindles).
- OUTPREV4 Parameter P79 (on spindles).

Parameters that indicate the output spindle speed for the gear ratios in each range (gear). Check the installation manual of the 8055/55i CNC.

**NOTE.** The equivalent parameter at the drive is NP122.

The following sections show how to set them.

#### On axis drives

The CNC communicates to the drive the desired motor speed in rpm (MS) calculated as follows

# WITH SERCOS INTERFACE

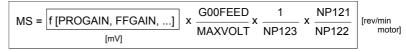

NP121, NP122 and NP123 are parameters of the drive

Hence, for a proper setup of the system, proceed as follows:

### At the DRIVE

- Set drive parameters NP121, NP122 and NP123 according to the gear ratios installed.
- □ SP20 and SP21 are ignored.

At the CNC

where:

- □ Set MAXVOLT = 9500, that is 9.5 V.
- Calculate the PROGAIN constant based on a command of 9500 mV. Hence:

$$PROGAIN = \frac{9500}{EdS} = \frac{9500 \cdot Kv \cdot 1000}{G00FEED} \qquad [mV/mm]$$

| EdS (mm) | Following error at a G00FEED                                                                               |
|----------|----------------------------------------------------------------------------------------------------|
| Kv       | Constant that reflects the relationship between G00FEED and EdS                                            |
|          | for Kv = 1, EdS is 1 mm for a feedrate of 1 m/min.<br>for Kv = 2, EdS is 0.5 mm for a feedrate of 1 m/min. |

PARAMETER SETTING OF THE CNC-DRIVE SYSTEM Other 8055/55i CNC parameters

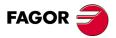

DDS SOFTWARE

Soft. 08.1x

Feedback parameters setting with:

| DRIBUSLE=0 | Using external feedback requires that all the feedback parameters to be set at the CNC. PITCH (P7), NPULSES (P8), DIFFBACK (P9), SINMAGNI (P10) FBACKAL (P11), REFPULSE (P32), IOTYPE (P52), ABSOFF (P53) and EXTMULT (P57). They are located in the parameter table for each axis a the 8055/55i CNC. |
|------------|----------------------------------------------------------------------------------------------------|
| DRIBUSLE=1 | The drive communicates the motor speed to the 8055/55i<br>CNC through SERCOS using digital commands. There-<br>fore, the feedback characteristics will be set by the pa-<br>rameters of the drive. At the 8055/55i CNC, the<br>parameters mentioned earlier are ignored.                               |
| DRIBUSLE=2 | The drive communicates the motor speed to the 8055/55i<br>CNC through SERCOS using digital commands. There-<br>fore, the feedback characteristics will be set by the pa-<br>rameters of the drive. At the 8055/55i CNC, the<br>parameters mentioned earlier are ignored.                               |

# WITH CAN INTERFACE

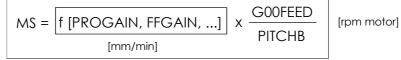

a.m.p PITCHB (P86): CNC axis parameter that sets the leadscrew pitch

Hence, for a proper setup of the system, proceed as follows:

# At the DRIVE

□ Set drive parameters NP121, NP122 and NP123 because:

 ${\bf NOTE.}$  Gear ratios for axis drives have not been implemented in any version of the 8055/55i CNC

At the CNC

- □ Set parameter PITCHB (P86) of the CNC.
- □ Calculate the PROGAIN constant based on a command of 9500 mV. Hence

$$PROGAIN = \frac{9500}{EdS} = \frac{9500 \cdot Kv \cdot 1000}{G00FEED}$$
 [mV/mm]

where:

| EdS (mm) | Following error at a G00FEED                                                                                                    |
|----------|----------------------------------------------------------------------------------------------------|
| Kν       | Constant that reflects the relationship between G00FEED<br>and EdS<br>for kv = 1, EdS is 1 mm for a feedrate of 1 m/min.<br>for kv = 2, EdS is 0.5 mm for a feedrate of 1 m/min. |

Feedback parameters setting with.

| DRIBUSLE<br>= 0                                                                                                    | Using external feedback requires that all the feedback<br>parameters to be set at the CNC. PITCH (P7), PITCHB<br>(P86), NPULSES (P8), DIFFBACK (P9), SINMAGNI<br>(P10) FBACKAL (P11), REFPULSE (P32), IOTYPE<br>(P52), ABSOFF (P53) and EXTMULT (P57). They are<br>located in the parameter table for each axis a the<br>8055/55i CNC. |
|----------------------------------------------------------------------------------------------------|----------------------------------------------------------------------------------------------------|
| DRIBUSLE<br>= 1The drive communicates the motor speed to<br>8055/55i CNC through CAN using digital comman<br>Therefore, the feedback characteristics will be set<br>the parameters of the drive. At the 8055/55i CNC,<br>parameters mentioned earlier are ignored. |                                                                                                    |

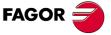

DDS SOFTWARE

Soft. 08.1x

**NOTE.** Note that as opposed to using SERCOS where the ballscrew pitch is set with drive parameter NP123, when using CAN interface it is set with CNC parameter PITCHB.

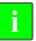

**INFORMATION.** If parameters NPULSES and PITCHB are set to 0, the CNC will take the value of drive parameters NP116 and NP123 equivalent to the corresponding axis.

# On spindle drives in open loop

The 8055/55i CNC communicates to the spindle drive the desired motor speed in rpm (MS) calculated as follows:

# WITH SERCOS INTERFACE

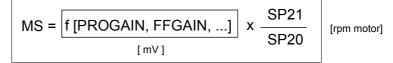

SP20 and SP21 are parameters of the drive

Hence, for a proper setup of the system, proceed as follows:

## At the DRIVE

- □ Set drive parameters SP20 and SP21 with the maximum motor speed values in that application and 9500 mV respectively.
- Always set gear ratios NP121, NP122 and the ballscrew pitch NP123. If DRIBUSLE=2, also set NP131, NP132, NP133. If the external feedback is square, also set PP5.

#### At the CNC

- Set the MAXGEARn parameters of the 8055/55i CNC with the maximum tool speed value for that parameter set n.
- **D** Set MAXVOLTn according to the equation.

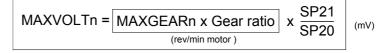

SP20 and SP21 are parameters of the drive

Ratio = Gear ratio = 
$$\frac{N \text{ motor}}{N \text{ tool}}$$

# Example spindle in open loop

For example, a machine has three gear ratios 4/1, 2/1 and 1/1. The motor speed in the application is 4000 rpm and the maximum tool speeds are 1000, 2000 and 3800 rpm in each parameter set.

Following the steps indicated earlier:

| SP21     | 4000     |
|----------|----------|
| SP20     | 9500     |
| MAXGEAR1 | 1000 rpm |
| MAXGEAR2 | 2000 rpm |
| MAXGEAR3 | 3800 rpm |

#### The MAXVOLTn parameters will be:

| MAXVOLT1 | 1000 x (4/1) x (9500/4000) mV = 9500 mV |
|----------|-----------------------------------------|
| MAXVOLT2 | 2000 x (2/1) x (9500/4000) mV = 9500 mV |
| MAXVOLT3 | 3800 x (1/1) x (9500/4000) mV = 9025 mV |

PARAMETER SETTING OF THE CNC-DRIVE SYSTEM Other 8055/55i CNC parameters

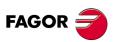

DDS SOFTWARE

Soft. 08.1x

Feedback parameters setting with:

| DRIBUSLE<br>= 0 | Using external feedback requires all the feedback parameters to be set at the 8055/55i CNC. NPULSES (P13), DIFFBACK (P14), FBACKAL (P15), REFPULSE (P32).                                                                                                |
|-----------------|----------------------------------------------------------------------------------------------------|
| DRIBUSLE<br>= 1 | The drive communicates the motor speed to the 8055/55i CNC through SERCOS using digital commands. Therefore, the feedback characteristics will be set by the parameters of the drive. At the 8055/55i CNC, the parameters mentioned earlier are ignored. |
| DRIBUSLE<br>= 2 | The drive communicates the motor speed to the 8055/55i CNC through SERCOS using digital commands. Therefore, the feedback characteristics will be set by the parameters of the drive. At the 8055/55i CNC, the parameters mentioned earlier are ignored. |

# WITH CAN INTERFACE

Hence, for a proper setup of the system, proceed as follows:

At the CNC

□ Set the MAXGEARn parameters of the 8055/55i CNC with the maximum tool speed value for that parameter set n.

**NOTE.** Note that as opposed to SERCOS, when using CAN interface, it will not be necessary to set CNC parameters MAXVOLTn or drive parameters SP20 and SP21 of the first set.

i

**INFORMATION.** If parameters NPULSES, INPREVn and OUTPREVn of all the sets are assigned a 0 value, the CNC will assume the equivalent ones of the corresponding spindle drive.

Feedback parameter setting at the spindle drive in open loop:

| DRIBUSLE<br>= 0 | Using external feedback requires all the feedback parameters to be set at the 8055/55i CNC. NPULS-ES (P13), DIFFBACK (P14), FBACKAL (P15), REF-PULSE (P32).                                                                                                    |
|-----------------|----------------------------------------------------------------------------------------------------|
| DRIBUSLE<br>= 1 | The drive communicates the motor speed to the 8055/55i CNC through SERCOS or CAN using digi-<br>tal commands. Therefore, the feedback characteris-<br>tics will be set by the parameters of the drive. At the 8055/55i CNC, the parameters mentioned earlier<br>are ignored. |
| DRIBUSLE<br>= 2 | The drive communicates the motor speed to the 8055/55i CNC through SERCOS using digital commands. Therefore, the feedback characteristics will be set by the parameters of the drive. At the 8055/55i CNC, the parameters mentioned earlier are ignored.                     |

**NOTE.** Setting DRIBUSLE=2 is not possible in versions of the 8055/55i CNC with CAN interface.

# On spindle drives in closed loop, M19 or rigid tapping

The 8055/55i CNC communicates to the spindle drive the desired motor speed in rpm (MS) calculated like for the axes:

# WITH SERCOS INTERFACE

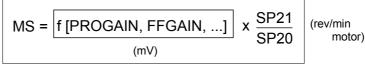

SP20 and SP21 are parameters of the drive

Hence, for a proper setup of the system, proceed as follows:

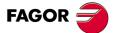

# DDS SOFTWARE

Soft. 08.1x

# At the DRIVE

- □ Set drive parameters SP20 and SP21 with the maximum motor speed values in that application and 9500 mV respectively.
- Set parameters NP121, NP122 and NP123 according to the gear ratios installed.

# At the 8055/55i CNC

- □ Set the MAXGEARn parameters of the 8055/55i CNC with the maximum tool speed value for that parameter set n.
- Set MAXVOLTn according to the equation.

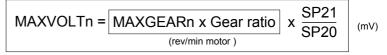

SP20 and SP21 are parameters of the drive

```
Also:
```

At the 8055/55i CNC

□ Set constants PROGAIN, DERGAIN, ...

For example Two 8055/55i CNC parameters:

| REFEED1 (P34) | Maximum angular speed in M19 (°/min).                         |
|---------------|---------------------------------------------------------------|
|               | Maximum angular speed of the tool when searching home in M19. |

and two concepts similar to MaxGear y MaxVolt used earlier

| MG_M19 | Maximum tool turning speed in M19 (rpm). |
|--------|------------------------------------------|
| MV_M19 | Analog voltage for REFEED1 (mV).         |

PROGAIN is calculated as follows:

| $PROGAIN = \frac{MV_M19}{m} =$ | MV_M19 x Kv x 1000 |        |
|--------------------------------|--------------------|--------|
| EdS =                          | REFEED1            | (mV/°) |

#### where

$$MV_M19 = \frac{MAXVOLT1}{MAXGEAR1} = \frac{REFEED1}{360}$$
 (mV)

and

REFEED1 = MG M19 x 360 (°/min)

and where:

| EdS | Following error at a REFEED1 speed.                                                                                                    |
|-----|----------------------------------------------------------------------------------------------------|
|     | Constant that reflects the relationship between<br>REFEED and EdS<br>for Kv=1, EdS is 1° for a feedrate of 1000 °/min.<br>for Kv=2, EdS is 0.5 ° for a feedrate of 1000 °/min. |

### Example for a spindle in closed loop

For example, a machine has three gear ratios 4/1, 2/1 and 1/1. The motor speed in the application is 4000 rpm and the maximum tool speeds are 1000, 2000 and 3800 rpm in each parameter set.

Following the steps indicated earlier

| SP21     | 4000     |
|----------|----------|
| SP20     | 9500     |
| MAXGEAR1 | 1000 rpm |
| MAXGEAR2 | 2000 rpm |
| MAXGEAR3 | 3800 rpm |

PARAMETER SETTING OF THE CNC-DRIVE SYSTEM Other 8055/55i CNC parameters

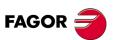

DDS SOFTWARE

Soft. 08.1x

The MAXVOLTn parameters will be:

| MAXVOLT1 | 1000 x (4/1) x (9500/4000) mV = 9500 mV |
|----------|-----------------------------------------|
| MAXVOLT2 | 2000 x (2/1) x (9500/4000) mV = 9500 mV |
| MAXVOLT3 | 3800 x (1/1) x (9500/4000) mV = 9025 mV |

and

- □ Set the MAXGEARn parameters of the 8055/55i CNC with the maximum tool speed value for that parameter set n.
- □ The maximum tool speed in this mode is 100 rev/min.
- **D** The maximum tool speed when searching home is 50 rpm.
- □ The following error must be 1° for every 1000°/min (Kv=1).
- A gear ratio of 1 is the right one to work with spindle orientation M19, since MAXGEAR1 is the next value up from the 100 rev/min foreseen for M19.

Therefore:

| REFEED1 = 100x360 = 36000 (°/min)                                            |    |
|------------------------------------------------------------------------------|----|
| REFEED2 = 50x360 = 18000 (°/min)                                             |    |
| $MV_M19 = \frac{9500}{1000} \times \frac{36000}{360} = 950 \text{ (mV)}$     |    |
| EdS = 36° para los 36000 (°/min) de REFEE                                    | D1 |
| $PROGAIN = \frac{950x1x1000}{36000} = \frac{950}{36} = 26.38 \text{ (mV/°)}$ |    |

Parameter PROGAIN does not admit decimals. Therefore, in this example, in order to keep accuracy, we can use another parameter to change the units for PROGAIN:

- □ When GAINUNIT (P041) = 0, PROGAIN must be set to 26.
- □ When GAINUNIT (P041) = 1, PROGAIN must be set to 2638.

These can be found in the spindle parameter table of the 8055/55i CNC.

## WITH CAN INTERFACE

**NOTE.** Note that as opposed to SERCOS, when using CAN interface, it will not be necessary to set CNC parameters MAXVOLTn or drive parameters SP20 and SP21.

Feedback parameters setting with

# WITH SERCOS INTERFACE

| DRIBUSLE<br>= 0 | Using external feedback requires that all the feedback parameters to be set at the CNC. NPULSES (P13), DIFFBACK (P014), FBACKAL (P15) and REFPULSE (P32). They are located in the parameter table for each axis a the 8055/55i CNC.                                                                                                    |
|-----------------|----------------------------------------------------------------------------------------------------|
| DRIBUSLE<br>= 1 | When not using an external encoder, the motor encoder<br>may be used by setting DRIBUSLE =1 at the 8055/55i<br>CNC. At the drive, the existing gear ratios must be set<br>using GP6(F00717), NP121(S00121), NP122<br>(S00122). Other parameters such as GP2 (F00701),<br>NP123 (S00123), PP76 (S00076) and PP55 (S00055)<br>must also be taken into account. At the 8055/55i CNC,<br>the feedback parameters mentioned earlier will be ig-<br>nored. |

**WARNING.** When working with **DRIBUSLE=1**, the motor feedback is only useful to work in M19 and/or rigid tapping when the spindle only has one gear and the gear ratio meets one of these conditions:

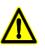

- The gear ratio is 1/1. The spindle reference mark (I0) is the I0 of the motor feedback.
- The gear ratio is of the n/1 type where "n" is an integer (no decimals). In this case, a dip-switch must be used for selecting a particular reference pulse (I0) among the n signals generated by the motor encoder per spin-dle turn.
- □ The gear ratio is of the n/1 type where "n" is not an integer. See section: Setting of NP133 and NP117. Whole ratio, of this manual.

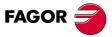

DDS SOFTWARE

Soft. 08.1x

| DRIBUSLE<br>= 2 | When using direct feedback, either an external encoder<br>or linear encoder, the value of DRIBUSLE=2 at the<br>8055/55i CNC. When adjusting the drive, parameters |
|-----------------|----------------------------------------------------------------------------------------------------|
|                 | GP10 (F00719), PP115 (S00115), NP117 (S00117),<br>NP118 (S00118), NP131 (F00130), NP132 (F00131),<br>NP133 (F00132) must be taken into account. On the oth-       |
|                 | er hand, other parameters such as PP76 (S00076) and PP55 (S00055) must also be set.                                                                               |

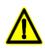

**WARNING**. When working with **DRIBUSLE = 2**, it is highly recommended to set the parameters for motor feedback according to the drive parameters indicated in the section "with DRIBUSLE=1" in order to avoid possible conflict. Véase PP5 ActualPositionMonitoringWindow.

# WITH CAN INTERFACE

Drive parameters NP121 (S00121), NP122 (S00122) and NP123 (S00123) must not be set.

**NOTE.** Remember that, it reads the s.m.p. of the 8055/55i CNC NPULS-ES, INPREVn and OUTPREVn unless they're all set to 0.

**NOTE.** Setting DRIBUSLE = 2 is not possible in versions of the 8055/55i CNC with CAN interface.

7.

PARAMETER SETTING OF THE CNC-DRIVE SYSTEM

Other 8055/55i CNC parameters

DDS SOFTWARE

Soft. 08.1x

# 7.4 Considerations at the drives

Having a SERCOS or CAN interface makes some drive parameters unnecessary.

**NOTE.** Remember that if neither the encoder simulation board nor the I/O board are installed, their associated parameters are not needed either.

## WITH SERCOS INTERFACE

Drive parameters NP121 (S00121), NP122 (S00122) and NP123 (S00123) must always be properly set.

Also, if CNC parameter DRIBUSLE=2, parameters NP131 (F00130), NP132 (F00131) and NP133 (F00132) must also be set besides the ones mentioned earlier.

**NOTE.** Do not forget to set drive parameter PP5 (S00391) with a value other than zero as a monitoring system especially if the external feedback is square.

#### Example 1. Setting of parameters NP121, NP122 and NP123

If 5 turns of the motor generate 3 turns of the ballscrew NP121, NP122 and NP123, parameters must be set as follows:

NP121=5 and NP122=3

If it is a linear axis where for each ballscrew turn, the table moves 4 mm:

NP123=4 mm (at the WinDDSSetup set NP123=4)

If it is a rotary axis where each turn of the output pulley means a 360° turn:

Example 2. Setting of parameters NP121, NP122 and NP123

NP123=360° (at the WinDDSSetup set NP123=360)

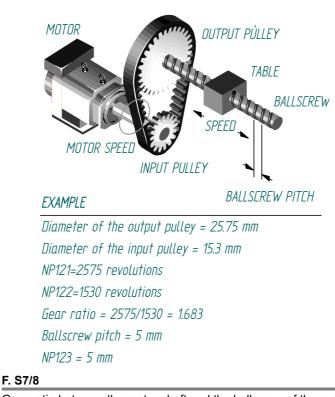

Gear ratio between the motor shaft and the ballscrew of the machine.

DDS SOFTWARE

Soft. 08.1x

## Example 3. Setting of parameters NP131, NP132 and NP133

When using a toothed belt and external encoder attached to a 10mm-pitch ballscrew and a gear ratio of 21, the parameters must be set as follows:

| NP121=2, | NP122=1, | NP123=10 |
|----------|----------|----------|
| NP131=1, | NP132=1, | NP133=10 |

## Example 4. Setting of parameters NP131, NP132 and NP133

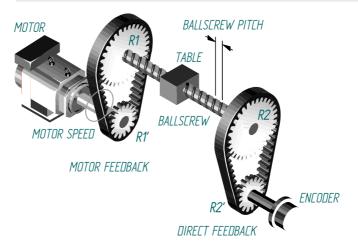

#### EXAMPLE

Rotary axis with 40 gear reduction and external encoder attached with a toothed belt whose gear ratio is 2:1.

| NP121=40 turns       | NP131=2 turns        |
|----------------------|----------------------|
| NP122=1 turn         | NP132=1 turn         |
| NP123= 360° per turn | NP133= 360° per turn |

NP123 and NP133 do not require values when the axes are rotary. Internally, it will assume a value of 360° per turn.

#### F. S7/9

Linear movement of the axis per revolution of the direct feedback encoder.

## WITH CAN INTERFACE

Drive parameters NP121 (S00121), NP122 (S00122) and NP123 (S00123) must not be set because:

#### - On axis drives

**NOTE.** Gear ratios for axis drives have not been implemented in any version of the 8055/55i CNC.

**NOTE.** Remember that if parameters are set to 0, the CNC will assume the equivalent ones of the corresponding axis drive.

#### - On spindle drives

**NOTE.** For different gear ratios, s.m.p. INPREVn and OUTPREVn of each set must be set. If DRIBUSLE=1, gear ratios are not possible in the sets.

**NOTE.** Remember that if parameters NPULSES, INPREVn and OUTPRE-Vn of all the sets are assigned a 0 value, the CNC will assume the equivalent ones of the corresponding spindle drive

Drive parameters NP131 (F00130), NP132 (F00131) and NP133 (F00132) must not be set because:

**NOTE.** Setting DRIBUSLE=2 is not possible in versions of the 8055/55i CNC with CAN interface.

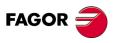

DDS SOFTWARE

Soft. 08.1x

## 7.5 Control signals PLC 8055/55i - drive

#### Signals from the PLC 55/55i to the drive

The drive Speed Enable and Drive Enable can now be controlled from the PLC 8055/55i through the SERCOS ring or CAN bus. To do that, the PLC 50/55i now offers two output logic variables.

- **SPENAn** [SPeed ENAble n] [n = 1, ... 7] [M5110, M5160, M5210, M5260, M5310, M5360 and M5410].
- **SPENAm** [SPeed ENAble m] [m = S, S2, AS] [M5462, M5487 and M5449].

|        | Function                               | Identifies the electrical signal Speed Enable of connector X2 of the drive.                        |
|--------|----------------------------------------|----------------------------------------------------------------------------------------------------|
|        | Valid values                           | 0 Disables the velocity command.<br>The motor with 0 velocity command.                             |
|        |                                        | <ol> <li>Enables the velocity command.</li> <li>The motor follows the velocity command.</li> </ol> |
| DRENAn | [ DRive ENAble n ]<br>M5361 and M5411] | [ n = 1, 7 ] [M5111, M5161, M5211, M5261, M5311,                                                   |
| DRENAm | [DRive ENAble m]                       | [m = S, S2, AS] [M5463, M5488 and M5450].                                                          |
|        | Function                               | Identifies the electrical signal Drive Enable of connector X2 of the drive.                        |
|        | Valid values                           | <ul><li>0 Disables the drive. Motor with no torque.</li><li>1 Enable the drive.</li></ul>          |
|        | The Speed Enable                       | function at the drive will be activated when the SPENA is                                          |

The Speed Enable function at the drive will be activated when the SPENA is activated or the electrical signal Speed\_Enable is activated at the corresponding pin of the drive's connector X2. If it is a modular drive, it can also be activated when the electrical signal System Speed Enable is activated at the corresponding pin of connector X6 (on RPS power supplies) or X2 (on the rest of FAGOR power supplies). Likewise, the Drive Enable function with DRENA and the electrical signal Drive Enable. See figure **F. S7/10**.

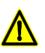

**WARNING.** Although the DRENA mark of the SERCOS or CAN interface is used, the hardware control over the Drive Enable electrical signal must not be eliminated. Use only the methods described in chapter **9. STO SAFETY FUNCTION** of the "man\_dds\_hard.pdf" manual.

| With modular drives                              |                                                                |
|--------------------------------------------------|----------------------------------------------------------------|
| SpeedEnable Pin                                  | [X2 of the drive] SpeedEnable                                  |
| SystemSpeedEnable Pin                            | [X2 of the<br>p. supply] * OR Function                         |
| SpeedEnable<br>[SERCOS or CAN]<br>SPENA          | DV32 [S00134]<br>[bit 15]                                      |
| of Enk                                           | (*) X6 if it is an RPS power supply                            |
| With compact drives                              | SpeedEnable                                                    |
| SpeedEnable Pin                                  | [X2 of the drive] ————————————————————————————————————         |
|                                                  | DV32 [S00134] OR<br>[bit 15]                                   |
| DriveEnableDnc<br>DriveEnable<br>ISERCOS or CANI | [X2 of the drive]<br>BV7 [F00203]<br>DV32 [S00134]<br>[bit 14] |
| HaltDriveDnc H<br>Halt                           | BV1 [F00201]<br>BV3 [F00202]<br>DV32 [S00134]<br>[bit 13]      |
| F. S7/10                                         |                                                                |
|                                                  |                                                                |

Control signals PLC 8055/55i - drive.

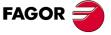

DDS SOFTWARE

Soft. 08.1x

Signals from the drive to the PLC 55/55i

The drive offers two bits to the PLC 55/55i to indicate the operating status

- DRSTAFn [DRive STAtus First n] [n = 1, ... 7, S, S2, AS] [M5603, M5653, M5703, M5753, M5803, M5853 and M5903 for the axes; M5953, M5978 and M5557 for the spindles].
- DRSTASn [DRive STAtus Second n] [n = 1, ... 7, S, S2, AS] [M5604, M5654, M5704, M5754, M5804, M5854 and M5904 for the axes; M5954, M5979 and M5556 for the spindles].

Function They are the bits indicating the drive status to the PLC. This way, the PLC program will handle the drive control signals depending on its status.

Valid values 0 and 1 with the meaning of the table T. S7/1.

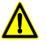

**WARNING.** As a general rule, the PLC assigns the ID numbers to all the axis variables in the following order X, Y, Z, U, V, W, A, B and C. The ID numbers (DRIBUSID, Node\_Select) assigned to the drives in the SERCOS ring or CAN bus (DRIBUSID, Node\_Select) have nothing to do with this.

- So, if the machine has three axes (e.g. X, Y, B):
- variables SPENA1, DRENA1, and bits DRSTAF1 and DRSTAS1 will correspond to the X axis, those with the index 2 to the Y axis and those of the index 3 to the B axis.
- □ The variables with the S, S1 and AS index will correspond to the main, second and auxiliary spindle respectively.

The installation manual of the 8055/55i CNC also mentions these PLC variables.

| T. S7/1 Si | ignals from | the drive to the PLC of the 8                                                                | 055/55i.                                                      |
|------------|-------------|----------------------------------------------------------------------------------------------|---------------------------------------------------------------|
| DRSTAF     | DRSTAS      | Status                                                                                       | Action                                                        |
| 0          | 0           | The drive is not ready.<br>Do not apply mains<br>power to the power<br>supply.               | Check the 24 V DC<br>and/or solve the<br>errors.              |
| 0          | 1           | The drive is ready to receive power at the bus.<br>The Drive OK contact is closed.           | Apply mains power<br>to the power supply.                     |
| 1          | 0           | The drive is ready to at-<br>tend to the control sig-<br>nals.                               | Enable the drive us-<br>ing Speed Enable<br>and Drive Enable. |
| 1          | 1           | Drive Enable and Speed<br>Enable functions activat-<br>ed. The motor follows the<br>command. | Govern the motor with the command.                            |

PARAMETER SETTING OF THE CNC-DRIVE SYSTEM Control signals PLC 8055/55i - drive

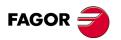

DDS SOFTWARE

Soft. 08.1x

## Programming example for the FAGOR PLC 8055/55i

This programming example governs the drive's control signals depending on its status and other two variables.

; A machine has two axes (X, Z) and a spindle (S)

; The Z axis is vertical and it is not compensated. It has a brake controlled ; by the O20 signal.

| ; by the O20 signal.                                                                                                    |                                                                                                    |  |
|----------------------------------------------------------------------------------------------------|----------------------------------------------------------------------------------------------------|--|
| ; DRIVE STATUS MANAGEMENT                                                                                                    |                                                                                                    |  |
| ;<br>DRSTAF1 = B1R101<br>DRSTAS1 = B0R101                                                                                                    | ; X axis drive status                                                                                                    |  |
| ,<br>DRSTAF2 = B1R102<br>DRSTAS2 = B0R102<br>;                                                                                                    | ; Z axis drive status                                                                                                    |  |
| DRSTAFS = B1R103<br>DRSTASS = B0R103                                                                                                    | ; Spindle drive status                                                                                                    |  |
| CPS R101 GE 1 = M101<br>CPS R102 GE 1 = M102<br>CPS R103 GE 1 = M103<br>M101 AND M102 AND M103 = M123                                                                                                  | ; X axis drive OK.<br>; Z drive OK.<br>; Spindle drive OK.<br>; All the drives are ready<br>The machine can be powered up |  |
| ; MANAGING EMERGENCIES                                                                                                    |                                                                                                    |  |
| ;<br>M123 AND I1<br>/AND (other conditions) = / EMERGEN<br>/EMERGEN AND /ALARM                                                                                                    | ; Emergency inputs                                                                                                    |  |
| AND (other conditions) = O1                                                                                                    | ; Emergency output                                                                                                    |  |
| ; MANAGING AXIS ENABLE                                                                                                    |                                                                                                    |  |
| CPS R102 GE 2 = M112<br>M111 AND M112 = M133                                                                                                    | The X axis drive has power<br>Z axis drive has power                                                                      |  |
| M111 AND NOT LOPEN AND O1<br>AND [other] = SERVO1ON = SPENA1<br>= TG3 1 300<br>T1 = DRENA1 ; Drive Enable with                                                                                         | n a 300 ms delayed                                                                                                    |  |
| ; disconnection for<br>M112 AND NOT LOPEN AND O1 AND (                                                                                                    |                                                                                                    |  |
| = TG3 2 400 = O20<br>T2 = DRENA2 = SERVO2ON = SPENA2<br>; Speed and Drive Enable with a 4                                                                                                    |                                                                                                    |  |
| ; to a                                                                                                    | avoid dropping the axis                                                                                                   |  |
| ; MANAGING SPINDLE ENABLE                                                                                                    |                                                                                                    |  |
| ;<br>CPS R103 GE 2 = M113 ; The spindle drive has power<br>M3 OR M4 = SET M140 ; Request for spindle rotation<br>M2 OR M5 OR M30 OR RESETOUT OR NOT O1= RES M140<br>; Cancellation of spindle rotation |                                                                                                    |  |
| M19 = SET M119<br>M2 OR M3 OR M4 OR M5 OR M30 OR RE                                                                                                    | ; Request for M19<br>ESETOUT OR NOT O1 = RES M119<br>; Cancel M19                                                         |  |
| (M140 OR (M119 AND NOT LOPEN)) AN<br>T3 = DRENAS ; 4-second delayed dis<br>SPENAS AND (M119 OR RIGID) AND N<br>; 1                                                                                     | connection for emergency stops                                                                                            |  |
| ; MANAGING FEED HOLD AND STOP                                                                                                    |                                                                                                    |  |
|                                                                                                    |                                                                                                    |  |

PARAMETER SETTING OF THE CNC-DRIVE SYSTEM

DDS SOFTWARE

Soft. 08.1x

Ref.1601

; M113 AND (others) = / FEEDHOL

# 7.6 SERCOS communication with the 8070 CNC

The 8070 CNC has some general configuration parameters similar to those of the Fagor drive.

These parameters must be set so they are consistent with the ones set at the drive.

They are:

- **OPMODEP** Similar to drive parameter AP1 (S00032) PrimaryOperationMode. Give this parameter a value consistent with that of AP1 at the drive.
- **LOOPTIME** Similar to drive parameter QP1 (S00001) ControlUnitCycleTime.

Give this parameter a value consistent with that of QP1 at the drive.

Other parameters must also be set for each axis. They are

**DRIVETYPE** Indicates the type of interface being used.

To connect the 8070 CNC with Fagor drives, DRIVETYPE= SERCOS

**TELEGRAMTYPE**Indicates the type of telegram used in SER-<br/>COS communication.

Set TELEGRAMTYPE= 4

### **DRIVEID** Identifies the drive in the SERCOS.

Set this parameter with the same value as the one selected at the drive's thumb-wheel.

## NPULSES

PITCH

Parameters that determine feedback resolution.

The 8070 can work with a resolution of a tenth of a micron. Hence, the relationship between these two parameters must be:

| PITCH       | = 0.1 μ |  |
|-------------|---------|--|
| NPULSES x 4 | -0.1 μ  |  |

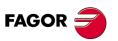

7.

PARAMETER SETTING OF THE CNC-DRIVE SYSTEM

SERCOS communication with the 8070 CNC

DDS SOFTWARE

Soft. 08.1x

# Parameter unification. 8070 CNC and drive with SERCOS interface

During the SERCOS initialization, on 8070 CNC power-up and when validating the machine parameters of the axes, the 8070 CNC updates the following parameters at the drive.

Parameters NP121, NP122, NP131 and NP133 of each set of the 8070 CNC will be sent to the relevant set of the drive. The rest of the sets of the drive keep the parameters of the default set of the 8070 CNC.

## **Understanding the table**

## CNC

List of CNC machine parameters.

## DRIVE

List of drive parameters that are equivalent to each CNC parameter.

#### Pos/Vel

It indicates whether writing the parameter at the drive is conditioned by the type of configuration SERCOS, position (pos) or velocity (vel).

## Feedback

It indicates whether writing the parameter at the drive is conditioned by the type of axis feedback, motor feedback or direct feedback.

PARAMETER SETTING OF THE CNC-DRIVE SYSTEM SERCOS communication with the 8070 CNC

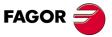

DDS SOFTWARE

Soft. 08.1x

# T. S7/2 Parameter unification. 8070 CNC and drives with SERCOS interface.

| CNC                                  | DRIVE                                                            | pos/vel    | Feedback        | Remarks                                                                                                    |
|--------------------------------------|------------------------------------------------------------------|------------|-----------------|----------------------------------------------------------------------------------------------------|
| AXISTYPE<br>+ AXISMODE               | PP76                                                             |            |                 | PP76=65; Linear axis.<br>PP76=66; Rotary without module.<br>PP76=194; Rotary with module.                                                                                                    |
| PROGAIN                              | PP104                                                            |            |                 |                                                                                                    |
| ЮТҮРЕ                                | PP115 (bit 1,5)                                                  |            | Direct          | B1=0, B5=0; If I0 normal.<br>B1=1, B5=0; If increasing distance-coded I0.<br>B1=1, B5=1; If decreasing distance-coded I0.                                                                                                    |
| NPULSES2                             | PP115 (bit 0)                                                    |            | Direct          | B0=0; Direct rotary feedback (NPULSES<>0).<br>B0=1; Direct linear feedback (NPULSES == 0).                                                                                                    |
| AXISCH<br>+ LOOPCH                   | PP115 (bit 3)                                                    | sod        | Direct          | B3=0; Direct feedback reading (AXISCH==LOOPCH.<br>B3=1; Direct feedback reading (AXISCH<>LOOPCH).                                                                                                    |
| AXISCH                               | PP55 (bit 0, 2, 3)                                               | sod        |                 | B1=0, B2=0, B3=0; It does not change the feedback reading sign (AXISCH==NO).<br>B1=1, B2=1, B3=1; It changes the feedback reading sign (AXISCH==YES).                                                                                              |
| REFDIREC<br>+ DECINPUT<br>+ FBACKSRC | PP147 (bit 0)<br>PP147 (bit 5)<br>PP147 (bit 3)<br>PP147 (bit 1) |            |                 | B0=0; Positive homing direction. B0=1; Negative homing direction.<br>B5=0; There is a home switch. B5=1; There is no home switch.<br>B3=0; Motor feedback. B3=1; Direct feedback.<br>B1=0; The DECEL signal of the CNC always uses positive logic. |
| REFEED1                              | PP41                                                             |            |                 |                                                                                                    |
| REFEED2                              | PP1                                                              |            |                 |                                                                                                    |
| REFVALUE                             | PP52<br>PP54                                                     | sod        | Motor<br>Direct |                                                                                                    |
| REFSHIFT                             | PP150<br>PP151                                                   | sod<br>sod | Motor<br>Direct |                                                                                                    |
|                                      | ;                                                                |            |                 |                                                                                                    |

Equal to. Meaning of symbols: <> Other than ; ==

FAGOR <del></del>

**7**.

SERCOS communication with the 8070 CNC

PARAMETER SETTING OF THE CNC-DRIVE SYSTEM

DDS SOFTWARE

Soft. 08.1x

| CNC                  | DRIVE                               | pos/vel        | Feedback        | Remarks                                                                                                    |
|----------------------|-------------------------------------|----------------|-----------------|----------------------------------------------------------------------------------------------------|
| ABSOFF               | PP177<br>PP178                      |                | Motor<br>Direct | Only when using distance-coded I0's.<br>Only when using distance-coded I0's.                                                                               |
| 10CODD11<br>10CODD12 | PP166<br>PP165                      |                |                 | Only when using distance-coded I0's.<br>Only when using distance-coded I0's.                                                                               |
| BACKLASH             | PP58                                | sod            |                 |                                                                                                    |
| BACKANOUT            | PP2                                 | sod            |                 |                                                                                                    |
| BACKTIME             | PP3                                 | sod            |                 | Only if BACKANOUT<>0.                                                                                                    |
| INPUTREV             | NP121.x                             |                |                 | It affects all the gears.                                                                                                    |
| OUTPUTREV            | NP122.x                             |                |                 | It affects all the gears.                                                                                                    |
| PITCH                | NP123                               |                |                 |                                                                                                    |
| INPUTREV2            | NP131.x                             |                | Direct          | It affects all the gears. Only when using rotary feedback (NPULSES2<>0).                                                                                   |
| OUTPUTREV2           | NP132.x                             |                | Direct          | It affects all the gears. Only when using rotary feedback (NPULSES2<>0).                                                                                   |
| PITCH2               | NP133                               |                | Direct          | Only when using rotary feedback (NPULSES2<>0).                                                                                                    |
| NPARSETS             | GP6                                 |                |                 |                                                                                                    |
| Limits ON            | PP55 (bit 4)                        |                |                 | B4=1; Check the limits.<br>B4=0; Do not check the limits For spindles, rotary axes with module and when both<br>parameters LIMIT+ and LIMIT- are set to 0. |
| MODLIMUP             | PP103                               |                |                 | Only if it is a spindle or a rotary axis with module. It always writes 360.                                                                                |
| SZERO                | SP42                                |                |                 | Only if it is a spindle.                                                                                                    |
| INPOSW               | PP57                                |                |                 |                                                                                                    |
| MAXFLWE              | PP159                               |                |                 | Only if following error monitoring is active.                                                                                                    |
| Meaning of symbo     | Meaning of symbols: <> Other than ; | ; == Equal to. | al to.          |                                                                                                    |

7.

PARAMETER SETTING OF THE CNC-DRIVE SYSTEM SERCOS communication with the 8070 CNC

FAGOR 🗧

DDS SOFTWARE

Soft. 08.1x

· 190 ·

## T. S7/4 Parameter unification. 8070 CNC and drives with SERCOS interface. (cont.)

| CNC                                                          | DRIVE          | pos/vel | Feedback         | Remarks                                                                                                    |
|--------------------------------------------------------------|----------------|---------|------------------|----------------------------------------------------------------------------------------------------|
| Direct<br>feedback<br>type                                   | GP10           |         |                  | GP10=0; Direct feedback is not being used.<br>GP10=1; TTL signal (SINNAGNI==0).<br>GP10=2; Vpp signal (SINMAGNI<>0). |
| NPULSES<br>PITCH2<br>Resolution of<br>the direct<br>feedback | NP117<br>NP117 |         | Direct<br>Direct | Only if it is rotary encoder (NPULSES<>0).<br>Only if it is a linear encoder (NPULSES==0).                           |
| PITCH2<br>Resolution of<br>linear direct<br>feedback         | NP118          |         | Direct           | Only if it is a linear encoder (NPULSES==0).                                                                         |
| FBACKDIFF                                                    | PP5            | sod     | Direct           |                                                                                                    |
| FBMIXTIME                                                    | PP16           | sod     | Direct           |                                                                                                    |
|                                                              |                |         |                  |                                                                                                    |

Equal to. Meaning of symbols: <> Other than ;

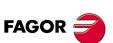

DDS SOFTWARE

Soft. 08.1x

Ref.1601

7.

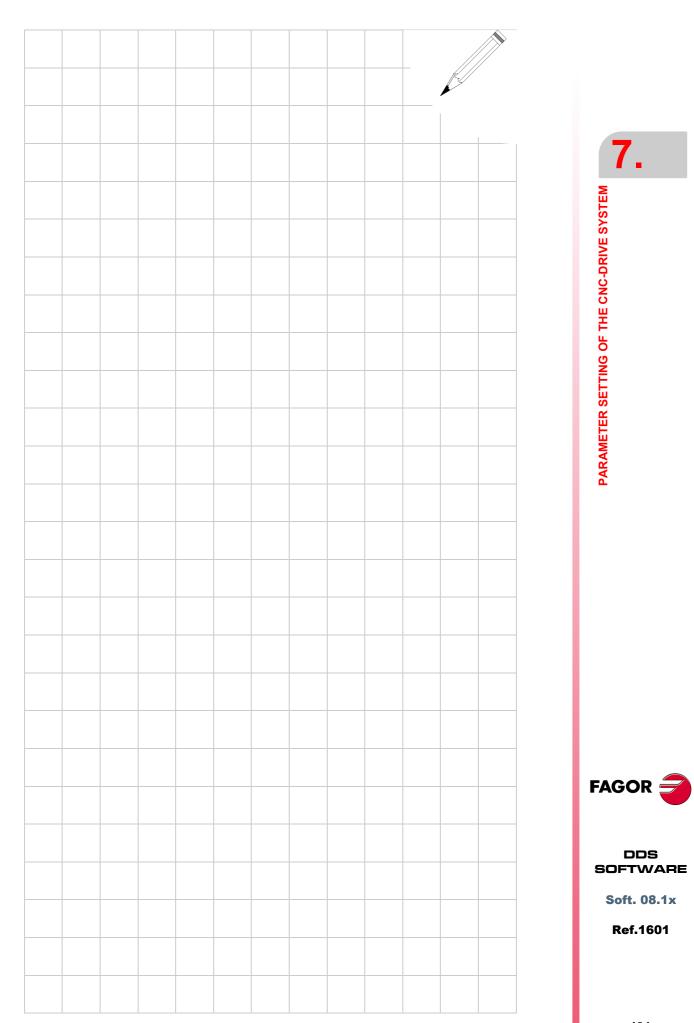

PARAMETER SETTING OF THE CNC-DRIVE SYSTEM

7.

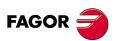

DDS SOFTWARE

Soft. 08.1x

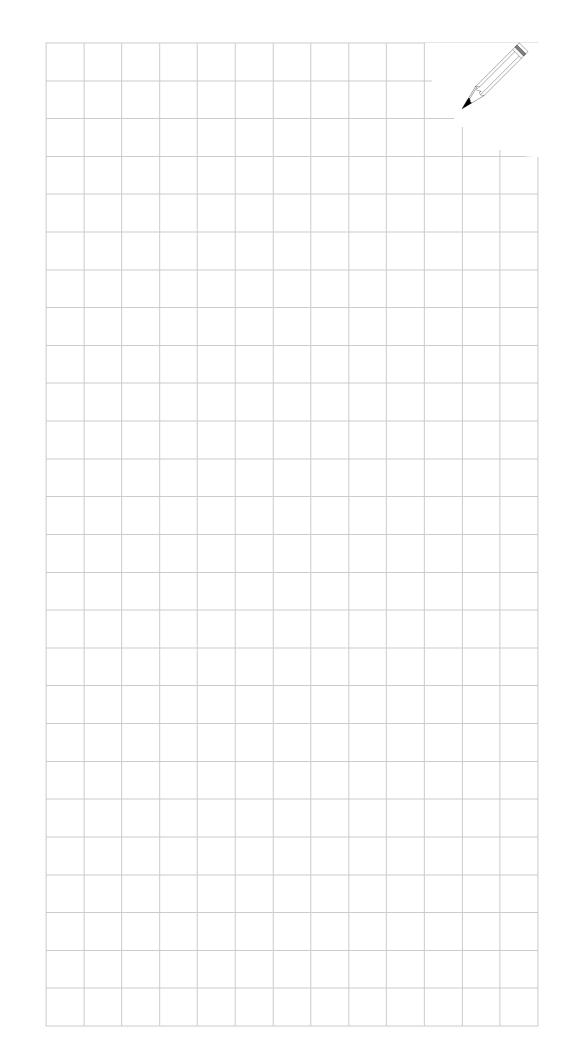

# PARAMETER SET AND GEAR RATIOS

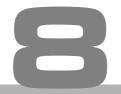

The FAGOR servo drive system is configured by means of a parameter table.

Some of these parameters are **arrays** of the eight elements, ordered with endings numbered from zero up.

One of these **arrays** is, for example SP1.0, SP1.1, SP1.2, ..... SP1.6 and SP1.7.

The parameters extended into **arrays** are organized in two groups called **parameter set** and **gear ratios**.

Figure **F. S8/1** shows the organization of the table.

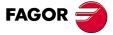

DDS SOFTWARE

Soft. 08.1x

# 8.1 Terminology used

### Parameter Set

Refers to the set of parameters of the drive which determine the setup of the drive and are grouped by the same ending.

#### EXAMPLE.

The parameter set **ZERO** consists of CP20.0, IP1.0, SP1.0 ··· SP10.0, SP20.0, SP21.0, SP40.0, SP41.0, SP60.0 ··· SP65.0, SP80.0 and SP100.0.

Each parameter set may configure the same drive differently. This choice may be made by just changing the active set.

```
NOTE. A C axis must be adjusted using parameter set 7.
```

#### Gear

Refers to the purely mechanical ratio regardless of how the parameters have been set.

- Gear 0 refers to out of gear, no transmission.
- **Gear 1** is the lowest gear with the greatest speed reduction.
- Gear 2 and the rest will be higher gears.

#### **Gear ratio**

Refers to the set of drive parameters grouped by the same ending and that informs the drive of the motor - machine transmission (gear) ratio.

#### EXAMPLE.

The DOS gear ratio consists of the set NP121.2 and NP122.2. This choice may be made by just changing the gear ratio set.

They are numbered from gear ratio 0 to 7.

The gear ratio parameters inform of the gear in operation according to

Gear ratio 0 Gear 1 Gear ratio 1 Gear 2 Gear ratio 2 Gear 3 ...

Any parameter may be edited at any time, (8 sets and 8 gear ratios). The <br/>backup> and <restore> operations affect the whole parameter table.

Each time, only one those **sets** and one of those **gear ratios** determine the operation of the system. They are the set and gear radio active at the time.

All set - gear ratio combinations are possible.

Important parameters:

| GP4  | SetNumber          | Number of useful sets |
|------|--------------------|-----------------------|
| GP6  | GearRatioNumber    | Number of useful gear |
| GV21 | ParameterSetActual | Active set            |
| GV25 | GearRatioActual    | active gear ratio     |

Figure F. S8/1 shows an example.

Parameters GP4 and GP6 limit the number of sets and gear ratios that can be activated.

#### EXAMPLE.

With GP4=4 the values of active set are limited to between 0 and 3.

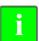

**INFORMATION.** Assigning a motor ID to the GV10 variable resets the whole parameter table to their default values. Particularly, GP4=1 and GP6=1, hence leaving set 0 and gear ratio 0 as the only ones that can activated.

Turning the drive back up sets GV21=0 and GV25=0.

PARAMETER SET AND GEAR RATIOS Terminology used

8.

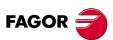

DDS SOFTWARE

Soft. 08.1x

8.

Terminology used

**PARAMETER SET AND GEAR RATIOS** 

The next sections describe the operation of these two subsets.

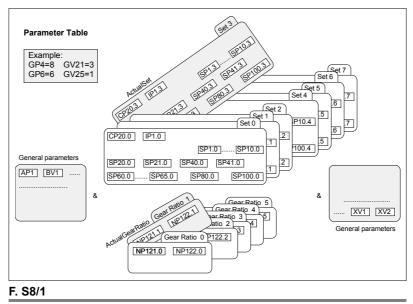

Set of parameters and gear ratios.

DDS SOFTWARE

Soft. 08.1x

# 8.2 Parameter set

The active set may be changed by means of external digital signals or through the SERCOS or CAN interface.

## Set change through digital inputs

#### Running status

Parameter **GP4** sets the number of useful sets (1≤GP4≤8).

Variable GV21 informs of which is the currently active set (0 $\leq$  GV21 $\leq$  GP4).

Boolean variables to change the active set

Variables GV32, GV31 and GV30 are used to preset the new active set.

GV22 registers this preset.

The GV24 - Strobe - variable lets or not change the active set.

GV23 - Acknowledge - is the acknowledgment of the set change.

The default value of all three preselection variables is zero.

The default value of the Strobe signal is 1 (active).

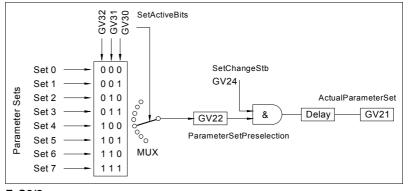

## F. S8/2

Set change via digital inputs.

#### Set change procedure

- □ Assign to inputs IP10-13 the Boolean variables to be governed.
- Use these digital inputs to preselect the new set that will be active.
- Activate the strobe signal by means of the electrical signal assigned to GV24.

The **strobe** signal GV24 may be deactivated with a delay or as a result of an up flank (leading edge) of the **Acknowledge** GV23.

Figure **F. S8/3** shows an example of this.

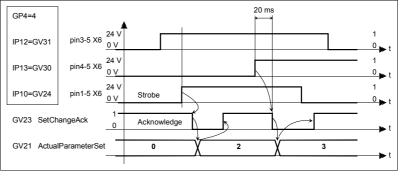

## F. S8/3

Set changing procedure.

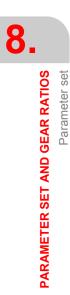

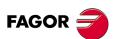

## DDS SOFTWARE

Soft. 08.1x

## **Operation with the STROBE always active**

GV24 STROBE will stay active if it is not assigned to a digital input.

This way the set change is handled directly without control signals, with GV32-30. To ignore possible disturbances or rebounds on these electrical signals, its new value must be maintained for at least 20 ms.

Figure F. S8/4 shows an example of this.

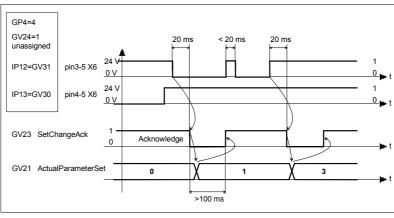

## F. S8/4

i

Operation with the strobe always active.

**INFORMATION.** The active set may be changed while the motor is running. If the motor is turning faster than the limit established by the new parameter set, the speed will decrease automatically until the value of such limit is reached and only then, the new parameter set will become effective. The ramp used to make this change of speed will be the one determined by the previous set.

## **ACKNOWLEDGE** signal for a set change set

This signal is used as confirmation. It will take a zero value at the up flank (leading edge) of the **STROBE** signal and it will recover its value of 1 when the change has been made.

Even when the new set is the same as the previous one, this acknowledge signal GV21 will be zero for 100 ms.

See figure F. S8/5.

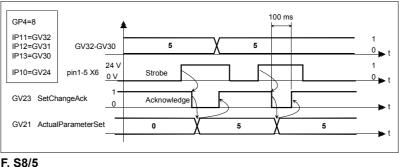

. 30/5

Acknowledge signal for a set change set.

## Set change through SERCOS or CAN interface

The procedure is identical and parallel to the change of gear ratio. See the sections on changing gear ratios through SERCOS or CAN interface.

A very important aspect to bear in mind when changing sets using these two interfaces is:

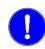

**MANDATORY.**To change a parameter set through SERCOS or CAN interface, the variables GV24, GV30, GV31 and GV32 must not be assigned to a digital input. PARAMETER SET AND GEAR RATIOS Parameter set

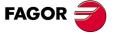

DDS SOFTWARE

Soft. 08.1x

Gear ratio

## With SERCOS interface

See section Considerations on the drives of the previous chapter.

#### With CAN interface

See section Considerations on the drives of the previous chapter.

In both cases, the mechanical maneuver in the machine gear box will be accompanied by a change of active gear ratio.

**MANDATORY.** The command to change gears is given through the SER-COS or CAN interface. This change cannot be handled through digital inputs.

#### Running status

Parameter **GP6** sets the number of useful gear ratios ( $1 \le GP6 \le 8$ ).

Variable GV25 informs which is the current gear ratio ( $0 \le GV25 \le GP6$ ).

Variable GV26 registers the preselected gear ratio.

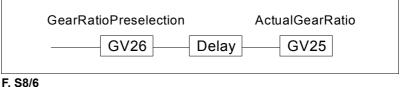

. . . . . . . . . .

Variables GV25 and GV26.

## Gear change through SERCOS or CAN interface

Change procedure via SERCOS or CAN also applicable to the change of sets. The CNC changes gear ratios by means of commands M41, M42, M43 and M44. By setting parameter AUTOGEAR (P006) to "YES", the CNC will automatically generate the previous M codes according to the selected speed. If AUTOGEAR = "NO", the user must include these M codes into the part - program.

#### Procedure

First, determine the number of useful sets and gears by writing into these parameters:

| GP4 | F00703 | SetNumber       |
|-----|--------|-----------------|
| GP6 | F00717 | GearRatioNumber |

Write into the CNC variables which the new set and new gear ratio will be

| SETGEX, SETGEY, SETGEZ, | for the axes           |
|-------------------------|------------------------|
| SETGES                  | for the main spindle   |
| SSETGS                  | for the second spindle |

The four least significant bits of these variables register the active gear and the other four the active set as shown in the diagram below:

| Bit                                                                                                    | Bit                                                  |
|----------------------------------------------------------------------------------------------------|------------------------------------------------------|
| 7654                                                                                                    | 3210                                                 |
| $\begin{array}{ccc} 0 & 0 & 0 & 0 & \text{Set } 0 \longrightarrow \text{GV21=0} \\ 0 & 0 & 0 & 1 & \text{Set } 1 \longrightarrow \text{GV21=1} \\ 0 & 0 & 1 & 0 & \text{Set } 2 \longrightarrow \text{GV21=2} \end{array}$ | $\begin{array}{cccccccccccccccccccccccccccccccccccc$ |
|                                                                                                    |                                                      |

These writings are done through the service channel (slow). This channel is accessed via part - program instructions, from the PLC channel or from the user channel.

The PLC mark (SERPLCAC - SERCOS PLC Acknowledge) serves as a confirmation of the change. It will stay active from when a new set or gear ratio is requested with the previous variables (SETGEX, ...) until the drive assumes the new values for its GV21 ActualParameterSet and GV25 ActualGearRatio parameters.

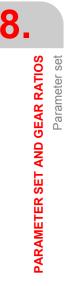

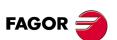

DDS SOFTWARE

Soft. 08.1x

While this mark is active, no other SETGE\* change can be requested because the command would be lost.

## **EXAMPLE OF PLC PROGRAM FOR A GEAR CHANGE AT THE** MAIN SPINDLE

#### Example of a spindle with SERCOS interface

The spindle has two ranges and works in open loop.

It does not use external feedback, but that of the motor itself, that is DRI-BUSLE=1. Therefore, to display the real S at the CNC, one must change the gear ratio at the drive with each range change at the machine.

The drive of the main spindle is identifier with the number 3 of the Sercos ring.

SERCOSID = 3 in the parameter table of the main spindle S.

Set PLC parameter P28 (SRR700) = 3.33172.

33172 is the SERCOS identifier of the variable DV11 (F00404).

This makes register R700 (associated with parameter P28) contain the variable DV11 <FagorDiagnostics> of the main spindle through which we know the GV25 <ActualGearRatio> and GV21 <ActualParameterSet>.

#### The spindle table must be defined at the CNC

Spindle in open loop with three ranges

Feedback is defined with DRIBUSLE=1

DRIBUSID = 3

## Two gear ratios an a single parameter set must be defined at the drive

| Gear ratio 0 | Gear 1 | Parameter set 0 |
|--------------|--------|-----------------|
| Gear ratio 1 | Gear 2 |                 |
| GP4=1        |        |                 |
| GP6=2        |        |                 |

#### Programming example for the gear change at the main spindle

| ;<br>; Information on the resources used                                                                                                    |  |  |
|----------------------------------------------------------------------------------------------------|--|--|
| ;<br>; I41 = Detector for first gear (M41)<br>; I42 = Detector for second gear (M42)<br>; I79 = <drive ok=""> spindle drive</drive>                       |  |  |
| ;<br>;O141 = Electric valve to activate the first gear (M41)<br>;O142 = Electric valve to activate the second gear (M42)                                  |  |  |
| ,<br>; M41 = Decoding << M41 >> from CNC Change to first gear<br>; M42 = Decoding << M42 >> from CNC Change to second gear                                |  |  |
| ,<br>; With parameter PLC P28 (R700) = 3.33172, we define identifier<br>; SERCOS Fagor Diagnostics, because in this case, at the spindle DRIBU<br>; SID=3 |  |  |
| ; B10R700=SV3 This bit is activated when the spindle speed is lower<br>; than the Nminimum (SP40).                                                        |  |  |
| CY1                                                                                                    |  |  |
| ;<br>END                                                                                                    |  |  |
| ;<br>PRG<br>REA                                                                                                    |  |  |
| ;                                                                                                    |  |  |

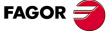

DDS SOFTWARE

Soft. 08.1x

PARAMETER SET AND GEAR RATIOS Parameter set

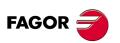

DDS SOFTWARE

Soft. 08.1x

Ref.1601

| DRIVE STATUS                                             |                                                                    |
|----------------------------------------------------------|--------------------------------------------------------------------|
| ;<br>DRSTAFS = B1R104<br>DRSTASS = B0R104                | ; Spindle drive status                                             |
| ,<br>CPS R104 GE 1 = M104                                | ; Spindle OK.                                                      |
| ,<br>M104<br>AND I79<br>= M200                           | ; Drive OK (by software)<br>; Drive OK (by hardware)<br>; Drive OK |
| ,<br>CPS R104 GE 2 = M114                                | ; Spindle drive under power                                        |
| ;<br>I1 AND M200 = / EMERGEN<br>/EMERGEN AND /ALARM = O1 | ; Emergency to the CNC<br>; Emergency contact to the electrical    |

; cabinet

## GEAR CHANGE

;

| GEAR CHANGE                                                                                                    |
|----------------------------------------------------------------------------------------------------|
| ;<br>M2047 = AND R 700 \$0F R45 ; Lectura de la variable GV25<br>; <actualgearratio></actualgearratio>                                                                                                    |
| ,B9R700 = TG2 30 200B10R700 = TG2 31 200; Confirmation delay N=0; Confirmation delay N=NminT30 = M155T31 = M156I41 AND NOT I42 = TG2 41 200; Confirmation delay, 1st gearI42 AND NOT I41 = TG2 42,200; Confirmation delay, 2nd gear |
| ;<br>T41 = GEAR1 ; Confirmation of 1st gear of the machine<br>T42 = GEAR2 ; confirmation of 2nd gear at the machine<br>;                                                                                                    |
| M114 AND M41<br>AND NOT GEAR1<br>= SET M141 ; Request for change into first gear<br>M114 AND M42<br>AND NOT GEAR2<br>= SET M142 ; request for change into second gear                                                               |
| ;<br>M141 OR M142 = M150 ; spindle gear change in progress<br>= TG2 10 5000                                                                                                    |
| T10 = SET MSG10 ; << gear change time exceeded >><br>RESETOUT OR NOT O1= RES MSG10                                                                                                    |
| ,<br>M150 AND M156 = MOV 100 SANALOG = PLCCNTL<br>; Gear change oscillation ( 100 · 0.3 = 30 mV )<br>PLCCNTL AND M2011 = SPDLEREV; Reversal in gear change                                                                          |
| M141 AND NOT SERPLCAC ; request and free service channel<br>= SET M241 ; latching the request for drive's first gear ratio<br>NOT M242 AND GEAR1                                                                                    |
| AND NOT CPS R45 EQ \$00; Gear 1 does not match drive gear ratio<br>AND NOT SERPLCAC<br>= SET M341 ; latching the request for drive's second gear ratio                                                                              |
| ,<br>M241 OR M341 = M146<br>DFU M146 = MOV \$00 R41<br>= CNCWR (R41, SETGES, M1000) ; Request for drive's first gear ratio                                                                                                    |
| M146 AND CPS R45 EQ \$00<br>AND NOT SERPLCAC AND GEAR1<br>= RES M141 = RES M241<br>= RES M341 ; confirmation of the change into first gear                                                                                          |
| ;<br>M142 AND NOT SERPLCAC ; request and free service channel                                                                                                    |

8.

Parameter set

PARAMETER SET AND GEAR RATIOS

```
; latching the request for drive's second gear ratio
= SET M242
NOT M241 AND GEAR2
AND NOT CPS R45 EQ $01; Gear 2 does not match drive gear ratio
AND NOT SERPLC
= SET M342
M242 OR M342 = M147
DFU M147= MOV $01 R41
= CNCWR (R41, SETGES, M1000) ; Request for drive's 2nd gear ratio
M242 AND CPS R45 EQ $01
AND NOT SERPLCAC AND GEAR2
= RES M142 = RES M242
= RES M342 ; confirmation of the change into second gear
T10 OR NOT O1 OR RESETOUT ; Cancellation of gear change request
= RES M141 = RES M142 = RES M241
= RES M242= RES M341 = RES M342
M241 AND O1 AND M156 = O141 ; Activate the electrovalve for the
                               ; change to 1st gear
M242 AND O1 AND M156 = O142 ; Activate the electrovalve for the
                               ; change to 2nd gear
;
ENABLING THE DRIVE
M3 OR M4 = SET M140
                                        ; Request for spindle rotation
M2 OR M5 OR M30
OR NOT O1 OR RESETOUT = RES M140; Cancellation of spindle rotation
(M140 OR PLCCNTL)
AND M114
                               ; drives under power
AND (Closed-door conditions)
                               : Door closed
= SPENAS = TG3 3 400
                               : Enabling the spindle analog
T3 = DRENAS
                               ; enabling the spindle drive
AUXEND, /XFERINH, /FEEDHOLD
DFU STROBE OR DFU TSTROBE
OR DFU T2STROBE OR DFU MSTROBE
= TG1 1 100
                     ; confirmation pulse STROBES
NOT T1
AND NOT M150 ; Gear change in progress at the drive
               ; M, S, T functions being executed
= AUXEND
NOT M241 AND NOT M242; Gear change in progress at the drive
                         ; Locked CNC block reading
= /XFERINH
= /FEEDHOLD
                         ; feedhold for CNC axes
END
```

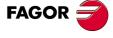

DDS SOFTWARE

Soft. 08.1x

PARAMETER SET AND GEAR RATIOS Parameter set

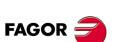

DDS SOFTWARE

Soft. 08.1x

Ref.1601

## PLC PROGRAM FOR A PARAMETER SET CHANGE

The following example shows how to work with in both spindle and C axis mode with the same drive.

The drive of the main spindle (S) is identifier with the number 3 of the SER-COS ring.

A different set of parameters must be defined **at the drive** (since it is a C axis, it must be the last set, i.e. set 7). In C axis mode, the machine must work at its lowest gear (highest gear ratio) and the drive must be indicated accordingly (gear ratio 0).

Parameter setting:

| GP4=8 | To enable the activation of set 7.                |  |
|-------|---------------------------------------------------|--|
| GP6=1 | To work (in this example) only with gear ratio 0. |  |

Two tables must be defined at the CNC

| Spindle table | DRIBUSID=3                                |
|---------------|-------------------------------------------|
| C axis table  | Spindle in closed loop working as an axis |

Set the external feedback (DRIBUSLE=0) with all the necessary parameters.

DRIBUSID=3.

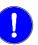

**MANDATORY.** When using the same motor as C axis or as a spindle, both CNC tables must have the same DRIBUSID parameter value.

Set PLC parameter P28 (SRR700) = 3.33172.

33172 is the SERCOS identifier of the variable DV11 (F00404).

This makes register R700 (associated with parameter P28) contain the variable DV11 <FagorDiagnostics> of the main spindle through which we know the GV25 <ActualGearRatio> and GV21 <ActualParameterSet>.

PLC programming example for the the set change at the main spindle (C axis)

; Information on the resources used

; I79 = <Drive OK> spindle drive (C axis)

; With parameter PLC P28 (R700) = 3.33172, we define identifier ; SERCOS Fagor Diagnostics, because in this case, at the spindle

DRIBUSID=3

, CY1

, END

PRG REA

## DRIVE STATUS

; DRSTAFS = B1R104 DRSTASS = B0R104 ; Spindle drive status DRSTAF3 = B1R105 DRSTAS3 = B0R105 ; C axis drive status ; The DRSTAFS and DRSTASS signals behave like the DRSTAF3 and ; DRSTAS3 signals ; CPS R104 GE 1 = M104 ; Spindle OK. CPS R105 GE 1 = M105 ; C axis OK.

| ,<br>M104 AND M105<br>AND I79<br>= M200                                         | ; Drives OK (by software)<br>; Drives OK (by hardware)<br>; Drives OK                    |                                                |
|---------------------------------------------------------------------------------|------------------------------------------------------------------------------------------|------------------------------------------------|
| ;<br>CPS R104 GE 2 = M114<br>CPS R105 GE 2 = M115                               | ; Spindle drive under power<br>; C axis drive under power                                |                                                |
| ,<br>I1 AND M200 = / EMERGEN<br>/EMERGEN AND /ALARM = O1                        | ; Emergency to the CNC<br>; Emergency contact to the electrical<br>; cabinet             | 8                                              |
| ;                                                                               |                                                                                          |                                                |
| C AXIS                                                                          |                                                                                          | r set                                          |
|                                                                                 | ; Mask to get GV21 and GV25<br>; GV21 active parameter table<br>; GV25 active gear ratio | PARAMETER SET AND GEAR RATIOS<br>Parameter set |
| ,<br>DFU CAXIS = SET M251                                                       | ; C axis request                                                                         | AND                                            |
| ,<br>M115 AND M251 AND NOT M2<br>AND NOT SERPLCAC<br>= SET M252 ; Permission to | 62<br>; Free user channel<br>o write the parameter table at the drive                    | IETER SET                                      |
| ,<br>DFU M252 = MOV \$77 R41<br>= CNCWR (R41, SETGES, M10                       | 000); Selects the parameter table 7 at the drive                                         | PARAM                                          |
| ,<br>CPS R45 GE \$77 AND NOT CA<br>= SET M261                                   |                                                                                          |                                                |
| ,<br>M115 AND M261 AND NOT M2<br>AND NOT SERPLCAC<br>= SET M262                 | ; Permission to write the parameter                                                      |                                                |
| DFU M262                                                                        | ; table at the drive                                                                     |                                                |
| = MOV \$00 R41<br>= CNCWR (R41, SETGES, M10                                     | 000) ; Selects the parameter table 0 at the                                              |                                                |
| M252 AND CPS R45 EQ \$77<br>AND NOT SERPLCAC<br>= RES M251<br>= RES M252        | ; drive<br>; C axis parameter table selected                                             |                                                |
| ;<br>M262 AND CPS R45 EQ \$00<br>AND NOT SERPLCAC<br>= RES M261<br>= RES M262   | ; Spindle parameter table selected                                                       |                                                |
| ;<br>CAXIS AND NOT M251 = SET (                                                 | CAXSEROK; C-axis confirmation to the                                                     |                                                |
| ;<br>NOT CAXIS AND NOT M261 =<br>;                                              | CNC via SERCOS Ready<br>RES CAXSEROK                                                     |                                                |
| ENABLING THE DRIVE                                                              |                                                                                          | FAGOR                                          |
| ;<br>CAXSEROK                                                                   |                                                                                          |                                                |
| AND M115                                                                        | ; C axis active<br>; drivers under power                                                 |                                                |
| AND (Closed-door conditions)<br>AND NOT LOPEN                                   | ; Door closed                                                                            | SOFTW                                          |
| = TG3 58 4000<br>= SPENA3                                                       | ; Speed enable of the C axis                                                             | Soft. 0                                        |
| = SERVO3ON                                                                      | ; enabling the C axis                                                                    | Ref.1                                          |
| ,<br>T58 = DRENA3                                                               | ; C axis drive enable                                                                    |                                                |
| ,<br>M3 OR M4 = SET M140<br>M2 OR M5 OR M30                                     | ; request for spindle rotation                                                           |                                                |
|                                                                                 |                                                                                          | -                                              |

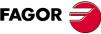

DDS FTWARE

oft. 08.1x

OR NOT O1 OR RESETOUT = RES M140 ; Cancellation of spindle rotation

 ((M140 OR PLCCNTL )

 OR (CAXIS AND NOT CAXSEROK))

 AND M114
 ; drives under power

 AND (Closed-door conditions)
 ; Door closed

 = SPENAS = TG3 3 4000
 ; enabling the spindle analog

 T3 = DRENAS
 ; enabling the spindle drive

### AUXEND, XFERINH, /FEEDHOLD

DFU STROBE OR DFU TSTROBE OR DFU T2STROBE OR DFU MSTROBE = TG1 1 100 ; confirmation pulse STROBES NOT T1 AND NOT SERPLCAC ; parameter set change in progress ; M, S, T functions being executed = AUXEND NOT SERPLCAC ; parameter set change in progress = /XFERINH ; CNC block reading locked = /FEEDHOLD ; feedhold for CNC axes END

PARAMETER SET AND GEAR RATIOS Parameter set

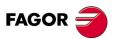

DDS SOFTWARE

Soft. 08.1x

Ref.1601

· 204 ·

# HANDLING INTERNAL VARIABLES

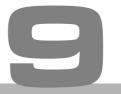

There are two ways to monitor internal variables of the drive at all times. Through:

- electrical signals through the analog or digital outputs.
- □ the PC application, WinDDSSetup.

## EXAMPLE.

To monitor the power of the asynchronous motors (variable TV50) and the motor torque on the synchronous ones (variable TV2) through the analog outputs and to see if the motor is stopped (variable SV5) through a digital output. Hence:

| OP1=TV50                                      | Power variable through channel 1, pins 10/11 of X7            |
|-----------------------------------------------|---------------------------------------------------------------|
| OP3=10000                                     | Ten thousand decawatts for every 10 Volts (10 kW/V)           |
| OP2=TV2                                       | Torque variable through channel 2, pins 8/9 of X7             |
| OP4=1000 A thousand deciNm per 10 V (10 Nm/V) |                                                               |
| OP10=SV5                                      | Contact between pins 6/7 of X6 closed if the motor is stopped |

See Status > Digital I/O on the menu bar of the WinDDSSetup

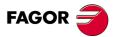

DDS SOFTWARE

Soft. 08.1x

# 9.1 Digital electrical signals for PLC or maneuver

Four internal Boolean variables of the drive can be taken to the digital outputs offered by connector X6 of the A1 card; these digital outputs may participate in the maneuver of the electrical cabinet.

The variables often chosen are:

| Speed < Nx    | SV3=nFeedbackMinorNx. See SP40.#.       |
|---------------|-----------------------------------------|
| Command speed | SV4=nFeedbackEqualNCommand. See SP41.#. |
| Motor stopped | SV5=nFeedbackEqual0. See SP42.          |
| Torque < Tx   | TV10=TGreaterTx. See <b>TP1</b> .       |

See Status > Operation Status on the menu bar of the WinDDSSetup.

### EXAMPLE.

| OP12=TV10 | The contact between pins 10/11 will be closed if<br>the motor torque exceeds the threshold value Tx<br>set by parameter TP1. |
|-----------|----------------------------------------------------------------------------------------------------|
| OP10=SV5  | The contact between pins 6/7 is closed if the motor is stopped.                                                              |

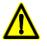

**WARNING.** See chapter **3. DRIVES** of the "man\_dds\_hard.pdf" manual, the electrical limitations of the contacts so as not to exceed these values!

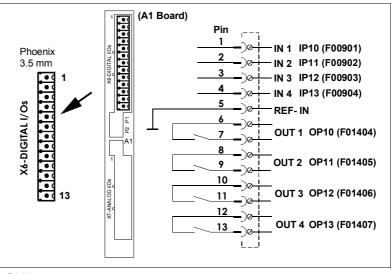

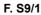

Digital electrical signals for PLC or maneuver.

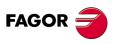

DDS SOFTWARE

Soft. 08.1x

Ref.1601

**HANDLING INTERNAL VARIABLES** Digital electrical signals for PLC or maneuver

9

# 9.2 Analog signals for the dial

Two internal variables can be represented permanently on the machine's operator panel by means of a volt-meter.

The variables often monitored are, in drives of:

| SPINDLE | TV50. Delivered power.                                                                                                    |
|---------|----------------------------------------------------------------------------------------------------|
| AXIS    | TV2. Motor Torque.                                                                                                    |
| вотн    | TV3. Portion of available power being developed by the motor. It is given in a value-per-thousand format and is valid for synchronous and asynchronous motors in any duty cycle. |

### EXAMPLE 1.

If, for example, a volt-meter is installed with +5 V DC dial range and it is scaled from 0 % to 100 %. We wish to use it to represent the percentage of power being used with respect to the available power. The setting will be:

| OP2=TV3  | Fraction of power used with respect to the maximum power available, channel 2, pins 8/9 of connector X7. |
|----------|----------------------------------------------------------------------------------------------------|
| OP4=2000 | 2000 d% / 10 V = 1000 d% / 5 V. (TV3 in d%).                                                             |

## EXAMPLE 2.

If, for example, a volt-meter is installed with +12 V DC dial range and it is scaled from 0 % to 200 %. We wish to use it to represent the percentage of rated power (S1) being developed. If the spindle motor has a rated power (S1) = 11 kW, the adjustment will be:

| OP1=TV50 | Power feedback, channel 1, pins 10/11 of connector X7.                 |
|----------|------------------------------------------------------------------------|
| OP3=1833 | 1833 dW / 10 V(TV50 in dW)<br>11 kW x 2 x (10/12) = 18.33 kW = 1833 dW |

**NOTE.** The needle never reaches the top of the scale (12 V) because the maximum output voltage will be 10 V. When running at its maximum power in S6 (16 kW) the dial will show 8.72 V.

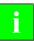

**INFORMATION.** If OP3 and OP4 are evaluated with values that are too small, the electrical signal will saturate when reaching 10 V.

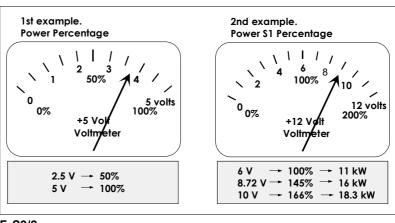

## F. S9/2

Volt-meter measurements in examples 1 and 2.

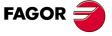

## DDS SOFTWARE

Soft. 08.1x

## 9.3 Handling internal variables

## INFORMATION.

#### VÍA SERCOS

All the features described here require the following software 8055/55i CNC versions 01.01 (mill) and 02.01 (lathe) and later. Drive versions 03.01 and later.

#### VÍA CAN

All the features described here require the following software 8055/55i CNC versions 09.11 (mill) and 10.11 (lathe) and later. Drive versions 08.01 or 07.02 and later.

#### **Communication channels**

The data exchange between the CNC and the drives takes place at every position loop. The more data is exchanged the more overloaded the SER-COS or CAN transmission will be.

Therefore, it is recommended to limit these registers and, after the setup, leave only the ones absolutely necessary.

Likewise, some data must be transmitted at every position loop (commands, feedback, etc.) and other data may be transmitted at several loops (monitoring, etc.). Since the CNC must know the priority of such transmissions, from now on, we will use the terms "cyclic channel" and "service channel" when referring to the way the data is transmitted via SERCOS or CAN.

Hence, we will refer to:

#### **Cyclic channel (fast)**

The information transmitted through this channel **is updated** at every position loop. This data has the commands, the feedback, etc. Each variable read or written at the drive is included in this information package. Every loop time (cycle time) the CNC transmits to the drive, through this channel, the WordControl (Speed Enable, Drive Enable, Homing Enable, bit handshake) and the velocity command. The drive transmits to the CNC the Status Word and the position value.

In order not to overload the interface, the number of affected drive variables must be limited to the minimum necessary.

The synchronous access to a variable is always done by the cyclic channel.

#### Service channel (slow)

The data transmitted via this channel **is transmitted** every so many position loops (monitoring, etc.). This channel is accessed via part-program instructions, from the PLC channel or from the user channel.

The asynchronous access to a variable is always done by the service channel.

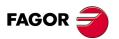

DDS SOFTWARE

Soft. 08.1x

## Variables of the drive to be read from the PLC

#### **Cyclic channel**

These variables are:

| VARIABLE | SERCOS | ATTRIBUTE | NAME                           |
|----------|--------|-----------|--------------------------------|
| DV9      | 00012  | S00012    | Class2Diagnostics (warnings)   |
| DV10     | 00013  | S00013    | Class3Diagnostics (op. Status) |
| SV2      | 00040  | S00040    | VelocityFeedback               |
| PV51     | 00051  | S00051    | PositionFeedback1              |
| TV2      | 00084  | S00084    | TorqueFeedback                 |
| CV3      | 33079  | F00311    | CurrentFeedback                |
| DV11     | 33172  | F00404    | FagorDiagnostics               |
| IV1      | 33673  | F00905    | AnalogInput1                   |
| IV2      | 33674  | F00906    | AnalogInput2                   |
| IV10     | 33675  | F00907    | DigitalInputs                  |
| TV50     | 34468  | F01700    | PowerFeedback                  |
| TV3      | 34469  | F01701    | PowerFeedbackPercentage        |

Identify the parameter to be read in one of the parameters P28-P67 of the PLC table.

Use an "n.i" where "n" is the drive identifier in the SERCOS ring or CAN bus and "i" is the Sercos identifier of the drive parameter.

## EXAMPLE.

PLC parameters P28-P67 are associated with registers:

|  | P28 with R700 | P29 with R701 | P30 with R702 |  |
|--|---------------|---------------|---------------|--|
|--|---------------|---------------|---------------|--|

Reading example Set P28 = 4.33172 in the CNC machine parameters. This way, PLC register R700 will contain the value of the variable DV11 (F00404) that belongs to the drive identifier with the SERCOS number 4.

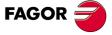

DDS SOFTWARE

Soft. 08.1x

#### Drive variables to be written from the PLC

## **Cyclic channel**

Use PLC machine parameters P68-P87 associated with registers:

| P68 with R800 P | P69 with R801 | P70 with R802 |  |
|-----------------|---------------|---------------|--|
|-----------------|---------------|---------------|--|

The drive variables which can be written from the PLC are:

## VARIABLE SERCOS ATTRIBUTE NAME

| VANADLL | OLINOUU | ATTRIBUTE |                 |
|---------|---------|-----------|-----------------|
| OV1     | 34176   | F01408    | DA1Value        |
| OV2     | 34177   | F01409    | DA2Value        |
| OV10    | 34178   | F01410    | DigitalOutputs  |
| SV1     | 00036   | S00036    | VelocityCommand |

Variable SV1 (S00036) can only be written for axes set as DRO axes (DRO mode).

Reading example Set P69=1.34176 in the CNC machine parameters. This way, the value of OV1 of the drive identified as SERCOS number 1 may be assigned to PLC register R801.

Now setting ... = MOV 8000 R801 the analog output of channel 1 (pins 11/10 of connector X7) will output 2441 mV.

Voltage = Register x 0.3 V

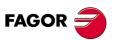

DDS SOFTWARE

Soft. 08.1x

#### Drive variables to be read or written

#### **Service channel**

This channel can only be accessed through a high - level block of the part - program, PLC channel or user channel. Use CNC **global parameters** P100-P299.

All "non-string" type variables can be accessed.

**D** From the part-program or user channel.

Reading example...[P100=SVARX 40]

Parameter P100 will be assigned the value of the X axis motor speed; that is SV2 [S00040] VelocityFeedback.

If, for example, the speed is 200 rpm, P100 must assume the value of 200000.

Reading example...[SVARZ 36=P110]

It will assign the value of parameter P110 to the Z axis SV1 [S00036] VelocityCommand .

If, for example, P110 = 3500000, the command will be 350 rpm. Parameter = Speed (rpm) x 10000.

□ From the PLC channel.

Reading example ... = CNCEX[[P100=SVARX 40],M1]
Writing example... = CNCEX[[SVARZ 36=P100],M1]

HANDLING INTERNAL VARIABLES Handling internal variables

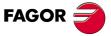

DDS SOFTWARE

Soft. 08.1x

Drive variables to be read from the CNC

## **Cyclic channel**

The drive variables that may be read from the CNC are:

| VARIABLE | SERCOS | ATTRIBUTE | NAME                           |
|----------|--------|-----------|--------------------------------|
| CV3      | 33079  | F00311    | CurrentFeedback                |
| DV9      | 00012  | S00012    | Class2Diagnostics (warnings)   |
| DV10     | 00013  | S00013    | Class3Diagnostics (Op. Status) |
| DV11     | 33172  | F00404    | FagorDiagnostics               |
| GV16     | 34100  | F01333    | MotFileVersion                 |
| IV1      | 33673  | F00905    | AnalogInput1                   |
| IV2      | 33674  | F00906    | AnalogInput2                   |
| IV10     | 33675  | F00907    | DigitalInputs                  |
| IV11     | 33676  | F00908    | DigitalInputsCh2               |
| PV51     | 00051  | S00051    | PositionFeedback1              |
| PV53     | 00053  | S00053    | PositionFeedback2              |
| PV130    | 00130  | S00130    | ProbeValue1PositiveEdge        |
| PV131    | 00131  | S00131    | ProbeValue1NegativeEdge        |
| PV153    | 34076  | F01308    | PositionFeedback12             |
| PV179    | 00179  | S00179    | ProbeStatus                    |
| PV189    | 00189  | S00189    | FollowingError                 |
| PV190    | 34773  | F02005    | PosErrorBetweenFeedbacks       |
| PV191    | 34777  | F02009    | FollowingError1                |
| PV192    | 34778  | F02010    | FollowingError2                |
| PV193    | 34779  | F02011    | FollowingError12               |
| PV205    | 00405  | S00405    | Probe1Enable                   |
| PV209    | 00409  | S00409    | Probe1PositiveLatched          |
| PV210    | 00410  | S00410    | Probe1NegativeLatched          |
| QV30     | 33495  | F00727    | FiberDistErrCounter            |
| RV17     | 34298  | F01531    | DataFile2                      |
| RV18     | 34299  | F01532    | DataFile3                      |
| SV2      | 00040  | S00040    | VelocityFeedback               |
| SV9      | 34382  | F01614    | PositionCommandDelta           |
| SV10     | 34383  | F01615    | PositionFeedback1Delta         |
| SV11     | 34384  | F01616    | PositionFeedback2Delta         |
| SV12     | 34385  | F01617    | ObserverVelocity               |
| TV2      | 00084  | S00084    | TorqueFeedback                 |
| TV3      | 34469  | F01701    | PowerFeedbackPercentage        |
| TV4      | 34680  | F01912    | VelocityIntegralAction         |
| TV5      | 34681  | F01913    | TorqueFeedforward              |
| TV50     | 34468  | F01700    | PowerFeedback                  |
| TV51     | 00385  | S00385    | ActivePower                    |
| TV92     | 00092  | S00092    | BipolarTorqueForceLimit        |
| XV10     | 34800  | F02032    | GeneralVariable32A             |
| XV11     | 34801  | F02033    | GeneralVariable32B             |
| XV12     | 34802  | F02034    | ReadPLCMarksGroup              |
| XV13     | 34803  | F02035    | WritePLCMarksGroup             |

HANDLING INTERNAL VARIABLES Handling internal variables

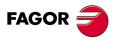

DDS SOFTWARE

Soft. 08.1x

## Drive variables to be written from the CNC

## **Cyclic channel**

The variables that may be written from the CNC are:

| VARIABLE | SERCOS | ATTRIBUTE | NAME                     |
|----------|--------|-----------|--------------------------|
| GV16     | 34100  | F01333    | MotFileVersion           |
| OV1      | 34176  | F01408    | DA1Value                 |
| OV2      | 34177  | F01409    | DA2Value                 |
| OV10     | 34178  | F01410    | DigitalOutputs           |
| OV11     | 34181  | F01413    | DigitalOutputsCh2        |
| PV47     | 00047  | S00047    | PositionCommand          |
| PV48     | 00048  | S00048    | AdditivePositionCommand  |
| PV148    | 34787  | F02019    | AdditivePositionCommand1 |
| PV136    | 00336  | S00336    | InPosition               |
| PV200    | 00400  | S00400    | HomeSwitch               |
| PV201    | 00401  | S00401    | Probe1                   |
| PV205    | 00405  | S00405    | Probe1Enable             |
| QV30     | 33495  | F00727    | FiberDistErrCounter      |
| RV17     | 34298  | F01531    | DataFile2                |
| RV18     | 34299  | F01532    | DataFile3                |
| SV1      | 00036  | S00036    | VelocityCommand          |
| SV37     | 00037  | S00037    | AdditiveVelocityCommand  |
| TV81     | 00081  | S00081    | AdditiveTorqueCommand    |
| TV92     | 00092  | S00092    | BipolarTorqueForceLimit  |
| XV10     | 34800  | F02032    | GeneralVariable32A       |
| XV11     | 34801  | F02033    | GeneralVariable32B       |
| XV12     | 34802  | F02034    | RealPLCMarksGroup        |
| XV13     | 34803  | F02035    | WritePLCMarksGroup       |

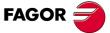

DDS SOFTWARE

Soft. 08.1x

HANDLING INTERNAL VARIABLES

9.

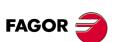

DDS SOFTWARE

Soft. 08.1x

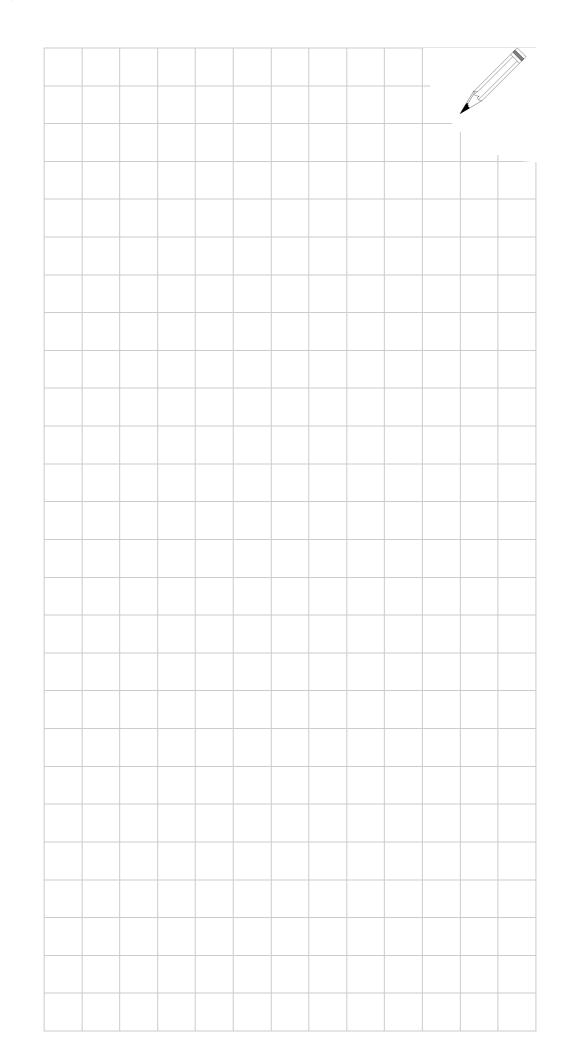

# FEATURES FOR THE MOTOR

## 10.1 Motor power reduction

This feature is aimed at asynchronous motors and may be used to obtain a specific constant power in a wide range of speeds.

Sometimes, it is interesting to avoid the gear box for the spindle of the machine. This requires a servo drive that outputs constant power starting at very low speeds.

For this type of applications, a motor must be selected whose rated power **exceeds** the one demanded by the application.

Hence, when applying the gear ratio, a wider constant-power area may be obtained whose value is the one required by the application and from a lower speed up to a higher speed; in other words, it increases the speed range of the motor where it outputs the constant power needed by the application.

The parameter used to obtain this reduction is:

| IFZZ F01914 WOUDFOWERREDUCION | TP22 | F01914 | MotorPowerReduction |
|-------------------------------|------|--------|---------------------|
|-------------------------------|------|--------|---------------------|

See section: T group. Power and torque, in chapter 13 of this manual.

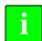

**INFORMATION.** Remember that in drive software version older than 06.01 this parameter TP22 was known as MP22.

#### EXAMPLE.

A motor is to be mounted on the machine offering 5 kW in S1 at 500 rpm and higher. Which FM7 motor could be selected from the FAGOR catalog considering that the power reduction may be applied?

#### Solution

The asynchronous spindle motor FM7-A150- $\Box$  $\Box$ -E02 of the FAGOR catalog offers a rated power of 15 kW in S1 and 22 kW in S6-40%. The base speed at which the motor actually starts providing all this power is 1500 rpm. If the maximum power is limited to 1/3 of its capacity, which is the one the application requires (5 kW in S1), the effective base speed is also reduced in 1/3; i.e. 500 rpm. This effect is controlled with parameter TP22 that can only be modified from the FAGOR access level. In this case, you would set TP22=33.

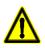

**WARNING.** Limiting the power at the motor does not mean that it can be controlled with a smaller drive. However, the power demanded from the power supply will be lower.

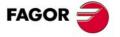

DDS SOFTWARE

Soft. 08.1x

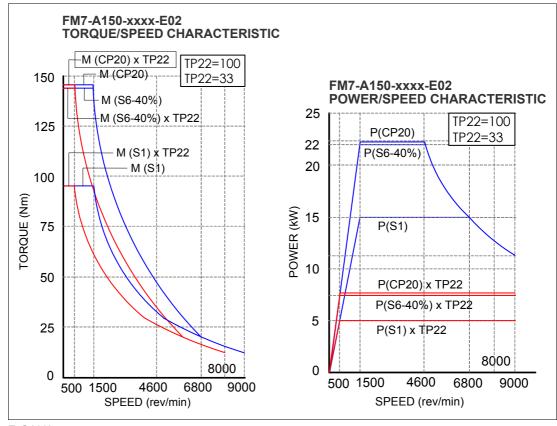

## F. S10/1

Power limit. Parameter TP22.

**NOTE.** Bear in mind that when having several choices to select the motor, one must consider the one requiring a drive of smaller power.

## Setting of TP22

The value to assign to parameter TP22 to apply the gear ratio is obtained from the formula:

#### $TP22 = (Pap / Pcp20) \times 100$

where

**P**<sub>ap</sub> Power required by the application.

**P**<sub>CP20</sub> Power corresponding to the current value given to CP20.

#### By default

CP20 = 1.50 x In in asynchronous motors (except FM7) CP20 = 1.35 x In in FM7 spindle motors

**NOTE.** Note that the value of the rated current "In" of the motor is given by parameter MP3.

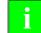

**INFORMATION.** If the rated current **In** of the motor exceeds the maximum current of the drive (in any duty cycle), then the default value of CP20 will be value of the maximum current that the drive can output.

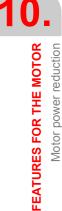

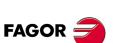

DDS SOFTWARE

Soft. 08.1x

10

HALT function

FEATURES FOR THE MOTOR

# **10.2 HALT function**

Activating the Halt function means setting the velocity command to zero while keeping the rotor locked (with torque).

As opposed to the effect of deactivating the Speed Enable function, the Halt function does not free the motor when it has stopped it.

It may be **activated** by an electrical signal at any of the digital inputs of the drive by means of a monitoring program through the serial line or through the SERCOS or CAN interface.

The Halt function is activated (stops the motor) when

- when applying zero volts at the electrical input assigned to variable BV1 (F00201), or
- □ when requested from the monitoring program (variable BV3 (F00202) = 0), or
- when requested from the PLC of the CNC via SERCOS or CAN (bit 13 of variable DV32 (S00134) is set to 0).

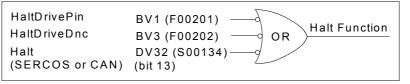

F. S10/2

Halt function.

By programming drive variable BV1, one of the four digital inputs of connector X6 can perform the Halt function. To make the motor stop more smoothly, its deceleration can be limited with parameter SP65 (with SP70=1, SP100=1).

#### EXAMPLE.

Next, a programming example and a graphic to show how it works.

| IP10  | F00090 | = BV1 (F00201)           |
|-------|--------|--------------------------|
| SP70  | F01610 | = 1                      |
| SP100 | F01611 | = 1                      |
| SP65  | F01609 | = 500 rad/s <sup>2</sup> |

This way, when pin 1 (referred to pin 5) of connector X6 receives **zero volts**, BV1 (F00201) will assume the zero value and the Halt function will be activated. The motor will stop with a maximum acceleration of 500 rad/s<sup>2</sup> and will lock up. With 24 volts at that pin, the servo drive will continue to follow the velocity command.

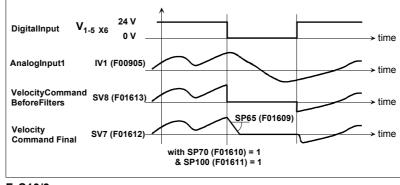

F. S10/3

Graph for the example.

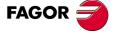

DDS SOFTWARE

Soft. 08.1x

FEATURES FOR THE MOTOR Motor stop due to torque overload

# 10.3 Motor stop due to torque overload

From drive software version 02.04 and all later versions include a new feature especially designed for spindle drives although it is also available for axes.

This feature makes it possible to detect the stopping of the motor due, for example, to a stuck tool and it is issues an error message.

#### Operation

When the drive detects that the speed of the motor is below the threshold set by GP8 (F00236) and the internal current command is close to its maximum CP20 (F00307), an internal clock starts timing.

If the time elapsed in these conditions (torque overload) exceeds the value set in GP7 (F00235), it triggers error code **E203**.

If the internal torque command drops below its maximum value or the motor speed is resumed, the internal timer is reset back to zero.

#### Parameters

| GP7                                                                                              | 0         | F00720                                                                                                    | OverloadTimeLimit         |  |  |  |  |  |
|--------------------------------------------------------------------------------------------------|-----------|----------------------------------------------------------------------------------------------------|---------------------------|--|--|--|--|--|
| Function                                                                                         | tio<br>ao | Maximum time set to operate under overload condi-<br>tions. Exceeding this time value in these conditions<br>activated error code <b>E203</b> . See parameter <b>GP8</b> .<br>0 10 000. |                           |  |  |  |  |  |
| runa run                                                                                         |           |                                                                                                    | sables the detection.     |  |  |  |  |  |
| Default va                                                                                       | alue 20   | 00.                                                                                                    |                           |  |  |  |  |  |
| Units                                                                                            | 1         | ms.                                                                                                    |                           |  |  |  |  |  |
|                                                                                                  |           |                                                                                                    |                           |  |  |  |  |  |
| GP8                                                                                              | 0         | F00721                                                                                                    | OverloadVelocityThreshold |  |  |  |  |  |
| Function                                                                                         | si        | Sets the speed threshold under which the motor is con-<br>sidered to be stopped in terms of overload detection.<br>See parameter <b>GP7</b> .                                           |                           |  |  |  |  |  |
| Valid valu                                                                                       | ues O     | 60 000.                                                                                                    |                           |  |  |  |  |  |
| Default v                                                                                        | alue Fo   | or spindle motor                                                                                                    | s: 100.                   |  |  |  |  |  |
| For axis motors: n <sub>max</sub> .<br><b>Note:</b> n <sub>max</sub> is the maximum motor speed. |           |                                                                                                    |                           |  |  |  |  |  |
| Units                                                                                            | 1         | rpm.                                                                                                    |                           |  |  |  |  |  |

Generated errors

| 203 |
|-----|
| 205 |

 Torque overload error

 Motor without voltage for the demanded conditions

Refer to chapter **14. ERROR CODES AND MESSAGES** of this manual for further information on these two errors.

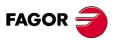

DDS SOFTWARE

Soft. 08.1x

# 10.4 Flux reduction without load

Drive software version 03.06 and all later include this feature for spindle drives.

With this feature, it is possible to reduce the magnetizing current while the motor turns without load, with less noise and less heat.

**NOTE.** Note that this reduction of the magnetizing current does not affect the supplied power because it will increase automatically when requiring motor torque.

The parameter used to obtain this reduction is:

| FP40.# | F00622.# | FluxReduction |
|--------|----------|---------------|

See section **F group. Flux**, in chapter 13 of this manual.

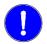

**MANDATORY.** Since the setting of the flux and maximum motor torque has a delay, it is not recommended to use this flux reduction on motors used to feed the axes.

This parameter is expanded in **eight sets** of values for adapting it with each gear change.

FEATURES FOR THE MOTOR Flux reduction without load

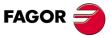

DDS SOFTWARE

Soft. 08.1x

# 10.5 Auto-adjustment of the rotor resistance value

Drive software versions 06.01 and later (for SERCOS) and their versions 07.02 and 08.0x and later (for CAN) include this feature for asynchronous drives.

This feature helps improve the behavior of an asynchronous motor regardless of the variations of the rotor resistance due to temperature and frequency.

This auto-adjustment consists in estimating the value of this resistance at all times while watching those variations.

There are two parameters for auto-adjusting the value of the rotor resistance:

| FP30 | F00612 | RotorResistanceEstimationActive |
|------|--------|---------------------------------|
| FP31 | F00613 | RotorFixedTemperature           |

See section F group. Flux, in chapter 13 of this manual.

The estimated value of this resistor may be obtained in different ways depending on the motor being used (whether it has a temperature sensor or not) and the parameters will be set as follows:

#### Determine whether the estimation is activated or not

| FP30=1 | It activates the estimation |
|--------|-----------------------------|
| FP30=0 | Cancels the estimation      |

#### Determine whether the motor has a temperature sensor or not

| MP14=2 | With a KTY84-130 sensor |
|--------|-------------------------|
| MP14=3 | With an FM7 sensor      |
| MP14=5 | With a linear sensor    |

#### Determine the fixed temperature of the rotor

| MP31=0 | If it has a sensor                                |
|--------|---------------------------------------------------|
| MP31=T | If it has no sensor. T = fixed temp. (e.g. 75 °C) |

Observe that they are not on-line parameters.

To make any change effective, execute the "validate" command using GC4 or by clicking on the corresponding icon of the WinDDSSetup. To save the new values permanently in flash memory besides assuming the changes, execute the "save in flash" command using GC1 or clicking the corresponding icon of the WinDDSSetup.

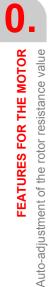

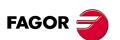

DDS SOFTWARE

Soft. 08.1x

**MANDATORY.** Only applicable to synchronous motors.

**VERY IMPORTANT.** Before executing this feature, bear in mind the following considerations.

#### MANDATORY.

- □ If the shaft is blocked by the brake, **unblock it before** enabling the torque.
- When having a vertical axis with counterweight, do not use this feature for any reason.
- When having tandem or gantry axes, each motor must move the axis on its own in order to use this feature.

Its purpose is to control a synchronous spindle, it is also necessary to know the relative position of the magnets (joined to the rotor) with respect to the stator on startup, i.e. its **electrical position**. Some motors have sensors with a system that measures the absolute position in a full revolution and, therefore, can determine the electrical position on startup. Others do not have such intelligent sensors and do not know the absolute position. They require an estimated calculation of the electrical position on motor startup.

#### Startup without absolute position in a full revolution

**NOTE.** Feature developed in drive software version 06.10 and has been improved in version 06.18. Included in version 08.0x and later versions. In both versions, this feature is carried out by executing the GC7 command, although in version 06.10 it was always executed automatically on each start-up of the drive and in version 06.18, 08.0x and later, one can choose whether to execute it automatically or manually using parameter GP2.

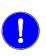

**MANDATORY.** When using an encoder (integrated into the motor itself) that does not provide the absolute position, at least in a whole revolution, GP2 must always be properly set before starting the drive up to establish that the GC7 command must always be executed to estimate an electrical position on start-up in order to move the motor in a controlled way. If it is not to be executed automatically, make sure that you do it manually from the WinDDS-Setup before powering it up so as not to lose control of motor.

Then, if GP2 has been set so GC7 is executed on start-up, the following must be done before the start-up procedure:

- Disable the motor brake by PLC (if it has a brake).
- Enable all the necessary signals so the drive can move the motor, such as DRENA, SPENA, etc.

Now, in the startup procedure, so the drive can automatically estimate the electrical position (internal execution of the GC7 command) and prevent the motor from running away, you must set:

| GP2 |     | I   | F0070 | )1.# | Fe  | edb        | ack1       | Тур        | е         |    |           |            |           |    |           |
|-----|-----|-----|-------|------|-----|------------|------------|------------|-----------|----|-----------|------------|-----------|----|-----------|
| B15 | B14 | B13 | B12   | B11  | B10 | <b>B</b> 9 | <b>B</b> 8 | <b>B</b> 7 | <b>B6</b> | B5 | <b>B4</b> | <b>B</b> 3 | <b>B2</b> | B1 | <b>B0</b> |
| 1   | X   | Х   | X     | X    | Х   | х          | Х          | Х          | 0         | 1  | 1         | 1          | Х         | х  | Х         |

The setting of GP2 using the bits method (B15=1) is enabled as well as the initial automatic calculation of the RHO every time the drive is powered up executing the GC7 command automatically.

Depending on which encoder you're using, set the rest of the bits as indicated in chapter 5 of this manual on how to set feedback parameters using the bits method.

**NOTE.** Note that this procedure causes a slight movement of the motor.

FEATURES FOR THE MOTOR

DDS SOFTWARE

FAGOR

10

FEATURES FOR THE MOTOR

Electrical position on motor startup

If the GC7 command is not to be executed automatically on start-up, set GP2 as indicated here:

| GP2 |     | F   | -0070 | )1.# | Fe  | edb       | ack1       | Тур        | е         |    |           |            |           |    |           |
|-----|-----|-----|-------|------|-----|-----------|------------|------------|-----------|----|-----------|------------|-----------|----|-----------|
| B15 | B14 | B13 | B12   | B11  | B10 | <b>B9</b> | <b>B</b> 8 | <b>B</b> 7 | <b>B6</b> | B5 | <b>B4</b> | <b>B</b> 3 | <b>B2</b> | B1 | <b>B0</b> |
| 1   | X   | х   | Х     | х    | х   | X         | X          | X          | 0         | 0  | 0         | 0          | X         | X  | X         |

 $\wedge$ 

**WARNING.** If GP2 is set like this, the initial RHO estimation will not be carried out which can cause the motor to run away if it is not executed manually from the WinDDSSetup before applying power to the unit.

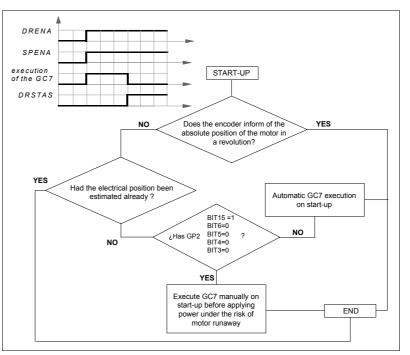

#### F. S10/4

Estimating the electrical position (RHO) of a motor on power-up.

If an error occurs while executing the GC7 command; in other words, the execution has not been successful, the command itself will return a feedback error.

NOTE. Observe that GV15 will not be set to 1.

See error codes **E158** and **E813** in chapter **14**. **ERROR CODES AND MES-SAGES** of this manual for further information on the errors that may be activated while executing this command.

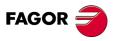

DDS SOFTWARE

Soft. 08.1x

#### How to solve unsuccessful executions of the GC7 command

The GC7 command **estimates** the electrical position when powering up a synchronous motor without absolute position feedback in 1 revolution so it can be moved in a controlled way.

|     |        | -                 |
|-----|--------|-------------------|
| GC7 | F01524 | AutoPhasingOnline |

An error code **E158** error during the execution of the GC7 command means that the movement exceeds the maximum value set in PP160 (F01303) MonitoringWindowPosEleCalc.

To solve this situation, increase the value set in PP160.

**NOTE.** Remember that error code E158 may be reset and does not deactivate PWM.

An error code **E813** during the execution of the GC7 command means that the initial electrical position has not been estimated successfully.

**NOTE.** Remember that error code E813 may be reset and deactivates PWM.

The user (after a prior analysis of the system) can solve this type of situation by properly setting these parameters:

| CP21.# | F00319.# | PeakCurrentAutophasingOnline    |
|--------|----------|---------------------------------|
| CP22.# | F00320.# | NominalCurrentAutophasingOnline |
| CP23   | F00321   | AutophasingOnlineFastSlope      |
| CP24   | F00322   | AutophasingOnlineSlowSlope      |

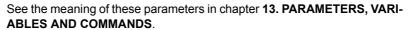

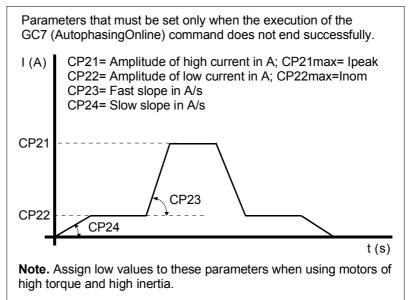

#### With CP23=0 and

#### With CP24=0 and

 $\begin{array}{l} CP21 < 10 \ A \ \rightarrow \ internally \ CP24 = 4 \ A/s \\ 10 \ A < CP21 < 30 \ A \ \rightarrow \ internally \ CP24 = 8 \ A/s \\ CP21 > 30 \ A \ \rightarrow \ internally \ CP24 = (CP21/5) \ A/s \end{array}$ 

#### F. S10/5

Parameters that must be set when the GC7 (AutophasingOnline) command has not been successfully executed (error code E813).

FAGOR

#### DDS SOFTWARE

Soft. 08.1x

If after readjusting these parameters, you still haven't been able to execute the GC7 command successfully; in other words, the motor does not move or it does not move properly, you can also use these parameters:

| CP26 | F00324 | I0electSlowVelocity |
|------|--------|---------------------|
| CP27 | F00325 | I0electFastVelocity |

See the meaning of these parameters in chapter **13. PARAMETERS, VARI-ABLES AND COMMANDS**.

#### Remarks

Remember that the GC7 command will usually be executed successfully in most situations using the default values of all these parameters.

Besides the previous four parameters, it may also be necessary to readjust these two parameters when using motors of high torque and moving large inertias.

If readjusting the previous four parameters has not solved the problem, decrease the value CP27 gradually in these cases without changing the value of CP26.

You may have to readjust some of the previous four parameters properly too.

If this still doesn't solve the problem, keep decreasing the value of CP27 even until it is the same as that of CP26.

Observe that there is no exact adjusting procedure to follow and, depending on each situation, you must observe the behavior of the system and change the values of these parameters gradually and accordingly.

#### Updating the electrical position value (RHO) executing GC8

| GC8 F01525 | ElectricPositionCorrection |
|------------|----------------------------|
|------------|----------------------------|

If so wishes, the user can also execute the GC8 command automatically on power-up; GC8 updates the real electrical position value (real RHO) which is not the value estimated when executing GC7.

**NOTE.** The GC3 command must be executed at least once in the lifetime of the machine before executing the GC8 command in order to ensure that the RHO value stored in RP5 is correct.

Now, in the startup procedure, so the drive can automatically update the electrical position (RHO) every time it goes through the reference mark (I0) as long as the internal execution of the GC8 command is active, set:

| GP2 |     | F   | -0070 | )1.# | Fe  | edba                              | ack1 | Туре | Э |   |   |   |   |   |   |
|-----|-----|-----|-------|------|-----|-----------------------------------|------|------|---|---|---|---|---|---|---|
| B15 | B14 | B13 | B12   | B11  | B10 | 810 B9 B8 B7 B6 B5 B4 B3 B2 B1 B0 |      |      |   |   |   |   |   |   |   |
| 1   | 1   | X   | X     | X    | x   | X                                 | X    | X    | X | X | X | X | X | X | X |

The setting of GP2 using the bits method (B15=1) is enabled as well as the automatic update of the RHO when it goes through the reference mark when the drive is powered up (B14=1) executing the GC8 command automatically. Depending on which encoder you're using, set the rest of the bits as indicated in chapter 5 of this manual on how to set feedback parameters using the bits method.

FEATURES FOR THE MOTOR

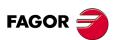

DDS SOFTWARE

Soft. 08.1x

#### Continuous latching with Stegmann encoders (ref. E1)

**NOTE.** Feature developed in drive software version 06.23 and has been improved in version 08.0x and later. It requires a CAPMOTOR-2 board. It is transparent to the user.

It is executed automatically on power-up with Stegmann encoders (ref.E1) and it allows returning the position value of the reference mark I0 when going through it, therefore monitoring for any possible pulse counting (reading) losses.

# Refresh the electrical position when going through the first reference mark (IO) with encoders having C and D signals

**NOTE.** Feature developed in drive software version 06.23 and has been improved in version 08.0x and later. It requires a CAPMOTOR-2 board. It is transparent to the user.

It is executed automatically on power-up with C and D signal encoders and it corrects the deviation of the position estimated on motor start-up when going through the first reference mark (I0).

FEATURES FOR THE MOTOR

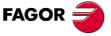

DDS SOFTWARE

Soft. 08.1x

Ref.1601

· 225 ·

# 10.7 User motor with linear temperature sensor

**NOTE.** Feature developed in drive software version 06.15 and included in versions 08.0x and later for synchronous and asynchronous motors having a linear temperature sensor.

Its purpose is to make it possible to monitor accurately enough the temperature of a user (non-FAGOR) motor that has a linear temperature sensor. One must set the linear relationship between the resistance and the temperature of the linear sensor and provide the drive only with the value of the resistance of the linear sensor at 25 °C (77 °F) and at a maximum operating limit temperature set for the motor.

The parameters used to set this linear resistance-temperature ratio characteristic of the linear sensor are:

| MP14 | F01210 | MotorTempSensorType     |
|------|--------|-------------------------|
| MP45 | F01242 | MotorTempSensorR25      |
| MP46 | F01243 | MotorTempSensorR_MP41   |
| MP41 | F01237 | MotorMaximumTemperature |

and they are set as follows:

Determine that the motor has a linear temperature sensor

MP14=5 Motor with linear temperature sensor

Determine the resistance value R of the sensor at 25 °C (77 °F)

This value is obtained from the "resistance-temperature" characteristics chart provided by the manufacturer of the linear sensor.

MP45 Linear sensor resistance at 25 °C (77 °F)

Determine the value of the maximum limit temperature Tmax set for running the motor

MP41 Maximum operating temperature of the motor

# ■ Determine the resistance value of the sensor at this maximum temperature set in MP41

This  $\mathbf{R}_{\mathbf{Tmax}}$  value is obtained from the "resistance-temperature" characteristics chart provided by the manufacturer of the linear sensor.

| MP46 | Linear sensor resistance at maximum motor operat- | 1 |
|------|---------------------------------------------------|---|
| WP40 | ing temperature (MP41)                            | 1 |

**NOTE.** Parameters MP45 and MP46 are only operational when setting MP14=5.

**Observe that** they are not on-line parameters.

To make any change effective, execute the "validate" command using GC4 or by clicking on the corresponding icon of the WinDDSSetup.

To save the new values permanently in flash memory besides assuming the changes, execute the "save in flash" command using GC1 or clicking the corresponding icon of the WinDDSSetup.

See all these parameters shown in figure **F. S10/6** and refer to section **M group. Motor**, in chapter 13 of this manual for more information on them.

**FEATURES FOR THE MOTOR** User motor with linear temperature sensor

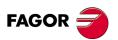

DDS SOFTWARE

Soft. 08.1x

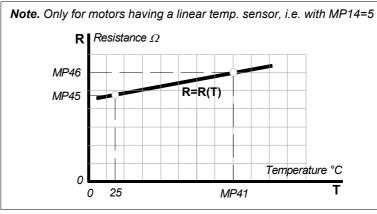

#### F. S10/6

Example of "resistance-temperature" characteristic chart (straight line) of a PTC linear temperature sensor integrated into the motor itself.

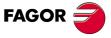

DDS SOFTWARE

Soft. 08.1x

# 10.8 Limit of the minimum temperature allowed on the motor winding

From drive software version 08.05 on, a minimum temperature value may be preset by the user for the motor stator winding.

The parameter used to set this minimum temperature limit allowed on the motor winding is:

| MP47 | F01244 | MotorMinimumTemperature |
|------|--------|-------------------------|
|      |        |                         |

See its parameter setting details in chapter **13. PARAMETERS, VARI-ABLES AND COMMANDS** of this manual.

If the temperature sensor KTY measures a winding temperature (see variable KV6) lower than this value set by parameter, the display of the drive shows error code **E111**, motor under-temperature.

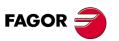

DDS SOFTWARE

Soft. 08.1x

# 10.9 Swapping of the sequence of the power phases of the motor by parameter

From drive software version 08.05 on, the user can swap the sequence of the motor power phases using parameter. This feature makes it easier and more flexible to swap the motor power supply phases (especially of user motors) during the start-up process.

The parameter used to set the motor power phase swapping without having to actually do it physically is:

| MP21 | F01217 | MotorPhasesOrder |
|------|--------|------------------|
|------|--------|------------------|

See its parameter setting details in chapter **13. PARAMETERS, VARI-ABLES AND COMMANDS** of this manual.

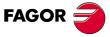

DDS SOFTWARE

Soft. 08.1x

# 10.10 Linear motor control

From software version 08.05 on, the drive can govern a linear motor. Befor setting its parameters, bear in mind the following information to do wiring of the system.

#### **Wiring considerations**

- □ Wire the power phases between the linear motor and the drive connected to the phases as follows U → U, V → V and W → W.
- Wire the signals of the Hall effect position sensor through the SA-TTL-TTLD adapter (only if the signals are differential) to the pins of connector X4 of the drive as shown in the following table:

| Hall    | SA-TTL-TTLD adapter (code 82620110) |            |     |              |                                         |                    | ector  |
|---------|-------------------------------------|------------|-----|--------------|-----------------------------------------|--------------------|--------|
| signals |                                     | iput<br>TL |     | utput<br>TLD | Output<br>(with input not<br>connected) | X4 of the<br>drive |        |
|         | Pin                                 | Signal     | Pin | Signal       |                                         | Pin                | Signal |
| U       | 1                                   | А          | 1   | А            | +5VDC                                   | 13                 | U+     |
|         |                                     |            | 2   | Ā            | 0                                       | 4                  | U -    |
| V       | 3                                   | В          | 3   | В            | +5VDC                                   | 15                 | V+     |
|         |                                     |            | 4   | B            | 0                                       | 6                  | V -    |
| W       | 5                                   | lo         | 5   | lo           | 0                                       | 5                  | W -    |
|         |                                     |            | 6   | lo           | +5VDC                                   | 14                 | W+     |
| +5VDC   | 9                                   | +5VDC      | 9   | +5VDC        |                                         | 24                 | +5VDC  |
| GND     | 11                                  | GND        | 11  | GND          |                                         | 25                 | GND    |
|         | Но                                  | using      | 15  | Shield       |                                         | 26                 | Shield |

Wire the differential incremental signals of the linear encoder (scale) directly to the corresponding pins of connector X4 of the drive. If the linear encoder does not provide differential incremental signals, first connect the increment signals to an SA-TTL-TTLD adapter to convert them into differential signals and then take them to the corresponding pins of connector X4 of the drive.

**NOTE.** The pinout of connector X4 of the drive is described in the manual file "man\_dds\_hard.pdf" and that of the SA-TTL-TTLD adapter in the manual file "man\_adapter\_sa\_ttl\_ttld.pdf".

After wiring, check that the connections are properly done and if the linear motor is working ok by following the procedure described next.

#### **Prior parameter setting**

Besides setting the parameters of the drive proceeding as usual for a motor or direct feedback, do the following:

- Make sure that MP21=0, by default. For further details on this parameter, see chapter 13. PARAMETERS, VARIABLES AND COMMANDS of this manual.
- Make sure that RP77=0, by default. For further details on this parameter, see chapter 13. PARAMETERS, VARIABLES AND COMMANDS of this manual.

#### Setup

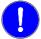

#### MANDATORY. Motor without power. Verify that the signal wiring is OK.

The variables used to do this check are:

| RV20 | F02044 | UVW                   |
|------|--------|-----------------------|
| GV41 | F01820 | FastPositionFeedback1 |

FEATURES FOR THE MOTOR Linear motor control

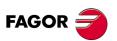

DDS SOFTWARE

Soft. 08.1x

See its parameter setting details in chapter **13. PARAMETERS, VARI-ABLES AND COMMANDS** of this manual.

#### Procedure

- □ Move the linear motor by hand in one direction.
- Display the RV20 variable of the drive and check that the sequence given by the Hall effect position sensor when going through each magnet is the one shown in the attached table. Remember the moving direction taken into account.

|   | RV20 |   | SEQUENCE 🗲 u-v-w |
|---|------|---|------------------|
| U | V    | w |                  |
| 0 | 0    | 1 | 1                |
| 0 | 1    | 1 | 2                |
| 0 | 1    | 0 | 3                |
| 1 | 1    | 0 | 4                |
| 1 | 0    | 0 | 5                |
| 1 | 0    | 1 | 6                |

If it does not match the sequence shown in the previous table, change the wiring of the cells and check it again.

Considering the moving direction that matches the sequence (1, ..., 6) of the previous table.

□ Display drive variable GV41 (position value) and check that when moving the motor in the considered direction, the position value increases.

**NOTE.** If instead of increasing, the value decreases, set RP77=8 and check that the value increases.

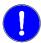

**MANDATORY. Motor with power**. Verify that the phases of the power cables are properly connected.

The variable, besides those mentioned earlier, used to do this check is:

| RV20 | F02044 | UVW                   |
|------|--------|-----------------------|
| GV41 | F01820 | FastPositionFeedback1 |
| RV25 | F02049 | RHO_CORR2             |

#### Procedure

□ First limit (for safety) the value of drive variable TV92=200.

**NOTE.** If the axis makes a back-and-forth movement, increase the value slightly.

- **D** Execute the GC9 command from the WinDDSSetup application.
- Verify that the moving direction matches the one jotted down in the previous chapter as matching the sequence.
- □ Check the increment of the position value displayed in the GV41 variable.

**NOTE.** If instead of increasing, the value decreases, set MP21=1 and check that the value increases.

Check that the order (sequence) of the power phases is correct and now use the WinDDSSetup application to,

- **D** Remove power from the system or disable the drive.
- Cancel the execution of the GC9 command.
- Do a soft-reset (GV11) at the drive.
- Execute the GC7 command and wait for it to finish.

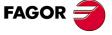

DDS SOFTWARE

Soft. 08.1x

- □ Cancel the GC7 command and limit the value of drive variable TV92=200 again.
- Verify the axis moves correctly.
- □ Set RP5 with the value appearing in the RV25 variable.
- □ Remove power from the system and save the change into the flash memory of the drive by executing the GC1 command.
- □ Start the machine up several times at different points and check that it works fine.

FEATURES FOR THE MOTOR Linear motor control

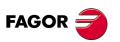

DDS SOFTWARE

Soft. 08.1x

From software version 08.05 on, the drive includes the application of V/f control for encoder-less asynchronous motors. It is possible to control several induction motors with a single drive.

- MANDATORY.
- □ All motors connected to the drive that may run simultaneously must be identical.
- The size of the spindle drive controlling it must be selected so it can assume the maximum request, sum of the maximum requests o each one of the motors connected to it and working simultaneously.

The V/f control adjusts the voltage at the terminals of the motor according to the adjustment characteristics at the indicated  $\omega$  speed (i.e. frequency, f =  $\omega/2\pi$ ) The ratio between the velocity command  $\omega$  (i.e. frequency) and the stator voltage is obtained according to the V/f characteristic curve. It also supports additional characteristic curves adapted to the application and whose parameters are set by the user.

| AP2    | S00033   | AsynchronousRegulationType |
|--------|----------|----------------------------|
| FP70.# | F01192.# | VFMaximumVoltage           |
| FP71.# | F01193.# | VFVoltageCurve1            |
| FP72.# | F01194.# | VFFrequencyCurve1          |
| FP73.# | F01195.# | VFVoltageCurve2            |
| FP74.# | F01196.# | VFFrequencyCurve2          |
| FP75.# | F01197.# | VFBoostVoltage1            |
| MP6.#  | F01202.# | MotorRatedSupplyVoltage    |
| MP10.# | F01206.# | MotorStatorResistance      |
| MP25.# | F01221.# | MotorRatedSpeed            |
| MP39.# | F01235.# | MotorNoLoadCurrent         |

The particular parameters involved in this feature are:

See its parameter setting details in chapter **13. PARAMETERS, VARI-ABLES AND COMMANDS** of this manual.

#### **Quadratic V/f characteristic curve**

The V/f control with quadratic characteristic reduces (in comparison with the linear one) the losses at the motor and the inverter due to lower currents.

At zero speed, a voltage will be added to the theoretical V/f curve, this voltage will be equal to the percentage set in FP75 multiplied by the rated voltage of the motor given in MP6 and the voltage will be decreasing quadratically down to zero as the speed increases until it reaches the rated speed of the motor MP25.

Apply the quadratic V/f characteristic curve when verifying the following inequality: **FP75 x MP6 > MP39 x MP10** 

 $MP6 \qquad MP6 \qquad MP6 \qquad MP6 \qquad MP6 \qquad MP6 \qquad MP6 \qquad MP6 \qquad MP6 \qquad MP6 \qquad MP75 \qquad MP75 \qquad MP25 \qquad MP25 \qquad MP25 \qquad MP27 \qquad MP27 \qquad MP2$ 

and add MP39xMP10 if it is not true at low rpm.

V/f control. Quadratic characteristic curve.

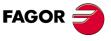

DDS SOFTWARE

Soft. 08.1x

10.

FEATURES FOR THE MOTOR V/f control

#### V/f characteristic curve adapted to the application

Apply a quadratic V/f characteristic curve adapted to the application when verifying the following inequality:

#### MP39 x MP10 > FP75 x MP6

Make sure not to set the parameters of any of the following inequalities:

### FP73 < FP71 and/or FP74 < FP72

otherwise, the display of the drive will show error code **E502** warning about it. Change the value of one of the parameters to prevent these inequalities from occurring and, consequently, the indicated error.

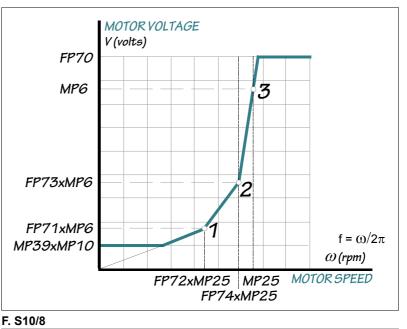

V/f control. Characteristic curve adapted to the application.

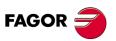

DDS SOFTWARE

Soft. 08.1x

Ref.1601

· 234 ·

# SETTING UP AN ASYNCHRONOUS SPINDLE

# 11.1 Asynchronous motor with motor feedback

From drive version 06.10 on, there is a software capable of controlling an asynchronous motor of up to 1 kHz with GP1= 4,000 or up to 2 kHz with GP1= 8,000. That is, for an asynchronous motor with two pairs of poles, the maximum speeds that may be controlled will be 30,000 and 60,000 rpm respectively.

The formulae to obtain the controllable speed  $\omega \text{max}$  depending on the number of pairs of poles of the motor (MP5) are:

With GP1=4,000 Hz; @max= 60 x (1 kHz / MP5) in rpm

With GP1=8,000 Hz; @max= 60 x (2 kHz / MP5) in rpm

**NOTE.** Remember that GP1 (F00700) PwmFrequency is the parameter that reflects the switching frequency of the IGBT's and MP5 (F01201) MotorPolesPairs the number of pairs of poles of the motor.

The way the parameters of an asynchronous motor are set will be different depending on whether it is a FAGOR motor or a user motor (non-FAGOR).

However, there is a previous parameter setting, common to all of them, that should be done first.

First observe that:

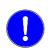

**MANDATORY. Setting the parameters** of a drive to control an asynchronous spindle motor with and («non-sensorless» vector control) does not permit configuring the system to work with direct feedback. Under these conditions, the system can only be configured to work with motor feedback.

Proceed now with the prior parameter setting as indicated:

Select the IGBT switching frequency depending on the maximum speed of the motor and its number of pairs of poles.
Parameter setting:

| GP1=4000 | Up to $\omega$ max= 30,000 rpm with MP5=2 |
|----------|-------------------------------------------|
| GP1=8000 | Up to @max= 60,000 rpm with MP5=2         |

#### □ Identify the temperature sensor of the motor.

Parameter setting:

|  | MP14 | MotorTempSensorType |
|--|------|---------------------|
|--|------|---------------------|

**NOTE.** Note that to control an asynchronous user motor, a FAGOR drive must know the temperature sensor of the motor.

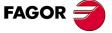

DDS SOFTWARE

Soft. 08.1x

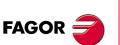

DDS SOFTWARE

Soft. 08.1x

Ref.1601

# **D** Estimate the rotor resistance.

Parameter setting:

| FP30 | RotorResistanceEstimation<br>Active | Activate or not the rotor resistance estimate.     |
|------|-------------------------------------|----------------------------------------------------|
| FP31 | RotorFixedTemperature               | Determine the fixed temper-<br>ature of the rotor. |

For further detail, see the section "automatic adjustment of the rotor resistance value" of chapter 10 in this manual.

#### Identify the motor feedback.

#### Parameter setting:

| GP2.# | Feedback1Type         | Motor feedback type       |
|-------|-----------------------|---------------------------|
| NP116 | ResolutionOfFeedback1 | Motor feedback resolution |

**NOTE.** Note that to control an asynchronous user motor, a FAGOR drive must know the feedback of the motor.

For further detail on all these parameters, see chapter **13. PARAMETERS**, **VARIABLES AND COMMANDS** in this manual. Then, proceed to set up any asynchronous motor semi-automatically as shown in the following diagram.

It makes it easier to set up the motor.

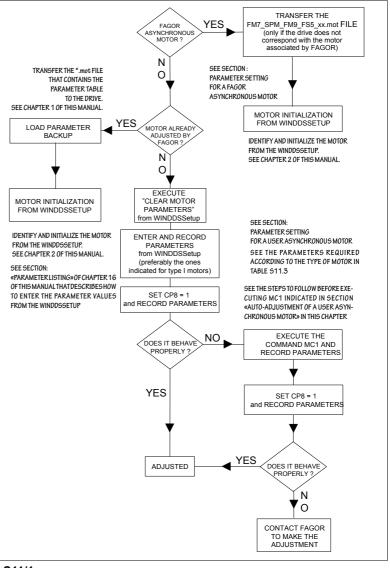

## F. S11/1

Diagram of the procedure to set up any asynchronous motor automatically.

After initializing, in order for the drive that governs it to start up properly, none of the parameters listed on the user motor column - type I - of table **T. S11/3** must be zero.

On FAGOR motors, this condition will always be verified, but on user motors, some of them might assume a zero value. The drive display will then show error code **E502**.

Clicking on the relevant icon of the WinDDSSetup opens the SPY window that shows the parameters that have not been initialized and still have a zero value. They all must be initialized in order to remove the error.

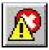

| 🔗 SP'ı |                                                        | -DX |
|--------|--------------------------------------------------------|-----|
| SPY    | Error disable                                          |     |
| EBBO   | R 502 : Wrong Parameter: MP25, MP5, MP12, MP39, SP10.0 |     |
|        |                                                        |     |
|        |                                                        |     |
|        |                                                        |     |
|        |                                                        |     |
|        |                                                        |     |
|        |                                                        |     |
|        |                                                        |     |
|        |                                                        |     |
|        |                                                        |     |

## F. S11/2

Displaying not initialized parameters in the Spy window. Error code E502.

SETTING UP AN ASYNCHRONOUS SPINDLE Asynchronous motor with motor feedback

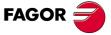

DDS SOFTWARE

Soft. 08.1x

SETTING UP AN ASYNCHRONOUS SPINDLE Asynchronous motor with motor feedback

#### Parameter setting for a FAGOR asynchronous motor

**NOTE.** A FAGOR asynchronous motor is any motor with the label FM7 or FM9 on its identification reference.

All FAGOR asynchronous spindle motor is associated with a particular drive. This drive associated with the motor is always shipped with a file "FM7\_SPM\_FM9\_FS5\_DD.mot" containing the parameter table of the motor associated with it.

Sometimes, the user may be interested in installing (for any reason) a drive other than the one that actually corresponds with the motor. He must then transfer another <\*.mot> file different from the one stored in the drive (by default) with the version.

This file must be transferred with the WinDDSSetup application and it must be identified by the digits " $\_\Box\Box$ " that represent the maximum (peak) current of the associated drive. So, if for example, the drive to be installed with an FM7 motor has a peak current of 25 A, the file to be transferred will be FM7 SPM FM9 FS5 25.mot.

**T. S11/1** FM7\_SPM\_FM9\_FS5\_D.mot files containing the parameter table of FM7, FM9 and SPM families of FAGOR asynchronous motors.

| Drive associated with an asynchronous motor | Name of the file containing the parame-<br>ter table of the associated motor |
|---------------------------------------------|------------------------------------------------------------------------------|
| SPD 1.25                                    | FM7_SPM_FM9_FS5_25.mot                                                       |
| SPD 1.35                                    | FM7_SPM_FM9_FS5_35.mot                                                       |
| SPD 2.50                                    | FM7_SPM_FM9_FS5_50.mot                                                       |
| SPD 2.75                                    | FM7_SPM_FM9_FS5_75.mot                                                       |
| SPD 2.85                                    | FM7_SPM_FM9_FS5_85.mot                                                       |
| SPD 3.100                                   | FM7_SPM_FM9_FS5_100.mot                                                      |
| SPD 3.150                                   | FM7_SPM_FM9_FS5_150.mot                                                      |
| SPD 3.200                                   | FM7_SPM_FM9_FS5_200.mot                                                      |
| SPD 3.250                                   | FM7_SPM_FM9_FS5_250.mot                                                      |

Once this file has been transferred (if necessary), write in MP1 the ID of the motor whose parameters are to be set, hence modifying the necessary parameters.

To transfer a «\*.mot» file to the drive and then identify the motor, see the sections "transferring «\*.mot» files" and "motor identification" in chapters 1 and 2 of this manual.

**NOTE.** Remember that the peak currents of the drives for asynchronous spindle motors are described in the section on "technical data" of chapter 3 in the "man\_dds\_hard.pdf" manual.

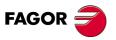

DDS SOFTWARE

Soft. 08.1x

#### Parameter setting for a user asynchronous motor

**NOTE.** A user asynchronous motor is any asynchronous motor not covered in FAGOR's motor catalog. The term "NON-FAGOR motor" or "0 motor" will be used from now on to refer to them.

When using a non-FAGOR asynchronous motor, in general the «\*.mot» file mentioned earlier will be missing except particular Siemens™ models for which there are Siemens\_□□.mot files and for some spindles from other manufacturers with Cabezales\_Varios\_□□.mot files.

All these and those non-FAGOR motors that have been adjusted by FAGOR will follow the same parameter setting procedure as FAGOR motors as described in the previous section.

The rest will require setting the parameters of the motor manually.

In this parameter setting process that must be carried out manually entering the known motor parameters one by one. Depending on the type of motor, the known parameters might not be the same ones that is why there are 4 different ways to manually set the parameters of an asynchronous non-FAGOR motor depending on the known parameters available.

The motor types and the known parameters for each type are described later on.

#### **Parameter setting procedure**

The process is initiated **by selecting the M group (motor**) at the WinDDS-Setup program for PC in the parameters setting window (modification mode).

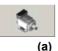

Using an OEM access level or higher, a window is displayed showing the motor selection icon (a) as long as the MotorType (MP1) has been previously selected.

**NOTE.** Note that for a **BASIC access level**, this icon (a) is not shown in the window. It cannot be selected and, therefore, the motor parameters cannot be set.

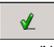

Pressing this button (a) displays the «MOTOR SELECTION» window. Use the vertical scroll bar to locate the field «CLEAR MOTOR PARAMETERS» and validate it pressing the icon (b) that appears in the upper right hand corner of this window.

(b) ner of th

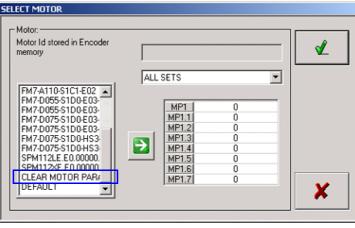

F. S11/3

Selecting «CLEAR MOTOR PARAMETERS» for MP1.

SETTING UP AN ASYNCHRONOUS SPINDLE

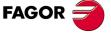

DDS SOFTWARE

Soft. 08.1x

SETTING UP AN ASYNCHRONOUS SPINDLE Asynchronous motor with motor feedback Doing this initializes the following parameters to zero

T. S11/2 Parameters initialized to zero after entering «CLEAR MOTOR PARAMETERS» in MP1.

| Parameter | Name                         |
|-----------|------------------------------|
| MP1       | MotorType                    |
| MP3       | MotorContinuousStallCurrent  |
| MP5       | MotorPolesPairs              |
| MP6       | MotorRatedSupplyVoltage      |
| MP7       | MotorPowerFactor             |
| MP9       | MotorSlip                    |
| MP10      | MotorStatorResistance        |
| MP11      | MotorStatorLeakageInductance |
| MP12      | MotorNominalPower            |
| MP14      | MotorTempSensorType          |
| MP21      | MotorPhasesOrder             |
| MP25      | MotorRatedSpeed              |
| MP26      | MotorMaximumSpeed            |
| MP27      | MotorRotorResistance         |
| MP28      | MotorRotorLeakageInductance  |
| MP29      | MotorMagnetizingInductance   |
| MP30      | MotorInductanceFactor1       |
| MP31      | MotorInductanceFactor2       |
| MP32      | MotorInductanceFactor3       |
| MP33      | MotorInductanceFactor4       |
| MP34      | MotorInductanceFactor5       |
| MP35      | MotorInductanceFactor6       |
| MP36      | MotorInductanceFactor7       |
| MP37      | MotorInductanceFactor8       |
| MP38      | MotorInductanceFactor9       |

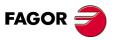

DDS SOFTWARE

Soft. 08.1x

According to the known data (available on the motor characteristics plate) four different 4 types of parameter setting. Hence:

| Parameter name               | Type I | Type II | Type III | Type IV |
|------------------------------|--------|---------|----------|---------|
| MotorContinuousStallCurrent  | MP3    | MP3     | MP3      | MP3     |
| MotorPolesPairs              | MP5    | MP5     | MP5      | MP5     |
| MotorRatedSupplyVoltage      |        |         | MP6      | MP6     |
| MotorPowerFactor             |        |         |          | MP7     |
| MotorSlip                    | MP9    | MP9     | MP9      | MP9     |
| MotorStatorResistance        | MP10   | MP10    | MP10     |         |
| MotorStatorLeakageInductance | MP11   | MP11    | MP11     |         |
| MotorNominalPower            | MP12   | MP12    | MP12     | MP12    |
| MotorRatedSpeed              | MP25   | MP25    | MP25     | MP25    |
| MotorMaximumSpeed            | MP26   | MP26    | MP26     | MP26    |
| MotorRotorResistance         | MP27   |         |          |         |
| MotorRotorLeakageInductance  | MP28   |         |          |         |
| MotorMagnetizingInductance   | MP29   |         |          |         |
| MotorNoLoadCurrent           | MP39   | MP39    | MP39     |         |
| MotorNoLoadVoltage           |        | MP40    |          |         |
| MotorInductanceFactor1       | MP30   | MP30    | MP30     | MP30    |
| MotorInductanceFactor2       | MP31   | MP31    | MP31     | MP31    |
| MotorInductanceFactor3       | MP32   | MP32    | MP32     | MP32    |
| MotorInductanceFactor4       | MP33   | MP33    | MP33     | MP33    |
| MotorInductanceFactor5       | MP34   | MP34    | MP34     | MP34    |
| MotorInductanceFactor6       | MP35   | MP35    | MP35     | MP35    |
| MotorInductanceFactor7       | MP36   | MP36    | MP36     | MP36    |
| MotorInductanceFactor8       | MP37   | MP37    | MP37     | MP37    |
| MotorInductanceFactor9       | MP38   | MP38    | MP38     | MP38    |

**T. S11/3** Different types of parameter settings depending on the known data of the user motor.

The motors whose parameters are to be set must be one of the types according to the known data. After entering the values (one by one) they are saved permanently into flash.

i

**INFORMATION.** The parameters of FAGOR asynchronous motors may be set either as FAGOR motors or as user motors (0 motor).

**NOTE.** Remember that before autoadjusting the user asynchronous motor, you must set parameters CP20 (F00307) CurrentLimit and SP10 (S00091) VelocityLimit with the right values.

#### **Explanatory notes**

In order to simplify the setting of your motor parameters, it may be necessary to explain how to set some of these parameters whose values cannot be entered immediately because they must be calculated previously.

#### How to set MP9

In general and according to the motor manufacturer, the slip value to be used to set MP9 is not given explicitly on the characteristics plate. The data to be used to set MP9 very rarely given directly. Further more, motor manufacturers do not even provide the same data for getting the slip value. FAGOR

#### DDS SOFTWARE

Soft. 08.1x

Hence, the data appearing on the characteristics plate may be:

#### The slip value in rpm

This is a very exceptional case. The characteristics plate of SPM series FAGOR asynchronous motors provides the slip value directly. The value shown is just the one to be assigned to MP9. If it has a FAGOR motor or a user (NON-FAGOR) motor that provides the data this way, set MP9 with this value as shown in the example.

| EXAM | PLE. |
|------|------|
|------|------|

Manufacturer's data: FAGOR Slip 55 rev/min Motor slip Set: MP9 = 55

#### □ The slip frequency in Hz

The characteristics plate of FAGOR asynchronous motors does not provide the slip value directly. It offers the value of the slip frequency fs in Hz. Setting MP9 with this value is a mistake. The value to be assigned to MP9 is given by  $\omega_{\textbf{S}}$  obtained from the expression:

Manufacturer's data: FAGOR fs (in Hz) Motor slip frequency

Set:

 $MP9 = \omega_s = (60 \cdot fs) / (p/2) \text{ (in rev/min)}$ 

#### where

| $\omega_{s}$   | Slip speed in rpm    |
|----------------|----------------------|
| f <sub>s</sub> | Slip frequency in Hz |
| р              | Nr of poles.         |

**NOTE.** Note that the number of poles of an FM7 or FM9 FAGOR motor is 4; that is two pairs of poles. If you have a NON-FAGOR motor, read the value on the characteristics plate and if you don't have this data, ask the motor manufacturer.

If you have a FAGOR motor or a user (NON-FAGOR) motor that provides the data this way, set MP9 as shown in the example.

#### EXAMPLE.

Manufacturer's data: FAGOR fS = 1.5 HzMotor slip frequency Set:  $MP9 = \omega_S = (60.1.5) / (4/2) = 45 \text{ rev/min}$ MP9 = 45

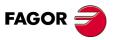

SETTING UP AN ASYNCHRONOUS SPINDLE Asynchronous motor with motor feedback

DDS SOFTWARE

Soft. 08.1x

#### The rotor speed in rpm

The characteristics plate of other user (NON-FAGOR) asynchronous motors provides the rotor speed  $\omega_r$  in rpm. Setting MP9 with this value is a mistake. The value to be assigned to MP9 is given by  $\omega_s$  obtained from the expression:

 $\begin{array}{l} \textit{Manufacturer's data: NO FAGOR} \\ \varpi_r \ \textit{(in rev/min)} \\ \textit{Rotor speed} \\ \hline \textbf{Set:} \\ \textit{MP9} = \varpi_{\texttt{S}} = \varpi - \varpi_r = (60 \cdot f) / (p/2) - \varpi_r \ \textit{(in rev/min)} \end{array}$ 

where:

|              | •                                     |
|--------------|---------------------------------------|
| $\omega_{s}$ | Slip speed in rpm                     |
| ω            | Motor base speed in rpm               |
| f            | Frequency of the motor supply voltage |
| $\omega_{r}$ | Rotor speed in rpm                    |
| р            | Nr of poles                           |

**NOTE.** Read the value for the number of poles on the characteristics plate of the user (NON-FAGOR) motor and if you don't have this data, ask the motor manufacturer. The following example considers a 4-pole motor with a motor supply voltage frequency f=50 Hz.

If you have a user (NON-FAGOR) motor that provides the data this way, set MP9 as shown in the example.

#### EXAMPLE.

 $\begin{aligned} & \text{Manufacturer's data: NO FAGOR} \\ & \omega_r = 1470 \ (\text{in rev/min}) \\ & \text{Rotor speed} \end{aligned}$   $\begin{aligned} & \text{Set:} \\ & \text{MP9} = \omega_{\text{S}} = \omega - \omega_r = (60 \cdot f) / (p/2) - \omega_r \ (\text{in rev/min}) \\ & \text{MP9} = \omega_{\text{S}} = (60 \cdot 50) / (4/2) - 1470 = 30 \text{ rev/min} \end{aligned}$   $\begin{aligned} & \text{MP9} = 30 \end{aligned}$ 

#### Frequency of the motor supply voltage

The characteristics plate of some user (NON-FAGOR) asynchronous motors provides the value of the motor supply voltage frequency **f** in Hz. **Setting MP9 with this value is a mistake.** The value to be assigned to MP9 is given by  $\omega_s$  obtained from the expression:

| Manufacturer's data: NO FAGOR                                                               |
|---------------------------------------------------------------------------------------------|
| f (in Hz)                                                                                   |
| Motor supply voltage frequency                                                              |
| Note: Base speed> $\omega'$ (in rev/min)                                                    |
| Set:                                                                                        |
| $MP9 = \omega_{S} = \omega - \omega' = (60 \cdot f) / (p/2) - \omega' \text{ (in rev/min)}$ |
| where                                                                                       |

| $\omega_{\textbf{s}}$ | Slip speed in rpm                                                                                                    |
|-----------------------|----------------------------------------------------------------------------------------------------|
| ω'                    | Motor base speed in rpm                                                                                                  |
| ω                     | Speed of the rotating sinusoidal magnetic field generated by the currents of the stator at the <b>f</b> frequency in rpm |
| f                     | Frequency that the motor supply voltage must have to reach the speed w in Hz                                             |
| р                     | Nr of poles                                                                                                    |

# SETTING UP AN ASYNCHRONOUS SPINDLE Asynchronous motor with motor feedback

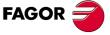

#### DDS SOFTWARE

Soft. 08.1x

**NOTE.** Read the value for the number of poles on the characteristics plate of the user (NON-FAGOR) motor and if you don't have this data, ask the motor manufacturer. We are considering a 4-pole motor here.

If you have a user (NON-FAGOR) motor that provides the data this way, set MP9 as shown in the example.

#### EXAMPLE.

Manufacturer's data: NO FAGOR f = 133.9 Hz  $\omega'' = 4000 \text{ rev/min}$   $MP9 = \omega_S = [60 \text{ f / (p/2) ] - }\omega' \text{ (in rev/min)}$   $MP9 = \omega_S = [60.133.9 / (4/2)] - 4000) = 17 \text{ rev/min}$ MP9 = 17

## How to set MP30, ... MP38

For any user motor, the manufacturer provides the gain of the mutual inductance  $\Delta_{Lh}$ . Obtain the values of parameters MP30, etc based on the provided value. MP38, points of the magnetic saturation curve of the stator iron. Follow this example to obtain these parameters based on the Lh gain value.

#### EXAMPLE.

If the gain of the mutual inductance given by the manufacturer is  $\Delta_{Lh}$ = 120 %, obtain the values to set parameters MP30 ... MP38.

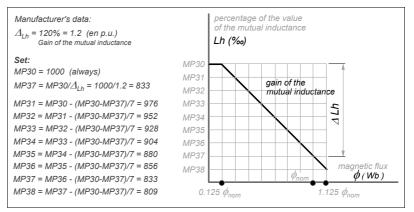

#### F. S11/4

Set MP30 ... MP38 based on the gain of the mutual inductance  $\Delta_{Ih}$ .

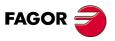

SETTING UP AN ASYNCHRONOUS SPINDLE Asynchronous motor with motor feedback

DDS SOFTWARE

Soft. 08.1x

#### Auto-adjustment of an asynchronous user motor

From version 06.08 on, there is a software capable of obtaining an initial parameter setting when adjusting a high speed spindle or asynchronous spindle motor supplied by the OEM, once the motor's electrical parameters have been identified.

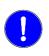

MANDATORY. This feature needs the parameters of asynchronous motors defined as type I in the previous table T. S11/3. If the type of motor is other than type I, find out what type it is and enter all the known parameters. This autoadjustment will calculate automatically and internally the missing ones as compared to those of type I.

NOTE. This feature is useful when using NON-FAGOR asynchronous motors

The characteristic plate of all asynchronous motors classified as type I have (depending on the regulation) all the parameters required by this application.

After having set the feedback parameters and those of the user motors described in the previous section, using the auto-adjustment application for the asynchronous motor will provide the adjustments of the current loop, flux loop and BEMF.

Later on, the velocity loop must be adjusted manually as well as the position loop if so required.

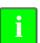

INFORMATION. The adjustment obtained with this feature is valid to move a motor up to twice its base speed. For higher speeds, it must be adjusted manually.

The command used to auto-adjust the synchronous motor is:

| MC1 | F01238 | MotorElectricalParametersIdentification |
|-----|--------|-----------------------------------------|
|     |        |                                         |

NOTE. GP1 must be set to 4000 Hz so the auto-adjustment is carried out properly when executing the command MC1.

#### Note that:

- □ After entering the user motor parameters (type I NON-FAGOR motors) the motor must move adequately.
- Executing the MCI command calculates even better the electrical parameters of the motor, especially parameter MP10.

#### **Preparation**

Before executing the command to auto-adjust the asynchronous motor, the following operations must be carried out.

#### **Configure the feedback**

Take the signal to connector X4 of the drive.

Parameters to consider:

| GP2   | F00701 | Feedback1Type         |         |
|-------|--------|-----------------------|---------|
| NP116 | S00116 | ResolutionOfFeedback1 | FAGOR : |

#### Set the parameters of the user motor

Set GP7=0

(disable the overload time limit).

Configure MP1 = Clear motor parameters

(from the WinDDSSetup). See figure F. S11/3.

Enter, one by one, the values of all the parameters indicated in table T. S11/2 for the asynchronous motor of the type being used.

These values are given on the characteristics plate of the motor and they're all known.

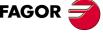

DDS SOFTWARE

Soft. 08.1x

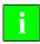

**INFORMATION.** Error code **E508** will be issued if the MC1 command is executed without having carried these two steps out.

#### Other parameters

The following must also be set

| MP14 | F01210 | MotorTempSensorType |
|------|--------|---------------------|
| MP21 | F01217 | MotorPhasesOrder    |

**INFORMATION.** Make sure that the connection of phases U, V and W is consistent with the value given to MP21 so the motor turns clockwise (viewed from the shaft).

#### Initialization

The following parameters must also be initialized

| CP16  | SeriesInductance     | On high speed spindles |
|-------|----------------------|------------------------|
| AP1=2 | PrimaryOperationMode | Velocity control       |

**NOTE.** To determine whether CP16 must be initialized or not and, if so, obtain its value, see section: **11. Calculating the serial inductance**, in this chapter.

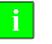

**INFORMATION.** Error code **E508** will be issued if AP1 is not initialized as AP1 =2.

| CP8=1 CurrentLoopGainsCalculation |  |
|-----------------------------------|--|
|-----------------------------------|--|

The drive will automatically evaluate the parameters related to the adjustment of the current loop, flux loop and BEMF based on the electrical parameters identified after executing the MC1 command.

#### Save the parameters using the command GC1

**NOTE.** Remember that before starting with the identification process and the execution of the MC1 command, verify that the motor turns correctly with no load at 60 rpm and at 1500 rpm.

#### **Particular**

Before executing the MC1 command to auto-adjust the asynchronous motor for the identification, the **motor may be coupled to or uncoupled from the mechanical transmission.** 

Power it up and enable the torque

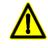

**WARNING.** The user must know that when executing the MC1 command the motor will turn at its rated speed.

#### **Execute the MC1 command**

This command will respond to the drive's execution machine. It is executed normally, either from the PC through the standard interface of the WinDDSSetup or from the CNC.

**NOTE.** While executing the MC1 command, the motor goes into vibration for an instant.

After its execution, it will identify the values of the resistance, inductance, the motor's saturation curve and rms current without load.

SETTING UP AN ASYNCHRONOUS SPINDLE Asynchronous motor with motor feedback

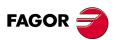

DDS SOFTWARE

Soft. 08.1x

All these parameters are indicated in the following table:

| MP10 | MotorStatorResistance         |
|------|-------------------------------|
| MP11 | MotorStatorLeakageInductance* |
| MP27 | MotorRotorResistance          |
| MP28 | MotorRotorLeakageInductance*  |
| MP29 | MotorMagnetizingInductance*   |
| MP30 | MotorInductanceFactor1        |
| MP31 | MotorInductanceFactor2        |
| MP32 | MotorInductanceFactor3        |
| MP33 | MotorInductanceFactor4        |
| MP34 | MotorInductanceFactor5        |
| MP35 | MotorInductanceFactor6        |
| MP36 | MotorInductanceFactor7        |
| MP37 | MotorInductanceFactor8        |
| MP38 | MotorInductanceFactor9        |
| MP39 | MotorNoLoadCurrent            |
|      |                               |

 $(\,{}^{\star}\,)\,$  Before setting these parameters, read the remarks offered in the next section.

#### How to set MP11, MP28 and MP29

Parameters are self-induction coefficients (L) and must be set in mH (millihenries). However, some manufacturers of non-Fagor asynchronous motors provide this data with the inductive reactance value (X<sub>L</sub>) instead of the self-induction coefficient (L); in other words, in  $\Omega$  (Ohms). Therefore, before setting these parameters, you must convert the Ohms into Henries using this formula:

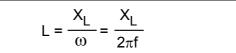

where:

 $X_{L}$ = Inductive reactance in Ohms ( $\Omega$ ).

 $\omega$  = Rated electrical speed in rad/s.

f = Rated electrical frequency in Hertz (Hz = cycles/s).

$$f = MP5 \cdot \frac{[MP25 (in rev/min) + MP9 (in rev/min)]}{60}$$

L = Auto-induction coefficient in Henries (H).

#### **Auto-adjustment of the loops**

#### Remove power

Needed to be able to save parameters.

#### □ Restore GP7

Give GP7 the desired value for the application.

**NOTE.** Note that this parameter was set to zero before executing the MC1 command.

#### Save parameters

Executing the MC1 identification command (remember that CP8 was set to 1), it will only be necessary to save the parameters with the GC1 command so the drive calculates the values of the PI adjusting parameters.

Asynchronous motor with motor feedback

SETTING UP AN ASYNCHRONOUS SPINDLE

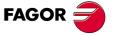

#### DDS SOFTWARE

Soft. 08.1x

#### □ Of the current loop

| CP1 | S00106 | CurrentProportionalGain           |
|-----|--------|-----------------------------------|
| CP2 | S00107 | CurrentIntegralTime               |
| CP3 | S00300 | CurrentFeedbackDerivativeGain     |
| CP4 | S00301 | CurrentAdaptationProportionalGain |
| CP5 | S00302 | CurrentAdaptationIntegralTime     |

## □ Of the flux loop

| FP1 | S00600 | MotorFluxProportionalGain |
|-----|--------|---------------------------|
| FP2 | S00601 | MotorFluxIntegralTime     |

#### □ Of the back electromotive force (bemf)

| FP20 | S00602 | MotorBEMFProportionalGain |
|------|--------|---------------------------|
| FP21 | S00603 | MotorBEMFIntegralTime     |

#### Recommendations

We recommend:

- □ Execute the MC1 command twice.
- Perform a second identification when the motor is at working temperature, if it does not have a temperature sensor.

**NOTE.** Note that the greater the current supplied by the drive, the more accurate the identification will be.

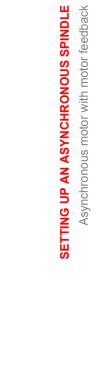

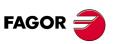

DDS SOFTWARE

Soft. 08.1x

# 11.2 SENSORLESS asynchronous motor

The purpose of this feature implemented in drive software version 06.14 is to **control the speed of an asynchronous motor without motor feedback.** It is mainly aimed at low-end non-FAGOR motors and may be applied both on spindle motors and axis motors.

**NOTE.** The term SENSORLESS will be used throughout this document to refer to an asynchronous motor without motor feedback device.

The interest of this application is mainly economical since "SENSORLESS" motors are less expensive because they do not have motor feedback or feedback cable. On the other hand, it will let the user troubleshoot possible poor feedback performance.

i

**INFORMATION.** Thanks to this application, a SENSORLESS motor can achieve the same dynamic performance as the asynchronous motor with motor feedback except at speeds under 30 rpm.

#### Parameter setting for a SENSORLESS motor

The parameters to be set at a drive for governing a sensorless motor are:

#### □ Identify the asynchronous motor as SENSORLESS motor

Set AP2 = 1 where:

**AP2 = 1** AsynchronousRegulationType

NOTE. With synchronous motors, always set AP2=0.

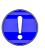

**MANDATORY.** For any modification of parameter AP2 will only be effective after doing a soft-reset at the drive. Remember that **executing the VALI-DATE command will not be enough**. If this is not done, the WinDDSSetup will warn about it with a message.

Also observe that

- With asynchronous motor and AP2=1, GP1 may be set to 8000 because motor feedback is not being used.
- If AP2=1, it is possible to connect the direct feedback (e.g. with GP10=1) and observe its value by displaying the variable **PV53**.

#### Identify the motor feedback

Parameter setting:

| GP2.# = 7Feedback1TypeWithout motor feedback |
|----------------------------------------------|
|----------------------------------------------|

**NOTE.** Note that setting the motor feedback this way prevents feedback error messages.

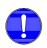

**MANDATORY.** Although in this version GP2 has sets, it is not possible to change sets with different feedbacks. All the sets of GP2 must be set with the same value; otherwise, an error will be issued for this parameter.

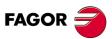

SETTING UP AN ASYNCHRONOUS SPINDLE

SENSORLESS asynchronous motor

DDS SOFTWARE

Soft. 08.1x

Observe that:

- Setting GP2=7 when using a synchronous motor activates error code E502 in the Spy window of the WinDDSSetup indicating that MP50 and AP2 have been set wrong. To prevent the error, change the setting of any of them.
- Setting GP2=7 and AP2=0 when using a asynchronous motor activates error code **E502** in the SPY window of the WinDDSSetup indicating that GP2 and AP2 have been set wrong. To prevent the error, change the setting of any of them.
- Setting GP=7 prevents A and B signal errors even when the feedback board and feedback cable have been installed and any of them or both of them are defective.

#### □ Identifying the temperature sensor.

#### Parameter setting:

| MP14=4 | MotorTempSensorType | Without temperature sensor |
|--------|---------------------|----------------------------|
|        |                     |                            |

**NOTE.** Note that setting the temperature sensor this way prevents temperature error messages.

#### □ Identifying the home search.

Parameter setting

| PP147            | Homing The home-switch and the |                             |
|------------------|--------------------------------|-----------------------------|
| (bits 5 & 6) = 1 | Parameter                      | ence mark are not evaluated |

**NOTE.** Note that setting the home search this way prevents home search error messages. Observe that home search cannot be performed because it is impossible to provide a position coordinate.

Also, version 06.14 includes the following parameters:

| FP50 | MRASProportionalGain                   |
|------|----------------------------------------|
| FP51 | MRASIntegralTime                       |
| FP60 | FilterForStatorFluxEstimationOfVoltage |

See chapter 13 of this manual for all the information on these parameters.

#### Procedure

- Set the parameters of the motor following the procedure shown in the automatic setup diagram of any asynchronous motor specified in figure F.
   S11/1 of chapter 11 in this manual.
- Parameters AP2, GP2, MP14 as well as bits 5 and 6 of PP147 must BE SET with the values indicated at the beginning of this section.
- □ Set parameter SP50=0 or when deactivating this first order low-passing filter for speed feedback always do it with a cutoff frequency value greater than 2000 Hz.
- □ Keep parameters FP50, FP51 and FP60 at their default values.

When observing an unstable dynamic performance of the motor

- Decrease the value of FP51 until it becomes stable.
- □ Increase the value of FP50 without making the motor dynamics vibrate.
- □ Increase the value of FP51 without making the motor dynamics vibrate.
- Keep FP60 at its default value.

**NOTE.** If you cannot obtain the proper adjustment by following this procedure, contact FAGOR.

SETTING UP AN ASYNCHRONOUS SPINDLE SENSORLESS asynchronous motor

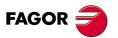

DDS SOFTWARE

Soft. 08.1x

#### **Other applications**

This feature, that may be used to control a sensorless motor, has other applications on asynchronous motors that do have motor feedback. Hence

□ A long production halt may be prevented when running into motor feedback problems (i.e. the feedback board, the feedback cable or the feedback device itself) by setting the motor as sensorless.

**NOTE.** This option may be considered as a temporary solution while repairing the defective element of the feedback as long as the restriction of not having to home is met and a lower degree of servo regulation is assumed (e.g. in roughing operations).

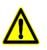

**WARNING.** In a situation of this kind, if the motor has a Klixon type thermistor, a motor over-temperature may be detected by the PLC of the electrical cabinet. This in turn will activate its aperture ensuring the life of the motor windings. When using another type of sensor (e.g. KTY84-130), it will be necessary to have at least the two wires of the feedback cable connected between the motor and the drive (if the cable has been connected due to a possible failure) to ensure the life of the winding.

 It is possible to diagnose whether the anomalous performance of the motor is due to a defective element of the motor feedback or not. The diagnosis of the feedback status must be interpreted as a whole.

Parameter setting:

| GP2=2 | Feedback1Type              | Square TTL encoder on an |  |
|-------|----------------------------|--------------------------|--|
|       |                            | FM7 motor                |  |
| AP2=1 | AsynchronousRegulationType | Sensorless control       |  |

and verify that this feedback is reading (counting) properly by displaying the variable **PV51**.

If a feedback error occurs, use the errors shown at the drive's display to find the element of the feedback assembly that is malfunctioning.

SETTING UP AN ASYNCHRONOUS SPINDLE

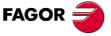

DDS SOFTWARE

Soft. 08.1x

# 11.3 Calculating the serial inductance

When using high speed spindles, the value of the motor leak inductance is low. In order for the spindle regulation to perform properly, this leak inductance value must be higher than a certain minimum value. Otherwise, a three-phase inductance must be installed in series between the motor and the drive.

Then, you must first ask yourself whether the leak inductance of the motor is higher than the minimum value according to the formula:

$$0.005182 \cdot \frac{V_0}{I_0} \cdot \frac{Nmax^2}{Fpwm^2} \cdot \frac{P}{N_{base}} \cdot \Delta_{Lh} - (L_1 + L_2) > 100 \ \mu H$$

If this formula is not met, no serial inductance will be necessary. Now, if it is met, it will be necessary and its value will be given by:

$$L_{\text{serial}} = 0.005182 \cdot \frac{V_0}{I_0} \cdot \frac{\text{Nmax}^2}{\text{Fpwm}^2} \cdot \frac{P}{N_{\text{base}}} \cdot \Delta_{\text{Lh}} - (L_1 + L_2)$$

where:

| Term                            | Description                                                  | Units         | Parameter   |
|---------------------------------|--------------------------------------------------------------|---------------|-------------|
| V <sub>0</sub>                  | Voltage with no load (phase-phase)                           | Vrms          | MP40        |
| I <sub>0</sub>                  | Current without load                                         | out load Arms |             |
| N <sub>max</sub>                | Maximum speed                                                | rpm           | MP26        |
| F <sub>pwm</sub>                | PWM frequency                                                | Hz            | GP1         |
| р                               | Number of pairs of poles                                     | -             | MP5         |
| N <sub>base</sub>               | Base speed                                                   | rpm           | MP25        |
| $\Delta_{Lh}$                   | Gain of the mutual inductance                                | -             | MP30 / MP37 |
| L <sub>1</sub> + L <sub>2</sub> | Sum of leak inductance<br>(phase-neuter) of stator and rotor | Н             | MP11+MP28   |
| L <sub>serial</sub>             | Series inductance                                            | Н             | CP16        |

**MANDATORY.** It is recommended to use a PWM frequency of 8 kHz (instead of 4 kHz) to avoid having to install a three-phase coil. However, this may mean to have to install a larger drive due to the current derating and, consequently, lower power than the drive can provide.

When purchasing a three-phase inductance, the manufacturer must be provided with the following characteristics:

| Inductance value                                     | L <sub>series</sub> | Н   |
|------------------------------------------------------|---------------------|-----|
| Pulsating frequency to calculate L <sub>serial</sub> |                     | kHz |
| Motor rated current (in S1)                          |                     | А   |

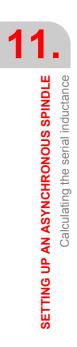

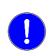

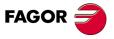

DDS SOFTWARE

Soft. 08.1x

# SETTING UP A SYNCHRONOUS SPINDLE

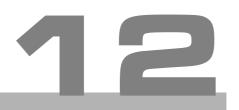

# 12.1 Synchronous spindle versus asynchronous spindle

Until now, the spindle applications have been carried out using asynchronous motors with a squirrel-cage rotor usually referred to as induction motors. However, nowadays, asynchronous motors with permanent magnets are being used for these applications. The main reason for this new trend is the better features of synchronous spindles versus asynchronous ones. Among them:

- Greater torque density.
  - Greater torque for the same active volumen.
- □ Shorter acceleration time. Shorter time needed to accelerate for the same amount of inertia.
- Less rotor losses.

Less rotor losses for the same rated current and, therefore, greater efficiency and smaller spindle dilatations.

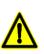

**WARNING.** Before installing a synchronous spindle, carefully read the section **15.2. Bus Protection Module, BPM** of chapter **15. PROTECTIONS** in this manual in order to find out whether it will be necessary or not to install a voltage protection module (between the motor and the drive) so as not to cause any damage to the drive.

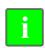

**INFORMATION.** All the documentation about the bus protection module, BPM, is available in the corresponding chapters and sections of the manual "man\_dds\_hard.pdf".

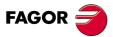

DDS SOFTWARE

Soft. 08.1x

# 12.2 Conditions for controlling it

If from software version 06.10 on it was possible to control a synchronous motor with permanent magnets in spindle applications (synchronous spindle) of up to 10,000 rpm, from software version 0.620 on it is possible to control a synchronous motor of up to 1 kHz with GP1= 4,000 or up to 2 kHz with GP1= 8,000. That is, for a synchronous motor (with or without reluctance torque) with two pairs of poles (MP5=2), the maximum speeds that may be controlled will be 30,000 and 60,000 rpm, respectively.

The formulae to obtain the controllable speed  $\Omega$  max depending on the number of pairs of poles of the motor (MP5) are:

With GP1=4,000 Hz; @max= 60 x (1 kHz / MP5) in rpm With GP1=8,000 Hz; @max= 60 x (2 kHz / MP5) in rpm

**NOTE.** Remember that GP1 (F00700) PwmFrequency is the parameter that reflects the switching frequency of the IGBT's and MP5 (F01201) MotorPolesPairs the number of pairs of poles of the motor. Check with which of these two GP1 values the motor performs better.

Although FAGOR has synchronous motors in its catalog, they do not meet the requirements for spindle applications. This means that any synchronous motors governed by a Fagor drive must be treated as a **user motor** (non-Fagor) and meet, at least, **all** the following requirements:

- □ Have a feedback known by a FAGOR drive, e.g. 1 Vpp.
- □ Have a temperature sensor known by a FAGOR drive, e.g. KTY84-130.
- Have a FAGOR spindle drive ref. SPD or SCD that can provide a rated current greater than the rated current of the motor.

**NOTE.** Remember that the largest FAGOR spindle drive is the SPD 3.250. Its rated current in duty cycle S1 is 135 A and in S6-40% is 175 A.

Therefore, if its synchronous motor is going to be used in a spindle application and its rated current is greater than the indicated values, no FAGOR drive can be selected to govern it.

Never set this parameter configuration:

| MP50=0            | The connected motor is synchronous         |
|-------------------|--------------------------------------------|
| GP1=8,000         | Switching frequency of the IGBT's is 8 kHz |
| GP10 other than 0 | It uses direct feedback                    |

To solve this conflict, change the parameter setting of one of them.

Usually, this situation never occurs because gear ratios are rarely used on high speed spindles and direct feedback is not used.

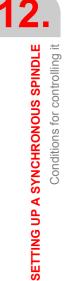

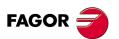

DDS SOFTWARE

Soft. 08.1x

# 12.3 Parameter setting for a user asynchronous spindle motor

**NOTE.** A user synchronous spindle is a synchronous motor used in an application that uses a spindle and it does not appear in the FAGOR catalog. From now on, the terms "NON-FAGOR" and "0 motor" will be used indistinctly when referring to a user motor.

When using a synchronous spindle motor, the drive that is going to control it will never have the <\*.mot> file stored by default; and therefore, will not have the motor's own parameter table (unless FAGOR has adjusted earlier already). This is why the motor parameters must be **set manually**.

In this parameter setting process (that must be done manually), a set of known motor parameters must be set one by one; they will all be provided by the manufacturer of the motor. The parameters involved in this process are described later on in table **T. S12/2**.

#### Procedure

Before setting the parameters of the motor, make sure that a software version for a spindle has been installed, not for an axis, and set MP50 = 0 (synchronous) whose default value is 1.

It is highly recommended to set the rest of parameters for the motor feedback.

The motor feedback of the synchronous spindle must be known by the Fagor drive. The motor feedback signal is transmitted through the feedback cable to connector X4 of the drive.

Parameters to consider:

| GP2.# | F00701 | Feedback1Type         |
|-------|--------|-----------------------|
| NP116 | S00116 | ResolutionOfFeedback1 |

Once these parameters have been set to the right values using the WinDDS-Setup, start setting the motor's own parameters.

For that:

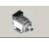

Select the M group (motor), from the parameter setting window (modification mode) of the adjustment program WinDDSSetup.

(a)

An OEM access level or higher, displays a window showing the motor selection icon (a).

This happens if parameter MP1 (S00141) MotorType has been selected earlier.

**NOTE.** Note that the window does not show the icon (a) for a BASIC access level. It cannot be selected and, therefore, the motor parameters cannot be set.

Pressing the button (a) shows the «MOTOR SELECTION» window.

Since the parameters will be set manually, a user motor requires resetting to zero all the parameters indicated in **T. S12/2**.

To do this, set MP1 = CLEAR MOTOR PARAMETERS (from WinDDSSetup). See figure **F. S12/1**. SETTING UP A SYNCHRONOUS SPINDLE

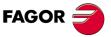

DDS SOFTWARE

Soft. 08.1x

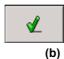

Use the vertical scroll bar of the left window to locate the field «CLEAR MO-TOR PARAMETERS» on the displayed list. Activate either the only selection arrow (all the sets) or one of the selection arrows (set by set) to assign "clear motor parameters" to MP1 x and validate by pressing the icon (b) that appears on the upper right hand side of that window.

| ELECT MOTOR                                                                                                    |          |   |
|----------------------------------------------------------------------------------------------------|----------|---|
| Motor:<br>Motor Id stored in Encoder<br>memory                                                                                                    |          | Ľ |
| FM7-A110-S1C1-E02 ▲<br>FM7-D055-S1D0-E03-<br>FM7-D075-S1D0-E03-<br>FM7-D075-S1D0-E03-<br>FM7-D075-S1D0-HS3<br>FM7-D075-S1D0-HS3<br>SPM112LE.E0.00000<br>SPM112LE.E0.00000<br>SPM112KE FD.00000<br>CLEAR MOTOR PAR/<br>DEFAULT ▼ | ALL SETS | × |

#### F. S12/1

Selecting «CLEAR MOTOR PARAMETERS» for MP1.

Once this process has been completed, the following parameters will have been reset to zero among others:

**T. S12/1** Parameters initialized to zero after entering «CLEAR MOTOR PARAMETERS» in MP1.

| Parameter | ID SERCOS | Name                             |
|-----------|-----------|----------------------------------|
| MP1       | F01210    | MotorType                        |
| MP3       | S00111    | MotorContinuousStallCurrent      |
| MP5       | F01201    | MotorPolesPairs                  |
| MP6       | F01202    | MotorRatedSupplyVoltage          |
| MP7       | F01203    | MotorPowerFactor                 |
| MP10      | F01206    | MotorStatorResistance            |
| MP11      | F01207    | MotorStatorLeakageInductance (*) |
| MP12      | F01208    | MotorNominalPower                |
| MP14      | F01210    | MotorTempSensorType              |
| MP25      | F01221    | MotorRatedSpeed                  |
| MP26      | F01222    | MotorMaximumSpeed                |

\* Note that for a synchronous motor, MP11 represents the inductance of the motor stator and not the leak inductance because leak inductance is not applicable to these motors. Bear this warning in mind when referring to parameter MP11 in this chapter.

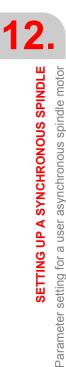

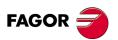

DDS SOFTWARE

Soft. 08.1x

Now, set all the following parameters one by one manually using WinDDS-Setup:

**T. S12/2** Parameters that must be set when setting up a synchronous spindle.

| MP1  | F01210 | MotorType                        |
|------|--------|----------------------------------|
| MP3  | S00111 | MotorContinuousStallCurrent      |
| MP5  | F01201 | MotorPolesPairs                  |
| MP10 | F01206 | MotorStatorResistance            |
| MP11 | F01207 | MotorStatorLeakageInductance (*) |
| MP12 | F01208 | MotorNominalPower                |
| MP14 | F01210 | MotorTempSensorType (**)         |
| MP25 | F01221 | MotorRatedSpeed                  |
| MP26 | F01222 | MotorMaximumSpeed                |

\* Read the note on the previous page.

**\*\* Motor temperature sensor.** The temperature sensor of the synchronous spindle must be known by the FAGOR drive. The two wires of the sensor are included in the feedback cable and it will be connected to connector X4 of the drive.

Also set the specific parameters of a synchronous parameters. These parameters appear in software version 06.10; for further detail refer to chapter **13. PARAMETERS, VARIABLES AND COMMANDS** in this manual.

| MP42           | F01239 | StartingSpeedForFielweakening |
|----------------|--------|-------------------------------|
| MP43           | F01240 | Ke_VoltageConstant            |
| <b>MP50</b> =0 | F01282 | SynchronousAsynchronous       |

**NOTE.** The values for setting drive parameters MP42 and MP43 will be supplied by the manufacturer of the motor. Also, for a synchronous spindle, **always** set **MP50 = 0**.

Once these parameters are set, save them into the drive's flash memory so they are stored permanently.

SETTING UP A SYNCHRONOUS SPINDLE

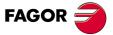

DDS SOFTWARE

Soft. 08.1x

## 12.4 Startup process

To control a synchronous spindle, it is also necessary to know the relative position of the magnets (joined to the rotor) with respect to the stator on startup, i.e. its **electrical position**.

If the selected motor does not have an encoder with a system to measure the absolute position in a full revolution, it will be necessary to estimate its value on startup because the drive will need this information to control the motor. See section **"10.6 Electrical position on motor startup"** of chapter 10 in this manual that describes the feature that makes this estimate.

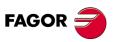

DDS SOFTWARE

Soft. 08.1x

# 12.5 Loop setting

#### **Current loop adjustment**

Adjust the current PI means finding the best values of CP1 (Kp) and CP2 (Ti) depending on the motor set in drive's parameter MP1.

Parameter to be considered:

| CP8=1 | F00317 | CurrentLoopGainsCalculation |
|-------|--------|-----------------------------|
|-------|--------|-----------------------------|

If CP8 is set to 1 in a drive that is going to govern a NON-FAGOR synchronous motor; when starting up the drive, it will automatically calculate the values of CP1 (Kp) and CP2 (Ti) from the values used to set MP10 (R) and MP11 (L), hence adjusting the current loop. This will actually happen this way if the following conditions are met.

- **D** The motor being considered is a user motor, NON-FAGOR.
- □ CP8=1 and also, parameters MP10 (F01206) MotorStatorResistance and MP11 (F01207) MotorStatorLeakageInductance are other than zero.

Therefore,

1. Verify that CP8 = 1 and if the following have not been set:

| MP10.# | F01206 | MotorStatorResistance        |
|--------|--------|------------------------------|
| MP11.# | F01207 | MotorStatorLeakageInductance |

**do it!** The values of these parameters will be supplied by the manufacturer of the motor.

**NOTE.** Remember that all the motor parameters should've been set already.

- 2. Record parameters using the icon of the WinDDSSetup or executing the command GC1 and a later "soft-reset" executing the command GV11.
- 3. Start the drive up again

**NOTE.** The new startup will activate the automatic calculation of the PI of the current loop and will set CP1 and CP2 with the right values.

- 4. Record parameters again to store in the drive's flash memory the values of CP1 and CP2 obtained.
- 5. Then do a "soft-reset" executing the command GV11.

The PI of the current loop will then be adjusted.

#### **Velocity loop adjustment**

The velocity loop will be adjusted by following the considerations defined for any motor and already described in chapter **4**. **THE VELOCITY DRIVE** in this manual.

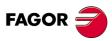

12.

Loop setting

SETTING UP A SYNCHRONOUS SPINDLE

DDS SOFTWARE

Soft. 08.1x

**12.** SETTING UP A SYNCHRONOUS SPINDLE

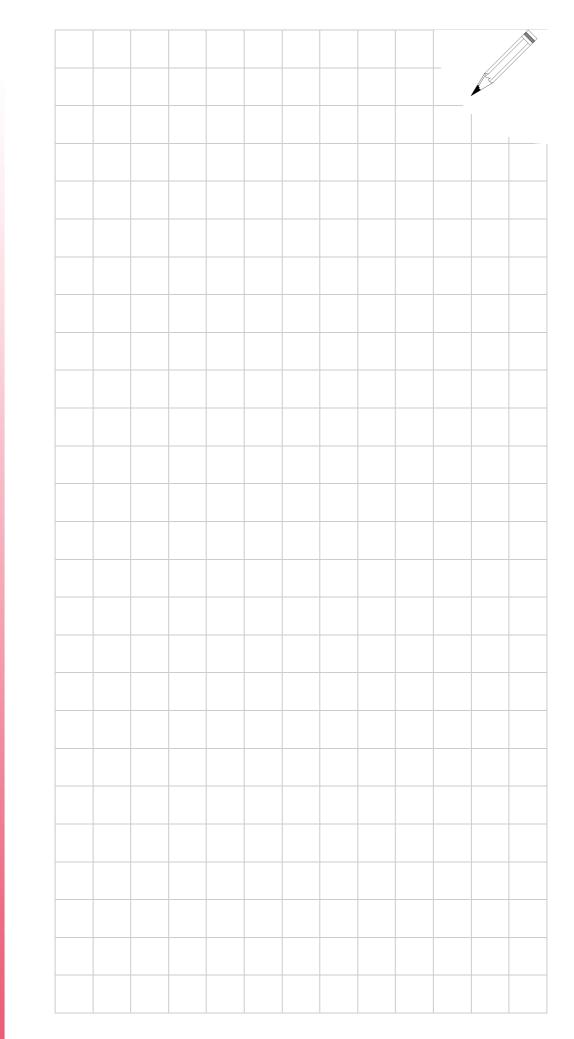

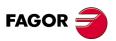

DDS SOFTWARE

Soft. 08.1x

# PARAMETERS, VARIABLES AND COMMANDS

# 13.1 Notations

#### **Notation used**

| [Group] [Type] [Index] [.Set] |  |
|-------------------------------|--|
|-------------------------------|--|

#### Group

Identifying character of the logic group to which the parameter or variable belongs.

The parameter groups are:

| Nr | Function                     | Group                    | Letter |
|----|------------------------------|--------------------------|--------|
| 1  | Operating mode               | Application              | А      |
| 2  | Control signals              | Terminal box             | В      |
| 3  | Current control loop         | Current                  | С      |
| 4  | Error diagnosis              | Diagnosis                | D      |
| 5  | Encoder simulator            | Encoder                  | E      |
| 6  | Flux control loop            | Flux                     | F      |
| 7  | General of the system        | General                  | G      |
| 8  | System hardware              | Hardware                 | Н      |
| 9  | Analog and digital inputs    | Inputs                   | Ι      |
| 10 | Temperatures and voltages    | Monitoring               | K      |
| 11 | Motion Control and PLC       | MC and PLC               | L      |
| 12 | Motor properties             | Motor                    | М      |
| 13 | Mechanical elements          | Mechanical               | N      |
| 14 | Analog and digital outputs   | Outputs                  | 0      |
| 15 | Position loop                | Position                 | Р      |
| 16 | System communication         | SERCOS/CAN communication | Q      |
| 17 | Rotor sensor properties      | Rotor                    | R      |
| 18 | Velocity control loop        | Speed                    | S      |
| 19 | Torque and power parameters  | Torque                   | Т      |
| 20 | Parameter setting assistance | Miscellaneous            | Х      |

#### Туре

Character identifying de type of data which the information corresponds to. May be:

- P Parameter: It defines the operation of the system.
- **V** Variable: Legible and modifiable dynamically.
- **C** Command: Executes a particular action.

The difference between parameter and variable consists in that the former has a programmable initial value and, unless exceptions, any modification of its value will only be effective if it is validated. See the command "validate **GC4**" and its icon associated with the WinDDSSetup application.

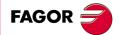

DDS SOFTWARE

Soft. 08.1x

#### Index

Number identifying the parameter or the variable within the group to which it belongs.

#### Set

Set of parameters that can configure a system differently. Many of the parameters are subdivided into sets.

The term "sets" is only applicable to parameters not to variables. See "**Sets** of parameters and gear ratios" in chapter 8 of this manual.

#### Definition examples.

| SP40.4 | S group | parameter (P) | Nr 10, set 4 |
|--------|---------|---------------|--------------|
| CV21   | C group | variable (V)  | Nr 21        |
| GC1    | G group | command (C)   | Nr 1         |

#### Identification

The description of each identifier and of the data type (parameter, variable or command) shown later on, represents symbolically, with characters, certain important characteristics to bear in mind for each of them.

They mean the following:

| <b>T. S13/2</b> Description of the identifiers. |    | f the identifiers.                  |
|-------------------------------------------------|----|-------------------------------------|
| Parameter set                                   | #  | Parameter extended in sets          |
| Immediate effect                                | *  | Parameter modifiable ON LINE        |
| Modifiable variable                             | W  | Variable modifiable from any level  |
| Access level                                    | F  | Fagor                               |
|                                                 | 0  | OEM                                 |
|                                                 |    | User (basic)                        |
| Sign                                            | S  | With sign                           |
| related to the motor                            | М  | Value determined by MotorType (MP1) |
| Motor type                                      | S  | Synchronous only                    |
|                                                 | А  | Asynchronous only                   |
| Motor application                               | AX | Only as an axis                     |
|                                                 | SP | Only as a spindle                   |

**NOTE.** Note that the WinDDSSetup application may be used to display the value of any parameter or variable regardless of the available access level.

**NOTE.** The value of any **parameter may be changed** using the relevant access code. Its access level to modify it is given by the label, F (FAGOR), O (OEM) or blank (basic), next to the parameter name.

**NOTE.** The value of any **variable may be changed** using the relevant access code. Its access level to be modified is given by the label, F (FAGOR), O (OEM) or W (basic), next to the variable name.

**INFORMATION.** Observe that a variable may be modified from the basic level (without an access code) if it is labeled with a W. If the access level is more restrictive (OEM or FAGOR) it will be labeled with the <O> or <F> symbol respectively and it may only be modified using the relevant access code. If there is no label, it can only be read, not modified.

The **ID** (**ID**entifier number) shown between brackets for each parameter, variable or command corresponds to the standard SERCOS interface. All the ones starting with the letter S(e.g.: S00109) belong to that standard. For the Fagor parameters (e. g.: F01612) their standard SERCOS identifier is obtained by adding 32768 to their numerical index. e. g.: Parameter F24 according to the standard SERCOS interface is S (24+32768); in other words: S32792.

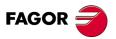

DDS SOFTWARE

Soft. 08.1x

**NOTE.** It is possible to use indistinctively the SERCOS identifier or the ID CAN identifier shown in the table at the end of the chapter to refer to any parameter, variable or command of a drive even when the system communication interface is CAN. Therefore, use any of the two identifiers (ID SERCOS or ID CAN) that you find more appropriate.

The SERCOS ID for parameters extended in sets is obtained by adding 4096 to each set. Hence, i.e. considering SP1, the SERCOS ID for SP1.0 is S100, S4196 for SP1.1, S8289 for SP1.2 etc.

The FAGOR parameters extended in sets will be affected by the two considerations mentioned earlier.

#### EXAMPLE 1.

| MP4 | FMS | S00109 | MotorPeakCurrent |
|-----|-----|--------|------------------|
|     |     | 000103 | Motor carourent  |

This nomenclature means the following:

- Parameter of the motor group (is identified by MP4)
- Cannot be extended into sets (the # symbol that indicates it is not shown).
- Cannot be modified ON LINE (the \* symbol that indicates it is not shown).
- □ It can only be modified from the Fagor Access level (it is identified by FMS).
- Unsigned (the s symbol that indicates it is not shown).
- Parameter related to the motor and determined by MP1 (MotorType) (it is identified by FMS).
- It can only be used with synchronous motors (it is identified by FMS).
- It can be used both in axis and spindle applications (it carries neither the AX nor the SP identifier)
- Its SERCOS ID identifier is 109 (it is identified by [S00109])

#### EXAMPLE 2.

| SV7 | S | F01612 | VelocityCommandFinal |
|-----|---|--------|----------------------|
|-----|---|--------|----------------------|

This nomenclature means the following:

- □ Variable of the "velocity" group (it is identified by SV7)
- **D** Read-only (neither the **W**, the O nor the F symbol is shown).
- Signed (the s symbol that indicates it is shown).
- □ Since it is a FAGOR variable (identified by F01612) its SERCOS identifier ID is obtained by adding 1612+32768=34380 (ID shown as [S34380]).

#### EXAMPLE 3.

|  | HV1 | (AX) | S00110 | S3LoadCurrent |
|--|-----|------|--------|---------------|
|--|-----|------|--------|---------------|

This nomenclature means the following:

- □ Variable of the "hardware" group (it is identified by HV1)
- **D** Read-only (neither the **W**, the O nor the F symbol is shown).
- □ Unsigned (the **s** symbol that indicates it is not shown).
- It may be used both with synchronous and asynchronous motors (it does not carry the exclusivity label A or S)
- To be used only in motor applications as an axis (as indicated by the label AX).
- Since it is a Fagor variable (identified by [F01612]) its SERCOS identifier ID is obtained by adding 1612+32768=34380 (ID shown as [S34380]).

i

**INFORMATION.** Note that the physical units and ranges given for the parameters and variables of this chapter are the ones used by the PC application WinDDSSetup running under Windows.

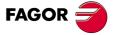

DDS SOFTWARE

Soft. 08.1x

#### Notes

The term "stop" with its safety function appears throughout this chapter. Although chapter **9**. **STO SAFETY FUNCTION**, of the "man\_dds\_hard.pdf" manual already defined these terms, they are repeated here as notes so the user can know at all times what it is talking about when mentioning a stop or emergency stop and its safety function without having to refer to the manual mentioned earlier.

In a stop as well as in an emergency stop, the goal is to stop the moving elements of the machine. The difference consists in that the emergency stop is always caused by some imminent risk for people and is activated directly by a human action. This chapter will always mention the "stop", but bearing in mind that if it is caused by direct human action (e.g. pressing the E-stop) in a situation of imminent danger, where it says "stop" it will mean "emergency stop".

Also, according to IEC 61800-5-2 and considering how the stop is carried out, we will talk about:

**STO.** Safe Torque Off. The power supply to the machine's servo system is turned off immediately. It is caused by:

- Deactivating the Drive Enable signal or
- Activation of an error that requires **S**afe **T**orque **O**ff (STO). It means an error that cancels motor torque.

This safety function corresponds to an uncontrolled stop according to IEC 60204-1, stop category 0.

**SS1.** Safe Stop 1. The power supply to the machine's servo system is maintained until it stops and it then turns it off. It is caused by:

- Deactivating the Speed Enable signal or
- Activation of an error that requires Safe Stop 1 (SS1).
   It means an error that cancels motor torque after stopping.

This safety function corresponds to a controlled stop according to IEC 60204-1, stop category 1.

**SS2.** Safe Stop 2. The power supply to the machine's servo system is kept on even after it has stopped. It is caused by:

Activating the Halt signal.

This safety function corresponds to a controlled stop according to IEC 60204-1, stop category 2.

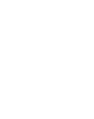

**PARAMETERS, VARIABLES AND COMMANDS** 

Notations

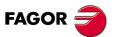

DDS SOFTWARE

Soft. 08.1x

# 13.2 Groups of parameters, variables and commands

#### A group. Application

| AP1           | O S00032 PrimaryOperationMode                                                                                                    |                |                  |  |
|---------------|----------------------------------------------------------------------------------------------------|----------------|------------------|--|
| Function      | It sets how it works in terms of system configuration.                                                                                                    |                |                  |  |
| T. S13/3      | Param                                                                                                    | eter AP1. Mear | ing of its bits. |  |
| Bit           | Functio                                                                                                    | on             |                  |  |
| 3             | It sets the activation of feed-forward (when working with position command).<br>= 0 Position control with following error (feedforward OFF)                                                                                                    |                |                  |  |
| 2, 1, 0 [LSB] | <ul> <li>= 1 Position control without following error (feedforward ON)</li> <li>They determine whether it is a velocity command or a position command also depending on the type of feedback.</li> <li>= 001 Reserved.</li> <li>= 010 Velocity command without position loop.</li> <li>= 011 Position command with motor feedback.</li> <li>= 100 Position command with direct feedback.</li> <li>= 101 Position command with both types of feedback.</li> </ul> |                |                  |  |

**Default value** 000011 binary (= 3 in decimal), position command with motor feedback and feed-forward OFF.

See chapters 3, 4 and 5 of this manual for further detail on these concepts.

| AP2        | OA   | S00033                                                                                                    | AsynchronousRegulationType        |  |  |
|------------|------|----------------------------------------------------------------------------------------------------|-----------------------------------|--|--|
| Function   |      |                                                                                                    | rol of the asynchronous motor.    |  |  |
| Valid valu | ies  | 0, 1 and 2.                                                                                                    |                                   |  |  |
|            |      | <b>0</b> Vector control by rotor flux orientation. This control is used with speed feedback.                                 |                                   |  |  |
|            |      | 1 SENSORLESS vector control based on the vol-<br>tage model.                                                                 |                                   |  |  |
|            |      | 2 V/f control.                                                                                                    |                                   |  |  |
| Default va | alue | 0 Vector co                                                                                                    | ontrol by rotor flux orientation. |  |  |
| Version    |      | Operative from software version 06.14 on. Modified making V/f control (value of 2) available from software version 08.05 on. |                                   |  |  |

NOTE. When using synchronous motors, always set AP2=0.

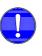

**MANDATORY.** For any modification of parameter AP2 will only be effective after doing a soft-reset at the drive. Remember that: "validating" is not enough! If this is not done, the WinDDSSetup will warn about it with a message.

| AP5        | 0    | F02001                                                        | PlcPrgScanTime |  |
|------------|------|---------------------------------------------------------------|----------------|--|
| Function   |      | It sets the repetition period of the PLC's main module [PRG]. |                |  |
| Valid valu | les  | 4, 8, 12, 16 or 20.                                           |                |  |
| Default va | alue | 4.                                                            |                |  |
| Units      |      | 1 ms.                                                         |                |  |

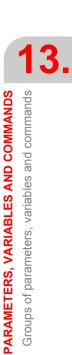

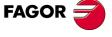

DDS SOFTWARE

Soft. 08.1x

#### B group. Non-programmable inputs-outputs

It groups the variables related to non-programmable hardware control signals and the logic variables associated with the Halt and Drive Enable functions through the serial line. Activating the Halt function means setting the velocity command to zero while keeping the rotor locked (with torque) and generates a **S**afe **S**top **2** (SS2). It can be activated through an electrical signal at one of the digital inputs of the drive, by the monitoring program through the serial line or through the SERCOS or CAN interface. The Halt function is activated (stops the motor) when applying zero volts at the electrical input assigned to the BV1 variable, when requested from the WinDDS-Setup (variable BV3=0) or when requesting from the PLC of the CNC via SERCOS or CAN (bit 13 of DV32 is set to 0 V).

| BV1 O    |  | F00201           | HaltDrivePin                                                                                                    |
|----------|--|------------------|----------------------------------------------------------------------------------------------------|
| Function |  | nal. BV1 is assi | Halt function through an electrical sig-<br>igned to parameter IP10 - IP13 corre-<br>digital input that will work as Halt. |

1 Not being used.

Default value

#### EXAMPLE.

IP11=BV1 (digital input 2 carries out the Halt function; i.e. applying 0 V at pin 2 with respect to pin 5, activates the Halt function and carries out a **S**afe **S**top **2** (SS2).

| BV3           | 0 | F00202                                                 | HaltDriveDnc |
|---------------|---|--------------------------------------------------------|--------------|
| Function      |   | It controls the Halt function through the serial line. |              |
| Default value |   | 1 Not being us                                         | ed.          |

#### EXAMPLE.

**BV3 = 0.** Activates the Halt function.

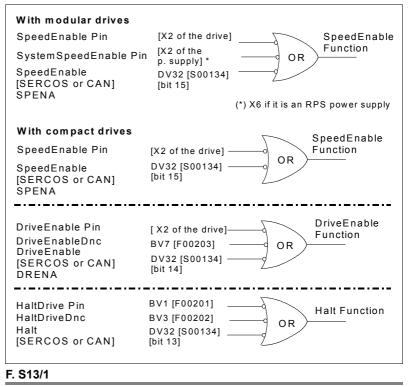

It controls the Halt function through the serial line.

Activating the Drive Enable function lets the current circulate through the motor. It can be deactivated through an electrical signal at control connector X2 of the drive, by the WinDDSSetup program through the serial line or through the SERCOS or CAN interface.

PARAMETERS, VARIABLES AND COMMANDS Groups of parameters, variables and commands

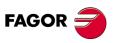

DDS SOFTWARE

Soft. 08.1x

The Drive Enable function is activated (cancels motor torque) when applying zero volts at the electrical input assigned to the BV1 variable, when requested from the WinDDSSetup (variable BV7=0) or when requesting from the PLC of the CNC via SERCOS or CAN (bit 14 of DV32 at the PLC is set to 0 V).

| BV7 O      |      | F00203                                                         | DriveEnableDnc |
|------------|------|----------------------------------------------------------------|----------------|
| Function   |      | It controls the Drive Enable function through the serial line. |                |
| Default va | alue | 1 Not being us                                                 | ed.            |

Default value

#### EXAMPLE.

**BV7 = 0.** Cancels the Drive Enable function, cancels motor torque.

| BV14     | F00204            | NotProgrammableIOs                                                                                          |
|----------|-------------------|----------------------------------------------------------------------------------------------------|
| Function | the drive's contr | ogic values of the electrical signals of<br>rol. 24V at the electrical input mean a<br>ts of this variable. |

| T. S13/4     | Variable BV14. Meaning of its bits.                       |  |  |
|--------------|-----------------------------------------------------------|--|--|
| Bit Function |                                                           |  |  |
| 4 [MSB]      | PS STATUS (at the intermodular bus X1)                    |  |  |
| 3            | Error reset                                               |  |  |
| 2            | DR. OK ( at the microprocessor, at the pins of X2 )       |  |  |
| 1            | Speed Enable & System Speed Enable (drive & power supply) |  |  |
| 0 [LSB]      | Drive Enable                                              |  |  |

#### EXAMPLE.

BV14=18 (10010 in binary). Indicates that Lsc Status and Speed Enable & System Speed Enable are active.

**PARAMETERS, VARIABLES AND COMMANDS** 

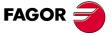

DDS SOFTWARE

Soft. 08.1x

**PARAMETERS, VARIABLES AND COMMANDS** Groups of parameters, variables and commands

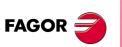

DDS SOFTWARE

Soft. 08.1x

Ref.1601

#### C group. Current

| CP1.#       *OM       S00106.#       CurrentProportionalGain         Function       Value of the proportional gain of the current loop.         Valid values       0                                                                                                    |                       |      |                                                                                                    |                                                                                                    |  |
|----------------------------------------------------------------------------------------------------|-----------------------|------|----------------------------------------------------------------------------------------------------|----------------------------------------------------------------------------------------------------|--|
| Valid values       0                                                                                                    | CP1.#                 | *OM  | S00106.#                                                                                                    | CurrentProportionalGain                                                                                                    |  |
| CP2.#       *OM       S00107.#       CurrentIntegralTime         Function       Value of the integral gain of the current loop.         Valid values       032767.         Units       0.001 ms.         Version       Modified in software version 06.10.         CP3.#       *FMA       F00300.#       CurrentFeedbackDerivativeGain         Function       Value of the derivative gain of the current loop.       Valid values       0 8 000.         Units       1 μs.       Version       Modified in software version 06.10.         CP4.#       *FMA       F00301.#       Current         Adaptation ProportionalGain       CP5.#       *FMA       F00302.#         Current Adaptation of the value of the proportional - integral action of the current PI.       Valid values       100 10 000. The PI action at low speed may go from 1/10 up to ten times the action at high speed. (CP4 · CP1)/1000 must be smaller than the maximum value that CP1 can take.       (CP5 · CP2)/1000 must be smaller than the maximum value that CP1 can take.         Default value       500 (constant integral action at any speed).       1 000. (constant integral action at any speed).         Units       0.1 %.       Version       Modified in software version 06.10.         CP6.#       FMA       F00303.#       CurrentAdaptationLowerLimit         Function       It is                                                                                                    | Valid values<br>Units |      | 0 32 767.                                                                                                    |                                                                                                    |  |
| Function       Value of the integral gain of the current loop.         Valid values       032 767.         Units       0.001 ms.         Version       Modified in software version 06.10.         CP3.#       *FMA       F00300.#       CurrentFeedbackDerivativeGain         Function       Value of the derivative gain of the current loop.       Valid values       0 8 000.         Units       1 µs.       Version       Modified in software version 06.10.         CP4.#       *FMA       F00301.#       AdaptationProportionalGain         CP5.#       *FMA       F00302.#       Current         Function       Adaptation of the value of the proportional - integral action of the current PI.       Value 100 10 000. The PI action at low speed may go from 1/10 up to ten times the action at high speed. (CP4 · CP1)/1000 must be smaller than the maximum value that CP1 can take.       (CP4 · CP1)/1000 must be smaller than the maximum value that CP2 can take.         Default value       500 (constant integral action at any speed).       1 000 (constant integral action at any speed).         Units       0.1 %.       Version       Modified in software version 06.10.         CP6.#       FMA       F00303.#       CurrentAdaptationLowerLimit         Function       It is the upper limit in rpm of the speeds considered low (in rev/min).         Valid values <t< th=""><th>Modified in soft</th><th>ware version 06.10.</th></t<>                                                                                                    |                       |      | Modified in soft                                                                                                    | ware version 06.10.                                                                                                    |  |
| Valid values       032 767.         Units       0.001 ms.         Version       Modified in software version 06.10.         CP3.#       *FMA       F00300.#       CurrentFeedbackDerivativeGain         Function       Value of the derivative gain of the current loop.       Valid values       08 000.         Units       1 µs.       Version       Modified in software version 06.10.         CP4.#       *FMA       F00301.#       AdaptationProportionalGain         CP5.#       *FMA       F00302.#       Current         Adaptation of the value of the proportional - integral action of the current PI.       Valid values       100 10 000. The PI action at low speed may go from 1/10 up to ten times the action at high speed. (CP4 · CP1)/1000 must be smaller than the maximum value that CP1 can take. (CP5 · CP2)/1000 must be smaller than the maximum value that CP2 can take.         Default value       500 (constant integral action at any speed).       1 000 (constant integral action at any speed).         Units       0.1 %.       Version       Modified in software version 06.10.         CP6.#       FMA       F00303.#       CurrentAdaptationLowerLimit         Function       It is the upper limit in rpm of the speeds considered low (in rev/min).       Valid values         Version       Modified in software version 06.10.       CP7.#       FMA       F00304.#                                                                                                    | CP2.#                 | *OM  | S00107.#                                                                                                    | CurrentIntegralTime                                                                                                    |  |
| Function       Value of the derivative gain of the current loop.         Valid values       0 8 000.         Units       1 µs.         Version       Modified in software version 06.10.         CP4.#       *FMA       F00301.#       Current<br>AdaptationProportionalGain         CP5.#       *FMA       F00302.#       CurrentAdaptationIntegralTime         Function       Adaptation of the value of the proportional - integral<br>action of the current Pl.         Valid values       100 10 000. The Pl action at low speed may go<br>from 1/10 up to ten times the action at high speed.<br>(CP4 · CP1)/1000 must be smaller than the maximum<br>value that CP1 can take.         Default value       500 (constant integral action at any speed).<br>1 000 (constant integral action at any speed).         Units       0.1 %.         Version       Modified in software version 06.10.         CP6.#       FMA       F00303.#         CurrentAdaptationLowerLimit       Function         It is the upper limit in rpm of the speeds considered<br>low (in rev/min).       Valid values         Variou       Koorthan CP7.         Version       Modified in software version 06.10.         CP7.#       FMA       F00304.#       CurrentAdaptationUpperLimit         Function       It is the lower limit in rpm of the speeds considered<br>high (in rev/min).       CP1 (\$00106) CurrentPro                                                                                                    | Valid valu<br>Units   | Ies  | 0 32 767.<br>0.001 ms.                                                                                                    |                                                                                                    |  |
| Valid values       0 8 000.         Units       1 µs.         Version       Modified in software version 06.10.                                                                                                    | CP3.#                 | *FMA | F00300.#                                                                                                    | CurrentFeedbackDerivativeGain                                                                                                    |  |
| CP4.#       *FMA       F00301.#       AdaptationProportionalGain         CP5.#       *FMA       F00302.#       CurrentAdaptationIntegralTime         Function       Adaptation of the value of the proportional - integral action of the current PI.         Valid values       100 10 000. The PI action at low speed may go from 1/10 up to ten times the action at high speed. (CP4 · CP1)/1000 must be smaller than the maximum value that CP1 can take. (CP5 · CP2)/1000 must be smaller than the maximum value that CP2 can take.         Default value       500 (constant integral action at any speed). 1 000 (constant integral action at any speed). 1 000 (constant integral action at any speed). 1 000 (constant integral action at any speed). 0.1 %.         Version       Modified in software version 06.10.         CP6.#       FMA       F00303.#       CurrentAdaptationLowerLimit         Function       It is the upper limit in rpm of the speeds considered low (in rev/min).       Lower than CP7.         Version       Modified in software version 06.10.       CP7.#         CP7.#       FMA       F00304.#       CurrentAdaptationUpperLimit         Function       It is the lower limit in rpm of the speeds considered low (in rev/min).       Valid values         Lower than SP10 and higher than CP6.       CP1 (S00106) CurrentAdaptationIdGain CP2 (S00107) CurrentAdaptationIntegralTime CP4 (F00301) CurrentAdaptationIntegralTime CP4 (F00302) CurrentAdaptationIntegralTime CP4 (F00303) CurrentAdaptationUpperLimit CP7 (F00304) C                                                                                                    | Valid valu<br>Units   | ies  | 0 8 000.<br>1 μs.                                                                                                    |                                                                                                    |  |
| Function       Adaptation of the value of the proportional - integral action of the current PI.         Valid values       100 10 000. The PI action at low speed may go from 1/10 up to ten times the action at high speed. (CP4 · CP1)/1000 must be smaller than the maximum value that CP1 can take. (CP5 · CP2)/1000 must be smaller than the maximum value that CP2 can take.         Default value       500 (constant integral action at any speed). 1 000 (constant integral action at any speed). 1 000 (constant integral action at any speed). 1 000 (constant integral action at any speed).         Units       0.1 %.         Version       Modified in software version 06.10.         CP6.#       FMA       F00303.#         CurrentAdaptationLowerLimit       Function         It is the upper limit in rpm of the speeds considered low (in rev/min).       Valid values         Version       Modified in software version 06.10.         CP7.#       FMA       F00304.#       CurrentAdaptationUpperLimit         Function       It is the lower limit in rpm of the speeds considered high (in rev/min).       Valid values         Version       Modified in software version 06.10.         CP7.#       FMA       F00304.#       CurrentAdaptationUpperLimit         Function       It is the lower limit in rpm of the speeds considered high (in rev/min).       Valid values         Lower than SP10 and higher than CP6.       CP4 (F00301) CurrentProportionalGain CP4 (F0030                                                                                                    | CP4.#                 | *FMA | F00301.#                                                                                                    |                                                                                                    |  |
| action of the current PI.         Valid values       100 10 000. The PI action at low speed may go from 1/10 up to ten times the action at high speed. (CP4 · CP1)/1000 must be smaller than the maximum value that CP1 can take. (CP5 · CP2)/1000 must be smaller than the maximum value that CP2 can take.         Default value       500 (constant integral action at any speed). 1 000 (constant integral action at any speed). 1 000 (constant integral action at any speed). 1 000 (constant integral action at any speed). 1 000 (constant integral action at any speed). 1 000 (constant integral action at any speed). 1 000 (constant integral action termin).         Version       Modified in software version 06.10.         CP6.#       FMA       F00303.#       CurrentAdaptationLowerLimit         Function       It is the upper limit in rpm of the speeds considered low (in rev/min).       Lower than CP7.         Version       Modified in software version 06.10.       CP7.#         Function       It is the lower limit in rpm of the speeds considered high (in rev/min).         Valid values       Lower than SP10 and higher than CP6.         Version       Modified in software version 06.10.         Asynchronous motor       Adapter-current-PID         CP4 CP1       CP1 (S00106) CurrentProportionalGain CP5 (F00302) CurrentAdaptationProportionalGain CP5 (F00302) CurrentAdaptationIntegralTime CP4 (F00303) CurrentAdaptationIntegralTime CP4 (F00303) CurrentAdaptationIntegralTime CP4 (F00303) CurrentAdaptationIntegralTime CP4 (F00303) CurrentAdaptationUpperLimit <th>CP5.#</th> <th>*FMA</th> <th>F00302.#</th> <th>CurrentAdaptationIntegralTime</th> | CP5.#                 | *FMA | F00302.#                                                                                                    | CurrentAdaptationIntegralTime                                                                                                    |  |
| Valid values       100 10 000. The PI action at low speed may go from 1/10 up to ten times the action at high speed. (CP4 · CP1)/1000 must be smaller than the maximum value that CP1 can take. (CP5 · CP2)/1000 must be smaller than the maximum value that CP2 can take.         Default value       500 (constant integral action at any speed). 1 000 (constant integral action at any speed). 1 000 (constant integral action at any speed).         Units       0.1 %.         Version       Modified in software version 06.10.         CP6.#       FMA         F00303.#       CurrentAdaptationLowerLimit         Function       It is the upper limit in rpm of the speeds considered low (in rev/min).         Valid values       Lower than CP7.         Version       Modified in software version 06.10.         CP7.#       FMA       F00304.#         CurrentAdaptationUpperLimit       Function         It is the lower limit in rpm of the speeds considered high (in rev/min).       Valid values         Valid values       Lower than SP10 and higher than CP6.         Version       Modified in software version 06.10.         Asynchronous motor       CP1 (S00106) CurrentAdaptationProportionalGain CP2 (S00107) CurrentAdaptationProportionalGain CP3 (S00107) CurrentAdaptationProportionalGain CP4 (F00302) CurrentAdaptationProportionalGain CP4 (F00302) CurrentAdaptationIntegralTime CP4 (F00302) CurrentAdaptationIntegralTime CP4 (F00302) CurrentAdaptationIntegralTime CP4 (F00302) CurrentAdaptationIntegralTime CP4 (F0                                                                                                    | Function              |      |                                                                                                    |                                                                                                    |  |
| Units       0.1 %.         Version       Modified in software version 06.10.         CP6.#       FMA       F00303.#       CurrentAdaptationLowerLimit         Function       It is the upper limit in rpm of the speeds considered low (in rev/min).         Valid values       Lower than CP7.         Version       Modified in software version 06.10.         CP7.#       FMA       F00304.#         CurrentAdaptationUpperLimit       Function         It is the lower limit in rpm of the speeds considered high (in rev/min).         Valid values       Lower than SP10 and higher than CP6.         Version       Modified in software version 06.10.         Valid values       Lower than SP10 and higher than CP6.         Version       Modified in software version 06.10.         Asynchronous motor       Adapter-current-PID         CP1 (S00106) CurrentProportionalGain CP2 (S00107) CurrentIntegralTime CP4 (F00301) CurrentAdaptationIntegralTime CP4 (F00302) CurrentAdaptationIntegralTime CP4 (F00303) CurrentAdaptationIntegralTime CP4 (F00304) CurrentAdaptationUpperLimit         CP6 (F00302) CurrentAdaptationUpperLimit       CP7 (F00304) CurrentAdaptationUpperLimit                                                                                                    |                       |      | 100 10 000. The PI action at low speed may go from 1/10 up to ten times the action at high speed. (CP4 $\cdot$ CP1)/1000 must be smaller than the maximum value that CP1 can take. (CP5 $\cdot$ CP2)/1000 must be smaller than the maximum value that CP2 can take. |                                                                                                    |  |
| Function       It is the upper limit in rpm of the speeds considered low (in rev/min).         Valid values       Lower than CP7.         Version       Modified in software version 06.10.         CP7.#       FMA       F00304.#       CurrentAdaptationUpperLimit         Function       It is the lower limit in rpm of the speeds considered high (in rev/min).         Valid values       Lower than SP10 and higher than CP6.         Version       Modified in software version 06.10.         Asynchronous motor       Adapter-current-PID         CP1       CP1       CP1 (S00106) CurrentProportionalGain CP2 (S00107) CurrentIntegralTime CP4 (F00301) CurrentAdaptationProportionalGain CP2 (S00107) CurrentAdaptationProportionalGain CP2 (S00107) CurrentAdaptationIntegralTime CP6 (F00303) CurrentAdaptationUpperLimit                                                                                                    |                       |      | 0.1 %.                                                                                                    |                                                                                                    |  |
| Valid values       Lower than CP7.         Version       Modified in software version 06.10.         CP7.#       FMA       F00304.#         CurrentAdaptationUpperLimit         Function       It is the lower limit in rpm of the speeds considered high (in rev/min).         Valid values       Lower than SP10 and higher than CP6.         Version       Modified in software version 06.10.         Valid values       Lower than SP10 and higher than CP6.         Version       Modified in software version 06.10.         Asynchronous motor       Adapter-current-PID         CP1       CP1         CP2                                                                                                    | CP6.#                 | FMA  | F00303.#                                                                                                    | CurrentAdaptationLowerLimit                                                                                                    |  |
| Version       Modified in software version 06.10.         CP7.#       FMA       F00304.#       CurrentAdaptationUpperLimit         Function       It is the lower limit in rpm of the speeds considered high (in rev/min).         Valid values       Lower than SP10 and higher than CP6.         Version       Modified in software version 06.10.         Asynchronous motor       Adapter-current-PID         CP1       CP1 (S00106) CurrentProportionalGain CP2 (S00107) CurrentIntegralTime CP4 (F00301) CurrentAdaptationProportionalGain CP5 (F00302) CurrentAdaptationLowerLimit CP6 (F00303) CurrentAdaptationLowerLimit CP6 (F00304) CurrentAdaptationLowerLimit CP7 (F00304) CurrentAdaptationUpperLimit                                                                                                    | Function              |      | low (in rev/min).                                                                                                    |                                                                                                    |  |
| Function       It is the lower limit in rpm of the speeds considered high (in rev/min).         Valid values       Lower than SP10 and higher than CP6.         Version       Modified in software version 06.10.         Asynchronous motor       Adapter-current-PID         CP1       CP1         CP2       File         CP4*CP1       File         CP4*CP1       File         CP6       CP7                                                                                                    |                       | les  |                                                                                                    |                                                                                                    |  |
| high (in rev/min).<br>Valid values<br>Version<br>Lower than SP10 and higher than CP6.<br>Modified in software version 06.10.<br>Asynchronous motor<br>Adapter-current-PID<br>CP1<br>CP5+CP2<br>CP2<br>CP2<br>CP2<br>CP2<br>CP4<br>CP1<br>CP4<br>CP1<br>CP4<br>CP3020<br>CP4 (S00106) CurrentProportionalGain<br>CP2 (S00107) CurrentIntegralTime<br>CP4 (F00302) CurrentAdaptationIntegralTime<br>CP4 (F00302) CurrentAdaptationIntegralTime<br>CP6 (F00303) CurrentAdaptationLowerLimit<br>CP7 (F00304) CurrentAdaptationUpperLimit                                                                                                    | CP7.#                 | FMA  | F00304.#                                                                                                    | CurrentAdaptationUpperLimit                                                                                                    |  |
| Version Modified in software version 06.10.<br>Asynchronous motor<br>Adapter-current-PID<br>CP1 (S00106) CurrentProportionalGain<br>CP2 (S00107) CurrentIntegralTime<br>CP4 (F00301) CurrentAdaptationProportionalGain<br>CP4 (F00301) CurrentAdaptationIntegralTime<br>CP4 (F00302) CurrentAdaptationLowerLimit<br>CP6 CP7 (F00304) CurrentAdaptationUpperLimit                                                                                                    | Function              |      |                                                                                                    |                                                                                                    |  |
| Adapter-current-PID<br>CP1 CP5*CP2 CP2 CP1 CP1 CP1 CP1 CP1 CP1 CP1 (S00106) CurrentProportionalGain<br>CP2 (S00107) CurrentIntegralTime<br>CP4 (F00301) CurrentAdaptationIntegralTime<br>CP4 (F00302) CurrentAdaptationIntegralTime<br>CP6 CP7 CP2 CP2 CP1 CP4 (F00302) CurrentAdaptationLowerLimit<br>CP5 (F00302) CurrentAdaptationLowerLimit<br>CP6 (F00304) CurrentAdaptationUpperLimit                                                                                                    |                       |      | C C                                                                                                    |                                                                                                    |  |
| CP2 (S00107) CurrentIntegralTime<br>CP4 (F00301) CurrentAdaptationIntegralTime<br>CP5 (F00302) CurrentAdaptationLowerLimit<br>CP6 CP7<br>CP6 CP7<br>CP2 (S00107) CurrentIntegralTime<br>CP4 (F00301) CurrentAdaptationIntegralTime<br>CP6 (F00303) CurrentAdaptationLowerLimit<br>CP7 (F00304) CurrentAdaptationUpperLimit                                                                                                    | Adapter-current-PID   |      | кр<br>                                                                                                    |                                                                                                    |  |
| F. S13/2                                                                                                    | CP4*CP1               |      | Speed CP2<br>CP4<br>CP5<br>CP6                                                                                                    | (S00107) CurrentIntegralTime<br>(F00301) CurrentAdaptationProportionalGain<br>(F00302) CurrentAdaptationIntegralTime<br>(F00303) CurrentAdaptationLowerLimit |  |
|                                                                                                    | F. S13/2              |      |                                                                                                    |                                                                                                    |  |

Graphic interpretation of these parameters.

| CP8 F                                  | F00317 CurrentLoopsGainCalculations                                                                                                    |  |  |
|----------------------------------------|----------------------------------------------------------------------------------------------------|--|--|
| Function                               | This parameter may be used to automatically calcu-<br>late the values of CP1 (Kp) and CP2 (Ti) from MP10<br>(R) and MP11 (L) for adjusting the current loop on<br><b>NON-FAGOR synchronous motors</b> and adjusting<br>the current loop, flux loop and BEMF on <b>NON-</b><br><b>FAGOR asynchronous motors</b> .                                                                                                    |  |  |
| Valores válidos                        | 0 OFF (by default).<br>1 ON                                                                                                    |  |  |
| Version                                | Operative from version 06.01 on.<br>Expanded from software version 06.08 on                                                                                                    |  |  |
| CP9.# *OA                              | F00318.# CurrentLoopBandwidth                                                                                                    |  |  |
| Function                               | Bandwidth of the current loop of an asynchronous<br>motor at zero speed. The drive uses it in its interna<br>calculations to <b>maintain</b> this bandwidth at high revo-<br>lutions.<br>0 (disabled) 8 000                                                                                                    |  |  |
| Default value                          | 1 000.                                                                                                    |  |  |
| Units                                  | 1 Hz.                                                                                                    |  |  |
| Version                                | Operative from version 06.10 on.                                                                                                    |  |  |
| CP16 F                                 | F00316 SeriesInductance                                                                                                    |  |  |
| Function                               | This parameter only applies when using high speed<br>spindles with very low leak inductance. In order to<br>properly control the current loop, a three-phase in-<br>ductance must be inserted between the drive and the<br>motor, in series with that of the motor, so as to in-<br>crease the leak inductance. The minimum value of<br>the motor leak inductance will be 100 $\mu$ H. The value<br>of the CP16 will be Lserial. To calculate this value re-<br>fer to the section: <b>11.3 Calculating the serial induc-<br/>tance</b> . |  |  |
| Valid values                           | 0 (default value) 100 000 000.                                                                                                    |  |  |
| Units                                  | 0.0001 mH.                                                                                                    |  |  |
| Version                                | Operative from software versions 06.01 and 07.02 on.                                                                                                    |  |  |
| CP18 F                                 | F00327 CurrentLoopGainsMode                                                                                                    |  |  |
| Function                               | It may be used for a better auto-adjustment of the cu-<br>rrent loop than in earlier software versions.                                                                                                    |  |  |
| Valid values                           | <ul><li>0 Normal adjustment.</li><li>1 Improved adjustment (by default).</li></ul>                                                                                                    |  |  |
| Version                                | Operative from version 08.06 on.                                                                                                    |  |  |
| CP20.# O                               | F00307.# CurrentLimit                                                                                                    |  |  |
| Function<br>Valid values<br>Units      | Limit of the current command that reaches the sys-<br>tem's current loop. See the internal configuration dia-<br>gram. This value is forced by the user.<br>0 3 000. Depends on the drive connected.                                                                                                    |  |  |
| Units<br>Default value                 | 0.1 Arms.<br>On servo drive systems with an FXM or FKM servo-<br>motor, parameter CP20 takes the lowest value of the<br>ones given by the motor and drive peak currents. If<br>the motor is an SPM, an FM7 or an FM9, it takes the<br>value of the drive's maximum current.                                                                                                    |  |  |
| CP21.# Os                              | F00319.# PeakCurrentAutophasingOnline                                                                                                    |  |  |
| Function                               | High current amplitude during the execution of the GC7 (AutophasingOnline). See figure <b>F. S13/3</b> .                                                                                                    |  |  |
| Valid values<br>Default value<br>Units | - 1 3 000.<br>0.<br>0.1 Arms.                                                                                                    |  |  |
| Version                                | Operative from version 06.18 on.                                                                                                    |  |  |

13.

FAGOR

DDS SOFTWARE

Soft. 08.1x

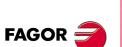

DDS SOFTWARE

Soft. 08.1x

Ref.1601

| CP22.#                                                                                                    | Os                                       | F00320.#                                                                                                    | NominalCurrentAutophasingOnline                                                                                                 |  |  |
|----------------------------------------------------------------------------------------------------|------------------------------------------|----------------------------------------------------------------------------------------------------|----------------------------------------------------------------------------------------------------|--|--|
| Function                                                                                                    |                                          | Low current amplitude during the execution of the command GC7 (AutophasingOnline). See figure <b>F. S13/3</b> .                                                                                  |                                                                                                    |  |  |
| Valid valu                                                                                                    | Valid values - 1 3 000.                  |                                                                                                    |                                                                                                    |  |  |
| Default v                                                                                                    | alue                                     | 0.                                                                                                    |                                                                                                    |  |  |
| Units                                                                                                    |                                          | 0.1 Arms.                                                                                                    |                                                                                                    |  |  |
| Version                                                                                                    |                                          | Operative from                                                                                                    | version 06.18 on.                                                                                                    |  |  |
| CP23                                                                                                    | 0                                        | F00321                                                                                                    | AutophasingOnlineFastSlope                                                                                                    |  |  |
| Function                                                                                                    |                                          | Slope of the current ramp with which the amplitude of the high current is reached during the execution of the command GC7 (AutophasingOnline). See figures <b>F. S13/3</b> and <b>F. S10/5</b> . |                                                                                                    |  |  |
| Valid valu                                                                                                    | ues                                      | 0 1 000 A/s.                                                                                                    |                                                                                                    |  |  |
| Default v                                                                                                    | alue                                     | 0.                                                                                                    |                                                                                                    |  |  |
| Units                                                                                                    | Jnits 1 A/s.                             |                                                                                                    |                                                                                                    |  |  |
| Version                                                                                                    |                                          | Operative from                                                                                                    | version 06.18 on.                                                                                                    |  |  |
| CP24                                                                                                    | 0                                        | F00322 AutophasingOnlineSlowSlope                                                                                                    |                                                                                                    |  |  |
| Function                                                                                                    |                                          | the low current                                                                                                    | rrent ramp with which the amplitude of is reached during the execution of the (AutophasingOnline). See figures <b>F. 10/5</b> . |  |  |
| Valid valu                                                                                                    | ues                                      | 0 1000 A/s.                                                                                                    |                                                                                                    |  |  |
| Default v                                                                                                    | alue                                     | 0.                                                                                                    |                                                                                                    |  |  |
| Units                                                                                                    |                                          | 1 A/s.                                                                                                    |                                                                                                    |  |  |
| Version                                                                                                    | Persion Operative from version 06.18 on. |                                                                                                    |                                                                                                    |  |  |
| PARAMETERS THAT MUST BE SET ONLY WHEN THE EXECUTION OF<br>THE GC7 (AutophasingOnline) COMMAND DOES NOT END SUCCESSFULLY. |                                          |                                                                                                    |                                                                                                    |  |  |
| I (A)                                                                                                    |                                          | itude of low curren<br>slope in A/s                                                                                                    | ıt in A; CP21max: Ipeak<br>t in A; CP22max: Irated                                                                              |  |  |
| CP21                                                                                                    |                                          |                                                                                                    | Important.<br>See figure F. S10/5.                                                                                              |  |  |

CP22 CP24 t(5) NOTE. Assign low values to these parameters when using motors of high torque and high inertia.

CP23

#### F. S13/3

Parameters that must be set when the GC (AutophasingOnline) command has not been successfully executed.

| CP26       | Os   | F00324                                                                                                    | I0electSlowVelocity                                                     |  |
|------------|------|----------------------------------------------------------------------------------------------------|-------------------------------------------------------------------------|--|
| Function   |      |                                                                                                    | velocity in the execution of commands ing) and GC7 (AutophasingOnline). |  |
|            |      | <b>NOTE.</b> Remember that the electrical speed equals the mechanical speed multiplied by the number of pairs of poles. |                                                                         |  |
| Valid valu | les  | - 3 200 000 3                                                                                                    | 3 200 000.                                                              |  |
| Default va | alue | 15 000.                                                                                                    |                                                                         |  |
| Units      |      | 0.001 mrpm.                                                                                                    |                                                                         |  |
| Version    |      | Operative from version 06.18 on.                                                                                        |                                                                         |  |

| CP27       | Os                                  | F00325                                                                                                    | I0electFastVelocity                                                                                                    |  |  |
|------------|-------------------------------------|----------------------------------------------------------------------------------------------------|----------------------------------------------------------------------------------------------------|--|--|
| Function   |                                     | Fast electrical velocity in the execution of commands GC3 (Autophasing) and GC7 (AutophasingOnline).                    |                                                                                                    |  |  |
|            |                                     | <b>NOTE.</b> Remember that the electrical speed equals the mechanical speed multiplied by the number of pairs of poles. |                                                                                                    |  |  |
| Valid valu | Valid values - 3 200 000 3 200 000. |                                                                                                    |                                                                                                    |  |  |
| Default va | alue                                | 60 000.                                                                                                    |                                                                                                    |  |  |
| Units      |                                     | 0.001 mrpm.                                                                                                    |                                                                                                    |  |  |
| Version    |                                     | Operative from                                                                                                    | version 06.18 on.                                                                                                    |  |  |
| CP30.#     | *0                                  | F00308.# CurrentCommandFilterType                                                                                       |                                                                                                    |  |  |
| Function   |                                     | of the current co                                                                                                    | may be used to select filter 1 and/or 2<br>ommand and set the type of filter for<br>ney may be set as low-passing filter or |  |  |

Hence, attending to bits 4, 5, 6 and 7 of this parameter and remembering that the least significant bit is bit 0:

T. S13/5 Parameter CP30. Meaning of its bits. Bit Function FILTER 1. ENABLE / DISABLE 4 0 Disable. CP31 and CP32, inoperative 1 Enable. CP31 and CP32, operative FILTER 1. SELECT TYPE 5 0 Low-passing 1 Notch FILTER 2. ENABLE / DISABLE 6 0 Disable. CP33 and CP34, inoperative 1 Enable. CP33 and CP34, operative 7 FILTER 2. SELECT TYPE 0 Low-passing 1 Notch

The rest of the bits are reserved. To know all the possible configurations, see **"Filter parameter setting**" of chapter 3 of this manual.

| Valid valu<br>Default va |    | 0 240.<br>0.                                               |  |  |
|--------------------------|----|------------------------------------------------------------|--|--|
| Units<br>Version         |    | 1.<br>Operative from software versions 06.01 and 07.02 on. |  |  |
| CP31.#                   | *0 | F00312.# CurrentCommandFilter1<br>Frequency                |  |  |
| Function                 |    | Cutoff frequency of current command FILTER 1.              |  |  |

| outon nequency of current command Thereit |
|-------------------------------------------|
| 0 4 000.                                  |
| 0.                                        |
| 1 Hz.                                     |
|                                           |

| CP32.#                            | *0 | F00313.#                                                                                                    | CurrentCommandFilter1<br>Damping |  |
|-----------------------------------|----|----------------------------------------------------------------------------------------------------|----------------------------------|--|
| Function                          |    | Depending on the type of FILTER 1 selected:<br>LOW-PASSING FILTER. Damping factor of current<br>command filter in thousandths.<br>NOTCH FILTER. Width of the break frequency in Hz. |                                  |  |
| Valid valu<br>Default va<br>Units |    | 0 8 000.<br>1 000.<br>1. Non-dimensio                                                                                                    | onal.                            |  |

PARAMETERS, VARIABLES AND COMMANDS Groups of parameters, variables and commands

DDS SOFTWARE

Soft. 08.1x

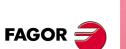

DDS SOFTWARE

Soft. 08.1x

| CP33.#                                                                                                    | *OS                                                                                                    | F00314.#                                                                                                    |                                                                                                    | ommandFilter2<br>equency                                                                                                    |  |
|----------------------------------------------------------------------------------------------------|----------------------------------------------------------------------------------------------------|----------------------------------------------------------------------------------------------------|----------------------------------------------------------------------------------------------------|----------------------------------------------------------------------------------------------------|--|
| Function                                                                                                    |                                                                                                    | Cutoff frequency of current command FILTER 2.                                                                                                    |                                                                                                    |                                                                                                    |  |
| Valid valu                                                                                                    | les                                                                                                    | 0 4 000.                                                                                                    |                                                                                                    |                                                                                                    |  |
| Default value                                                                                                    |                                                                                                    | 0.                                                                                                    |                                                                                                    |                                                                                                    |  |
| Units                                                                                                    |                                                                                                    | 1 Hz.                                                                                                    |                                                                                                    |                                                                                                    |  |
| Version                                                                                                    |                                                                                                    | Operative from software versions 06.01 and 07.02 on.                                                                                                    |                                                                                                    |                                                                                                    |  |
| CP34.#                                                                                                    | *OS                                                                                                    | F00315.#                                                                                                    |                                                                                                    | ommandFilter2<br>amping                                                                                                    |  |
| Function                                                                                                    |                                                                                                    | Depending o                                                                                                    | n the type of FILTE                                                                                                    | R 2 selected:                                                                                                    |  |
|                                                                                                    |                                                                                                    | LOW-PASSING FILTER. Damping factor of current                                                                                                    |                                                                                                    |                                                                                                    |  |
|                                                                                                    |                                                                                                    |                                                                                                    | er in thousandths.                                                                                                    |                                                                                                    |  |
|                                                                                                    |                                                                                                    |                                                                                                    | ER. Width of the br                                                                                                    | eak frequency in Hz.                                                                                                    |  |
| Valid valu                                                                                                    |                                                                                                    | 0 8 000.                                                                                                    |                                                                                                    |                                                                                                    |  |
| Default va                                                                                                    | alue                                                                                                    | 1 000.                                                                                                    |                                                                                                    |                                                                                                    |  |
| Units                                                                                                    |                                                                                                    | 1. Non-dimer                                                                                                    |                                                                                                    |                                                                                                    |  |
| Version                                                                                                    |                                                                                                    | Operative fro                                                                                                    | m version 06.01 on                                                                                                    |                                                                                                    |  |
| CP50                                                                                                    | *0                                                                                                    | F00326                                                                                                    |                                                                                                    | ackFilterFrequency                                                                                                    |  |
| Valid valu                                                                                                    | FunctionParameter for selecting one of the two low-passing is<br>ters incorporated on the VECON-4 board of the drive<br>Their cut-off frequencies are 3.7 kHz and 80 kHz respectively. They carry out current filtering tasks to improve the dynamic performance of the motor.Valid values0, 1 and 2.0AUTOMATIC |                                                                                                    |                                                                                                    |                                                                                                    |  |
|                                                                                                    |                                                                                                    | Drive                                                                                                    | <b>PWM frequency</b>                                                                                                    | filter cut-off                                                                                                    |  |
|                                                                                                    |                                                                                                    |                                                                                                    | in kHz                                                                                                    | frequency                                                                                                    |  |
|                                                                                                    |                                                                                                    |                                                                                                    |                                                                                                    |                                                                                                    |  |
|                                                                                                    |                                                                                                    | Spindle                                                                                                    | 4                                                                                                    | 80.0 kHz                                                                                                    |  |
|                                                                                                    |                                                                                                    | Spindle<br>Spindle                                                                                                    | 4 8                                                                                                    |                                                                                                    |  |
|                                                                                                    |                                                                                                    | -                                                                                                    | -                                                                                                    | 80.0 kHz<br>80.0 kHz<br>80.0 kHz                                                                                                    |  |
|                                                                                                    |                                                                                                    | Spindle                                                                                                    | 8                                                                                                    | 80.0 kHz<br>80.0 kHz                                                                                                    |  |
|                                                                                                    |                                                                                                    | Spindle<br>Axis<br>Axis                                                                                                    | 8 4                                                                                                    | 80.0 kHz<br>80.0 kHz<br>80.0 kHz<br>3.7 kHz                                                                                                    |  |
|                                                                                                    |                                                                                                    | Spindle<br>Axis<br>Axis<br>1 LOW-PAS                                                                                                    | 8<br>4<br>8                                                                                                    | 80.0 kHz<br>80.0 kHz<br>80.0 kHz<br>3.7 kHz<br>3.7 kHz                                                                                                    |  |
| Default va                                                                                                    | alue                                                                                                    | Spindle<br>Axis<br>Axis<br>1 LOW-PAS                                                                                                    | 8<br>4<br>8<br>SING FILTER (fc =                                                                                                    | 80.0 kHz<br>80.0 kHz<br>80.0 kHz<br>3.7 kHz<br>3.7 kHz                                                                                                    |  |
| Units                                                                                                    | alue                                                                                                    | Spindle<br>Axis<br>Axis<br>1 LOW-PAS<br>2 LOW-PAS<br>0 AUTOMA<br>Non-dimensi                                                                                                    | 8<br>4<br>8<br>SING FILTER (fc =<br>SING FILTER (fc =<br>TIC<br>onal.                                                                                                    | 80.0 kHz<br>80.0 kHz<br>80.0 kHz<br>3.7 kHz<br>3.7 kHz<br>80.0 kHz)                                                                                                    |  |
|                                                                                                    | alue                                                                                                    | Spindle<br>Axis<br>Axis<br>1 LOW-PAS<br>2 LOW-PAS<br>0 AUTOMA<br>Non-dimensi                                                                                                    | 8<br>4<br>8<br>SING FILTER (fc =<br>SING FILTER (fc =<br>TIC<br>onal.                                                                                                    | 80.0 kHz<br>80.0 kHz<br>80.0 kHz<br>3.7 kHz<br>3.7 kHz                                                                                                    |  |
| Units                                                                                                    | alue                                                                                                    | Spindle<br>Axis<br>Axis<br>1 LOW-PAS<br>2 LOW-PAS<br>0 AUTOMA<br>Non-dimensi                                                                                                    | 8<br>4<br>8<br>SING FILTER (fc =<br>SING FILTER (fc =<br>TIC<br>onal.<br>m software versions                                                                                                    | 80.0 kHz<br>80.0 kHz<br>80.0 kHz<br>3.7 kHz<br>3.7 kHz<br>80.0 kHz)                                                                                                    |  |
| Units<br>Version                                                                                                    |                                                                                                    | Spindle<br>Axis<br>Axis<br>1 LOW-PAS<br>2 LOW-PAS<br>0 AUTOMA<br>Non-dimensio<br>Operative fro                                                                                                    | 8<br>4<br>8<br>SING FILTER (fc =<br>SING FILTER (fc =<br>TIC<br>onal.<br>m software versions                                                                                                    | 80.0 kHz<br>80.0 kHz<br>80.0 kHz<br>3.7 kHz<br>3.7 kHz<br>80.0 kHz)<br>80.0 kHz)                                                                                                    |  |
| Units<br>Version<br>CV1                                                                                                    | S                                                                                                    | Spindle<br>Axis<br>Axis<br>1 LOW-PAS<br>2 LOW-PAS<br>0 AUTOMA<br>Non-dimensi<br>Operative fro<br>F00309<br>F00310<br>Display the v                                                                                                    | 8<br>4<br>8<br>SING FILTER (fc =<br>SING FILTER (fc =<br>TIC<br>onal.<br>m software versions<br>Current<br>Current                                                                                                    | 80.0 kHz<br>80.0 kHz<br>80.0 kHz<br>3.7 kHz<br>3.7 kHz<br>80.0 kHz)<br>80.0 kHz)<br>806.26 and 08.05 on.                                                                                                    |  |
| Units<br>Version<br>CV1<br>CV2<br>Function                                                                                              | S<br>S                                                                                                    | Spindle<br>Axis<br>Axis<br>1 LOW-PAS<br>2 LOW-PAS<br>0 AUTOMA<br>Non-dimensio<br>Operative fro<br>F00309<br>F00310<br>Display the v<br>through phase                                                                                                    | 8<br>4<br>8<br>SING FILTER (fc =<br>SING FILTER (fc =<br>TIC<br>onal.<br>m software versions<br>Current<br>Current<br>alue of the feedbac<br>ses U / V.                                                                                                    | 80.0 kHz<br>80.0 kHz<br>80.0 kHz<br>3.7 kHz<br>3.7 kHz<br>80.0 kHz)<br>80.0 kHz)<br>6 06.26 and 08.05 on.<br>UFeedback                                                                                                    |  |
| Units<br>Version<br>CV1<br>CV2<br>Function<br>Valid value                                                                               | S<br>S                                                                                                    | Spindle<br>Axis<br>Axis<br>1 LOW-PAS<br>2 LOW-PAS<br>0 AUTOMA<br>Non-dimensio<br>Operative fro<br>F00309<br>F00310<br>Display the v<br>through phas<br>- 2 000 2 0                                                                                                    | 8<br>4<br>8<br>SING FILTER (fc =<br>SING FILTER (fc =<br>TIC<br>onal.<br>m software versions<br>Current<br>Current<br>alue of the feedbac<br>ses U / V.<br>000.                                                                                                    | 80.0 kHz<br>80.0 kHz<br>80.0 kHz<br>3.7 kHz<br>3.7 kHz<br>80.0 kHz)<br>80.0 kHz)<br>6 06.26 and 08.05 on.<br>UFeedback                                                                                                    |  |
| Units<br>Version<br>CV1<br>CV2<br>Function<br>Valid valu<br>Units                                                                       | S<br>S                                                                                                    | Spindle<br>Axis<br>Axis<br>1 LOW-PAS<br>2 LOW-PAS<br>0 AUTOMA<br>Non-dimensio<br>Operative fro<br>F00309<br>F00310<br>Display the v<br>through phas<br>- 2 000 2 0<br>0.1 A (instant                                                                                                    | 8<br>4<br>8<br>SING FILTER (fc =<br>SING FILTER (fc =<br>TIC<br>onal.<br>m software versions<br>Current<br>Current<br>alue of the feedbac<br>ses U / V.<br>000.<br>t values).                                                                                                    | 80.0 kHz<br>80.0 kHz<br>80.0 kHz<br>3.7 kHz<br>3.7 kHz<br>3.7 kHz)<br>80.0 kHz)<br>80.0 kHz)<br>s 06.26 and 08.05 on.<br>UFeedback<br>VFeedback<br>k of the current going                                                                                                    |  |
| Units<br>Version<br>CV1<br>CV2<br>Function<br>Valid value                                                                               | S<br>S                                                                                                    | Spindle<br>Axis<br>Axis<br>1 LOW-PAS<br>2 LOW-PAS<br>0 AUTOMA<br>Non-dimensio<br>Operative fro<br>F00309<br>F00310<br>Display the v<br>through phas<br>- 2 000 2 0                                                                                                    | 8<br>4<br>8<br>SING FILTER (fc =<br>SING FILTER (fc =<br>TIC<br>onal.<br>m software versions<br>Current<br>Current<br>alue of the feedbac<br>ses U / V.<br>000.<br>t values).                                                                                                    | 80.0 kHz<br>80.0 kHz<br>80.0 kHz<br>3.7 kHz<br>3.7 kHz<br>80.0 kHz)<br>80.0 kHz)<br>6 06.26 and 08.05 on.<br>UFeedback                                                                                                    |  |
| Units<br>Version<br>CV1<br>CV2<br>Function<br>Valid valu<br>Units                                                                       | S<br>S                                                                                                    | Spindle<br>Axis<br>Axis<br>1 LOW-PAS<br>2 LOW-PAS<br>0 AUTOMA<br>Non-dimensio<br>Operative fro<br>F00309<br>F00310<br>Display the v<br>through phas<br>- 2 000 2 0<br>0.1 A (instant<br>F00311                                                                                                    | 8<br>4<br>8<br>SING FILTER (fc =<br>SING FILTER (fc =<br>TIC<br>onal.<br>m software versions<br>Current<br>alue of the feedbac<br>ses U / V.<br>000.<br>t values).                                                                                                    | 80.0 kHz<br>80.0 kHz<br>80.0 kHz<br>3.7 kHz<br>3.7 kHz<br>3.7 kHz)<br>80.0 kHz)<br>80.0 kHz)<br>s 06.26 and 08.05 on.<br>UFeedback<br>VFeedback<br>k of the current going                                                                                                    |  |
| Units<br>Version<br>CV1<br>CV2<br>Function<br>Valid valu<br>Units<br>CV3                                                                | S<br>S<br>I <b>es</b>                                                                                                    | Spindle<br>Axis<br>Axis<br>Axis<br>LOW-PAS<br>LOW-PAS<br>AUTOMA<br>Non-dimensio<br>Operative fro<br>F00309<br>F00309<br>F00310<br>Display the v<br>through phas<br>- 2 000 2 0<br>0.1 A (instant<br>Display the r<br>0 2 000.                                                                                                    | 8         4         8         SING FILTER (fc =         SING FILTER (fc =         TIC         onal.         m software versions         Current         Current         alue of the feedbac         ses U / V.         000.         t values).         Current                                                                                                    | 80.0 kHz<br>80.0 kHz<br>80.0 kHz<br>3.7 kHz<br>3.7 kHz<br>3.7 kHz)<br>80.0 kHz)<br>80.0 kHz)<br>806.26 and 08.05 on.<br>UFeedback<br>VFeedback<br>k of the current going                                                                                                    |  |
| Units<br>Version<br>CV1<br>CV2<br>Function<br>Valid valu<br>Units<br>CV3<br>Function                                                    | S<br>S<br>I <b>es</b>                                                                                                    | Spindle<br>Axis<br>Axis<br>Axis<br>LOW-PAS<br>LOW-PAS<br>AUTOMA<br>Non-dimensio<br>Operative fro<br>F00309<br>F00309<br>F00310<br>Display the v<br>through phas<br>- 2 000 2 0<br>0.1 A (instant<br>F00311<br>Display the r                                                                                                    | 8         4         8         SING FILTER (fc =         SING FILTER (fc =         TIC         onal.         m software versions         Current         Current         alue of the feedbac         ses U / V.         000.         t values).         Current                                                                                                    | 80.0 kHz<br>80.0 kHz<br>80.0 kHz<br>3.7 kHz<br>3.7 kHz<br>80.0 kHz)<br>80.0 kHz)<br>806.26 and 08.05 on.<br>UFeedback<br>VFeedback<br>k of the current going                                                                                                    |  |
| Units<br>Version<br>CV1<br>CV2<br>Function<br>Valid valu<br>Units<br>CV3<br>Function<br>Valid valu                                      | S<br>S<br>I <b>es</b>                                                                                                    | Spindle<br>Axis<br>Axis<br>Axis<br>LOW-PAS<br>LOW-PAS<br>AUTOMA<br>Non-dimensio<br>Operative fro<br>F00309<br>F00309<br>F00310<br>Display the v<br>through phas<br>- 2 000 2 0<br>0.1 A (instant<br>Display the r<br>0 2 000.                                                                                                    | 8 4 8 SING FILTER (fc = SING FILTER (fc = TIC onal. m software versions Current alue of the feedbac ses U / V. 000. t values). Current alues).                                                                                                    | 80.0 kHz<br>80.0 kHz<br>80.0 kHz<br>3.7 kHz<br>3.7 kHz<br>3.7 kHz)<br>80.0 kHz)<br>80.0 kHz)<br>806.26 and 08.05 on.<br>UFeedback<br>VFeedback<br>k of the current going                                                                                                    |  |
| Units<br>Version<br>CV1<br>CV2<br>Function<br>Valid valu<br>Units<br>CV3<br>Function<br>Valid valu<br>Units                             | s<br>s<br>ies                                                                                                    | Spindle<br>Axis<br>Axis<br>1 LOW-PAS<br>2 LOW-PAS<br>0 AUTOMA<br>Non-dimensio<br>Operative fro<br>F00309<br>F00310<br>Display the v<br>through phas<br>- 2 000 2 0<br>0.1 A (instant<br>0 2 000.<br>0.1 A (rms v                                                                                                    | 8         4         8         SING FILTER (fc =         SING FILTER (fc =         TIC         onal.         m software versions         Current         alue of the feedbac         Ses U / V.         000.         t values).         Current         alues).         Current         Current                                                                                                    | 80.0 kHz<br>80.0 kHz<br>80.0 kHz<br>3.7 kHz<br>3.7 kHz<br>80.0 kHz)<br>80.0 kHz)<br>80.0 kHz)<br>806.26 and 08.05 on.<br>UFeedback<br>VFeedback<br>k of the current going<br>through the motor.                                                                                                    |  |
| Units<br>Version<br>CV1<br>CV2<br>Function<br>Valid valu<br>Units<br>CV3<br>Function<br>Valid valu<br>Units<br>CV10                     | s<br>s<br>ies<br>Fs                                                                                                    | SpindleAxisAxisAxis1LOW-PAS2LOW-PAS0AUTOMANon-dimensiOperative froF00309F00310Display the vthrough phase- 2 000 2 00.1 A (instandF00311Display the r0 2 000.0.1 A (rms vF00305F00306Compensation                                                                                                    | 8         4         8         SING FILTER (fc =         SING FILTER (fc =         TIC         onal.         m software versions         Current         Current         alue of the feedbact         ses U / V.         000.         t values).         Current         alues).         Current         Current         Current                                                                                    | 80.0 kHz<br>80.0 kHz<br>80.0 kHz<br>3.7 kHz<br>3.7 kHz<br>80.0 kHz)<br>80.0 kHz)<br>80.0 kHz)<br>806.26 and 08.05 on.<br>UFeedback<br>VFeedback<br>k of the current going<br>treedback<br>hg through the motor.                                                                                                    |  |
| Units<br>Version<br>CV1<br>CV2<br>Function<br>Valid valu<br>Units<br>CV3<br>Function<br>Valid valu<br>Units<br>CV10<br>CV11<br>Function | s<br>s<br>les<br>Fs<br>Fs                                                                                                    | Spindle<br>Axis<br>Axis<br>Axis<br>LOW-PAS<br>LOW-PAS<br>AUTOMA<br>Non-dimensio<br>Operative fro<br>F00309<br>F00310<br>Display the v<br>through phas<br>- 2 000 2 0<br>0.1 A (instant<br>0 2 000.<br>0.1 A (rms v<br>F00305<br>F00306<br>Compensatio<br>U / V.                                                                                                    | 8         4         8         SING FILTER (fc =         SING FILTER (fc =         TIC         onal.         m software versions         Current         alue of the feedbac         Ses U / V.         000.         t values).         Current         alues).         Current         on of the current feedbac                                                                                                   | 80.0 kHz         80.0 kHz         80.0 kHz         3.7 kHz         3.7 kHz)         80.0 kHz)         6 06.26 and 08.05 on.         UFeedback         VFeedback         VFeedback         k of the current going         atFeedback         ng through the motor.         antUOffset         entUOffset         dback offset of phase |  |
| Units<br>Version<br>CV1<br>CV2<br>Function<br>Valid valu<br>Units<br>CV3<br>Function<br>Valid valu<br>Units<br>CV10<br>CV10             | s<br>s<br>Jes<br>Fs<br>Fs                                                                                                    | Spindle           Axis           Axis           1         LOW-PAS           2         LOW-PAS           0         AUTOMA           Non-dimensi         Operative fro           F00309         F00310           Display the v         through phase           - 2         000         2           0.1 A (instant         F00311           Display the r         0         2           0.1 A (instant         F00305           F00305         F00306           Compensatio         U / V.           - 5         000         5 | 8           4           8           SING FILTER (fc =           SING FILTER (fc =           TIC           onal.           m software versions           Current           Current           alue of the feedbac           Ses U / V.           000.           t values).           Current           alues).           Current           Current           on of the current feedbac           000 (depends on the | 80.0 kHz         80.0 kHz         80.0 kHz         3.7 kHz         3.7 kHz)         80.0 kHz)         6 06.26 and 08.05 on.         UFeedback         VFeedback         VFeedback         k of the current going         atFeedback         ng through the motor.         antUOffset         entUOffset         dback offset of phase |  |

#### D group. Diagnosis

| DP142    | 0 | S00142                                                                                                    | ApplicationType            |
|----------|---|----------------------------------------------------------------------------------------------------|----------------------------|
| Function |   | Informative parameter. It contains the type of applica-<br>tion the drive is dedicated to (e.g.: spindle, rotary ax-<br>is). |                            |
| DV1      |   | S00011                                                                                                    | Class1Diagnostics (Errors) |
| Function |   | The DV1 variable contains a numerical data coded                                                                             |                            |

into 16 binary bits and represents the error status as shown by the attached table. Bit (from most to least significant), name, coded on the display and face plate of the module.

| T. S13/6 | Parameter DV1. Meaning of its bits.  |                  |
|----------|--------------------------------------|------------------|
| Bit      | Name                                 | Error            |
| 15 [MSB] | ManufacturerSpecificError            | Rest.            |
| 14       | Class1Reversed                       |                  |
| 13       | TravelLimit                          |                  |
| 12       | CommunicationError                   | E400 → E499      |
| 11       | ExcessiveFollowingError              | E156             |
| 10       | PowerSupplyPhaseError                |                  |
| 9        | UnderVoltageError                    | E307             |
| 8        | OverVoltageError                     | E304, E306       |
| 7        | OverCurrentError                     | E212             |
| 6        | ErrorInElectronicCommunicationSystem | E213 → E214      |
| 5        | FeedbackError                        | E600 → E699      |
| 4        | ControlVoltageError                  | E100 → E105      |
| 3        | CoolingErrorShutdown                 | E106             |
| 2        | MotorOvertempShutdown                | E108             |
| 1        | AmplifierOvertempShutdown            | E107             |
| 0 [LSB]  | OverloadShutdown                     | E201, E202, E203 |

PARAMETERS, VARIABLES AND COMMANDS Groups of parameters, variables and commands

Bit 0  $\rightarrow$  No error, Bit 1  $\rightarrow$  Error

#### EXAMPLE.

DV1= 32804 (100000000100100 in binary). It indicates the existence of a FeedbackError, a MotorOvertempShutdown and a ManufacturerSpecific Error.

| DV9      | S00012           | Class2Diagnostics (Warnings)                                                                                                    |
|----------|------------------|----------------------------------------------------------------------------------------------------|
| Function | into 16 binary b | ble contains a numerical data coded<br>its and represents the warning status<br>e attached table. Bit (from the most to<br>cant). |

| T. S13/7 | Parameter DV9. Meaning of its bits. |          |
|----------|-------------------------------------|----------|
| Bit      | Name                                | Warning  |
| 15       | ManufacturerSpecificBit*            | The rest |
| 14       | Reserved                            |          |
| 13       | TargetPositionOutsideTheTravelZone  | A13      |
| 12,, 4   | Reserved                            |          |
| 3        | CoolingErrorShutdown                | A3       |
| 2        | MotorOvertempShutdown               | A2       |
| 1        | AmplifierOvertempShutdown           | A1       |
| 0 [LSB]  | OverloadShutdown                    | A0       |

\* Any other warning issued that does not appear in this table, e.g. A189, sets bit 15 of DV9 to 1.

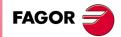

DDS SOFTWARE

Soft. 08.1x

#### EXAMPLE.

| DV10     | S00013                           | Class3Diagnostics<br>(OperationStatus)                                                                                                    |
|----------|----------------------------------|----------------------------------------------------------------------------------------------------|
| Function | into 16 binary<br>logic marks (c | able contains a numerical data coded<br>bits and represents the status of the<br>perating status) as shown by the at-<br>Bit (from the most to the least signifi- |

| T. S13/8 Parameter DV10. Meaning of its bits. |                |               |
|-----------------------------------------------|----------------|---------------|
| Bit                                           | Mark           | Meaning       |
| 15, 14, 13, 12                                | Reserved       |               |
| 11, 10, 9, 8                                  | Reserved       |               |
| 7                                             | TV60 (S00337)  | TV50  > TP2   |
| 6                                             | PV136 (S00336) | PV189  > PP57 |
| 5                                             | Reserved       |               |
| 4                                             | Reserved       |               |
| 3                                             | TV10 (S00333)  | TV2  > TP1    |
| 2                                             | SV3 (S00332)   | SV2  < SP40   |
| 1                                             | SV5 (S00331)   | SV2  < SP42   |
| 0 [LSB]                                       | SV4 (S00330)   | SV2 = SV1     |

#### EXAMPLE.

 $\mathsf{DV10}$  = 14 (00000000001110 in binary). It indicates the activation of SV5, SV3 and TV10.

| DV11     | F00404         | FagorDiagnostics                    |
|----------|----------------|-------------------------------------|
| Function | The DV11 varia | ble contains a numerical data coded |

The DV11 variable contains a numerical data coded into 16 binary bits and represents the status of some of the most interesting variables at the drive. See attached table. Bit (from the most to the least significant).

| T. S13/9   | Parameter DV11. Meaning of its bits. |                        |  |
|------------|--------------------------------------|------------------------|--|
| Bit        | Variable Meaning                     |                        |  |
| 15, 14, 13 | Reserved                             |                        |  |
| 12         | TV60 (S00337)                        | PGreaterPx             |  |
| 11         | TV10 (S00333)                        | TGreaterTx             |  |
| 10         | SV3 (S00332)                         | NFeedbackMinorNx       |  |
| 9          | SV5 (S00331)                         | NFeedbackEqual0        |  |
| 8          | SV4 (S00330)                         | NFeedbackEqualNCommand |  |
| 7, 6, 5, 4 | GV21 (S00254)                        | ParameterSetActual     |  |
| 3, 2, 1, 0 | GV25 (S00255)                        | GearRatioActual        |  |

#### EXAMPLE.

DV11=1280 (0000010100000000 in binary). It indicates an operation with set 0, follows the command properly, is not stopped, is under the Nx, Tx, and Px threshold.

| DV14     | F00405 | ErrorsInDncFormat                                                                                  |  |
|----------|--------|----------------------------------------------------------------------------------------------------|--|
| Function |        | It permits reading all the errors active at the very in stant. See chapter 14. ERROR CODES AND MES |  |

SAGES of this manual.

PARAMETERS, VARIABLES AND COMMANDS Coups of parameters, variables and commands

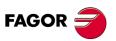

DDS SOFTWARE

Soft. 08.1x

| DV31     | S00135                                                                       | DriveStatusWord                                                                                                    |
|----------|------------------------------------------------------------------------------|----------------------------------------------------------------------------------------------------|
| Function | into 16 binary b<br>as shown by the<br>nicates with the<br>interface. Bits ? | able contains a numerical data coded<br>bits and represents the system status<br>e attached table. This variable commu-<br>e CNC through the SERCOS or CAN<br>15 and 14 are assigned to PLC vari-<br>and DRSTAS respectively. |

| T. S13/10 Parameter DV31. Meanin | g of its bits. |
|----------------------------------|----------------|
|----------------------------------|----------------|

| Possible v                                       | alues                                                                |  |  |
|--------------------------------------------------|----------------------------------------------------------------------|--|--|
| Bits (15,14)<br>(0,0)<br>(0,1)<br>(1,0)<br>(1,1) | Meaning<br>DoingInternalTest<br>ReadyForPower<br>PowerOn<br>TorqueOn |  |  |
|                                                  | Possible v           Bits (15,14)           (0,0)           (0,1)    |  |  |

They indicate at which point of the start-up sequence the drive is.

| 13   | Error                    |                                                |                                                                                      |
|------|--------------------------|------------------------------------------------|--------------------------------------------------------------------------------------|
| 12   | WarningChangeBit         |                                                |                                                                                      |
| 11   | OperationStatusChangeBit |                                                |                                                                                      |
| 9, 8 | AcualOperationMode       | Bits (9,8)<br>(0,0)<br>(0,1)<br>(1,0)<br>(1,1) | Meaning<br>InPrimaryMode<br>InSecondary1Mode<br>InSecondary2Mode<br>InSecondary3Mode |
| 7    | RealTimeStatusBit1       |                                                |                                                                                      |
| 6    | RealTimeStatusBit0       |                                                |                                                                                      |
| 5    | ChangeBitCommands        |                                                |                                                                                      |
| 4 0  | Reserved                 |                                                |                                                                                      |

# PARAMETERS, VARIABLES AND COMMANDS Groups of parameters, variables and commands

#### EXAMPLE.

DV31 = 11479 (001011001101010 in binary). It indicates that the internal test (DoingInternalTest) is in progress, it has an error, etc.

| DV32     | S00134                                                                                                    | MasterControlWord                                                                                                    |
|----------|----------------------------------------------------------------------------------------------------|----------------------------------------------------------------------------------------------------|
| Function | 16-bit binary<br>control sign<br>through SER<br>ble. Bit (from<br>variable is co<br>CAN interface<br>of digital outp | ariable contains a numerical data that in<br>code represents the status of the various<br>als that the CNC sends to the drive<br>COS or CAN interface. See attached ta-<br>the most to the least significant). This<br>ommunicated to the via the SERCOS or<br>e. Bits 15 and 14 correspond to the value<br>buts SPENA and DRENA respectively in<br>le CNC 8055/55i. |

| T. S13/11 | Variable DV32. Meaning of its bits. |
|-----------|-------------------------------------|

| Bit    | Name                 |
|--------|----------------------|
| 15     | Speed Enable (SPENA) |
| 14     | Drive Enable (DRENA) |
| 13     | Halt                 |
| 12,, 0 | Reserved             |

#### EXAMPLE.

DV32 = 57344 (111000000000000 in binary. The CNC enables the drive so the motor turns according to the velocity command.

| DC1 | S00099 | ResetClass1Diagnostics |
|-----|--------|------------------------|
|     |        |                        |

Function

Resets the errors shown at the display.

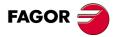

#### DDS SOFTWARE

Soft. 08.1x

# **PARAMETERS, VARIABLES AND COMMANDS** Groups of parameters, variables and commands

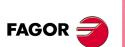

DDS SOFTWARE

Soft. 08.1x

Ref.1601

#### E group. Encoder simulator

| EP1 O                                     | F00500                                                  | EncoderSimulatorPulsesPerTurn                                                                                                    |
|-------------------------------------------|---------------------------------------------------------|----------------------------------------------------------------------------------------------------|
| Function                                  | Number of puls<br>tor per rotor re                      | ses generated by the encoder simula volution.                                                                                                    |
| Valid values                              | 1 16 360 (in                                            |                                                                                                    |
| Default value                             | 1 250.                                                  |                                                                                                    |
| Units                                     | 1 pulses per tu                                         | ırn.                                                                                                    |
|                                           |                                                         | ire wave motor feedback (TTL), EP1<br>ise, error code <b>E502</b> will be issued.                                                                                                    |
| EP2 O                                     | F00501                                                  | EncoderSimulatorI0Position                                                                                                    |
| Function<br>Valid values<br>Default value | ates the refere                                         |                                                                                                    |
| EP3 O                                     | F00502                                                  | EncoderSimulatorDirection                                                                                                    |
| Function                                  | Turning direction                                       | on of the simulated encoder.                                                                                                    |
| Valid values                              | -                                                       | e/counterclockwise.                                                                                                    |
| Default value                             | 0 Clockwise                                             | 9.                                                                                                    |
| EC1 O                                     | F00503                                                  | EncoderSimulatorSetI0                                                                                                    |
| Function                                  | Executing this                                          | s command sets the position of the                                                                                                    |
|                                           | marker pulse s<br>of the rotor.                         | signals in the current physical position                                                                                                    |
|                                           | Encoder Simu                                            | ulator HV2-X3 Board Id                                                                                                    |
|                                           |                                                         | A<br>B<br>B<br>B<br>C<br>B<br>C<br>C<br>C<br>C<br>C<br>C<br>C<br>C<br>C<br>C<br>C<br>C<br>C                                                                                                    |
| Clockwise-turn                            | ∧3(11) ₪ -                                              | GND                                                                                                    |
| EF                                        | P3 = 0                                                  | EP3 = 1                                                                                                    |
| 1 <u>90</u> ° PH                          | IASE-SHIFT                                              | ↑ <u>90</u> ° PHASE-SHIFT                                                                                                    |
|                                           |                                                         |                                                                                                    |
| A                                         |                                                         |                                                                                                    |
| A B                                       |                                                         |                                                                                                    |
|                                           |                                                         |                                                                                                    |
| в                                         | t                                                       |                                                                                                    |
| в                                         | Example<br>EP1 [F00500]<br>EP2 [F00501]<br>EP3 [F00502] | = 1250 $= 200$ $100$ $1250$ $1000$ $1250$ $1000$ $1250$ $1000$ $1250$ $1000$ $1250$ $1000$ $1250$ $1000$ $1250$ $1000$ $1250$ $1000$ $1250$ $1000$ $1250$ $1000$ $1250$ $1000$ $1250$ $1000$ $1000$ |

Description of the parameters of the E group. Encoder simulator.

| F group. Flux                                                                                                    |                                                                                                    |  |  |
|----------------------------------------------------------------------------------------------------|----------------------------------------------------------------------------------------------------|--|--|
| FP1.# *OMA                                                                                                    | F00600.# MotorFluxProportionalGain                                                                                                    |  |  |
| Function<br>Valid values<br>Default value                                                                                                | Value of the proportional gain of the flux loop.<br>0 80 000.<br>Depends on the motor connected.                                                                                                    |  |  |
| Units                                                                                                    | 0.1 A/Wb.                                                                                                    |  |  |
| Version                                                                                                    | Operative from software version 06.01 on.<br>Modified in version 06.10, 07.02 and 08.08.                                                                                                    |  |  |
| FP2.# *OMA                                                                                                    | F00601.# MotorFluxIntegralTime                                                                                                    |  |  |
| Function<br>Valid values<br>Default value<br>Units<br>Version                                                                            | Value of the integral time of the flux loop.<br>0 32 000.<br>Depends on the motor connected.<br>0.1 ms.<br>Operative from software version 06.01 on and modi-<br>fied in version 06.10 and 07.02.                                                                                              |  |  |
| FP20.# *OMA                                                                                                    | F00602.# MotorBEMFProportionalGain                                                                                                    |  |  |
| Function<br>Valid values<br>Unidades<br>Default value<br>Version                                                                         | Value of the proportional gain of the BEMF.<br>0 80 000.<br>0,001 mWb/V.<br>Depends on the motor connected.<br>Operative from software version 06.01 on.<br>Modified in version 06.10, 07.02 and 08.08.                                                                                        |  |  |
| FP21.# *OMA                                                                                                    | F00603.# MotorBEMFIntegralTime                                                                                                    |  |  |
| Function                                                                                                    | Value of the integral time of the BEMF (back Electro Motive Force).                                                                                                    |  |  |
| Valid values<br>Default value<br>Units<br>Version                                                                                        | <ul> <li>0 32 000.</li> <li>Depends on the motor connected.</li> <li>0.1 ms.</li> <li>Operative from software version 06.01 on and modified in version 06.10 and 07.02.</li> </ul>                                                                                                    |  |  |
| FP30 FA                                                                                                    | F00612 RotorResistanceEstimationActive                                                                                                    |  |  |
| Function                                                                                                    | Activate rotor resistance estimate. Rotor resistance<br>varies by the effect of temperature and rotor turning<br>speed variations. To activate the estimation of the<br>new resistance value, the power must be 20 % great-<br>er than the rated value and this parameter must be<br>set to 1. |  |  |
| Valid values                                                                                                    | 0/1 OFF/ON.                                                                                                    |  |  |
| Default value<br>Version                                                                                                    | <b>1</b> ON<br>Operative from software version 06.01 on and modi-<br>fied in version 06.10 and 07.02.                                                                                                    |  |  |
| FP31 FA                                                                                                    | F00613 RotorFixedTemperature                                                                                                    |  |  |
| Function                                                                                                    | Fixed temperature of the rotor. The rotor resistance value will be the one corresponding to the temperature indicated in this parameter and will only be taken into account if the estimation is not activated or there is no temperature sensor (MP14 $\neq$ 2 or 3).                         |  |  |
| Valid values0 1 500.Default value0.Units0.1 °C.VersionOperative from software version 06.01 on and m<br>fied in version 06.10 and 07.02. |                                                                                                    |  |  |

FAGOR

DDS SOFTWARE

Soft. 08.1x

| FP40.#                                                                           | *FA     | F00622.#                                                                                                    | FluxReduction                                                                                                    |  |
|----------------------------------------------------------------------------------|---------|----------------------------------------------------------------------------------------------------|----------------------------------------------------------------------------------------------------|--|
| Function                                                                         |         | centage of the<br>through the mot<br>tor noise and h                                                                                                    | uction of flux level. It indicates the per<br>e magnetizing current circulating<br>or when it has no load. It reduces mo<br>eat when turning without load. Use a<br>6 to cancel the effect of this parameter |  |
|                                                                                  |         |                                                                                                    |                                                                                                    |  |
| Valid valu<br>Default va                                                         |         | 1 1 000.<br>1 000.                                                                                                    |                                                                                                    |  |
| Units                                                                            | aiue    | 1 000.<br>1 %                                                                                                    |                                                                                                    |  |
| Version                                                                          |         | . ,                                                                                                    | oftware version 08.05 on.                                                                                                    |  |
| FP50                                                                             | *A      | F00624 MRASProportionalGain                                                                                                    |                                                                                                    |  |
| FP50 *A                                                                          |         | mate the speed<br>SENSORLESS                                                                                                    | portional gain of the PI used to esti<br>d. Only applicable when AP2=1, i.e<br>control for an asynchronous motor.                                                                                            |  |
| Valid valu<br>Default va                                                         |         | 0 32 767.<br>500.                                                                                                    |                                                                                                    |  |
| Units                                                                            |         | 1 (rad/s)/Wb <sup>2</sup> .                                                                                                    |                                                                                                    |  |
| Version                                                                          |         | Operative from version 06.14 on.<br>Modified from software version 06.15 on                                                                                          |                                                                                                    |  |
| FP51                                                                             | *A      | F00625                                                                                                    | MRASIntegralTime                                                                                                    |  |
| Function<br>Valid valu                                                           | 105     | Value of the integral gain of the PI used to estimate<br>the speed. Only applicable when AP2=1, i.e. SEN-<br>SORLESS control for an asynchronous motor.<br>0 32 767. |                                                                                                    |  |
| Default valu                                                                     |         | 200.                                                                                                    |                                                                                                    |  |
| Units                                                                            | aiue    | 0.1 ms.                                                                                                    |                                                                                                    |  |
| VersionOperative from version 06.14 on.                                          |         | version 06.14 on.                                                                                                    |                                                                                                    |  |
| FP60                                                                             | *OA(SP) | F00626                                                                                                    | FilterForStatorFluxEstimation<br>OfVoltageModel                                                                                                    |  |
| Function                                                                         |         | Cutoff frequency of the voltage model filter.                                                                                                    |                                                                                                    |  |
| Valid valu                                                                       |         | 1 8 000.                                                                                                    |                                                                                                    |  |
| Default va                                                                       | alue    | 2.                                                                                                    |                                                                                                    |  |
| Units<br>Version                                                                 |         | 1 Hz.<br>Operative from software version 06.14 on.                                                                                                    |                                                                                                    |  |
| version                                                                          |         | Operative nom                                                                                                    |                                                                                                    |  |
| FP70.#                                                                           | FA      | F01192.#                                                                                                    | VFMaximumVoltage                                                                                                    |  |
| Function                                                                         |         | •• •                                                                                                    |                                                                                                    |  |
| Function                                                                         |         | gure <b>F. S13/5</b> .                                                                                                    | ge applicable with V/f control. See fi                                                                                                    |  |
| Valid valu                                                                       |         | gure <b>F. S13/5</b> .<br>0 460.                                                                                                    | ge applicable with V/f control. See fi                                                                                                    |  |
| Valid valu<br>Default va                                                         |         | gure <b>F. S13/5</b> .<br>0 460.<br>400.                                                                                                    | ge applicable with V/f control. See fi                                                                                                    |  |
| Valid valu                                                                       |         | gure <b>F. S13/5</b> .<br>0 460.<br>400.<br>1 V.                                                                                                    |                                                                                                    |  |
| Valid valu<br>Default va<br>Units<br>Version                                     | alue    | gure <b>F. S13/5</b> .<br>0 460.<br>400.<br>1 V.<br>Operative from                                                                                                   | software version 08.05 on.                                                                                                    |  |
| Valid valu<br>Default va<br>Units<br>Version<br>FP71.#                           |         | gure <b>F. S13/5</b> .<br>0 460.<br>400.<br>1 V.<br>Operative from<br>F01193.#                                                                                       | software version 08.05 on.<br>VFVoltageCurve1                                                                                                    |  |
| Valid valu<br>Default va<br>Units<br>Version<br>FP71.#<br>Function               | FA      | gure <b>F. S13/5</b> .<br>0 460.<br>400.<br>1 V.<br>Operative from<br>F01193.#<br>Percentage of<br>Ordinate of poi<br>See figure <b>F. S</b>                         | software version 08.05 on.<br>VFVoltageCurve1<br>the motor rated votage set in MP6<br>int 1 of the V/f characteristic graph                                                                                  |  |
| Valid valu<br>Default va<br>Units<br>Version<br>FP71.#<br>Function<br>Valid valu | FA      | gure <b>F. S13/5</b> .<br>0 460.<br>400.<br>1 V.<br>Operative from<br>F01193.#<br>Percentage of<br>Ordinate of points<br>See figure <b>F. S</b><br>0 1 000.          | VFVoltageCurve1<br>the motor rated votage set in MP6<br>int 1 of the V/f characteristic graph                                                                                                    |  |
| Valid valu<br>Default va<br>Units<br>Version<br>FP71.#<br>Function               | FA      | gure <b>F. S13/5</b> .<br>0 460.<br>400.<br>1 V.<br>Operative from<br>F01193.#<br>Percentage of<br>Ordinate of poi<br>See figure <b>F. S</b>                         | software version 08.05 on.<br>VFVoltageCurve1<br>the motor rated votage set in MP6<br>int 1 of the V/f characteristic graph                                                                                  |  |

**PARAMETERS, VARIABLES AND COMMANDS** Groups of parameters, variables and commands

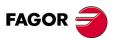

DDS SOFTWARE

Soft. 08.1x

| FP72.# FA                                        | F01194.#               | VFFrequencyCurve1                                                                                                    |  |  |
|--------------------------------------------------|------------------------|----------------------------------------------------------------------------------------------------|--|--|
| Function                                         | Abscissa of po         | the motor rated speed set in MP25.<br>int 1 of the V/f characteristic graph.                                                             |  |  |
|                                                  | See figure <b>F. S</b> | 13/5.                                                                                                    |  |  |
| Valid values                                     | 0 1 000.               |                                                                                                    |  |  |
| Default value                                    | 100.                   |                                                                                                    |  |  |
| Units                                            | 0.1 %.                 |                                                                                                    |  |  |
| Version                                          | Operative from         | software version 08.05 on.                                                                                                    |  |  |
| FP73.# FA                                        | F01195.#               | VFVoltageCurve2                                                                                                    |  |  |
| Function                                         | Ordinate of po         | Percentage of the motor rated votage set in MP6.<br>Ordinate of point 2 of the V/f characteristic graph.<br>See figure <b>F. S13/5</b> . |  |  |
| Valid values                                     | 0 1 000.               |                                                                                                    |  |  |
| Default value                                    | 100.                   |                                                                                                    |  |  |
| Units                                            | 0.1 %.                 |                                                                                                    |  |  |
| Version                                          | Operative from         | software version 08.05 on.                                                                                                    |  |  |
| FP74.# FA                                        | F01196.#               | VFFrequencyCurve2                                                                                                    |  |  |
| Function                                         | •                      | the motor rated speed set in MP25.<br>int 2 of the V/f characteristic graph.<br><b>13/5</b> .                                            |  |  |
| Valid values                                     | 0 1 000.               |                                                                                                    |  |  |
| Default value                                    | 100.                   |                                                                                                    |  |  |
| Units                                            | 0.1 %.                 |                                                                                                    |  |  |
| Version                                          | Operative from         | software version 08.05 on.                                                                                                    |  |  |
| FP70<br>MP6<br>FP73×MP6<br>FP71×MP6<br>MP39×MP10 |                        |                                                                                                    |  |  |
| V/f control.<br>Quadratic characte               |                        | MOTOR VOLTAGE<br>V (volts)                                                                                                    |  |  |
|                                                  | FP75xMP6               |                                                                                                    |  |  |
|                                                  | MP39xMP10              | MOTOR SPEED MP25                                                                                                    |  |  |
| See section 10.11.                               | V/f control            | ω (rpm)                                                                                                    |  |  |
| F. S13/5                                         |                        |                                                                                                    |  |  |

PARAMETERS, VARIABLES AND COMMANDS Groups of parameters, variables and commands

13.

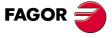

DDS SOFTWARE

Soft. 08.1x

| FP75.#            | FA   | F01197.#                                                                                                    | VFBoostVoltage1 |  |
|-------------------|------|----------------------------------------------------------------------------------------------------|-----------------|--|
| Function          |      | Percentage of motor rated voltage to be applied at zero speed. See figure <b>F. S13/5</b> .                                                                                                    |                 |  |
|                   |      | <b>NOTE.</b> At zero speed, a voltage will be added to the theoretical V/f curve, this voltage will be equal to the value of this parameter multiplied by the rated voltage of the motor given in MP6 and the voltage will be decreasing quadratically down to zero as the speed increases until it reaches the rated speed of the motor MP25. |                 |  |
| Valid valu        | les  | 0 500.                                                                                                    |                 |  |
| Default va        | alue | 0.                                                                                                    |                 |  |
| Units             |      | 0.1 %.                                                                                                    |                 |  |
| Version           |      | Operative from software version 08.05 on.                                                                                                    |                 |  |
| FV1               | А    | F00623                                                                                                    | BEMF            |  |
| Function<br>Units |      | BEMF value.<br>Volts.                                                                                                    |                 |  |

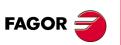

DDS SOFTWARE

Soft. 08.1x

Ref.1601

· 280 ·

#### **G** group. General

| G group. Gene                                                                           |                                                                                                    |  |  |
|-----------------------------------------------------------------------------------------|----------------------------------------------------------------------------------------------------|--|--|
| GP1 O                                                                                   | F00700 PwmFrequency                                                                                                    |  |  |
| Function                                                                                | It selects the switching frequency of the IGBT's. This frequency determines the times of the servo loop and of the vector control loop. Observe that this parameter may be modified at OEM level.                                                                                                    |  |  |
| Valid values                                                                            | 4 000 and 8 000.                                                                                                    |  |  |
| Default value<br>Units                                                                  | 4 000 (for synchronous and asynchronous motors).<br>1 Hz.                                                                                                    |  |  |
| GP2.# O                                                                                 | F00701.# Feedback1Type                                                                                                    |  |  |
| Function                                                                                | Motor feedback type.                                                                                                    |  |  |
| Valid values                                                                            | <ul> <li>Stegmann sinusoidal encoder</li> <li>Resolver</li> <li>Square-wave TTL encoder</li> <li>Heidenhain encoder (ERN 1387) for Siemens motors, 1FT6 family.</li> <li>Sinusoidal encoder (for spindles only)</li> <li>Without feedback</li> </ul>                                                                                                    |  |  |
| Default value                                                                           | 0 Stegmann sinusoidal encoder                                                                                                    |  |  |
|                                                                                         | NOTE. If your feedback device is not among the ones                                                                                                    |  |  |
|                                                                                         | <ul> <li>NOTE. If your feedback device is not among the ones listed here, you must set GP2 using the bits method and have version 06.18 or later. For further detail, see section: Motor feedback parameter setting. Classic system of chapter 5 of this manual.</li> <li>0 65 535.</li> </ul>                                                                                                    |  |  |
|                                                                                         | listed here, you must set GP2 using the bits method<br>and have version 06.18 or later. For further detail, see<br>section: <b>Motor feedback parameter setting. Clas-</b><br><b>sic system</b> of chapter 5 of this manual.                                                                                                    |  |  |
| Valid values<br>GP3 O                                                                   | listed here, you must set GP2 using the bits method<br>and have version 06.18 or later. For further detail, see<br>section: <b>Motor feedback parameter setting. Clas-</b><br><b>sic system</b> of chapter 5 of this manual.<br>0 65 535.                                                                                                    |  |  |
| Valid values<br>GP3 O<br>Function                                                       | listed here, you must set GP2 using the bits method<br>and have version 06.18 or later. For further detail, see<br>section: Motor feedback parameter setting. Clas-<br>sic system of chapter 5 of this manual.         0 65 535.         F00702       StoppingTimeout         After deactivating the Speed Enable and after the<br>GP3 time has elapsed, if the motor has not stopped, if<br>cancels the torque automatically and issues error<br>code E004. If the motor stops before exceeding the<br>time period set in GP3, it also cancels the torque but<br>does not issue an error.         0 65 535. Depends on the motor.                                                             |  |  |
| Valid values                                                                            | listed here, you must set GP2 using the bits method<br>and have version 06.18 or later. For further detail, see<br>section: Motor feedback parameter setting. Clas-<br>sic system of chapter 5 of this manual.         0 65 535.         F00702       StoppingTimeout         After deactivating the Speed Enable and after the<br>GP3 time has elapsed, if the motor has not stopped, i<br>cancels the torque automatically and issues error<br>code E004. If the motor stops before exceeding the<br>time period set in GP3, it also cancels the torque but<br>does not issue an error.                                                                                                    |  |  |
| Valid values<br>GP3 O<br>Function<br>Valid values<br>Default value                      | listed here, you must set GP2 using the bits method<br>and have version 06.18 or later. For further detail, see<br>section: Motor feedback parameter setting. Clas-<br>sic system of chapter 5 of this manual.         0 65 535.         F00702       StoppingTimeout         After deactivating the Speed Enable and after the<br>GP3 time has elapsed, if the motor has not stopped, i<br>cancels the torque automatically and issues error<br>code E004. If the motor stops before exceeding the<br>time period set in GP3, it also cancels the torque but<br>does not issue an error.         0 65 535. Depends on the motor.<br>500 (on axes) and 5 000 (on spindles).                    |  |  |
| Valid values<br>GP3 O<br>Function<br>Valid values<br>Default value                      | listed here, you must set GP2 using the bits method<br>and have version 06.18 or later. For further detail, see<br>section: Motor feedback parameter setting. Clas-<br>sic system of chapter 5 of this manual.         0 65 535.         F00702       StoppingTimeout         After deactivating the Speed Enable and after the<br>GP3 time has elapsed, if the motor has not stopped, i<br>cancels the torque automatically and issues error<br>code E004. If the motor stops before exceeding the<br>time period set in GP3, it also cancels the torque but<br>does not issue an error.         0 65 535. Depends on the motor.         500 (on axes) and 5 000 (on spindles).         1 ms. |  |  |
| Valid values<br>GP3 O<br>Function<br>Valid values<br>Default value<br>Units<br>Drive Er | listed here, you must set GP2 using the bits method<br>and have version 06.18 or later. For further detail, see<br>section: Motor feedback parameter setting. Clas-<br>sic system of chapter 5 of this manual.<br>0 65 535.<br>F00702 StoppingTimeout<br>After deactivating the Speed Enable and after the<br>GP3 time has elapsed, if the motor has not stopped, i<br>cancels the torque automatically and issues error<br>code <b>E004</b> . If the motor stops before exceeding the<br>time period set in GP3, it also cancels the torque but<br>does not issue an error.<br>0 65 535. Depends on the motor.<br>500 (on axes) and 5 000 (on spindles).<br>1 ms.<br>t<br>mable GP3           |  |  |

#### F. S13/6

Illustrative detail of the definition of parameter GP3. Stopping time.

| GP4           | 0 | F00703                                                                                                    | SetNumber |  |
|---------------|---|----------------------------------------------------------------------------------------------------|-----------|--|
| Function      |   | Number of sets of useful parameters. The useful sets must be numbered from zero on. Only a limited number of sets may be activated with this parameter. |           |  |
| Valid values  |   | 1 8 (from one set up to all of them).                                                                                                    |           |  |
| Default value |   | 1 (a single set).                                                                                                    |           |  |

Groups of parameters, variables and commands

PARAMETERS, VARIABLES AND COMMANDS

DDS SOFTWARE

Soft. 08.1x

|                                                                                           | Tuncu                                                                                                    |
|-------------------------------------------------------------------------------------------|----------------------------------------------------------------------------------------------------|
|                                                                                           | GP6                                                                                                    |
| <b>PARAMETERS, VARIABLES AND COMMANDS</b><br>Groups of parameters, variables and commands | Functi<br>Valid v<br>Defaul<br>GP7<br>Functi<br>Valid v<br>Defaul<br>Units<br>GP8<br>Functi<br>Valid v<br>Defaul |
|                                                                                           | Units<br>GPS<br>Functi<br>Valid v<br>Defaul                                                                      |
| FAGOR 글                                                                                   | Units<br>GP1<br>Functi                                                                                           |
|                                                                                           |                                                                                                    |

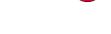

DDS SOFTWARE

Soft. 08.1x

Ref.1601

| GP5                                    | 0                                                     | F00704                                                                                                    | ParameterVersion                                                                                                    |  |
|----------------------------------------|-------------------------------------------------------|----------------------------------------------------------------------------------------------------|----------------------------------------------------------------------------------------------------|--|
|                                        | 0                                                     |                                                                                                    |                                                                                                    |  |
| Function                               |                                                       | It stores the version of the drive parameter table. It is a read-only parameter.                                                                                                |                                                                                                    |  |
| GP6                                    | 0                                                     | F00717                                                                                                    | GearRatioNumber                                                                                                    |  |
| Function                               |                                                       | Number of useful gear ratios. The useful gear ratios must be increased from zero on. Only a limited number of gear ratios may be activated with this parameter.                 |                                                                                                    |  |
| Valid valu<br>Default va               |                                                       | <ol> <li>1 8 (from one gear ratio up to all of them).</li> <li>1 (a single reduction).</li> </ol>                                                                               |                                                                                                    |  |
| GP7                                    | 0                                                     | F00720                                                                                                    | OverloadTimeLimit                                                                                                    |  |
| Function                               |                                                       | Maximum time set to operate under overload con-<br>ditions. Exceeding this time value in these condi-<br>tions activated error code <b>E203</b> . See parameter<br><b>GP8</b> . |                                                                                                    |  |
| Valid valu                             |                                                       | •                                                                                                    | disables the detection.                                                                                                    |  |
| Default va                             | lue                                                   | 200.                                                                                                    |                                                                                                    |  |
| Units                                  |                                                       | 1 ms.                                                                                                    |                                                                                                    |  |
| GP8                                    | 0                                                     | F00721                                                                                                    | OverloadVelocityThreshold                                                                                                    |  |
| Function                               |                                                       |                                                                                                    | I threshold under which the motor is<br>e stopped in terms of overload detec-<br>neter <b>GP7</b> .                                                                                                    |  |
| Valid valu                             | es                                                    | 0 60 000.                                                                                                    |                                                                                                    |  |
| Default va                             | lue                                                   | For spindle motors: 100.                                                                                                    |                                                                                                    |  |
|                                        |                                                       | For axis motors: n <sub>max</sub> .<br><b>Note:</b> n <sub>max</sub> is the maximum motor speed.                                                                                |                                                                                                    |  |
| Units                                  |                                                       | 1 rpm.                                                                                                    |                                                                                                    |  |
| GP9                                    | 0                                                     | S00207                                                                                                    | DriveOffDelayTime                                                                                                    |  |
| Function                               |                                                       | drive's PWM is<br>in GP9. It is use<br>holding brake.                                                                                                    | top <b>1</b> (SS1), the deactivation of the<br>delayed the amount of time indicated<br>eful on axes not compensated with a<br>See section: "Electrical cabinet draw-<br>10 of the "man_dds_hard.pdf" manu- |  |
|                                        |                                                       | <b>NOTE.</b> Observe that this delay given in GP9 does not affect the Drive Enable function.                                                                                    |                                                                                                    |  |
| Valid values<br>Default value<br>Units |                                                       | <ul> <li>0 65 535.</li> <li>O After a Safe Stop 1 (SS1), the motor torque is eliminated.</li> <li>0.1 ms.</li> </ul>                                                            |                                                                                                    |  |
| GP10                                   | 0                                                     | F00719                                                                                                    | Feedback2Type                                                                                                    |  |
| Function                               |                                                       | Type of electrical signal received from the direct feed-<br>back through connector X3.                                                                                          |                                                                                                    |  |
| Valid values                           |                                                       | 0 There is no direct feedback                                                                                                    |                                                                                                    |  |
|                                        |                                                       | 1 Square TTL signal                                                                                                    |                                                                                                    |  |
|                                        |                                                       | 2 1 Vpp sinew<br>3 Signal from                                                                                                    | •                                                                                                    |  |
|                                        |                                                       | <ul> <li>3 Signal from a Stegmann feedback device</li> <li>4 TTL square signal with SSI communication</li> <li>5 1 Vpp signal with SSI communication</li> </ul>                 |                                                                                                    |  |
| tion. They<br>In terms of              | differ in th<br>f incremen<br>. Therefore<br>the same | ate the direct fe<br>to type of increm<br>tal signals they<br>e, the parameter                                                                                                  | edback option with SSI communica-<br>nental signal of the feedback device.<br>are equivalent to values 1 and 2, re-<br>rs for the incremental signals are set                                              |  |

Default value 0 There is no direct feedback. **NOTE.** If your feedback is not among the ones listed here, you must set GP10 using the bits method and have version 06.18 or later. For further detail, see section: "**Direct feedback. Parameter setting**", of chapter 5 of this manual.

| manual.<br><b>Valid values</b>    | 0 65 535.                                                                                                    |  |  |
|-----------------------------------|----------------------------------------------------------------------------------------------------|--|--|
| GV2                               | S00030 ManufacturerVersion                                                                                                    |  |  |
| Function                          | Variable that informs about the current version and the type of drive (axis or spindle).                                                                                                    |  |  |
| GV3                               | F00705 FlashParameterChecksum                                                                                                    |  |  |
| Function                          | Variable that informs about parameter checksum.                                                                                                    |  |  |
| GV4                               | S00380 DCBusVoltage                                                                                                    |  |  |
| Function                          | Variable that informs about the voltage of the power bus in volts.                                                                                                    |  |  |
| GV5                               | F00706 CodeChecksum                                                                                                    |  |  |
| Function                          | Variable that informs about software checksum.                                                                                                    |  |  |
| GV6                               | F00723 RamParameterChecksum                                                                                                    |  |  |
| Function                          | Variable that informs the checksum of the parameters contained in RAM memory.                                                                                                    |  |  |
| GV8                               | F00707 AcessLevel                                                                                                    |  |  |
| Function                          | Variable that informs about the current access level of the user.                                                                                                    |  |  |
| Valid values                      | <ol> <li>BASIC (user)</li> <li>OEM</li> <li>FAGOR</li> </ol>                                                                                                    |  |  |
| GV9                               | S00140 DriveType                                                                                                    |  |  |
| Function                          | Variable that informs about the drive's sales refer-                                                                                                    |  |  |
| Valid values                      | ence.<br>All the possible ones according to the codes given in<br>chapter 12 of the "man_dds_hard.pdf" manual.                                                                                                    |  |  |
| GV10 O                            | S00262 LoadDefaultsCommand                                                                                                    |  |  |
| Function                          | Motor identification and initialization. Assigning an identifying reference of a particular motor to this variable (see chapter 12 of the "man_dds_hard.pdf" manual) sets the parameters for controling the motor and the rest of the parameters to their default values. See chapter <b>2. MOTOR IDENTIFICATION</b> of this manual. |  |  |
| Valid values                      | The references appearing in chapter 12 of the "man_dds_hard.pdf" manual for motors.                                                                                                    |  |  |
| GV11 W                            | F00708 SoftReset                                                                                                    |  |  |
| Function                          | Variable for resetting the software. See section "1.7.<br>Initialization process, RESET" of chapter 1. PRE-<br>VIOUS KNOWLEDGE in this manual.                                                                                                    |  |  |
| GV13                              | F00709 PowerBusStatus                                                                                                    |  |  |
| Function                          | It indicates whether there is voltage or not at the power bus.                                                                                                    |  |  |
| Valid values                      | 0/1 No/Yes.                                                                                                    |  |  |
| GV14 F                            | F00710 PowerVoltageMinimum                                                                                                    |  |  |
| Function<br>Valid values<br>Units | While there is torque, if the bus voltage is lower than GV14, it activates error code <b>E307</b> or error <b>E003</b> .<br>0 880.<br>1 V.                                                                                                    |  |  |

DDS SOFTWARE

Soft. 08.1x

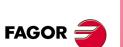

DDS SOFTWARE

Soft. 08.1x

|                                                                          | 1   | 1                                                                                                    |                                                                        |  |
|--------------------------------------------------------------------------|-----|----------------------------------------------------------------------------------------------------|------------------------------------------------------------------------|--|
| GV15                                                                     | S   | F00725                                                                                                    | AutophasingOnlineDone                                                  |  |
| Function<br>Valid valu                                                   | Jes | It informs on whether the absolute electrical position<br>has been calculated on power-up or not using the<br>command GC7 (F01524) AutophasingOnline.<br><b>0/1</b> No/Yes.                                                                                                    |                                                                        |  |
| Version                                                                  |     | Operative from version 06.10 on.                                                                                                    |                                                                        |  |
| GV16                                                                     |     | F01333                                                                                                    | MotFileVersion                                                         |  |
| Function                                                                 |     | Variable that informs about the version of the (*.mot) file (motor table) saved in the drive. E.g. 02.02.                                                                                                    |                                                                        |  |
| Version                                                                  |     | Operative from version 08.09 on.                                                                                                    |                                                                        |  |
| GV17                                                                     |     | F01335                                                                                                    | VeconID                                                                |  |
| Function                                                                 |     | Variable inform E.g. Vec.4.10.                                                                                                    | ing about the VECON board version.                                     |  |
| Version                                                                  |     | Operative from                                                                                                    | version 08.10 on.                                                      |  |
| GV21                                                                     |     | S00254                                                                                                    | ParameterSetActual                                                     |  |
| Function<br>Valid valu                                                   | 105 | currently used b                                                                                                    | forms about the active parameter set<br>by the system.<br>ssible sets. |  |
| Default v                                                                |     | 0 Set 0.                                                                                                    |                                                                        |  |
| GV22                                                                     | W   | S00217                                                                                                    | ParameterSetPreselection                                               |  |
| Function                                                                 | I   |                                                                                                    | he parameter set that will be active the admission signal (GV24).      |  |
| Valid valu<br>Default v                                                  |     | 0 7 8 possible sets.<br>0 Set 0.                                                                                                    |                                                                        |  |
| GV23                                                                     | F   | F00711                                                                                                    | ParameterSetAck                                                        |  |
| GV24                                                                     | W   | F00712                                                                                                    | ParameterSetStb                                                        |  |
| Function                                                                 |     | Variables related to changing the active set. GV24<br>must be set to 1 (Strobe) in order to be able to change<br>the set using GV30, GV31 and GV32. When the set<br>change is effective, the drive shows it through vari-<br>able GV23. If GV24 is not assigned to any digital in-<br>put, it keeps the value of 1 (active) and, therefore, the<br>changes in GV30, GV31 and GV32 have an immedi-<br>ate effect on the active set. |                                                                        |  |
| Valid valu                                                               | les | 0/1 Inactive/ac                                                                                                    | tive.                                                                  |  |
| GV25                                                                     |     | S00255                                                                                                    | GearRatioActual                                                        |  |
| <b>Function</b> It indicates which is the active gear ratio in the ware. |     | ch is the active gear ratio in the soft-                                                                                                    |                                                                        |  |
| Valid values<br>Default value                                            |     | 0 7 8 possible gear ratios.<br>0 Gear ratio 0.                                                                                                    |                                                                        |  |
| GV26                                                                     | W   | S00218                                                                                                    | GearRatioPreselection                                                  |  |
| Function                                                                 |     | It determines which will be the active gear ratio (soft-<br>ware) when the change is carried out via SERCOS or<br>CAN.                                                                                                    |                                                                        |  |
| Valid valu<br>Default v                                                  |     | 0 7 8 possible gear ratios.<br>0 Gear ratio 0.                                                                                                    |                                                                        |  |
| 01/20                                                                    | ۱۸/ | E00740                                                                                                    | Doromotor CotD:40                                                      |  |
| GV30<br>GV31                                                             | W   | F00713<br>F00714                                                                                                    | ParameterSetBit0<br>ParameterSetBit1                                   |  |
| GV31                                                                     | W   | F00715                                                                                                    | ParameterSetBit2                                                       |  |
| L                                                                        | 1   | -                                                                                                    |                                                                        |  |

FunctionBoolean variables that make up the active set identi-<br/>fying number. GV32 is the most significant bit [MSB]<br/>and GV30 the least significant [LSB]. For the change<br/>of active set to be effective, the GV24 variable must<br/>be enabled. Assigning these four variables to param-<br/>eters IP10 - IP13 makes it possible to control which is<br/>the active set using electrical signals.

Valid values

0/1 assigned to the IP, they correspond to 0/24 V DC.

#### EXAMPLE.

GV32=1, GV33=1 and GV30=0 represent set 6.

| GV41 s                                               | F01820 FastPositionFeedback1                                                                                                    |  |  |  |
|------------------------------------------------------|----------------------------------------------------------------------------------------------------|--|--|--|
| Function                                             | Variable that reading it provides the position of the axis.                                                                                                    |  |  |  |
| Valid values                                         | - 2 147 483 647 2 147 483 647.                                                                                                    |  |  |  |
| Units                                                | 0.0001 mm (linear axes).                                                                                                    |  |  |  |
| Manalan                                              | 0.0001 grados (rotary axes).                                                                                                    |  |  |  |
| Version                                              | Operative from software version 08.05 on.                                                                                                    |  |  |  |
| GV69 W                                               | F01847 TempDriverReset                                                                                                    |  |  |  |
| Function                                             | Variable for resetting by software. The RESET is effective when the time period assigned to this variable by the user via WinDDSSetup has elapsed. See section "1.7. Initialization process, RESET" of chapter 1. PREVIOUS KNOWLEDGE in this manual.                                                                                                    |  |  |  |
| Valid values                                         | 0 65 535.                                                                                                    |  |  |  |
| Units                                                | 1 ms.                                                                                                    |  |  |  |
| Version                                              | Operative from software version 08.06 on.                                                                                                    |  |  |  |
| GC1                                                  | S00264 BackupWorkingMemory<br>Command                                                                                                    |  |  |  |
| From ettic an                                        |                                                                                                    |  |  |  |
| Function                                             | Execution of the parameter transfer from RAM to FLASH.                                                                                                    |  |  |  |
| GC3                                                  | F01523 AutoPhasing                                                                                                    |  |  |  |
| Function                                             | Command to be used when replacing an encoder or a resolver on axis motors to adjust the relative position of its reference signal (zero mark) with respect to the motor EMF. For further information, see section: <b>"RE-PLACING THE ENCODER</b> " in chapter 1 of the "man_fxm_fkm_motors.pdf" manual.                                                             |  |  |  |
| GC4                                                  | S00220 OfflineParameterValidation                                                                                                    |  |  |  |
| Function                                             | Command that validates any modification of an off-<br>line parameter without having to save it. It does not<br>store the change permanently in FLASH memory.<br>This command is especially useful for faster setup.                                                                                                    |  |  |  |
| Version                                              | Operative from software versions 06.01 and 07.02 on.                                                                                                    |  |  |  |
| GC5                                                  | F00614 AutoCalculate                                                                                                    |  |  |  |
| Function                                             | Execution of the auto-setting of the inertia in off-line<br>mode. By executing this command, it calculates pa-<br>rameter NP1 (relationship between the load inertia<br>and that of the motor's rotor) and friction parameters<br>TP10, TP11, TP12 and TP13. See section <b>"5.6. Off-<br/>line auto-adjustment of the inertia</b> " in chapter 5 of<br>this manual. |  |  |  |
| Version Operative from software versions 06.01 a on. |                                                                                                    |  |  |  |

Groups of parameters, variables and commands

**PARAMETERS, VARIABLES AND COMMANDS** 

DDS SOFTWARE

Soft. 08.1x

GC6

| Function<br>Version |   | Command that uses the PV1 value obtained in the first home search to calculate the right value so the simulated output of the home switch is in the optimum position and stores in parameter PP4.<br>Operative from software versions 06.02 and 07.02 on.                                                                                                    |                            |  |
|---------------------|---|----------------------------------------------------------------------------------------------------|----------------------------|--|
| GC7                 | S | F01524                                                                                                    | AutophasingOnline          |  |
| Function            |   | Electrical position estimating command (position of<br>the rotor magnets with respect to the stator). It will be<br>executed automatically when starting up a synchro-<br>nous motor if bits 6, 5, 4, 3 of parameter GP2 are<br>0,1,1,1 respectively and if there is no feedback mea-<br>suring the absolute position within one revolution. It<br>can also be executed manually from the WinDDSSet-<br>up if necessary. To verify that it has really been exe-<br>cuted successfully, the variable <b>GV15</b> (F00725)<br>Autophasing OnlineDone will read "1".<br>If it has not been executed successfully, set parame-<br>ters CP21, CP22, CP23, CP24, CP26 and CP27<br>properly.<br>See section: <b>10.6. Electrical position on motor<br/>startup</b> , in chapter 10 of this manual.<br>Operative from version 06.10 on.<br>Modified from software version 06.18 on. |                            |  |
| GC8                 | S | F01525                                                                                                    | ElectricPositionCorrection |  |
| Function            |   | Command whose execution updates the real (not the estimated) rho value when passing through the reference mark (I0). See section: <b>10.6. Electrical posi-tion on motor startup</b> .                                                                                                    |                            |  |
| Version             |   | Operative from                                                                                                    | version 06.18 on.          |  |
| GC9                 | S | F01534                                                                                                    | MoveRho                    |  |
| Function            |   | Command that, when executed, sets the movement<br>of the axis of a synchronous motor and allows chec-<br>king whether the power phase connection sequence<br>is correct or not. As an application of this command,<br>see section: <b>10.10. Linear motor control</b> .                                                                                                    |                            |  |
| Version             |   | Operative from software versión 08.05 on.                                                                                                    |                            |  |
|                     |   |                                                                                                    |                            |  |

F00615

HomeSwitchAutoCalculate

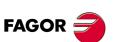

DDS SOFTWARE

Soft. 08.1x

Ref.1601

· 286 ·

| H group. Hardwa          | are                                                                                                    |  |  |
|--------------------------|----------------------------------------------------------------------------------------------------|--|--|
| HV1 (AX)                 | S00110 S3LoadCurrent                                                                                                    |  |  |
| Function                 | It identifies the current of an axis drive (current for a synchronous motor in duty cycle S3 with a running factor of 5 % and a cycle time of 10 s).                                                                                                    |  |  |
| Valid values             | See the relevant tables of chapter <b>3. DRIVES</b> of the "man_dds_hard.pdf" manual.                                                                                                    |  |  |
| Version                  | Modified from software versions 06.03 and 07.02 on.                                                                                                    |  |  |
| HV2 (SP)                 | F00804 S6LoadCurrent                                                                                                    |  |  |
| Function                 | It identifies the current of a spindle drive (current for a synchronous or asynchronous motor in duty cycle S6 with a running factor of 15 % and a cycle time of 1 minute).                                                                                                    |  |  |
| Valid values             | See the relevant tables of chapter <b>3. DRIVES</b> of the "man_dds_hard.pdf" manual.                                                                                                    |  |  |
| Version                  | Operative from software versions 06.03 and 07.02 on.                                                                                                    |  |  |
| HV4                      | F00801 DriveMaxCurrent                                                                                                    |  |  |
| Function                 | It stores the value of the maximum current of the drive<br>appearing in the reference of its characteristics plate.<br>See figure.                                                                                                    |  |  |
|                          | HV4 stores the valueAXD 1.□ - A1-1-Bgiven by the referencein the indicated position                                                                                                    |  |  |
|                          | This current value is associated with the maximum<br>current that the IGBT's of the unit can provide, but it<br>does not match exactly.                                                                                                    |  |  |
|                          | Observe that the following equation must always verified: <b>CP20 ≤ HV4</b> .                                                                                                    |  |  |
| Valid values             | 8 300.                                                                                                    |  |  |
| Units<br>Version         | 1 Arms.                                                                                                    |  |  |
|                          | Operative from software version 06.22 on.                                                                                                    |  |  |
| HV9                      | F00806 ModularOrCompact                                                                                                    |  |  |
| Function<br>Valid values | It indicates whether the drive is modular or compact.<br><b>0/1</b> Modular/Compact.                                                                                                    |  |  |
| HV10                     | F00290 VsMSC                                                                                                    |  |  |
| Function                 | It informs of the different hardware possibilities.                                                                                                    |  |  |
| HV11                     | F00291 FlashManufacturerCode                                                                                                    |  |  |
| Function                 | It indicates the code of the manufacturer of the flash memory used in the drive.                                                                                                    |  |  |
| HV13                     | F00293 SERCOSRS422Id                                                                                                    |  |  |
| Function                 | This variable presents the identifier number of the<br>switch on the SERCOS or CAN board or on the RS-<br>422 board depending on which one is being used. It<br>may be used to view the status of the rotary selector<br>switch at all times without having to reset the drive. |  |  |
|                          |                                                                                                    |  |  |
| HV21                     |                                                                                                    |  |  |
| HV21<br>Function         | switch at all times without having to reset the drive.                                                                                                    |  |  |
|                          | switch at all times without having to reset the drive.F00800MotorVoltageRMS voltage on the line or between motor phases.0 1 000.                                                                                                    |  |  |
| Function                 | switch at all times without having to reset the drive.F00800MotorVoltageRMS voltage on the line or between motor phases.                                                                                                    |  |  |

PARAMETERS, VARIABLES AND COMMANDS Groups of parameters, variables and commands

DDS SOFTWARE

Soft. 08.1x

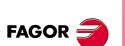

DDS SOFTWARE

Soft. 08.1x

Ref.1601

| L | group. | Inputs |
|---|--------|--------|
|---|--------|--------|

| l group. In                     | puts                                                                                                    |                                                                                                    |                                                                                                    |  |
|---------------------------------|----------------------------------------------------------------------------------------------------|----------------------------------------------------------------------------------------------------|----------------------------------------------------------------------------------------------------|--|
| IP1.#                           | 0                                                                                                    | F00900.#                                                                                                    | AnalogReferenceSelect                                                                                                    |  |
| Function<br>Valid values        |                                                                                                    | It selects the analog input used as velocity command.<br><b>1</b> Analog input 1 (by default).<br><b>2</b> Analog input 2.                                                                                                    |                                                                                                    |  |
| IP5                             | 0                                                                                                    | F00909                                                                                                    | DigitalInputVoltage                                                                                                    |  |
| Function                        |                                                                                                    | the drive 8I-16C<br>voltage of 24 V<br>The card with c<br>figured by this p<br>Bits 0 and 1 cor<br><b>bit 0</b> $\rightarrow$ configu<br><b>bit 1</b> $\rightarrow$ configu                                                                                                    | onnectors X6 and X7 cannot be con-<br>parameter.<br>nfigure the inputs of slot SL1.<br>res inputs I1-I8.<br>res inputs I9-I16. |  |
|                                 |                                                                                                    | <ul> <li>Bits 2 and 3 configure the inputs of slot SL2.</li> <li>bit 2 → configures inputs I17-I24.</li> <li>bit 3 → configures inputs I25-I32.</li> </ul>                                                                                                    |                                                                                                    |  |
| Valid values                    | S                                                                                                    |                                                                                                    | gured for 24 V DC.<br>a all four bits.                                                                                         |  |
| IP10                            | 0                                                                                                    | F00901                                                                                                    | I1IDN                                                                                                    |  |
| IP11                            | 0                                                                                                    | F00902                                                                                                    | I2IDN                                                                                                    |  |
| IP12                            | 0                                                                                                    | F00903                                                                                                    | I3IDN                                                                                                    |  |
| IP13                            | 0                                                                                                    | F00904                                                                                                    | I4IDN                                                                                                    |  |
| Function                        |                                                                                                    | It contains the identifiers of the parameters or variables that will assigned the logic value of the electrical signal received by the drive through:<br>Pin 1 (referred to pin 5) $\rightarrow$ IP10.<br>Pin 2 (referred to pin 5) $\rightarrow$ IP11.<br>Pin 3 (referred to pin 5) $\rightarrow$ IP12.<br>Pin 4 (referred to pin 5) $\rightarrow$ IP13. |                                                                                                    |  |
| Default value                   |                                                                                                    | <b>0</b> Not assigned to any variable.                                                                                                    |                                                                                                    |  |
| EXAMPLE                         |                                                                                                    |                                                                                                    |                                                                                                    |  |
| IP10=GV24<br>IP11=BV1<br>IP12=0 | <b>10=GV24</b> Pin 1 referred to pin 5 is the STROBE for selecting the sets.<br><b>11=BV1</b> Pin 2 referred to pin 5 carries out the hardware Halt function |                                                                                                    |                                                                                                    |  |

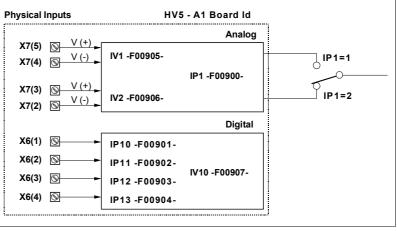

## F. S13/7

It controls the HALT function through the serial line.

| IV1                               | S                                                                                                    | F00905         | AnalogInput1                                                                 |
|-----------------------------------|----------------------------------------------------------------------------------------------------|----------------|------------------------------------------------------------------------------|
| IV2                               | S                                                                                                    | F00906         | AnalogInput2                                                                 |
| Function<br>Valid values<br>Units |                                                                                                    | analog input 1 | •                                                                            |
| IV10 O F00907 DigitalInputs       |                                                                                                    | DigitalInputs  |                                                                              |
| Function                          |                                                                                                    |                | ontains a number whose binary code status of the digital inputs of slot SL1. |
|                                   | ➔ If slot SL1 is occupied by connectors X6 and X<br>these inputs are the ones associated with param<br>ters IP10-13 (four digital inputs). |                |                                                                              |

| ➔ If slot SL1 is occupied by one of the ir | nput/output |
|--------------------------------------------|-------------|
| cards 16DI-8DO or 8DI-16DO, these in       | puts repre- |
| sent PLC resources I1-I16.                 |             |
| 0 15.                                      |             |

Valid values

#### EXAMPLE.

Reading of IV10 = 3 (0011 in binary). It means that inputs 1 and 2 of connector X6 are active (receive 24 V DC) and inputs 3 and 4 are inactive (0 V DC).

| IV11     | 0 | F00908                                                                                                    | DigitalInputsCh2                                                                                                    |  |
|----------|---|----------------------------------------------------------------------------------------------------|----------------------------------------------------------------------------------------------------|--|
| Function |   | Variable IV11 contains a number whose binary code represents the status of the digital inputs of slot SL2. |                                                                                                    |  |
|          |   | put/output cards                                                                                           | only be occupied by some of the in-<br>s 16DI-8DO or 8DI-16DO. When using<br>inputs represent its resources I17-I32. |  |

### EXAMPLE.

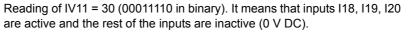

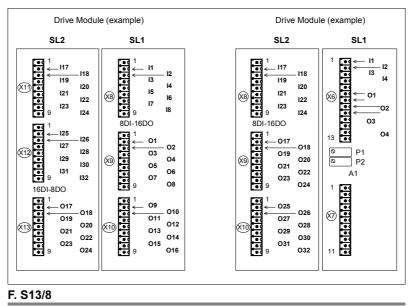

Inputs - outputs at slots SL1 and SL2.

PARAMETERS, VARIABLES AND COMMANDS Groups of parameters, variables and commands

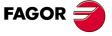

DDS SOFTWARE

Soft. 08.1x

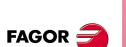

DDS SOFTWARE

Soft. 08.1x

Ref.1601

| K group       | K group. Monitoring |                                                                                                    |                                                                                                    |  |  |
|---------------|---------------------|----------------------------------------------------------------------------------------------------|----------------------------------------------------------------------------------------------------|--|--|
| KP1           | F(AX)               | F01112 Drivel2tErrorEfect                                                                                           |                                                                                                    |  |  |
| Function      |                     | It determines whether the I <sup>2</sup> t error causes the motor to stop or limits its current to its rated value. |                                                                                                    |  |  |
| Valid values  |                     | <ul><li>0 Stop the system.</li><li>1 Limits the current circulating through the motor to its rated value.</li></ul> |                                                                                                    |  |  |
| Default value |                     | 0 Stops the sy                                                                                                    | <b>0</b> Stops the system.                                                                            |  |  |
| KP2           | 0                   | F01113                                                                                                    | ExtBallastResistance                                                                                  |  |  |
| Function      |                     |                                                                                                    | Ohm value of the external Ballast resis-<br>t drive. It is useful for the I <sup>2</sup> t protection |  |  |
| Valid valu    | les                 | 0 65 535.                                                                                                    |                                                                                                    |  |  |
| Default value |                     | 0.                                                                                                    |                                                                                                    |  |  |
| Units         |                     | 0.1 Ω.                                                                                                    |                                                                                                    |  |  |
| KP3           | 0                   | F01114                                                                                                    | ExtBallastPower                                                                                       |  |  |
| Function      |                     | It contains the p                                                                                                   | ower value of the external Ballast re-                                                                |  |  |

|               |     |                    | act drive. It is useful for the I <sup>2</sup> t protec-                                                                                    |  |
|---------------|-----|--------------------|----------------------------------------------------------------------------------------------------|--|
| Valid valu    | les | 0 65 535.          |                                                                                                    |  |
| Default value |     | 0.                 |                                                                                                    |  |
| Units         |     | 1 W.               |                                                                                                    |  |
| KP4           | 0   | F01116             | ExtBallastEnergyPulse                                                                                                    |  |
| Function      |     | dissipated through | value of the energy pulse that may be<br>ugh the external Ballast resistor of a<br>It is useful for the I <sup>2</sup> t protection of that |  |
| Valid values  |     | 0 400 000.         |                                                                                                    |  |
| Default value |     | 0.                 |                                                                                                    |  |
| Units         |     | 1 J.               |                                                                                                    |  |

**NOTE.** When installing an external braking resistor larger than the one supplied by FAGOR with SCD spindle drives because the application requires it, set parameters KP2, KP3 and KP4 as shown by the following table:

| Braking resistor     | KP2 | KP3  | KP4    |
|----------------------|-----|------|--------|
| ER+TH-24/1100        | 240 | 950  | 60000  |
| ER+TH-18/1100        | 180 | 950  | 60000  |
| ER+TH-18/1800        | 180 | 1300 | 95000  |
| ER+TH-18/2200        | 180 | 2000 | 120000 |
| ER+TH-18/1000+FAN    | 180 | 2000 | 120000 |
| ER+TH-18/1500+FAN    | 180 | 3000 | 180000 |
| ER+TH-18/2000+FAN    | 180 | 4000 | 240000 |
| RM-15 (discontinued) | 180 | 1500 | 75000  |

**IMPORTANT NOTE.** If the compact drive does not use an external Ballast resistor, the software knows the characteristics of the resistors of each model of compact drives and keeps an eye on the I<sup>2</sup>t value on its own.

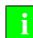

**INFORMATION.** If any of the KP2, KP3 or KP4 parameter is set to 0, the I<sup>2</sup>t protection will be carried out according to the characteristics of the internal resistors of the modules. **NOTE.** If all three parameters KP2, KP3 and KP4 are set to 65 535 the I<sup>2</sup>t protection will be disabled.

| KV2                    |       | F01100                                                                                                    | DriveTemperature                                                                                                    |  |
|------------------------|-------|----------------------------------------------------------------------------------------------------|----------------------------------------------------------------------------------------------------|--|
| KV4                    | W     | F01101                                                                                                    | DriveTemperatureErrorLimit                                                                                                    |  |
| unction                |       |                                                                                                    | limits set by the user for the warning drive's temperature.                                                                                                    |  |
| Valid valu<br>Units    | ies   | 50 1 000.<br>0.1 °C.                                                                                                    |                                                                                                    |  |
| KV5                    | W     | S00201                                                                                                    | MotorTemperatureWarningLimit                                                                                                    |  |
| KV6                    |       | S00383                                                                                                    | MotorTemperature                                                                                                    |  |
| KV8                    | W     | S00204                                                                                                    | MotorTemperatureErrorLimit                                                                                                    |  |
| Function<br>Valid valu | Ies   | Read/Write the limits set by the user for the warning<br>and error of the motor's temperature.<br>Note that KV6 is not applicable to motors that have a<br>triple temperature sensor; i.e. FXM and SPM motors.<br>for KV5 and KV8: 0 1500 |                                                                                                    |  |
| Units                  |       | for KV6: 50 1<br>0.1 °C.                                                                                                    | 500.                                                                                                    |  |
| KV9                    | W     | S00202                                                                                                    | Cooling<br>TemperatureWarningLimit                                                                                                    |  |
| KV12                   | W     | S00205                                                                                                    | Cooling<br>TemperatureErrorLimit                                                                                                    |  |
| Function               |       | Read/Write the limits set by the user for the warning and error of the heatsink temperature.                                                                                                    |                                                                                                    |  |
| Valid valu<br>Units    | Ies   | 0 1 100.<br>0.1 °C.                                                                                                    |                                                                                                    |  |
| KV10                   |       | F01102                                                                                                    | CoolingTemperature                                                                                                    |  |
| KV20                   | S     | F01103                                                                                                    | SupplyPlus5V                                                                                                    |  |
| KV21                   | S     | F01104                                                                                                    | SupplyPlus8V                                                                                                    |  |
| KV22                   | S     | F01105                                                                                                    | SupplyPlus18V                                                                                                    |  |
| KV23                   | S     | F01106                                                                                                    | SupplyMinus5V                                                                                                    |  |
| KV24                   | S     | F01107                                                                                                    | SupplyMinus8V                                                                                                    |  |
| KV25 s<br>Function     |       | -                                                                                                    | eatsink temperature (°C) and powe<br>(V) present at the module.                                                                                                    |  |
| KV32                   | (AX)  | F01109                                                                                                    | I2tDrive                                                                                                    |  |
| Function               |       | the internal load<br>drive in percent                                                                                                    | nternally by the system. It measures<br>I level of the calculation of the I <sup>2</sup> t at the<br>age used over the maximum. A value<br>00 % in this variable activates erro  |  |
| KV36                   | F(AX) | F01111                                                                                                    | I2tMotor                                                                                                    |  |
| Function               |       | the internal load<br>drive in percent                                                                                                    | nternally by the system. It measures<br>I level of the calculation of the I <sup>2</sup> t at the<br>age used over the maximum. A value<br>00 % in this variable activates error |  |
| KV40                   | F     | F01115                                                                                                    | I2tCrowbar                                                                                                    |  |
| Function               |       | Shows the load<br>sistor of a comp<br>tion of that resis                                                                                                    | percentage on the external Ballast re-<br>pact drive. It is useful for the I <sup>2</sup> t protec<br>stor. A value greater than 100 % in this<br>es error code <b>E301</b> .    |  |

13.

FAGOR 🥭

DDS SOFTWARE

Soft. 08.1x

# L group. Motion Control

| L group. Moti  | on Control                                                                                                    |
|----------------|----------------------------------------------------------------------------------------------------|
| LP1 C          | F02301 SecondCamSwitchStart                                                                                                    |
| Function       | This parameter determines which is the first cam that<br>belongs to the second CamSwitch. Hence:                                                                     |
|                | LP1=0 indicates that there is only the first CamSwitch<br>and therefore all 8 cams will belong to it.                                                                |
|                | LP1=1 indicates that there is only the second Cam-<br>Switch and therefore all 8 cams will belong to it.                                                             |
|                | LP1=2 8 defines the first cam that will be part of the<br>second CamSwitch, hence setting the cam distribu-<br>tion between the two.                                 |
| EXAMPLE.       |                                                                                                    |
|                | s that cams 1 and 2 would belong to the first CamSwitch<br>o 8) will belong to the second CamSwitch.                                                                 |
| Valid values   | 0 8.                                                                                                    |
| Default value  | 0.                                                                                                    |
| LP10 *         | F02310 ProcessBlockMode                                                                                                    |
| Function       | In Motion Control programs, it defines the dynamic<br>link applied between positioning blocks not specified<br>by the L parameter (LINK).                            |
| Valid values   | 0 NULL                                                                                                    |
|                | 1 NEXT                                                                                                    |
|                | 2 WAIT_IN_POS<br>3 PRESENT                                                                                                    |
| Default value  | 0 NULL at zero speed.                                                                                                    |
| LP11 *         | F02311 FeedrateOverrideLimit                                                                                                    |
| Function       | It sets the maximum value for the feedrate multiplier registered in variables LV108 (S00108) Feedra-<br>teOverride.                                                  |
| Valid values   | 0 250.                                                                                                    |
| Default value  | 250.                                                                                                    |
| Units          | 1 %.                                                                                                    |
| LP12 *:        | F02312 PositioningVelocityDefault                                                                                                    |
| Function       | In Motion Control programs, it defines the positioning feedrate applied between in motion blocks not speci-<br>fied by the V parameter (velocity).                   |
| Valid values   | - 2 147 483 647 2 147 483 647.                                                                                                    |
| Default value  | 100 000.                                                                                                    |
| Units          | 0.0001 m/min.                                                                                                    |
| LP22 *:        | F02322 JogVelocity                                                                                                    |
| Function       | It is used as value assigned to parameter V (Velocity)<br>inside the Motion Control application (*.mc) in the<br>JOG module. Feedrate for all the movements in (jog) |
| Valid values   | mode.<br>- 2 147 483 647 2 147 483 647.                                                                                                    |
| Default values | - 2 147 463 647 2 147 463 647.<br>50 000.                                                                                                    |
| Units          | 0.0001 m/min.                                                                                                    |
|                |                                                                                                    |

PARAMETERS, VARIABLES AND COMMANDS Groups of parameters, variables and commands

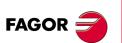

DDS SOFTWARE

Soft. 08.1x

| LP23 *s                  | F02323 JogIncrementalPosition                                                                                                    |                                                                                    |
|--------------------------|----------------------------------------------------------------------------------------------------|------------------------------------------------------------------------------------|
| Function<br>Valid values | Distance moved per each movement in incremental<br>jog mode with each up-flank of the JOG signals. It is<br>used as the value assigned to parameter D (Distance)<br>in the incremental JOG movements programming in<br>the jog module of the Motion Control program.<br>- 2 147 483 647 2 147 483 647 |                                                                                    |
| Default values           | - 2 147 463 647 2 147 463 647<br>10 000.                                                                                                    |                                                                                    |
|                          | 0.0001 mm (linear axes).                                                                                                    |                                                                                    |
| Units                    | 0.0001 degrees (rotary axes).                                                                                                    | 13.                                                                                |
| LP25 *                   | F02325 InPositionTime                                                                                                    | ds S                                                                               |
| Function                 | Parameter related to the positioning blocks with L=<br>WAIT_IN_POS. This link finishes the movement at<br>zero speed, waits for the target position to be reached<br>and for it to remain in that position for a time period in-<br>dicated by parameter InPositionTime.                              | PARAMETERS, VARIABLES AND COMMANDS<br>Groups of parameters, variables and commands |
| Valid values             | 0 65 535.                                                                                                    | S A                                                                                |
| Default value            | 10.                                                                                                    | aria                                                                               |
| Units                    | 1 ms.                                                                                                    | AB<br>s, <                                                                         |
| LP40 *                   | F02340 SynchronizationMode                                                                                                    | ARI                                                                                |
| Function                 | It sets the type of synchronism when the drive is work-<br>ing with position control.                                                                                                    | ERS, V<br>param                                                                    |
| Valid values             | <ul><li>0 Speed synchronization.</li><li>1 Position synchronization. By default.</li></ul>                                                                                                    | COUPS OF                                                                           |
| LP41 *                   | F02341 SynchronizationAcceleration                                                                                                    | G G                                                                                |
| Function                 | This parameter defines the synchronization accelera-<br>tion and sets the maximum acceleration for the veloc-<br>ity and position adaptation stages from when the<br>synchronization process begins until it is completed.                                                                            |                                                                                    |
| Valid values             | 0 2 000 000.                                                                                                    |                                                                                    |
| Default value            | 20 000.                                                                                                    |                                                                                    |
| Units                    | 0.0001 m/s².                                                                                                    |                                                                                    |
| LP42 *                   | F02342 SynchronizationVelocity                                                                                                    |                                                                                    |
| Function                 | This parameter defines the synchronization speed<br>and sets the maximum velocity for the position adap-<br>tation in position synchronization.                                                                                                    |                                                                                    |
| Valid values             | 0 2 147 480 000.                                                                                                    |                                                                                    |
| Default value            | 150 000.                                                                                                    |                                                                                    |
| Units                    | 0.0001 m/min.                                                                                                    |                                                                                    |
| LP47 *                   | F02347 SynchronizationTimeout                                                                                                    |                                                                                    |
| Function                 | This parameter sets the maximum time it can take to reach the InSynchronization status. If it takes more than this time to reach synchronization, it will issue error code <b>E919</b> of Kernel execution.                                                                                           |                                                                                    |
| Valid values             | 0 2 147 483 647.                                                                                                    | FAGOR <del>7</del>                                                                 |
| Default value            | 10 000.                                                                                                    |                                                                                    |
| Units                    | 1 ms.                                                                                                    |                                                                                    |
|                          | er that to disable the synchronization timeout, parameter<br>Synchronization Timeout" must be set to the proper max-<br>7 483 647)                                                                                                    | DDS<br>SOFTWARE                                                                    |

imum value (2 147 483 647).

DDS SOFTWARE

Soft. 08.1x

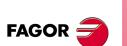

DDS SOFTWARE

Soft. 08.1x

Ref.1601

| LP59          |      | F02359                                                                                                    | SynchronizationMasterSource |  |
|---------------|------|----------------------------------------------------------------------------------------------------|-----------------------------|--|
| Function      |      | This parameter may be used to select the source for the master axis position.                                                      |                             |  |
| Valid valu    | Jes  | <ul> <li>PV53 (S00053) PositionFeedback2.</li> <li>LV245 (S00245) LeadDrive1AngularPosition.</li> </ul>                            |                             |  |
| Default value |      | 0.                                                                                                    |                             |  |
| LP60          | Os   | S00060                                                                                                    | PosSwitch1On                |  |
| LP61          | Os   | S00061                                                                                                    | PosSwitch1Off               |  |
| Function      |      | When the axis is positioned within the range defined<br>by these two parameters, output Nr 1 of the Cam-<br>Switch will be active. |                             |  |
| Valid valu    |      | - 2 147 483 647                                                                                                    | 7 2 147 483 647.            |  |
| Default v     | alue | 0.                                                                                                    |                             |  |
| Units         |      | 1 mm (linear axes).<br>1 degrees (rotary axes).                                                                                    |                             |  |
| LP62          | Os   | S00062                                                                                                    | PosSwitch2On                |  |
| LP63          | Os   | S00063                                                                                                    | PosSwitch2Off               |  |
| LP64          | Os   | S00064                                                                                                    | PosSwitch3On                |  |
| LP65          | Os   | S00065                                                                                                    | PosSwitch3Off               |  |
| LP66          | Os   | S00066                                                                                                    | PosSwitch4On                |  |
| LP67          | Os   | S00067                                                                                                    | PosSwitch4Off               |  |
| LP68          | Os   | S00068                                                                                                    | PosSwitch5On                |  |
| LP69          | Os   | S00069                                                                                                    | PosSwitch5Off               |  |
| LP70          | Os   | S00070                                                                                                    | PosSwitch6On                |  |
| LP71          | Os   | S00071                                                                                                    | PosSwitch6Off               |  |
| LP72          | Os   | S00072                                                                                                    | PosSwitch7On                |  |
| LP73          | Os   | S00073                                                                                                    | PosSwitch7Off               |  |
| LP74          | Os   | S00074                                                                                                    | PosSwitch8On                |  |
| LP75          | Os   | S00075                                                                                                    | PosSwitch8Off               |  |

Function

Same for outputs Nr 2, 3, 4, 5, 6, 7 and 8 of the Cam-Switch.

| LP143.# *O | S00393.# | ModuloCommandMode |
|------------|----------|-------------------|
|------------|----------|-------------------|

Function

On rotary axes and working in module format - see bit 7 of parameter **PP76**, the interpretation of the position command depends on this parameter.

| Bit       | Meaning                        |  |
|-----------|--------------------------------|--|
| 15 [MSB]2 | Reserved                       |  |
| 1,0 [LSB] | = 00 Clockwise rotation        |  |
|           | = 01 Counterclockwise rotation |  |
|           | = 10 Via the shortest path     |  |
|           | (by default)                   |  |
|           | = 11 Reserved                  |  |

# Valid values

**Default value** 2. SynchronizationVelocity LP183 \* S00183 Window Function This parameter sets the synchronization speed window. This way, during the speed synchronization mode, if the difference between the synchronization speed calculated for the slave axis and the velocity feedback is within this window, the InSynchronization mark (F02346) will be activated indicating that synchronization has been reached. Valid values 0 ... 2 147 483 647. Default value 3 000. Units 0.0001 m/min.

0 ... 2.

| LP228                              | *      | S00228                                                                                        | SynchronizationPosition<br>Window                                                                                                    |
|------------------------------------|--------|-----------------------------------------------------------------------------------------------|----------------------------------------------------------------------------------------------------|
| Function                           |        | the position syn<br>between the sy<br>the slave axis a<br>window, the InS                     | n position window. This way, during<br>nehronization mode, if the difference<br>inchronization position calculated for<br>nd the position feedback is within this<br>synchronization mark (F02346) will be<br>ating that synchronization has been |
| /alid valu                         | es     | 0 2 147 483 6                                                                                 | 647                                                                                                    |
| Default va                         | lue    | 10 000.                                                                                       |                                                                                                    |
| Jnits                              |        | 0.0001 mm (line<br>0.0001 degrees                                                             |                                                                                                    |
| LP236                              | *S     | S00236                                                                                        | LeadDrive1Revolutions                                                                                                    |
| unction                            |        | Number of revo                                                                                | olutions of the master axis needed to<br>ssion ratio.                                                                                                    |
| /alid valu                         |        |                                                                                               | ′ 2 147 483 647.                                                                                                    |
| Default va                         | lue    | 1.                                                                                            |                                                                                                    |
| LP237                              | *S     | S00237                                                                                        | SlaveDriveRevolutions1                                                                                                    |
| unction                            |        | Number of revo<br>the transmission                                                            | lutions of the slave axis needed to se<br>n ratio.                                                                                                    |
| /alid value                        |        |                                                                                               | ′ 2 147 483 647.                                                                                                    |
| Default va                         | lue    | 1.                                                                                            |                                                                                                    |
| LV2                                | 0      | F02302                                                                                        | CamSwitchCompile                                                                                                    |
|                                    |        | changes, is give<br>or a value other<br>es and assumin                                        | report, required for assuming the<br>en to it by writing this variable with a 1<br>than 0. When not making any chang-<br>g the values stored at the drive, noth-<br>ritten into it because the drive does in                                      |
| /alid valu                         |        | 0/1.                                                                                          |                                                                                                    |
| Default va                         | lue    | 0.                                                                                            |                                                                                                    |
| LV13                               | W      | F02313                                                                                        | KernelOperationMode                                                                                                    |
| <sup>-</sup> unction<br>/alores vá | álidos | Operating mode<br><b>0</b> AUTOMATION<br><b>1</b> JOG.                                        |                                                                                                    |
| Default va                         | lue    | 0 AUTOMATI                                                                                    | C. After starting up the drive.                                                                                                    |
| LV14                               | W      | F02314                                                                                        | KernelAutoMode                                                                                                    |
| Function                           |        |                                                                                               | ch is the execution mode of the kerne<br>c mode and for the jog mode.                                                                                                    |
| Valid values                       |        | <ul><li>0 CONTINUOUS.</li><li>1 SINGLE BLOCK.</li><li>2 INSTRUCTION BY INSTRUCTION.</li></ul> |                                                                                                    |
| Default va                         | lue    | 0 CONTINUO                                                                                    | US.                                                                                                    |
| LV15                               | W      | F02315                                                                                        | KernelStartSignal                                                                                                    |
| Function                           |        | starts the execu<br>automatic or jo                                                           | hose up flank (transition from 0 to 1)<br>ition of the Motion Control program in<br>g mode. Using the START signal to<br>ion is always necessary after power-                                                                                     |

DDS SOFTWARE

Soft. 08.1x

| LV16                         | W  | F02316                                                                                  | KernelStopSignal                                                                                                    |
|------------------------------|----|-----------------------------------------------------------------------------------------|----------------------------------------------------------------------------------------------------|
| Function                     |    | momentarily interr<br>motor. This signal<br>interrupts it so wh                         | se up flank (transition from 0 to 1)<br>upts the motion block and stops the<br>does not complete the block, it only<br>en the START, LV15 (F02315) Ker-<br>activated again, it goes on with the<br>of the block. |
| LV17                         | W  | F02317                                                                                  | KernelResetSignal                                                                                                    |
| Function                     |    | resets the executi<br>This signal stops<br>conditions and th                            | se up flank (transition from 0 to 1)<br>on of the Motion Control program.<br>the execution, restores the initial<br>e drive is ready waiting for a new<br>15 (F02315) KernelStartSignal.                         |
| LV18                         | W  | F02318                                                                                  | KernelAbortSignal                                                                                                    |
| Function                     |    | definitely interrup<br>motor. This signal                                               | se up flank (transition from 0 to 1)<br>ts the motion block and stops the<br>considers the block completed and<br>executing the Motion Control pro-                                                              |
| LV19                         | W  | F02319                                                                                  | KernelManMode                                                                                                    |
| Function                     |    | Operating sub-mo                                                                        | de within the jog mode (LV13=1).                                                                                                    |
| Valid values<br>Default valu |    | <ul><li>0 CONTINUOUS</li><li>1 INCREMENTA</li><li>0 CONTINUOUS</li></ul>                | AL SUB-MODE.                                                                                                    |
|                              | W  |                                                                                         |                                                                                                    |
| LV20<br>Function             | vv | F02320                                                                                  | JogPositiveSignal<br>d in the JOG module of the Motion                                                                                                    |
| Function                     |    |                                                                                         | n (*.mc) to activate the jog move-                                                                                                    |
| LV21                         | W  | F02321                                                                                  | JogNegativeSignal                                                                                                    |
| Function                     |    |                                                                                         | d in the JOG module of the Motion<br>n (*.mc) to activate the jog move-<br>re direction.                                                                                                    |
| LV24                         |    | F02324                                                                                  | FeedrateOverrideEqualZero                                                                                                    |
| Function                     |    |                                                                                         | indicates that the "Feedrate Over-<br>machine is zero and, therefore, the<br>e moved at all.                                                                                                    |
| LV26                         | Ws | F02326                                                                                  | ProgramPositionOffset                                                                                                    |
| Function                     |    | spect to the mach<br>plied to absolute<br>Control program.                              | y be used to set an offset with re-<br>ine reference point and may be ap-<br>positioning blocks in the Motion<br>The ZERO instruction updates (re-<br>able with the current position feed-                       |
| Valid values<br>Units        | 5  | - 2 147 483 647<br>0.0001 mm (linear<br>0.0001 degrees (r                               | axes).                                                                                                    |
| LV27                         |    | F02327                                                                                  | KernelInitError                                                                                                    |
| Function                     |    | E900. This error of<br>tion Control progra<br>Display. It cancels<br>and does not allow | the exact meaning of error code<br>comes up when initializing the Mo-<br>am and appears at the drives Status<br>s the system initialization process<br>v to run the MC software.                                 |
| Valid values                 | 5  | 1 *.MCC applica<br>2 Wrong *.MCC                                                        | nitialization errors.<br>tion not loaded into memory.<br>application file.<br>ion file too large (max. 8 kB).                                                                                                    |

3 \*MCC application file too large (max. 8 kB).

PARAMETERS, VARIABLES AND COMMANDS Groups of parameters, variables and commands

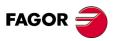

DDS SOFTWARE

Soft. 08.1x

- 4 Using a non existent drive variable
- **5** Too many drive variables
- 6 PLC resource cannot be accessed
- 7 Too many PLC marks
- 8 Too many PLC registers
- 9 Too many PLC counters
- **10** Code checksum error
- **11** Internal error when initializing the drive table
- **12** Internal error when initializing variable indexes
- 13 Error in synchronization parameters

|              | 13 EITOI III Synchionization parameters                                                                                                    |  |  |
|--------------|----------------------------------------------------------------------------------------------------|--|--|
| LV28         | F02328 KernelExecError                                                                                                    |  |  |
| Function     | Variable that groups the execution errors of the Mo<br>tion Control program (E901-E923). These errors are<br>communicated through the status display of the drive<br>They interrupt the execution of the program but do no<br>prevent the MC software from running, hence being<br>possible to check values of variables and parameters |  |  |
| Valid values | <b>0</b> There are no errors.                                                                                                    |  |  |
|              | 1 Division by zero (error E901 on the status display)                                                                                                    |  |  |
|              | 2 Array size exceeded (error 902,).                                                                                                    |  |  |
|              | 3 Excessive call nesting limit.                                                                                                    |  |  |
|              | 4 Error when writing a variable.                                                                                                    |  |  |
|              | 5 Internal error when reading a variable.                                                                                                    |  |  |
|              | 6 Internal error when writing a variable.                                                                                                    |  |  |
|              | 7 Overflow when evaluating an expression.                                                                                                    |  |  |
|              | 8 Battery overflow.                                                                                                    |  |  |
|              | 9 Low battery.                                                                                                    |  |  |
|              | <b>10</b> Overflow when calculating a position.                                                                                                    |  |  |
|              | <b>11</b> Absolute positioning without homing.                                                                                                    |  |  |
|              | <b>12</b> An attempt has been made to write in a PLC.                                                                                                    |  |  |
|              | 13 Unknown Pcode.                                                                                                    |  |  |
|              | <b>14</b> Target Position is greater than ModuleValue.                                                                                                    |  |  |
|              | 15 The path programmed for the block has exceeded<br>the maximum value permitted.                                                                                                    |  |  |
|              | 16 Failure when executing the HOME command.                                                                                                    |  |  |
|              | 17 Position limit overrun.                                                                                                    |  |  |
|              | 18 Velocity limit overrun.                                                                                                    |  |  |
|              | 19 Synchronization TimeOut.                                                                                                    |  |  |
|              | 20 Cam initializing error.                                                                                                    |  |  |
|              | 21 Cam not ready.                                                                                                    |  |  |
|              | 22 Wrong Jerk value.                                                                                                    |  |  |
|              | 23 The time "ts" taken to accelerate from zero to a max. value exceeds 255 cycles (about 1 s).                                                                                                    |  |  |
| LV30         | F02330 KernelExecutionState                                                                                                    |  |  |
| Function     | Variable that shows the execution status. This way                                                                                                    |  |  |
|              | the debugging software will periodically check the val-<br>ue of this variable with two possible values                                                                                                    |  |  |

Valid values

LV31

Function

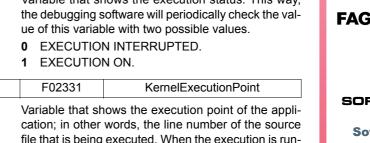

cation; in other words, the line number of the source file that is being executed. When the execution is running, its value will vary; however, if it is interrupted, it will indicate the point where the execution has been interrupted.

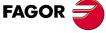

DDS SOFTWARE

Soft. 08.1x

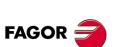

DDS SOFTWARE

Soft. 08.1x

| LV32                   | F02332 KernelExecutionPcode                                                                                                    |
|------------------------|----------------------------------------------------------------------------------------------------|
| Function               | Variable where the Pcode number being executed is                                                                                                    |
|                        | returned. If the execution is interrupted, it will show<br>where it has been interrupted.                                                                                                    |
| LV33                   | F02333 KernelApplicationPars                                                                                                    |
| Function               | Variable that returns the names and indexes for each user parameter used in the motion control applica-<br>tions loaded into the drive in that instant.                                                                                                    |
| EXAMPLE.               |                                                                                                    |
|                        | When the drive reads the LV33 variable, it returns a string of ASCII characters showing, for each user parameter, the name followed by its corresponding index in the user variable table. The separator character is the blank space, ' '. "TABLA_POS [16] 1 TIEMPO_OUTPUT 17".       |
| LV34                   | F02334 KernelApplicationVars                                                                                                    |
| Function               | Variable that returns the names and indexes for each<br>user variable used in the motion control application<br>loaded into the drive in that instant.                                                                                                    |
| EXAMPLE.               | When the drive reads the LV34 variable, it returns a                                                                                                    |
|                        | string of ASCII characters showing, for each user<br>variable, the name followed by its corresponding in-<br>dex in the user variable table. The separator charac-<br>ter is the blank space, ' '.<br>"INDICE [18] CONTADOR 19 TEMP-AUX 20".                                           |
| LV35 Ws                | F02335 BlockTravelDistance                                                                                                    |
| Function               | Variable that returns the value of the total distance to<br>travel of the current positioning block or that of the last<br>one that has been executed if there is none in prog-<br>ress. Its value is updated every time it begins execut-<br>ing a new positioning block.             |
| Valid values           | - 2 147 483 647 2 147 483 647                                                                                                    |
| Units                  | 0.0001 mm (linear axes).<br>0.0001 degrees (rotary axes).                                                                                                    |
| LV36 Ws                | F02336 BlockCoveredDistance                                                                                                    |
| Function               | Variable that returns for each given instant the total distance traveled in the current positioning block or that of the last one that has been executed if there is none in progress. Its value is updated by the interpolator in each interpolation cycle.                           |
| Valid values           | - 2 147 483 647 2 147 483 647                                                                                                    |
| Units                  | 0.0001 mm (linear axes).<br>0.0001 grados (rotary axes).                                                                                                    |
| LV43 Ws                | F02343 GearRatioAdjustment                                                                                                    |
| Function               | The transmission ratio is given by dividing parameter LP237 (S00237) SlaveDriveRevolutions1 by LP236 (S00236) LeadDrive1Revolutions and it remains constant throughout the whole operation. This variable may be used to fine-tune the transmission ratio while the system is running. |
| Valid values           | - 9999 9999.                                                                                                    |
| Default value<br>Units | 0.<br>0.0001.                                                                                                    |
| LV44 Ws                | F02344 SynchronizationVelocityOffset                                                                                                    |
| Function               | This variable may be used to set the velocity offset value and change the velocity of the slave axis independently from that of the master axis.                                                                                                    |
| Valid values<br>Units  | - 2 147 483 647 2 147 483 647.<br>0.0001 m/min.                                                                                                    |

| []                                                                                                    |                                                                                                    |
|----------------------------------------------------------------------------------------------------|----------------------------------------------------------------------------------------------------|
| LV45 Ws                                                                                                    | F02345 SynchronizationPositionOffset                                                                                                    |
| Function                                                                                                    | This variable may be used to set the position offset value and change the position of the slave axis independently from that of the master axis.                                                                                                    |
| Valid values                                                                                                    | - 2147 483 647 2 147 483 647                                                                                                    |
| Units                                                                                                    | 0.0001 mm (linear axes).<br>0.0001 degrees (rotary axes).                                                                                                    |
| LV46                                                                                                    | F02346 InSynchronization                                                                                                    |
| Function<br>Valid values                                                                                                    | Mark that indicates whether synchronization has<br>been reached or not. When synchronization is<br>reached, a logic 1 is activated.<br>0 and 1.                                                                                                    |
| LV48 Ws                                                                                                    | F02348 MasterOffset1                                                                                                    |
| Function<br>Valid values                                                                                                    | Master axis position offset. Value that is subtracted from the master axis position to calculate the entry position of table 1 of the electronic cam.                                                                                                    |
|                                                                                                    | 0.0001 mm (linear axes).                                                                                                    |
| Units                                                                                                    | 0.0001 grados (rotary axes).                                                                                                    |
| Version                                                                                                    | Operative from version 06.01 on.                                                                                                    |
| LV49 W                                                                                                    | F02349 MasterScale1                                                                                                    |
| Function                                                                                                    | For a cam type:                                                                                                    |
|                                                                                                    | <b>POSITION-POSITION.</b> It defines the master axis position range according to table 1 of the electronic cam.<br><b>POSITION-TIME.</b> It defines the time range or total duration of the cam function defined in table 1 of the electronic cam.                                                                                                    |
| Valid values                                                                                                    | 0 2 147 483 647.                                                                                                    |
| Default value                                                                                                    | 3 600 000.                                                                                                    |
| Delault value                                                                                                    |                                                                                                    |
| Units                                                                                                    | 0.0001 degrees (position-position type cam).                                                                                                    |
|                                                                                                    | 0.0001 degrees (position-position type cam).<br>0.0001 seconds (position-time type cam).                                                                                                    |
| Units<br>Version                                                                                                    | 0.0001 degrees (position-position type cam).<br>0.0001 seconds (position-time type cam).<br>Operative from version 06.01 on.                                                                                                    |
| Units                                                                                                    | 0.0001 degrees (position-position type cam).<br>0.0001 seconds (position-time type cam).                                                                                                    |
| Units<br>Version<br>LV50 Ws                                                                                                    | 0.0001 degrees (position-position type cam).0.0001 seconds (position-time type cam).Operative from version 06.01 on.F02350SlaveOffset1Slave axis position offset according to table 1 of the                                                                                                    |
| Units<br>Version<br>LV50 Ws<br>Function                                                                                                    | 0.0001 degrees (position-position type cam).0.0001 seconds (position-time type cam).Operative from version 06.01 on.F02350SlaveOffset1Slave axis position offset according to table 1 of the electronic cam.                                                                                                    |
| Units<br>Version<br>LV50 Ws<br>Function<br>Valid values                                                                                                    | 0.0001 degrees (position-position type cam).0.0001 seconds (position-time type cam).Operative from version 06.01 on.F02350SlaveOffset1Slave axis position offset according to table 1 of the electronic cam 2 147 483 647 2 147 483 6470.0.0001 mm (linear axes).                                                                                                    |
| Units<br>Version<br>LV50 Ws<br>Function<br>Valid values<br>Default value<br>Units                                                                                                    | 0.0001 degrees (position-position type cam).         0.0001 seconds (position-time type cam).         Operative from version 06.01 on.         F02350       SlaveOffset1         Slave axis position offset according to table 1 of the electronic cam.         - 2 147 483 647 2 147 483 647         0.         0.0001 mm (linear axes).         0.0001 grados (rotary axes).                                                                                                    |
| Units<br>Version<br>LV50 Ws<br>Function<br>Valid values<br>Default value<br>Units<br>Version                                                                                                    | 0.0001 degrees (position-position type cam).         0.0001 seconds (position-time type cam).         Operative from version 06.01 on.         F02350       SlaveOffset1         Slave axis position offset according to table 1 of the electronic cam.         - 2 147 483 647 2 147 483 647         0.         0.0001 mm (linear axes).         0.0001 grados (rotary axes).         Operative from version 06.01 on.                                                                                                    |
| Units<br>Version<br>LV50 Ws<br>Function<br>Valid values<br>Default value<br>Units<br>Version<br>LV51 W                                                                                                    | 0.0001 degrees (position-position type cam).0.0001 seconds (position-time type cam).Operative from version 06.01 on.F02350SlaveOffset1Slave axis position offset according to table 1 of the electronic cam 2 147 483 647 2 147 483 6470.0.0001 mm (linear axes).0.0001 grados (rotary axes).Operative from version 06.01 on.F02351SlaveScale1                                                                                                    |
| Units<br>Version<br>LV50 Ws<br>Function<br>Valid values<br>Default value<br>Units<br>Version<br>LV51 W<br>Function                                                                                                    | 0.0001 degrees (position-position type cam).         0.0001 seconds (position-time type cam).         Operative from version 06.01 on.         F02350       SlaveOffset1         Slave axis position offset according to table 1 of the electronic cam.         - 2 147 483 647 2 147 483 647         0.0001 mm (linear axes).         0.0001 grados (rotary axes).         Operative from version 06.01 on.         F02351       SlaveScale1         Slave axis position range according to table 1 of the electronic cam.                                                                                                    |
| Units Version LV50 Ws Function Valid values Default value Units Version LV51 W Function Valid values                                                                                                    | 0.0001 degrees (position-position type cam).         0.0001 seconds (position-time type cam).         Operative from version 06.01 on.         F02350       SlaveOffset1         Slave axis position offset according to table 1 of the electronic cam.         - 2 147 483 647 2 147 483 647         0.         0.0001 mm (linear axes).         0.0001 grados (rotary axes).         Operative from version 06.01 on.         F02351       SlaveScale1         Slave axis position range according to table 1 of the electronic cam.         0 2 147 483 647                                                                                                    |
| Units<br>Version<br>LV50 Ws<br>Function<br>Valid values<br>Default value<br>Units<br>Version<br>LV51 W<br>Function<br>Valid values<br>Default value                                                                                                    | 0.0001 degrees (position-position type cam).         0.0001 seconds (position-time type cam).         Operative from version 06.01 on.         F02350       SlaveOffset1         Slave axis position offset according to table 1 of the electronic cam.         - 2 147 483 647 2 147 483 647         0.         0.0001 mm (linear axes).         0.0001 grados (rotary axes).         Operative from version 06.01 on.         F02351       SlaveScale1         Slave axis position range according to table 1 of the electronic cam.         0 2 147 483 647         3 600 000.                                                                                                    |
| Units Version LV50 Ws Function Valid values Default value Units Version LV51 W Function Valid values                                                                                                    | 0.0001 degrees (position-position type cam).         0.0001 seconds (position-time type cam).         Operative from version 06.01 on.         F02350       SlaveOffset1         Slave axis position offset according to table 1 of the electronic cam.         - 2 147 483 647 2 147 483 647         0.         0.0001 mm (linear axes).         0.0001 grados (rotary axes).         Operative from version 06.01 on.         F02351       SlaveScale1         Slave axis position range according to table 1 of the electronic cam.         0 2 147 483 647                                                                                                    |
| Units<br>Version<br>LV50 Ws<br>Function<br>Valid values<br>Default value<br>Units<br>Version<br>LV51 W<br>Function<br>Valid values<br>Default value                                                                                                    | 0.0001 degrees (position-position type cam).         0.0001 seconds (position-time type cam).         Operative from version 06.01 on.         F02350       SlaveOffset1         Slave axis position offset according to table 1 of the electronic cam.         - 2 147 483 647 2 147 483 647         0.         0.0001 mm (linear axes).         0.0001 grados (rotary axes).         Operative from version 06.01 on.         F02351       SlaveScale1         Slave axis position range according to table 1 of the electronic cam.         0 2 147 483 647         3 600 000.         0.0001 mm (linear axes).                                                                                                    |
| Units<br>Version<br>LV50 Ws<br>Function<br>Valid values<br>Default value<br>Units<br>Version<br>LV51 W<br>Function<br>Valid values<br>Default value<br>Units                                                                                                    | 0.0001 degrees (position-position type cam).         0.0001 seconds (position-time type cam).         Operative from version 06.01 on.         F02350       SlaveOffset1         Slave axis position offset according to table 1 of the electronic cam.         - 2 147 483 647 2 147 483 647         0.         0.0001 grados (rotary axes).         Operative from version 06.01 on.         F02351         SlaveScale1         Slave axis position range according to table 1 of the electronic cam.         0 2 147 483 647         3 600 000.         0.0001 mm (linear axes).         0.0001 mm (second complexition of the electronic cam.         0 2 147 483 647         3 600 000.         0.0001 mm (linear axes).         0.0001 grados (rotary axes).                                                                                                    |
| Units Version          LV50       Ws         LV50       Ws         Function       Valid values         Default value       Units         Version       W         LV51       W         Function       Valid values         Default value       Units         Version       Valid values         Units       Version         LV52       Ws         Function       Version | 0.0001 degrees (position-position type cam).0.0001 seconds (position-time type cam).Operative from version 06.01 on.F02350SlaveOffset1Slave axis position offset according to table 1 of the electronic cam 2 147 483 647 2 147 483 6470.0.0001 mm (linear axes).0.0001 grados (rotary axes).Operative from version 06.01 on.F02351SlaveScale1Slave axis position range according to table 1 of the electronic cam.0 2 147 483 6473 600 000.0.0001 mm (linear axes).0.0001 mm (linear axes).0.0001 mm (linear axes).0.0001 grados (rotary axes).0 perative from version 06.01 on.F02351SlaveScale1Slave axis position range according to table 1 of the electronic cam.0 2 147 483 6473 600 000.0.0001 grados (rotary axes).Operative from version 06.01 on.F02352Master Offset2Master axis position offset. Value that is subtracted from the master axis position to calculate the entry position of table 2 of the electronic cam.                                                                                                    |
| Units Version LV50 Ws Function Valid values Default value Units Version LV51 W Function Valid values Default value Units Version LV52 Ws Function Valid values                                                                                                    | 0.0001 degrees (position-position type cam). $0.0001$ seconds (position-time type cam).Operative from version 06.01 on.F02350SlaveOffset1Slave axis position offset according to table 1 of the<br>electronic cam.<br>- 2 147 483 647 2 147 483 647 $0.$ $0.0001$ mm (linear axes). $0.0001$ grados (rotary axes).Operative from version 06.01 on.F02351SlaveScale1Slave axis position range according to table 1 of the<br>electronic cam. $02$ 147 483 647 $3$ 600 000. $0.0001$ mm (linear axes). $02$ 147 483 647 $3$ 600 000. $0.0001$ grados (rotary axes). $0.0001$ mm (linear axes). $0.0001$ mm (linear axes). $0.0001$ mm (linear axes). $0.0001$ mm (linear axes). $0.0001$ grados (rotary axes). $0.0001$ grados (rotary axes). $0.1001$ grados (rotary axes). $0.2 $ Master axis position offset. Value that is subtracted<br>from the master axis position to calculate the entry<br>po |
| Units Version          LV50       Ws         LV50       Ws         Function       Valid values         Default value       Units         Version       W         LV51       W         Function       Valid values         Default value       Units         Version       Valid values         Units       Version         LV52       Ws         Function       Version | $0.0001$ degrees (position-position type cam). $0.0001$ seconds (position-time type cam).Operative from version 06.01 on.F02350SlaveOffset1Slave axis position offset according to table 1 of the electronic cam. $-2 147 483 647 \dots 2 147 483 647$ $0.$ $0.0001$ mm (linear axes). $0.0001$ grados (rotary axes).Operative from version 06.01 on.F02351SlaveScale1Slave axis position range according to table 1 of the electronic cam. $0 \dots 2 147 483 647$ $3 600 000.$ $0.0001$ mm (linear axes). $0.0001$ mm (linear axes). $0.0001$ mm (linear axes). $0.0001$ mm (linear axes). $0.0001$ mm (linear axes). $0.0001$ mm (linear axes). $0.0001$ grados (rotary axes).Operative from version 06.01 on.F02352Master Offset2Master axis position offset. Value that is subtracted from the master axis position to calculate the entry position of table 2 of the electronic cam. $-2 147 483 647 \dots 2 147 483 647$ $0.$                                                                                                    |
| Units Version LV50 Ws Function Valid values Default value Units Version LV51 W Function Valid values Default value Units Version LV52 Ws Function Valid values                                                                                                    | 0.0001 degrees (position-position type cam). $0.0001$ seconds (position-time type cam).Operative from version 06.01 on.F02350SlaveOffset1Slave axis position offset according to table 1 of the<br>electronic cam.<br>- 2 147 483 647 2 147 483 647 $0.$ $0.0001$ mm (linear axes). $0.0001$ grados (rotary axes).Operative from version 06.01 on.F02351SlaveScale1Slave axis position range according to table 1 of the<br>electronic cam. $02$ 147 483 647 $3$ 600 000. $0.0001$ mm (linear axes). $02$ 147 483 647 $3$ 600 000. $0.0001$ grados (rotary axes). $0.0001$ mm (linear axes). $0.0001$ mm (linear axes). $0.0001$ mm (linear axes). $0.0001$ mm (linear axes). $0.0001$ grados (rotary axes). $0.0001$ grados (rotary axes). $0.1001$ grados (rotary axes). $0.2 $ Master axis position offset. Value that is subtracted<br>from the master axis position to calculate the entry<br>po |

DDS SOFTWARE

Soft. 08.1x

| LV53                     | W    | F02353                                                                                        | MasterScale2                                                                                                    |
|--------------------------|------|-----------------------------------------------------------------------------------------------|----------------------------------------------------------------------------------------------------|
| Function                 | I    | For a cam type:                                                                               | ·                                                                                                    |
|                          |      | sition range acc<br>POSITION-TIM                                                              | SITION. It defines the master axis po-<br>cording to table 2 of the electronic cam<br>E. It defines the time range or total du-<br>am function defined in table 2 of the                                                                                                    |
| Valid valu               | les  | 0.0000 214 7                                                                                  | 48.3647.                                                                                                    |
| Default v                | alue | 3 600 000.                                                                                    |                                                                                                    |
| Units                    |      |                                                                                               | s (position-position type cam).<br>s (position-time type cam).                                                                                                    |
| Version                  |      |                                                                                               | version 06.01 on.                                                                                                    |
| LV54                     | Ws   | F02354                                                                                        | SlaveOffset2                                                                                                    |
| Function                 |      | Slave axis posi electronic cam.                                                               | tion offset according to table 2 of the                                                                                                    |
| Valid valı<br>Default va |      | 0.                                                                                            | 7 2 147 483 647                                                                                                    |
| Units                    |      | 0.0001 mm (line<br>0.0001 degrees                                                             | s (rotary axes).                                                                                                    |
| Version                  | 14/  |                                                                                               | version 06.01 on.                                                                                                    |
| LV55<br>Function         | W    | F02355                                                                                        | SlaveScale2<br>tion range according to table 2 of the                                                                                                    |
| Valid valu               | 100  | electronic cam.<br>0 2 147 483                                                                |                                                                                                    |
| Default valu             |      | 3 600 000.                                                                                    | 047                                                                                                    |
| Units                    |      | 0.0001 mm (linear axes).                                                                      |                                                                                                    |
| Version                  |      | 0.0001 degrees                                                                                | s (rotary axes).<br>version 06.01 on.                                                                                                    |
| LV108                    | W    | S00108                                                                                        | FeedrateOverride                                                                                                    |
| Function<br>Valid valu   | Jes  | all programmed<br>able can take is<br>Feedrate Overr<br>be limited to the<br>It varies betwee | or applied to the positioning speed ir<br>I movements. The value that this vari-<br>is limited by parameter LP11 (F02311)<br>ideLimit. In any case, the velocity will<br>value given by SP10 (S00091) Veloc<br>on 0% and the value indicated by LP11<br>rate OverrideLimit. |
| LV158                    | Ws   | S00258                                                                                        | TargetPosition                                                                                                    |
| Function                 | I    | that in the curre<br>specified in the                                                         | or the current positioning block. Note<br>ent operating mode, the final positior<br>MOVE instruction being executed is<br>/158 (S00258) TargetPosition.                                                                                                    |
| Valid valu               | ues  | •                                                                                             | 7 2 147 483 647                                                                                                    |
| Units                    |      | 0.0001 mm (line<br>0.0001 degrees                                                             |                                                                                                    |
| LV159                    | W    | S00259                                                                                        | PositioningVelocity                                                                                                    |
| Function                 |      | ing block (in mo<br>ing mode, the<br>MOVE instruct<br>LV159 (S00259                           | ioning speed for the current position-<br>odule). Note that in the current operat-<br>positioning speed specified in the<br>ion being executed is copied to the<br>) PositioningVelocity variable.                                                                          |
| Valid valı<br>Units      | les  | 0 2 147 483 0<br>0.0001 m/min.                                                                | 647.                                                                                                    |
| LV160                    | W    | S00260                                                                                        | PositioningAcceleration                                                                                                    |
| Function                 |      |                                                                                               | leration applied to all the positioning<br>ile). See the note of LV193.                                                                                                    |
| Valid valı<br>Units      | les  | 10 2 000 000<br>0.0001 m/s².                                                                  | ware version 06.18.                                                                                                    |

PARAMETERS, VARIABLES AND COMMANDS Groups of parameters, variables and commands

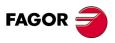

DDS SOFTWARE

Soft. 08.1x

| LV193      | 0    | S00193                   | PositioningJerk                          |
|------------|------|--------------------------|------------------------------------------|
| Function   |      | Maximum jerk<br>module). | limit for all the positioning blocks (in |
| Valid valu | ies  | 500 10 000 0             | 00.                                      |
| Default va | alue | 0 (jerk cancellat        | tion).                                   |
| Units      |      | 0.0001 m/s³.             |                                          |

**NOTE.** Note that for LV160 values <  $0.0500 \text{ m/s}^2$ , the LV193 variable is set to zero automatically to minimize positioning errors. There is also a time limit, ts=255 cycles (approx. 1 s) to reach the acceleration and, therefore, no combination of acceleration and jerk is admitted. Error code E923 is issued when exceeding the ts limit value. Certain combinations of acceleration and jerk values may cause small overshooting errors that will be considered admissible.

| considered admiss                                                                                                    |                                                                                                    |                                                                                                    |  |
|----------------------------------------------------------------------------------------------------|----------------------------------------------------------------------------------------------------|----------------------------------------------------------------------------------------------------|--|
| Version                                                                                                    | Modified in software version 06.18.                                                                                                    |                                                                                                    |  |
| LV215                                                                                                    | S00315                                                                                                    | PositioningVelocityGreaterLimit                                                                                                    |  |
| Function                                                                                                    | Mark that activates when the positioning speed pro-<br>grammed for the current positioning block exceeds<br>the limit given by SP10 (S00091) VelocityLimit.                                                                                                    |                                                                                                    |  |
| Valid values                                                                                                    | 0 and 1.                                                                                                    |                                                                                                    |  |
| LV223                                                                                                    | S00323                                                                                                    | TargetPositionOutside<br>OfTravelRange                                                                                                    |  |
| Function                                                                                                    | in the current po<br>given by param                                                                                                    | tes when the target position indicated<br>sitioning block is off the position limits<br>eter PP49 (S00049) PositivePosition-<br>S00050) NegativePositionLimit.                                                                                                    |  |
| Valid values                                                                                                    | 0 and 1.                                                                                                    |                                                                                                    |  |
| LV242                                                                                                    | S00342                                                                                                    | TargetPositionAttained                                                                                                    |  |
| Function                                                                                                    | Mark indicating that the interpolator has reached the target position; in other words, it is activated when the position command PV47 (S00047) PositionCommand reaches LV158 (S00258) TargetPosition.                                                            |                                                                                                    |  |
| Tunction                                                                                                    | target position; i position comm                                                                                                    | n other words, it is activated when the and PV47 (S00047) PositionCom                                                                                                    |  |
| Valid values                                                                                                    | target position; i position comm                                                                                                    | n other words, it is activated when the and PV47 (S00047) PositionCom-                                                                                                    |  |
|                                                                                                    | target position; i<br>position comm<br>mand reaches I                                                                                                    | n other words, it is activated when the and PV47 (S00047) PositionCom-                                                                                                    |  |
| Valid values                                                                                                    | target position; i<br>position comm<br>mand reaches L<br>0 and 1.<br>S00343<br>Marks that ind<br>stopped (the po                                                                                                    | n other words, it is activated when the<br>and PV47 (S00047) PositionCom<br>V158 (S00258) TargetPosition.<br>InterpolatorHalted                                                                                                    |  |
| Valid values           LV243           Function                                                                                                    | target position; i<br>position comm<br>mand reaches L<br>0 and 1.<br>S00343<br>Marks that inc<br>stopped (the po<br>the current oper                                                                                                    | n other words, it is activated when the<br>and PV47 (S00047) PositionCom<br>V158 (S00258) TargetPosition.<br>InterpolatorHalted<br>dicates that the interpolation has<br>osition command does not vary); but<br>rating block has not been completed.                                                                                                    |  |
| Valid values          LV243         Function         Valid values                                                                                   | target position; i<br>position comm<br>mand reaches L<br>0 and 1.<br>S00343<br>Marks that ind<br>stopped (the po<br>the current oper<br>0 and 1.<br>S00245<br>Variable that ma                                                                                   | n other words, it is activated when the<br>and PV47 (S00047) PositionCom<br>V158 (S00258) TargetPosition.<br>InterpolatorHalted<br>dicates that the interpolation has<br>osition command does not vary); but<br>rating block has not been completed.<br>LoadDrive1AngularPosition<br>ay be used to know the absolute posi-<br>ter axis with respect to the reference                                            |  |
| Valid values          LV243         Function         Valid values         LV245       Ws                                                            | target position; i<br>position comm<br>mand reaches L<br>0 and 1.<br>S00343<br>Marks that ind<br>stopped (the po<br>the current open<br>0 and 1.<br>S00245<br>Variable that mast<br>point of the slav<br>- 2 147 483 647                                         | n other words, it is activated when the<br>and PV47 (S00047) PositionCom<br>V158 (S00258) TargetPosition.<br>InterpolatorHalted<br>dicates that the interpolation has<br>position command does not vary); but<br>rating block has not been completed.<br>LoadDrive1AngularPosition<br>ay be used to know the absolute posi-<br>ter axis with respect to the reference<br>re axis.<br>2 147 483 647              |  |
| Valid values          LV243         Function         Valid values         LV245       Ws         Function                                           | target position; i<br>position comm<br>mand reaches L<br>0 and 1.<br>S00343<br>Marks that ind<br>stopped (the po<br>the current oper<br>0 and 1.<br>S00245<br>Variable that ma<br>tion of the mast<br>point of the slav                                          | n other words, it is activated when the<br>and PV47 (S00047) PositionCom<br>V158 (S00258) TargetPosition.<br>InterpolatorHalted<br>dicates that the interpolation has<br>osition command does not vary); but<br>rating block has not been completed.<br>LoadDrive1AngularPosition<br>ay be used to know the absolute posi-<br>ter axis with respect to the reference<br>re axis.<br>2 147 483 647<br>ear axes). |  |
| Valid values          LV243         Function         Valid values         LV245       Ws         Function         Valid values         Valid values | target position; i<br>position comm<br>mand reaches L<br>0 and 1.<br>S00343<br>Marks that ind<br>stopped (the po<br>the current open<br>0 and 1.<br>S00245<br>Variable that mast<br>point of the mast<br>point of the slav<br>- 2 147 483 647<br>0.0001 mm (line | n other words, it is activated when the<br>and PV47 (S00047) PositionCom<br>V158 (S00258) TargetPosition.<br>InterpolatorHalted<br>dicates that the interpolation has<br>osition command does not vary); but<br>rating block has not been completed.<br>LoadDrive1AngularPosition<br>ay be used to know the absolute posi-<br>ter axis with respect to the reference<br>re axis.<br>2 147 483 647<br>ear axes). |  |

**PARAMETERS, VARIABLES AND COMMANDS** 

DDS SOFTWARE

Soft. 08.1x

**PARAMETERS, VARIABLES AND COMMANDS** Groups of parameters, variables and commands

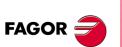

DDS SOFTWARE

Soft. 08.1x

| M group                         | . Motor |                                                                                                    |
|---------------------------------|---------|----------------------------------------------------------------------------------------------------|
| MP1.#                           | 0       | S00141.# MotorType                                                                                                    |
| Function                        |         | Motor identification and initialization. Assigning to this<br>parameter a reference indicating a particular moto<br>(see chapter 12 of the "man_dds_hard.pdf") sets the<br>motor governing parameters. See section "2.3 Moto<br>identification and initialization" in chapter 2 of this<br>manual. |
|                                 |         | To govern a user motor (non-FAGOR motor) or to mod<br>ify any of these M parameters, the value given to MP<br>must start with the character 0 (e.g: 0supermotor).                                                                                                    |
| Valid valu                      | les     | The references appearing in chapter 12 of the "man_dds_hard.pdf" manual for motors.                                                                                                    |
| Version                         |         | Modified in software version 06.10.                                                                                                    |
| MP2                             | FMS     | F01200 MotorTorqueConstant                                                                                                    |
| Function                        |         | Torque constant of the synchronous motor, (moto torque according to the rms current).                                                                                                    |
| Valid valı<br>Units             | les     | 1 10 000.<br>0.1 Nm/Arms.                                                                                                    |
| MP3.#                           | FM      | S00111.# MotorContinuousStallCurrent                                                                                                    |
| Function                        |         | Stall current. On asynchronous motors, this current is<br>the same as the rated current of the motor. They are<br>different on synchronous motors.                                                                                                    |
| Valid valu                      | les     | 0 2 000. Depends on the motor connected.                                                                                                    |
| Units<br>Version                |         | 0.1 Arms.<br>Modified in software version 06.10.                                                                                                    |
| MP4                             | FMS     | S00109 MotorPeakCurrent                                                                                                    |
| Function                        |         | Peak current of the synchronous motor. This current value must NEVER be exceeded in the motor.                                                                                                    |
| Valid valı<br>Units             | Jes     | <ol> <li> 3 000. Depends on the motor connected.</li> <li>0.1 Arms.</li> </ol>                                                                                                    |
| MP5.#                           | FM      | F01201.# MotorPolesPairs                                                                                                    |
| Function                        |         | Number of pairs of poles.                                                                                                    |
| Valid valu                      | les     | 0 99. (Integer number).                                                                                                    |
| Version                         |         | Modified in software version 06.18.                                                                                                    |
| MP6.#                           | FM      | F01202.# MotorRatedSupplyVoltage                                                                                                    |
| Function<br>Valid valu<br>Units | les     | Rated motor voltage.<br>0 460 V.<br>1 V.                                                                                                    |
|                                 |         | a synchronous motor, this parameter is just for infor-<br>s not used in the control.                                                                                                    |
| Version                         |         | Modified in software version 06.10.                                                                                                    |
| MP7.#                           | FMA     | F01203.# MotorPowerFactor                                                                                                    |
| Function                        |         | Power factor of the asynchronous motor.                                                                                                    |
| Valid valu<br>Units             | les     | 0 999.<br>0.001 V.                                                                                                    |
| Version                         |         | Modified in software version 06.10.                                                                                                    |
| MP9.#                           | FMA     | F01205.# MotorSlip                                                                                                    |
| Function<br>Valid valu<br>Units | les     | Slip of the asynchronous motor.<br>0 60 000.<br>0.1 rpm.                                                                                                    |
| Version                         |         | Modified in software version 06.10.                                                                                                    |

| · · · · · · · · · · · · · · · · · · ·                 |             |                                                                                                    |   |
|-------------------------------------------------------|-------------|----------------------------------------------------------------------------------------------------|---|
| MP10.#                                                | FM          | F01206.# MotorStatorResistance                                                                                                    |   |
| Function                                              |             | Phase-neuter resistance of the stator at 20 °C.                                                                                                    |   |
| Valid valu                                            | ies         | 0 10 000 000.                                                                                                    |   |
| Units<br>Version                                      |             | 0.001 $\Omega$ .<br>Modified in software version 06.10.                                                                                                    |   |
| <b>V</b> CISION                                       |             |                                                                                                    | - |
| MP11.#                                                | FM          | F01207.# MotorStatorLeakageInductance                                                                                                    |   |
| Function                                              |             | Phase-neuter leak inductance of the stator of an asynchronous motor.                                                                                                    | I |
| inductand                                             | ce of the m | r a synchronous motor, this parameter represents the<br>notor stator and not the leak inductance because leak<br>oplicable to these motors.                                                                                                    |   |
| Valid valu                                            | ies         | 0 100 000 000.                                                                                                    | 1 |
| Units                                                 |             | 0.0001 mH.                                                                                                    |   |
| Version                                               |             | Modified in software version 06.10.                                                                                                    |   |
| MP12.#                                                | FM          | F01208.# MotorNominalPower                                                                                                    | ] |
| Function                                              |             | Rated power.                                                                                                    |   |
| Valid valu                                            | ies         | 0 2 000.                                                                                                    |   |
| Units                                                 |             | 0.1 kW.                                                                                                    |   |
| Version                                               |             | Modified in software version 06.10.                                                                                                    |   |
| MP13                                                  | FM          | F01209 MotorThermalTimeConstant                                                                                                    | ] |
| Function                                              |             | Thermal time constant of the motor.                                                                                                    |   |
| Valid valu                                            | ies         | 1 200.                                                                                                    |   |
| Units                                                 |             | 1 min.                                                                                                    |   |
|                                                       |             |                                                                                                    |   |
| MP14                                                  | FM          | F01210 MotorTempSensorType                                                                                                    | ] |
| MP14<br>Function                                      | FM          | F01210MotorTempSensorTypeIdentifies the motor temperature sensor.                                                                                                    | ] |
|                                                       |             |                                                                                                    | ] |
| Function                                              |             | Identifies the motor temperature sensor.<br>On FAGOR motors<br>0 Sensor incorporated on SPM and FXM motors,                                                                                                    | ] |
| Function                                              |             | Identifies the motor temperature sensor.<br><b>On FAGOR motors</b><br><b>0</b> Sensor incorporated on SPM and FXM motors,<br>overtemperature (yes/no).                                                                                                    |   |
| Function                                              |             | Identifies the motor temperature sensor.<br>On FAGOR motors<br>0 Sensor incorporated on SPM and FXM motors,                                                                                                    |   |
| Function                                              |             | <ul> <li>Identifies the motor temperature sensor.</li> <li>On FAGOR motors</li> <li>0 Sensor incorporated on SPM and FXM motors, overtemperature (yes/no).</li> <li>1 Sensor incorporated on AXM motors.</li> <li>2 Sensor incorporated on FKM and FM9 motors, (KTY-84).</li> </ul>                                                                                                    |   |
| Function                                              |             | <ul> <li>Identifies the motor temperature sensor.</li> <li>On FAGOR motors</li> <li>0 Sensor incorporated on SPM and FXM motors, overtemperature (yes/no).</li> <li>1 Sensor incorporated on AXM motors.</li> <li>2 Sensor incorporated on FKM and FM9 motors, (KTY-84).</li> <li>3 Sensor incorporated on FM7 motors.</li> </ul>                                                                                                    | ] |
| Function                                              |             | <ul> <li>Identifies the motor temperature sensor.</li> <li>On FAGOR motors</li> <li>0 Sensor incorporated on SPM and FXM motors, overtemperature (yes/no).</li> <li>1 Sensor incorporated on AXM motors.</li> <li>2 Sensor incorporated on FKM and FM9 motors, (KTY-84).</li> <li>3 Sensor incorporated on FM7 motors.</li> <li>4 Sensorless.</li> </ul>                                                                                                    | ] |
| Function                                              |             | <ul> <li>Identifies the motor temperature sensor.</li> <li>On FAGOR motors</li> <li>0 Sensor incorporated on SPM and FXM motors, overtemperature (yes/no).</li> <li>1 Sensor incorporated on AXM motors.</li> <li>2 Sensor incorporated on FKM and FM9 motors, (KTY-84).</li> <li>3 Sensor incorporated on FM7 motors.</li> </ul>                                                                                                    |   |
| Function                                              |             | <ul> <li>Identifies the motor temperature sensor.</li> <li>On FAGOR motors</li> <li>0 Sensor incorporated on SPM and FXM motors, overtemperature (yes/no).</li> <li>1 Sensor incorporated on AXM motors.</li> <li>2 Sensor incorporated on FKM and FM9 motors, (KTY-84).</li> <li>3 Sensor incorporated on FM7 motors.</li> <li>4 Sensorless.</li> <li>On non-FAGOR motors</li> <li>5 Sensor incorporated on user motors. See section "10.7. User motor with linear temperature</li> </ul>                                                                                                    |   |
| Function<br>Valid valu                                |             | <ul> <li>Identifies the motor temperature sensor.</li> <li>On FAGOR motors</li> <li>0 Sensor incorporated on SPM and FXM motors, overtemperature (yes/no).</li> <li>1 Sensor incorporated on AXM motors.</li> <li>2 Sensor incorporated on FKM and FM9 motors, (KTY-84).</li> <li>3 Sensor incorporated on FM7 motors.</li> <li>4 Sensorless.</li> <li>On non-FAGOR motors</li> <li>5 Sensor incorporated on user motors. See section "10.7. User motor with linear temperature sensor" in chapter 10 of this manual.</li> </ul>                                                                                                    |   |
| Function<br>Valid valu<br>Version                     | Ies         | <ul> <li>Identifies the motor temperature sensor.</li> <li>On FAGOR motors</li> <li>Sensor incorporated on SPM and FXM motors, overtemperature (yes/no).</li> <li>Sensor incorporated on AXM motors.</li> <li>Sensor incorporated on FKM and FM9 motors, (KTY-84).</li> <li>Sensor incorporated on FM7 motors.</li> <li>Sensor incorporated on User motors. See section "10.7. User motor with linear temperature sensor" in chapter 10 of this manual.</li> <li>Modified in software version 06.15.</li> </ul>                                                                                                    |   |
| Function<br>Valid valu<br>Version<br>MP15             | ies<br>FM   | Identifies the motor temperature sensor.         On FAGOR motors         0 Sensor incorporated on SPM and FXM motors, overtemperature (yes/no).         1 Sensor incorporated on AXM motors.         2 Sensor incorporated on FKM and FM9 motors, (KTY-84).         3 Sensor incorporated on FM7 motors.         4 Sensorless.         On non-FAGOR motors         5 Sensor incorporated on user motors. See section "10.7. User motor with linear temperature sensor" in chapter 10 of this manual.         Modified in software version 06.15.         F01211       MotorShaft                                                                                                    |   |
| Function<br>Valid valu<br>Version<br>MP15<br>Function | ies<br>FM   | Identifies the motor temperature sensor.         On FAGOR motors         0 Sensor incorporated on SPM and FXM motors, overtemperature (yes/no).         1 Sensor incorporated on AXM motors.         2 Sensor incorporated on FKM and FM9 motors, (KTY-84).         3 Sensor incorporated on FM7 motors.         4 Sensorless.         On non-FAGOR motors         5 Sensor incorporated on user motors. See section "10.7. User motor with linear temperature sensor" in chapter 10 of this manual.         Modified in software version 06.15.         F01211       MotorShaft         Type of axis installed at the motor.         On FXM/FKM motors         0 Standard keyway.                                                                                                    |   |
| Function<br>Valid valu<br>Version<br>MP15<br>Function | ies<br>FM   | Identifies the motor temperature sensor.         On FAGOR motors         0 Sensor incorporated on SPM and FXM motors, overtemperature (yes/no).         1 Sensor incorporated on AXM motors.         2 Sensor incorporated on FKM and FM9 motors, (KTY-84).         3 Sensor incorporated on FM7 motors.         4 Sensorless.         On non-FAGOR motors         5 Sensor incorporated on user motors. See section "10.7. User motor with linear temperature sensor" in chapter 10 of this manual.         Modified in software version 06.15.         F01211       MotorShaft         Type of axis installed at the motor.         On FXM/FKM motors                                                                                                    |   |
| Function<br>Valid valu<br>Version<br>MP15<br>Function | ies<br>FM   | Identifies the motor temperature sensor.         On FAGOR motors         0 Sensor incorporated on SPM and FXM motors, overtemperature (yes/no).         1 Sensor incorporated on AXM motors.         2 Sensor incorporated on FKM and FM9 motors, (KTY-84).         3 Sensor incorporated on FM7 motors.         4 Sensorless.         On non-FAGOR motors         5 Sensor incorporated on user motors. See section "10.7. User motor with linear temperature sensor" in chapter 10 of this manual.         Modified in software version 06.15.         F01211       MotorShaft         Type of axis installed at the motor.         On FXM/FKM motors         0 Standard keyway.                                                                                                    |   |
| Function<br>Valid valu<br>Version<br>MP15<br>Function | ies<br>FM   | Identifies the motor temperature sensor.         On FAGOR motors         0 Sensor incorporated on SPM and FXM motors, overtemperature (yes/no).         1 Sensor incorporated on AXM motors.         2 Sensor incorporated on FKM and FM9 motors, (KTY-84).         3 Sensor incorporated on FM7 motors.         4 Sensorless.         On non-FAGOR motors         5 Sensor incorporated on user motors. See section "10.7. User motor with linear temperature sensor" in chapter 10 of this manual.         Modified in software version 06.15.         F01211       MotorShaft         Type of axis installed at the motor.         On FXM/FKM motors         0 Standard keyway.         1 No keyway.         On SPM motors         0 Normal shaft.                                                                                                    |   |
| Function<br>Valid valu<br>Version<br>MP15<br>Function | ies<br>FM   | Identifies the motor temperature sensor.         On FAGOR motors         0 Sensor incorporated on SPM and FXM motors, overtemperature (yes/no).         1 Sensor incorporated on AXM motors.         2 Sensor incorporated on FKM and FM9 motors, (KTY-84).         3 Sensor incorporated on FM7 motors.         4 Sensorless.         On non-FAGOR motors         5 Sensor incorporated on user motors. See section "10.7. User motor with linear temperature sensor" in chapter 10 of this manual.         Modified in software version 06.15.         F01211       MotorShaft         Type of axis installed at the motor.         On FXM/FKM motors         0 Standard keyway.         1 No keyway.         On SPM motors         0 Normal shaft.         1 Shaft sealed against oil from the gear box.                                                                                              |   |
| Function<br>Valid valu<br>Version<br>MP15<br>Function | ies<br>FM   | Identifies the motor temperature sensor.         On FAGOR motors         0 Sensor incorporated on SPM and FXM motors, overtemperature (yes/no).         1 Sensor incorporated on AXM motors.         2 Sensor incorporated on FKM and FM9 motors, (KTY-84).         3 Sensor incorporated on FM7 motors.         4 Sensorless.         On non-FAGOR motors         5 Sensor incorporated on user motors. See section "10.7. User motor with linear temperature sensor" in chapter 10 of this manual.         Modified in software version 06.15.         F01211       MotorShaft         Type of axis installed at the motor.         On FXM/FKM motors         0 Standard keyway.         1 No keyway.         On SPM motors         0 Normal shaft.         1 Shaft sealed against oil from the gear box.         2 9 Special shaft upon request.                                                      |   |
| Function<br>Valid valu<br>Version<br>MP15<br>Function | ies<br>FM   | Identifies the motor temperature sensor.         On FAGOR motors         0 Sensor incorporated on SPM and FXM motors, overtemperature (yes/no).         1 Sensor incorporated on AXM motors.         2 Sensor incorporated on FKM and FM9 motors, (KTY-84).         3 Sensor incorporated on FM7 motors.         4 Sensorless.         On non-FAGOR motors         5 Sensor incorporated on user motors. See section "10.7. User motor with linear temperature sensor" in chapter 10 of this manual.         Modified in software version 06.15.         F01211       MotorShaft         Type of axis installed at the motor.         On FXM/FKM motors         0 Standard keyway.         1 No keyway.         On SPM motors         0 Normal shaft.         1 Shaft sealed against oil from the gear box.         2 9 Special shaft upon request.         On FM7/FM9 motors                            |   |
| Function<br>Valid valu<br>Version<br>MP15<br>Function | ies<br>FM   | Identifies the motor temperature sensor.         On FAGOR motors         0 Sensor incorporated on SPM and FXM motors, overtemperature (yes/no).         1 Sensor incorporated on AXM motors.         2 Sensor incorporated on FKM and FM9 motors, (KTY-84).         3 Sensor incorporated on FM7 motors.         4 Sensorless.         On non-FAGOR motors         5 Sensor incorporated on user motors. See section "10.7. User motor with linear temperature sensor" in chapter 10 of this manual.         Modified in software version 06.15.         F01211       MotorShaft         Type of axis installed at the motor.         On FXM/FKM motors         0 Standard keyway.         1 No keyway.         On SPM motors         0 Normal shaft.         1 Shaft sealed against oil from the gear box.         2 9 Special shaft upon request.         On FM7/FM9 motors         0 Standard keyway. |   |
| Function<br>Valid valu<br>Version<br>MP15<br>Function | ies<br>FM   | Identifies the motor temperature sensor.         On FAGOR motors         0 Sensor incorporated on SPM and FXM motors, overtemperature (yes/no).         1 Sensor incorporated on AXM motors.         2 Sensor incorporated on FKM and FM9 motors, (KTY-84).         3 Sensor incorporated on FM7 motors.         4 Sensorless.         On non-FAGOR motors         5 Sensor incorporated on user motors. See section "10.7. User motor with linear temperature sensor" in chapter 10 of this manual.         Modified in software version 06.15.         F01211       MotorShaft         Type of axis installed at the motor.         On FXM/FKM motors         0 Standard keyway.         1 No keyway.         On SPM motors         0 Normal shaft.         1 Shaft sealed against oil from the gear box.         2 9 Special shaft upon request.         On FM7/FM9 motors                            | • |

### DDS SOFTWARE

Soft. 08.1x

Ref.1601

· 303 ·

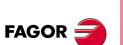

DDS SOFTWARE

Soft. 08.1x

| MP16 FM                              | F01212 MotorBrake                                                                                                    |
|--------------------------------------|----------------------------------------------------------------------------------------------------|
| Function                             | This parameter determines whether the motor has a brake or not.                                                                                                    |
| Valid values                         | <ul> <li>0 It does not have a brake.</li> <li>1 It has a brake.</li> <li>This parameter only applies to synchronous motors since none of the asynchronous motor models have a brake. This parameter is set during the motor identification process.</li> </ul>                                                                                                    |
| MP17 FMS                             | F01213 MotorFan                                                                                                    |
| Function                             | This parameter determines whether the motor has a                                                                                                    |
| Valid values                         | <ul> <li>fan or not.</li> <li>It does not have a fan.</li> <li>It has a fan.</li> <li>This parameter only applies to synchronous motors since all the asynchronous motor models have a fan.</li> <li>This parameter is set during the motor identification process.</li> </ul>                                                                                                    |
| MP18 FMA                             | F01214 MotorMounting                                                                                                    |
| Function                             | This parameter indicates how the motor is mounted.<br>The bearings of this motor are designed for this type<br>of mounting.                                                                                                    |
| Valid values                         | <ol> <li>Horizontal (IM B3/B5).</li> <li>Vertical with shaft facing down (IM V1/V5).</li> <li>Vertical with shaft facing up (IM V3/V6).</li> <li>Regardless of the mounting method.</li> </ol>                                                                                                    |
|                                      | This parameter is set during the motor identification process.                                                                                                    |
| MP19 FMA                             | F01215 MotorBalancing                                                                                                    |
| Function<br>Valid values             | <ul> <li>Balancing degree of the motor.</li> <li>Standard S.</li> <li>SR.</li> <li>V10.</li> <li>V5.</li> <li>V3.</li> </ul>                                                                                                    |
|                                      | This parameter is set during the motor identification process.                                                                                                    |
| MP20 FMA                             |                                                                                                    |
| MP20 FMA<br>Function<br>Valid values | process.                                                                                                    |
| Function                             | process.       MotorBearings         Type of bearings.       MotorBearings         0       Normal bearings.         1       High speed bearings.         On FM7 motors, MP20=1 always.         This parameter is set during the motor identification                                                                                                    |
| Function<br>Valid values             | process.       F01216       MotorBearings         Type of bearings.       0       Normal bearings.         1       High speed bearings.       0n FM7 motors, MP20=1 always.         This parameter is set during the motor identification process.       0                                                                                                    |
| Function<br>Valid values<br>MP21 FM  | process.         F01216       MotorBearings         Type of bearings.       Type of bearings.         0       Normal bearings.         1       High speed bearings.         On FM7 motors, MP20=1 always.         This parameter is set during the motor identification process.         F01217       MotorPhasesOrder         Power phase inversion. This parameter may be used to change the sequence of the motor power supply |

| Version                                                       | On motors:<br>SPM: MP21=0 (always)<br>FM7, FXM and FKM: MP21=1 (inverts the phases)<br>Operative from software versions 06.01 and 07.02<br>on. Modified in software version 06.23. Added the<br>possible values of 2 and 3 from software version<br>08.05 on. |  |  |  |
|---------------------------------------------------------------|----------------------------------------------------------------------------------------------------|--|--|--|
| MP23.# F                                                      | MA F01219.# MotorCircuitConnection                                                                                                    |  |  |  |
| Function                                                      | Winding connection type in FM7 motors, series E03                                                                                                    |  |  |  |
| 1 unction                                                     | and HS3.                                                                                                    |  |  |  |
| Valid values                                                  | 0 Y (star).                                                                                                    |  |  |  |
| Default value                                                 | 1 $\Delta$ (triangle).<br>0 Y (star).                                                                                                    |  |  |  |
| Version                                                       | Operative from software version 06.18 on.                                                                                                    |  |  |  |
|                                                               | FM F01220 MotorMomentumOfInertia                                                                                                    |  |  |  |
|                                                               |                                                                                                    |  |  |  |
| Function<br>Valid values                                      | Motor inertia.<br>1 1 000 000.                                                                                                    |  |  |  |
| Default value                                                 | 10.                                                                                                    |  |  |  |
| Units                                                         | 0.1 kg·cm².                                                                                                    |  |  |  |
| MP25.# F                                                      | FM F01221.# MotorRatedSpeed                                                                                                    |  |  |  |
| Function                                                      | Rated speed of a synchronous motor or base speed (below the constant power area) of a synchronous motor.                                                                                                    |  |  |  |
| Valid values                                                  | With:<br>SYNCHRONOUS MP25 < SP10, else E500.<br>ASYNCHRONOUS MP25 < MP26                                                                                                    |  |  |  |
| Version                                                       | Modified in software version 06.10.                                                                                                    |  |  |  |
| MP26 F                                                        | FM F01222 MotorMaximumSpeed                                                                                                    |  |  |  |
| Function<br>Valid values<br>Version                           | Maximum motor speed.<br>MP26 $\geq$ SP10, else <b>E500</b> .<br>Operative from software versions 06.01 and 07.02<br>on. Modified in software version 06.10.                                                                                                   |  |  |  |
| MP27.# F                                                      | MA F01223.# MotorRotorResistance                                                                                                    |  |  |  |
| Function                                                      | Phase-neuter resistance of the rotor at 20°C.                                                                                                    |  |  |  |
| Valid values<br>Default value<br>Units<br>Version             | 0 10 000 000.<br>0.<br>0.001 $\Omega$ .<br>Operative from software versions 06.01 and 07.02<br>on. Modified in software version 06.10.                                                                                                    |  |  |  |
| MP28.# F                                                      | MA F01224.# MotorRotorLeakageInductance                                                                                                    |  |  |  |
| Function<br>Valid values<br>Default value<br>Units<br>Version | <ul> <li>Phase-neuter leak inductance of the rotor.</li> <li>0 100 000 000.</li> <li>0.</li> <li>0.0001 mH.</li> <li>Operative from software versions 06.01 and 07.02 on. Modified in software version 06.10.</li> </ul>                                      |  |  |  |
| MP29.# F                                                      | MA F01225.# MotorMagnetizingInductance                                                                                                    |  |  |  |
| Function<br>Valid values<br>Default value<br>Units<br>Version | Magnetizing inductance.<br>0 100 000 000.<br>0.<br>0.0001 mH.<br>Operative from software versions 06.01 and 07.02<br>on. Modified in software version 06.10.                                                                                                  |  |  |  |

FAGOR

DDS SOFTWARE

Soft. 08.1x

| MP30.#                                                                                                   | FMA  | F01226.#                                                                                                    | MotorInductanceFactor1                                                                                                    |
|----------------------------------------------------------------------------------------------------|------|----------------------------------------------------------------------------------------------------|----------------------------------------------------------------------------------------------------|
| MP31.#                                                                                                   | FMA  | F01227.#                                                                                                    | MotorInductanceFactor2                                                                                                    |
| MP32.#                                                                                                   | FMA  | F01228.# MotorInductanceFactor3                                                                                                    |                                                                                                    |
| MP33.#                                                                                                   | FMA  | F01229.# MotorInductanceFactor4                                                                                                    |                                                                                                    |
| MP34.#                                                                                                   | FMA  | F01230.#                                                                                                    | MotorInductanceFactor5                                                                                                    |
| MP35.#                                                                                                   | FMA  | F01231.#                                                                                                    | MotorInductanceFactor6                                                                                                    |
| MP36.#                                                                                                   | FMA  | F01232.#                                                                                                    | MotorInductanceFactor7                                                                                                    |
| MP37.#                                                                                                   | FMA  | F01233.#                                                                                                    | MotorInductanceFactor8                                                                                                    |
| MP38.#                                                                                                   | FMA  | F01234.#                                                                                                    | MotorInductanceFactor9                                                                                                    |
| Function                                                                                                 |      | Values of the ma                                                                                                    | agnetic saturation curve of the stator                                                                                                    |
| Valid valu<br>Default va                                                                                 |      | 900 (for MP35),<br>600 (for MP38).                                                                                                    | , MP31, MP32, MP33, MP34)<br>800 (for MP36), 700 (for MP37) and                                                                                                    |
| Units<br>Version                                                                                         |      |                                                                                                    | software versions 06.01 and 07.02 software version 06.10.                                                                                                    |
|                                                                                                    |      | detail, see figure<br><b>SPINDLE</b> chapte                                                                                                    | e F. S11/4 of 11. SETTING UP AN r in this manual.                                                                                                    |
| MP39.#                                                                                                   | FM   | F01235.#                                                                                                    | MotorNoLoadCurrent                                                                                                    |
| Function                                                                                                 |      | Motor rms curre                                                                                                    | nt without load.                                                                                                    |
| Valid valu                                                                                               | ies  | 0 2 000.                                                                                                    |                                                                                                    |
| Default va                                                                                               | alue | 0.                                                                                                    |                                                                                                    |
| Units                                                                                                    |      | 0.1 Arms.                                                                                                    |                                                                                                    |
| Version                                                                                                  |      | •                                                                                                    | software versions 06.01 and 07.02 software version 06.10.                                                                                                    |
| MP40.# FMA F01236.# MotorNoLoadVoltage                                                                   |      |                                                                                                    |                                                                                                    |
| Function                                                                                                 |      | Motor phase-pha                                                                                                    | ase rms voltage without load.                                                                                                    |
| Valid values                                                                                             |      | 0 460.                                                                                                    |                                                                                                    |
| Default value                                                                                            |      | 0.                                                                                                    |                                                                                                    |
| Units                                                                                                    |      | 1 Vrms.                                                                                                    | <i>i</i>                                                                                                    |
| Version                                                                                                  |      | Operative from software versions 06.01 and 07 on. Modified in software version 06.10.                                                                                                    |                                                                                                    |
|                                                                                                    |      | on. Modified in s                                                                                                    | oftware version 06.10.                                                                                                    |
| MP41                                                                                                    | FM   | on. Modified in s                                                                                                    | oftware version 06.10.<br>MotorMaximumTemperature                                                                                                    |
| MP41<br>Function                                                                                         | FM   | F01237<br>Maximum tempe                                                                                                    |                                                                                                    |
| Function<br>Valid valu                                                                                   | les  | F01237<br>Maximum tempe<br>this parameter r                                                                                                    | MotorMaximumTemperature<br>erature for the motor. A zero value in                                                                                                    |
| Function                                                                                                 | les  | F01237<br>Maximum tempe<br>this parameter r<br>not be checked.<br>0 5 000.<br>1 450 (for user r                                                                                                    | MotorMaximumTemperature<br>erature for the motor. A zero value in<br>neans that the temperature limit will                                                                                                    |
| Function<br>Valid valu                                                                                   | les  | F01237<br>Maximum tempe<br>this parameter r<br>not be checked.<br>0 5 000.<br>1 450 (for user r<br>0.1 °C.                                                                                                    | MotorMaximumTemperature<br>erature for the motor. A zero value in<br>neans that the temperature limit will<br>notors).                                                                                                    |
| Function<br>Valid valu<br>Default va                                                                     | les  | F01237<br>Maximum tempe<br>this parameter r<br>not be checked.<br>0 5 000.<br>1 450 (for user r<br>0.1 °C.<br>Value given by                                                                                                    | MotorMaximumTemperature<br>erature for the motor. A zero value in<br>neans that the temperature limit will                                                                                                    |
| Function<br>Valid valu<br>Default va                                                                     | les  | F01237<br>Maximum temper<br>this parameter r<br>not be checked.<br>0 5 000.<br>1 450 (for user r<br>0.1 °C.<br>Value given by<br>FXM, FKM, AXM<br><b>NOTE.</b> Do not                                                                                                    | MotorMaximumTemperature<br>erature for the motor. A zero value in<br>neans that the temperature limit will<br>notors).<br>its corresponding motor table (for                                                                                                    |
| Function<br>Valid valu<br>Default va                                                                     | les  | F01237<br>Maximum tempe<br>this parameter r<br>not be checked.<br>0 5 000.<br>1 450 (for user r<br>0.1 °C.<br>Value given by<br>FXM, FKM, AXM<br><b>NOTE.</b> Do not<br>given by the F<br>files).                                                                                              | MotorMaximumTemperature<br>erature for the motor. A zero value in<br>neans that the temperature limit will<br>notors).<br>its corresponding motor table (for<br><i>I</i> , SPM, FM7 and FM9 motors).<br>modify the value of this parameter<br>XM and FKM motor tables (*.mot                                                                                                    |
| Function<br>Valid valu<br>Default va<br>Units                                                            | les  | F01237<br>Maximum temper<br>this parameter r<br>not be checked.<br>0 5 000.<br>1 450 (for user r<br>0.1 °C.<br>Value given by<br>FXM, FKM, AXM<br>NOTE. Do not<br>given by the F<br>files).<br>Modified from so                                                                                | MotorMaximumTemperature<br>erature for the motor. A zero value in<br>neans that the temperature limit will<br>notors).<br>its corresponding motor table (for<br><i>I</i> , SPM, FM7 and FM9 motors).<br>modify the value of this parameter<br>XM and FKM motor tables (*.mot                                                                                                    |
| Function<br>Valid valu<br>Default va<br>Units<br>Version<br>MP42<br>Function<br>Valid valu<br>Default va | FMS  | F01237Maximum temper<br>this parameter in<br>not be checked.0 5 000.1 450 (for user in<br>0.1 °C.Value given by<br>FXM, FKM, AXMNOTE. Do not<br>given by the F<br>files).Modified from set<br>tive from versionF01239Speed at which<br>spindle motor w<br>or magnetic flux<br>10 60 100.10.    | MotorMaximumTemperature<br>erature for the motor. A zero value in<br>means that the temperature limit will<br>notors).<br>its corresponding motor table (for<br><i>A</i> , SPM, FM7 and FM9 motors).<br>modify the value of this parameter<br>XM and FKM motor tables (*.mot<br>oftware version 06.03 on and opera-<br>n 07.02 on.<br>Starting<br>SpeedForFieldweakening<br>n a synchronous motor working as<br>ill begin increasing its magnetic field |
| Function<br>Valid valu<br>Default va<br>Units<br>Version<br>MP42<br>Function<br>Valid valu               | FMS  | F01237Maximum temper<br>this parameter in<br>not be checked.0 5 000.1 450 (for user in<br>0.1 °C.Value given by<br>FXM, FKM, AXMNOTE. Do not<br>given by the F<br>files).Modified from set<br>tive from versionF01239Speed at which<br>spindle motor w<br>or magnetic flux<br>10 60 100.1 rpm. | MotorMaximumTemperature<br>erature for the motor. A zero value in<br>means that the temperature limit will<br>notors).<br>its corresponding motor table (for<br><i>A</i> , SPM, FM7 and FM9 motors).<br>modify the value of this parameter<br>XM and FKM motor tables (*.mot<br>oftware version 06.03 on and opera-<br>n 07.02 on.<br>Starting<br>SpeedForFieldweakening<br>n a synchronous motor working as<br>ill begin increasing its magnetic field |

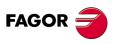

DDS SOFTWARE

Soft. 08.1x

|                                                            |                           |                                                                                                    | D D Parameters, variable                                                                                                    |  |
|------------------------------------------------------------|---------------------------|----------------------------------------------------------------------------------------------------|----------------------------------------------------------------------------------------------------|--|
| MP43                                                       | FMS                       | F01240                                                                                                    | Ke_VoltageConstant                                                                                                    |  |
| Function<br>Valid values                                   |                           | phases of the s<br>the motor. This<br>netic flux on syr                                                                                                    | s) generated between each pair or<br>stator winding per every 1000 rpm or<br>parameter is used to reduce the mag-<br>nchronous spindle motors. If MP43=0<br>ux will not be reduced. |  |
| Default val<br>Units<br>Version                            | lue                       | 0.<br>1 V/(1000 rpm).<br>Operative from                                                                                                    | version 06.10 on.                                                                                                    |  |
| MP44.#                                                     | FM                        | F01241.#                                                                                                    | MotorContinuousStallTorque                                                                                                    |  |
| Function<br>Valid value<br>Default val<br>Units<br>Version |                           |                                                                                                    | ue.<br>version 06.14 on.<br>ware version 06.18.                                                                                                    |  |
| being set e<br>MP144 ins                                   | exceeds th<br>tead of thi | ne maximum valu<br>s one. Keep in m                                                                                                    | e of the motor whose parameters are<br>le of 32 000 x 0.1 Nm, set parameter<br>nind that the version of your servo dri-<br>o have parameter MP144 available.                        |  |
| MP45                                                       | FM                        | F01242                                                                                                    | MotorTempSensorR25                                                                                                    |  |
| Function                                                   |                           | Resistance value at 25 °C (77 °F) for a linear sensor (MP14=5) incorporated in a motor. Obtain this data from the curve supplied by the manufacturer of the sensor.                                                                |                                                                                                    |  |
| Valid value<br>Default val                                 |                           | 0 10 000 000.<br>603.                                                                                                    |                                                                                                    |  |
| Units                                                      |                           | 0.1 Ω.<br>Operative from version 06.15 on.<br>See section " <b>10.7. User motor with linear tempera-</b><br><b>ture sensor</b> " in chapter 10 of this manual.                                                                     |                                                                                                    |  |
| Version                                                    |                           |                                                                                                    |                                                                                                    |  |
| MP46                                                       | FM                        | F01243                                                                                                    | MotorTempSensorR_MP41                                                                                                    |  |
| Function                                                   |                           | Resistance value for a maximum temperature estab-<br>lished for the motor (set in MP41) for a linear sensor<br>(MP14=5) incorporated in a motor. Obtain this data<br>from the curve supplied by the manufacturer of the<br>sensor. |                                                                                                    |  |
| Valid value<br>Default val<br>Units                        |                           | 0 10 000 000<br>1 298.<br>0.1 Ω.                                                                                                    | ).                                                                                                    |  |
| Version                                                    |                           | •                                                                                                    | version 06.15 on.                                                                                                    |  |
|                                                            |                           |                                                                                                    | <b>.7. User motor with linear tempera</b> chapter 10 of this manual.                                                                                                    |  |
| MP47                                                       | FMs                       | F01244                                                                                                    | MotorMinimumTemperature                                                                                                    |  |
| Function                                                   |                           | Minimum temperature value allowed set for the motor stator winding.                                                                                                    |                                                                                                    |  |
| Valid value<br>Default val<br>Units                        |                           | - 500 5 000.<br>- 200.<br>0.1 °C.                                                                                                    |                                                                                                    |  |
| Version                                                    |                           |                                                                                                    | software versión 08.05 on.                                                                                                    |  |
| MP50                                                       | ОМ                        | F01282                                                                                                    | SynchronousAsynchronous                                                                                                    |  |
| Function                                                   |                           |                                                                                                    | whether the motor being governed by chronous or asynchronous.                                                                                                    |  |
| Valid value                                                | es                        | 0 SYNCHRON<br>1 ASYNCHRO                                                                                                    |                                                                                                    |  |

**PARAMETERS, VARIABLES AND COMMANDS** 

DDS SOFTWARE

Soft. 08.1x

PARAMETERS, VARIABLES AND COMMANDS Groups of parameters, variables and commands

| Default value |    | MP50=0 on AXD and ACD drives<br>MP50=1 on SPD and SCD drives |                             |  |
|---------------|----|--------------------------------------------------------------|-----------------------------|--|
| Version       |    | Operative from version 06.10 on.                             |                             |  |
| MP144.#       | FM | F01245.#                                                     | MotorContinuousStallTorqueL |  |
| Function      |    | Motor stall torque.                                          |                             |  |
| Valid values  |    | 0 2 147 483 647.                                             |                             |  |
| Default value | )  | 0.                                                           |                             |  |
| Units         |    | 0.01 Nm.                                                     |                             |  |
| Version       |    | Operative from                                               | version 08.06 on.           |  |

IMPORTANT NOTE. Read parameter MP44 carefully before setting this one.

| MC1      | OA | F01238           | MotorElectricalParameters<br>Identification                                                                                              |
|----------|----|------------------|----------------------------------------------------------------------------------------------------|
| Function |    | ues of the resis | this command, it will identify the val-<br>tance, inductance, the motor's satura-<br>rms current without load specified in<br>arameters: |
|          |    | MP10. MotorSt    | atorResistance                                                                                                    |
|          |    | MP11. MotorSt    | atorLeakageInductance                                                                                                    |
|          |    | MP27. MotorRo    |                                                                                                    |
|          |    | MP28. MotorRo    | otorLeakageInductance                                                                                                    |
|          |    |                  | agnetizingInductance                                                                                                    |
|          |    | MP30. MotorInd   | ductanceFactor1                                                                                                    |
|          |    | MP31. MotorInd   | ductanceFactor2                                                                                                    |
|          |    | MP32. MotorInd   | ductanceFactor3                                                                                                    |
|          |    | MP33. MotorInd   | ductanceFactor4                                                                                                    |
|          |    | MP34. MotorInd   | ductanceFactor5                                                                                                    |
|          |    | MP35. MotorInd   | ductanceFactor6                                                                                                    |
|          |    | MP36. MotorInd   | ductanceFactor7                                                                                                    |
|          |    | MP37. MotorInd   | ductanceFactor8                                                                                                    |
|          |    |                  | ductanceFactor9                                                                                                    |
|          |    | MP39. MotorNo    | bLoadCurrent                                                                                                    |
|          |    |                  | 1. SETTING UP AN ASYNCHRO-<br>E of this manual.                                                                                          |
| Version  |    | Operative from   | version 06.08 on.                                                                                                    |
|          |    |                  |                                                                                                    |

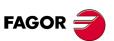

DDS SOFTWARE

Soft. 08.1x

# N group. Mechanics

| NP1                                                                                                    | *OM  | F02200                                                                                                    | ReducedActuatedMomentumOf<br>InertiaPercentage                                                   |  |
|----------------------------------------------------------------------------------------------------|------|----------------------------------------------------------------------------------------------------|--------------------------------------------------------------------------------------------------|--|
| Function                                                                                                    |      | Parameter that shows the relationship between the<br>load inertia and that of the motor rotor. To calculate<br>this ratio, bear in mind the mechanical transmission<br>ratio between the load movement and the motor rota-<br>tion. |                                                                                                  |  |
|                                                                                                    |      |                                                                                                    | is a required for internally managing n feed-forward in the position loop.                       |  |
| Valid valu<br>Default va<br>Units                                                                                                    |      | 0 100 000.<br>0.<br>0.01 %.                                                                                                    |                                                                                                  |  |
| NP116                                                                                                    | 0    | S00116                                                                                                    | ResolutionOfFeedback1                                                                            |  |
| Function                                                                                                    |      | Resolution of th tor).                                                                                                    | ne linear motor feedback (X4 connec-                                                             |  |
|                                                                                                    |      |                                                                                                    | dback is a resolver with a pair of poles,<br>2=1, automatically by default, NP116                |  |
|                                                                                                    |      |                                                                                                    | f pairs of poles of the resolver is other<br>ere are 3), MP1 will be set as user mo-<br>NP116=3. |  |
| Valid valu<br>Default va                                                                                                    |      | 1 131 072.<br>1 024.                                                                                                    |                                                                                                  |  |
| Units                                                                                                    |      | 1 pulses per turn.                                                                                                    |                                                                                                  |  |
| Version                                                                                                    |      |                                                                                                    | n software versions 06.01 and 07.02<br>n software version 06.05.                                 |  |
| NP117                                                                                                    | 0    | S00117                                                                                                    | ResolutionOfFeedback2                                                                            |  |
| Function                                                                                                    |      | Resolution of th ).                                                                                                    | e linear direct feedback (X3 connector                                                           |  |
|                                                                                                    |      | With a linear encoder. Grading pitch of the glass or steel tape in $\mu$ m. For FAGOR models, it may be 20, 40 or 100 $\mu$ m, depending on model.                                                                                  |                                                                                                  |  |
|                                                                                                    |      | With rotary encoder. Number of pulses per turn.                                                                                                    |                                                                                                  |  |
|                                                                                                    |      | For further detail, see the section "Feedback with reference marks and distance-coded reference marks" of chapter 5 in this manual.                                                                                                 |                                                                                                  |  |
| Valid valu                                                                                                    |      | 1 2 147 483                                                                                                    |                                                                                                  |  |
| Default va<br>Units                                                                                                    | alue | 2 048 of the rot<br>1 pulses per tur                                                                                                    | 5                                                                                                |  |
| NP118                                                                                                    | 0    | S00118                                                                                                    | ResolutionOfLinearFeedback                                                                       |  |
| Function                                                                                                    |      | Signal period of feedback.                                                                                                    | of the linear encoder used as direct                                                             |  |
|                                                                                                    |      | NOTE. Not necessary to set it when using a rotary en-<br>coder; i.e, it is ignored. The signal period of the linear<br>encoder is set in µm. Its value will result from: NP117<br>/ MULTIPLYING FACTOR.                             |                                                                                                  |  |
| Refer to the table in section "Feedback wi<br>ence marks and distance-coded reference<br>in chapter 5 of this manual for the multiplyi<br>corresponding to the FAGOR linear encoder<br>stalled. |      | d distance-coded reference marks" this manual for the multiplying factor                                                                                                    |                                                                                                  |  |
| Valid values1 500 000.Default value200.                                                                                                    |      |                                                                                                    |                                                                                                  |  |
| Units                                                                                                    |      | 0.1.                                                                                                    |                                                                                                  |  |

**PARAMETERS, VARIABLES AND COMMANDS** 

DDS SOFTWARE

Soft. 08.1x

| ıds                    |      |                                                           |                                                                                                    |  |
|------------------------|------|-----------------------------------------------------------|----------------------------------------------------------------------------------------------------|--|
| NP121.#                | 0    | S00121.#                                                  | InputRevolutions                                                                                                    |  |
| NP122.#                | 0    | S00122.#                                                  | OutputRevolutions                                                                                                    |  |
| and the f<br>the moto  |      | and the final axi<br>the motor shaft<br>turns 3 times, th | e gear ratio between the motor shaft<br>s moved by the machine. E.g.: If when<br>turns 5 times, the machine leadscrew<br>he parameters will show the following |  |
|                        |      | NP                                                        | 121=5 and NP122=3                                                                                                    |  |
| Valid valu             | ies  | 1 32 767.                                                 |                                                                                                    |  |
| Default va             | alue | 1 turn in both parameters (direct coupling).              |                                                                                                    |  |
| Units                  |      | 1.                                                        |                                                                                                    |  |
|                        |      | MOTOR                                                     | OUTPUT PULLEY<br>TABLE<br>BALLSEREW<br>SPEED<br>INPUT PULLEY                                                                                                   |  |
|                        |      | EXAMPLE                                                   | BALLSEREW PITEH                                                                                                    |  |
|                        |      | Diameter of t                                             | he output pulley = 25.75 mm                                                                                                    |  |
|                        |      | Diameter of t                                             | he input pulley = 15.3 mm                                                                                                    |  |
| NP121=2575 revolutions |      |                                                           | evolutions                                                                                                    |  |

Gear ratio = 2575/1530 = 1.683 Ballscrew pitch = 5 mm NP123 = 5 mm

F. S13/9

Gear ratio between the motor shaft and the ballscrew of the machine.

NP122=1530 revolutions

| NP123         | 0   | S00123                                                                                                    | FeedConstant                                                                                                    |  |
|---------------|-----|----------------------------------------------------------------------------------------------------|----------------------------------------------------------------------------------------------------|--|
| Function      |     | It defines the gear ratio between the linear movement<br>of the machine and the axis moving it. E.g.: if the ta-<br>bles moves 4 mm for every turn of the leadscrew, this<br>parameter must be set (NP123=4). For a rotary axis<br>(NP123=360), which means 360° per turn. |                                                                                                    |  |
| Valid valu    | es  | 1 000 2 147                                                                                                    | 483 647                                                                                                    |  |
| Default va    | lue | 100 000.                                                                                                    |                                                                                                    |  |
| Units         |     | 0.0001 mm (linear axes).<br>0.0001 degrees (rotary axes).                                                                                                    |                                                                                                    |  |
| NP131.#       | 0   | F00130.#                                                                                                    | InputRevolutions2                                                                                                    |  |
| NP132.#       | 0   | F00131.#                                                                                                    | OutputRevolutions2                                                                                                    |  |
| Function      |     | back and the m<br>the encoder sha                                                                                                    | e gear ratio between the direct feed-<br>ovement of the load. e. g.: If 5 turns of<br>aft of the direct feedback are due to 3<br>chine leadscrew, the values of these<br>st be: |  |
|               |     | NP131=5 and NP132=3                                                                                                    |                                                                                                    |  |
| Valid valu    | es  | 1 32 767.                                                                                                    |                                                                                                    |  |
| Default value |     | 1 turn in both parameters (direct coupling).                                                                                                    |                                                                                                    |  |
| Default va    | lue | 1 turn in both pa                                                                                                    | arameters (direct coupling).                                                                                                    |  |

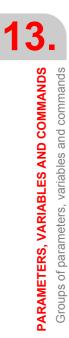

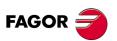

DDS SOFTWARE

Soft. 08.1x

| NP133        | 0           | F00132                                         | FeedConstant2                                                                                        |
|--------------|-------------|------------------------------------------------|----------------------------------------------------------------------------------------------------|
| Function     |             |                                                | neal displacement per each turn of the<br>encoder. Hence, for:                                       |
|              |             | Rotary mach<br>This paramete                   | <b>ines</b> :<br>er is not applicable.                                                               |
|              |             |                                                | <b>nes</b> with direct feedback (GP10 $\neq$ 0),<br>, bit 0=0) and linear scaling (PP76,<br>then if: |
|              |             |                                                | ear movement versus the encoder<br>ame and NP133 = value of the me-<br>crew pitch.                   |
|              |             |                                                | ear movement per encoder turn is not<br>NP133 must be set so the direct feed-<br>perly.              |
| Valid value  | s           | 0 2 147 483                                    | 647                                                                                                  |
| Default valu | ue          | 100 000                                        |                                                                                                    |
| Units        |             | 0.0001 mm (lin<br>0.0001 degrees               |                                                                                                    |
|              |             | NOTOR FEEDBAL                                  | Zunis                                                                                                |
|              | Rot<br>a ti | ary axis with 40 gear<br>pothed belt whose gea | reduction and external encoder attached with                                                         |
|              |             | 21=40 turns                                    | NP131=2 turns                                                                                        |
|              |             | 21=40 Turns<br>22=1 turn                       | NP132=1 turn                                                                                         |
|              |             | 23=360° per turn                               | NP133=360° per turn                                                                                  |
|              | NP1         | 23 and NP133 do not r                          | equire values when the axes are rotary.<br>a value of 360° per turn.                                 |

Linear movement of the axis per revolution of the direct feedback encoder.

Version Modified from software version 06.02 on

### EXAMPLE 1.

Motor drive with toothed belt and external encoder attached to the leadscrew. Gear ratio 2:1 Ballscrew pitch: 10 mm.

| NP121=2 | NP122=1 | NP123=10 |
|---------|---------|----------|
| NP131=1 | NP132=1 | NP133=10 |

### EXAMPLE 2.

In a Motion Control application (cylindrical rollers) with measuring wheel.

| NP121=5 | NP122=2 | NP123=100    |
|---------|---------|--------------|
| NP131=1 | NP132=1 | NP133=314.15 |

PARAMETERS, VARIABLES AND COMMANDS Groups of parameters, variables and commands

FAGOR

#### DDS SOFTWARE

Soft. 08.1x

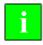

**INFORMATION.** When updating the version, NP133 will assume the value that NP123 had before the installation. When setting machine up, set NP133 with the pitch value of the mechanical leadscrew.

| NP165                                                                                                    | *0                                                                                                    | S00165                                            | DistanceCodedReference<br>Dimension1                                                                                                    |
|----------------------------------------------------------------------------------------------------|----------------------------------------------------------------------------------------------------|---------------------------------------------------|----------------------------------------------------------------------------------------------------|
| Function                                                                                                    |                                                                                                    | reference marks<br>between two c<br>ence marks (I | r feedback device has distance-coded<br>s (I0), this parameter indicates the gap<br>consecutive distance-coded refer-<br>0). See chapter 5, section: "Linear<br>distance coded reference marks" of |
| Valid valu                                                                                                    | les                                                                                                    | 1 2 147 483                                       | 647.                                                                                                    |
| Default va                                                                                                    | alue                                                                                                    | 1 001.                                            |                                                                                                    |
| Units                                                                                                    |                                                                                                    | 1.                                                |                                                                                                    |
| Version                                                                                                    |                                                                                                    | Modified in soft                                  | ware version 06.10.                                                                                                    |
| NP166                                                                                                    | *O                                                                                                    | S00166                                            | DistanceCodedReference<br>Dimension2                                                                                                    |
| Function                                                                                                    |                                                                                                    | reference mark<br>gap between tw                  | hear feedback has distance-coded<br>ks or not, this parameter indicates the<br>wo consecutive I0's; in other words,<br>ull waves of the incremental signal be-                                     |
|                                                                                                    | Examples 1 and 2 of section: Feedback with re<br>ence marks I0, subsection: Setting of NP16<br>chapter 5 of this manual describes in detail which<br>ues must be used to set NP166. |                                                   |                                                                                                    |
| <b>NOTE.</b> Note that NP166 <b>must be set whether distance-coded I0's</b><br><b>used or not</b> , as long as I0's are being used. The drive uses it internall<br>test the gap between I0's generating error code <b>E253</b> if no I0 is detecte<br>two turns. |                                                                                                    |                                                   | g used. The drive uses it internally to                                                                                                    |
| Valid valu                                                                                                    | les                                                                                                    | 1 2 147 483                                       | 647.                                                                                                    |
| Default va                                                                                                    | alue                                                                                                    | 1 000.                                            |                                                                                                    |
| Units                                                                                                    |                                                                                                    | 1.                                                |                                                                                                    |
| Version Mo                                                                                                    |                                                                                                    | Modified in soft                                  | ware version 06.10.                                                                                                    |

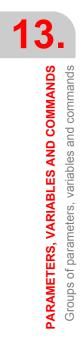

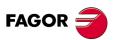

DDS SOFTWARE

Soft. 08.1x

#### O group. Analog and digital outputs

|            | -    | •                                                                                                    | -                        |  |
|------------|------|----------------------------------------------------------------------------------------------------|--------------------------|--|
| OP1        | *0   | F01400 DA1IDN                                                                                                    |                          |  |
| OP2        | *0   | F01401                                                                                                    | DA2IDN                   |  |
| Function   |      | They identify the internal analog variables of the drive<br>that will be reflected at the electrical outputs and will<br>be affected by the OP3 and OP4 gains respectively.<br>Channel 1 (pins 10-11 of X7) and channel 2 (pins 8-9<br>of X7). Set OP1 and/or OP2 to a value of "0" to allow<br>forcing the value of the electrical signals using vari-<br>ables OV1 and/or OV2. |                          |  |
| Valid valu | ies  | Name of any parameter or variable.                                                                                                    |                          |  |
| Default va | alue | SV1 for OP1 and SV2 for OP2.                                                                                                    |                          |  |
| OP3        | *Os  | F01402                                                                                                    | DA1ValuePer10Volt        |  |
| OP4        | *Os  | F01403                                                                                                    | DA2ValuePer10Volt        |  |
| Function   |      | They define the gains of channel 1 (pins 10 - 11 of X7)<br>and channel 2 (pins 8 - 9 of X7).<br>These gains are given through the value of the vari-<br>able corresponding to 10V at the output.                                                                                                    |                          |  |
| Valid valu | ies  | - 2 147 483 647 2 147 483 647.                                                                                                    |                          |  |
| Default va | alue | 1 000.                                                                                                    |                          |  |
| Units      |      | 1. Those of the                                                                                                    | variable being displayed |  |

**NOTE.** With version 06.15 or later, when programming OP1=SV2, OP2=SV1, both OP3 and OP4 must be set in internal units, i.e. in decimals. This is because from version 06.15 on, SV1 and SV2 are 32-bit variables.

### EXAMPLE.

Being OP1=SV2 (VelocityFeedback in  $10^4$  rpm) and OP3= $3000 \times 10^4$ . This means that when SV2 =  $3000 \times 10^4$  rpm, the analog output will be 10 V at pins 10-11 of X7. It will keep this ( $10^4$  rpm)/volt ratio for the whole  $\pm 10$ V range.

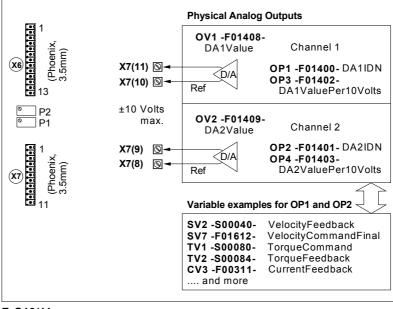

Using those parameters.

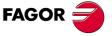

DDS SOFTWARE

Soft. 08.1x

### Default value

9 of connector X2).0 (unassigned). In this situation, Prog\_Out may be forced using OV5.

### EXAMPLE.

OP5=TV100 (the contact closes when there is torque).

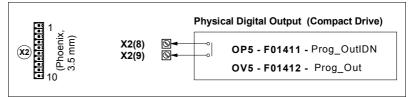

#### F. S13/12

Using this parameter.

| OP10 | 0 | F01404 | O1IDN |
|------|---|--------|-------|
| OP11 | 0 | F01405 | O2IDN |
| OP12 | 0 | F01406 | O3IDN |
| OP13 | 0 | F01407 | O4IDN |

Function

It identifies the Boolean variables of the system that will be represented at the digital outputs 1, 2, 3 and 4 at pins (6, 7), (8, 9), (10, 11) and (12, 13) of connector X6.

Units

Name of the parameter or variable to be displayed, as long as it is Boolean. 0 (unassigned).

#### Default value

Function

EXAMPLE.

OP11= TV100 (the contact between pins 8 and 9 closes when there is torque).

| OV1 | Os | F01408 | DA1Value |
|-----|----|--------|----------|
| OV2 | Os | F01409 | DA2Value |

| These variables may be used to force the value of the  |
|--------------------------------------------------------|
| electrical signal at the analog outputs of connector   |
| X7. These signals can only be forced when these out-   |
| puts (OP1, OP2) have been assigned a value of 0.       |
| OV1 reflects the value of the output through channel 1 |

(pins 11 and 10 of connector X7).

OV2 reflects the value of the output through channel 2 (pins 9 and 8 of connector X7).

| Valid values | - 10 000 10 000. |
|--------------|------------------|
| Units        | 0.001 V.         |

### EXAMPLE.

Being OP1=0, set OV1=2 and there will be 2 V between pins 11 and 10 of X7.

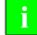

INFORMATION. Note that reading these variables makes no sense.

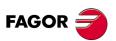

DDS SOFTWARE

Soft. 08.1x

| OV5        | 0  | F01412                           | Prog_Out                                                                                |
|------------|----|----------------------------------|-----------------------------------------------------------------------------------------|
| Function   |    |                                  | ele contains the binary data that repre-<br>ut status Prog_OUT of the compact<br>modes: |
|            |    | In read mode:<br>Value of the di | gital output Prog_OUT.                                                                  |
|            |    |                                  | :<br>out is forced to if OP5 does not have<br>ssigned to it (OP5=0).                    |
| Valid valu | es | 0 and 1.                         |                                                                                         |

#### EXAMPLE.

It reads OV5=1 being OP5=TV100. It means that there is torque. Writing OV5=1 while OP5=0 closes the Prog\_OUT contact.

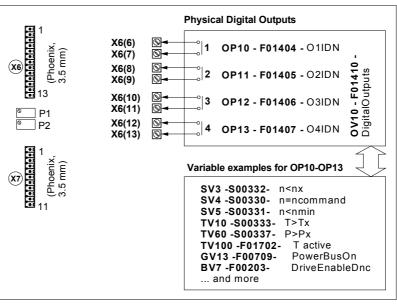

F. S13/13

Using these variables.

| OV10 C        | D F01410                       | DigitalOutputs                                                                                                    |  |  |
|---------------|--------------------------------|----------------------------------------------------------------------------------------------------|--|--|
| Function      |                                | contains a number whose binary code status of the digital outputs of slot SL1.                                                                                         |  |  |
|               | these outputs<br>eters OP10-0  | If slot SL1 is occupied by connectors X6 and X7, these outputs are the ones associated with parameters OP10-OP13. At the PLC, these outputs represent resources O1-O4. |  |  |
|               |                                | occupied by one of the input/output<br>DO, 8DI-16DO), OV10, they represent<br>s O1 - O16.                                                                              |  |  |
|               | In read mode<br>Value of the d |                                                                                                    |  |  |
|               |                                | e:<br>o force the digital outputs that do not<br>sociated by the parameters OP10-                                                                                      |  |  |
| Valid values  | 0 655 353.                     |                                                                                                    |  |  |
| Default value | 0 (unassigned                  |                                                                                                    |  |  |

FAGOR

#### DDS SOFTWARE

Soft. 08.1x

# EXAMPLE.

Read in OV10 = 11 (1011 in binary). It means that outputs 1, 2 and 4 of connector X6 are activated and output 3 is inactive. Contacts (6, 7), (8, 9) and (12, 13) will be closed and contact (10, 11) will be open.

Writing this same data, forces these positions to the contacts if nothing has been assigned to OP10-OP13.

| OV11                        | 0 | F01413                           | DigitalOutputsCh2                                                              |
|-----------------------------|---|----------------------------------|--------------------------------------------------------------------------------|
| Function                    |   |                                  | contains a number whose binary code status of the digital outputs of slot SL2. |
|                             |   | At the PLC, th<br>O17-O32.       | e value of OV11 refers to resources                                            |
|                             |   | In read mode<br>Value of the d   |                                                                                |
|                             |   | In write mode<br>Values that the | e digital outputs are forced to.                                               |
| Valid value<br>Default valu | • | 0 65 535.<br>0 (unassigned).     |                                                                                |

#### EXAMPLE.

Read in OV11=35 (00100011 in binary). Means that resources O17, O18 and O22 are active and the rest inactive.

Writing this same data, forces the activation or deactivation of these resources.

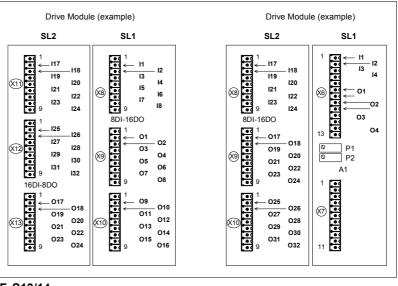

### F. S13/14

Digital inputs and outputs associated with the connectors of the boards located in slots SL1 and SL2.

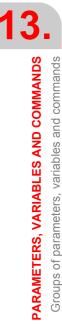

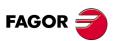

DDS SOFTWARE

Soft. 08.1x

# P group. Position loop

| PP1.#                                                                                                    | 0                    | F01300.#                                                                                                    | HomingVelocitySlow                                                                                                    |  |  |
|----------------------------------------------------------------------------------------------------|----------------------|----------------------------------------------------------------------------------------------------|----------------------------------------------------------------------------------------------------|--|--|
| Function                                                                                                    |                      | from the drive i                                                                                                    | eed of the homing process controlled<br>tself. It is necessary when the home<br>olled from the drive. PC148 (S00148)<br>Homing active.                                                                                                    |  |  |
| Valid values                                                                                                    |                      | 0 2 147 483 6                                                                                                    | 647.                                                                                                    |  |  |
| Default value                                                                                                    |                      | 1 000 000.                                                                                                    |                                                                                                    |  |  |
| Units                                                                                                    |                      | 0.0001 rpm of t                                                                                                    | he motor.                                                                                                    |  |  |
| PP2                                                                                                    | *Os                  | F01301                                                                                                    | BacklashPeakAmplitude                                                                                                    |  |  |
| Function                                                                                                    |                      | by the drive to the backlash of versals. Applic control and dire                                                                                                    |                                                                                                    |  |  |
| Valid values                                                                                                    |                      | - 10 000 000                                                                                                    | 10 000 000.                                                                                                    |  |  |
| Default value<br>Units                                                                                                    | 9                    | 0.<br>0.0001 rpm of tl                                                                                                    | he motor.                                                                                                    |  |  |
| PP3                                                                                                    | *0                   | F01302                                                                                                    | BacklashPeakTime                                                                                                    |  |  |
| Function                                                                                                    |                      | the drive to the backlash of the                                                                                                    | additional pulse provided internally by<br>velocity command to make up for the<br>load-leadscrew in movement rever-<br>in configurations with position control<br>back.                                                                                                    |  |  |
| Valid values                                                                                                    |                      | 0 100.                                                                                                    |                                                                                                    |  |  |
| Default value                                                                                                    | Default value        |                                                                                                    |                                                                                                    |  |  |
|                                                                                                    |                      |                                                                                                    |                                                                                                    |  |  |
| Units                                                                                                    | No                   | 1 ms.<br>te that:                                                                                                    |                                                                                                    |  |  |
|                                                                                                    | No<br>Be<br>Be       | te that:<br>tween (0,PP3) it<br>tween (0.2·PP3)                                                                                                    | t compensates 63 % of backlash.<br>) it compensates 87 % of backlash.<br>) it compensates 95 % of backlash.                                                                                                    |  |  |
| l [rev/                                                                                                    | No<br>Be<br>Be       | te that:<br>tween (0,PP3) it<br>tween (0.2·PP3)<br>tween (0,3·PP3)<br><b>- t</b><br><b>PP2·e</b>                                                                                                    | ) it compensates 87 % of backlash.                                                                                                    |  |  |
| PP2 [rev/                                                                                                    | No<br>Be<br>Be<br>Be | te that:<br>tween (0,PP3) it<br>tween (0.2·PP3)<br>tween (0,3·PP3)<br>PP2·e<br>PP3 2<br>curve between                                                                                                    | ) it compensates 87 % of backlash.<br>) it compensates 95 % of backlash.                                                                                                    |  |  |
| PP2 [rev/                                                                                                    | No<br>Be<br>Be<br>Be | te that:<br>tween (0,PP3) it<br>tween (0.2·PP3)<br>tween (0,3·PP3)<br>PP2·e<br>PP3 2<br>curve between                                                                                                    | ) it compensates 87 % of backlash.<br>) it compensates 95 % of backlash.<br>•PP3 3.PP3 [ms]<br>n the limits (0, infinite) represents                                                                                                    |  |  |
| PP2<br>[rev/n<br>PP2<br>0<br>The area un<br>exactly the of<br>F. S13/15                                                                                      | No<br>Be<br>Be<br>Be | te that:<br>tween (0,PP3) it<br>tween (0.2·PP3)<br>tween (0,3·PP3)<br>PP2·e<br>PP3 2<br>curve betweer<br>sated backlash.                                                                                                    | ) it compensates 87 % of backlash.<br>) it compensates 95 % of backlash.<br>•PP3 3.PP3 [ms]<br>n the limits (0, infinite) represents                                                                                                    |  |  |
| PP2 [rev/n<br>PP2 ]<br>0<br>The area un<br>exactly the of<br>F. S13/15<br>Compensation                                                                       | No<br>Be<br>Be<br>Be | te that:<br>tween (0,PP3) it<br>tween (0.2·PP3)<br>tween (0,3·PP3)<br>PP2·e<br>PP3 2<br>curve betweer<br>sated backlash.                                                                                                    | ) it compensates 87 % of backlash.<br>) it compensates 95 % of backlash.<br>• <b>PP3 3·PP3 [ms]</b><br>h the limits (0, infinite) represents<br>Between 0 and 3·PP3 95 %.                                                                                                    |  |  |
| PP2 [rev/n<br>PP2 ]<br>0<br>The area un<br>exactly the of<br>F. S13/15<br>Compensation<br>ing direction.<br>PP4<br>Function                                  | No<br>Be<br>Be<br>Be | te that:<br>tween (0,PP3) it<br>tween (0,2·PP3)<br>tween (0,3·PP3)<br>PP2·e<br>PP3 2<br>e curve between<br>sated backlash.<br>clash due to a re<br>S00299<br>Distance that t<br>software) to avoi<br>lems when sear                                                                            | ) it compensates 87 % of backlash.<br>) it compensates 95 % of backlash.<br>) it compensates 95 % of backlash.<br>•PP3 3·PP3 [ms]<br>In the limits (0, infinite) represents<br>Between 0 and 3·PP3 95 %.<br>eversal peak when reversing the mov-<br>HomingSwitchOffset<br>he home switch must be shifted (by<br>pid reference mark repeatability prob-<br>rching home. See the <b>GC6</b> command. |  |  |
| PP2 [rev/r<br>PP2 ]<br>0<br>The area un<br>exactly the o<br>F. S13/15<br>Compensation<br>ing direction.<br>PP4<br>Function<br>Valid values                   | No<br>Be<br>Be<br>Be | te that:<br>tween (0,PP3) it<br>tween (0,2·PP3)<br>tween (0,3·PP3)<br>PP2·e<br>PP3 2<br>curve between<br>sated backlash.<br>clash due to a re<br>S00299<br>Distance that t<br>software) to avoid<br>lems when sear<br>0 2 147 483 (                                                            | ) it compensates 87 % of backlash.<br>) it compensates 95 % of backlash.<br>) it compensates 95 % of backlash.<br>•PP3 3·PP3 [ms]<br>In the limits (0, infinite) represents<br>Between 0 and 3·PP3 95 %.<br>eversal peak when reversing the mov-<br>HomingSwitchOffset<br>he home switch must be shifted (by<br>pid reference mark repeatability prob-<br>rching home. See the <b>GC6</b> command. |  |  |
| PP2 [rev/n<br>PP2 ]<br>0<br>The area un<br>exactly the of<br>F. S13/15<br>Compensation<br>ing direction.<br>PP4<br>Function<br>Valid values<br>Default value | No<br>Be<br>Be<br>Be | te that:<br>tween (0,PP3) it<br>tween (0,2·PP3)<br>tween (0,3·PP3)<br>PP2·e<br>PP3 2<br>curve between<br>sated backlash.<br>clash due to a re<br>S00299<br>Distance that t<br>software) to avoi<br>lems when sear<br>0 2 147 483 (<br>0.                                                       | ) it compensates 87 % of backlash.<br>) it compensates 95 % of backlash.<br><b>PP3 3.PP3 [ms]</b><br>In the limits (0, infinite) represents<br>Between 0 and 3.PP3 95 %.<br>Eversal peak when reversing the mov-<br>HomingSwitchOffset<br>he home switch must be shifted (by<br>pid reference mark repeatability prob-<br>rching home. See the <b>GC6</b> command.<br>647                          |  |  |
| PP2 [rev/r<br>PP2 ]<br>0<br>The area un<br>exactly the o<br>F. S13/15<br>Compensation<br>ing direction.<br>PP4<br>Function<br>Valid values                   | No<br>Be<br>Be<br>Be | te that:<br>tween (0,PP3) it<br>tween (0.2·PP3)<br>tween (0,3·PP3)<br><b>PP2·e</b><br><b>PP3 2</b><br>e curve betweer<br>sated backlash.<br>Clash due to a re<br>S00299<br>Distance that t<br>software) to avoi<br>lems when sear<br>0 2 147 483 6<br>0.<br>0.0001 mm (line<br>0.0001 mm (line | ) it compensates 87 % of backlash.<br>) it compensates 95 % of backlash.<br>•PP3 3.PP3 [ms]<br>In the limits (0, infinite) represents<br>Between 0 and 3.PP3 95 %.<br>eversal peak when reversing the mov-<br>HomingSwitchOffset<br>he home switch must be shifted (by<br>pid reference mark repeatability prob-<br>rching home. See the GC6 command.<br>647<br>ear axes).                         |  |  |

GOR 🗧

DDS OFTWARE

Soft. 08.1x

Ref.1601

· 317 ·

| PP5        | Os   | S00391                                                                                                    | Actual<br>PositionMonitoringWindow                                                                                                    |
|------------|------|----------------------------------------------------------------------------------------------------|----------------------------------------------------------------------------------------------------|
| Function   |      | and the direct f<br>the value of the<br>ence may be v<br>ceeds the value<br>than 20 ms, the<br>siveActual Posi<br>. Its purpose is<br>applications tha<br>Therefore, it is<br>other than zero<br>feedback becau<br>tems for this ca | allowed between the motor feedback<br>eedback. This way, when comparing<br>e direct position feedback (this differ-<br>iewed in PV190), if its deviation ex-<br>e set in this parameter PP5 for more<br>e drive issues error code <b>E157</b> Exces-<br>tionDifference -DV11 (S00011), bit 11-<br>to offer an additional safety margin in<br>at use an external measuring system.<br>recommended to set it with a value<br>o when using external square-wave<br>use there are no other monitoring sys-<br>se.<br>error will not be monitored. |
| Valid valu | les  | - 1 2 147 483                                                                                                    | 3 647                                                                                                    |
| Default va | alue | 0 (there is no er                                                                                                    | rror monitoring).                                                                                                    |
| Units      |      | 0.0001 mm (line<br>0.0001 degrees                                                                                                    |                                                                                                    |

**NOTE.** Note that from version 06.09. it is possible to set parameter PP5= -1 x 0.0001 making the motor feedback and the direct feedback independent. Hence, the difference error between feedbacks is not monitored and they are not equaled when searching home. This makes it possible to connect to the direct feedback a linear encoder or other feedback device that may be read by a CNC or a PLC and work accordingly.

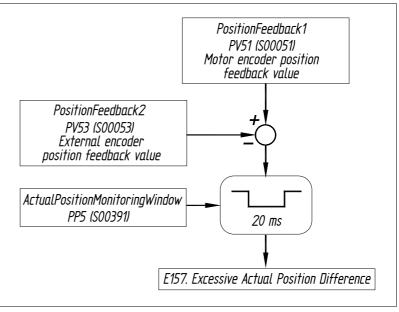

#### F. S13/16

Maximum error allowed between the motor feedback and the direct feedback.

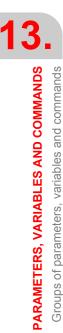

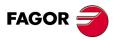

DDS SOFTWARE

Soft. 08.1x

| PP13                                      | *0  | F01304                                                                                                    | BacklashPeakDelay                                                                                                    |  |  |
|-------------------------------------------|-----|----------------------------------------------------------------------------------------------------|----------------------------------------------------------------------------------------------------|--|--|
| Function                                  |     | Using position control and motor feedback or direct feedback, when receiving the command to reverse the moving direction from the CNC, this parameter may be used to <b>delay the compensation for the re-versal</b> (backlash and reversal peak), in time.                                                                                                    |                                                                                                    |  |  |
|                                           |     | The delay is set in ms and the drive will internally<br>round up the time set in PP13 to the nearest lower<br>value multiple of the loop time.                                                                                                    |                                                                                                    |  |  |
|                                           |     | be applied examplied example of the second second s | 13=0, the reversal compensation will<br>ctly after receiving the movement re-<br>nd; in other words, without delay in the<br>nsation just like it has been done until                                                                                                    |  |  |
| Valid valu                                | 105 |                                                                                                    | ail, see section " <b>5.5 Backlash com-</b><br>chapter 5 in this manual.                                                                                                    |  |  |
| Default va                                |     | 0.                                                                                                    |                                                                                                    |  |  |
| Units                                     |     | 0.001 ms.                                                                                                    |                                                                                                    |  |  |
| Version                                   |     | Operative from                                                                                                    | version 06.10 on.                                                                                                    |  |  |
| PP14                                      | *Os | F01305                                                                                                    | BacklashPeak2Feedback<br>Displacement                                                                                                    |  |  |
| Function<br>Valid values<br>Default value |     | When using position control and direct feedback, this<br>parameter sets <b>the distance</b> (in mm or degrees) that<br>the table to travel (after the movement reversal) be-<br>fore the drive considers that it has reached the other<br>end of the backlash and commands to <b>cancel the ex-</b><br><b>ponential compensation of the backlash due to</b><br><b>reversal peak.</b>                                                                                                    |                                                                                                    |  |  |
|                                           |     | All the details in the section "Improved table-lead-<br>screw backlash compensation due to movement re-<br>versal peak when using direct feedback. Exponential<br>compensation cutoff" in chapter 5 of this manual.                                                                                                    |                                                                                                    |  |  |
|                                           |     | <ul> <li>- 1 2 147 483 647</li> <li>PP14 = 0 in version 06.10 and later versions.</li> <li>PP14= - 1 x 0.0001 when replacing a version older than 06.10 with a 06.10 or newer,</li> </ul>                                                                                                    |                                                                                                    |  |  |
| Units<br>Version                          |     | 0.0001 mm (line<br>0.0001 degrees<br>Operative from                                                                                                    | ,                                                                                                    |  |  |
|                                           |     | •                                                                                                    |                                                                                                    |  |  |
| PP15                                      | *0  | F01306                                                                                                    | ReversalHysteresis                                                                                                    |  |  |
| Function                                  |     | or direct), this p<br>tion command<br>ter receiving a r                                                                                                    | control and with any feedback (motor<br>barameter sets <b>how much the posi-</b><br><b>can vary</b> (amplitude of hysteresis) af-<br>novement reversing command before<br>ands to <b>compensate for the reversal</b><br>reversal peak).                                                      |  |  |
|                                           |     | the WinDDSSe<br>not activate the<br>table has not me                                                                                                    | et to 5 d $\mu$ m (set PP15 = 0.0005 mm at<br>tup if it is a linear axis), the drive will<br>reversal compensation as long as the<br>oved back at least this value no matter<br>rsals there are in between.                                                                                  |  |  |
|                                           |     | will <b>always</b> be<br>reversing comm<br>tude of hysteres<br>sion 06.10. All t<br>compensation (                                                                                                    | 15=0, the reversal peak compensation<br>applied after receiving the movement<br>mand; in other words, without ampli-<br>sis just like it has been done until ver-<br>he details in section "Hysteresis in the<br>by reversal peak) command after de-<br>sal of the axis moving direction" of |  |  |

DDS SOFTWARE

Soft. 08.1x

PARAMETERS, VARIABLES AND COMMANDS Groups of parameters, variables and commands

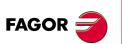

DDS SOFTWARE

Soft. 08.1x

| Valid valu<br>Default va<br>Units<br>Version                                                                                                    |                                                                          | 0 2 147 483 6<br>0.<br>0.0001 mm (linea<br>0.0001 degrees<br>Operative from v                                                                                                    | ar axes).<br>(rotary axes).                                                                                                    |
|----------------------------------------------------------------------------------------------------|--------------------------------------------------------------------------|----------------------------------------------------------------------------------------------------|----------------------------------------------------------------------------------------------------|
| PP16                                                                                                    | *S                                                                       | F02007                                                                                                    | PositionFeedbackAdaptation<br>TimeConstant                                                                                                    |
| Function                                                                                                    |                                                                          | two position feed<br>trolling position w<br>on a machine w<br>generate vibratio<br>tween the coordi<br>ers that are inse<br>value indicates th<br>with the linear er<br>cates that it is all                                                                                                    | aptation time constant between the<br>lbacks (direct and motor) when con-<br>with direct feedback (linear encoder)<br>ith large mechanical backlash that<br>in and instability. It sets the delay be-<br>nates of the rotary and linear encod-<br>erted into the position loop. A zero<br>nat the position loop is always closed<br>ncoder and a high value (3200) indi-<br>ways closed with the rotary encoder.                                                                                    |
| Valid valu<br>Default va                                                                                                    |                                                                          | 0 32 000.                                                                                                    |                                                                                                    |
| Units                                                                                                    | alue                                                                     | 0.<br>0.1 ms.                                                                                                    |                                                                                                    |
| Version                                                                                                    |                                                                          |                                                                                                    | oftware version 06.12 on.                                                                                                    |
| PP20.#                                                                                                    | *sS                                                                      | F02020.#                                                                                                    | DynamicDeformationFrequency                                                                                                    |
| Function                                                                                                    |                                                                          | fered by the too<br>originated dynam<br>sion elements (I<br>couplings of a n<br>section <b>*5.13 Co</b>                                                                                                    | ompensating the path deviation suf-<br>l tip due to the elastic deformation<br>nically at high speed on the transmis-<br>eadscrews, pulleys, etc.) or elastic<br>nachine. For further detail, see the<br>ompensation of the elastic defor-<br>oupling of an axis" of chapter 5.                                                                                                    |
| Valid valu                                                                                                    | les                                                                      | - 22 000 22 00                                                                                                    | 00.                                                                                                    |
| NOTE                                                                                                    |                                                                          |                                                                                                    |                                                                                                    |
| positive f<br>one prog                                                                                                    | requency v                                                               | alues must be us the CNC; i.e. the                                                                                                    | eformation of a coupling of an axis,<br>ed when the real path exceeds the<br>deviation is by excess and negative                                                                                                    |
| positive f<br>one prog                                                                                                    | requency v<br>rammed at<br>hen it is by                                  | alues must be us the CNC; i.e. the                                                                                                    | ed when the real path exceeds the                                                                                                    |
| positive f<br>one prog<br>values wi<br>Default va<br>Units                                                                                                    | requency v<br>rammed at<br>hen it is by                                  | alues must be us<br>the CNC; i.e. the<br>defect.<br>0.<br>0.01 Hz.                                                                                                    | ed when the real path exceeds the<br>deviation is by excess and negative                                                                                                    |
| positive f<br>one prog<br>values wi                                                                                                    | requency v<br>rammed at<br>hen it is by                                  | alues must be us<br>the CNC; i.e. the<br>defect.<br>0.                                                                                                    | ed when the real path exceeds the<br>deviation is by excess and negative                                                                                                    |
| positive f<br>one prog<br>values wi<br>Default va<br>Units<br>Version                                                                                                    | requency v<br>rammed at<br>hen it is by                                  | alues must be us<br>the CNC; i.e. the<br>defect.<br>0.<br>0.01 Hz.                                                                                                    | ed when the real path exceeds the<br>deviation is by excess and negative                                                                                                    |
| positive f<br>one prog<br>values wi<br>Default va<br>Units<br>Version                                                                                                    | requency v<br>rammed at<br>hen it is by<br>alue                          | alues must be us<br>the CNC; i.e. the<br>defect.<br>0.<br>0.01 Hz.<br>Operative from v<br>S00041.#<br>It sets the fast sp<br>from the drive it<br>when the homing                                                                                                    | ed when the real path exceeds the<br>deviation is by excess and negative<br>ersion 06.16 on.                                                                                                    |
| positive f<br>one prog<br>values wi<br>Default va<br>Units<br>Version<br>PP41.#<br>Function                                                                                                    | requency v<br>rammed at<br>hen it is by<br>alue<br>O                     | alues must be us<br>the CNC; i.e. the<br>defect.<br>0.<br>0.01 Hz.<br>Operative from v<br>S00041.#<br>It sets the fast sp<br>from the drive it<br>when the homing<br>PC148 (S00148)<br>0 2 147 483 6                                                                                                    | ed when the real path exceeds the<br>deviation is by excess and negative<br>ersion 06.16 on.<br>HomingVelocityFast<br>eed of the homing process controlled<br>tself. This parameter is necessary<br>g search is controlled from the drive.<br>DriveControlledHoming active.                                                                                                    |
| positive f<br>one prog<br>values wi<br>Default va<br>Units<br>Version<br>PP41.#<br>Function                                                                                                    | requency v<br>rammed at<br>hen it is by<br>alue<br>O                     | alues must be us<br>the CNC; i.e. the<br>defect.<br>0.<br>0.01 Hz.<br>Operative from v<br>S00041.#<br>It sets the fast sp<br>from the drive it<br>when the homing<br>PC148 (S00148)                                                                                                    | ed when the real path exceeds the<br>deviation is by excess and negative<br>rersion 06.16 on.<br>HomingVelocityFast<br>eed of the homing process controlled<br>tself. This parameter is necessary<br>g search is controlled from the drive.<br>DriveControlledHoming active.<br>47.                                                                                                    |
| positive f<br>one prog<br>values wi<br>Default va<br>Units<br>Version<br>PP41.#<br>Function<br>Valid valu<br>Default va                                                                                                    | requency v<br>rammed at<br>hen it is by<br>alue<br>O                     | alues must be us<br>the CNC; i.e. the<br>defect.<br>0.<br>0.01 Hz.<br>Operative from v<br>S00041.#<br>It sets the fast sp<br>from the drive it<br>when the homing<br>PC148 (S00148)<br>0 2 147 483 6<br>2 000 000.                                                                                                    | ed when the real path exceeds the<br>deviation is by excess and negative<br>rersion 06.16 on.<br>HomingVelocityFast<br>eed of the homing process controlled<br>tself. This parameter is necessary<br>g search is controlled from the drive.<br>DriveControlledHoming active.<br>47.                                                                                                    |
| positive f<br>one prog<br>values wi<br>Default va<br>Units<br>Version<br>PP41.#<br>Function<br>Valid valu<br>Default va<br>Units                                                                                                    | requency v<br>rammed at<br>hen it is by<br>alue<br>O                     | alues must be us<br>the CNC; i.e. the<br>defect.<br>0.<br>0.01 Hz.<br>Operative from v<br>S00041.#<br>It sets the fast sp<br>from the drive it<br>when the homing<br>PC148 (S00148)<br>0 2 147 483 6<br>2 000 000.<br>0.0001 rpm of th<br>S00042.#<br>It sets the accele<br>controlled from the                                        | ed when the real path exceeds the<br>deviation is by excess and negative<br>rersion 06.16 on.<br>HomingVelocityFast<br>eed of the homing process controlled<br>tself. This parameter is necessary<br>g search is controlled from the drive.<br>DriveControlledHoming active.<br>47.<br>e motor.                                                                                                    |
| positive f<br>one prog<br>values willDefault valuesUnitsVersionPP41.#FunctionValid valueDefault valueUnitsPP42.#FunctionValid valueValid valueValid valueValid valueValid valueValid valueValid valueValid valueValid valueValid value | requency v<br>rammed at<br>hen it is by<br>alue<br>O<br>Jes<br>alue<br>O | alues must be us<br>the CNC; i.e. the<br>defect.<br>0.<br>0.01 Hz.<br>Operative from v<br>S00041.#<br>It sets the fast sp<br>from the drive it<br>when the homing<br>PC148 (S00148)<br>0 2 147 483 6<br>2 000 000.<br>0.0001 rpm of th<br>S00042.#<br>It sets the accele<br>controlled from the<br>essary when the<br>drive. PC148 (S  | ed when the real path exceeds the deviation is by excess and negative deviation is by excess and negative mersion 06.16 on.<br>HomingVelocityFast<br>eed of the homing process controlled tself. This parameter is necessary g search is controlled from the drive.<br>DriveControlledHoming active.<br>47.<br>e motor.<br>HomingAcceleration<br>rration applied in the homing process the drive itself. This parameter is nechoming search is controlled from the 00148) DriveControlledHoming ac- |
| positive f<br>one prog<br>values wi<br>Default va<br>Units<br>Version<br>PP41.#<br>Function<br>Valid valu<br>Default va<br>Units<br>PP42.#<br>Function                                                                                 | requency v<br>rammed at<br>hen it is by<br>alue<br>O<br>Jes<br>alue<br>O | alues must be us<br>the CNC; i.e. the<br>defect.<br>0.<br>0.01 Hz.<br>Operative from v<br>S00041.#<br>It sets the fast sp<br>from the drive it<br>when the homing<br>PC148 (S00148)<br>0 2 147 483 64<br>2 000 000.<br>0.0001 rpm of th<br>S00042.#<br>It sets the accele<br>controlled from the<br>essary when the<br>drive. PC148 (S | ed when the real path exceeds the deviation is by excess and negative deviation is by excess and negative mersion 06.16 on.<br>HomingVelocityFast<br>eed of the homing process controlled tself. This parameter is necessary g search is controlled from the drive.<br>DriveControlledHoming active.<br>47.<br>e motor.<br>HomingAcceleration<br>rration applied in the homing process the drive itself. This parameter is nechoming search is controlled from the 00148) DriveControlledHoming ac- |

| exit) for the axis<br>into considerat<br>carried out prev<br>PositionFeedba<br>ing command<br>(S00047) Posit<br>movement of the<br>ted zone, it will<br>If the variable<br>ceeds the positi                   | s movements. These limits are taken<br>ion only if a home search has been<br>viously, i.e. bit 0 of PV203 (S00403)<br>ickStatus=1 (the DriveControlledHom-<br>has been executed). If the "PV47<br>ionCommand" variable generates a<br>e axis that sends it beyond the permit-<br>issue error code <b>E150</b> .<br>LV158 (S00258) TargetPosition ex-<br>ion limits, the drive will activate bit 13                                                                         |  |
|----------------------------------------------------------------------------------------------------|----------------------------------------------------------------------------------------------------|--|
| These two para<br>exit) for the axis<br>into considerat<br>carried out prev<br>PositionFeedba<br>ing command<br>(S00047) Posit<br>movement of the<br>ted zone, it will<br>If the variable<br>ceeds the positi | meters delimit the permitted area (no<br>s movements. These limits are taken<br>ion only if a home search has been<br>viously, i.e. bit 0 of PV203 (S00403)<br>ckStatus=1 (the DriveControlledHom-<br>has been executed). If the "PV47<br>ionCommand" variable generates a<br>e axis that sends it beyond the permit-<br>issue error code <b>E150</b> .<br>LV158 (S00258) TargetPosition ex-<br>ion limits, the drive will activate bit 13                                 |  |
| exit) for the axis<br>into considerat<br>carried out prev<br>PositionFeedba<br>ing command<br>(S00047) Posit<br>movement of the<br>ted zone, it will<br>If the variable<br>ceeds the positi                   | meters delimit the permitted area (no<br>s movements. These limits are taken<br>ion only if a home search has been<br>viously, i.e. bit 0 of PV203 (S00403)<br>ckStatus=1 (the DriveControlledHom-<br>has been executed). If the "PV47<br>ionCommand" variable generates a<br>e axis that sends it beyond the permit-<br>issue error code <b>E150</b> .<br>LV158 (S00258) TargetPosition ex-<br>ion limits, the drive will activate bit 13<br>nOutsideTheTraveIZone of DV9 |  |
| •                                                                                                    | 2Diagnostics (Warnings).                                                                                                    |  |
| - 2 147 483 647                                                                                                    | ′ 2 147 483 647                                                                                                    |  |
| PP49 = 2 147 483 647<br>PP50 = - 2 147 483 647                                                                                                    |                                                                                                    |  |
| 0.0001 mm (linear axes).<br>0.0001 degrees (rotary axes).                                                                                                    |                                                                                                    |  |
| S00052                                                                                                    | ReferenceDistance1                                                                                                    |  |
| distance betwe the machine refe                                                                                                    | dback, this parameter describes the<br>en the machine reference zero and<br>erence point. It is similar to parameter<br>53] of the axes of the 8055/55i CNC.                                                                                                    |  |
| - 2 147 483 6472 147 483 647.                                                                                                    |                                                                                                    |  |
| 0.                                                                                                    |                                                                                                    |  |
| 0.0001 mm (linear axes).<br>0.0001 degrees (rotary axes).                                                                                                    |                                                                                                    |  |
| S00054                                                                                                    | ReferenceDistance2                                                                                                    |  |
| distance betwe<br>the machine ref                                                                                                    | dback, this parameter describes the<br>een the machine reference zero and<br>erence point. It is similar to parameter<br>53] of the axes of the 8055/55i CNC.                                                                                                    |  |
| 0.<br>0.0001 mm (line                                                                                                    |                                                                                                    |  |
|                                                                                                    | (S00012) Class<br>- 2 147 483 647<br>PP49 = 2 147 4<br>PP50 = - 2 147<br>0.0001 mm (line<br>0.0001 degrees<br>S00052<br>With motor fee<br>distance betwee<br>the machine ref<br><b>REFVALUE [PS</b><br>- 2 147 483 647<br>0.<br>0.0001 degrees<br>S00054<br>With direct feed<br>distance betwee<br>the machine ref<br><b>REFVALUE [PS</b><br>- 2 147 483 647<br>0.                                                                                                    |  |

| PARAMETERS, VARIABLES AND COMMANDS | Groups of parameters, variables and commands |  |
|------------------------------------|----------------------------------------------|--|

1'

### DDS SOFTWARE

Soft. 08.1x

|   | PP55    | 0 | S00055 PositionPolarityParameter                                                         |  |  |
|---|---------|---|------------------------------------------------------------------------------------------|--|--|
| F | unction |   | 16-bit register that may be used to <b>invert the sign</b> or the various position data. |  |  |

### When the drive closes the position loop

Bits 2 and 3 modify the sign of the monitored position feedback, but do not affect the operation of the loop. These bits cannot be used to solve a positive feedback problem (axis runaway).

This case is solved by using bit 3 of PP115 (S00115) PositionFeedback2Type. See figure F. S13/17.

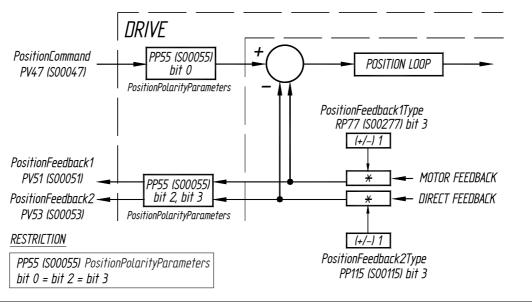

#### F. S13/17

PP55 when the drive closes the position loop.

### When the CNC closes the position loop

Bits 2 and 3 modify the sign of the monitored position feedback and **affect** the operation of the loop. These bits may be used to solve a positive feedback problem (runaway) besides bit 3 of PP115 (S00115) PositionFeedback2Type. See figure F. S13/18.

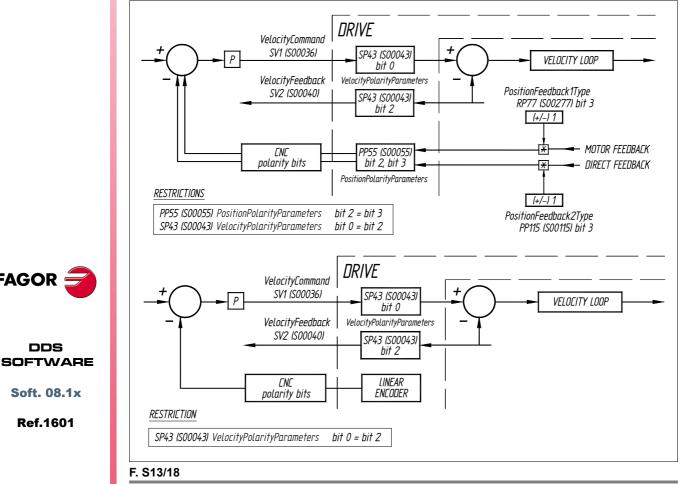

PP55 when the CNC closes the position loop.

FAGOR =

DDS

Soft. 08.1x

**NOTE.** The following convention is set: For rotary axes: If the sign of the position command variation is positive, the rotation is set clockwise.

| Bit                                                                   | Parameter PP55. Meaning of its bits.                                                                                                    |  |  |
|-----------------------------------------------------------------------|----------------------------------------------------------------------------------------------------|--|--|
|                                                                       | Function                                                                                                    |  |  |
| 4                                                                     | Position limits.                                                                                                    |  |  |
|                                                                       | = 0 Off.<br>= 1 On (by default).                                                                                                    |  |  |
|                                                                       | See parameters <b>PP49</b> and <b>PP50</b> .                                                                                                    |  |  |
| 3                                                                     |                                                                                                    |  |  |
| 3                                                                     | Sign of the value of the direct feedback position.<br>= 0 Not inverted.                                                                                                    |  |  |
|                                                                       | = 1 Inverted (by default).                                                                                                    |  |  |
| 2                                                                     | Sign of the value of the motor feedback.                                                                                                    |  |  |
| _                                                                     | = 0 Not inverted.                                                                                                    |  |  |
|                                                                       | = 1 Inverted (by default).                                                                                                    |  |  |
| 1                                                                     | Reserved                                                                                                    |  |  |
| 0 [LSB]                                                               | Sign of the position command value.                                                                                                    |  |  |
| 0 [200]                                                               | = 0 Not inverted.                                                                                                    |  |  |
|                                                                       | = 1 Inverted (by default).                                                                                                    |  |  |
|                                                                       |                                                                                                    |  |  |
| PP57 (                                                                | D S00057 PositionWindow                                                                                                    |  |  |
| Function                                                              | It sets the difference allowed between the real and fi-                                                                                                    |  |  |
|                                                                       | nal position LV158 (S00258) TargetPosition for con-                                                                                                    |  |  |
|                                                                       | sidering that the axis is in position. The drive will ther                                                                                                    |  |  |
|                                                                       | activate parameter PV136 (S00336) InPosition during<br>the execution of the command.                                                                                                    |  |  |
|                                                                       |                                                                                                    |  |  |
| Valid values<br>Default value                                         | 0 2 147 483 647<br>1 000 on linear axes.                                                                                                    |  |  |
| Delault value                                                         | 1 000 on rotary axes over 360°.                                                                                                    |  |  |
| Units                                                                 | 0.0001 mm (linear axes).                                                                                                    |  |  |
| onno                                                                  | 0.0001 degrees (rotary axes).                                                                                                    |  |  |
| PP58 *(                                                               | Os S00058 Backlash                                                                                                    |  |  |
|                                                                       |                                                                                                    |  |  |
| Function                                                              | Using position control and motor feedback, this<br>parameter may be used to compensate the load -                                                                                                    |  |  |
|                                                                       | leadscrew backlash.                                                                                                    |  |  |
|                                                                       | From version v.06.10 on, this parameter can also be                                                                                                    |  |  |
|                                                                       | used with position control when using direct feedback                                                                                                    |  |  |
|                                                                       | (linear encoder) to compensate the backlash of the                                                                                                    |  |  |
|                                                                       | reader head of the linear encoder when reversing the                                                                                                    |  |  |
|                                                                       | movement of the axis.                                                                                                    |  |  |
|                                                                       | Important clarifying note:                                                                                                    |  |  |
|                                                                       | When upgrading to version 06.10 or newer, if the sys-<br>tem is not configured with position control and di-                                                                                                    |  |  |
|                                                                       |                                                                                                    |  |  |
|                                                                       | rect feedback (linear encoder) and PP58 was set to                                                                                                    |  |  |
|                                                                       | rect feedback (linear encoder) and PP58 was set to<br>a value other than 0, it is automatically set to zero so                                                                                                    |  |  |
|                                                                       | a value other than 0, it is automatically set to zero so<br>it keeps behaving the same way (for safety). See the                                                                                                    |  |  |
|                                                                       | a value other than 0, it is automatically set to zero so<br>it keeps behaving the same way (for safety). See the<br>section <b>"5.5 Compensación de la holgura</b> " of chap-                                                                                                    |  |  |
|                                                                       | a value other than 0, it is automatically set to zero so<br>it keeps behaving the same way (for safety). See the<br>section " <b>5.5 Compensación de la holgura</b> " of chap-<br>ter 5 of this manual for a more detailed description of                                                                                                    |  |  |
|                                                                       | • •                                                                                                    |  |  |
|                                                                       | a value other than 0, it is automatically set to zero so<br>it keeps behaving the same way (for safety). See the<br>section " <b>5.5 Compensación de la holgura</b> " of chap-<br>ter 5 of this manual for a more detailed description of<br>this parameter.                                                                                                    |  |  |
| drive or at the e                                                     | a value other than 0, it is automatically set to zero so<br>it keeps behaving the same way (for safety). See the<br>section " <b>5.5 Compensación de la holgura</b> " of chap-<br>ter 5 of this manual for a more detailed description of<br>this parameter.                                                                                                    |  |  |
| drive or at the e                                                     | a value other than 0, it is automatically set to zero so<br>it keeps behaving the same way (for safety). See the<br>section " <b>5.5 Compensación de la holgura</b> " of chap-<br>ter 5 of this manual for a more detailed description of<br>this parameter.                                                                                                    |  |  |
| drive or at the e<br>the other parar                                  | a value other than 0, it is automatically set to zero so<br>it keeps behaving the same way (for safety). See the<br>section " <b>5.5 Compensación de la holgura</b> " of chap-<br>ter 5 of this manual for a more detailed description o<br>this parameter.                                                                                                    |  |  |
| drive or at the e                                                     | a value other than 0, it is automatically set to zero so<br>it keeps behaving the same way (for safety). See the<br>section " <b>5.5 Compensación de la holgura</b> " of chap-<br>ter 5 of this manual for a more detailed description of<br>this parameter.                                                                                                    |  |  |
| drive or at the e<br>the other parar<br>Valid values<br>Default value | <ul> <li>a value other than 0, it is automatically set to zero so it keeps behaving the same way (for safety). See the section "5.5 Compensación de la holgura" of chapter 5 of this manual for a more detailed description of this parameter.</li> <li>Ilue must only be registered either at the parameter of the equivalent one of the CNC, never at both at the same time, neter must be set to 0.</li> <li>- 32 767 32 767</li> <li>0.</li> <li>0.0001 mm (linear axes).</li> </ul> |  |  |
| drive or at the e<br>the other parar<br>Valid values                  | <ul> <li>a value other than 0, it is automatically set to zero so it keeps behaving the same way (for safety). See the section "5.5 Compensación de la holgura" of chapter 5 of this manual for a more detailed description of this parameter.</li> <li>Ilue must only be registered either at the parameter of the equivalent one of the CNC, never at both at the same time, neter must be set to 0.</li> <li>32 767 32 767</li> <li>0.</li> </ul>                                     |  |  |

Groups of parameters, variables and commands

**PARAMETERS, VARIABLES AND COMMANDS** 

DDS SOFTWARE

Soft. 08.1x

| PP59       | *Os | F01307                                                                                                    | Backlash12              |  |
|------------|-----|----------------------------------------------------------------------------------------------------|-------------------------|--|
| Function   |     | It is set with the value of the backlash between feed-<br>backs (given by the PV190 variable) as long as the<br>system has been configured to work <b>with position</b><br><b>control command and both feedbacks</b> (AP1= 5 or<br>AP1=13).                         |                         |  |
|            |     | The drive will use the value of this parameter internal-<br>ly to set the percentage of the product PP2·PP3 will<br>be applied in the backlash compensation by reversal<br>peak when detecting a relative movement between<br>feedbacks before a movement reversal. |                         |  |
|            |     | See the section: <b>Compensation of the backlash be-</b><br><b>tween both feedbacks in a movement reversal</b> , of<br>chapter <b>5. THE POSITION DRIVE</b> in this manual.                                                                                         |                         |  |
| Valid valu | es  | - 32 767 32 767                                                                                                    |                         |  |
| Default va | lue | 0.                                                                                                    |                         |  |
| Units      |     | 0.0001 mm (linear axes).<br>0.0001 degrees (rotary axes).                                                                                                    |                         |  |
| Version    |     | Operative from version 06.10 on.                                                                                                    |                         |  |
| PP76       |     | S00076                                                                                                    | PositionDataScalingType |  |
| Function   |     | 16-bit register that configures the measuring scale for<br>the positioning. All of them must be zero except bit 6<br>(always set to 1) and bit 7 that sets the activation/de-                                                                                       |                         |  |

the positioning. All of them must be zero except bit 6 (always set to 1) and bit 7 that sets the activation/deactivation of the module format in the commands received.

| T. S13/13                                     | <b>T. S13/13</b> Parameter PP76. Meaning of its bits. |                                                                                                    |        |      |         |
|-----------------------------------------------|-------------------------------------------------------|----------------------------------------------------------------------------------------------------|--------|------|---------|
| Bit                                           |                                                       | Function                                                                                                    |        |      |         |
| 15 [MSB], 14, 13, 12, 11, 10, 9, 8 Reserved = |                                                       |                                                                                                    |        | = 0  |         |
| 7                                             |                                                       | Format.                                                                                                    |        |      |         |
|                                               |                                                       | = 0 Absolute.                                                                                                    |        |      |         |
|                                               |                                                       | = 1 Module. See parameter <b>PP103</b> .<br>Make sure that the CNC defines that axis in the same way<br>(module or linear format). <b>IMPORTANT. Never</b> <i>in module</i><br><i>format</i> when using an 8055 CNC! |        |      |         |
| 6                                             |                                                       | The position command refers to:<br>= 1 The position of the load. <i>always!</i>                                                                                                    |        |      |         |
| 5, 4, 3, 2                                    |                                                       | Reserved                                                                                                    |        |      |         |
| 1, 0 [LSE                                     | 3]                                                    | Position command scaling method.                                                                                                    |        |      |         |
|                                               | = 01 Linear scaling (by default).                     |                                                                                                    |        |      |         |
| = 10 Rotary scaling.                          |                                                       |                                                                                                    |        |      |         |
| PP103                                         | PP103 Os                                              |                                                                                                    | S00103 | Modu | leValue |
|                                               |                                                       |                                                                                                    |        |      |         |

| Function      | Module value. If bit 7 of PP76 selects the module for-<br>mat, this parameter defines the range of the position<br>data being used.                                                                                                    |                |  |
|---------------|----------------------------------------------------------------------------------------------------|----------------|--|
| Valid values  | 1 2 147 483 647                                                                                                    |                |  |
| Default value | 3 600 000. Normally used on rotary axes.                                                                                                    |                |  |
| Units         | 0.0001 mm (linear axes).<br>0.0001 degrees (rotary axes).                                                                                                    |                |  |
| PP104.# *     | S00104.#                                                                                                    | PositionKvGain |  |
| Function      | It sets the value of the proportional command Kv in<br>the position loop. It is similar to parameter PROGAIN<br>[P23] of the axes of the 8055/55i CNC. It is given in<br>m/min of programmed velocity command per mm of<br>following error. |                |  |
| Valid values  | 0 32 767.                                                                                                    |                |  |
| Units         | 0.01 (m/min)/mm.                                                                                                    |                |  |

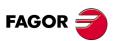

DDS SOFTWARE

Soft. 08.1x

## EXAMPLE.

S00104=1 means that to a programmed feedrate of 1000 mm/min (F1000 at the CNC) corresponds a following error of 1 mm.

S00104=2 at F1000 the following error will be 0.5 mm.

For a following error of 500  $\mu m$  at F2500, Kv will be 2.5 (m/min)/0.5 (mm), that is: S00104 = 5 (m/min)/mm.

| Default value 1 |  | 1 mm of following error for a feedrate of F1000. |
|-----------------|--|--------------------------------------------------|
|-----------------|--|--------------------------------------------------|

| PP115    | 0 | S00115        | PositionFeedback2Type                                                                                                  |
|----------|---|---------------|----------------------------------------------------------------------------------------------------|
| Function |   | 3 may be used | ent aspects of the direct feedback. Bit<br>to solve a positive feedback problem<br>the drive closes the position loop. |

**NOTE.** Note that when the CNC closes the position loop, bit 3 of parameter PP55 is also involved.

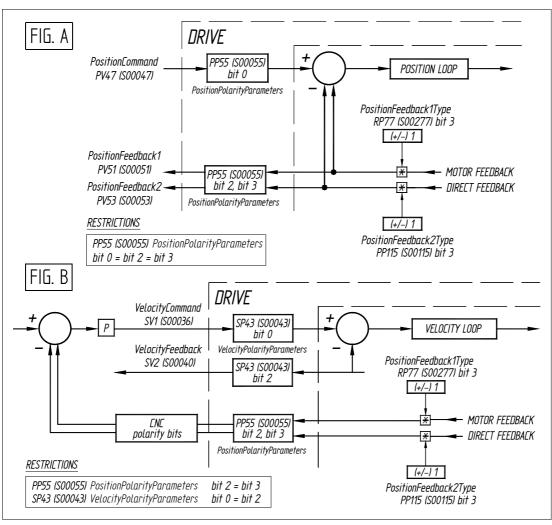

## F. S13/19

PP115 when the drive (fig. A) or the CNC (fig. B) closes the position loop.

FAGOR

DDS SOFTWARE

Soft. 08.1x

 The 16 bits will be interpreted in this order:

 B15
 B14
 B13
 B12
 B11
 B10
 B9
 B8
 B7
 B6
 B5
 B4
 B3
 B2
 B1
 B0

| T. S13/14     | Parameter PP115. Meaning of its bits.                                                                                                    |  |  |
|---------------|----------------------------------------------------------------------------------------------------|--|--|
| Bit           | Function                                                                                                    |  |  |
| 15 [MSB], 14, | 13, 12, 11, 10, 9, 8, 7 - Reserved -                                                                                                    |  |  |
| 6             | It indicates the type of feedback.                                                                                                    |  |  |
|               | = 0 Incremental feedback.                                                                                                    |  |  |
|               | = 1 Absolute feedback.                                                                                                    |  |  |
| 5             | Structure of distance-coded reference marks (I0's).                                                                                                    |  |  |
|               | = 0 Positive count in positive direction.                                                                                                    |  |  |
|               | = 1 Negative count in positive direction.                                                                                                    |  |  |
| 4             | Reserved                                                                                                    |  |  |
| 3             | Feedback direction.                                                                                                    |  |  |
|               | = 0 Not inverted.                                                                                                    |  |  |
|               | = 1 Inverted.                                                                                                    |  |  |
| 2             | Reserved                                                                                                    |  |  |
| 1             | It indicates whether the feedback device has distance-                                                                                                    |  |  |
|               | coded I0's or not.                                                                                                    |  |  |
|               | <ul> <li>= 0 Without distance-coded I0's.</li> <li>= 1 With distance-coded I0's. See NP165 and NP166.</li> </ul>                                                   |  |  |
| 0 [LSB]       | It indicates the type of feedback.                                                                                                    |  |  |
| U [LSB]       | = 0 Rotary encoder See <b>NP117</b> .                                                                                                    |  |  |
|               | = 1 Linear encoder. See <b>NP118</b> .                                                                                                    |  |  |
|               |                                                                                                    |  |  |
| PP147         | * S00147 HomingParameter                                                                                                    |  |  |
| Function      | It is a 16-bit register that sets the mechanical and<br>electrical relationship between the homing procedure<br>and the machine installation, the CNC or the drive |  |  |

electrical relationship between the homing procedure and the machine installation, the CNC or the drive. For a home search controlled by the drive, only bits 0, 1, 2, 3, 5 and 6 will be applicable. For a home search controlled by the CNC, only bits 1, 2, 3 and 4 will be applicable.

| T. S13/15     | Parameter PP147. Meaning of its bits.                                                                                                    |  |  |
|---------------|----------------------------------------------------------------------------------------------------|--|--|
| Bit           | Function                                                                                                    |  |  |
| 15 [MSB], 14, | 13, 12, 11, 10, 9, 8, 7 - Reserved -                                                                                                    |  |  |
| 6             | Evaluation of the reference mark (I0).<br>= 0 The home switch is evaluated (by default).<br>= 1 The I0 is not evaluated.                                                                         |  |  |
| 5             | Evaluation of the home switch.<br>= 0 The home switch is evaluated (by default).<br>= 1 The home switch is not evaluated.                                                                        |  |  |
| 4             | Reserved                                                                                                    |  |  |
| 3             | Feedback used.<br>= 0 Motor feedback (by default).<br>= 1 Direct feedback.                                                                                                    |  |  |
| 2             | Home switch connection.                                                                                                    |  |  |
| 1             | <ul> <li>Home switch signal logic.</li> <li>Pressing the home switch sets the PLC input to 1 (positive logic, by default).</li> <li>Pressing the home switch sets the PLC input to 0.</li> </ul> |  |  |
| 0 [LSB]       | <ul> <li>Moving direction.</li> <li>9 Positive. The motor shaft turns clockwise<br/>(by default).</li> <li>1 Negative. The motor shaft turns counterclockwise.</li> </ul>                        |  |  |

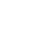

**MANDATORY.** Note that "PP147 (S00147) HomingParameter, bit 3" **must** always be set even when using absolute feedback (without home search) to indicate whether motor feedback or direct feedback will be used to home the machine. If it is a SENSORLESS, bits 5 and 6 of this parameter must be necessarily set to 1 to avoid a home search error.

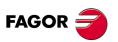

DDS SOFTWARE

Soft. 08.1x

| PP150      | *Os | S00150                                                                                                    | ReferenceOffset1                                                                                                    |  |  |  |
|------------|-----|----------------------------------------------------------------------------------------------------|----------------------------------------------------------------------------------------------------|--|--|--|
| Function   | 03  |                                                                                                    | gives the position of the machine ref-                                                                                                    |  |  |  |
|            |     | erence point with respect to the reference mark (I0),<br>depending on motor feedback. It is the same as pa-<br>rameter REFSHIFT [P47] of the axes of the 8055/55i<br>CNC.                                                                                                    |                                                                                                    |  |  |  |
| Valid valu | es  | - 2 147 483 647                                                                                                    | <sup>.</sup> 2 147 483 647                                                                                                    |  |  |  |
| Default va | lue | 0.                                                                                                    |                                                                                                    |  |  |  |
| Units      |     | 0.0001 mm (line<br>0.0001 degrees                                                                                                    |                                                                                                    |  |  |  |
| PP151      | *Os | S00151                                                                                                    | ReferenceOffset2                                                                                                    |  |  |  |
| Function   |     | Parameter that gives the position of the machine ref-<br>erence point with respect to the reference mark (I0),<br>depending on direct feedback. It is the same as pa-<br>rameter REFSHIFT [P47] of the axes of the 8055/55i<br>CNC.                                                                                                    |                                                                                                    |  |  |  |
| Valid valu | es  | - 2 147 483 647                                                                                                    | · 2 147 483 647                                                                                                    |  |  |  |
| Default va | lue | 0.                                                                                                    |                                                                                                    |  |  |  |
| Units      |     | 0.0001 mm (line<br>0.0001 degrees                                                                                                    | ,                                                                                                    |  |  |  |
| PP159      | 0   | S00159                                                                                                    | MonitoringWindow                                                                                                    |  |  |  |
| Function   |     | It sets the permissible following error range. If this is<br>greater than the value given by PP159, the drive is-<br>sues error code <b>E156</b> (too much following error) DV1<br>(S00011), bit 11. If this parameter is set to "0", the fol-<br>lowing error will not be monitored.<br><b>NOTE.</b> It is important to set it to a value other than<br>zero to prevent the axes from running away.<br>The CNC also monitors the maximum following error |                                                                                                    |  |  |  |
|            |     | allowed by setting its corresponding parameter in the parameter table of each axis at the CNC.                                                                                                    |                                                                                                    |  |  |  |
| Valid valu | es  | 0 2 147 483 647                                                                                                    |                                                                                                    |  |  |  |
|            |     | <b>NOTE.</b> If PP159 = 0, the following error will not be monitored.                                                                                                    |                                                                                                    |  |  |  |
| Default va | lue | 30 000.                                                                                                    |                                                                                                    |  |  |  |
| Units      |     | 0.0001 mm (line<br>0.0001 degrees                                                                                                    |                                                                                                    |  |  |  |
| PP160      | OsS | F01303                                                                                                    | MonitoringWindowPosEleCalc.                                                                                                    |  |  |  |
| Function   |     | lowed while exe<br>AutophasingOr<br>when powering                                                                                                    | r limits the maximum movement al-<br>ecuting the command "GC7 (F01524)<br>nline" that is executed automatically<br>up a synchronous motor without ab-<br>to estimate its electrical position. |  |  |  |
| Valid valu | es  | - 1 2 147 483                                                                                                    | 647.                                                                                                    |  |  |  |
| Default va | lue | - 1.                                                                                                    |                                                                                                    |  |  |  |
| Units      |     | 0.0001 mm (line                                                                                                    | -                                                                                                    |  |  |  |
| Version    |     | 0.0001 degrees (rotary axes).                                                                                                    |                                                                                                    |  |  |  |
|            |     | Operative from version 06.10 on.                                                                                                    |                                                                                                    |  |  |  |

PARAMETERS, VARIABLES AND COMMANDS Groups of parameters, variables and commands

13.

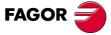

DDS SOFTWARE

Soft. 08.1x

| PP169 O S00169 ProbeControlParameter |
|--------------------------------------|
|--------------------------------------|

Function

Probe controling parameter. It determines which probes and which flanks are activated by the procedure command of the probing cycle.

| T. S13/16 | Parameter PP169. Meaning of its bits.                                                                                        |
|-----------|----------------------------------------------------------------------------------------------------|
| Bit       | Function                                                                                                    |
| 0         | Probe 1 (positive flank).<br>= 0 Positive flank inactive.<br>= 1 Positive flank active.                                      |
| 1         | Probe 1 (negative flank).<br>= 0 Negative flank inactive.<br>= 1 Negative flank active.                                      |
| 4         | <ul><li>Probe 1 signal selection.</li><li>= 0 Direct feedback for Probe 1.</li><li>= 1 Motor feedback for Probe 1.</li></ul> |
| 5         | Probe 1 physical input selection.<br>= 0 X4, pins 3 (+) and 12 (-).<br>= 1 X3, pins 5 (+) and 6 (-).                         |

Note. The rest of the bits are reserved.

| NOTE. N                  | ote that if n | o flank is set, it v                                                                                                    | vill not work.                                                                                                    |  |
|--------------------------|---------------|----------------------------------------------------------------------------------------------------|----------------------------------------------------------------------------------------------------|--|
| Valid valu<br>Default va |               | 0 63.<br>0.                                                                                                    |                                                                                                    |  |
| PP177                    | *Os           | S00177                                                                                                    | AbsoluteDistance1                                                                                                    |  |
| Function                 |               | it indicates the of<br>of the drive and<br>cording to the a                                                                                                    | absolute encoder (see <b>RV5</b> variable),<br>distance between the zero coordinate<br>d the theoretical zero coordinate ac-<br>absolute encoder feedback. See sec-<br>e feedback", in chapter 5 of this |  |
| Valid valu<br>Default va |               | - 2 147 483 647 2 147 483 647<br>0.                                                                                                    |                                                                                                    |  |
| Units                    |               | 0.0001 mm (linear axes).<br>0.0001 degrees (rotary axes).                                                                                                    |                                                                                                    |  |
| PP178                    | *Os           | S00178                                                                                                    | AbsoluteDistance2                                                                                                    |  |
| Function                 |               | For absolute direct feedback this parameter indicates<br>the difference between the zero coordinate of the<br>drive and the theoretical coordinate according to that<br>absolute feedback. See section <b>"Absolute feed-<br/>back</b> ", in chapter 5 of this manual.          |                                                                                                    |  |
| Valid values             |               | - 2 147 483 647 2 147 483 647.                                                                                                    |                                                                                                    |  |
| Default value            |               | 0.                                                                                                    |                                                                                                    |  |
| Units                    |               | 0.0001 mm (linear axes).<br>0.0001 degrees (rotary axes).                                                                                                    |                                                                                                    |  |
| PP216.#                  |               | S00296.#                                                                                                    | Velocity<br>FeedForwardPercentage                                                                                                    |  |
| Function                 |               | It sets the how much velocity feed-forward is applie<br>It is similar to parameter FFGAIN [P25] of the axes<br>the 8055/55i CNC. It indicates the % of velocity co<br>mand anticipated to the movement and it does not of<br>pend on the amount of following error (open loop). |                                                                                                    |  |
| Valid valu               | les           | 0 12 000.                                                                                                    |                                                                                                    |  |
| Default va<br>Units      | alue          | 0 The feed-forward effect is not applied.<br>0.01 %                                                                                                    |                                                                                                    |  |

PARAMETERS, VARIABLES AND COMMANDS Groups of parameters, variables and commands

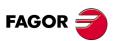

DDS SOFTWARE

Soft. 08.1x

| PP217.#      |     | S00348.#                                                               | Acceleration<br>FeedFordwardPercentage                                                                                                    |  |
|--------------|-----|------------------------------------------------------------------------|----------------------------------------------------------------------------------------------------|--|
| Function     |     | plied in positior                                                      | nuch acceleration feed-forward is ap-<br>n control and in velocity control. It is<br>neter ACFGAIN [P26] of the axes of<br>IC.                                                                                                    |  |
| Valid values |     | 0 1 200.                                                               |                                                                                                    |  |
| Default va   | lue | 0 The feed-forward effect is not applied.<br>0.1 %.                    |                                                                                                    |  |
| Units        |     |                                                                        |                                                                                                    |  |
| PV1          | *S  | S00298                                                                 | HomeSwitchDistance                                                                                                    |  |
| Function     |     | the home switc<br>ence mark dete<br>optimum distan<br>secutive referen | etermines the exact distance to move<br>h in a home search where the refer-<br>action risks not being repeatable. The<br>ce is the mid point between two con-<br>ice marks (I0) because in this area the<br>he on/off flank of the home switch are |  |
| Valid valu   | es  |                                                                        | ′ 2 147 483 647                                                                                                    |  |
| Units        |     | 0.0001 mm (linear axes).                                               |                                                                                                    |  |
| /            |     | 0.0001 degrees (rotary axes).                                          |                                                                                                    |  |
| Version      |     | Operative from                                                         | software version 06.02 on.                                                                                                    |  |
| PV47         | Ws  | S00047                                                                 | PositionCommand                                                                                                    |  |
| Function     |     |                                                                        | and applied to the position loop in<br>ne control loop. The drive transfer a<br>C for display.                                                                                                    |  |
| Valid valu   | es  | - 2 147 483 647                                                        | · 2 147 483 647                                                                                                    |  |
| Units        |     | 0.0001 mm (line<br>0.0001 degrees                                      |                                                                                                    |  |
| PV48         | Ws  | S00048                                                                 | AdditivePositionCommand                                                                                                    |  |
| Function     |     | value and the d control. The val                                       | when requiring an additional position<br>Irive has been configured as position<br>ue of this variable is added to the po-<br>I value of the CNC.                                                                                                   |  |
| Valid valu   | es  | - 2 147 483 647                                                        | · 2 147 483 647                                                                                                    |  |
| Units        |     | 0.0001 mm (line<br>0.0001 degrees                                      |                                                                                                    |  |
| Version      |     | Operative from                                                         | version 06.10 on.                                                                                                    |  |
| PV51         | S   | S00051                                                                 | PositionFeedback1                                                                                                    |  |
| PV53         | S   | S00053                                                                 | PositionFeedback2                                                                                                    |  |
| FV00         | •   |                                                                        |                                                                                                    |  |

position command, the position feedback through the motor feedback and through the direct feedback.

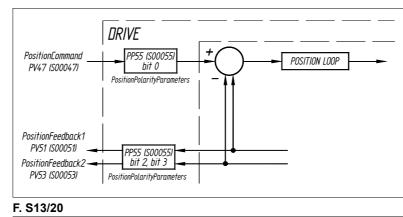

Variables PV51 and PV53.

13.

PARAMETERS, VARIABLES AND COMMANDS Groups of parameters, variables and commands

DDS SOFTWARE

Soft. 08.1x

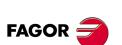

DDS SOFTWARE

Soft. 08.1x

| PV130 s                                                                                                    | S00130                                                                                                    | ProbeValue1PositiveEdge                                                                                                    |
|----------------------------------------------------------------------------------------------------|----------------------------------------------------------------------------------------------------|----------------------------------------------------------------------------------------------------|
| Function                                                                                                    | the drive store<br>back or direct<br>tive flank (lead                                                                                                    | the value of bit 4 of parameter PP169,<br>es the value of the position motor feed-<br>feedback in this variable after the posi-<br>ding edge) of the INDEX input signal.                                                                                                    |
| Valid values<br>Units                                                                                                    | 0.0001 mm (li                                                                                                    | 47 2 147 483 647.<br>near axes).<br>es (rotary axes).                                                                                                    |
| PV131 s                                                                                                    | S00131                                                                                                    | ProbeValue1NegativeEdge                                                                                                    |
| Function                                                                                                    | the drive store<br>back or direct<br>ative flank (lea                                                                                                    | the value of bit 4 of parameter PP169,<br>es the value of the position motor feed-<br>feedback in this variable after the neg-<br>ading edge) of the INDEX input signal.                                                                                                    |
| Valid values                                                                                                    |                                                                                                    | 47 2 147 483 647.                                                                                                    |
| Units                                                                                                    | 0.0001 mm (li<br>0.0001 degree                                                                                                    | es (rotary axes).                                                                                                    |
| PV136                                                                                                    | S00336                                                                                                    | InPosition                                                                                                    |
| Function                                                                                                    | target position positioning a                                                                                                    | ivates when the axis has reached the<br>"LV148 (S00258) TargetPosition". This<br>allows a margin given by parameter<br>i7) PositionWindow".                                                                                                    |
| Valid values                                                                                                    | 0 (by default)                                                                                                    | and 1.                                                                                                    |
| PV148 Ws                                                                                                    | s F02019                                                                                                    | AdditivePositionCommand1                                                                                                    |
| Function                                                                                                    | value and the<br>control. The v                                                                                                    | I when requiring an additional position<br>drive has been configured as position<br>alue of this variable is added to the po-<br>nd value of the drive.                                                                                                    |
| Valid values                                                                                                    |                                                                                                    | 47 2 147 483 647.                                                                                                    |
| 11.14                                                                                                    | 0.0001 mm (li                                                                                                    | near axes)                                                                                                    |
| Units                                                                                                    |                                                                                                    |                                                                                                    |
| Units<br>Version                                                                                                    | 0.0001 degree                                                                                                    | n version 08.01 on.                                                                                                    |
|                                                                                                    | 0.0001 degree<br>Operative from                                                                                                    | es (rotary axes).                                                                                                    |
| Version<br>PV153 sS<br>Function                                                                                                    | 0.0001 degree<br>Operative from<br>F01308<br>This variable<br>feedback" fea<br>CNC (in spee<br>in velocity con<br>variable regis<br>tween the mot<br>rect feedback<br>as the adapta<br>CNC via SER                                                                                                    | es (rotary axes).<br>n version 08.01 on.<br>PositionFeedback12<br>makes it possible to use the "combined<br>ture with an 8055/55i CNC or an 8070<br>d). Hence, having configured the drive<br>trol (S00032 = xxx010, i.e. AP1=2), this<br>sters the combination (adaptation) be-<br>tor feedback (rotary encoder) and the di-<br>(linear encoder) using parameter PP16<br>tion time constant, it may be sent to the<br>COS to close the loop.                                                                                                    |
| Version          PV153       sS         Function         Version                                                                                                    | 0.0001 degree<br>Operative from<br>F01308<br>This variable<br>feedback" fea<br>CNC (in spee<br>in velocity con<br>variable regis<br>tween the mot<br>rect feedback<br>as the adapta<br>CNC via SER<br>Operative from                                                                                                    | es (rotary axes).<br>n version 08.01 on.<br>PositionFeedback12<br>makes it possible to use the "combined<br>ture with an 8055/55i CNC or an 8070<br>d). Hence, having configured the drive<br>ttrol (S00032 = xxx010, i.e. AP1=2), this<br>sters the combination (adaptation) be-<br>tor feedback (rotary encoder) and the di-<br>(linear encoder) using parameter PP16<br>tion time constant, it may be sent to the<br>COS to close the loop.<br>n software version 06.12 on.                                                                                                    |
| Version PV153 SS Function Version PV173 S                                                                                                    | 0.0001 degree<br>Operative from<br>F01308<br>This variable<br>feedback" fea<br>CNC (in spee<br>in velocity con<br>variable regis<br>tween the mot<br>rect feedback<br>as the adapta<br>CNC via SER<br>Operative from<br>S00173                                                                                                    | es (rotary axes).<br>n version 08.01 on.<br>PositionFeedback12<br>makes it possible to use the "combined<br>ture with an 8055/55i CNC or an 8070<br>d). Hence, having configured the drive<br>trol (S00032 = xxx010, i.e. AP1=2), this<br>sters the combination (adaptation) be-<br>tor feedback (rotary encoder) and the di-<br>(linear encoder) using parameter PP16<br>tion time constant, it may be sent to the<br>COS to close the loop.<br>n software version 06.12 on.<br>MarkerPositionA                                                                                                    |
| Version          PV153       sS         Function         Version         PV173       s         Function                                                                               | 0.0001 degree<br>Operative from<br>F01308<br>This variable<br>feedback" fea<br>CNC (in spee<br>in velocity com<br>variable regis<br>tween the mot<br>rect feedback<br>as the adapta<br>CNC via SER<br>Operative from<br>S00173<br>In the home s<br>tects the I0 si<br>Feedback 1/2                                                                                                    | es (rotary axes).<br>n version 08.01 on.<br>PositionFeedback12<br>makes it possible to use the "combined<br>ture with an 8055/55i CNC or an 8070<br>d). Hence, having configured the drive<br>ttrol (S00032 = xxx010, i.e. AP1=2), this<br>sters the combination (adaptation) be-<br>tor feedback (rotary encoder) and the di-<br>(linear encoder) using parameter PP16<br>tion time constant, it may be sent to the<br>COS to close the loop.<br>n software version 06.12 on.<br>MarkerPositionA<br>searching process, when the drive de-<br>gnal, it saves the value of the Position-<br>(not yet homed) in this variable.                                                                                                    |
| Version PV153 SS Function Version PV173 S                                                                                                    | 0.0001 degree<br>Operative from<br>F01308<br>This variable<br>feedback" fea<br>CNC (in spee<br>in velocity con<br>variable regis<br>tween the mot<br>rect feedback<br>as the adapta<br>CNC via SER<br>Operative from<br>S00173<br>In the home s<br>tects the I0 si<br>Feedback 1/2<br>- 2 147 483 64                                                                                               | es (rotary axes).<br>n version 08.01 on.<br>PositionFeedback12<br>makes it possible to use the "combined<br>ture with an 8055/55i CNC or an 8070<br>d). Hence, having configured the drive<br>ttrol (S00032 = xxx010, i.e. AP1=2), this<br>sters the combination (adaptation) be-<br>tor feedback (rotary encoder) and the di-<br>(linear encoder) using parameter PP16<br>tion time constant, it may be sent to the<br>COS to close the loop.<br>n software version 06.12 on.<br>MarkerPositionA<br>searching process, when the drive de-<br>gnal, it saves the value of the Position-<br>(not yet homed) in this variable.<br>47 2 147 483 647.                                                                                                    |
| Version          PV153       sS         Function         Version         PV173       s         Function                                                                               | 0.0001 degree<br>Operative from<br>F01308<br>This variable<br>feedback" fea<br>CNC (in spee<br>in velocity com<br>variable regis<br>tween the mod<br>rect feedback<br>as the adapta<br>CNC via SER<br>Operative from<br>S00173<br>In the home s<br>tects the I0 si<br>Feedback 1/2<br>- 2 147 483 64<br>0.0001 mm (li                                                                              | es (rotary axes).<br>n version 08.01 on.<br>PositionFeedback12<br>makes it possible to use the "combined<br>ture with an 8055/55i CNC or an 8070<br>d). Hence, having configured the drive<br>ttrol (S00032 = xxx010, i.e. AP1=2), this<br>sters the combination (adaptation) be-<br>tor feedback (rotary encoder) and the di-<br>(linear encoder) using parameter PP16<br>tion time constant, it may be sent to the<br>COS to close the loop.<br>n software version 06.12 on.<br>MarkerPositionA<br>searching process, when the drive de-<br>gnal, it saves the value of the Position-<br>(not yet homed) in this variable.<br>47 2 147 483 647.                                                                                                    |
| Version          PV153       sS         Function         Version         PV173       s         Function         Valid values                                                          | 0.0001 degree<br>Operative from<br>F01308<br>This variable<br>feedback" fea<br>CNC (in spee<br>in velocity com<br>variable regis<br>tween the mod<br>rect feedback<br>as the adapta<br>CNC via SER<br>Operative from<br>S00173<br>In the home s<br>tects the I0 si<br>Feedback 1/2<br>- 2 147 483 64<br>0.0001 mm (li                                                                              | es (rotary axes).<br>n version 08.01 on.<br>PositionFeedback12<br>makes it possible to use the "combined<br>ture with an 8055/55i CNC or an 8070<br>d). Hence, having configured the drive<br>storol (S00032 = xxx010, i.e. AP1=2), this<br>sters the combination (adaptation) be-<br>tor feedback (rotary encoder) and the di-<br>(linear encoder) using parameter PP16<br>tion time constant, it may be sent to the<br>COS to close the loop.<br>n software version 06.12 on.<br>MarkerPositionA<br>searching process, when the drive de-<br>gnal, it saves the value of the Position-<br>(not yet homed) in this variable.<br>47 2 147 483 647.<br>near axes).                                                                                                    |
| Version         PV153       sS         Function         Version         PV173       s         Function         Valid values         Units                                             | 0.0001 degree<br>Operative fromSF01308This variable<br>feedback" fea<br>CNC (in spee<br>in velocity com<br>variable regis<br>tween the mot<br>rect feedback<br>as the adapta<br>CNC via SER<br>Operative fromS00173In the home s<br>tects the I0 si<br>Feedback 1/2<br>- 2 147 483 64<br>0.0001 mm (li<br>0.0001 degreeS00174In the home s<br>tects the second                                     | es (rotary axes).<br>n version 08.01 on.<br>PositionFeedback12<br>makes it possible to use the "combined<br>ture with an 8055/55i CNC or an 8070<br>d). Hence, having configured the drive<br>ttrol (S00032 = xxx010, i.e. AP1=2), this<br>sters the combination (adaptation) be-<br>tor feedback (rotary encoder) and the di-<br>(linear encoder) using parameter PP16<br>tion time constant, it may be sent to the<br>COS to close the loop.<br>n software version 06.12 on.<br>MarkerPositionA<br>searching process, when the drive de-<br>gnal, it saves the value of the Position-<br>(not yet homed) in this variable.<br>47 2 147 483 647.<br>near axes).<br>es (rotary axes).                                                                                                    |
| Version           PV153         sS           Function           Version           PV173         s           Function           Valid values           Units           PV174         s | 0.0001 degree<br>Operative fromSF01308This variable<br>feedback" fea<br>CNC (in speed<br>in velocity comvariable regis<br>tween the motive from<br>variable regis<br>tween the motive from<br>CNC via SER<br>Operative fromS00173In the home si<br>tects the l0 si<br>Feedback 1/2<br>- 2 147 483 64<br>0.0001 mm (li<br>0.0001 degreeS00174In the home si<br>tects the sec<br>the value of table. | es (rotary axes).<br>n version 08.01 on.<br>PositionFeedback12<br>makes it possible to use the "combined<br>ture with an 8055/55i CNC or an 8070<br>d). Hence, having configured the drive<br>ttrol (S00032 = xxx010, i.e. AP1=2), this<br>sters the combination (adaptation) be-<br>tor feedback (rotary encoder) and the di-<br>(linear encoder) using parameter PP16<br>tion time constant, it may be sent to the<br>COS to close the loop.<br>n software version 06.12 on.<br>MarkerPositionA<br>searching process, when the drive de-<br>gnal, it saves the value of the Position-<br>(not yet homed) in this variable.<br>47 2 147 483 647.<br>near axes).<br>es (rotary axes).<br>MarkerPositionB<br>searching process, when the drive de-<br>ond distance-coded I0 signal, it saves<br>he "PositionFeedback 1/2" in this vari-<br>47 2 147 483 647. |

| PV175           | Ws    | S00175                                                                                                    | DisplacementParameter1                                                                                                    |  |
|-----------------|-------|----------------------------------------------------------------------------------------------------|----------------------------------------------------------------------------------------------------|--|
| Function        |       |                                                                                                    | ordinate system after the home search<br>ne drive (with motor feedback).                                                                                                    |  |
| Valid value     | es    | - 2 147 483 647                                                                                                 | 7 2 147 483 647.                                                                                                    |  |
| Units           |       | 0.0001 mm (linear axes).<br>0.0001 degrees (rotary axes).                                                       |                                                                                                    |  |
| PV176           | Ws    | S00176                                                                                                    | DisplacementParameter2                                                                                                    |  |
| Function        |       |                                                                                                    | oordinate system created after the<br>arried out by the drive (with direct feed-                                                                                                    |  |
| Units 0.0001 mm |       | - 2 147 483 647 2 147 483 647.                                                                                  |                                                                                                    |  |
|                 |       | 0.0001 mm (line<br>0.0001 degrees                                                                               | ,                                                                                                    |  |
| PV179           |       | S00179                                                                                                    | ProbeStatus                                                                                                    |  |
| Function        |       | while the proc<br>Probing CycleF<br>automatically se<br>If the CNC rese<br>the drive resets<br>The drive resets | es one or more measurement values<br>edure command "PC170 (S00170)<br>ProcedureCommand" is activated, it<br>ets the bit assigned in ProbeStatus.<br>ets "PV205 (S00405) Probe1Enable",<br>bits 0 and 1 of the ProbeStatus.<br>s all the bits of ProbeStatus when the<br>ne procedure command of the probing |  |
| Its structure   | e is: | -                                                                                                    |                                                                                                    |  |

Its structure is:

| T. S13/17 | Variable PV179. Meaning of its bits.                         |
|-----------|--------------------------------------------------------------|
| Bit       | Function                                                     |
| 0         | Probe1PositiveLatched.<br>= 0 Not captured.<br>= 1 Captured  |
| 1         | Probe1NegativeLatched.<br>= 0 Not captured.<br>= 1 Captured. |

| Valid values 0 3. |   |                                                                                                    |                                                                                                    |  |
|-------------------|---|----------------------------------------------------------------------------------------------------|----------------------------------------------------------------------------------------------------|--|
| PV189             | S | S00189                                                                                                    | FollowingError                                                                                                    |  |
| Function          |   | mand and the PV51/53".                                                                                                    | difference between the position com-<br>position feedback "PV189 = PV47 -                                                                                                    |  |
| Units             |   | <i>FollowingError = PositionCommand - PositionFeedback</i><br>Tenths of microns on linear movements.<br>Tenthousandths of a degree on rotary movements. |                                                                                                    |  |
| PV190             | S | F02005                                                                                                    | PosErrorBetweenFeedbacks                                                                                                    |  |
| Function          |   | ence) between<br>(PV53) and that<br>ly, they both sto<br>because their v<br>the drive. Both f<br>sition. There is                                       | ay be used to display the error (differ-<br>n the value of the direct feedback<br>t of the motor feedback (PV51). Initial-<br>re the same value of the load position<br>values are the same when starting up<br>eedbacks set the value of the load po-<br>to point in displaying this variable<br>direct feedback. |  |
| PV191             | S | F02009                                                                                                    | FollowingError1                                                                                                    |  |
| Function          |   | error (difference                                                                                                    | hay be used to display the amount of<br>e) between the position command val-<br>the position value given by the motor<br>1).                                                                                                    |  |

**PARAMETERS, VARIABLES AND COMMANDS** Groups of parameters, variables and commands

13.

FAGOR 🗲

DDS SOFTWARE

Soft. 08.1x

| PV192sF02010FollowingError2FunctionThis variable may be used to display the amore error (difference) between the position commarue (PV47) and the position value given by the feedback (PV53). There is no point in displayin variable when not using direct feedback.PV193sF02011FollowingError12FunctionThis variable may be used to display the amore error (difference) between the position commarue (PV47) and the position value given by the bined feedback (PV153). There is no point in displaying this variable when not using direct back.PV200OS00400HomeSwitchFunctionThis binary variable represents the logic state home switch. For that, this variable must be assed with one of the digital inputs of the drive that |          |   |                                                                       |                                                                                                    |
|----------------------------------------------------------------------------------------------------|----------|---|-----------------------------------------------------------------------|----------------------------------------------------------------------------------------------------|
| error (difference) between the position commar<br>ue (PV47) and the position value given by the<br>feedback (PV53). There is no point in displayin<br>variable when not using direct feedback.PV193sF02011FollowingError12FunctionThis variable may be used to display the amo<br>error (difference) between the position commar<br>ue (PV47) and the position value given by the<br>bined feedback (PV153). There is no poind<br>displaying this variable when not using direct<br>back.PV200OS00400HomeSwitchFunctionThis binary variable represents the logic state<br>home switch. For that, this variable must be assi<br>ed with one of the digital inputs of the drive that                                                      | PV192    | S | F02010                                                                | FollowingError2                                                                                                    |
| Function       This variable may be used to display the amore error (difference) between the position commarue (PV47) and the position value given by the bined feedback (PV153). There is no podisplaying this variable when not using direct back.         PV200       O       S00400       HomeSwitch         Function       This binary variable represents the logic state home switch. For that, this variable must be assed with one of the digital inputs of the drive that                                                                                                    | Function |   | error (difference<br>ue (PV47) and<br>feedback (PV53                  | e) between the position command val-<br>the position value given by the direc<br>3). There is no point in displaying this |
| error (difference) between the position commar<br>ue (PV47) and the position value given by the<br>bined feedback (PV153). There is no po-<br>displaying this variable when not using direct<br>back.PV200OS00400HomeSwitchFunctionThis binary variable represents the logic state<br>home switch. For that, this variable must be assi<br>ed with one of the digital inputs of the drive that                                                                                                    | PV193    | S | F02011                                                                | FollowingError12                                                                                                    |
| Function         This binary variable represents the logic state home switch. For that, this variable must be assed with one of the digital inputs of the drive that                                                                                                    | Function |   | error (difference<br>ue (PV47) and<br>bined feedba<br>displaying this | e) between the position command val-<br>the position value given by the com-<br>ck (PV153). There is no point in          |
| home switch. For that, this variable must be as<br>ed with one of the digital inputs of the drive that                                                                                                    | PV200    | 0 | S00400                                                                | HomeSwitch                                                                                                    |
| connected to the switch.                                                                                                    | Function |   | home switch. Fe ed with one of the                                    | or that, this variable must be associat-<br>he digital inputs of the drive that will be                                   |

## EXAMPLE.

If the PLC is not used, assign the variable PV200 to parameter IP10 (pins 1 and 5 of X6).

If the PLC is used, the instruction may be I1= B0S400.

| Valid values | <ul><li>0 Switch inactive.</li><li>1 Switch active (the axis is positioned on the switch).</li></ul>                                                                                                    |  |  |
|--------------|----------------------------------------------------------------------------------------------------|--|--|
| PV201 O      | S00401 Probe1                                                                                                    |  |  |
| Function     | Variable used to assign an identifier to physical input<br>INDEX (external signal). This makes it possible to as-<br>sign a status bit to this variable. The drive checks and<br>updates this variable only if:    |  |  |
|              | PC170 is active.<br>PC205 is active.                                                                                                    |  |  |
|              | Its structure is:                                                                                                    |  |  |
|              | Bit 0 = 0 Index inactive.                                                                                                    |  |  |
|              | Bit 0 = 1 Index active.                                                                                                    |  |  |
| Valid values | 0 and 1.                                                                                                    |  |  |
| PV203        | S00403 PositionFeedbackStatus                                                                                                    |  |  |
| Function     | The drive activates this binary variable to inform that<br>it interprets the position feedback as being referred to<br>the machine reference zero point. The variable deac-<br>tivates when executing the command: |  |  |
|              | PC148 (S00148) DriveControlledHoming.                                                                                                    |  |  |
|              | and reactivates when it is executed successfully. Also, the variable reactivates when the drive loses its reference to machine zero.                                                                               |  |  |
| Valid values | <b>0</b> Position data referred to any point.                                                                                                    |  |  |
|              | <b>1</b> Position data referred to machine zero.                                                                                                    |  |  |
| PV204 W      | S00404 PositionCommandStatus                                                                                                    |  |  |
| Function     | Variable used internally by the system. It indicates<br>whether the position command is referred to machine<br>reference zero or not.                                                                              |  |  |
| Valid values | <ul> <li>0 Not referred to machine reference zero.</li> <li>1 Referred to machine zero.</li> </ul>                                                                                                    |  |  |

PARAMETERS, VARIABLES AND COMMANDS Groups of parameters, variables and commands

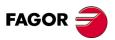

DDS SOFTWARE

Soft. 08.1x

| PV205 O      | S00405 Probe1Enable                                                                                                    |                                                                                    |
|--------------|----------------------------------------------------------------------------------------------------|------------------------------------------------------------------------------------|
| Function     | Variable used to assign an identifier to Probe1Enable.<br>This makes it possible to assign a control bit to this<br>variable. The drive checks this variable only if:                                                                                                    |                                                                                    |
|              | PC170 is active.                                                                                                    |                                                                                    |
|              | For a new cycle with the same flank of Probe1, the CNC will activate PV205 to 1.                                                                                                    |                                                                                    |
|              | Its structure is:                                                                                                    | 1                                                                                  |
|              | Bit 0 = 0 Probe1 disabled.<br>Bit 0 = 1 Probe1 enabled.                                                                                                    |                                                                                    |
| Valid values | 0 and 1.                                                                                                    | <b>DS</b><br>nds                                                                   |
| PV207 O      | S00407 HomingEnable                                                                                                    | MAN                                                                                |
| Function     | Enabling of the Homing function.<br>The drive considers this HomingEnable function only<br>if the home search is controlled from the CNC, i.e. us-<br>ing the command:                                                                                                    | PARAMETERS, VARIABLES AND COMMANDS<br>Groups of parameters, variables and commands |
|              | PC146 (S00146) NCControlledHoming.                                                                                                    | <b>BLE</b> , var                                                                   |
| Valid values | <ul><li>0 Home search disabled.</li><li>1 Home search enabled.</li></ul>                                                                                                    | <mark>s, VARI⊅</mark><br>ameters                                                   |
| PV208        | S00408 Reference<br>MarkerPulseRegistered                                                                                                    | IETER:<br>s of par                                                                 |
| Function     | This binary variable is activated when the drive de-<br>tects the reference mark (I0) during home search. At<br>that instant, the drive saves PositionFeedback (not<br>yet homed) in MarkerPosition A.                                                                                                    | <b>PARAN</b><br>Group                                                              |
| Valid values | 0 and 1.                                                                                                    |                                                                                    |
| PV209        | S00409 Probe1PositiveLatched                                                                                                    |                                                                                    |
| Function     | <ul> <li>Variable used to assign an identifier to Probe1Positive Latched. This makes it possible to assign a status bit to this variable. The drive sets this bit to zero only if:</li> <li>PC170 is active.</li> <li>PV205 is set to 1.</li> <li>The positive flank of Probe1 is captured. The drive stores the position feedback value in PV130.</li> <li>Its structure is:</li> <li>Bit 0 = 0 Probe1 positive not captured.</li> <li>Bit 0 = 1 Probe1 positive captured.</li> </ul> |                                                                                    |
| Valid values | 0 and 1.                                                                                                    |                                                                                    |
| PV210        | S00410 Probe1NegativeLatched                                                                                                    |                                                                                    |
| Function     | Variable used to assign an identifier to<br>Probe1Negative Latched. This makes it possible to<br>assign a status bit to this variable. The drive sets this<br>bit to zero only if:<br><b>PC170</b> is active.<br><b>PV205</b> is set to 1.                                                                                                    | FAG                                                                                |
|              | The negative flank of Probe1 is captured. The drive stores the position feedback value in PV131.                                                                                                    | sof <sup>-</sup>                                                                   |
|              | Its structure is:<br>Bit 0 = 0 Probe1 negative not captured.                                                                                                    | Sof                                                                                |
|              | Bit 0 = 1 Probe1 negative captured.                                                                                                    | Re                                                                                 |
| Valid values | 0 and 1.                                                                                                    |                                                                                    |

DDS SOFTWARE

Soft. 08.1x

|            |     | 1                                                                                                    |                                                          |
|------------|-----|----------------------------------------------------------------------------------------------------|----------------------------------------------------------|
| PC150      | W   | F02003                                                                                                    | ChangePosFB12                                            |
| Function   |     | This command can only be executed when the ope<br>ating mode AP1 is assigned a value of 5 or 13. Initia<br>ly, in this operating mode, the position will b<br>regulated through motor feedback. If this command is<br>executed with a value of 3, it switches to direct feed<br>back. Under these conditions, the command will re-<br>turn a value of 7. When canceling this command wit<br>a value of 0, it switches to regulate position with direct<br>feedback. |                                                          |
|            |     |                                                                                                    | ommand should be executed or can-<br>e motor is stopped. |
| Valid valu | ies | 0 3.                                                                                                    |                                                          |

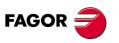

DDS SOFTWARE

Soft. 08.1x

Ref.1601

· 334 ·

### **Q** group. SERCOS/CAN communication

| QP1           | * | S00001                                                                                                    | ControlUnitCycleTime |  |  |
|---------------|---|----------------------------------------------------------------------------------------------------|----------------------|--|--|
| Function      |   | Read parameter that indicates every how long the drives close the loop.                                                                                                    |                      |  |  |
| Valid values  |   | 1 000 8 000.                                                                                                    |                      |  |  |
| Default value |   | 4 000.                                                                                                    |                      |  |  |
| Units         |   | 0.001 ms.                                                                                                    |                      |  |  |
| QP11          |   | F02000                                                                                                    | SERCOSMBaud          |  |  |
| Function      |   | It sets the transmission speed through the SERCOS<br>ring or CAN bus. The CNC has a similar parameter<br>with SERCOS $\rightarrow$ SERSPEED (P120) and another<br>one with CAN $\rightarrow$ CANSPEED (P169) interface.<br>Both speeds (at the CNC and at the drive) must be<br>the same in order to establish communication. |                      |  |  |
| Valid values  |   |                                                                                                    |                      |  |  |

#### Valid values

| T. S13/18 | Parameter QP11. Valid values with SERCOS interface. |
|-----------|-----------------------------------------------------|
|           |                                                     |

## → When having a SERCOS board (4 MBd), then:

| Value of QP11 | Transmission speed (rate) |
|---------------|---------------------------|
| QP11 = 0      | 4 MBd (by default).       |
| QP11 = 1      | 2 MBd                     |

#### → When having a SERCOS board (16 MBd), then:

| - ···································· |                           |  |  |  |
|----------------------------------------|---------------------------|--|--|--|
| Value of QP11                          | Transmission speed (rate) |  |  |  |
| QP11=0                                 | 4 MBd *                   |  |  |  |
| QP11=1                                 | 2 MBd *                   |  |  |  |
| QP11=2                                 | 2 MBd                     |  |  |  |
| QP11=4                                 | 4 MBd                     |  |  |  |
| QP11=8                                 | 8 MBd                     |  |  |  |
| QP11=16                                | 16 MBd                    |  |  |  |
|                                        |                           |  |  |  |

\* To be compatible with previous versions of the SERCOS board.

#### **Default value** (with or without SERCOS board of 16 MBd)

|  | QP11=0 | 4 MBd |
|--|--------|-------|
|--|--------|-------|

**NOTE.** Every time a transmission baudrate is selected with the "boot" button of the drive, the selected value is registered in parameter QP11.

Version Modified from software version 06.05 on Expanded in software version 06.08.

#### → When having a CAN board, then:

**T. S13/19** Parameter QP11. Valid values with CAN interface.

| Value of QP11 | Transmission speed (rate) |
|---------------|---------------------------|
| QP11 = 0      | 1 MBd (by default).       |
| QP11 = 1      | 800 kBd                   |
| QP11 = 2      | 500 kBd                   |

Version

Operative from software version 07.02 on.

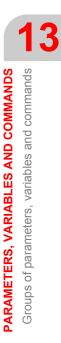

FAGOR

DDS SOFTWARE

Soft. 08.1x

|                           | QP12 | *O               | F02002                             | SERCOSTransmisionPower |  |
|---------------------------|------|------------------|------------------------------------|------------------------|--|
| Function It defines the S |      | It defines the S | SERCOS power, i.e. the light power |                        |  |

transmitted through the optical fiber.

T. S13/20Parameter QP12. Valid values.Value of QP12Cable length L (in meters)QP12 = 2L < 7</td>QP12 = 4 $7 \le L < 15$ QP12 = 6L  $\ge 15$ Valid valuesOnly 2, 4 or 6.

Default value

-

2.

**NOTE.** When using a SERCOS board of up to 16 MBd, the values given in the following table must be considered. Observe its compatibility with the previous table for the values of 2, 4 and 6.

T. S13/21 Parameter QP12. Valid values with SERCOS board of up to 16 MBd.

| Value of QP12    | Cable length L (meters)          |
|------------------|----------------------------------|
| QP12 = 1, 2 or 3 | L < 7                            |
| QP12 = 4         | 7 ≤ L < 15                       |
| QP12 = 5 or 6    | 15 ≤ L < 30                      |
| QP12 = 7         | $30 \leq L \leq 40$              |
| QP12 = 8         | L > 40                           |
| Valid values     | 18.                              |
| Default value    | 1.                               |
| Version          | Operative from version 06.08 on. |

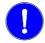

**MANDATORY.** For sections longer than 40 meters, use the fiber optic cable with a glass core (ref. SF0-V-FLEX-XX).

| QP13       |      | F02004                                                                                                    | ldOffset                                                                                                    |
|------------|------|----------------------------------------------------------------------------------------------------|----------------------------------------------------------------------------------------------------|
| Function   |      | more axes than<br>rotary switch of<br>is the number so<br>the value of QF<br>ing a SERCOS<br>tree type structur<br>rial line. If the ro<br>less of the value<br>will be establish<br>amples in the in | d to identify in the system (address)<br>the 15 that may be selected using the<br>the drive. The real identifier of the axis<br>elected at the rotary switch + (15 times<br>P13). Its function is effective when us-<br>ring as well as when the system has a<br>ure with a CAN bus or an RS-422 se-<br>tary switch is in the 0 position, regard-<br>e entered in QP13, the communication<br>hed as serial RS-232 line. See the ex-<br>dentification sections of chapter 7 of<br>hard.pdf" manual. |
| Valid valu | ies  | 0 8.                                                                                                    |                                                                                                    |
| Default va | alue | 0.                                                                                                    |                                                                                                    |

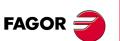

13

PARAMETERS, VARIABLES AND COMMANDS

Groups of parameters, variables and commands

DDS SOFTWARE

Soft. 08.1x

| QP15                                                                              | F02008 | SerialProtocol                                   |  |  |  |  |
|-----------------------------------------------------------------------------------|--------|--------------------------------------------------|--|--|--|--|
| Function                                                                          |        | This parameter may be used to select the type of |  |  |  |  |
| communications protocol with the position of the<br>ry switch of the RS-422 hoard |        |                                                  |  |  |  |  |

| Rotary<br>switch po: | sition                                | Value of<br>QP15 | Type of<br>protocol               |  |  |  |  |  |  |
|----------------------|---------------------------------------|------------------|-----------------------------------|--|--|--|--|--|--|
|                      | osition 0                             | QP15 =           | DNC (R5232)                       |  |  |  |  |  |  |
|                      | 12 <sup>345</sup><br>EDCBA<br>osition | QP15 = 0         | DNC (R5422)                       |  |  |  |  |  |  |
|                      | ther than 0                           | QP15 = 1         | ModBus<br>(RTU mode)<br>(RS422)   |  |  |  |  |  |  |
|                      | asition<br>ther than 0                | QP15 = 2         | ModBus<br>(ASCII mode)<br>(RS422) |  |  |  |  |  |  |

RTU mode : binary data coding according to standard RTU. ASCII mode: ASCII data coding.

## F. S13/21

Communication protocol selection.

| QP17     | F02018 | CommunicationMode                                                            |
|----------|--------|------------------------------------------------------------------------------|
| Function | 0      | N interface, it may be used to define ities by changing the value of some of |

The 16 bits will be interpreted in this order:

| B15                                      | B14 | B13 | B12 | B11 | B10 | <b>B9</b> | <b>B</b> 8 | <b>B</b> 7 | <b>B6</b> | B5 | <b>B4</b> | <b>B</b> 3 | B2 | B1 | <b>B0</b> |
|------------------------------------------|-----|-----|-----|-----|-----|-----------|------------|------------|-----------|----|-----------|------------|----|----|-----------|
| 0                                        | 0   | 0   | 0   | 0   | 0   | 0         | 0          | 0          | 0         | 0  | 0/1       | 0/1        | Х  | Х  | 0/1       |
| The X symbol means "makes no difference" |     |     |     |     |     |           |            |            |           |    |           |            |    |    |           |

| T. S13/22 | 2 Meaning of the 16 bits of GP17.  |                                                                                                    |  |  |  |  |
|-----------|------------------------------------|----------------------------------------------------------------------------------------------------|--|--|--|--|
| Bit       | Value                              | Function                                                                                                    |  |  |  |  |
| 15,, 5    | 0                                  | Reserved                                                                                                    |  |  |  |  |
| 4         | 0                                  | The communication switches automatically from<br>the operational state to the pre-operational state<br>after a communications error.  |  |  |  |  |
| -         | 1                                  | The communication does not switch automatically from the operational state to the pre-operational state after a communications error. |  |  |  |  |
| 3         | With synchro                       | nous communication (bit B0=0)                                                                                                    |  |  |  |  |
|           | 0                                  | The synchronization window is the same as with CAN FAGOR protocol.                                                                    |  |  |  |  |
|           | 1                                  | The synchronization window is wider than in the previous case.                                                                        |  |  |  |  |
| 2         | 0 or 1<br>(makes no<br>difference) | "Status Word" and "Control Word" formats in CAN mode.                                                                                 |  |  |  |  |
| 1         | 0 or 1<br>(makes no<br>difference) | Reserved                                                                                                    |  |  |  |  |
| 0         | Method of co                       | mmunication                                                                                                    |  |  |  |  |
|           | 0                                  | Synchronous communication. CAN FAGOR pro-<br>tocol. Master and slave synchronized                                                     |  |  |  |  |
|           | 1                                  | Asynchronous communications. CAN SDO proto-<br>col. Master and slave not synchronized.                                                |  |  |  |  |

Valid values **Default value** Version

0 ... 31.

0.

Operative from software version 07.02 on. Modified from version 07.04 on.

FAGOR

DDS SOFTWARE

Soft. 08.1x

| QV1                                                                                                    | F                          | F00716                                             | TMODE_Select        |  |  |  |
|----------------------------------------------------------------------------------------------------|----------------------------|----------------------------------------------------|---------------------|--|--|--|
| Function                                                                                                    |                            | Variable useful to test the hardware of the SERCOS |                     |  |  |  |
|                                                                                                    | ring or of the CAN bus.    |                                                    |                     |  |  |  |
| Valid values         0         Normal operating mode.                                                                                                    |                            |                                                    |                     |  |  |  |
|                                                                                                    | 1 Zero Bit String.         |                                                    |                     |  |  |  |
|                                                                                                    | 2 Continuous light output. |                                                    |                     |  |  |  |
|                                                                                                    |                            |                                                    |                     |  |  |  |
| QV30                                                                                                    | F                          | F00727                                             | FiberDistErrCounter |  |  |  |
| QV30         F         F00727         FiberDistErrCounter           Function         Variable that may be used to troubleshoot SEI communication. It is a counter that counts the tion errors and it indicates the number of times distortion error has come up in the SERCOS concation during phase 4 (the initialization of the drives system communication has not been coed). |                            |                                                    |                     |  |  |  |
| Valid valu                                                                                                    | ies                        | 0 65 535.                                          |                     |  |  |  |

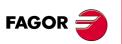

DDS SOFTWARE

Soft. 08.1x

Ref.1601

· 338 ·

### **R** group. Rotor sensor

| RP1           | *O   | F01500                                                                                                    | Feedback1SineGain                                                                                                    |  |  |  |
|---------------|------|----------------------------------------------------------------------------------------------------|----------------------------------------------------------------------------------------------------|--|--|--|
| RP2           | *0   | F01501                                                                                                    | Feedback1CosineGain                                                                                                    |  |  |  |
| Function      |      | Compensation (proportional gain mode) of the ampli-<br>tude of the sine/cosine signal that goes from the mo-<br>tor feedback to the drive. |                                                                                                    |  |  |  |
| Valid valu    | ies  | 1 500 3 070.                                                                                                    |                                                                                                    |  |  |  |
| Default va    | alue | 2 032.                                                                                                    |                                                                                                    |  |  |  |
| RP3           | *Os  | F01502                                                                                                    | Feedback1SineOffset                                                                                                    |  |  |  |
| RP4           | *Os  | F01503                                                                                                    | Feedback1CosineOffset                                                                                                    |  |  |  |
| Function      |      | Compensation (offset mode) of the sine/cosine signal that goes from the motor feedback to the drive.                                       |                                                                                                    |  |  |  |
| Valid values  |      | - 2 000 2 000.                                                                                                    |                                                                                                    |  |  |  |
| Default value |      | 0                                                                                                    |                                                                                                    |  |  |  |
| RP5           | 0    | F01504                                                                                                    | Feedback<br>ParameterRhoCorrection                                                                                                    |  |  |  |
| Function      |      | netic shaft of th<br>(between the I0<br>are shipped out                                                                                    | corrects the shift between the mag-<br>e sensor and the motor's rotor shaft<br>signal and the magnets). The motors<br>mechanically adjusted from the facto-<br>it is not necessary to manipulate this |  |  |  |
|               |      | NOTE. Only for sensors without memory.                                                                                                    |                                                                                                    |  |  |  |
|               |      |                                                                                                    | 0 65 535.                                                                                                    |  |  |  |
| Valid valu    | ies  | 0 65 535.                                                                                                    |                                                                                                    |  |  |  |

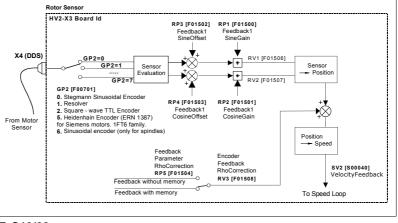

### F. S13/22

Diagram showing the action of these parameters.

|              |                                                                               | -                                                             |                                                                    |                      |  |  |
|--------------|-------------------------------------------------------------------------------|---------------------------------------------------------------|--------------------------------------------------------------------|----------------------|--|--|
| RP6.#        | 0                                                                             |                                                               | F01505.#                                                           | FeedbackErrorDisable |  |  |
| Function     |                                                                               | to inhibit the communication from the ack errors (group 6xx). |                                                                    |                      |  |  |
| Valid values |                                                                               |                                                               | Normal operation. If there is any malfunction, the error comes up. |                      |  |  |
|              | <ol> <li>The feedback errors that may come up are n<br/>displayed.</li> </ol> |                                                               |                                                                    |                      |  |  |
| Default va   | alue                                                                          | 0.                                                            |                                                                    |                      |  |  |

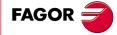

13.

PARAMETERS, VARIABLES AND COMMANDS Groups of parameters, variables and commands

DDS SOFTWARE

Soft. 08.1x

|                                                                                                    | 0                                                                                                | F01499                                                                                                    | FeedbackI0Width                                                                                                    |  |  |  |  |
|----------------------------------------------------------------------------------------------------|--------------------------------------------------------------------------------------------------|----------------------------------------------------------------------------------------------------|----------------------------------------------------------------------------------------------------|--|--|--|--|
| Function                                                                                                    |                                                                                                  |                                                                                                    | et the I0 width when using the U signary encoder that uses U, V and V                                                                                                    |  |  |  |  |
|                                                                                                    |                                                                                                  |                                                                                                    | sential to set this parameter correctly<br>ly the rho correction properly on both                                                                                                    |  |  |  |  |
| Valid valu                                                                                                    | les                                                                                              |                                                                                                    | 0 65 535.<br>360 electrical ° (1 pair of poles) → RP7=65 535<br>180 electrical ° (2 pairs of poles) → RP7=32 767                                                                                                    |  |  |  |  |
| Default va<br>Version                                                                                                    | alue                                                                                             | 0.                                                                                                    | version 06.15 on.                                                                                                    |  |  |  |  |
| RP8                                                                                                    | 0                                                                                                | F01518                                                                                                    | I0DistanceTest                                                                                                    |  |  |  |  |
| Function                                                                                                    |                                                                                                  |                                                                                                    | /hether or not it checks I0 signal re<br>e feedback device in each revolution<br>feedback.                                                                                                    |  |  |  |  |
| Valid valu                                                                                                    | ies                                                                                              | 0 No. By defa                                                                                                    | ult.                                                                                                    |  |  |  |  |
|                                                                                                    |                                                                                                  | 1 Yes, with m                                                                                                    | otor feedback.                                                                                                    |  |  |  |  |
|                                                                                                    |                                                                                                  | 2 Yes, with di                                                                                                    | rect feedback.                                                                                                    |  |  |  |  |
| and if RP                                                                                                    | 8=2 check                                                                                        | that PP147.bit3<br>e carried out.                                                                                                    | RP8=1, make sure that PP147.bit3=<br>=1. If you don't do this, the I0 repea<br>software version 06.20 on.                                                                                                    |  |  |  |  |
|                                                                                                    | 0                                                                                                |                                                                                                    |                                                                                                    |  |  |  |  |
| RP9<br>Function                                                                                                    | 0                                                                                                | F01519                                                                                                    | I0Margin<br>per of pulses permitted as a margin                                                                                                    |  |  |  |  |
|                                                                                                    |                                                                                                  |                                                                                                    |                                                                                                    |  |  |  |  |
| Valid valu<br>Default va<br>Version                                                                                                    |                                                                                                  | feedback devic<br>0 100.<br>2.                                                                                                    |                                                                                                    |  |  |  |  |
| Default va<br>Version                                                                                                    |                                                                                                  | feedback devic<br>0 100.<br>2.<br>Operative from                                                                                                    | e.                                                                                                    |  |  |  |  |
| Default va                                                                                                    | alue                                                                                             | feedback devic<br>0 100.<br>2.                                                                                                    | e.<br>software version 06.20 on.                                                                                                    |  |  |  |  |
| Default va<br>Version<br>RP51                                                                                                    | alue<br>O                                                                                        | feedback devic<br>0 100.<br>2.<br>Operative from<br>F01550<br>F01551<br>Compensation                                                                                                    | e.<br>software version 06.20 on.<br>Feedback2SineGain<br>Feedback2CosineGain<br>(proportional gain mode) of the amp<br>/cosine signal that goes from the dire                                                                                                    |  |  |  |  |
| Default va<br>Version<br>RP51<br>RP52                                                                                                    | 0<br>0                                                                                           | feedback devic<br>0 100.<br>2.<br>Operative from<br>F01550<br>F01551<br>Compensation<br>tude of the sine                                                                                                    | e.<br>software version 06.20 on.<br>Feedback2SineGain<br>Feedback2CosineGain<br>(proportional gain mode) of the amp<br>/cosine signal that goes from the dire                                                                                                    |  |  |  |  |
| Default va<br>Version<br>RP51<br>RP52<br>Function                                                                                                    | 0<br>0                                                                                           | feedback devic<br>0 100.<br>2.<br>Operative from<br>F01550<br>F01551<br>Compensation<br>tude of the sine,<br>feedback to the                                                                                                    | e.<br>software version 06.20 on.<br>Feedback2SineGain<br>Feedback2CosineGain<br>(proportional gain mode) of the amp<br>/cosine signal that goes from the dire                                                                                                    |  |  |  |  |
| Default va<br>Version<br>RP51<br>RP52<br>Function<br>Valid valu                                                                                                    | 0<br>0                                                                                           | feedback devic<br>0 100.<br>2.<br>Operative from<br>F01550<br>F01551<br>Compensation<br>tude of the sine,<br>feedback to the<br>1 500 3 070.                                                                                                    | e.<br>software version 06.20 on.<br>Feedback2SineGain<br>Feedback2CosineGain<br>(proportional gain mode) of the amp<br>/cosine signal that goes from the dire                                                                                                    |  |  |  |  |
| Default va<br>Version<br>RP51<br>RP52<br>Function<br>Valid valu<br>Default va                                                                                           | O<br>O<br>O<br>Hes<br>alue                                                                       | feedback devic<br>0 100.<br>2.<br>Operative from<br>F01550<br>F01551<br>Compensation<br>tude of the sine,<br>feedback to the<br>1 500 3 070.<br>2 032.                                                                                                    | e.<br>software version 06.20 on.<br>Feedback2SineGain<br>Feedback2CosineGain<br>(proportional gain mode) of the amp<br>(cosine signal that goes from the dire<br>e drive.                                                                                                    |  |  |  |  |
| Default va<br>Version<br>RP51<br>RP52<br>Function<br>Valid valu<br>Default va<br>RP53                                                                                   | O<br>O<br>O<br>Hes<br>alue<br>Os                                                                 | feedback device<br>0 100.<br>2.<br>Operative from<br>F01550<br>F01551<br>Compensation<br>tude of the sine,<br>feedback to the<br>1 500 3 070.<br>2 032.<br>F01552<br>F01553<br>Compensation                                                                                                    | e.<br>software version 06.20 on.<br>Feedback2SineGain<br>Feedback2CosineGain<br>(proportional gain mode) of the amp<br>/cosine signal that goes from the dire<br>drive.<br>Feedback2SineOffset<br>Feedback2CosineOffset                                                                                                    |  |  |  |  |
| Default va<br>Version<br>RP51<br>RP52<br>Function<br>Valid valu<br>Default va<br>RP53<br>RP54<br>Function<br>Valid valu                                                 | O<br>O<br>O<br>O<br>O<br>O<br>S<br>O<br>S<br>O<br>S                                              | feedback device<br>0 100.<br>2.<br>Operative from<br>F01550<br>F01551<br>Compensation<br>tude of the sine,<br>feedback to the<br>1 500 3 070.<br>2 032.<br>F01552<br>F01553<br>Compensation                                                                                                    | e.<br>software version 06.20 on.<br>Feedback2SineGain<br>Feedback2CosineGain<br>(proportional gain mode) of the amp<br>(cosine signal that goes from the dire<br>e drive.<br>Feedback2SineOffset<br>Feedback2CosineOffset<br>(offset mode) of the sine/cosine sign<br>the direct feedback to the drive.                                                           |  |  |  |  |
| Default va<br>Version<br>RP51<br>RP52<br>Function<br>Valid valu<br>Default va<br>RP53<br>RP54<br>Function<br>Valid valu                                                 | O<br>O<br>O<br>O<br>O<br>O<br>S<br>O<br>S<br>O<br>S                                              | feedback device<br>0 100.<br>2.<br>Operative from<br>F01550<br>F01551<br>Compensation<br>tude of the sine,<br>feedback to the<br>1 500 3 070.<br>2 032.<br>F01552<br>F01553<br>Compensation<br>that goes from<br>- 2 000 2 000                                                                                                    | e.<br>software version 06.20 on.<br>Feedback2SineGain<br>Feedback2CosineGain<br>(proportional gain mode) of the amp<br>(cosine signal that goes from the dire<br>e drive.<br>Feedback2SineOffset<br>Feedback2CosineOffset<br>(offset mode) of the sine/cosine sign<br>the direct feedback to the drive.                                                           |  |  |  |  |
| Default va<br>Version<br>RP51<br>RP52<br>Function<br>Valid valu<br>Default va<br>RP53<br>RP54<br>Function<br>Valid valu<br>Default va                                   | O<br>O<br>O<br>Hes<br>alue<br>Os<br>Os<br>es<br>alue                                             | feedback device<br>0 100.<br>2.<br>Operative from<br>F01550<br>F01551<br>Compensation<br>tude of the sine<br>feedback to the<br>1 500 3 070.<br>2 032.<br>F01552<br>F01553<br>Compensation<br>that goes from<br>- 2 000 2 000<br>0.<br>F02360                                                                                                    | e. software version 06.20 on. Feedback2SineGain Feedback2CosineGain (proportional gain mode) of the amp /cosine signal that goes from the dire drive. Feedback2SineOffset Feedback2CosineOffset (offset mode) of the sine/cosine sign the direct feedback to the drive. ). SSIClockFrequency pported by the drive's clock wi                                      |  |  |  |  |
| Default va<br>Version<br>RP51<br>RP52<br>Function<br>Valid valu<br>Default va<br>RP53<br>RP54<br>Function<br>Valid valu<br>Default va<br>RP60                           | O<br>O<br>O<br>O<br>O<br>O<br>S<br>O<br>S<br>O<br>S<br>O<br>S<br>O<br>S                          | feedback device<br>0 100.<br>2.<br>Operative from<br>F01550<br>F01551<br>Compensation<br>tude of the sine<br>feedback to the<br>1 500 3 070.<br>2 032.<br>F01552<br>F01553<br>Compensation<br>that goes from<br>- 2 000 2 000<br>0.<br>F02360<br>Frequency su                                                                                                    | software version 06.20 on.<br>Feedback2SineGain<br>Feedback2CosineGain<br>(proportional gain mode) of the amp<br>/cosine signal that goes from the dire<br>e drive.<br>Feedback2SineOffset<br>Feedback2CosineOffset<br>(offset mode) of the sine/cosine sign<br>the direct feedback to the drive.<br>).<br>SSIClockFrequency<br>pported by the drive's clock with |  |  |  |  |
| Default va<br>Version<br>RP51<br>RP52<br>Function<br>Valid valu<br>Default va<br>RP53<br>RP54<br>Function<br>Valid valu<br>Default va<br>RP60<br>Function               | O<br>O<br>O<br>O<br>O<br>O<br>S<br>O<br>S<br>O<br>S<br>O<br>S<br>O<br>S<br>O<br>S<br>O<br>S<br>O | feedback device         0          100.       2.         Operative from         F01550         F01551         Compensation         tude of the sine.         feedback to the         1 500 3 070.         2 032.         F01552         F01553         Compensation         that goes from         - 2 000 2 000         0.         F02360         Frequency su         SSI/EnDat com | e. software version 06.20 on. Feedback2SineGain Feedback2CosineGain (proportional gain mode) of the amp /cosine signal that goes from the dire drive. Feedback2SineOffset Feedback2CosineOffset (offset mode) of the sine/cosine sign the direct feedback to the drive. ). SSIClockFrequency upported by the drive's clock wire                                   |  |  |  |  |
| Default va<br>Version<br>RP51<br>RP52<br>Function<br>Valid valu<br>Default va<br>RP53<br>RP54<br>Function<br>Valid valu<br>Default va<br>RP60<br>Function<br>Valid valu | O<br>O<br>O<br>O<br>O<br>O<br>S<br>O<br>S<br>O<br>S<br>O<br>S<br>O<br>S<br>O<br>S<br>O<br>S<br>O | feedback device<br>0 100.<br>2.<br>Operative from<br>F01550<br>F01551<br>Compensation<br>tude of the sine.<br>feedback to the<br>1 500 3 070.<br>2 032.<br>F01552<br>F01553<br>Compensation<br>that goes from<br>- 2 000 2 000<br>0.<br>F02360<br>Frequency su<br>SSI/EnDat com<br>59 7 500.<br>1 kHz.                                                                                | e. software version 06.20 on. Feedback2SineGain Feedback2CosineGain (proportional gain mode) of the amp /cosine signal that goes from the dire drive. Feedback2SineOffset Feedback2CosineOffset (offset mode) of the sine/cosine sign the direct feedback to the drive. ). SSIClockFrequency pported by the drive's clock wi                                      |  |  |  |  |

EnDat 2.2. Operative from version 08.05 on.

**PARAMETERS, VARIABLES AND COMMANDS** Groups of parameters, variables and commands

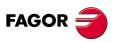

DDS SOFTWARE

Soft. 08.1x

| RP61       | 0    | F02361                                      |                     | SSID             | ataLength    |  |
|------------|------|---------------------------------------------|---------------------|------------------|--------------|--|
| Function   |      | SSI/EnDat d                                 | lata s              | size in bits.    |              |  |
| Valid valu | les  | 8 32.                                       |                     |                  |              |  |
| Default va | alue | 32.                                         |                     |                  |              |  |
| Units      |      | 1 bit.                                      |                     |                  |              |  |
| Version    |      | SSI. Operative from version 06.08 on.       |                     |                  |              |  |
|            |      | EnDat 2.1. Operative from version 06.21 on. |                     |                  |              |  |
|            |      | EnDat 2.2. Operative from version 08.05 on. |                     |                  |              |  |
| RP62       | 0    | F02362                                      |                     | SSID             | ataFormat    |  |
| Function   |      | SSI/EnDat data format.                      |                     |                  |              |  |
|            |      | Bit 0 = 0 Binary code                       |                     |                  |              |  |
|            |      | Bit 0 = 1 G                                 | Bit 0 = 1 Gray code |                  |              |  |
|            |      | Bit 1 = 0 Normal                            |                     |                  |              |  |
|            |      | Bit 1 = 1 Fi                                | ir-tre              | e                |              |  |
|            |      | Bit 2 = 0 E                                 | nDat                | t 2.1 interface  |              |  |
|            |      | Bit 2 = 1 E                                 | nDat                | t 2.2 interface  |              |  |
|            |      | All other bits                              | s are               | reserved         |              |  |
| Valid valu | les  | 0 7.                                        |                     |                  |              |  |
| Default va | alue | 0.                                          |                     |                  |              |  |
| Version    |      | -                                           |                     | om version 06.   |              |  |
|            |      |                                             | -                   | ative from versi |              |  |
|            |      | EnDat 2.2. C                                | Opera               | ative from versi | on 08.05 on. |  |
|            |      |                                             |                     | Ordoring         |              |  |

| Interface                                                                                               | V                                                                                                    | ersion                                                                                                    |                                      | Ordering<br>information                    | Set                                                              |
|----------------------------------------------------------------------------------------------------|----------------------------------------------------------------------------------------------------|----------------------------------------------------------------------------------------------------|--------------------------------------|--------------------------------------------|------------------------------------------------------------------|
| EnDat 2.1                                                                                               | with ir                                                                                                    | ncremental                                                                                                    |                                      | EnDat 01                                   | RP62=0                                                           |
| EnDat 2.2                                                                                               | s                                                                                                    | ignals                                                                                                    |                                      | EnDat 02                                   | RP62=4                                                           |
| L                                                                                                    |                                                                                                    |                                                                                                    |                                      |                                            |                                                                  |
| RP63                                                                                                    | 0                                                                                                    | F02363 SSIFeedbackResolution                                                                                                    |                                      |                                            | ackResolution                                                    |
| Function                                                                                                |                                                                                                    | Resolution value of the absolute linear feedback device (in d $\mu$ m) with SSI/EnDat digital communication protocol. Hence, if the resolution is 1 $\mu$ m, RP63 will be 10, not 1. |                                      |                                            |                                                                  |
| Valid values                                                                                            |                                                                                                    | 1 2 147 4                                                                                                    | 483 (                                | 647.                                       |                                                                  |
| Default value                                                                                           | Ð                                                                                                    | 1.                                                                                                    |                                      |                                            |                                                                  |
| Units                                                                                                   |                                                                                                    | 1 dµm.                                                                                                    |                                      |                                            |                                                                  |
|                                                                                                    |                                                                                                    | coder), this                                                                                                    | s par                                |                                            | device is rotary (en-<br>dicate the number of<br>units are bits. |
| Version                                                                                                 |                                                                                                    | SSI. Operative from version 06.08 on.<br>EnDat 2.1. Operative from version 06.21 on.<br>EnDat 2.2. Operative from version 08.05 on.                                                  |                                      |                                            |                                                                  |
| RP64                                                                                                    | 0                                                                                                    | F02364 SSIFCheck                                                                                                    |                                      |                                            |                                                                  |
| Function<br>Valid values<br>Default value                                                               |                                                                                                    | ck) is                                                                                                    | hether the 5-bit<br>carried out or r | CRC ( <b>C</b> yclic <b>R</b> edun-<br>ot. |                                                                  |
| Version                                                                                                 |                                                                                                    | With SSI.<br>Operative from software version 06.20 on.                                                                                                    |                                      |                                            |                                                                  |
| RP77                                                                                                    | 0                                                                                                    | S00277                                                                                                    | 7                                    | PositionF                                  | eedback1Type                                                     |
| Function                                                                                                | Identifies different aspects of the motor feedback. Bit<br>3 may be used to solve a positive feedback problem<br>(runaway) when the drive closes the position loop. |                                                                                                    |                                      |                                            |                                                                  |
| <b>NOTE.</b> Note that when the CNC closes the position loop, bit 3 of parameter PP55 is also involved. |                                                                                                    |                                                                                                    |                                      |                                            |                                                                  |

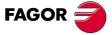

DDS SOFTWARE

Soft. 08.1x

# B15 B14 B13 B12 B11 B10 B9 B8 B7 B6 B5 B4 B3 B2 B1 B0

| T. S13/23     | Parameter RP77. Meaning of its bits.                                                                                  |  |  |  |  |
|---------------|----------------------------------------------------------------------------------------------------|--|--|--|--|
| Bit           | Function                                                                                                    |  |  |  |  |
| 15 [MSB], 14, | 13, 12, 11, 10, 9, 8, 7 - Reserved -                                                                                  |  |  |  |  |
| 6             | It indicates the type of feedback.<br>= 0 Incremental feedback<br>= 1 Absolute feedback                               |  |  |  |  |
| 5             | Reserved                                                                                                    |  |  |  |  |
| 4             | Reserved                                                                                                    |  |  |  |  |
| 3             | It indicates the counting direction<br>= 0 Not inverted.<br>= 1 Inverted.                                             |  |  |  |  |
| 2             | Reserved                                                                                                    |  |  |  |  |
| 1             | Reserved                                                                                                    |  |  |  |  |
| 0 [LSB]       | It indicates the type of feedback.<br>= 0 Rotary encoder See <b>NP117</b> .<br>= 1 Linear encoder. See <b>NP118</b> . |  |  |  |  |
| Valid values  | 0 255.                                                                                                    |  |  |  |  |
| Default value | <b>9</b> 0.                                                                                                    |  |  |  |  |

| RV1      | s | F01506                                                                                              | FeedbackSine   |  |
|----------|---|----------------------------------------------------------------------------------------------------|----------------|--|
| RV2      | s | F01507                                                                                              | FeedbackCosine |  |
| Function |   | Sine and cosine of the feedback that goes from the motor to the drive as internal system variables. |                |  |

## Valid values - 32 768 ... 32 767.

**NOTE.** From software versions 06.03 and 07.02 on, when using squarewave motor feedback, these two variables may have incremental squarewave signals for display and diagnostics.

| RV3        | F   | F01508                                                | FeedbackRhoCorrection                                                                                                    |
|------------|-----|-------------------------------------------------------|----------------------------------------------------------------------------------------------------|
| Function   |     | tween the sens<br>The motors are<br>able is stored in | n be used to display position shift be-<br>or's shaft and the motor's rotor shaft.<br>factory set and the value of this vari-<br>the encoder memory. The execution<br>mand acts upon that value saved into |
| Valid valu | les | 0 65 535.                                             |                                                                                                    |

| RV4        |     | F01509                                                                                           | FeedbackRadius |  |
|------------|-----|--------------------------------------------------------------------------------------------------|----------------|--|
| Function   |     | Variable that may be used to display the radius of the circle formed by the RV1 and RV2 signals. |                |  |
| Valid valu | ies | 0 32 767.                                                                                        |                |  |

| RV5      | F01515          | StegmannType                                                                                                    |
|----------|-----------------|----------------------------------------------------------------------------------------------------|
| Function | most significan | ontains a 16-bit numerical data. The t bits indicate the type of encoder in-<br>otor according to the following table: |

| T. S13/24 | Variable | RV5. Meaning of its bits.            |  |
|-----------|----------|--------------------------------------|--|
| Bits      | Name     | Meaning                              |  |
| 7 - 0     | 02H      | Encóder SinCos                       |  |
|           | 07H      | Multi-turn absolute SinCos encoder   |  |
|           | 12H      | Encóder SinCoder                     |  |
|           | 27H      | Multi-turn absolute Sincoder encoder |  |
| 15 - 8    |          | Reserved                             |  |

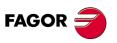

DDS SOFTWARE

Soft. 08.1x

| Function         Variable that contains a list of feedback errors for<br>exclusive use of FAGOR technicians.           RV7         F01511         StegmannMotorType           Function         The encoder of the motors stores in its memory<br>motor identifying reference. This RV7 variable refli-<br>in the drive's memory the sales references saved in<br>encoder. See the sales references of the motors appearin<br>chapter 12 of the "man_dds_hard.pdf" manual.           Valid values         F         F01512         CircleAdjust           Function         Variable to set the activation of the circle adjustm<br>This adjustment consists in setting parameters F<br>RP2, RP3 and RP4 to the proper values so the m<br>runs more quietly. It is called "circle adjustment"<br>cause the sine and cosine signals handled by s<br>ware (RV1 and RV2) must be mathematically corn<br>i.e. they generate a perfect circle. This procedure<br>only be applied to encoders, not to resolvers. :<br>chapter 2 of this manual.           Valid values         0         Adjustment completed.           RV9         W         F01514         Feedback1ErrCounter           Function         This variable may be used to count the failures (i<br>do not have to be consecutive) that occur on in<br>mental signals with motor feedback (e.g.: th<br>caused by noise). See error code E605 of the e<br>listing of chapter 14 of this manual.           Valid values         0 2 147 483 647.           Operative from software versions 06.02 and 07<br>on.         Serial number recorder. It may be used<br>display the angular displacement of the feedback<br>respect to the shaft. When turning one with respec-<br>the other (the rotor being locked) thi |               |                                                                                                    |  |  |
|----------------------------------------------------------------------------------------------------|---------------|----------------------------------------------------------------------------------------------------|--|--|
| exclusive use of FAGOR technicians.           RV7         F01511         StegmannMotorType           Function         The encoder of the motors stores in its memory<br>motor identifying reference. This RV7 variable refi-<br>in the drive's memory the sales references acved in<br>encoder. See the sales references in chapter 1<br>the "man_dds_hard.pdf" manual. RV7 will keep<br>value as long as the motor is not changed.           Valid values         F         F01512         CircleAdjust           RV8         F         F01512         CircleAdjust           Function         Variable to set the activation of the circle adjustment<br>chapter 12 of the "man_dds_hard.pdf" manual.           RV8         F         F01512         CircleAdjust           Function         Variable to set the activation of the circle adjustment<br>cause the sine and cosine signals handled by s<br>ware (RV1 and RV2) must be mathematically corn<br>i.e. they generate a perfect circle. This procedure<br>only be applied to encoders, not to resolvers. :<br>chapter 2 of this manual.           Valid values         0         Adjustment completed.           RV9         W         F01514         Feedback1ErrCounter           Function         This variable may be used to count the failures (i<br>do not have to be consecutive) that occur on in<br>mental signals with motor feedback (e.g.: th<br>caused by noise). See error code E605 of the e<br>listing of chapter 14 of this manual.           Valid values         0         2 147 483 647.           Operative from software versions 06                                                                                                    | RV6           | F01510 EncoderError                                                                                                    |  |  |
| FunctionThe encoder of the motors stores in its memory<br>motor identifying reference. This RV7 variable refil<br>in the drive's memory the sales references aved in<br>encoder. See the sales references in chapter 1<br>the "man_dds_hard.pdf" manual. RV7 will keep<br>value as long as the motor is not changed.Valid valuesFF01512CircleAdjustRV8FF01512CircleAdjustFunctionVariable to set the activation of the circle adjustment<br>cause the sine and cosine signals handled by s<br>ware (RV1 and RV2) must be mathematically corr<br>i.e. they generate a perfect circle. This procedure<br>only be applied to encoders, not to resolvers. I<br>chapter 2 of this manual.Valid values0Adjustment completed.RV9WF01514Feedback1ErrCounterFunctionThis variable may be used to count the failures (<br>do not have to be consecutive) that occur on in<br>mental signals with motor feedback (e.g.: th<br>caused by noise). See error code E605 of the e<br>listing of chapter 14 of this manual.Valid values0F01517FeedbackRhoDisplacementVariable useful when adjusting the rho when usir<br>resolver or an incremental encoder. It may be used<br>display the angular displacement of the sedback respect to the shaft. When turning one with respect<br>the other (the rotor being locked) this variable<br>change its value dynamically. The rho will be adjust<br>when its value reaches zero.Valid values- 32 768 32 767 (mechanical degrees).<br>0 (rho adjusted).Operative from software versions 06.03 and 07<br>on.RV11F01521Serial number recorded in a Stegmann SinCos or<br>Coder encoder.Coder encoder.E 0.1000811. See note f                                                                                                    | unction       |                                                                                                    |  |  |
| motor identifying reference. This RV7 variable refinite drive's memory the sales references aved in<br>encoder. See the sales references in chapter 1<br>the "man_dds_hard.pdf" manual. RV7 will keep<br>value as long as the motor is not changed.Valid valuesFF01512CircleAdjustRV8FF01512CircleAdjustFunctionVariable to set the activation of the circle adjustm<br>This adjustment consists in setting parameters F<br>RP2, RP3 and RP4 to the proper values so the m<br>runs more quietly. It is called "circle adjustment"<br>cause the sine and cosine signals handled by s<br>ware (RV1 and RV2) must be mathematically corr<br>i.e. they generate a perfect circle. This procedure<br>only be applied to encoders, not to resolvers.<br>chapter 2 of this manual.Valid values0Adjustment in progress.<br>1Adjustment completed.This variable may be used to count the failures (to<br>do not have to be consecutive) that occur on in<br>mental signals with motor feedback (e.g.: th<br>caused by noise). See error code E605 of the e<br>listing of chapter 14 of this manual.Valid values0 2 147 483 647.<br>Operative from software versions 06.02 and 07<br>on.RV10sF01517FeedbackRhoDisplacementFunctionVariable useful when adjusting the rho when usi<br>resolver or an incremental encoder. It may be use<br>display the angular displacement of the feedback.<br>respect to the shaft. When turning one with respect<br>the other (the rotor being locked) this variable<br>change its value dynamically. The rho will be adjust<br>when its value reaches zero.Valid values0.gerative from software versions 06.03 and 07<br>on.RV11F01521Serial number recorded in a Stegmann SinCos or<br>C                                                       | RV7           | F01511 StegmannMotorType                                                                                                    |  |  |
| RV8       F       F01512       CircleAdjust         Function       Variable to set the activation of the circle adjustment This adjustment consists in setting parameters FRP2, RP3 and RP4 to the proper values so the mruns more quietly. It is called "circle adjustment" cause the sine and cosine signals handled by sware (RV1 and RV2) must be mathematically cormic. they generate a perfect circle. This procedure only be applied to encoders, not to resolvers. I chapter 2 of this manual.         Valid values       0       Adjustment in progress.         RV9       W       F01514       Feedback1ErrCounter         Function       This variable may be used to count the failures (to do not have to be consecutive) that occur on in mental signals with motor feedback (e.g.: th caused by noise). See error code E605 of the elisting of chapter 14 of this manual.         Valid values       0      2147 483 647.         Version       Operative from software versions 06.02 and 07 on.         RV10       s       F01517       FeedbackRhoDisplacement         Function       Variable useful when adjusting the rho when usir resolver or an incremental encoder. It may be use display the angular displacement of the feedback respect to the shaft. When turning one with respect the other (the rotor being locked) this variable change its value eraches zero.      32 76832 767 (mechanical degrees).         Operative from software versions 06.03 and 07 on.       Cyrain value from software versions 06.03 and 07 on.       Serial number recorded in a Stegmann SinCos or Coder encoder.      <                                                                                                    | Function      |                                                                                                    |  |  |
| FunctionVariable to set the activation of the circle adjustm<br>This adjustment consists in setting parameters F<br>RP2, RP3 and RP4 to the proper values so the m<br>runs more quietly. It is called "circle adjustment"<br>cause the sine and cosine signals handled by s<br>ware (RV1 and RV2) must be mathematically corr<br>i.e. they generate a perfect circle. This procedure<br>only be applied to encoders, not to resolvers. I<br>chapter 2 of this manual.Valid values0Adjustment in progress.<br>1Adjustment completed.RV9WF01514Feedback1ErrCounterFunctionThis variable may be used to count the failures (I<br>do not have to be consecutive) that occur on in<br>mental signals with motor feedback (e.g.: th<br>caused by noise). See error code E605 of the e<br>listing of chapter 14 of this manual.Valid values0 2 147 483 647.<br>Operative from software versions 06.02 and 07<br>on.RV10sF01517FeedbackRhoDisplacementFunctionVariable useful when adjusting the rho when usir<br>resolver or an incremental encoder. It may be use<br>display the angular displacement of the feedback<br>respect to the shaft. When turning one with respect<br>the other (the rotor being locked) this variable<br>change its value dynamically. The rho will be adjust<br>when its value fraches zero.Valid values0.gradiusted).Operative from software versions 06.03 and 07<br>on.RV11F01521Serial NumFunctionSerial number recorded in a Stegmann SinCos or<br>Coder encoder.Program Version necorded in a Stegmann SinCo<br>SinCoder encoder.                                                                                                    | Valid values  | The sales references of the motors appearing in                                                                                                    |  |  |
| This adjustment consists in setting parameters F<br>RP2, RP3 and RP4 to the proper values so the m<br>runs more quietly. It is called "circle adjustment"<br>cause the sine and cosine signals handled by s<br>ware (RV1 and RV2) must be mathematically corr<br>i.e. they generate a perfect circle. This procedure<br>only be applied to encoders, not to resolvers. I<br>chapter 2 of this manual.Valid values0Adjustment in progress.<br>1RV9WF01514Feedback1ErrCounterFunctionThis variable may be used to count the failures (t<br>do not have to be consecutive) that occur on in<br>mental signals with motor feedback (e.g.: th<br>caused by noise). See error code E605 of the e<br>listing of chapter 14 of this manual.Valid values0 2 147 483 647.<br>Operative from software versions 06.02 and 07<br>on.RV10sF01517FeedbackRhoDisplacementFunctionVariable useful when adjusting the rho when usir<br>resolver or an incremental encoder. It may be use<br>display the angular displacement of the feedback/<br>respect to the shaft. When turning one with respect<br>the other (the rotor being locked) this variable<br>change its value dynamically. The rho will be adjust<br>when its value reaches zero.Valid values0 (rho adjusted).<br>Operative from software versions 06.03 and 07<br>on.RV11F01521SerialNumFunctionSerial number recorded in a Stegmann SinCos or<br>Coder encoder.<br>E. g. E10008911. See note further below.VersionOperative from software version 06.20 on.RV11F01522ProgramVerFunctionSerial number recorded in a Stegmann SinCos or<br>Coder encoder.<br>E. g. E10008911. See note further below. </td <td>RV8 F</td> <td>F01512 CircleAdjust</td>                                                                      | RV8 F         | F01512 CircleAdjust                                                                                                    |  |  |
| 1       Adjustment completed.         RV9       W       F01514       Feedback1ErrCounter         Function       This variable may be used to count the failures (i do not have to be consecutive) that occur on in mental signals with motor feedback (e.g.: th caused by noise). See error code E605 of the elisting of chapter 14 of this manual.         Valid values       0 2 147 483 647.         Version       Operative from software versions 06.02 and 07 on.         RV10       s       F01517       FeedbackRhoDisplacement         Function       Variable useful when adjusting the rho when usir resolver or an incremental encoder. It may be use display the angular displacement of the feedback respect to the shaft. When turning one with respect the other (the rotor being locked) this variable change its value dynamically. The rho will be adjust when its value reaches zero.         Valid values       0 (rho adjusted).       Operative from software versions 06.03 and 07 on.         RV11       F01521       SerialNum         Function       Serial number recorded in a Stegmann SinCos or Coder encoder.         RV11       F01522       ProgramVer         Function       Operative from software version 06.20 on.                                                                                                    | Function      | Variable to set the activation of the circle adjustment.<br>This adjustment consists in setting parameters RP1,<br>RP2, RP3 and RP4 to the proper values so the motor<br>runs more quietly. It is called "circle adjustment" be-<br>cause the sine and cosine signals handled by soft-<br>ware (RV1 and RV2) must be mathematically correct,<br>i.e. they generate a perfect circle. This procedure can<br>only be applied to encoders, not to resolvers. See |  |  |
| FunctionThis variable may be used to count the failures (f<br>do not have to be consecutive) that occur on in<br>mental signals with motor feedback (e.g.: th<br>caused by noise). See error code E605 of the e<br>listing of chapter 14 of this manual.Valid values0 2 147 483 647.VersionOperative from software versions 06.02 and 07<br>on.RV10sF01517FeedbackRhoDisplacementFunctionVariable useful when adjusting the rho when usir<br>resolver or an incremental encoder. It may be use<br>display the angular displacement of the feedback<br>respect to the shaft. When turning one with respect<br>the other (the rotor being locked) this variable<br>change its value dynamically. The rho will be adjust<br>when its value reaches zero.Valid values- 32 768 32 767 (mechanical degrees).Operative from software versions 06.03 and 07<br>on.RV11F01521Serial number recorded in a Stegmann SinCos or<br>Coder encoder.<br>E. g. E10008911. See note further below.VersionOperative from software version 06.20 on.RV12F01522Program version recorded in a Stegmann SinCo<br>SinCoder encoder.                                                                                                    | Valid values  |                                                                                                    |  |  |
| do not have to be consecutive) that occur on in<br>mental signals with motor feedback (e.g.: th<br>caused by noise). See error code E605 of the elisting of chapter 14 of this manual.Valid values0 2 147 483 647.<br>Operative from software versions 06.02 and 07<br>on.RV10sF01517FeedbackRhoDisplacementFunctionVariable useful when adjusting the rho when usir<br>resolver or an incremental encoder. It may be use<br>display the angular displacement of the feedback 'respect to the shaft. When turning one with respect<br>the other (the rotor being locked) this variable<br>change its value dynamically. The rho will be adjust<br>when its value reaches zero.Valid values- 32 768 32 767 (mechanical degrees).<br>0 (rho adjusted).Default value0 (rho adjusted).<br>Operative from software versions 06.03 and 07<br>on.RV11F01521Serial number recorded in a Stegmann SinCos or<br>Coder encoder.<br>E. g. E10008911. See note further below.VersionOperative from software version 06.20 on.RV12F01522Program version recorded in a Stegmann SinCos<br>SinCoder encoder.                                                                                                    | RV9 W         | F01514 Feedback1ErrCounter                                                                                                    |  |  |
| RV10sF01517FeedbackRhoDisplacementFunctionVariable useful when adjusting the rho when usir<br>resolver or an incremental encoder. It may be use<br>display the angular displacement of the feedback<br>respect to the shaft. When turning one with respect<br>the other (the rotor being locked) this variable<br>change its value dynamically. The rho will be adjust<br>when its value reaches zero.Valid values- 32 768 32 767 (mechanical degrees).<br>0 (rho adjusted).Default value0 (rho adjusted).VersionOperative from software versions 06.03 and 07<br>on.RV11F01521Serial number recorded in a Stegmann SinCos or<br>Coder encoder.<br>E. g. E10008911. See note further below.VersionOperative from software version 06.20 on.RV12F01522Program version recorded in a Stegmann SinCos<br>SinCoder encoder.RV12F01522Program version recorded in a Stegmann SinCos<br>SinCoder encoder.                                                                                                    | Valid values  | 0                                                                                                    |  |  |
| FunctionVariable useful when adjusting the rho when usir<br>resolver or an incremental encoder. It may be use<br>display the angular displacement of the feedback or<br>respect to the shaft. When turning one with respect<br>the other (the rotor being locked) this variable<br>change its value dynamically. The rho will be adjust<br>when its value reaches zero.Valid values- 32 768 32 767 (mechanical degrees).Default value0 (rho adjusted).VersionOperative from software versions 06.03 and 07<br>on.RV11F01521Serial number recorded in a Stegmann SinCos or<br>Coder encoder.<br>E. g. E10008911. See note further below.VersionOperative from software version 06.20 on.RV12F01522Program version recorded in a Stegmann SinCo<br>SinCoder encoder.Program version recorded in a Stegmann SinCo<br>SinCoder encoder.                                                                                                    | Version       | Operative from software versions 06.02 and 07.02 on.                                                                                                    |  |  |
| resolver or an incremental encoder. It may be used<br>display the angular displacement of the feedback of<br>respect to the shaft. When turning one with respect<br>the other (the rotor being locked) this variable<br>change its value dynamically. The rho will be adjust<br>when its value reaches zero.Valid values- 32 768 32 767 (mechanical degrees).Default value0 (rho adjusted).VersionOperative from software versions 06.03 and 07<br>on.RV11F01521Serial number recorded in a Stegmann SinCos or<br>Coder encoder.<br>E. g. E10008911. See note further below.VersionOperative from software version 06.20 on.RV12F01522Program version recorded in a Stegmann SinCos<br>SinCoder encoder.FunctionFo1522Program version recorded in a Stegmann SinCos<br>SinCoder encoder.                                                                                                    | RV10 s        | F01517 FeedbackRhoDisplacement                                                                                                    |  |  |
| Default value       0 (rho adjusted).         Version       Operative from software versions 06.03 and 07 on.         RV11       F01521       SerialNum         Function       Serial number recorded in a Stegmann SinCos or Coder encoder.         E. g. E10008911. See note further below.         Version       Operative from software version 06.20 on.         RV12       F01522       ProgramVer         Function       Program version recorded in a Stegmann SinCo SinCoder encoder.                                                                                                    |               | Variable useful when adjusting the rho when using a resolver or an incremental encoder. It may be used to display the angular displacement of the feedback with respect to the shaft. When turning one with respect to the other (the rotor being locked) this variable will change its value dynamically. The rho will be adjusted when its value reaches zero.                                                                                              |  |  |
| Function       Serial number recorded in a Stegmann SinCos or Coder encoder.         E. g. E10008911. See note further below.         Version       Operative from software version 06.20 on.         RV12       F01522       ProgramVer         Function       Program version recorded in a Stegmann SinCo SinCoder encoder.                                                                                                    | Default value | 0 (rho adjusted).<br>Operative from software versions 06.03 and 07.02                                                                                                    |  |  |
| Coder encoder.         E. g. E10008911. See note further below.         Version       Operative from software version 06.20 on.         RV12       F01522       ProgramVer         Function       Program version recorded in a Stegmann SinCo SinCoder encoder.                                                                                                    | RV11          | F01521 SerialNum                                                                                                    |  |  |
| RV12     F01522     ProgramVer       Function     Program version recorded in a Stegmann SinCo SinCoder encoder.                                                                                                    | Function      |                                                                                                    |  |  |
| Function Program version recorded in a Stegmann SinCo SinCoder encoder.                                                                                                    | Version       | Operative from software version 06.20 on.                                                                                                    |  |  |
| SinCoder encoder.                                                                                                    | RV12          | F01522 ProgramVer                                                                                                    |  |  |
|                                                                                                    | Function      | Program version recorded in a Stegmann SinCos or SinCoder encoder.                                                                                                    |  |  |
| Version         Operative from software version 06.20 on.                                                                                                    | Version       |                                                                                                    |  |  |

13.

DDS SOFTWARE

Soft. 08.1x

| RV13     | F01526         | Date                                |
|----------|----------------|-------------------------------------|
| Function | Recording date | of a Stegmann SinCos encoder. E. g. |

Version

01.10.08. See note further below Operative from software version 06.20 on.

**MANDATORY.** The data of the Stegmann SinCoder encoder must always be read from the variables RV11, RV12 and RV13 while the drive is NOT under power.

| RV14             |   | F01527                                                                                                    | TempEncoder                                            |  |
|------------------|---|----------------------------------------------------------------------------------------------------|--------------------------------------------------------|--|
| Function         |   | Temperature in °C of a Stegmann SinCos encoder. E. g. 10.                                                                                                    |                                                        |  |
| Version          |   | Operative from software version 06.20 on.                                                                                                    |                                                        |  |
| RV15             |   | F01528 EncoderEEPR_Size                                                                                                    |                                                        |  |
| Function         |   |                                                                                                    | PROM memory (in bytes) of a Steg<br>ncoder. E. g. 256. |  |
| Version          |   | Operative from                                                                                                    | software version 06.20 on.                             |  |
| RV16             |   | F01529                                                                                                    | EncoderType                                            |  |
| Function         |   | Type of Stegmann encoder. May be:<br>SinCos E0<br>SinCos Multi A0<br>SinCos E2 or E3<br>SinCoder E1<br>SinCoder Multi A1                                                                                                  |                                                        |  |
| Version          |   |                                                                                                    | software version 06.20 on.                             |  |
|                  |   |                                                                                                    |                                                        |  |
| RV17<br>Function | F | F01531DataFile2Write variable of free-text (e.g. a reference) so as to<br>later record (executing the RC3 command) the con-<br>tent of this variable into the field 2 of a Stegmann en-<br>coder. See note further below. |                                                        |  |
| Version          |   | Operative from                                                                                                    | software version 06.20 on.                             |  |
| RV18             | F | F01532                                                                                                    | DataFile3                                              |  |
| Function         |   | Write variable of free-text (e.g. a serial number) so as<br>to later record (executing the RC3 command) the<br>content of this variable into the field 3 of a Stegmann<br>encoder. See note further below.                |                                                        |  |
| Version          |   | Operative from software version 06.20 on.                                                                                                    |                                                        |  |

always be recorded with the contents of variables RV17 and RV18 wh drive is NOT under power.

| RV20                  | S | F02044                                                                                                    | UVW                                                                                                    |  |  |
|-----------------------|---|----------------------------------------------------------------------------------------------------|----------------------------------------------------------------------------------------------------|--|--|
| Function              |   | Variable whose reading lets follow up on the logic of signals u, v and w indicating the logic state of the cells of the Hall effect position sensor. |                                                                                                    |  |  |
| Valid values          |   | - 32 768 32 7                                                                                                    | - 32 768 32 767.                                                                                                |  |  |
| Version               |   | Operative from software version 08.05 on.                                                                                                    |                                                                                                    |  |  |
| RV25                  | S | F02049 Rho_Corr2                                                                                                    |                                                                                                    |  |  |
| value of the electric |   | value of the elec                                                                                                    | ay be used to display the estimated<br>ctrical position on start-up after execu-<br>utophasing-Online) command. |  |  |
| Valid values          |   | - 32 768 32 767.                                                                                                    |                                                                                                    |  |  |
| Version               |   | Operative from software version 08.05 on.                                                                                                    |                                                                                                    |  |  |

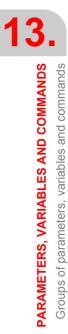

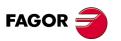

DDS SOFTWARE

Soft. 08.1x

| F02053                                                                                                    | EnDatDatabits                                                                                                    |  |
|----------------------------------------------------------------------------------------------------|----------------------------------------------------------------------------------------------------|--|
| able that ma                                                                                                    | ay be used to display the value corres-                                                                                                    |  |
| ponding to the total number of bits of the EnDat fra-<br>me.                                                                                                    |                                                                                                    |  |
| 760 22 7                                                                                                    | 767                                                                                                    |  |
| - 32 768 32 767.<br>Operative from software version 08.11 on.                                                                                                    |                                                                                                    |  |
| alive nom                                                                                                    |                                                                                                    |  |
| F02054                                                                                                    | EnDatTurnNbits                                                                                                    |  |
| Variable that may be used to display the value corres-<br>ponding to the number of bits per turn of the absolute<br>multi-turn feedback device.                                                                                                    |                                                                                                    |  |
| 29 = 2 <sup>bits per</sup>                                                                                                    | r turn                                                                                                    |  |
|                                                                                                    | ngle-turn feedback device, therefore:<br>e. RP61=RP63                                                                                      |  |
| 768 32 7                                                                                                    | 767.                                                                                                    |  |
| erative from                                                                                                    | software version 08.11 on.                                                                                                    |  |
| F02055                                                                                                    | EnDatPositionNbits                                                                                                    |  |
| ding to the                                                                                                    | ay be used to display the value corres-<br>position bits per turn.                                                                         |  |
| 80 = 2 <sup>(RP61-</sup>                                                                                                    | bits per turn)                                                                                                    |  |
| 3 = RP61 -                                                                                                    | bits per turn                                                                                                    |  |
| RV30 = 2 $RP63$                                                                                                    |                                                                                                    |  |
| 2 147 483                                                                                                    | 647.                                                                                                    |  |
| erative from                                                                                                    | software version 08.11 on.                                                                                                    |  |
| F01556                                                                                                    | Feedback2Sine                                                                                                    |  |
| F01557                                                                                                    | Feedback2Cosine                                                                                                    |  |
|                                                                                                    | e of the feedback that goes from the di-<br>to the drive as internal system vari-                                                          |  |
| 768 32 7                                                                                                    | 767.                                                                                                    |  |
| F01559                                                                                                    | Feedback2Radius                                                                                                    |  |
| Variable that may be used to display the radius of the circle formed by the RV51 and RV52 signals.                                                                                                    |                                                                                                    |  |
| 32 767.                                                                                                    |                                                                                                    |  |
| F01516                                                                                                    | Feedback2ErrCounter                                                                                                    |  |
| This variable keeps track of the failures (they do not<br>have to be consecutive) that occur on incremental<br>signals with direct feedback (e.g.: those caused by<br>noise). See error code <b>E608</b> of the error listing of<br>chapter 14 of this manual. |                                                                                                    |  |
| 4 294 967                                                                                                    |                                                                                                    |  |
| erative from                                                                                                    | software version 06.02 on.                                                                                                    |  |
| F01513                                                                                                    | Encoder<br>ParameterStoreCommand                                                                                                    |  |
|                                                                                                    |                                                                                                    |  |
| as the Sin<br>latter is fixe<br>either SinC                                                                                                    | ler, it formats the encoder in the same<br>Coder is formatted. The formatting of<br>ed. Memory wise, it works the same<br>Cos or SinCoder. |  |
| It registers the encoder offset (only for asynchronous motors).<br>It registers the motor id set in MP1.                                                                                                    |                                                                                                    |  |
| aistors the                                                                                                    |                                                                                                    |  |
| as the Sind<br>latter is fixe<br>either SinC<br>gisters the e                                                                                                    | Coder is formatted. The formatting of<br>ed. Memory wise, it works the same<br>Cos or SinCoder.<br>encoder offset (only for asynchronous   |  |
|                                                                                                    | ors).                                                                                                    |  |

**PARAMETERS, VARIABLES AND COMMANDS** 

FAGOR 🗃

DDS SOFTWARE

Soft. 08.1x

**NOTE.** When using an encoder with ref. E1 and a CAPMOTOR-2 at the drive, see the section on "feedback replacement" in chapter one of the manual "man\_fxm\_fkm\_motors.pdf" and the steps to follow before executing this command.

| RC2      | 0 | F01520                                                                                                    | ReadEncoderData  |  |
|----------|---|----------------------------------------------------------------------------------------------------|------------------|--|
| Function |   | This command may be executed to save the data of<br>the installed Stegmann SinCos or SinCoder encoder<br>into variables RV11, RV12 and RV13. See the<br>function of these variables for further detail. |                  |  |
| Version  |   | Operative from software version 06.20 on.                                                                                                    |                  |  |
| RC3      | 0 | F01530                                                                                                    | StoreEncoderData |  |

| Function | This command may be executed to record in fi<br>and 3 of a Stegmann SinCos or SinCoder en |                  | SinCoder encoder, |
|----------|-------------------------------------------------------------------------------------------|------------------|-------------------|
|          | the text stored i                                                                         | n variables RV17 | and RV18.         |
| Version  | Operative from                                                                            | software version | 06.20 on.         |

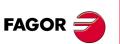

DDS SOFTWARE

Soft. 08.1x

Ref.1601

• 346 •

| SP1.#                                                              | *          | S00100.#                                                                                                    | VelocityProportionalGain                           |  |
|--------------------------------------------------------------------|------------|----------------------------------------------------------------------------------------------------|----------------------------------------------------|--|
| SP2.#                                                              | *          | S00101.#                                                                                                    | VelocityIntegralTime                               |  |
| Function<br>Valid values                                           |            | Value of the proportional / integral action of the veloc-<br>ity PI.<br><b>SP1</b> : 0 16 384, units: 1 mArms/rpm                                                                                                    |                                                    |  |
|                                                                    |            | <b>SP2</b> : 0 16 38                                                                                                    | 4, units: 0.1 ms                                   |  |
|                                                                    |            | <b>NOTE.</b> The val lowered in a fa                                                                                                    | ue of the integral action SP2 must be ctor of x16. |  |
| SP4.#                                                              | *          | S00211.#                                                                                                    | Velocity<br>AdaptationProportionalGain             |  |
| SP5.#                                                              | *          | S00212.#                                                                                                    | Velocity<br>AdaptationIntegralTime                 |  |
| Function                                                           |            | Adaptation of the proportional / integral action of the PI at low speeds. SP4 is a factor by which SP1 is multiplied when the motor turns at a low speed. SP5 is the factor by which SP2 is multiplied at low speeds. |                                                    |  |
| Valid values<br>Default value                                      |            | go from 25% to<br>SP4·SP1/100 m<br>ue that SP1 car<br>SP5·SP2/100 m<br>ue that SP2 car                                                                                                    | nust be smaller than the maximum val-              |  |
| Delault V                                                          | ande       | speed.                                                                                                    |                                                    |  |
| Units                                                              |            | 0.1 %.                                                                                                    |                                                    |  |
| SP6.#                                                              | 0          | S00209.#                                                                                                    | VelocityAdaptationLowerLimit                       |  |
| Function                                                           |            | It is the upper limit of the speeds considered low.                                                                                                    |                                                    |  |
| Valid valı                                                         | les        | < SP7.                                                                                                    |                                                    |  |
| Default value                                                      |            | SP10/10.                                                                                                    |                                                    |  |
| Units                                                              |            | 1 rpm.                                                                                                    |                                                    |  |
| SP7.#                                                              | 0          | S00210.#                                                                                                    | VelocityAdaptationUpperLimit                       |  |
| <b>Function</b> It is the lower limit of the speeds considered hig |            | mit of the speeds considered high.                                                                                                    |                                                    |  |
| Valid values                                                       |            | < SP10.                                                                                                    |                                                    |  |
| Defeution                                                          |            | > SP6.                                                                                                    |                                                    |  |
| Default value<br>Units                                             |            | 0.8 x SP10.                                                                                                    |                                                    |  |
| Units                                                              |            | 1 rpm.                                                                                                    |                                                    |  |
| Adapter                                                            | -Speed-PI: |                                                                                                    | Example:                                           |  |

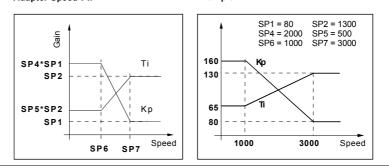

# F. S13/23

S group. Speed

Graphic illustration shown the values of these parameters.

| SP10.#                                                                                                    | 0            | S00091.#                                                                       | VelocityLimit |
|----------------------------------------------------------------------------------------------------|--------------|--------------------------------------------------------------------------------|---------------|
| FunctionMaximum value that the variable SV7 (Vel<br>mandFinal) can take. If SV2 (VelocityFee<br>12% higher than the value of this param<br>sues error code E200 (overspeed). |              | n take. If SV2 (VelocityFeedback) is<br>an the value of this parameter, it is- |               |
| Valid values 1 60 000. Depends on the motor connected.                                                                                                    |              | pends on the motor connected.                                                  |               |
| Default value SYNCHRONOUS: 110 % of MP26.<br>ASYNCHRONOUS: 100 % of MP26.                                                                                                    |              |                                                                                |               |
| Units                                                                                                    | Units 1 rpm. |                                                                                |               |

13.

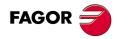

DDS SOFTWARE

Soft. 08.1x

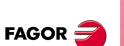

DDS SOFTWARE

Soft. 08.1x

| 0012 # +0                                                           |                                                                                                    |  |  |
|---------------------------------------------------------------------|----------------------------------------------------------------------------------------------------|--|--|
| SP13.# *O                                                           | F01601.# VelocityIntegralResetThreshold                                                                                                    |  |  |
| Function                                                            | The integral action of the velocity PI is disabled when<br>the reference speed is lower than the value of this pa-<br>rameter.<br>SP13= 0 disables the application.                                                                                                    |  |  |
| Valid values                                                        | 0 10 000 000.                                                                                                    |  |  |
| Default value<br>Units                                              | 0.                                                                                                    |  |  |
| Version                                                             | 0.0001 rpm.<br>Modified in software version 08.05.                                                                                                    |  |  |
| Version                                                             |                                                                                                    |  |  |
| SP15 *                                                              | F01598 SpeedObserverFrequency                                                                                                    |  |  |
| Function                                                            | Cutoff frequency of the low passing filter of the esti-<br>mator used to correct the estimated velocity.                                                                                                    |  |  |
| Valid values                                                        | 0 30 000.                                                                                                    |  |  |
| Default value                                                       | 1 250.                                                                                                    |  |  |
| Units                                                               | 0.1 Hz.                                                                                                    |  |  |
| Version                                                             | Operative from software version 06.12 on.<br>Modified in software version 08.05.                                                                                                    |  |  |
| SP16 *                                                              | F01599 SpeedObserverDamping                                                                                                    |  |  |
| Function                                                            | Damping factor of the low passing filter of the esti-                                                                                                    |  |  |
|                                                                     | mator used to correct the estimated velocity.                                                                                                    |  |  |
| Valid values                                                        | 100 30 000.                                                                                                    |  |  |
| Default value                                                       |                                                                                                    |  |  |
| Units<br>Version                                                    | 0.001. Non-dimensional.<br>Operative from software version 06.12 on.                                                                                                    |  |  |
| Version                                                             | Modified in software version 08.05.                                                                                                    |  |  |
|                                                                     |                                                                                                    |  |  |
|                                                                     |                                                                                                    |  |  |
| SP17 *                                                              | F01600 SpeedObserverEnable                                                                                                    |  |  |
| SP17 * Function                                                     | F01600SpeedObserverEnableIt activates or deactivates the estimator inside the velocity look evaluating SV12 or not.                                                                                                    |  |  |
| _                                                                   | It activates or deactivates the estimator inside the ve-                                                                                                    |  |  |
| Function                                                            | It activates or deactivates the estimator inside the ve-<br>locity look evaluating SV12 or not.                                                                                                    |  |  |
| Function                                                            | It activates or deactivates the estimator inside the ve-<br>locity look evaluating SV12 or not.<br><b>0 Not activated.</b><br>It neither calculates SV12 nor consumes CPU of<br>DSP. It closes the velocity loop with the real motor                                                                                                    |  |  |
| Function                                                            | <ul> <li>It activates or deactivates the estimator inside the velocity look evaluating SV12 or not.</li> <li><b>0</b> Not activated.<br/>It neither calculates SV12 nor consumes CPU of DSP. It closes the velocity loop with the real motor speed SV2.</li> <li><b>1</b> Activated.<br/>It calculates SV12 and consumes CPU of DSP. It closes the velocity loop with the estimated motor speed SV2.</li> <li><b>2</b> Not activated.<br/>It calculates SV12 and consumes CPU of DSP. It closes the velocity loop with the estimated motor speed SV2.</li> <li><b>2</b> Not activated.<br/>It calculates SV12 and consumes CPU of DSP. It closes the velocity loop. It is useful to check whether the estimated speed SV12 is approximately the same as the real SV2. If so, acti-</li> </ul>                                                                                                    |  |  |
| Function<br>Valid values<br>Note. For further de                    | <ul> <li>It activates or deactivates the estimator inside the velocity look evaluating SV12 or not.</li> <li><b>0</b> Not activated.<br/>It neither calculates SV12 nor consumes CPU of DSP. It closes the velocity loop with the real motor speed SV2.</li> <li><b>1</b> Activated.<br/>It calculates SV12 and consumes CPU of DSP. It closes the velocity loop with the estimated motor speed SV2.</li> <li><b>2</b> Not activated.<br/>It calculates SV12 and consumes CPU of DSP. It closes the velocity loop with the estimated motor speed SV2.</li> <li><b>2</b> Not activated.<br/>It calculates SV12 and consumes CPU of DSP. It closes the velocity loop. It is useful to check whether the estimated speed SV12 is ap-</li> </ul>                                                                                                    |  |  |
| Function<br>Valid values                                            | <ul> <li>It activates or deactivates the estimator inside the velocity look evaluating SV12 or not.</li> <li><b>0</b> Not activated.<br/>It neither calculates SV12 nor consumes CPU of DSP. It closes the velocity loop with the real motor speed SV2.</li> <li><b>1</b> Activated.<br/>It calculates SV12 and consumes CPU of DSP. It closes the velocity loop with the estimated motor speed SV2.</li> <li><b>2</b> Not activated.<br/>It calculates SV12 and consumes CPU of DSP. It closes the velocity loop with the estimated motor speed SV2.</li> <li><b>2</b> Not activated.<br/>It calculates SV12 and consumes CPU of DSP. It closes the velocity loop. It is useful to check whether the estimated speed SV12 is approximately the same as the real SV2. If so, activate the estimator setting SP17=1.</li> </ul>                                                                       |  |  |
| Function<br>Valid values<br>Note. For further de                    | <ul> <li>It activates or deactivates the estimator inside the velocity look evaluating SV12 or not.</li> <li><b>0</b> Not activated.<br/>It neither calculates SV12 nor consumes CPU of DSP. It closes the velocity loop with the real motor speed SV2.</li> <li><b>1</b> Activated.<br/>It calculates SV12 and consumes CPU of DSP. It closes the velocity loop with the estimated motor speed SV2.</li> <li><b>2</b> Not activated.<br/>It calculates SV12 and consumes CPU of DSP. It closes the velocity loop with the estimated motor speed SV2.</li> <li><b>2</b> Not activated.<br/>It calculates SV12 and consumes CPU of DSP. It closes the velocity loop. It is useful to check whether the estimated speed SV12 is approximately the same as the real SV2. If so, activate the estimator setting SP17=1.</li> </ul>                                                                       |  |  |
| Function<br>Valid values<br>Note. For further de<br>of this manual. | <ul> <li>It activates or deactivates the estimator inside the velocity look evaluating SV12 or not.</li> <li><b>0</b> Not activated.<br/>It neither calculates SV12 nor consumes CPU of DSP. It closes the velocity loop with the real motor speed SV2.</li> <li><b>1</b> Activated.<br/>It calculates SV12 and consumes CPU of DSP. It closes the velocity loop with the estimated motor speed SV2.</li> <li><b>2</b> Not activated.<br/>It calculates SV12 and consumes CPU of DSP. It closes the velocity loop. It is useful to check whether the estimated speed SV12 is approximately the same as the real SV2. If so, activate the estimator setting SP17=1.</li> <li>It versions older than 08.09, with SP17=0 it does calculated the SV12 variable. Not so from version 08.09 on. The compatible mode is SP17=2; i.e. if the user used SV12 with SP17=0, now he must manually set</li> </ul> |  |  |

| SP20.#               | F00031.#                 | VoltageRpmVolt                                                                                                    |  |  |
|----------------------|--------------------------|----------------------------------------------------------------------------------------------------|--|--|
| Function             | between the an           | Parameter SP20 and SP21 set the necessary ratio<br>between the analog command and the motor speed.<br>They correspond to the reference of the CNC concept<br>G00 Feed. |  |  |
| Valid values         | 1 000 10 000             | 1 000 10 000.                                                                                                    |  |  |
| Default value 9 500. |                          |                                                                                                    |  |  |
| Units                | 0.001 V.                 |                                                                                                    |  |  |
| 0001 11              | <b>Eaaaai</b> <i>i i</i> |                                                                                                    |  |  |

| SP21.#        | F00081.# R                     | omRpmVolt                                  |  |  |
|---------------|--------------------------------|--------------------------------------------|--|--|
| Function      | See parameter SP20.#.          | See parameter <b>SP20.#</b> .              |  |  |
| Valid values  | 10 60 000. Depends on the      | 10 60 000. Depends on the motor connected. |  |  |
| Default value | 95 % of the default value of S | 95 % of the default value of SP10.         |  |  |
| Units         | 1 rpm.                         |                                            |  |  |

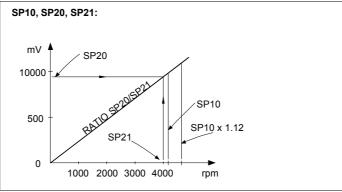

### F. S13/24

| Graphic illustration shown th | e values of these parameters. |
|-------------------------------|-------------------------------|
|-------------------------------|-------------------------------|

| SP30                                                                                                    | *S                                                                                                    | F01603                                                                | AnalogInputOffset1                                                                                                    |  |  |
|----------------------------------------------------------------------------------------------------|----------------------------------------------------------------------------------------------------|-----------------------------------------------------------------------|----------------------------------------------------------------------------------------------------|--|--|
| SP31                                                                                                    | *S                                                                                                    | F01604                                                                | AnalogInputOffset2                                                                                                    |  |  |
| Function                                                                                                    |                                                                                                    | Compensation respectively.                                            | Compensation of the offset of analog inputs 1 and 2 respectively.                                                        |  |  |
| Valid valu                                                                                                    | ies                                                                                                    | - 8 190 8 190                                                         | Э.                                                                                                    |  |  |
| Default va                                                                                                    | alue                                                                                                    | 0.                                                                    |                                                                                                    |  |  |
| Units                                                                                                    |                                                                                                    | 1 mV.                                                                 |                                                                                                    |  |  |
| SP40.#                                                                                                    | 0                                                                                                    | S00125.#                                                              | VelocityThresholdNx                                                                                                    |  |  |
| Function                                                                                                    |                                                                                                    | Velocity level under which logic mark $n_{feedback} < n_x$ activates. |                                                                                                    |  |  |
| The logic mark is the SV3 variable. It may be use<br>know when the speed exceeds a particular va<br>This denomination n <sub>x</sub> corresponds to the one def<br>by SERCOS. In the machine-tool environment,<br>referred to as n <sub>min.</sub> . |                                                                                                    |                                                                       | e speed exceeds a particular value. ion $n_{\chi}$ corresponds to the one defined in the machine-tool environment, it is |  |  |
| EXAMP                                                                                                    | LE.                                                                                                    |                                                                       |                                                                                                    |  |  |
|                                                                                                    | We would like to know in a particular application<br>when a motor exceeds 400 rpm. This parameter<br>set to 400. When the motor exceeds this speed, the<br>associated mark SV3 is deactivated to 0.Yalid values0 SP10.Default value20.Units1 rpm. |                                                                       |                                                                                                    |  |  |

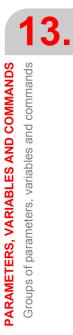

FAGOR

DDS SOFTWARE

Soft. 08.1x

| SP41.#        | 0                                                                                                    | S00157.#      | VelocityWindow                                                                                                    |  |
|---------------|----------------------------------------------------------------------------------------------------|---------------|----------------------------------------------------------------------------------------------------|--|
| Function      |                                                                                                    | ncommand. The | v assigned to logic mark nfeedback <<br>e value assigned to this parameter de-<br>argin of this window by excess or by |  |
|               | The logic mark is the SV4 variable. This mark is use<br>to know when the real speed of a motor (nfeedbac<br>has reached the supplied command (ncomman<br>within the margins of that window SP41. |               |                                                                                                    |  |
| Valid values  |                                                                                                    | 0 12 % of pa  | rameter SP10.                                                                                                    |  |
| Default value |                                                                                                    | 20.           |                                                                                                    |  |
| Units         |                                                                                                    | 1 rpm.        |                                                                                                    |  |
|               |                                                                                                    |               | n <sub>command</sub>                                                                                                   |  |
|               |                                                                                                    |               | SP41 SP41                                                                                                    |  |

F. S13/25

Velocity window.

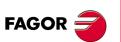

13.

PARAMETERS, VARIABLES AND COMMANDS Groups of parameters, variables and commands

DDS SOFTWARE

Soft. 08.1x

Ref.1601

· 350 ·

|                                      | SP42 | 0 | S00124           | StandStillWindow    |
|--------------------------------------|------|---|------------------|---------------------|
| Function         The velocity window |      |   | The velocity wir | ndow for logic mark |

nfeedback = 0. The logic mark is the SV5 variable.

## EXAMPLE.

In a particular application, we would like to know when the speed of the motor is lower than 10 rpm. Set SP42=10. When the motor does not exceed this speed, the associated mark SV5 is activated.

| Valid values  | 0 SP10. |
|---------------|---------|
| Default value | 20.     |
| Units         | 1 rpm.  |

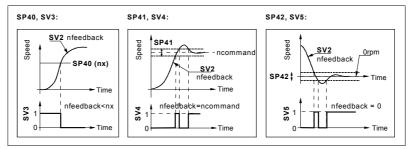

## F. S13/26

Graphic illustration shown the values of these parameters.

| SP43     | 0 | S00043                                             | VelocityPolarityParameters                                                                                                    |
|----------|---|----------------------------------------------------|----------------------------------------------------------------------------------------------------|
| Function |   | analog commar<br>mand, both int<br>change the sigr | is used to change the polarity of the<br>ad when regulating with velocity com-<br>cernally and for display. But not to<br>an of the velocity feedback where only<br>ata will be changed, not the internal |
|          |   |                                                    | urn clockwise when the velocity com-<br>e and no command reversal has been                                                                                                    |
|          |   | •                                                  | anges internally neither the sign of the<br>nat of the feedback. It does change in<br>ring.                                                                                                    |
|          |   | feedback proble<br>direct feedback                 | cannot be used to solve a positive<br>em (runaway) originated because the<br>k is counting in the wrong direction.<br>ved using parameter PP115 (S00115)<br>ack2Type.                                     |

| T. S13/25    | Parameter SP43. Meaning of its bits.                           |
|--------------|----------------------------------------------------------------|
| Bit Nr       | Function                                                       |
| 15 [MSB],, 3 | Reserved                                                       |
| 2            | Velocity feedback value.<br>= 0 Not inverted.<br>= 1 Inverted. |
| 1            | Reserved                                                       |
| 0 [LSB]      | Velocity command value.<br>= 0 Not inverted.<br>= 1 Inverted.  |

| SP44     | S00044                                            | VelocityDataScalingType |
|----------|---------------------------------------------------|-------------------------|
| Function | Parameter that has to do with the type of scaling |                         |

| <b>T. S13/26</b> Para | meter SP44. Meaning of its bits. |
|-----------------------|----------------------------------|
| Bit Nr                | Function                         |
| 15 [MSB], 2 Re        | eserved                          |
| 1, 0 [LSB]            | Scaling method.<br>= 10 Rotary.  |
|                       |                                  |

Valid values 2 (in

2 (in decimal). Rotary

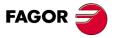

DDS SOFTWARE

Soft. 08.1x

| SP50          | *0 | F02014                                                                                                    | Velocity<br>FeedbackFilterFrequency |  |
|---------------|----|----------------------------------------------------------------------------------------------------|-------------------------------------|--|
| Function      |    | This parameter sets the cutoff frequency of the first<br>order low-passing filter inserted in the velocity feed-<br>back. |                                     |  |
| Valid values  |    | 0 4 000 with sinusoidal encoder.                                                                                          |                                     |  |
|               |    | 0 1 000 with resolver.                                                                                                    |                                     |  |
| Default value |    | 160 in any motor with resolver feedback.                                                                                  |                                     |  |
|               |    | 800 in any synchronous motor without resolver feed-<br>back.                                                              |                                     |  |
|               |    | 400 in any asynchronous motor without resolver<br>feedback                                                                |                                     |  |
|               |    | leeuback.                                                                                                    |                                     |  |
| Units         |    | 1 Hz.                                                                                                    |                                     |  |

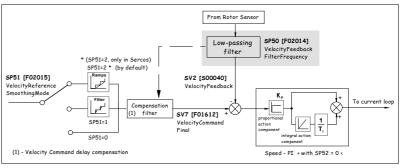

#### F. S13/27

Location of low-passing filter SP50 in the control diagram.

| SP51                 | *0 |                                                                                                    | F02015        | Velocity<br>ReferenceSmoothingMode                                          |
|----------------------|----|----------------------------------------------------------------------------------------------------|---------------|-----------------------------------------------------------------------------|
| Function             |    | In velocity mode (e.g.: with the 8055 CNC), this parameter damps the velocity command and generates intermediate commands between those sent out by the CNC. |               |                                                                             |
| Valid values         |    | 0<br>1<br>2                                                                                                    | mand.         | first order filter of the velocity com-<br>velocity ramps (only SERCOS/CAN) |
| Default value        |    | 2                                                                                                    | Activate velo | city ramps.                                                                 |
| NOTE. R<br>have no e |    | nat                                                                                                    | if SP80=0 an  | d SP100=1, then setting SP51=2 will                                         |

Version

Modified in software versions 06.02 and 07.02.

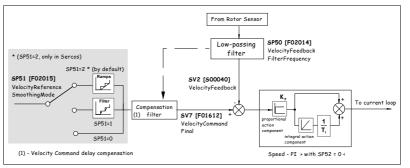

### F. S13/28

Velocity command damping filter in the control diagram.

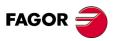

DDS SOFTWARE

Soft. 08.1x

| SP52     | *O | F02017                                                                                                    | VelocityLoopTimeConstant                                                                                                    |
|----------|----|----------------------------------------------------------------------------------------------------|----------------------------------------------------------------------------------------------------|
| Function |    | loop with a 1st of<br>the loop with a 2<br>rameter is inse<br>compensate for<br>value is set in n<br>more stable an<br>modifies the ver<br>versions older<br>loop integrates | t may be used to model the velocity<br>order time constant. It is represented in<br>1st order delay element P-T1. This pa-<br>erted before the integral controller to<br>the delay due to the velocity loop. Its<br>ns. The right value makes the system<br>d it dampens its response. Hence, it<br>elocity loop with respect to software<br>than 06.08 when $SP52 \neq 0$ . This new<br>a velocity error estimate, not the error<br>es system stability resulting a dampen<br>oscillating). |

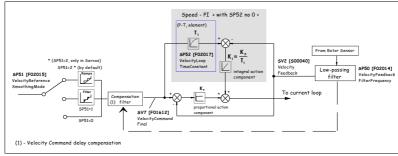

#### F. S13/29

Structure of the velocity loop with SP52 other than 0.

**NOTE.** A poor adjustment of parameter SP52 may make the control loop unstable.

| Valid values  | 0 1 000.                |
|---------------|-------------------------|
| Default value | 0.                      |
| Units         | 0.1 ms.                 |
|               | With SP52=0 the structu |

With **SP52=0** the structure of the velocity loop is the same as that of software versions older than 06.08. See figure **F. S13/30**.

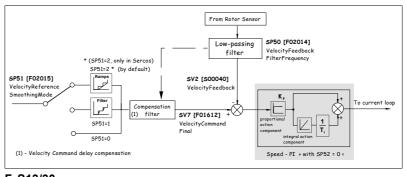

### F. S13/30

Structure of the velocity loop with SP52=0.

| sion Modified in software version 06.08.                                                   |                                                                                                    |                                                                                                    |  |
|--------------------------------------------------------------------------------------------|----------------------------------------------------------------------------------------------------|----------------------------------------------------------------------------------------------------|--|
| 0                                                                                          | S00138.#                                                                                                    | AccelerationLimit                                                                                                    |  |
| 0                                                                                          | F01606.#                                                                                                    | AccelerationLimit2                                                                                                    |  |
| 0                                                                                          | F01608.#                                                                                                    | AccelerationLimit3                                                                                                    |  |
|                                                                                            | They define, with SP61 and SP63, the velocity com-<br>mand filtering ramps SV8. SP80 must be 0 in order for<br>them to be effective.<br>SP60 is also useful in Jerk limitation mode. |                                                                                                    |  |
| Valid values         for SP60: 1.000 2 147 486.647.           for SP62 and SP64: 0 32 767. |                                                                                                    |                                                                                                    |  |
|                                                                                            | 1 000.<br>0.001 rad/s².<br>The conversion is:<br>1 rad/s² = 9.5492 rpm/s = 0.009545 rpm/ms.                                                                                          |                                                                                                    |  |
|                                                                                            | 0                                                                                                    | OS00138.#OF01606.#OF01608.#They define, wi<br>mand filtering ra<br>them to be effect<br>SP60 is also ussesfor SP60: 1.000<br>for SP62 and Salue1 000.<br>0.001 rad/s².onThe conversion |  |

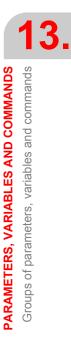

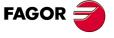

#### DDS SOFTWARE

Soft. 08.1x

| SP61.# | 0 | F01605.# | AccelerationLimitVelocity2 |
|--------|---|----------|----------------------------|
| SP63.# | 0 | F01607.# | AccelerationLimitVelocity3 |

Function

Speed limit up to which 1/2 acceleration is applied. They define, with SP60, SP61 and SP62, the velocity command filtering ramps SV8. SP80 must be 0 in order for them to be effective.

# Valid values Default value Units

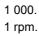

0 ... 60 000.

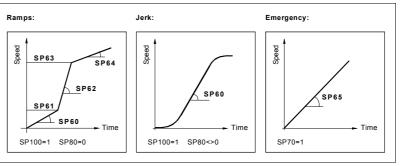

## F. S13/31

Graphic illustration shown the values of these parameters.

| SP65.#                | 0 | F01609.#                                                                                                    | EmergencyAcceleration                                                                                                    |  |
|-----------------------|---|----------------------------------------------------------------------------------------------------|----------------------------------------------------------------------------------------------------|--|
| Function              |   | It limits the acceleration of the velocity command to<br>stop the motor. A zero value cancels its limiting effect.<br>SP70 must be 1 in order the SP65 limit to be applied<br>in a stop.<br>For asynchronous motors: SP65 = 1 000 000.                                                                                                    |                                                                                                    |  |
| Default value         |   | For synchronou<br>the user will ca<br>mended value)<br>SP65 $\leq$ k· (Cf<br>where NP1 will<br>the command G<br>Depending on                                                                                                    | For synchronous motors: For asynchronous motors, the user will calculate SP65 (with k = 0.8 as recommended value) as per the formula:<br>SP65 $\leq$ k· (CP20·MP2) / [MP24·(1+ 0.01·NP1)] where NP1 will be the value obtained by executing the command GC5 (AutoCalculate).<br>Depending on the application, k may take values within the 0.8 $\leq$ k $\leq$ 1 range; the recommended value is k = 0.8 |  |
|                       |   | <b>NOTE.</b> Remember that the value to assign to SP65 must be equal to or smaller than the value obtained from the previous formula.                                                                                                    |                                                                                                    |  |
| Valid values<br>Units |   | 1 000 2 147 483 647.<br>0.001 rad/s².                                                                                                    |                                                                                                    |  |
| Conversion            | 1 | The conversion is:<br>1 rad/s² = 9.5492 rpm/s = 0.009545 rpm/ms.                                                                                                    |                                                                                                    |  |
| Version               |   | Modified in version 06.01.                                                                                                    |                                                                                                    |  |
| SP70                  | 0 | F01610                                                                                                    | AccelerationOnEmergency                                                                                                    |  |
| Function              |   | It determines whether the acceleration limitation giv-<br>en by SP65 is applied or not if there is a stop due to<br>the cancellation of the Speed Enable (Safe Stop 1,<br>SS1) or due to the activation of the Halt function (Safe<br>Stop 2, SS2) or due to the activation of an error (Safe<br>Stop 1, SS1 or Safe Stop 2, SS2) depending on<br>whether the PWM is disconnected before or after the<br>stop). |                                                                                                    |  |
|                       |   | Slop).                                                                                                    |                                                                                                    |  |

PARAMETERS, VARIABLES AND COMMANDS Groups of parameters, variables and commands

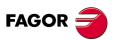

DDS SOFTWARE

Soft. 08.1x

| SP71       | 0                                       | F01618                                                                                                    | VelFollowMargin                                                                                                    |  |
|------------|-----------------------------------------|----------------------------------------------------------------------------------------------------|----------------------------------------------------------------------------------------------------|--|
| Function   |                                         | tor speed with re<br>ence emergence<br>time period long<br>error code <b>E16</b>                                                                                                    | imum excess margin) in % of the mo-<br>espect to the value given by the refer-<br>y ramp. Exceeding this threshold for a<br>ger than the setting of SP72 activates<br><b>0</b> . See figure <b>F. S13/32</b> . SP71=0 dis-<br>nitoring in emergency stop and the as-<br>ode <b>E160</b> . |  |
| Valid valu | ies                                     | 0 100.                                                                                                    |                                                                                                    |  |
| Default va | alue                                    | 10.                                                                                                    |                                                                                                    |  |
| Units      |                                         | 1 %.                                                                                                    |                                                                                                    |  |
| Version    |                                         | Operative from                                                                                                    | software version 06.20 on.                                                                                                    |  |
| SP72       | 0                                       | F01619                                                                                                    | VelTimeMargin                                                                                                    |  |
| Function   |                                         | Maximum time period that the speed threshold set in SP71 may be exceeded in the actual evolution of the braking operation before error code <b>E160</b> is activated. See figure <b>F. S13/32</b> . |                                                                                                    |  |
| Valid valu | ies                                     | 4 1000.                                                                                                    |                                                                                                    |  |
| Default va | alue                                    | 20.                                                                                                    |                                                                                                    |  |
| Units      |                                         | 1 ms.                                                                                                    |                                                                                                    |  |
| Version    |                                         | Operative from software version 06.20 on.                                                                                                    |                                                                                                    |  |
| A VEL(     | DCITY (rpn                              |                                                                                                    | ERROR E160                                                                                                    |  |
|            | ~~~~~~~~~~~~~~~~~~~~~~~~~~~~~~~~~~~~~~~ |                                                                                                    | \$P72/// t>\$P72//                                                                                                    |  |
|            |                                         |                                                                                                    | Actual Evolution of<br>the braking                                                                                                    |  |
|            | Refe                                    | rence 🖊 🔨                                                                                                    |                                                                                                    |  |

metrical to this one with respect to the time axis.

## F. S13/32

Emergency ramp watch while braking.

| SP80.#                   | 0       | S00349.#                                                                                                    | JerkLimit                                                                                                    |  |  |
|--------------------------|---------|----------------------------------------------------------------------------------------------------|----------------------------------------------------------------------------------------------------|--|--|
| Function                 |         | It limits the command jerk, i.e. how quickly the accel-<br>eration changes. It acts in conjunction with the accel-<br>eration limit SP60.<br>To cancel the effect of this limitation, set SP80 = 0. |                                                                                                    |  |  |
| Valid valu               | ies     | 0 2 147 483 647.                                                                                                    |                                                                                                    |  |  |
| Default va               | alue    | 10 000.                                                                                                    |                                                                                                    |  |  |
| Units                    |         | 1 rad/s <sup>3</sup> .                                                                                                    |                                                                                                    |  |  |
| Conversi                 | on      | 1 rad/s <sup>3</sup> = 9.5492 rpm/s <sup>2</sup>                                                                                                    |                                                                                                    |  |  |
| SP100.#                  | 0       | F01611.#                                                                                                    | AccelerationLimitOn                                                                                            |  |  |
| Function                 |         | It activates or cancels as a whole the command limi-<br>tations and filters (ramps, jerk). It does not affect the<br>limitation of the emergency acceleration.                                      |                                                                                                    |  |  |
| Valid values             |         |                                                                                                    |                                                                                                    |  |  |
| Valid valu               | ies     | 0/1 OFF/ON.                                                                                                    |                                                                                                    |  |  |
| Valid valu<br>Default va |         | <ul><li>0/1 OFF/ON.</li><li>0 Límits OFF</li></ul>                                                                                                    |                                                                                                    |  |  |
|                          |         | •                                                                                                    |                                                                                                    |  |  |
| Default va               | alue    | 0 Límits OFF                                                                                                    |                                                                                                    |  |  |
| Default va               | ws<br>s | Límits OFF     S00036     S00040     The drive transf                                                                                                    | VelocityCommand<br>VelocityFeedback<br>fer this data to the CNC to display the<br>pocity command and feedback. |  |  |

FAGOR =

#### DDS SOFTWARE

Soft. 08.1x

13. **PARAMETERS, VARIABLES AND COMMANDS** Groups of parameters, variables and commands

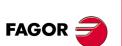

DDS SOFTWARE

Soft. 08.1x

Ref.1601

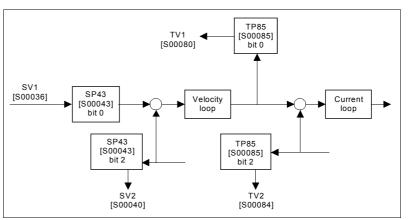

nFeedbackMinorNx

### F. S13/33

SV3

Graphic illustration shown the values of these parameters.

S00332

| Function     |              | Boolean logic mark associated with nfeedback < n <sub>x</sub> .<br>See parameter <b>SP40.#</b> .                                                                                                    |                             |             |                                                   |
|--------------|--------------|----------------------------------------------------------------------------------------------------|-----------------------------|-------------|---------------------------------------------------|
| Valid values |              |                                                                                                    | No/Yes.                     | 01 40.#.    |                                                   |
| SV4          |              |                                                                                                    | S00330                      | nFeed       | backEqualNCommand                                 |
| Function     |              | In velocity servo control, it is the Boolean logic mark                                                                                                    |                             |             |                                                   |
|              |              | associated with nfeedback = ncommand, i.e. whe<br>the SV2 value is within the range SV1±SP41, SV4<br>activated to 1. See parameter <b>SP41.#</b> .                                                                                                    |                             |             | k = ncommand, i.e. when<br>range SV1±SP41, SV4 is |
| Valid valu   | ies          | 0/1                                                                                                    | No/Yes.                     |             |                                                   |
| SV5          |              | ;                                                                                                    | S00331                      | n           | FeedbackEqual0                                    |
| Function     |              |                                                                                                    |                             |             | ated with nfeedback = 0.                          |
| Valid valu   | 201          | See<br>0/1                                                                                                    | parameter<br>No/Yes.        | 5P42.       |                                                   |
|              | 103          |                                                                                                    |                             |             |                                                   |
| SP40, SV3:   |              | SP41                                                                                                    | , SV4:                      |             | SP42, SV5:                                        |
| SP40 (nx)    |              | of the strain of the strain of |                             |             |                                                   |
| F. S13/34    | Time         |                                                                                                    |                             | → Time      | 0 - Time                                          |
|              | ustration sh | nown                                                                                                    | the values                  | of these pa | rameters.                                         |
| SV7          | S            |                                                                                                    | F01612                      | Velo        | ocityCommandFinal                                 |
| Function     |              |                                                                                                    | flects the va               |             | elocity command after lim-                        |
| Valid values |              | - 600 000 000 600 000 000.                                                                                                    |                             |             |                                                   |
| Units        |              | 0.00                                                                                                    | 01 rpm.                     |             |                                                   |
| SV8          | S            |                                                                                                    | F01613                      | Velocity    | CommandBeforeFilters                              |
| Function     |              |                                                                                                    | flects the v<br>ations, ram |             | velocity command before                           |
| Valid valu   | ies          |                                                                                                    |                             | 600 000 (   | 000.                                              |
| Units        |              | 0,00                                                                                                    | 01 rpm.                     |             |                                                   |

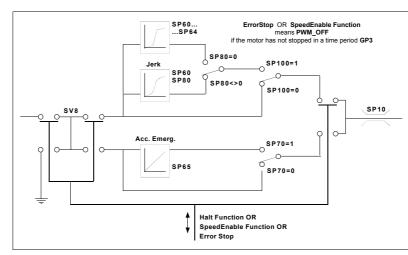

### F. S13/35

Graphic illustration shown the values of these parameters.

|              |                   | 1                                                                                |                                                        |  |  |
|--------------|-------------------|----------------------------------------------------------------------------------|--------------------------------------------------------|--|--|
| SV9          | s                 | F01614                                                                           | PositionCommandDelta                                   |  |  |
| Function     |                   | •                                                                                | It may be used to display the position increments (po- |  |  |
|              |                   | sition delta) of the command per cycle time.                                     |                                                        |  |  |
| Valid values |                   | - 2 147 483 647 2 147 483 647.                                                   |                                                        |  |  |
| Default va   | alue              | 0.                                                                               |                                                        |  |  |
| Units        |                   | · · ·                                                                            | 0.0001 mm (linear axes).                               |  |  |
|              |                   | 0.0001 degrees (rotary axes).                                                    |                                                        |  |  |
| SV10         | S                 | F01615                                                                           | PositionFeedback1Delta                                 |  |  |
| SV11         | S                 | F01616                                                                           | PositionFeedback2Delta                                 |  |  |
| Function     |                   | Load velocity measured with motor feedback or with direct feedback respectively. |                                                        |  |  |
| Valid valu   | ies               | - 2 147 483 647 2 147 483 647.                                                   |                                                        |  |  |
| Units        |                   | 0.001 m/min.                                                                     |                                                        |  |  |
| Version      |                   | Operative from software versions 06.01 and 07.02                                 |                                                        |  |  |
|              |                   | on.                                                                              |                                                        |  |  |
| SV12         | S                 | F01617                                                                           | ObserverVelocity                                       |  |  |
| Function     |                   | Variable that may be used to display the value of the estimated speed in rpm.    |                                                        |  |  |
| Valid valu   | ies               | - 600 000 000 600 000 000.                                                       |                                                        |  |  |
| Units        |                   | 0.0001 rpm.                                                                      |                                                        |  |  |
| Version      |                   | Operative from software version 06.12 on.                                        |                                                        |  |  |
| SV37         | Ws                | S00037                                                                           | AdditiveVelocityCommand                                |  |  |
| Function     |                   |                                                                                  | ores an additional velocity value that is              |  |  |
|              |                   |                                                                                  | locity command.                                        |  |  |
| Valid valu   | ies               | - 600 000 000                                                                    | 600 000 000.                                           |  |  |
| Units        |                   | 0.0001 rpm.                                                                      |                                                        |  |  |
| Version      | version 06.10 on. |                                                                                  |                                                        |  |  |
|              |                   |                                                                                  |                                                        |  |  |

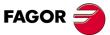

DDS SOFTWARE

Soft. 08.1x

Ref.1601

· 357 ·

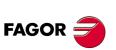

DDS SOFTWARE

Soft. 08.1x

| ogic mark TV10<br>) 1 000. Dep<br>50.                                                                                                    | ends on the drive connected.                                                                                                    |  |  |
|----------------------------------------------------------------------------------------------------|----------------------------------------------------------------------------------------------------|--|--|
| ogic mark TV10<br>) 1 000. Dep<br>50.                                                                                                    | ).<br>ends on the drive connected.                                                                                                    |  |  |
| 50.                                                                                                    |                                                                                                    |  |  |
|                                                                                                    |                                                                                                    |  |  |
| 0.1 %. Fraction                                                                                                    | • • • • • • • • • •                                                                                                    |  |  |
|                                                                                                    | 0.1 %. Fraction of the rated value of the motor torque.                                                                               |  |  |
| S00158 PowerThreshold                                                                                                    |                                                                                                    |  |  |
| Power threshold described by the user to activate log-<br>ic mark TV60. This threshold is given in a fraction of<br>the motor power.<br>The motor power is:<br>In a synchronous motor, the product of 3 elements:<br>MP2 (F01200) MotorTorqueConstant. |                                                                                                    |  |  |
| MP3 (S00111) MotorContinuousStallCurrent.<br>MP25 (F01221) MotorRatedSpeed.                                                                                                    |                                                                                                    |  |  |
| In an asynchronous motor:                                                                                                    |                                                                                                    |  |  |
| MP12 (F01208) MotorNominalPower                                                                                                    |                                                                                                    |  |  |
| 1 1 000.                                                                                                    |                                                                                                    |  |  |
|                                                                                                    | ne motor powe<br>The motor powe<br>In a synchronou<br>MP2 (F01200)<br>MP3 (S00111)<br>MP25 (F01221<br>In an asynchror<br>MP12 (F01208 |  |  |

| TP10          | *OsS | F01902                                                                                                    | ConstantPositiveTorque<br>Compensation |  |
|---------------|------|----------------------------------------------------------------------------------------------------|----------------------------------------|--|
| Function      |      | Constant friction compensation in the positive direc-<br>tion of the velocity. It is a constant value for all the<br>positive reference speeds. |                                        |  |
| Valid values  |      | - (CP20 x MP2) (CP20 x MP2) Nm.<br>Note that: CP20 x MP2 = Max. torque of the drive.                                                            |                                        |  |
| Default value |      | 0.0 Nm.                                                                                                    |                                        |  |
| Version       |      | Modified in soft                                                                                                    | ware version 08.05.                    |  |

| TP11          | *OsS | F01903                                                                                                    | ConstantNegativeTorque<br>Compensation |  |
|---------------|------|----------------------------------------------------------------------------------------------------|----------------------------------------|--|
| Function      |      | Constant friction compensation in the negative direc-<br>tion of the velocity. It is a constant value for all the<br>negative reference speeds. |                                        |  |
| Valid values  |      | - (CP20 x MP2) (CP20 x MP2) Nm.<br>Note that: CP20 x MP2 = Max. torque of the drive.                                                            |                                        |  |
| Default value |      | 0.0 Nm.                                                                                                    |                                        |  |
| Version       |      | Modified in software version 08.05.                                                                                                    |                                        |  |

| TP12          | *OsS | F01904                                                                                                    | DynamicPositiveTorque<br>Compensation |  |  |
|---------------|------|----------------------------------------------------------------------------------------------------|---------------------------------------|--|--|
| Function      |      | Compensation of the dynamic friction in the positive direction of the velocity. It is the value of the compensation with the reference speed equal to SP10. It is directly proportional to other positive reference speeds. See figure <b>F. S13/36</b> . |                                       |  |  |
| Valid values  |      | - (CP20 x MP2) (CP20 x MP2) Nm.<br>Note that: CP20 x MP2 = Max. torque of the drive.                                                                                                    |                                       |  |  |
| Default value |      | 0.0 Nm.                                                                                                    |                                       |  |  |
| Version       |      | Modified in software version 08.05.                                                                                                    |                                       |  |  |

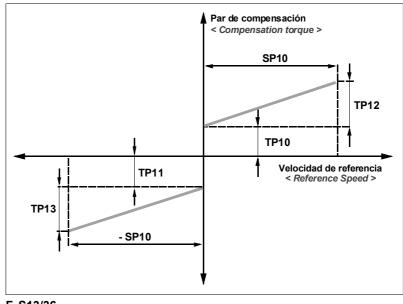

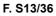

Graphic illustration shown the values of these parameters.

| TP13          | *OsS | F01905                                                                                                    | DynamicNegativeTorque<br>Compensation |  |
|---------------|------|----------------------------------------------------------------------------------------------------|---------------------------------------|--|
| Function      |      | Compensation of the dynamic friction in the negative direction of the velocity. It is the value of the compensation with the reference speed equal to - SP10. It is directly proportional to other negative reference speeds. |                                       |  |
| Valid values  |      | - (CP20 x MP2) (CP20 x MP2) Nm.<br>Note that: CP20 x MP2 = Max. torque of the drive.                                                                                                    |                                       |  |
| Default value |      | 0.0 Nm.                                                                                                    |                                       |  |
| Version       |      | Modified in software version 08.05.                                                                                                    |                                       |  |

| TP14         | *OS  | F01908                                                                                                    | TorqueCompensation<br>TimeConstant |  |
|--------------|------|----------------------------------------------------------------------------------------------------|------------------------------------|--|
| Function     |      | Time constant of the torque compensation. Before<br>applying the torque compensation, it goes through a<br>low-passing filter. This filter better represents the fric-<br>tion behavior in velocity direction changes. The con-<br>stant friction suddenly changes when changing the<br>sign of the reference speed. When it goes through the<br>filter, it smoothens the compensation torque without<br>jerking the system and improving friction behavior. A<br>0 value cancels the friction compensations. |                                    |  |
| Valid values |      | 0 20 000.                                                                                                    |                                    |  |
| Default v    | alue | 0.                                                                                                    |                                    |  |
| Units        |      | 0.1 ms.                                                                                                    |                                    |  |
| Version      |      | Modified in software version 06.15 and 08.05.                                                                                                    |                                    |  |

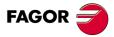

DDS SOFTWARE

Soft. 08.1x

PARAMETERS, VARIABLES AND COMMANDS Groups of parameters, variables and commands

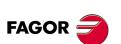

DDS SOFTWARE

Soft. 08.1x

Ref.1601

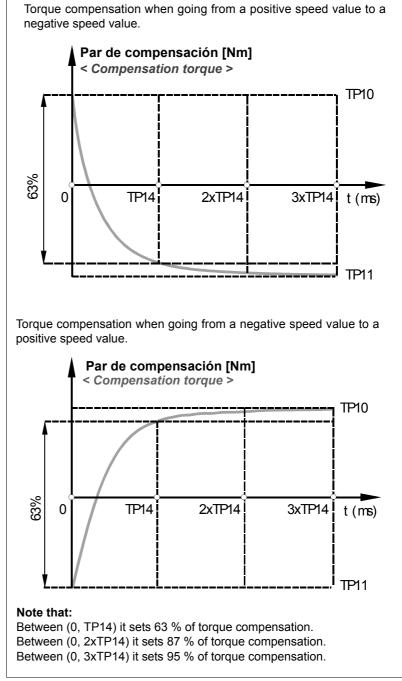

F. S13/37

Graphic illustration shown the values of these parameters.

| TP15          | *OsS | F01909                                                                                                    | TorqueCompensation<br>SpeedHysteresis                                                                                                    |  |
|---------------|------|----------------------------------------------------------------------------------------------------|----------------------------------------------------------------------------------------------------|--|
| Function      |      | pensation. Not<br>nally sets a fix<br>SP10/10000 to<br>been done un<br>SP10 correspo<br>application.<br>For further det | he hysteresis in friction torque com-<br>e that with TP15=0, the drive inter-<br>ed amplitude of hysteresis of about<br>o compensate the friction as it has<br>til version 06.10. Remember that<br>onds to the maximum speed of the<br>ail, see section: <b>Improved friction</b><br>, of chapter 5 in this manual. |  |
| Valid values  |      | - 10 000 000 10 000 000.                                                                                                |                                                                                                    |  |
| Default value |      | 0.                                                                                                    |                                                                                                    |  |
| Units         |      | 0.0001 rpm.                                                                                                    |                                                                                                    |  |
| Version       |      | Operative from version 06.10 on.                                                                                        |                                                                                                    |  |

Speed

| TP22               | *FA   | F01914                                               | MotorPowerReduction                                                                                                    |  |  |  |
|--------------------|-------|------------------------------------------------------|----------------------------------------------------------------------------------------------------|--|--|--|
| Function           |       | duce power whe<br>constant power<br>tor must be grea | uction of power level. It is used to re-<br>en requiring a wide range of speeds at<br>. The rated power of the selected mo-<br>ater than what the application requires<br>ole to provide the required power even<br>ed. |  |  |  |
|                    |       | outputs the ap                                       | gh speed. The range where the motor<br>plication's minimum power is wider<br>g a motor whose rated power is what<br>requires.                                                                                           |  |  |  |
| /alid valu         | es    | 0 1 000.                                             |                                                                                                    |  |  |  |
| Default va         | lue   | 1 000.                                               |                                                                                                    |  |  |  |
| Jnits              |       | 0.1 %.                                               |                                                                                                    |  |  |  |
| /ersion            |       | Operative from software versions 06.01 and 07.02 on. |                                                                                                    |  |  |  |
| Motor<br>rated pow | _ Spe | eed range with co<br>0 % of the motor                | •                                                                                                    |  |  |  |
| 100%               |       |                                                      |                                                                                                    |  |  |  |
| 30% —              |       | 1                                                    |                                                                                                    |  |  |  |

**PARAMETERS, VARIABLES AND COMMANDS** Groups of parameters, variables and commands

13.

## F. S13/38

Graphics showing this parameter.

| TP85     | 0 | S00085                                                                                                    | TorquePolarityParameters                                                                                                    |
|----------|---|----------------------------------------------------------------------------------------------------|----------------------------------------------------------------------------------------------------|
| Function |   | torque data in s<br>the sign of the r<br>motor turns clo<br>positive and no<br>grammed. This<br>positive feedba<br>cause the direct<br>rection. This ca | is used to change the sign of certain<br>pecific applications. It will only change<br>monitored data, but not internally. The<br>ckwise when the torque command is<br>o command reversal has been pro-<br>parameter cannot be used to solve a<br>ck problem (runaway) originated be-<br>t feedback is counting in the wrong di-<br>ise is solved using parameter PP115<br>onFeedback2Type. |

Speed range with constant power, 30 % of the motor rated power.

| T. S13/27 Par | T. S13/27 Parameter TP85. Meaning of its bits.               |  |  |  |  |
|---------------|--------------------------------------------------------------|--|--|--|--|
| Bit Nr        | Function                                                     |  |  |  |  |
| 15 [MSB], 3   | Reserved                                                     |  |  |  |  |
| 2             | Torque feedback value.<br>= 0 Not inverted.<br>= 1 Inverted. |  |  |  |  |
| 1             | Reserved                                                     |  |  |  |  |
| 0 [LSB]       | Torque command value.<br>= 0 Not inverted.<br>= 1 Inverted.  |  |  |  |  |

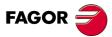

DDS SOFTWARE

Soft. 08.1x

| TP86                 |    | S00086                                                                                                    | TorqueScalingParameters                                                                                                    |  |  |  |
|----------------------|----|----------------------------------------------------------------------------------------------------|----------------------------------------------------------------------------------------------------|--|--|--|
| Function             |    | Parameter that sets the units for reading the torque value, besides other aspects. It is initialized with the value indicating that the torque is referred to the motor, i.e. 0. By default, the units are % of the stall torque of the motor. See also variables TV1 and TV2. |                                                                                                    |  |  |  |
|                      |    | is initialized with                                                                                                    | <b>Note.</b> Remember that currently this parameter TP86 is initialized with all its bits to "0" and it is a <u>read-only</u> parameter, i.e. <u>it cannot be modified</u> .                                                                                                    |  |  |  |
| Valid valu           | es | 0.                                                                                                    |                                                                                                    |  |  |  |
| Version              |    | Operative from                                                                                                    | software versions 06.01 and 07.02 on                                                                                                    |  |  |  |
| TV1                  | S  | S00080                                                                                                    | TorqueCommand                                                                                                    |  |  |  |
| TV2                  | S  | S00084                                                                                                    | TorqueFeedback                                                                                                    |  |  |  |
| Function             |    |                                                                                                    | fer this data to the CNC to display the rque command (TV1) and feedback                                                                                                    |  |  |  |
| Valid value<br>Units | es | - 10 000 10 0<br>0.1 %.                                                                                                    | )00.                                                                                                    |  |  |  |
|                      |    | of the motor. T                                                                                                    | ables are read as % of the stall torque<br>he value of this torque is already set<br>6.14 in parameter MP44.                                                                                                    |  |  |  |
| TV3                  | S  | F01701                                                                                                    | PowerFeedbackPercentage                                                                                                    |  |  |  |
| Function             |    | with respect to                                                                                                    | display of the power percentage used<br>the maximum power available in the<br>(motor, drive, current limit) at tha                                                                                                    |  |  |  |
| Valid valu<br>Units  | es | 0 32 767.<br>0.1 %.                                                                                                    |                                                                                                    |  |  |  |
| TV4                  | S  | F01912                                                                                                    | VelocityIntegralAction                                                                                                    |  |  |  |
| Function             |    | ation is not extr<br>tion torque. Wh                                                                                                    | elocity PI integrator. When the acceler-<br>remely high, it is the same as the fric-<br>en compensating for friction, the value<br>must be reduced to near zero.                                                                                                    |  |  |  |
| Valid value<br>Units | es | - 10 000 10 0<br>0.1 N∙m.                                                                                                    | )00.                                                                                                    |  |  |  |
| TV5                  | sS | F01913                                                                                                    | TorqueFeedforward                                                                                                    |  |  |  |
| Function             |    | ed torque [ sum<br>celeration (ac<br>compensated to<br>torque. Compar<br>of the real torq                                                                                                    | ores the total value of the compensate<br>of the compensated torque due to ac<br>cceleration feed-forward) and the<br>orque due to friction)] in % of the rated<br>ring the value of this variable with tha<br>ue (given as % of the rated torque ir<br>2) gives an idea of how much is left to<br>the movement. |  |  |  |
| Valid valu           | es | - 10 000 10 0                                                                                                    | 000.                                                                                                    |  |  |  |
| Units<br>Version     |    | 0.1 %.<br>Operative from version 06.10 on.                                                                                                    |                                                                                                    |  |  |  |
| TV10                 |    | S00333                                                                                                    | TGreaterTx                                                                                                    |  |  |  |
| Function             |    |                                                                                                    | icating that the torque TV2 is greated discrimination of the torque TV2 is greated of the torque TP1. See parameter <b>TP1</b> .                                                                                                    |  |  |  |
| Valid valu           | es | = 0 TV2 < TP<br>= 1 TV2 > TP                                                                                                    |                                                                                                    |  |  |  |
|                      |    |                                                                                                    |                                                                                                    |  |  |  |

**PARAMETERS, VARIABLES AND COMMANDS** Groups of parameters, variables and commands

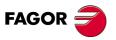

DDS SOFTWARE

Soft. 08.1x

| TV50<br>Function       | S    | plied by the mo                                                                                                    | PowerFeedback<br>eal value of the total active power sup-<br>tor, i.e. its useful power. The sign de-<br>ther the motor is accelerating (+) or |  |  |
|------------------------|------|----------------------------------------------------------------------------------------------------|----------------------------------------------------------------------------------------------------|--|--|
| Valid valu<br>Units    | ies  | - 10 000 10 0<br>0.01 kW.                                                                                                    | 000.                                                                                                    |  |  |
| TV51                   | sA   | S00385                                                                                                    | ActivePower                                                                                                    |  |  |
| Function               |      | Display of the real value of the total active power sup-<br>plied by the drive; in other words, the useful power<br>supplied by the asynchronous motor plus the sum of<br>all the power losses in the motor itself and in the ca-<br>bles. The sign of this variable depends on whether the<br>motor is accelerating (+) or braking (-). |                                                                                                    |  |  |
| Valid valu             | ies  |                                                                                                    | ′ 2 147 483 647.                                                                                                    |  |  |
| Units<br>Version       |      | 1 W.                                                                                                    | version 06 15 on                                                                                                    |  |  |
| Version                |      | Operative nom                                                                                                    | version 06.15 on.                                                                                                    |  |  |
| TV60                   |      | S00337                                                                                                    | PGreaterPx                                                                                                    |  |  |
| Function               |      | -                                                                                                    | icating that the power TV50 is great-<br>nold value TP2. See parameter <b>TP2</b> .                                                            |  |  |
| Valid valu             | Ies  | = 0 TV50 < TP2.<br>= 1 TV50 > TP2.                                                                                                    |                                                                                                    |  |  |
| TV81                   | Ws   | S00081                                                                                                    | AdditiveTorqueCommand                                                                                                    |  |  |
| Function<br>Valid valu | les  | torque at the dri                                                                                                    | •                                                                                                    |  |  |
| Units                  |      | 0.1 %.                                                                                                    |                                                                                                    |  |  |
| Version                |      | Operative from                                                                                                    | version 06.10 on.                                                                                                    |  |  |
| TV92                   | 0    | S00092                                                                                                    | BipolarTorqueForceLimit                                                                                                    |  |  |
| Function               |      | Limit of maximum torque that motor can provide. It is<br>given in % of the maximum limit indicated by param-<br>eter CP20 (current limit).                                                                                                    |                                                                                                    |  |  |
| Valid valu             | ies  | 0 1 000.                                                                                                    |                                                                                                    |  |  |
| Default va             | alue | 1 000.                                                                                                    |                                                                                                    |  |  |
| Units                  |      | 1.                                                                                                    |                                                                                                    |  |  |
| TV100                  |      | F01702                                                                                                    | TorqueStatus                                                                                                    |  |  |
| Function               |      | It indicates whe                                                                                                    | ther there is torque or not.                                                                                                    |  |  |
| т                      |      |                                                                                                    | is torque when braking!<br>does not disable the torque.                                                                                        |  |  |
| Valid valu             | Ies  | 0/1 There is no                                                                                                    | o torque / There is torque.                                                                                                    |  |  |

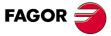

DDS SOFTWARE

Soft. 08.1x

X group. Miscellaneous

| XV1 | F01900 | One  |
|-----|--------|------|
| XV2 | F01901 | Zero |

Function

These variables are used to force a 1 or 0 through a logic output. This way, write a 0 so a digital input does not carry out any function.

## EXAMPLE.

Function

| OP10=XV1 | It forces a logic 1 at the digital output.   |
|----------|----------------------------------------------|
| IP12=0   | Removes the digital input from any function. |

| XV10 | Ws | F02032 | GeneralVariable32A |
|------|----|--------|--------------------|
| XV11 | Ws | F02033 | GeneralVariable32B |

32-bit variables used to display CNC variables. It is also possible to write in them from the CNC using SERCOS or CAN. This way, they are available at the drive so they can be monitored and display on the WinDDSSetup.

> They are normally used to display the following error. A PLC program assigns the variable to be monitored to the SERCOS ID so these variables may be selected on the oscilloscope.

> real time between the PLC of the 8055/55i CNC and

| Function | Function Variables that may be used to share information in |        |                    |  |  |  |  |  |
|----------|-------------------------------------------------------------|--------|--------------------|--|--|--|--|--|
| XV13     | W                                                           | F02035 | WritePlcMarksGroup |  |  |  |  |  |
| XV12     | W                                                           | F02034 | ReadPlcMarksGroup  |  |  |  |  |  |

Function

the drive. They make it possible read and write marks through SERCOS or CAN communication. **NOTE.** Note that if these variables are set in the 8055/55i's fast channel, the PLC of the CNC can read and write these marks as if they were its own

the PLC of the CNC can read and write these marks as if they were its own registers with the logic delay of the SERCOS loop or CAN bus.

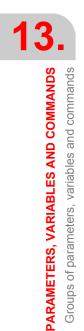

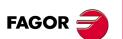

DDS SOFTWARE

Soft. 08.1x

# 13.3 Glossary of parameters, variables and commands

**IMPORTANT NOTE.** It is possible to use indistinctively the SERCOS ID identifier or the CAN ID identifier shown in the following table to refer to any parameter, variable or command of a drive when the system communication interface is via CAN bus. Therefore, use any of the two identifiers (SERCOS ID or CAN ID) that you find more appropriate.

| SERCOS ID | CAN ID | MNEM. | NAME                                | PAGE |
|-----------|--------|-------|-------------------------------------|------|
| 00001     | 20841  | QP1   | ControlUnitCycleTime                | 335  |
| 00011     | 20491  | DV1   | Class1Diagnostics (Errors)          | 273  |
| 00012     | 20492  | DV9   | Class2Diagnostics (Warnings)        | 273  |
| 00013     | 20493  | DV10  | Class3Diagnostics (OperationStatus) | 274  |
| 00030     | 20510  | GV2   | ManufacturerVersion                 | 283  |
| 00032     | 20512  | AP1   | PrimaryOperationMode                | 265  |
| 00033     | 20513  | AP2   | AsynchronousRegulationTime          | 265  |
| 00036     | 20516  | SV1   | VelocityCommand                     | 355  |
| 00037     | 20517  | SV37  | AdditiveVelocityCommand             | 357  |
| 00040     | 20520  | SV2   | VelocityFeedback                    | 355  |
| 00041     | 20521  | PP41  | HomingVelocityFast                  | 320  |
| 00042     | 20522  | PP42  | HomingAcceleration                  | 320  |
| 00043     | 20523  | SP43  | VelocityPolarityParameters          | 351  |
| 00044     | 20524  | SP44  | VelocityDataScalingType             | 351  |
| 00047     | 20527  | PV47  | PositionCommand                     | 329  |
| 00048     | 20528  | PV48  | AdditivePositionCommand             | 329  |
| 00049     | 20529  | PP49  | PositivePositionLimit               | 321  |
| 00050     | 20530  | PP50  | NegativePositionLimit               | 321  |
| 00051     | 20531  | PV51  | PositionFeedback1                   | 329  |
| 00052     | 20532  | PP52  | ReferenceDistance1                  | 321  |
| 00053     | 20533  | PV53  | PositionFeedback2                   | 329  |
| 00054     | 20534  | PP54  | ReferenceDistance2                  | 321  |
| 00055     | 20535  | PP55  | PositionPolarityParameters          | 321  |
| 00057     | 20537  | PP57  | PositionWindow                      | 323  |
| 00058     | 20538  | PP58  | Backlash                            | 323  |
| 00060     | 20540  | LP60  | PosSwitch1On                        | 294  |
| 00061     | 20541  | LP61  | PosSwitch1Off                       | 294  |
| 00062     | 20542  | LP62  | PosSwitch2On                        | 294  |
| 00063     | 20543  | LP63  | PosSwitch2Off                       | 294  |
| 00064     | 20544  | LP64  | PosSwitch3On                        | 294  |
| 00065     | 20545  | LP65  | PosSwitch3Off                       | 294  |
| 00066     | 20546  | LP66  | PosSwitch4On                        | 294  |
| 00067     | 20547  | LP67  | PosSwitch4Off                       | 294  |
| 00068     | 20548  | LP68  | PosSwitch5On                        | 294  |
| 00069     | 20549  | LP69  | PosSwitch5Off                       | 294  |
| 00070     | 20550  | LP70  | PosSwitch6On                        | 294  |
| 00071     | 20551  | LP71  | PosSwitch6Off                       | 294  |
| 00072     | 20552  | LP72  | PosSwitch7On                        | 294  |
| 00073     | 20553  | LP73  | PosSwitch7Off                       | 294  |
| 00074     | 20554  | LP74  | PosSwitch8On                        | 294  |
| 00075     | 20555  | LP75  | PosSwitch8Off                       | 294  |
| 00076     | 20556  | PP76  | PositionDataScalingType             | 324  |
| 00080     | 20560  | TV1   | TorqueCommand                       | 362  |
| 00081     | 20561  | TV81  | AdditiveTorqueCommand               | 363  |
| 00084     | 20564  | TV2   | TorqueFeedback                      | 362  |
| 00085     | 20565  | TP85  | TorquePolarityParameters            | 361  |

13.

FAGOR

DDS SOFTWARE

Soft. 08.1x

| SERCOS ID | CAN ID | MNEM. | NAME                             | PA |
|-----------|--------|-------|----------------------------------|----|
| 00086     | 20566  | TP86  | TorqueScalingParameters          | 3  |
| 00091     | 20571  | SP10  | VelocityLimit                    | 3  |
| 00092     | 20572  | TV92  | BipolarTorqueForceLimit          | 3  |
| 00099     | 20579  | DC1   | ResetClass1Diagnostics           | 2  |
| 00100     | 20580  | SP1   | VelocityProportionalGain         | 3  |
| 00101     | 20581  | SP2   | VelocityIntegralTime             | 3  |
| 00103     | 20583  | PP103 | ModuleValue                      | 3  |
| 00104     | 20584  | PP104 | PositionKvGain                   | 3  |
| 00106     | 20586  | CP1   | CurrentProportionalGain          | 2  |
| 00107     | 20587  | CP2   | CurrentIntegralTime              | 2  |
| 00108     | 20588  | LV108 | FeedrateOverride                 | 3  |
| 00109     | 20589  | MP4   | MotorPeakCurrent                 | 3  |
| 00110     | 20590  | HV1   | S3LoadCurrent                    | 2  |
| 00111     | 20591  | MP3   | MotorContinuousStallCurrent      | 3  |
| 00115     | 20595  | PP115 | PositionFeedback2Type            | 3  |
| 00116     | 20596  | NP116 | ResolutionOfFeedback1            | 3  |
| 00117     | 20597  | NP117 | ResolutionOfFeedback2            | 3  |
| 00118     | 20598  | NP118 | ResolutionOfLinearFeedback       | 3  |
| 00121     | 20601  | NP121 | InputRevolutions                 | 3  |
| 00122     | 20602  | NP122 | OutputRevolutions                | 3  |
| 00122     | 20602  | NP123 | FeedConstant                     | 3  |
| 00123     | 20604  | SP42  | StandStillWindow                 | 3  |
| 00124     | 20604  | SP42  | VelocityThresholdNx              | 3  |
| 00125     | 20605  | TP1   | TorqueThresholdTx                | 3  |
|           | 20600  |       |                                  |    |
| 00130     |        | PV130 | ProbeValue1PositiveEdge          | 3  |
| 00131     | 20611  | PV131 | ProbeValue1NegativeEdge          | 3  |
| 00134     | 20614  | DV32  | MasterControlWord                | 2  |
| 00135     | 20615  | DV31  | DriveStatusWord                  | 2  |
| 00138     | 20618  | SP60  | AccelerationLimit                | 3  |
| 00140     | 20620  | GV9   | DriveType                        | 2  |
| 00141     | 20621  | MP1   | MotorType                        | 3  |
| 00142     | 20622  | DP142 | ApplicationType                  | 2  |
| 00147     | 20627  | PP147 | HomingParameter                  | 3  |
| 00150     | 20630  | PP150 | ReferenceOffset1                 | 3  |
| 00151     | 20631  | PP151 | ReferenceOffset2                 | 3  |
| 00157     | 20637  | SP41  | VelocityWindow                   | 3  |
| 00158     | 20638  | TP2   | PowerThresholdPx                 | 3  |
| 00159     | 20639  | PP159 | MonitoringWindow                 | 3  |
| 00165     | 20645  | NP165 | DistanceCodedReferenceDimension1 | 3  |
| 00166     | 20646  | NP166 | DistanceCodedReferenceDimension2 | 3  |
| 00169     | 20649  | PP169 | ProbeControlParameter            | 3  |
| 00173     | 20653  | PV173 | MarkerPositionA                  | 3  |
| 00174     | 20654  | PV174 | MarkerPositionB                  | 3  |
| 00175     | 20655  | PV175 | DisplacementParameter1           | 3  |
| 00176     | 20656  | PV176 | DisplacementParameter2           | 3  |
| 00177     | 20657  | PP177 | AbsoluteDistance1                | 3  |
| 00178     | 20658  | PP178 | AbsoluteDistance2                | 3  |
| 00179     | 20659  | PV179 | ProbeStatus                      | 3  |
| 00183     | 20663  | LP183 | SynchronizationVelocityWindow    | 2  |
| 00189     | 20669  | PV189 | FollowingError                   | 3  |
| 00193     | 20673  | LV193 | PositioningJerk                  | 3  |
| 00201     | 20681  | KV5   | MotorTemperatureWarningLimit     | 2  |

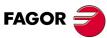

DDS SOFTWARE Soft. 08.1x

5011. UO. IX

| SERCOS ID | CAN ID | MNEM.        | NAME                                                | PAGE |
|-----------|--------|--------------|-----------------------------------------------------|------|
| 00202     | 20682  | KV9          | CoolingTemperatureWarningLimit                      | 291  |
| 00204     | 20684  | KV8          | MotorTemperatureErrorLimit                          | 291  |
| 00205     | 20685  | KV12         | CoolingTemperatureErrorLimit                        | 291  |
| 00207     | 20687  | GP9          | DriveOffDelayTime                                   | 282  |
| 00209     | 20689  | SP6          | VelocityAdaptationLowerLimit                        | 347  |
| 00210     | 20690  | SP7          | VelocityAdaptationUpperLimit                        | 347  |
| 00211     | 20691  | SP4          | VelocityAdaptationProportionalGain                  | 347  |
| 00212     | 20692  | SP5          | VelocityAdaptationIntegralTime                      | 347  |
| 00217     | 20697  | GV22         | ParameterSetPreselection                            | 284  |
| 00218     | 20698  | GV26         | GearRatioPreselection                               | 284  |
| 00220     | 20700  | GC4          | OfflineParameterValidation                          | 285  |
| 00228     | 20708  | LP228        | SynchronizationPositionWindow                       | 295  |
| 00236     | 20716  | LP236        | LeadDrive1Revolutions                               | 295  |
| 00237     | 20717  | LP237        | SlaveDriveRevolutions1                              | 295  |
| 00245     | 20725  | LV245        | LeadDrive1AngularPosition                           | 301  |
| 00254     | 20734  | GV21         | ParameterSetActual                                  | 284  |
| 00255     | 20735  | GV25         | GearRatioActual                                     | 284  |
| 00258     | 20738  | LV158        | TargetPosition                                      | 300  |
| 00259     | 20739  | LV159        | PositioningVelocity                                 | 300  |
| 00260     | 20740  | LV160        | PositioningAcceleration                             | 300  |
| 00262     | 20742  | GV10         | LoadDefaultsCommand                                 | 283  |
| 00262     | 20742  | GC1          | BackupWorkingMemoryCommand                          | 285  |
| 00204     | 20744  | RP77         | PositionFeedback1Type                               | 341  |
| 00277     | 20737  | PP216        |                                                     | 341  |
|           | 20740  | PV1          | VelocityFeedForwardPercentage<br>HomeSwitchDistance |      |
| 00298     |        |              |                                                     | 329  |
| 00299     | 20749  | PP4<br>LV215 | HomeSwitchOffset                                    | 317  |
| 00315     | 20795  |              | PositioningVelocityGreaterLimit                     | 301  |
| 00323     | 20803  | LV223        | TargetPositionOutsideOfTravelRange                  | 301  |
| 00330     | 20810  | SV4          | nFeedbackEqualNCommand                              | 356  |
| 00331     | 20811  | SV5          | nFeedbackEqual0                                     | 356  |
| 00332     | 20812  | SV3          | nFeedbackMinorNx                                    | 356  |
| 00333     | 20813  | TV10         | TGreaterTx                                          | 362  |
| 00336     | 20816  | PV136        | InPosition                                          | 330  |
| 00337     | 20817  | TV60         | PGreaterPx                                          | 363  |
| 00342     | 20822  | LV242        | TargetPositionAttained                              | 301  |
| 00343     | 20823  | LV243        | InterpolatorHalted                                  | 301  |
| 00348     | 20828  | PP217        | AccelerationFeedForwardPercentage                   | 329  |
| 00349     | 20829  | SP80         | JerkLimit                                           | 355  |
| 00380     | 20860  | GV4          | DCBusVoltage                                        | 283  |
| 00383     | 20863  | KV6          | MotorTemperature                                    | 291  |
| 00385     | 20865  | TV51         | ActivePower                                         | 363  |
| 00391     | 20871  | PP5          | ActualPositionMonitoringWindow                      | 318  |
| 00393     | 20873  | LP143        | ModuloCommandMode                                   | 294  |
| 00400     | 20880  | PV200        | HomeSwitch                                          | 332  |
| 00401     | 20881  | PV201        | Probe1                                              | 332  |
| 00403     | 20883  | PV203        | PositionFeedbackStatus                              | 332  |
| 00404     | 20884  | PV204        | PositionCommandStatus                               | 332  |
| 00405     | 20885  | PV205        | Probe1Enable                                        | 333  |
| 00407     | 20887  | PV207        | HomingEnable                                        | 333  |
| 00408     | 20888  | PV208        | ReferenceMarkerPulseRegistered                      | 333  |
| 00409     | 20889  | PV209        | Probe1PositiveLatched                               | 333  |
| 00410     | 20890  | PV210        | Probe1NegativeLatched                               | 333  |

DDS SOFTWARE

Soft. 08.1x

| SERCOS ID | CAN ID | MNEM.       | NAME                              | PA |
|-----------|--------|-------------|-----------------------------------|----|
| 32799     | 16415  | SP20        | VoltageRpmVolt                    | 34 |
| 32849     | 16465  | SP21        | RpmRpmVolt                        | 3  |
| 32898     | 16514  | NP131       | InputRevolutions2                 | 3  |
| 32899     | 16515  | NP132       | OutputRevolutions2                | 3  |
| 32900     | 16516  | NP133       | FeedConstant2                     | 3  |
| 32969     | 16585  | BV1         | HaltDrivePin                      | 2  |
| 32970     | 16586  | BV3         | HaltDriveDnc                      | 2  |
| 32971     | 16587  | BV7         | DriveEnableDnc                    | 2  |
| 32972     | 16588  | BV14        | NotProgrammableIOs                | 2  |
| 33058     | 16674  | HV10        | VsMSC                             | 2  |
| 33059     | 16675  | HV11        | FlashManufacturerCode             | 2  |
| 33061     | 16677  | HV13        | SERCOSRS422Id                     | 2  |
| 33068     | 16684  | CP3         | CurrentFeedbackDerivativeGain     | 2  |
| 33069     | 16685  | CP4         | CurrentAdaptationProportionalGain | 2  |
| 33070     | 16686  | CP5         | CurrentAdaptationIntegralTime     | 2  |
| 33071     | 16687  | CP6         | CurrentAdaptationLowerLimit       | 2  |
| 33072     | 16688  | CP7         | CurrentAdaptationUpperLimit       | 2  |
| 33073     | 16689  | CV10        | CurrentUOffset                    | 2  |
| 33074     | 16690  | CV11        | CurrentVOffset                    | 2  |
| 33075     | 16691  | CP20        | CurrentLimit                      | 2  |
| 33076     | 16692  | CP30        | CurrentCommandFiltersType         | 2  |
| 33077     | 16693  | CV1         | CurrentUFeedback                  | 2  |
| 33078     | 16694  | CV1<br>CV2  | CurrentVFeedback                  | 2  |
| 33079     |        | CV2<br>CV3  | CurrentFeedback                   | 2  |
|           | 16695  | CV3<br>CP31 |                                   |    |
| 33080     | 16696  |             | CurrentCommandFilter1Frequency    | 2  |
| 33081     | 16697  | CP32        | CurrentCommandFilter1Damping      | 2  |
| 33082     | 16698  | CP33        | CurrentCommandFilter2Frequency    | 2  |
| 33083     | 16699  | CP34        | CurrentCommandFilter2Damping      | 2  |
| 33084     | 16700  | CP16        | SeriesInductance                  | 2  |
| 33085     | 16701  | CP8         | CurrentLoopGainsCalculation       | 2  |
| 33087     | 16703  | CP21        | PeakCurrentAutophasingOnline      | 2  |
| 33088     | 16704  | CP22        | NominalCurrentAutophasingOnline   | 2  |
| 33089     | 16705  | CP23        | AutophasingOnlineFastSlope        | 2  |
| 33090     | 16706  | CP24        | AutophasingOnlineSlowSlope        | 2  |
| 33092     | 16708  | CP26        | I0electSlowVelocity               | 2  |
| 33093     | 16709  | CP27        | I0electFastVelocity               | 2  |
| 33094     | 16710  | CP50        | CurrentFeedbackFilterFrequency    | 2  |
| 33095     | 16711  | CP18        | CurrentLoopGainsMode              | 2  |
| 33172     | 16788  | DV11        | FagorDiagnostics                  | 2  |
| 33173     | 16789  | DV14        | ErrorsInDncFormat                 | 2  |
| 33268     | 16884  | EP1         | EncoderSimulatorPulsesPerTurn     | 2  |
| 33269     | 16885  | EP2         | EncoderSimulatorI0Position        | 2  |
| 33270     | 16886  | EP3         | EncoderSimulatorDirection         | 2  |
| 33271     | 16887  | EC1         | EncoderSimulatorSetI0             | 2  |
| 33368     | 16984  | FP1         | MotorFluxProportionalGain         | 2  |
| 33369     | 16985  | FP2         | MotorFluxIntegralTime             | 2  |
| 33370     | 16986  | FP20        | MotorBEMFProportionalGain         | 2  |
| 33371     | 16987  | FP21        | MotorBEMFIntegralTime             | 2  |
| 33380     | 16996  | FP30        | RotorResistanceEstimationActive   | 2  |
| 33381     | 16997  | FP31        | RotorFixedTemperature             | 2  |
| 33382     | 16998  | GC5         | AutoCalculate                     | 2  |
| 33383     | 10000  | GC6         | HomeSwitchAutoCalibration         | 2  |

**PARAMETERS, VARIABLES AND COMMANDS** Glossary of parameters, variables and commands

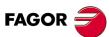

DDS SOFTWARE

Soft. 08.1x

| SERCOS ID | CAN ID         | MNEM.        | NAME                                         | PAGE |
|-----------|----------------|--------------|----------------------------------------------|------|
| 33390     | 17006          | FP40         | FluxReduction                                | 278  |
| 33392     | 17008          | FP50         | MRASProportionalGain                         | 278  |
| 33393     | 17009          | FP51         | MRASIntegralTime                             | 278  |
| 33394     | 17010          | FP60         | FilterForStatorFluxEstimationOfVoltageModel  | 278  |
| 33468     | 17084          | GP1          | PwmFrequency                                 | 281  |
| 33469     | 17085          | GP2          | Feedback1Type                                | 281  |
| 33470     | 17086          | GP3          | StoppingTimeout                              | 281  |
| 33471     | 17087          | GP4          | SetNumber                                    | 281  |
| 33472     | 17088          | GP5          | ParameterVersion                             | 282  |
| 33473     | 17089          | GV3          | FlashParameterChecksum                       | 283  |
| 33474     | 17090          | GV5          | CodeChecksum                                 | 283  |
| 33475     | 17091          | GV8          | AccessLevel                                  | 283  |
| 33476     | 17092          | GV11         | SoftReset                                    | 283  |
| 33477     | 17093          | GV13         | PowerBusStatus                               | 283  |
| 33478     | 17094          | GV14         | PowerVoltageMinimum                          | 283  |
| 33479     | 17095          | GV14<br>GV23 | ParameterSetAck                              | 284  |
| 33480     | 17096          | GV23<br>GV24 | ParameterSetStb                              | 284  |
| 33481     | 17097          | GV24<br>GV30 | ParameterSetBit0                             | 284  |
| 33482     | 17098          | GV30<br>GV31 | ParameterSetBit1                             | 284  |
| 33483     | 17099          | GV32         | ParameterSetBit2                             | 284  |
| 33485     | 17033          | GP6          | GearRatioNumber                              | 282  |
| 33487     | 17103          | GP10         | Feedback2Type                                | 282  |
| 33488     | 17103          | GP7          | OverLoadTimeLimit                            | 282  |
| 33489     | 17104          | GP8          | OverLoadVelocityThreshold                    | 282  |
|           | 17105          | GF6<br>GV6   | RamParameterChecksum                         | 282  |
| 33491     | -              |              |                                              | 283  |
| 33493     | 17109<br>17111 | GV15         | AutophasingOnlineDone<br>FiberDistErrCounter | -    |
| 33495     | 17111          | QV30         |                                              | 338  |
| 33568     | -              | HV21         | MotorVoltage                                 | 287  |
| 33569     | 17185          | HV4          | DriveMaxCurrent                              | 287  |
| 33572     | 17188          | HV2          | S6LoadCurrent                                | 287  |
| 33574     | 17190          | HV9          | ModularOrCompact                             | 287  |
| 33668     | 17284          | IP1          | AnalogReferenceSelect                        | 288  |
| 33669     | 17285          | IP10         | I1IDN                                        | 288  |
| 33670     | 17286          | IP11         | I2IDN                                        | 288  |
| 33671     | 17287          | IP12         | I3IDN                                        | 288  |
| 33672     | 17288          | IP13         | I4IDN                                        | 288  |
| 33673     | 17289          | IV1          | AnalogInput1                                 | 289  |
| 33674     | 17290          | IV2          | AnalogInput2                                 | 289  |
| 33675     | 17291          | IV10         | DigitalInputs                                | 289  |
| 33676     | 17292          | IV11         | DigitalInputsCh2                             | 289  |
| 33677     | 17293          | IP5          | DigitalInputVoltage                          | 288  |
| 33868     | 17484          | KV2          | DriveTemperature                             | 291  |
| 33869     | 17485          | KV4          | DistanceTemperatureErrorLimit                | 291  |
| 33870     | 17486          | KV10         | CoolingTemperature                           | 291  |
| 33871     | 17487          | KV20         | SupplyPlus5V                                 | 291  |
| 33872     | 17488          | KV21         | SupplyPlus8V                                 | 291  |
| 33873     | 17489          | KV22         | SupplyPlus18V                                | 291  |
| 33874     | 17490          | KV23         | SupplyMinus5V                                | 291  |
| 33875     | 17491          | KV24         | SupplyMinus8V                                | 291  |
| 33876     | 17492          | KV25         | SupplyMinus18V                               | 291  |
| 33877     | 17493          | KV32         | I2tDrive                                     | 291  |
| 33879     | 17494          | KV36         | I2tMotor                                     | 291  |

DDS SOFTWARE

Soft. 08.1x

| SERCOS ID | CAN ID | MNEM. | NAME                           | PAC |
|-----------|--------|-------|--------------------------------|-----|
| 33880     | 17495  | KP1   | Drivel2tErrorEfect             | 29  |
| 33881     | 17496  | KP2   | ExtBallastResistance           | 29  |
| 33882     | 17497  | KP3   | ExtBallastPower                | 29  |
| 33883     | 17498  | KV40  | I2tCrowbar                     | 29  |
| 33884     | 17499  | KP4   | ExtBallastEnergyPulse          | 29  |
| 33960     | 17576  | FP70  | VFMaximumVoltage               | 27  |
| 33961     | 17577  | FP71  | VFVoltageCurve1                | 27  |
| 33962     | 17578  | FP72  | VFFrequencyCurve1              | 27  |
| 33963     | 17579  | FP73  | VFVoltageCurve2                | 27  |
| 33964     | 17580  | FP74  | VFFrequencyCurve2              | 27  |
| 33965     | 17581  | FP75  | VFBoostVoltage1                | 28  |
| 33968     | 17584  | MP2   | MotorTorqueConstant            | 30  |
| 33969     | 17585  | MP5   | MotorPolesPairs                | 30  |
| 33970     | 17586  | MP6   | MotorRatedSupplyVoltage        | 30  |
| 33971     | 17587  | MP7   | MotorPowerFactor               | 30  |
| 33973     | 17589  | MP9   | MotorSlip                      | 30  |
| 33974     | 17590  | MP10  | MotorStatorResistance          | 30  |
| 33975     | 17591  | MP11  | MotorStatorLeakageInductance   | 30  |
| 33976     | 17592  | MP12  | MotorNominalPower              | 30  |
| 33977     | 17593  | MP13  | MotorThermalTimeConstant       | 30  |
| 33978     | 17594  | MP14  | MotorTempSensorType            | 30  |
| 33979     | 17595  | MP15  | MotorShaft                     | 30  |
| 33980     | 17596  | MP16  | MotorBrake                     | 30  |
| 33981     | 17597  | MP17  | MotorFan                       | 30  |
| 33982     | 17598  | MP18  | MotorMounting                  | 30  |
|           | 17598  | MP19  |                                | 30  |
| 33983     |        | -     | MotorBalancing                 |     |
| 33984     | 17600  | MP20  | MotorBearings                  | 30  |
| 33985     | 17601  | MP21  | MotorPhasesOrder               | 30  |
| 33987     | 17603  | MP23  | MotorCircuitConnection         | 30  |
| 33988     | 17604  | MP24  | MotorMomentumOfInertia         | 30  |
| 33989     | 17605  | MP25  | MotorRatedSpeed                | 30  |
| 33990     | 17606  | MP26  | MotorMaximumSpeed              | 30  |
| 33991     | 17607  | MP27  | MotorRotorResistance           | 30  |
| 33992     | 17608  | MP28  | MotorRotorLeakageInductance    | 30  |
| 33993     | 17609  | MP29  | MotorMagnetizingInductance     | 30  |
| 33994     | 17610  | MP30  | MotorInductanceFactor1         | 30  |
| 33995     | 17611  | MP31  | MotorInductanceFactor2         | 30  |
| 33996     | 17612  | MP32  | MotorInductanceFactor3         | 30  |
| 33997     | 17613  | MP33  | MotorInductanceFactor4         | 30  |
| 33998     | 17614  | MP34  | MotorInductanceFactor5         | 30  |
| 33999     | 17615  | MP35  | MotorInductanceFactor6         | 30  |
| 34000     | 17616  | MP36  | MotorInductanceFactor7         | 30  |
| 34001     | 17617  | MP37  | MotorInductanceFactor8         | 30  |
| 34002     | 17618  | MP38  | MotorInductanceFactor9         | 30  |
| 34003     | 17619  | MP39  | MotorNoLoadCurrent             |     |
| 34004     | 17620  | MP40  | MotorNoLoadVoltage             |     |
| 34005     | 17621  | MP41  | MotorMaximumTemperature        | 30  |
| 34007     | 17623  | MP42  | StartingSpeedForFieldweakening | 30  |
| 34008     | 17624  | MP43  | Ke_VoltageConstant             | 30  |
| 34009     | 17625  | MP44  | MotorContinuousStallTorque     | 30  |
| 34010     | 17626  | MP45  | MotorTempSensorR25             | 30  |
| 34011     | 17627  | MP46  | MotorTempSensorR_MP41          | 30  |

**PARAMETERS, VARIABLES AND COMMANDS** Glossary of parameters, variables and commands

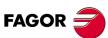

DDS SOFTWARE

Soft. 08.1x

| SERCOS ID | CAN ID | MNEM.        | NAME                              | PAGE |
|-----------|--------|--------------|-----------------------------------|------|
| 34012     | 17628  | MP47         | MotorMinimumTemperature           | 307  |
| 34013     | 17629  | MP144        | MotorContinuousStallTorqueL       | 308  |
| 34050     | 17666  | MP50         | SynchronousAsynchronous           | 307  |
| 34068     | 17684  | PP1          | HomingVelocitySlow                | 317  |
| 34069     | 17685  | PP2          | BacklashPeakAmplitude             | 317  |
| 34070     | 17686  | PP3          | BacklashPeakTime                  | 317  |
| 34071     | 17687  | PP160        | MonitoringWindowPosEleCalc.       | 327  |
| 34072     | 17688  | PP13         | BacklashPeakDelay                 | 319  |
| 34073     | 17689  | PP14         | BacklashPeak2FeedbackDisplacement | 319  |
| 34074     | 17690  | PP15         | ReversalHysteresis                | 319  |
| 34075     | 17691  | PP59         | Backlash12                        | 324  |
| 34076     | 17692  | PV153        | PositionFeedback12                | 330  |
| 34100     | 17716  | GV16         | MotFileVersion                    | 284  |
| 34102     | 17718  | GV17         | VeconID                           | 284  |
| 34168     | 17784  | OP1          | DA1IDN                            | 313  |
| 34169     | 17785  | OP2          | DA2IDN                            | 313  |
| 34170     | 17786  | OP3          | DA1ValuePer10Volt                 | 313  |
| 34170     | 17787  | OP4          | DATValuePer10Volt                 | 313  |
| 34172     | 17788  | OP10         | O1IDN                             | 313  |
| 34172     | 17789  | OP11         | O2IDN                             | 314  |
| 34174     | 17790  | OP12         | O3IDN                             | 314  |
| 34175     | 17790  | OP12<br>OP13 | O4IDN                             | 314  |
|           |        |              |                                   |      |
| 34176     | 17792  | OV1          | DA1Value                          | 314  |
| 34177     | 17793  | OV2          | DA2Value                          | 314  |
| 34178     | 17794  | OV10         | DigitalOutputs                    | 315  |
| 34179     | 17795  | OP5          | Prog_OutIDN                       | 314  |
| 34180     | 17796  | OV5          | Prog_Out                          | 315  |
| 34181     | 17797  | OV11         | DigitalOutputsCh2                 | 316  |
| 34267     | 17883  | RP7          | FeedbackI0Width                   | 340  |
| 34268     | 17884  | RP1          | Feedback1SineGain                 | 339  |
| 34269     | 17885  | RP2          | Feedback1CosineGain               | 339  |
| 34270     | 17886  | RP3          | Feedback1SineOffset               | 339  |
| 34271     | 17887  | RP4          | Feedback1CosineOffset             | 339  |
| 34272     | 17888  | RP5          | FeedbackParameterRhoCorrection    | 339  |
| 34273     | 17889  | RP6          | FeedbackErrorDisable              | 339  |
| 34274     | 17890  | RV1          | FeedbackSine                      | 342  |
| 34275     | 17891  | RV2          | FeedbackCosine                    | 342  |
| 34276     | 17892  | RV3          | FeedbackRhoCorrection             | 342  |
| 34277     | 17893  | RV4          | FeedbackRadius                    | 342  |
| 34278     | 17894  | RV6          | EncoderError                      | 343  |
| 34279     | 17895  | RV7          | StegmannMotorType                 | 343  |
| 34280     | 17896  | RV8          | CircleAdjust                      | 343  |
| 34281     | 17897  | RC1          | EncoderParameterStoreCommand      | 345  |
| 34282     | 17898  | RV9          | Feedback1ErrCounter               | 343  |
| 34283     | 17899  | RV5          | StegmannType                      | 342  |
| 34284     | 17900  | RV59         | Feedback2ErrCounter               | 345  |
| 34285     | 17901  | RV10         | FeedbackRhoDisplacement           | 343  |
| 34286     | 17902  | RP8          | I0DistanceTest                    | 340  |
| 34287     | 17903  | RP9          | IOMargin                          | 340  |
| 34288     | 17904  | RC2          | ReadEncoderData                   | 346  |
| 34289     | 17905  | RV11         | SerialNum                         | 343  |
| 34290     | 17905  | RV12         | ProgramVer                        | 343  |

DDS SOFTWARE

Soft. 08.1x

| SERCOS ID | CAN ID | MNEM. | NAME                               | PA |
|-----------|--------|-------|------------------------------------|----|
| 34291     | 17907  | GC3   | AutoPhasing                        | 2  |
| 34292     | 17908  | GC7   | AutoPhasingOnline                  | 2  |
| 34293     | 17909  | GC8   | ElectricPositionCorrection         | 2  |
| 34294     | 17910  | RV13  | Date                               | 3  |
| 34295     | 17911  | RV14  | TempEncoder                        | 3  |
| 34296     | 17912  | RV15  | EncoderEEPR_Size                   | 3  |
| 34297     | 17913  | RV16  | EncoderType                        | 3  |
| 34298     | 17914  | RC3   | StoreEncoderData                   | 3  |
| 34299     | 17915  | RV17  | DataFile2                          | 3  |
| 34300     | 17916  | RV18  | DataFile3                          | 3  |
| 34302     | 17918  | GC9   | MoveRho                            | 2  |
| 34318     | 17934  | RP51  | Feedback2SineGain                  | 3  |
| 34319     | 17935  | RP52  | Feedback2CosineGain                | 3  |
| 34320     | 17936  | RP53  | Feedback2SineOffset                | 3  |
| 34321     | 17937  | RP54  | Feedback2CosineOffset              | 3  |
| 34324     | 17940  | RV51  | Feedback2Sine                      | 3  |
| 34325     | 17941  | RV52  | Feedback2Cosine                    | 3  |
| 34327     | 17943  | RV54  | Feedback2Radius                    | 3  |
| 34366     | 17982  | SP15  | SpeedObserverFrequency             | 3  |
| 34367     | 17983  | SP16  | SpeedObserverDamping               | 3  |
| 34368     | 17984  | SP17  | SpeedObserverEnable                | 3  |
| 34369     | 17985  | SP13  | VelocityIntegralResetThreshold     | 3  |
| 34371     | 17987  | SP30  | AnalogInputOffset1                 | 3  |
| 34372     | 17988  | SP31  | AnalogInputOffset2                 | 3  |
| 34373     | 17989  | SP61  | AccelerationLimitVelocity2         | 3  |
| 34374     | 17989  | SP62  | AccelerationLimit2                 | 3  |
| 34374     | 17990  | SP63  |                                    |    |
|           | 17991  |       | AccelerationLimitVelocity3         | 3  |
| 34376     |        | SP64  | AccelerationLimit3                 | 3  |
| 34377     | 17993  | SP65  | EmergencyAcceleration              | 3  |
| 34378     | 17994  | SP70  | AccelerationOnEmergency            | 3  |
| 34379     | 17995  | SP100 | AccelerationLimitOn                | 3  |
| 34380     | 17996  | SV7   | VelocityCommandFinal               | 3  |
| 34381     | 17997  | SV8   | VelocityCommandBeforeFilters       | 3  |
| 34382     | 17998  | SV9   | PositionCommandDelta               | 3  |
| 34383     | 17999  | SV10  | PositionFeedback1Delta             | 3  |
| 34384     | 18000  | SV11  | PositionFeedback2Delta             | 3  |
| 34385     | 18001  | SV12  | ObserverVelocity                   | 3  |
| 34386     | 18002  | SP71  | VelFollowMargin                    | 3  |
| 34387     | 18003  | SP72  | VelTimeMargin                      | 3  |
| 34468     | 18084  | TV50  | PowerFeedback                      | 3  |
| 34469     | 18085  | TV3   | PowerFeedbackPercentage            | 3  |
| 34470     | 18086  | TV100 | TorqueStatus                       | 3  |
| 34588     | 18204  | GV41  | FastPositionFeedback1              | 2  |
| 34615     | 18231  | GV69  | TempDriverReset                    | 2  |
| 34668     | 18284  | XV1   | One                                | 3  |
| 34669     | 18285  | XV2   | Zero                               | 3  |
| 34670     | 18286  | TP10  | ConstantPositiveTorqueCompensation | 3  |
| 34671     | 18287  | TP11  | ConstantNegativeTorqueCompensation | 3  |
| 34672     | 18288  | TP12  | DynamicPositiveTorqueCompensation  | 3  |
| 34673     | 18289  | TP13  | DynamicNegativeTorqueCompensation  | 3  |
| 34676     | 18292  | TP14  | TorqueCompensationTimeConstant     | 3  |
| 34677     | 18293  | TP15  | TorqueCompensationSpeedHysteresis  | 3  |

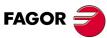

DDS SOFTWARE

Soft. 08.1x

| SERCOS ID | CAN ID         | MNEM.        | NAME                                       | PAGE       |
|-----------|----------------|--------------|--------------------------------------------|------------|
| 34681     | 18297          | TV5          | TorqueFeedforward                          | 362        |
| 34682     | 18298          | TP22         | MotorPowerReduction                        | 361        |
| 34768     | 18384          | QP11         | SERCOSMBaud                                | 335        |
| 34769     | 18385          | AP5          | PlcPrgScanTime                             | 265        |
| 34770     | 18386          | QP12         | SERCOSTransmisionPower                     | 336        |
| 34771     | 18387          | PC150        | ChangePostFB12                             | 334        |
| 34772     | 18388          | QP13         | IdOffset                                   | 336        |
| 34773     | 18389          | PV190        | PostErrorBetweenFeedbacks                  | 331        |
| 34775     | 18391          | PP16         | PositionFeedbackAdaptationTimeConstant     | 320        |
| 34776     | 18392          | QP15         | SerialProtocol                             | 337        |
| 34777     | 18393          | PV191        | FollowingError1                            | 331        |
| 34778     | 18394          | PV192        | FollowingError2                            | 332        |
| 34779     | 18395          | PV193        | FollowingError12                           | 332        |
| 34782     | 18398          | SP50         | VelocityFeedbackFilterFrequency            | 352        |
| 34783     | 18399          | SP51         | VelocityReferenceSmoothingMode             | 352        |
| 34786     | 18402          | QP17         | CommunicationMode                          | 337        |
| 34787     | 18403          | PV148        | AdditivePositionCommand1                   | 330        |
| 34788     | 18404          | PP20         | DynamicDeformationFrequency                | 320        |
| 34800     | 18416          | XV10         | GeneralVariable32A                         | 364        |
| 34801     | 18417          | XV11         | GeneralVariable32B                         | 364        |
| 34802     | 18418          | XV12         | ReadPlcMarksGroup                          | 364        |
| 34803     | 18419          | XV12<br>XV13 | WritePlcMarksGroup                         | 364        |
| 34812     | 18428          | RV20         | UVW                                        | 344        |
| 34817     | 18433          | RV25         | Rho_Corr2                                  | 344        |
| 34820     | 18436          | RV28         | EnDatDatabits                              | 345        |
| 34821     | 18437          | RV29         | EnDatTurnNbits                             | 345        |
| 34822     | 18438          | RV30         | EnDatPositionNbits                         | 345        |
| 34968     | 18584          | NP1          | ReducedActuatedMomentumOfInertiaPercentage | 345        |
| 35068     |                | LC1          |                                            |            |
|           | 18684          | LC1<br>LP1   | BackupMCPar<br>SecondCamSwitchStart        | 301<br>292 |
| 35069     | 18685<br>18686 | LP1<br>LV2   |                                            | -          |
| 35070     |                |              | CamSwitchCompile<br>ProcessBlockMode       | 295        |
| 35078     | 18694          | LP10         |                                            | 292        |
| 35079     | 18695          | LP11         | FeedrateOverrideLimit                      | 292        |
| 35080     | 18696          | LP12         | PositioningVelocityDefault                 | 292        |
| 35081     | 18697          | LV13         | KernelOperationMode                        | 295        |
| 35082     | 18698          | LV14         | KernelAutoMode                             | 295        |
| 35083     | 18699          | LV15         | KernelStartSignal                          | 295        |
| 35084     | 18700          | LV16         | KernelStopSignal                           | 296        |
| 35085     | 18701          | LV17         | KernelResetSignal                          | 296        |
| 35086     | 18702          | LV18         | KernelAbortSignal                          | 296        |
| 35087     | 18703          | LV19         | KernelManModel                             | 296        |
| 35088     | 18704          | LV20         | JogPositiveSignal                          | 296        |
| 35089     | 18705          | LV21         | JogNegativeSignal                          | 296        |
| 35090     | 18706          | LP22         | JogVelocity                                | 292        |
| 35091     | 18707          | LP23         | JogIncrementalPosition                     | 293        |
| 35092     | 18708          | LV24         | FeedrateOverrideEqualZero                  | 296        |
| 35093     | 18709          | LP25         | InPositionTime                             | 293        |
| 35094     | 18710          | LV26         | ProgramPositionOffset                      | 296        |
| 35095     | 18711          | LV27         | KernellnitError                            | 296        |
| 35096     | 18712          | LV28         | KernelExecError                            | 297        |
| 35098     | 18714          | LV30         | KernelExecutionState                       | 297        |
| 35099     | 18715          | LV31         | KernelExecutionPoint                       | 297        |

DDS SOFTWARE

Soft. 08.1x

| SERCOS ID | CAN ID | MNEM. | NAME                          | PAGE |
|-----------|--------|-------|-------------------------------|------|
| 35100     | 18716  | LV32  | KernelExecutionPcode          | 298  |
| 35101     | 18717  | LV33  | KernelApplicationPars         | 298  |
| 35102     | 18718  | LV34  | KernelApplicationVars         | 298  |
| 35103     | 18719  | LV35  | BlockTravelDistance           | 298  |
| 35104     | 18720  | LV36  | BlockCoveredDistance          | 298  |
| 35108     | 18724  | LP40  | SynchronizationMode           | 293  |
| 35109     | 18725  | LP41  | SynchronizationAcceleration   | 293  |
| 35110     | 18726  | LP42  | SynchronizationVelocity       | 293  |
| 35111     | 18727  | LV43  | GearRatioAdjustment           | 298  |
| 35112     | 18728  | LV44  | SynchronizationVelocityOffset | 298  |
| 35113     | 18729  | LV45  | SynchronizationPositionOffset | 299  |
| 35114     | 18730  | LV46  | InSynchronization             | 299  |
| 35115     | 18731  | LP47  | SynchronizationTimeout        | 293  |
| 35116     | 18732  | LV48  | MasterOffset1                 | 299  |
| 35117     | 18733  | LV49  | MasterScale1                  | 299  |
| 35118     | 18734  | LV50  | SlaveOffset1                  | 299  |
| 35119     | 18735  | LV51  | SlaveScale1                   | 299  |
| 35120     | 18736  | LV52  | MasterOffset2                 | 299  |
| 35121     | 18737  | LV53  | MasterScale2                  | 300  |
| 35122     | 18738  | LV54  | SlaveOffset2                  | 300  |
| 35123     | 18739  | LV55  | SlaveScale2                   | 300  |
| 35127     | 18743  | LP59  | SynchronizationMasterSource   | 294  |
| 35128     | 18744  | RP60  | SSIClockFrequency             | 340  |
| 35129     | 18745  | RP61  | SSIDataLength                 | 341  |
| 35130     | 18746  | RP62  | SSIDataFormat                 | 341  |
| 35131     | 18747  | RP63  | SSIFeedbackResolution         | 341  |
| 35132     | 18748  | RP64  | SSIFCheck                     | 341  |

PARAMETERS, VARIABLES AND COMMANDS Glossary of parameters, variables and commands

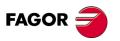

DDS SOFTWARE

Soft. 08.1x

Ref.1601

· 374 ·

**13.** PARAMETERS, VARIABLES AND COMMANDS

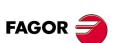

DDS SOFTWARE

Soft. 08.1x

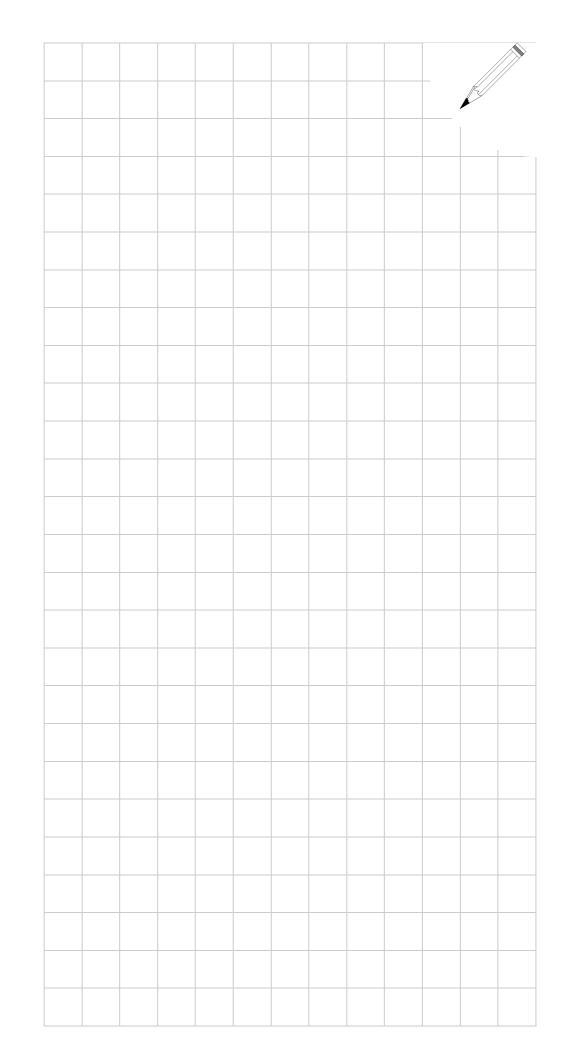

**13.** PARAMETERS, VARIABLES AND COMMANDS

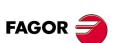

DDS SOFTWARE

Soft. 08.1x

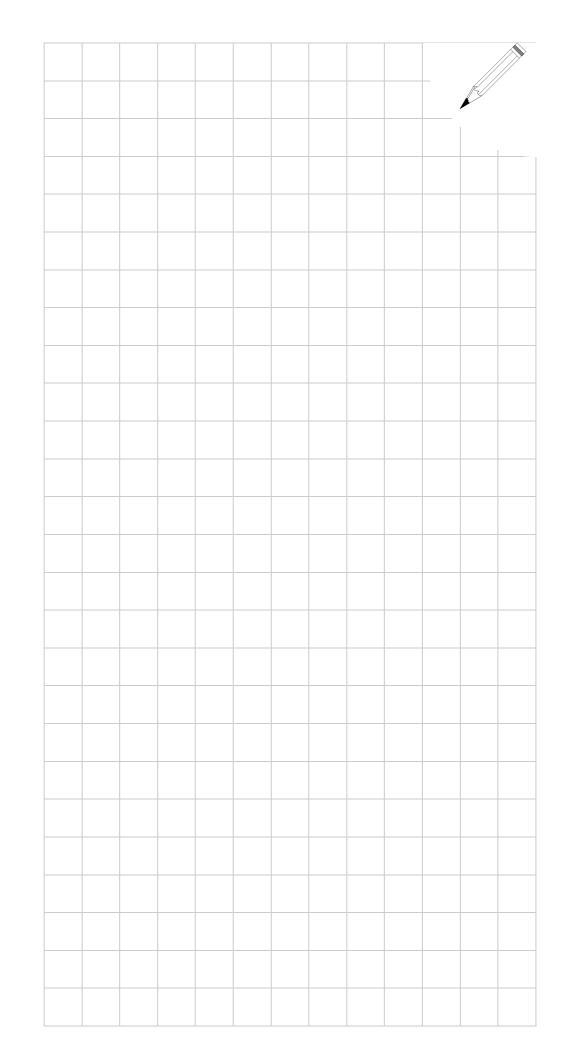

# ERROR CODES AND MESSAGES

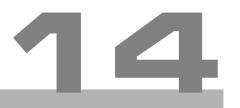

# 14.1 Message codes at the drive

Activating any of the errors listed in this chapter causes some effects on the system that depend on the chosen type of communication interface.

#### Analog interface

The activated error code is shown on the drive's display.

#### **SERCOS or CAN interface**

The activated error code is shown on the drive's display.

The CNC screen displays this error code.

The CNC may display the errors listed in this chapter as well as the codes and texts of SERCOS or CAN communication errors.

The drive activates bit 13 of the variable DV31 (S00135).

The drive activates the bit corresponding to the error in the variable DV31 (S00135).

#### **CNC** actions

- □ It interrupts program execution.
- It stops the movement of the axes and spindles.
- Marks /ALARM and O1 are set to zero. These marks must be present in the PLC program that will handle this emergency without having to know which error has been activated.

The system cannot start working until all the errors detected by the drive have been eliminated.

They may be:

#### Errors that can be reset

**Definition.** Errors that can be eliminated with a "reset" after eliminating their cause.

**Procedure.** The errors may be "reset" through pin 1 "ERROR RESET" of connector X2 of the power supply module, (connector X6 if it is an RPS power supply). On compact drives (that integrate the power supply) through pin 3 of connector X2.

**NOTE.** When using SERCOS or CAN communications interface, the errors are reset like any other CNC error.

#### Errors that cannot be reset

**Definition.** Errors that cannot be eliminated with a "reset" after eliminating their cause; in other words, the previous procedure cannot be used to eliminate them.

**Procedure.** Eliminate the cause for the error and when eliminated, turn the unit back on.

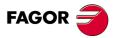

DDS SOFTWARE

Soft. 08.1x

The errors that cannot be reset are:

T. S14/1 Errors that cannot be reset.

|      |      | •    |      | • • • • • • • • |      |      |      |      |      |
|------|------|------|------|-----------------|------|------|------|------|------|
| E001 | E002 | E005 | E006 | E007            | E008 | E009 | E010 | E031 | E050 |
| E051 | E052 | E053 | E054 | E055            | E100 | E101 | E102 | E103 | E104 |
| E105 | E109 | E211 | E216 | E305            | E410 | E501 | E502 | E503 | E504 |
| E505 | E506 | E507 | E508 | E604            | E605 | E606 | E607 | E608 | E700 |
| E701 | E702 | E703 | E704 | E705            | E706 | E707 | E800 | E801 | E802 |
| E803 | E804 | E805 | E807 | E808            | E809 | E810 | E811 | E812 | E813 |
| E814 | E816 | E817 | E818 | E819            | E820 | E821 | E822 | E823 | E900 |

Activating any of the errors both "resettable" and "non-resettable" causes a category 1 stop.

## **Errors that deactivate PWM**

**Definition.** Errors that interrupt the current circulating through the motor windings.

**Procedure.** Eliminate the cause for the error and when eliminated, turn the unit back on.

| They are errors | that | deactivate | PWM: |
|-----------------|------|------------|------|
|-----------------|------|------------|------|

T. S14/2 Errors that cut the current circulation through the motor.

| E002 | E004 | E005 | E006 | E007 | E109 | E160 | E200 | E202 | E203 |
|------|------|------|------|------|------|------|------|------|------|
| E211 | E212 | E213 | E214 | E215 | E216 | E302 | E303 | E304 | E306 |
| E314 | E315 | E316 | E410 | E500 | E501 | E502 | E503 | E504 | E506 |
| E507 | E508 | E604 | E605 | E606 | E607 | E608 | E609 | E700 | E701 |
| E702 | E703 | E704 | E705 | E706 | E707 | E801 | E802 | E803 | E804 |
| E806 | E807 | E808 | E809 | E810 | E811 | E813 |      |      |      |

Activating any of the errors mentioned in table **T. S14/2** causes a category 0 stop.

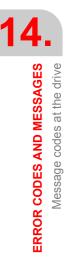

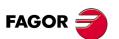

DDS SOFTWARE

Soft. 08.1x

Ref.1601

· 378 ·

### Error codes. Meaning and solution

| E001    | Internal                                                                                                    |
|---------|----------------------------------------------------------------------------------------------------|
|         | Contact Fagor Automation S. Coop.                                                                                                    |
| E002    | Internal                                                                                                    |
|         | Contact Fagor Automation S. Coop.                                                                                                    |
| E003    | Power bus drop with torque                                                                                                    |
|         | Possible drop on any of the three-phase lines or any of the drives failed.                                                                                                    |
|         | Check the proper condition of the lines and drives and restart the system up.                                                                                                    |
| E004    | Stop time limit set in GP3 exceeded                                                                                                    |
|         | Attempt of a category 1 stop.                                                                                                    |
|         | The system tries to stop the motor at full torque, but it cannot<br>do it in a time period shorter than the one set in parameter<br>GP3. The delay when eliminating pulses is the same as the<br>maximum time period permitted for brakin, before considering<br>E004 because it cannot stop in the established time period or<br>parameter SP42 (that determines when the motor is stopped)<br>is too short. |
|         | Bear in mind that zero speed (total lack of velocity) does not exist, there is always a minimum amount of speed noise due to feedback.                                                                                                    |
|         | May be                                                                                                    |
|         | The load is too large for the motor to stop in the timeframe<br>set by GP3. Hence, increase the value of this parameter.                                                                                                    |
|         | The velocity threshold or window SP42 considered as<br>zero may be too small. Hence, increase the value of this<br>parameter.                                                                                                    |
|         | The module may be performing poorly and is unable to<br>stop the motor. Failure at the drive.                                                                                                    |
| E005    | Code checksum error                                                                                                    |
|         | The checksum of the loaded program code is not ok.                                                                                                    |
|         | Load the software again. If the problem persists, either the RAM, FLASH memories or the loaded code may be defective.                                                                                                    |
|         | Contact Fagor Automation S. Coop.                                                                                                    |
| E006    | Error on the SERCOS board                                                                                                    |
|         | Replace the SERCOS board.                                                                                                    |
|         | If the error persists, replace the VECON board.                                                                                                    |
| E007    | Failure of the clock of the SerCon board                                                                                                    |
| E008    | Failure due to corrupted SerCon memory                                                                                                    |
| E009    | Non-volatile data loss                                                                                                    |
| E010    | Damaged non-volatile data                                                                                                    |
| E031    | Internal                                                                                                    |
|         | Contact Fagor Automation S. Coop.                                                                                                    |
| E055-55 | "Internal PLC compilation" error                                                                                                    |
|         | Refer to the chapters about the PLC in the "man_dds_mc.pdf" manual that describe the meaning of this error.                                                                                                    |
|         | Correct the program.                                                                                                    |

14. **ERROR CODES AND MESSAGES** Message codes at the drive

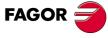

DDS SOFTWARE

Soft. 08.1x

ERROR CODES AND MESSAGES Message codes at the drive

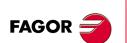

DDS SOFTWARE

Soft. 08.1x

Ref.1601

E066-69 **PLC** execution error Refer to the chapters about the PLC in the "man dds mc.pdf" manual that describe the meaning of this error. E100 Internal + 5 V out of range E101 Internal - 5 V out of range E102 Internal + 8 V out of range E103 Internal - 8 V out of range E104 Internal + 18 V out of range E105 Internal - 18 V out of range E106 Extreme temperature at the heatsink - of the IGBT's -The drive is carrying out a task that overheats the power devices. Stop the system for several minutes and decrease the effort demanded from the drive. E107 Drive overheated - CPU board -The temperature of the drive enclosure is too high. Decrease ambient temperature. E108 Motor overheated The motor temperature measuring cables (position sensor cable) or the temperature sensor are in poor condition. The application demands high current peaks. Stop the system for several minutes and decrease the effort demanded from the drive. Fan the motor. E109 Over-voltage at the digital inputs The digital inputs of the drive receive a voltage higher than what they've been set for. Check the configuration (parameter IP5) and the electrical voltage applied. E110 Low IGBT heatsink temperature The drive is under a temperature equal to or lower than 0 °C, in other words, too low. Bring the temperature up. Maybe the sensor or the cable is defective. E111 Under-temperature of the motor The temperture measured by the KTY sensor is lower than the minimum set by the user in MP47. Possible causes 1. Ambient (room) temperature too low. 2. The temperature sensor is in short-circuit with the stator winding

**Possible solutions** 

- 1. Set MP47 to a lower value than the current one.
- 2. Eliminate the short-circuit between the temperature sensor and the motor winding.

E150

#### Travel limit overrun

The travel limits set by parameters PP49 and PP50 have been exceeded.

Activating this error opens the DR\_OK contact at the drive.

14.

Message codes at the drive

**ERROR CODES AND MESSAGES** 

After restoring power to the servo drive system, the axis may be moved to the permitted zone.

Check the limit values and the programming of movements so it does not happen again.

From version 06.03 on, after completing a home search, the software checks the initial coordinates. This error will come up (when regulating in position or velocity) if the coordinate obtained (PV53 or PV51, whichever the case may be) is out of limits and they are enabled (PP55.4=1).

|      | limits and they are enabled (PP55.4=1).                                                                                                    |
|------|----------------------------------------------------------------------------------------------------|
| E152 | Command module exceeded                                                                                                    |
|      | Being the command in module format, a command has been received whose value exceeds the module set by parameter PP103.                                                                                                    |
|      | Check the value of this parameter and that of its equiva-<br>lent parameter at the CNC.                                                                                                    |
|      | Make sure that they both work in the same command mo-<br>de.                                                                                                    |
| E153 | Too much increase in the position command                                                                                                    |
|      | The path required by the position command generates a velocity command that is too high, i.e. the feedrate pro-<br>grammed at the CNC is higher than the maximum value given in SP10 (max. value that the velocity command may reach after limits, ramps, etc.). The programmed feedrate is m/min and SP10 in rpm. The formula to unify the units to m/min is: |
|      | Programmed Feedrate > SP10 · NP122 · NP123<br>NP121                                                                                                    |
|      | Decrease the demands on the path in terms of required speed; i.e. decrease the programmed feedrate or change the gear ratio.                                                                                                    |
| E154 | Feed-forward speed command too high                                                                                                    |
|      | The path required by the position command causes a feed-forward velocity command that is too high.                                                                                                    |
|      | Decrease the demands on the path in terms of required speed.                                                                                                    |
| E155 | Feed-forward acceleration command too high                                                                                                    |
|      | The path required by the position command causes a feed-forward acceleration command that is too high.                                                                                                    |
|      | Decrease the demands on the path in terms of required acceleration.                                                                                                    |
| E156 | Too much following error - axis lag -                                                                                                    |
|      | The servo system follows the position command with a "PV189 FollowingError" greater than what is allowed by the "PP159 MonitoringWindow".                                                                                                    |
|      | Check the settings of all the aspects affecting the fo-<br>llowing error as well as the value given to parameter<br>PP159.                                                                                                    |
|      |                                                                                                    |

Ref.1601

DDS SOFTWARE

Soft. 08.1x

FAGOR 🗧

E157

#### Too much difference in actual (real) position

This error may come up with position or velocity control and whenever parameter PP5 is enabled.

It occurs when the deviation or difference between the values of the motor feedback and direct feedback exceeds, for at least 20 ms, the maximum permissible error set in parameter PP5 (ActualPositionMonitoringWindow).

Check the setting of parameter PP5 (range too small).

Check that the difference between the values of PV190 and PP5 are not disproportionate. If it is, either the feedback parameters are set wrong, or the connection cables, feedback devices, etc. are in poor condition or damaged.

E158

# Excessive position deviation when calculating the electrical position with the GC7 command

Greater movement than the maximum indicated in parameter "PP160 (F01303) MonitoringWindowPosEleCalc" during the execution of the command GC7. Remember that this command estimates the electrical position when powering up a synchronous motor without absolute position in 1 revolution.

Increase the value set in PP160.

E159

E160

E200

Wrong reading (counting) direction when executing the GC3 command

Phases swapped in the power cable, in the motor feedback or in both.

Correct the order of the phases in the cable connection.

| Follo  | wing error in the emergency ramp while braking                                                                                     |
|--------|----------------------------------------------------------------------------------------------------|
| cy ran | ndicating that the stop does not follow the emergen<br>np provided while braking within the limits set in pa<br>ers SP71 and SP72. |
|        | the braking demands of your machine and/or se entioned parameters accordingly.                                                     |
| Overs  | speed                                                                                                    |

The motor speed has exceeded the value of SP10 in a 12%.

Check the cables of the position sensor or of the motor power.

Maybe, the velocity loop is not adjusted properly.

Reduce the overshoot of the velocity response.

| E201 | Motor overload                                                                                                    |  |  |
|------|----------------------------------------------------------------------------------------------------|--|--|
|      | The I <sup>2</sup> t protection of the motor went off.                                                                                                    |  |  |
|      | The duty cycle is greater than the motor can provide.                                                                                                    |  |  |
| E202 | Drive overload                                                                                                    |  |  |
|      | The I <sup>2</sup> t protection of the drive went off.                                                                                                    |  |  |
|      | The duty cycle is greater than the drive can provide.                                                                                                    |  |  |
| E203 | Torque overload                                                                                                    |  |  |
|      | A. The motor has locked up and it could not turn freely.<br>With high motor torque, the turning speed has not ex-<br>ceeded GP8 for a time period longer than GP7. |  |  |
|      | Free the motor and if the error comes up again for no reason, increase the values of GP7 and/or GP8. To cancel this error and prevent it from coming up again.     |  |  |

set GP7=0.

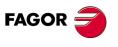

**ERROR CODES AND MESSAGES** 

Message codes at the drive

DDS SOFTWARE

Soft. 08.1x

**B.** Verify that

E205

- □ Two phases have not been swapped and that the power cables make good contact.
- The feedback cable is not defective and the pin-to-pin connection is correct (especially if the user has made the cable).
- □ The value of NP116 (with 0 motors) is correct.
- □ The value of RV3 (or RP5 when using a resolver) is correct.

#### The motor has no voltage for the demanded work conditions

**A.** The motor does not have enough voltage to provide the demanded torque. With high motor torque, the turning speed has not exceeded GP8 for a time period longer than GP7.

Increase the voltage at the motor or decrease the demanded work conditions and if the error comes up again for no reason, increase the values of GP7 and/or GP8. To cancel this error and prevent it from coming up again, set GP7=0.

- B. Verifications
  - □ Verify that there is no loose phase while the motor is stopped.
  - See speeds close to the rated speed in the torquespeed curve of the corresponding motor in the motor manual and observe that this situation occurs for the required torque and speed conditions.

Increase the value of the mains voltage if you don't wish to change these work conditions or decrease the acceleration value or the maximum feedrate value.

□ Do the verifications listed in section B of error code **E203**.

**NOTE.** Note that up to software version 06.11, error code **E205** generated a category 0 stop. From software version 06.12, it sets a category 1 stop.

| E206 | Velocity command                                                                                                    |            |  |  |  |
|------|----------------------------------------------------------------------------------------------------|------------|--|--|--|
|      | The velocity command received (in velocity loop) exceeds the maximum command of the SP10 motor.                                                 |            |  |  |  |
| E211 | Internal                                                                                                    |            |  |  |  |
|      | The DSP does not have enough time to execute all the featu-<br>res that have been set by parameters.                                            |            |  |  |  |
|      | Action possibilities                                                                                                    |            |  |  |  |
|      | Deactivate the estimator within the velocity loop (SP17=0)<br>and enable the low-passing filter with SP50 or, when not<br>available, with CP30. | F/         |  |  |  |
|      | Remove the direct feedback (GP10=0) and take to the CNC if possible.                                                                            | <b>F</b> / |  |  |  |
|      | Reduce the switching frequency of the IGBTs from 8 kHz<br>to 4 kHz (GP1=4000).                                                                  |            |  |  |  |
|      | If the error persists, contact Fagor Automation S. Coop.                                                                                        | s          |  |  |  |
| E212 | Overcurrent                                                                                                    |            |  |  |  |
|      | Too much current has been detected circulating through the drive.                                                                               |            |  |  |  |

The drive is running poorly.

Reset the error, because the parameter settings may be wrong causing current overshooting.

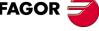

DDS SOFTWARE

Soft. 08.1x

E213

E214

sing the short-circuit.

 Under-voltage at the driver of the IGBT

 Low supply voltage has been detected at the IGBT triggering circuits of the drive.

 The driver of the IGBT or the IGBT itself may be defective.

 Reset the error and if it persists, contact Fagor Automation S. Coop.

 Short-circuit

 A short-circuit has been detected at the drive.

 Reset the error and if it persists, the power cable connecting sequence may be wrong or they may touch each other cau 

The parameters may be wrong or the drive may be faulty. Contact Fagor Automation S. Coop. E215 Power bus voltage too high - hardware -The hardware of the drive has detected that the voltage at the power bus is too high. The connection bridge of the internal ballast is missing (see these connectors). Poor connection if an external ballast is used. The Ballast resistor is burned. Disconnect the power supply and check the proper connection of the Ballast circuit. Check that the power bus plates are tightly fastened. See errors codes E304 and E306. E216 Internal Contact Fagor Automation S. Coop. E250 Home search error Contact Fagor Automation S. Coop. E251 "PC148 DriveControlledHoming" command error Contact Fagor Automation S. Coop. E253 10 not found in two turns Make sure that NP166 has been set properly as well as the encoder parameters and/or position parameters. Verify that the feedback cable, the encoder itself or the drive's hardware are not defective. E254 Distance-coded I0's read wrong Check the installation of the linear encoder and reader head of the direct feedback. Error when changing the feedback after executing the E255 PC150 command - feedback change -Check that parameter AP1 is set to 5 or 13. Reference mark signal distance error per turn of the fee-E256 dback device Error indicating the lack of repeatability of the reference mark signal at each revolution of the feedback device. Some pulses are being lost and/or the measurement provided by the feedback device is wrong. Check that the connection and the cables are ok.

> Check that the number of pulses permitted as margin of error is not too low. Increase the value of RP9 slightly and see if the error occurs again.

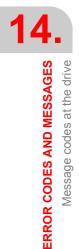

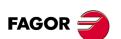

DDS SOFTWARE

Soft. 08.1x

If the error persists, the feedback device may be defective. Replace it.

|                                                                                                    |                                                                               | ve. Re                                                                               | eplace it.                                                                                                    |  |  |  |
|----------------------------------------------------------------------------------------------------|-------------------------------------------------------------------------------|--------------------------------------------------------------------------------------|----------------------------------------------------------------------------------------------------|--|--|--|
| E30                                                                                                    | 0                                                                             | Over-temperature at the heatsink of the power supply or of the compact module        |                                                                                                    |  |  |  |
| E30                                                                                                    | 1                                                                             |                                                                                      | Over-temperature at the Ballast circuit of the power supply or of the compact module                                      |  |  |  |
| The temperature of the heatsink or Ballast circuit of the power supply module is too high.                      |                                                                               |                                                                                      |                                                                                                    |  |  |  |
|                                                                                                    |                                                                               | Stop the system for several minutes and decrease the effort demanded from the drive. |                                                                                                    |  |  |  |
| E30                                                                                                    | 2                                                                             | Shor                                                                                 | t-circuit at the Ballast of the p. supply module                                                                          |  |  |  |
|                                                                                                    |                                                                               | Conta                                                                                | ct Fagor Automation S. Coop.                                                                                              |  |  |  |
| E30                                                                                                    | 3                                                                             | Supp<br>ge                                                                           | ly voltage of the Ballast circuit driver out of ran-                                                                      |  |  |  |
|                                                                                                    |                                                                               | Conta                                                                                | ct Fagor Automation S. Coop.                                                                                              |  |  |  |
| E304                                                                                                    | 4                                                                             | The v                                                                                | oltage of the power bus of the PS is too high                                                                             |  |  |  |
|                                                                                                    |                                                                               |                                                                                      | ower supply has detected that the voltage at the bus is too high.                                                         |  |  |  |
|                                                                                                    |                                                                               |                                                                                      | nternal Ballast may be disconnected (see power<br>/ module).                                                              |  |  |  |
|                                                                                                    |                                                                               | lf an e                                                                              | external ballast is used, maybe it is not connected.                                                                      |  |  |  |
|                                                                                                    | Disconnect the power supply and check the proper condi-<br>tion of the lines. |                                                                                      |                                                                                                    |  |  |  |
|                                                                                                    |                                                                               | See e                                                                                | rrors codes E215 and E306.                                                                                                |  |  |  |
| E30                                                                                                    | 5                                                                             |                                                                                      | ocol error in the interface between the power<br>ly and the drive                                                         |  |  |  |
| Communication errors have been detected between the power supply module and the drive through the internal bus. |                                                                               |                                                                                      | supply module and the drive through the internal bus.                                                                     |  |  |  |
|                                                                                                    |                                                                               |                                                                                      | ct Fagor Automation S. Coop.                                                                                              |  |  |  |
|                                                                                                    |                                                                               | errors                                                                               | nerative power supplies XPS can detect a group of that drives (with version 03.05 or older) cannot show on tatus display. |  |  |  |
|                                                                                                    |                                                                               |                                                                                      | situation, the XPS define the errors using different LED                                                                  |  |  |  |
|                                                                                                    |                                                                               |                                                                                      | nations on their faceplate. The attached table shows combinations to help interpret these errors.                         |  |  |  |
| T. S1                                                                                                    |                                                                               |                                                                                      | of errors according to the combined illumination of the S power supplies.                                                 |  |  |  |
| XPS                                                                                                    |                                                                               | 1 -                                                                                  | ERROR                                                                                                    |  |  |  |
| Red                                                                                                    |                                                                               | Green                                                                                | Description                                                                                                    |  |  |  |
| I<br>OFF                                                                                                    | OFF<br>OFF                                                                    | OFF<br>OFF                                                                           | Power supply without errors. Line voltage missing.<br>DC bus loading in progress                                          |  |  |  |
| ON                                                                                                    | OFF                                                                           | OFF                                                                                  | Over-voltage at the DC bus                                                                                                |  |  |  |
| ON                                                                                                    | OFF                                                                           | OFF                                                                                  | Low voltage at the driver of the Crowbar IGBT                                                                             |  |  |  |
| ON                                                                                                    | OFF                                                                           | OFF                                                                                  | Short-circuit at the Crowbar IGBT                                                                                         |  |  |  |
| ON                                                                                                    | OFF                                                                           | OFF                                                                                  | Over-temperature at the heatsink                                                                                          |  |  |  |
| ON                                                                                                    | OFF                                                                           | ON                                                                                   | Consumption over-current                                                                                                  |  |  |  |
| ON                                                                                                    | ON                                                                            | OFF                                                                                  | Regeneration over-current                                                                                                 |  |  |  |
| ON<br>ON                                                                                                    | ON<br>ON                                                                      | ON                                                                                   | Short-circuit on the inverter's High Side IGBT<br>Low voltage at the inverter's High Side IGBT                            |  |  |  |
| ON                                                                                                    | I                                                                             | ON                                                                                   | Short-circuit on the inverter's Low Side IGBT                                                                             |  |  |  |
| ON                                                                                                    | 1                                                                             |                                                                                      | Low voltage at the inverter's Low Side IGBT.                                                                              |  |  |  |
|                                                                                                    | I                                                                             | •                                                                                    |                                                                                                    |  |  |  |

I = Intermittent (flashing)

DDS SOFTWARE

Soft. 08.1x

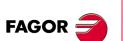

DDS SOFTWARE

Soft. 08.1x

Ref.1601

| T. S14/4 | Definition of errors according to the combined illumination of the |
|----------|--------------------------------------------------------------------|
|          | LED's. PS-xxA power supplies.                                      |

| LED's. PS-xxA power supplies.                                          |                                                                                              |                                                         |                                                                                                    |  |
|------------------------------------------------------------------------|----------------------------------------------------------------------------------------------|---------------------------------------------------------|----------------------------------------------------------------------------------------------------|--|
| PS-xxA                                                                 |                                                                                              |                                                         | ERROR                                                                                                    |  |
| Red                                                                    | Amber                                                                                        | Green                                                   | n Description                                                                                             |  |
| I                                                                      | OFF                                                                                          | OFF                                                     | Power supply without errors. Line voltage missing                                                         |  |
| OFF                                                                    | OFF                                                                                          | OFF                                                     | 0 1 0                                                                                                    |  |
| ON                                                                     | OFF                                                                                          | OFF                                                     | Over-voltage at the DC bus                                                                                |  |
| ON<br>ON                                                               | OFF<br>OFF                                                                                   | OFF<br>OFF                                              | Failed startup. The p. supply does not start up properly<br>Low voltage at the driver of the Crowbar IGBT |  |
| ON                                                                     | OFF                                                                                          | OFF                                                     | Short-circuit at the Crowbar IGBT                                                                         |  |
| ON                                                                     | OFF                                                                                          | OFF                                                     | Over-temperature at the Crowbar resistor                                                                  |  |
| _                                                                      |                                                                                              |                                                         | (Temperature of the outgoing air)                                                                         |  |
| ON<br>ON                                                               | OFF<br>OFF                                                                                   | OFF<br>OFF                                              | Over-temperature at the heatsink Crowbar resistor overload                                                |  |
|                                                                        | ermittent                                                                                    | 1                                                       |                                                                                                    |  |
| 1                                                                      |                                                                                              | · · ·                                                   | ·                                                                                                    |  |
| E306                                                                   | <b>j</b>                                                                                     | t                                                       | r bus voltage too high - software -                                                                       |  |
|                                                                        |                                                                                              |                                                         | ftware of the drive has detected that the voltage at wer bus is too high.                                 |  |
|                                                                        |                                                                                              | See er                                                  | rors codes E215 and E304.                                                                                 |  |
| E307                                                                   | ,                                                                                            | Powe                                                    | r bus voltage too low - software -                                                                        |  |
|                                                                        |                                                                                              |                                                         | ains voltage is lower than the permissible value (ra-<br>tage < 380 V AC).                                |  |
|                                                                        |                                                                                              |                                                         | nect the power supply and check the proper condi-<br>the lines.                                           |  |
|                                                                        | The application demands high current peaks and the mains supply line has too much impedance. |                                                         |                                                                                                    |  |
|                                                                        | Check that the power bus plates are tight and the fuse on the power supply.                  |                                                         |                                                                                                    |  |
| E308                                                                   | 3                                                                                            | Over-current in the regeneration circuit                |                                                                                                    |  |
|                                                                        |                                                                                              | Contact Fagor Automation S. Coop.                       |                                                                                                    |  |
| E309                                                                   | )                                                                                            | Short-circuit on the high side IGBT                     |                                                                                                    |  |
|                                                                        |                                                                                              | Contact Fagor Automation S. Coop.                       |                                                                                                    |  |
| E310                                                                   | )                                                                                            | Low voltage at the driver of the high side IGBT         |                                                                                                    |  |
| r                                                                      |                                                                                              | Contact Fagor Automation S. Coop.                       |                                                                                                    |  |
| E311                                                                   |                                                                                              | Short                                                   | -circuit on the low side IGBT                                                                             |  |
|                                                                        |                                                                                              | Contact Fagor Automation S. Coop.                       |                                                                                                    |  |
| E312                                                                   | 2                                                                                            | Low voltage at the driver of the low side IGBT          |                                                                                                    |  |
|                                                                        |                                                                                              | Contact Fagor Automation S. Coop.                       |                                                                                                    |  |
| E313                                                                   | 3                                                                                            | Consi                                                   | umption over-current                                                                                      |  |
|                                                                        |                                                                                              | The current required from the power supply is too high. |                                                                                                    |  |
|                                                                        |                                                                                              | Decrease the demands of the work cycle.                 |                                                                                                    |  |
| E314                                                                   | 1                                                                                            | Crowl                                                   | bar overload                                                                                              |  |
|                                                                        |                                                                                              | l²t prot                                                | ection of the Crowbar resistor.                                                                           |  |
| E315                                                                   | 5                                                                                            | Powe                                                    | r supply start-up failure                                                                                 |  |
|                                                                        |                                                                                              | The po                                                  | ower supply has not started up properly.                                                                  |  |
| If the power supply is a PS-25x, check the condition ballast resistor. |                                                                                              |                                                         | ower supply is a PS-25x, check the condition of the resistor.                                             |  |

For any power supply, check that it is in perfect condition.

#### E316

#### The DC bus of a compact drive took too long to charge

The charge time of the DC bus (SoftStard type) in a compact drive has exceeded the 4 seconds set to consider that this task has been carried out properly.

#### Verify that

- **D** The Crowbar (internal or external) is properly connected.
- The internal Crowbar/SoftStart resistor is in perfect condition and properly connected.
- □ The internal current limiting fuse in SoftStart/Crowbar is in perfect condition.

| E403 | MST fault                                                                                                    |  |  |
|------|----------------------------------------------------------------------------------------------------|--|--|
| E404 | MDT fault                                                                                                    |  |  |
| E405 | Err_InvalidPhase                                                                                                    |  |  |
| E406 | Err_PhaseUpshift                                                                                                    |  |  |
| E407 | Err_PhaseDownshift                                                                                                    |  |  |
|      | The error codes of the 400 series refer to various commu-<br>nication problems through the fiber optic ring.                                                                               |  |  |
|      | Check the ring connections and the identification of each module.                                                                                                    |  |  |
| E410 | Err_RuidoEntraAlSerconReset                                                                                                    |  |  |
|      | Noise gets in through the internal bus connection cable that reset the SERCON but not the VECON-2.                                                                                         |  |  |
| E411 | Wrong telegram received                                                                                                    |  |  |
| E412 | SERCOS synchronization error                                                                                                    |  |  |
|      | The master device (CNC) sends a synchronism message<br>in every cycle (usually every 4 ms) that synchronizes the<br>drives.                                                                |  |  |
|      | If they cannot be synchronized or lose their synchronism it causes this error.                                                                                                    |  |  |
|      | Maybe the CNC has not sent this message or if it has, it did it at the wrong time.                                                                                                    |  |  |
|      | Check the transmission cable or verify that the transmis-<br>sion is not noisy.                                                                                                    |  |  |
| E413 | CAN synchronization error                                                                                                    |  |  |
|      | Loss of synchronism between CNC and drive.                                                                                                    |  |  |
|      | The cyclic message (message to be received by the drive<br>in every cycle) has not been sent or the data of the recei-<br>ved message is wrong in a transmission via CAN.                  |  |  |
|      | Check the transmission CAN cable or verify that the transmission is not noisy.                                                                                                    |  |  |
| E500 | Incoherent parameters                                                                                                    |  |  |
|      | See error code <b>E502</b> .                                                                                                    |  |  |
| E501 | Parameter checksum error                                                                                                    |  |  |
|      | It has been detected that the parameter checksum is not<br>correct. Probably, the software version has been changed<br>and the new version requires a different number of para-<br>meters. |  |  |
|      | Before this error, the drive assumes the default values of the parameters. The user has two options.                                                                                       |  |  |
|      | Validate the default values. Just save the parameters again.                                                                                                    |  |  |
|      |                                                                                                    |  |  |

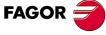

DDS SOFTWARE

Soft. 08.1x

**D** Restore the previous values. The parameters must be loaded into RAM and analyzed with the PC.

If the user considers them to be valid, he can validate them by saving them.

E502

E503

E504

## Wrong parameter

Some parameter has the wrong value.

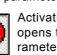

Activating this icon of the WinDDSSetup bar opens the SPY window for displaying all the parameters whose values are wrong.

| SPY                                                                                                    | _ 🗆 >                  |
|----------------------------------------------------------------------------------------------------|------------------------|
| SPY Error disable                                                                                                    |                        |
| ERROR 801 : No se ha detectado encoder en el motor.<br>ERROR 507 : Motor no encontrado en fichero .MOT.<br>ERROR 502 : Parámetro erróneo: MP1<br>ERROR 503 : No existe programa PLC<br>ERROR 108 : Scbretemperatura del Motor<br>ERROR 605 : Excesiva atenuación en los valores de las señales A v/o B | de la captación del mé |

In general, it is easy to recognize the mistake made when setting the parameter or parameters that generate error code E502 which comes up in the window in most situations: but there are some that are not that intuitive

EP1 Make sure that when using the square-wave motor feedback, its value coincides with the number of pulses of that feedback, i.e. EP1=NP116. Available from software version 05.xx on.

NP133 Make sure that when using direct rotary feedback and linear scaling, parameter NP133 is not zero. If it is zero, enter the value of the leadscrew pitch.

**NP117** When using direct feedback (GP10  $\neq$  0) and it is rotary (bit 0 of PP115 =  $0 \rightarrow$  encoder), make sure that the ratio:

## NP133 × 10000 × 2<sup>10</sup>/ NP117

is an integer. If it is not, an error will occur in parameter NP117. If it is in a situation of this kind, see how to solve it in the section: Direct feedback. Parameter setting, of chapter 5 of this manual.

| The defau                | It motor values table is wrong                                |
|--------------------------|---------------------------------------------------------------|
| This error on<br>newer.  | does not come up in software versions 03.01 o                 |
| The defaul<br>be recorde | t motor table has not been recorded and it mus<br>d.          |
| Wrong pa                 | rameter in SERCOS phase 2                                     |
|                          | ome parameter with a wrong value in phase 2 o<br>DS protocol. |

Identify the parameter in the "SPY" window of the WinDDS-Setup following the indicates already given for error code E502.

Correct all the wrong parameters displayed.

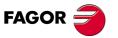

**ERROR CODES AND MESSAGES** 

Message codes at the drive

DDS SOFTWARE

Soft. 08.1x

#### E505

# Connected motor different from the one adjusted in Flash memory

The parameters of the RAM memory of the drive have been set for the new motor connected. However, the parameter setting stored in flash memory corresponds to another motor; i.e. the MP1 value in flash and in RAM are not the same.

This error does not interrupt the normal operation of the drive.

Save the parameters in flash to work with the connected motor.

| E506 | *.mot file not found              |
|------|-----------------------------------|
| E507 | Motor not found in the *.mot file |

While loading the software version, make sure to activate the option "load after the version" in the "MOTOR TABLE" that shows the "configuration" window appearing on the screen after pressing the icon shown in the next figure:

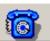

Activate the indicated option if error code E507 comes up after loading the version.

| Configuración 🔀                                                        |
|------------------------------------------------------------------------|
| Comunicaciones                                                         |
| Puerto COM1                                                            |
| Velocidad 🔽 57600                                                      |
| Bits de datos 💌 8                                                      |
| Bits de parada                                                         |
| Paridad v none                                                         |
| Tabla de parámetros                                                    |
| Guardar antes de cargar versión<br>Restaurar después de cargar versión |
| Tabla de motores                                                       |
| Cargar después de la versión                                           |
| Aceptar Por defecto Cancelar                                           |

E508

#### Wrong parameter in SERCOS phase 4

Parameter with wrong value in phase 4 of the SERCOS protocol.

Identify the parameter in the "SPY" window of the WinDDS-Setup following the instructions already given for error code **E502**.

Correct all the wrong parameters displayed.

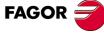

DDS SOFTWARE

Soft. 08.1x

Ref.1601

**ERROR CODES AND MESSAGES** 

14

E604 Saturation in A and/or B signals of the motor feedback The cables, the feedback and/or the motor feedback board (connector X4) is defective. Check the values of RP1, RP2, RP3 and RP4. Some may be too high. Check the condition of the cable, feedback device, card or decrease the value of these parameters. Alarm in the feedback signals. Too much damping in A E605 and/or B signals of the motor feedback The cables, the feedback and/or the feedback board (connector X4) is defective. Parameters RP1, RP2, RP3 or RP4 are too low. Verify that four consecutive errors have not occurred in the signals of the feedback device being used. See the RV9 variable. Check the condition of the cable, feedback device, X4 card or increase the value of the said parameters. E606 Excessive dispersion in the rotor sensor signals The quality of the signal has deteriorated. Defective rotor sensor cable, encoder, motor feedback board or ground connection. Check the condition of the cable, encoder motor feedback board and ground connection. E607 Saturation in A and/or B signals of the direct feedback The cables, the feedback or the direct feedback board (connector X3) is defective. Parameters RP51, RP52, RP53 or RP54 are too high. Check the condition of the cable, feedback device, card or decrease the value of these parameters. Alarm in the feedback signals. Too much damping in A E608 and/or B signals of the direct feedback The cables, the feedback and/or the direct feedback board (connector X3) is defective. The value of parameter RP51, RP52, RP53 or RP54 is too low. Verify that four consecutive errors have not occurred in the signals of the feedback device being used. See the RV59 variable. Check the condition of the cable, feedback device, X3 card or increase the value of the said parameters. E609 Damaged temperature cable E610-11 - See errors codes E814 and E815 -NOTE. If your display shows error code E610 or E611, your software version is older than 06.12 For further information on both, refer to error codes E814 and E815 of this manual that replace the previous two from the software version mentioned earlier on. E700 Error identifying the RS-232 board E701 Error identifying the VECON board There is no SERCOS board. There is no I/O board E702 Check whether the node selector is at "0" or in an intermediate position that does not correspond to any node. In case

of error E700, also read warning A190.

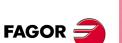

**ERROR CODES AND MESSAGES** 

Message codes at the drive

DDS SOFTWARE

Soft. 08.1x

| E703 | Wrong I/O board version                                                                                                    |                                                        |
|------|----------------------------------------------------------------------------------------------------|--------------------------------------------------------|
| E704 | The AD has been selected wrong on the I/O board                                                                                                    |                                                        |
| E705 | Error identifying the power board                                                                                                    |                                                        |
| E706 | Error identifying the motor feedback board                                                                                                    |                                                        |
| E707 | Error identifying the encoder simulator board                                                                                                    |                                                        |
|      | Error series 700 refers to the wrong operation of the hardware or to the lack of necessary boards.                                                                                       | 11                                                     |
|      | Contact Fagor Automation S. Coop.                                                                                                    | 1.44                                                   |
| E801 | Encoder not detected - with motor feedback -                                                                                                    | Live B                                                 |
|      | Make sure that the feedback is connected and in excellent condition.                                                                                                    | IESSAGES<br>at the drive                               |
|      | Make the GP2 value coherent with the type of feedback ins-<br>talled. For example, parameter GP2 may have a value of "0"<br>(sinusoidal encoder) while the motor feedback is a resolver. | ERROR CODES AND MESSAGES<br>Message codes at the drive |
|      | Contact Fagor Automation S. Coop.                                                                                                    | DES                                                    |
| E802 | Communication error with the encoder - with motor fee-<br>dback -                                                                                                    | Mer CC                                                 |
| E803 | Encoder not initialized - with motor feedback -                                                                                                    | ER                                                     |
| E804 | Defective encoder - with motor feedback -                                                                                                    |                                                        |
|      | Contact Fagor Automation S. Coop.                                                                                                    |                                                        |
| E805 | Encoder detected - with motor feedback -                                                                                                    |                                                        |
|      | The drive has been set (parameter GP2) with a resolver; but<br>the motor feedback is not of this type. Maybe the motor has<br>an encoder instead of a resolver.                          |                                                        |
|      | Make the GP2 value coherent with the type of feedback ins-<br>talled.                                                                                                    |                                                        |
|      | Contact Fagor Automation S. Coop.                                                                                                    |                                                        |
| E806 | Home search error with SinCoder                                                                                                    |                                                        |
|      | Contact Fagor Automation S. Coop.                                                                                                    |                                                        |
| E807 | Defective C and D signals                                                                                                    |                                                        |
|      | The values of signals C and D of the SinCoder encoder are wrong and may be detected.                                                                                                    |                                                        |
|      | Note that this error may appear besides error code <b>E605</b> when using a defective feedback cable (that outputs A and B signals)                                                      |                                                        |
|      | Contact Fagor Automation S. Coop.                                                                                                    |                                                        |
| E808 | Encoder not detected - with direct feedback -                                                                                                    |                                                        |
|      | Make sure that the feedback is connected and in excellent condition.                                                                                                    | FAGOR ᢖ                                                |
|      | Make the value of parameter GP10 coherent with the type of feedback installed as direct feedback.                                                                                        |                                                        |
|      | Contact Fagor Automation S. Coop.                                                                                                    | DDS                                                    |
| E809 | Communication error with the encoder - with direct fee-<br>dback -                                                                                                    | SOFTWARE                                               |
| E810 | Encoder not initialized - with direct feedback -                                                                                                    | Soft. 08.1x                                            |
| E811 | Defective encoder - with direct feedback -                                                                                                    | Ref.1601                                               |

Contact Fagor Automation S. Coop.

**ERROR CODES AND MESSAGES** Message codes at the drive

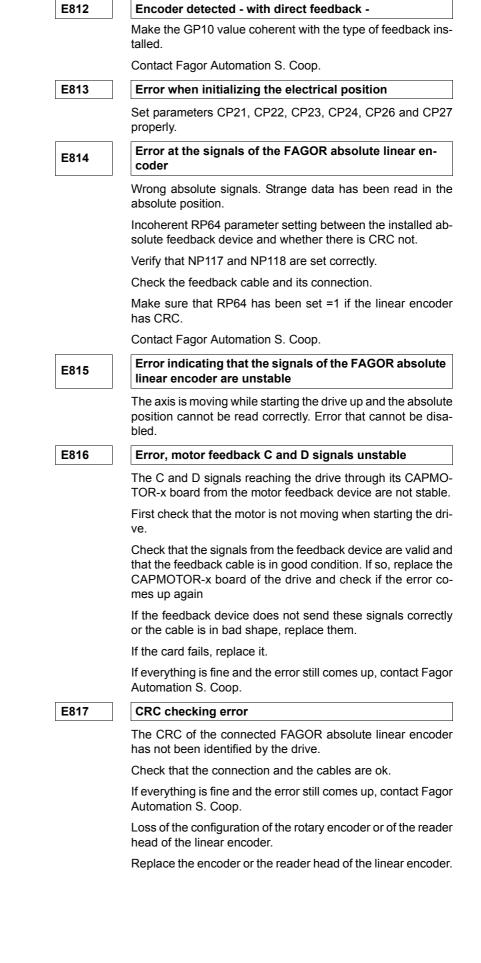

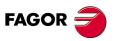

DDS SOFTWARE

Soft. 08.1x

14.

**ERROR CODES AND MESSAGES** 

Message codes at the drive

| E818 | FAGOR SSI. Error on the absolute track                                                                                                    |  |  |  |  |  |
|------|----------------------------------------------------------------------------------------------------|--|--|--|--|--|
|      | It cannot calculte the absolute position. Feedback count loss<br>Analog signal < 0.20 Vpp.                                                                                     |  |  |  |  |  |
|      | Check that the rotary encoder or the linear encoder are wor king at a proper speed.                                                                                            |  |  |  |  |  |
|      | Check the mounting tolerances.                                                                                                    |  |  |  |  |  |
|      | Clean the glass or the steel tape of the linear encoder.                                                                                                    |  |  |  |  |  |
|      | If none of those solutions solves the error, replace the enco der or the reader head of the linear encoder.                                                                    |  |  |  |  |  |
| E819 | FAGOR SSI. CPU error                                                                                                    |  |  |  |  |  |
|      | Damaged rotary encoder or reader head of the linear enco der.                                                                                                    |  |  |  |  |  |
|      | Replace the encoder or the reader head of the linear encoder                                                                                                    |  |  |  |  |  |
| E820 | FAGOR SSI. Error at the adjustment potentiometers                                                                                                    |  |  |  |  |  |
|      | Damaged rotary encoder or reader head of the linear enco der.                                                                                                    |  |  |  |  |  |
|      | Replace the encoder or the reader head of the linear encoder                                                                                                    |  |  |  |  |  |
| E821 | FAGOR SSI. Image capturing sensor (CCD) error                                                                                                    |  |  |  |  |  |
|      | Check the mounting tolerances.                                                                                                    |  |  |  |  |  |
|      | Clean the glass or the steel tape of the linear encoder.                                                                                                    |  |  |  |  |  |
|      | Damaged rotary encoder or reader head of the linear enco<br>der, the CCD (Charge-Coupled Device) or the LED (Light<br>Emitting Diode).                                         |  |  |  |  |  |
|      | Replace the encoder or the reader head of the linear encoder                                                                                                    |  |  |  |  |  |
| E822 | FAGOR SSI. Supply voltage out of range                                                                                                    |  |  |  |  |  |
|      | 5.3 V < Voltage < 4.1 V.                                                                                                    |  |  |  |  |  |
|      | Check that the power supply cable of the rotary or linear encoder is not damaged. Also check that the length of the cable is the right one and that the wire connection is ok. |  |  |  |  |  |
| E823 | FAGOR SSI. Parameter error                                                                                                    |  |  |  |  |  |
|      | Loss of the configuration of the rotary encoder or of the reade head of the linear encoder.                                                                                    |  |  |  |  |  |
|      | Replace the encoder or the reader head of the linear encoder                                                                                                    |  |  |  |  |  |
|      |                                                                                                    |  |  |  |  |  |
| E900 | Initialization error in the MC program                                                                                                    |  |  |  |  |  |

Check these error codes in the "man\_dds\_mc.pdf" manual.

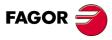

DDS SOFTWARE

Soft. 08.1x

Warning codes. Meaning and solution

When it comes to a warning on the seven-segment display, it displays an A instead of an E that represents errors. The warnings indicate that the drive is approaching an error limit.

| A001 | Inside temperature                                                                                           |  |  |  |  |
|------|----------------------------------------------------------------------------------------------------|--|--|--|--|
|      | Prior to error code <b>E107</b> .                                                                            |  |  |  |  |
| A002 | Motor temperature                                                                                            |  |  |  |  |
|      | Prior to error code <b>E108</b> .<br>Only on FM7 asynchronous spindle motors.                                |  |  |  |  |
| A003 | Extreme temperature at the heatsink                                                                          |  |  |  |  |
|      | Prior to error code <b>E106</b> .<br>The warning temperature KV1, KV5 or KV9 respectively has been exceeded. |  |  |  |  |
| A005 | Velocity limit overrun                                                                                       |  |  |  |  |
|      | Prior to error code <b>E917</b> .                                                                            |  |  |  |  |
| A013 | Position limit overrun                                                                                       |  |  |  |  |
|      | Prior to error code <b>E918</b> .                                                                            |  |  |  |  |

Version 06.05 and later also include the following warnings:

| A182 | WarSinchronizationT3in165       |
|------|---------------------------------|
| A183 | WarSinchronizationT3inDSP       |
| A184 | WarSinchronizationT4in165       |
| A185 | WarSinchronizationCubicInterp   |
| A186 | WarSinchronizationDeltaIniError |

**NOTE.** When any of these internal warnings come up, contact Fagor Automation S. Coop. directly.

## A189

GP10=0

when having the direct feedback board installe

This warning indicates that the drive is not using the direct feedback board that it is installed in it; i.e. parameter GP10 has been set with a zero value (no direct feedback) but the drive has a direct feedback card installed in it.

**NOTE.** Until version 06.09 included, if the board has the direct feedback card, the position provided by it is calculated even if GP10 has been set to 0 (no direct feedback). With versions 06.10 and newer, it does not. Therefore this warning allows diagnosing this behavior when updating from versions 06.09 or older to later versions.

A190

#### **RS-232** board identification

Warning indicating that the node selector of the drive is at the zero position or in an intermediate position that does not correspond to any node. Software versions older than 08.11 issue error code E700 when this happens instead of this warning.

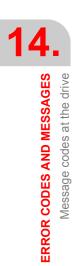

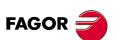

DDS SOFTWARE

Soft. 08.1x

## 14.2 Message codes in RPS power supplies

On RPS regenerative regulated power supplies, their status display can show messages with the error codes or warning codes described next.

The system will not start running until all the errors detected by the power supply or all the drives installed next to it have been eleminated.

They may be:

#### Errors that can be reset

**Definition.** Errors that can be eliminated with a "reset" after eliminating their cause.

**Procedure.** The errors may be "reset" through pin 1 (connector X6) of the RPS power supply module.

#### Errors that cannot be reset

**Definition.** Errors that cannot be eliminated with a "reset" after eliminating their cause; in other words, the previous procedure cannot be used to eliminate them.

**Procedure.** Eliminate the cause for the error and when eliminated, turn the unit back on.

The errors that cannot be reset are:

| T. S14/ | 5 Error | s that c | annot b | e reset. |  |  |  |
|---------|---------|----------|---------|----------|--|--|--|
| E005    | E211    | E701     | E705    |          |  |  |  |

Activating any of the errors both "resettable" and "non-resettable" causes a category 1 stop.

#### **Errors that deactivate PWM**

**Definition.** Errors that interrupt the current circulating through the motor windings.

**Procedure.** Eliminate the cause for the error and when eliminated, turn the unit back on.

They are errors that deactivate PWM:

**T. S14/6** Errors that cut the current circulation through the motor.

| E003 | E005 | E100 | E101 | E102 | E104 | E105 | E107 | E211 | E212 |
|------|------|------|------|------|------|------|------|------|------|
| E213 | E214 | E300 | E304 | E306 | E307 | E308 | E315 | E316 | E317 |
| E318 | E501 | E502 | E701 | E705 | E706 | E707 | E900 | E901 | E902 |
| E903 | E904 | E905 | E906 | E907 | E909 |      |      |      |      |

Activating any one error that deactivates PWM generates a category 0 stop.

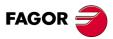

DDS SOFTWARE

Soft. 08.1x

Ref.1601

· 395 ·

Error codes. Meaning and solution

While there is voltage at the power bus, an error E003 has occurred in any of the drives supplied by the **RPS** module Locate the drive having the error (see the status display of each drive) and depending on the error code displayed on it, proceed as described in the section: listing of error messages, of the drive documented in chapter 14 of this manual. E005 Program code checksum error The checksum of the loaded program code is not correct. Load the software again. If the problem persists, either the RAM, FLASH memories or the loaded code are defective Contact Fagor Automation S. Coop. E100 Internal + 5 V out of range. Internal - 5 V out of range. E101 Internal + 3,3 V out of range. E102 E104 Internal + 15 V out of range. Internal - 15 V out of range. E105 E107 Power supply overheated (CPU board). The temperature of the enclosure of the RPS regulated power supply is too high. Decrease ambient temperature. E211 Internal. Fatal error. Contact Fagor Automation S. Coop. E212 Over-current. Too much current has been detected circulating through the RPS power supply module. Under-voltage at the driver of the IGBT. E213 Low supply voltage has been detected at the IGBT triggering circuits of the RPS power supply module. The driver of the IGBT or the IGBT itself may be defective. Reset the error and if it persists, contact Fagor Automation S. Coop. Short-circuit. E214 A short-circuit has been detected at the RPS power supply module. Reset the error and if it persists, the power cable connecting sequence may be wrong or they may touch each other causing the short-circuit. The parameters may be wrong or the power supply may be faulty. Contact Fagor Automation S. Coop. Over-temperature at the power heatsink of the E300 **RPS** power supply. The temperature of the heatsink of the RPS power supply module is too high. Stop the system for several minutes and decrease the effort demanded from the system.

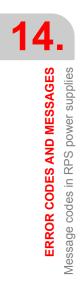

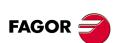

DDS SOFTWARE

Soft. 08.1x

| E304         | Power bus voltage too high (hardware).                                                                                                    |                                                                 |
|--------------|----------------------------------------------------------------------------------------------------|-----------------------------------------------------------------|
|              | The power supply has detected that the voltage at the power bus is too high.                                                                                                    |                                                                 |
|              | It may require installing an external Ballast circuit.                                                                                                    |                                                                 |
|              | Disconnect the power supply and check the proper con-<br>dition of the lines.                                                                                                    |                                                                 |
|              | See error code <b>E306</b> .                                                                                                    |                                                                 |
| E306         | Power bus voltage too high (software).                                                                                                    | 1 /                                                             |
|              | The software of the RPS module has detected that the voltage at the power bus is too high.                                                                                                 | 14.                                                             |
|              | See error code <b>E304</b> .                                                                                                    | <b>GES</b>                                                      |
| E307         | Power bus voltage too low (software).                                                                                                    | r sup                                                           |
|              | The mains voltage is lower than the permissible value (rated voltage < 380 V AC).                                                                                                    | ERROR CODES AND MESSAGES<br>Message codes in RPS power supplies |
|              | Disconnect the power supply and check the proper con-<br>dition of the lines.                                                                                                    | n RPS                                                           |
|              | The application demands high current peaks and the mains supply line has too much impedance.                                                                                               | 2 COD<br>odes i                                                 |
|              | Check that the power bus plates are tightly fastened.                                                                                                    | age c                                                           |
| E308         | PWM Enable without 24 V DC. Internal relay open.                                                                                                    | ER                                                              |
|              | Pin 4 "PWM Enable" of connector X6 is not receiving<br>+24 V DC or, if it is, the relay is not closing. It may be de-<br>fective.                                                          | M                                                               |
|              | Contact Fagor Automation S. Coop.                                                                                                    |                                                                 |
| E315         | It took too long to charge the power bus.                                                                                                    |                                                                 |
|              | Contact Fagor Automation S. Coop.                                                                                                    |                                                                 |
| E316         | Maneuver error.                                                                                                    |                                                                 |
|              | There is no jumper (short-circuit) between pins NS1 and NS2 of connector X3.                                                                                                    |                                                                 |
|              | The bus is short-circuited and the minimum voltage val-<br>ue set in GP8 that must be reached when charging has<br>not been reached in the amount of time set in GP7.                      |                                                                 |
| E317         | The activation time for the Soft-Start signal and PwmOn signal is the same.                                                                                                    |                                                                 |
|              | Contact Fagor Automation S. Coop.                                                                                                    |                                                                 |
| E318         | The activation time for the Soft-Start signal and StatusLscOn signal is the same.                                                                                                    |                                                                 |
|              | Contact Fagor Automation S. Coop.                                                                                                    |                                                                 |
| E319         | The auxiliary contacts of the internal contactor are not activated.                                                                                                    |                                                                 |
|              | Contact Fagor Automation S. Coop.                                                                                                    | FAGOR 🗲                                                         |
| E501         | Parameter checksum error.                                                                                                    | FAGOR                                                           |
|              | It has been detected that the parameter checksum is<br>not correct. Probably, the software version has been<br>changed and the new version requires a different num-<br>ber of parameters. | DDS<br>SOFTWARE                                                 |
| E502         | Wrong parameter.                                                                                                    | Soft. 08.1x                                                     |
|              | Some parameter has the wrong value.                                                                                                    |                                                                 |
| $\mathbf{N}$ | Activating this icon of the WinDDSSetup bar opens a window on the screen for displaying all the parameters whose values are wrong.                                                         | Ref.1601                                                        |
| E701         | Error identifying the VeCon board.                                                                                                    |                                                                 |

ERROR CODES AND MESSAGES Message codes in RPS power supplies E705 Error identifying the power board. Error series 700 refers to the wrong operation of the hardware or to the lack of necessary boards. Contact Fagor Automation S. Coop. Wrong configuration of the bus DC voltage com-E706 mand. The micro-switches have been set wrong. The voltage command set for the DC bus according to the micro-switch settings selected by the user is lower than that provided by mains (1.41xVmains). Change the setting of the micro-switches to set the same or higher voltage. Refer to the section: DC BUS voltage command selecting switches, of the regulated regenerative power supplies in chapter 2 of the "man\_dds\_ hard.pdf" manual. Having selected the "VP5 DC" switch settings of the RPS and having the user changed the default parameter settings (650 V DC) for this parameter, the rectified mains voltage (1.41xVmains) is too close to the programmed command limit for the bus. Remember that in this case, the voltage is not set automatically and it issues this error message. E707 Maximum limit for the DC bus voltage command. An attempt has been made to exceed the maximum limit (725 VDC) for the bus voltage command on an RPS power supply. Hardware error. E900 Contact Fagor Automation S. Coop. E901 Internal. Contact Fagor Automation S. Coop. E902 Mains voltage out of range. The mains voltage feeding the RPS module is not in the 400-10 % to 460+10 % range. Phase missing in the power line. E903 The three power phases are not being detected. Make sure that the power connections are properly made. Phase missing in the auxiliary power supply line. E904 The three power phases are not being detected in the supply line of the integrated power supply. Make sure that the connections are properly made. The sequences of the phases in the power stage E905 and in the line input are not the same. Make sure that the sequence of the phases at the main power connector (1) is exactly the same as in the voltage line input (2). See the "man\_dds\_hard.pdf" manual for further detail. Internal. E906 Contact Fagor Automation S. Coop. E907 Internal. Contact Fagor Automation S. Coop. E909 Mains voltage uncompensated.

Contact Fagor Automation S. Coop.

FAGOR

DDS

SOFTWARE

Soft. 08.1x

### Warning codes. Meaning and solution

When it comes to a warning on the seven-segment status display of the RPS power supply, it displays an A instead of an E that represents errors. The warnings indicate that the RPS module is approaching an error limit.

| A001 | Over-temperature at the VECON board of the RPS power supply                                                                                                    |
|------|----------------------------------------------------------------------------------------------------|
| A003 | Over-temperature at the power heatsink of the RPS power supply                                                                                                    |
| A004 | There is mains voltage and PWM Enable signal (pin 4 of X6) is not activated                                                                                                    |
| A315 | The DC bus charging time (Soft-Start type) has exceeded the maximum value set                                                                                                    |
| A706 | Wrong configuration of the bus DC voltage command - micro-switches -                                                                                                    |
|      | On RPS power supplies, the RPS operating mode (buster<br>mode), when the difference between the bus voltage com-<br>mand and the mains voltage value (1.41xVmains) is less than<br>about 30 V, there is an automatic adjustment of 30 V over the<br>mains peak voltage and this warning warns about this fact. |
|      | Prior to error code <b>E706</b> .                                                                                                    |
| A907 | Internal                                                                                                    |
|      | Contact Fagor Automation S. Coop.                                                                                                    |
| A908 | Internal                                                                                                    |
|      |                                                                                                    |

Contact Fagor Automation S. Coop.

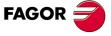

DDS SOFTWARE

Soft. 08.1x

**14.** ERROR CODES AND MESSAGES

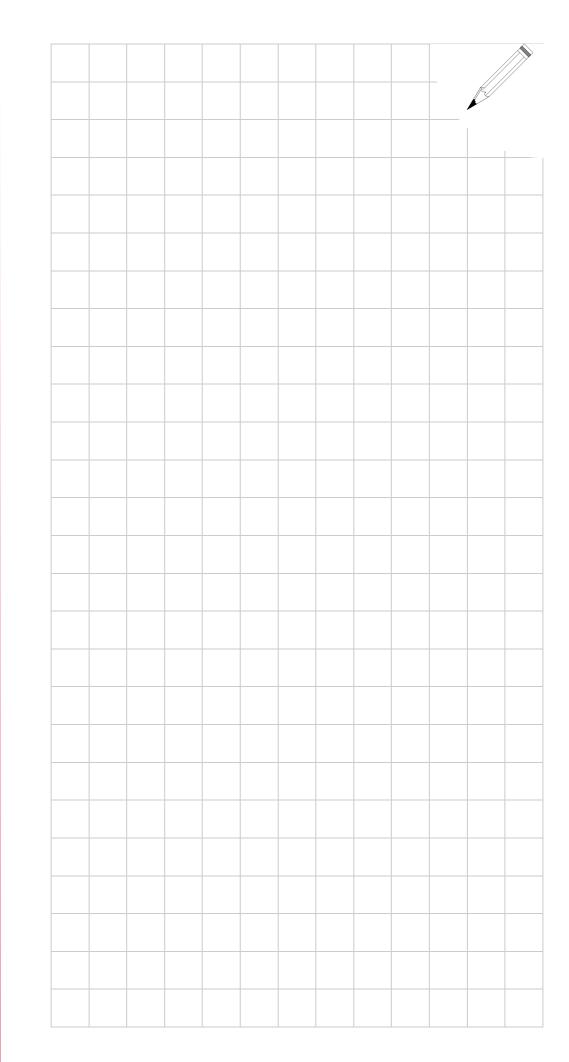

FAGOR

DDS SOFTWARE

Soft. 08.1x

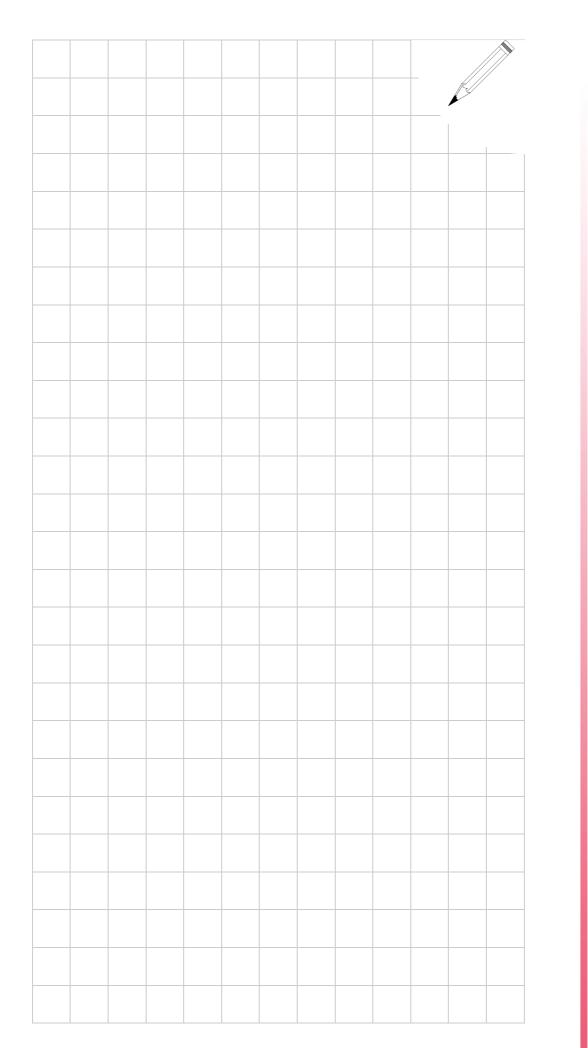

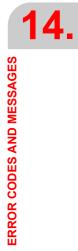

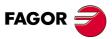

DDS SOFTWARE

Soft. 08.1x

**14.** ERROR CODES AND MESSAGES

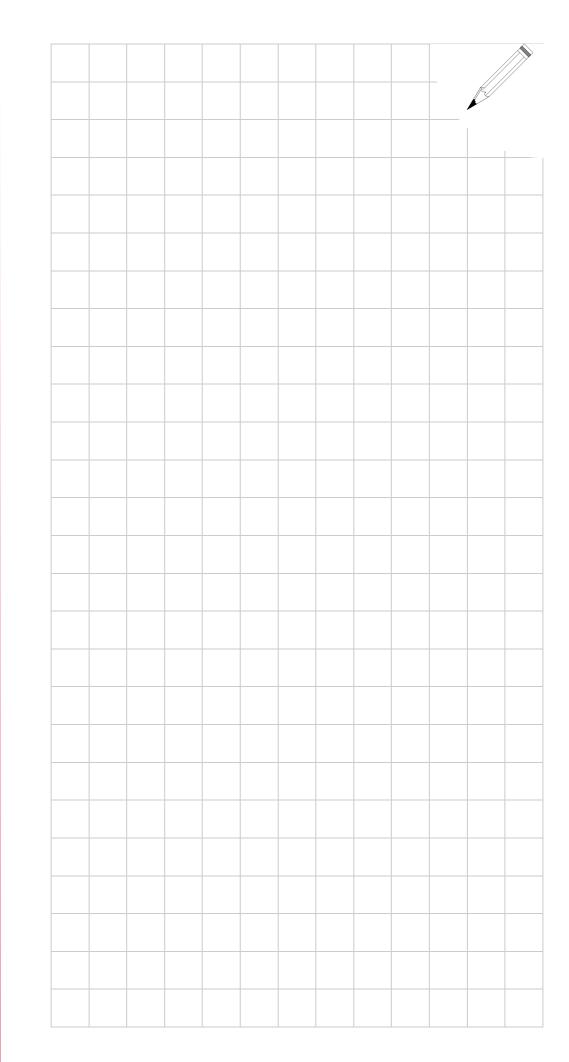

FAGOR

DDS SOFTWARE

Soft. 08.1x

# PROTECTIONS

15

This chapter describes the various limitations and monitoring that the drive carries out to protect the servo system against excessive temperature and current.

## 15.1 Protections of the drive

The elements setting the current limit through the drive are power semiconductors (IGBTs). FAGOR drives have IGBT's with a maximum admissible ( $I_{IGBT}$ ) current between 8 A and 175.5 A.

The IGBT's of the drive may be damaged if

□ The current exceeds the permitted peak value.

To prevent this, the drive limits the current command it will attend to (icommand) and watches the real instantaneous current (ireal).

See the section "peak current limitation at the drive" later on in this chapter.

□ The drive works with over - demanding duty cycles that cause the Irms to exceed the maximum permitted. This causes the IGBTs to overheat.

To prevent this, there are two protections

1. Some thermal sensors located on the heat - sink watch the actual temperature of these power semiconductors.

See the section: **temperature sensor at the heatsink**, later on in this chapter.

2. The drive estimates this rms current using the integral of the product I<sup>2</sup>t. With this integral, an estimated value of the IGBT temperature is obtained.

See the section: permanent duty cycles permitted to the drive, l<sup>2</sup>t product calculation, later on in this chapter.

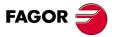

DDS SOFTWARE

Soft. 08.1x

PROTECTIONS Protections of the drive

### Limitation of its peak current

The user can adjust the value of parameter CP20 (F00307) to limit the current command. This way, the drive will never attend to current commands exceeding the Ipeak.

| Parameter setting                                 |                                                               |
|---------------------------------------------------|---------------------------------------------------------------|
| See CP20< Ipeak                                   |                                                               |
| Bear in mind that                                 |                                                               |
| On synchronous motors                             | → I <sub>peak</sub> = I <sub>IGBT</sub>                       |
| On asynchronous                                   | → I <sub>peak</sub> = value given in the manual of the motor. |
| If (I <sub>real</sub> > 1.6 · I <sub>IGBT</sub> ) | ➔ it issues error code E212.                                  |

In versions 04.10 and 05.10 and later, certain particular currents are calculated for every cycle defined (see load cycles of the drive for asynchronous motors in chapter 3 of the "man\_dds\_hard.pdf") manual.

These values are the ones assuring the right performance of the drive at an ambient temperature of  $40^{\circ}$ C ( $104^{\circ}$ F). This is not a theoretical limitation. It does not calculate the l<sup>2</sup>t nor the integration of the current circulating through the drive in such a way that when the described limits are exceeded it issues an error or reduces the current of the drive.

This limitation is carried out by **monitoring the heatsink temperature.** That way, when reaching a pre-established value, it issues the heatsink over-temperature error code **E106** and it generates a torqueless stop at the drive.

Each drive has a different temperature limit obtained through load tests.

The advantages of limiting the current cycles this way are:

- □ For room temperature over 40 °C (104 °F) the drive is properly protected.
- For room temperature under 40 °C (104 °F) more demanding current cycles may be obtained, in other words, better performance may be obtained from the same drive.

There are two ways to avoid unpredictable heatsink temperature errors

- Monitoring the possibility of appearing a heatsink over-temperature warning. This warning is issued when the heatsink temperature is 5 °C below the temperature that triggers the error.
- Monitoring the heatsink temperature and compare it with the error limit. It % value of the drive's load may be displayed on the screen. Using this feature at the CNC requires using variables KV10 (F01102) CoolingTemperature and KV12 (S00205) CoolingTemperatureErrorLimit.

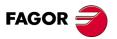

DDS SOFTWARE

Soft. 08.1x

Ref.1601

Temperature sensors on the heatsink

There is a temperature sensor at the drive's heatsink whose value is displayed in the KV10 (F01102) variable.

| KV10         |                                              | F01102 | CoolingTemperature |  |  |  |  |  |
|--------------|----------------------------------------------|--------|--------------------|--|--|--|--|--|
| Function     | Monitoring of the heatsink temperature (°C). |        |                    |  |  |  |  |  |
| Valid values | 0                                            | 0 110  |                    |  |  |  |  |  |
| Units        | 0                                            | .1 °C. |                    |  |  |  |  |  |

### Permanent duty cycles allowed to the drive. I<sup>2</sup>t calculation

Chapter 3 of the "man\_dds\_hard.pdf" manual indicates which is the maximum current allowed for permanent duty cycles S1. The higher the ambient temperature, the lower the capabilities of the drive. Hence, the operator must decrease the demands in the duty cycles.

This effect of the temperature is called power "derating".

The figures below include derating examples. The duty cycle S1 supposes a constant load that heats the system to its highest temperature allowed. The S3-5% cycle reproduces intermittent work conditions in 10 s periods, with tc = 0.5 s and tv= 9.5 s.

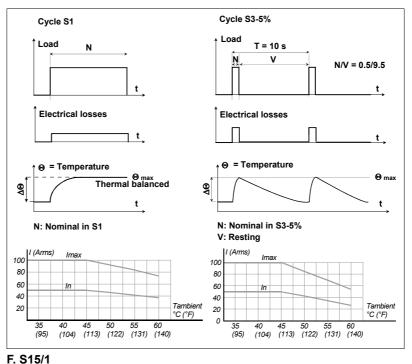

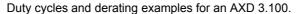

The S6-40% cycle reproduces intermittent work conditions in 10 minute periods, with tc = 4 min and tv = 6 min and the S6-15% reproduces intermittent work conditions in 60 s periods with time values of tc=10 s and tv=50 s.

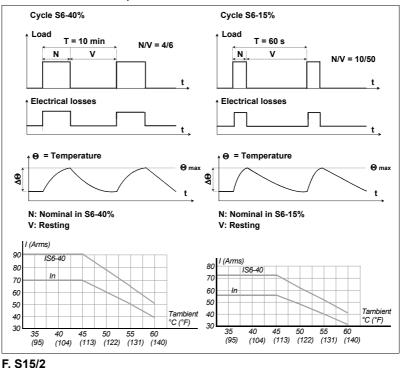

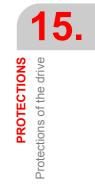

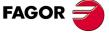

DDS SOFTWARE

Soft. 08.1x

Ref.1601

Duty cycles and derating examples for an SPD 3.100.

The drive estimates the temperature of the IGBT's based on the rms current circulating through them.

The following equation calculates the rms current:

$$I_{rms} = \int_{(t+\tau)}^{t} I^{2} t \, dt$$

This temperature estimate is based on the calculation that this manual will refer to as I<sup>2</sup>t. Exceeding this time value by a set value activates error code E202 - DriveOverload -.

For a system with some particular IGBT's, the drive allows rms current (estimated by calculating the I<sup>2</sup>t )

For synchronous motors → I<sub>rms</sub> = 0.5 I<sub>IGBT</sub>

For asynchronous motor  $\rightarrow$  I<sub>rms</sub> = value given in the motor manual

Calculating the I<sup>2</sup>t implies an ambient temperature of 40 °C (104 °F). For temperatures of up to 60 °C (140 °F) (the maximum allowed) and since the driver does not know the actual ambient temperature, this protection may not be sufficient. In this case and if the operator would use a cycle which would exceed the derating, it could damage the drive.

As soon as it is possible to vary the frequency of the PWM, the maximum limit of the I<sup>2</sup>t allowed it will adapt automatically in order to consider the losses in the commutations corresponding to each frequency.

### **Equivalent duty cycles**

These drives will also admit any other equivalent duty cycles whose rms current is the one permitted in its derating graph.

Figure F. S15/3 shows an example of two equivalent duty cycles.

The integral of the l<sup>2</sup>t is the same in both cases even when the integral of the it product is greater in the second case (b).

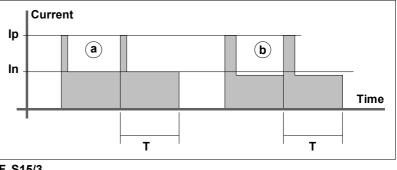

### F. S15/3

Equivalent duty cycles.

## Drive cycle for synchronous motors

The synchronous drive withstands cycles equivalent to the one shown in the figure below:

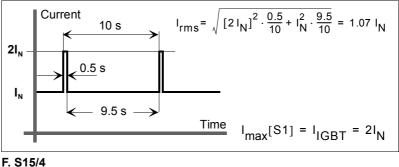

Drive cycles for an asynchronous motor.

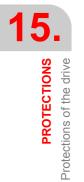

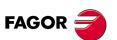

DDS SOFTWARE

Soft. 08.1x

Where In is the rated current given in the tables below for each drive in amperes:

**T. S15/1** Currents on modular drives for synchronous motors. IGBT switching frequency, fc= 4 kHz.

| With internal fan  | Drive for synchronous motor (as axis) |      |      |      |      |      |                     |       |
|--------------------|---------------------------------------|------|------|------|------|------|---------------------|-------|
| Models             | ммс                                   |      | ммс  | ммс  | ммс  | ммс  | AXD<br>MMC<br>3.100 |       |
| I S1= In Arms      | 4,0                                   | 7,5  | 12,5 | 17,5 | 25,0 | 37,5 | 50,0                | 75,0  |
| Imax S1 Arms       | 8,0                                   | 15,0 | 25,0 | 35,0 | 50,0 | 75,0 | 100,0               | 150,0 |
| Dissipated power W | 33                                    | 69   | 88   | 156  | 225  | 270  | 351                 | 536   |

**T. S15/2** Currents on modular drives for synchronous motors. IGBT switching frequency, fc= 8 kHz.

| With internal fan  | Drive for synchronous motor (as axis) |      |      |      |      |      |                     |       |
|--------------------|---------------------------------------|------|------|------|------|------|---------------------|-------|
| Models             | AXD<br>MMC<br>1.08                    | ммс  | ммс  | -    | ммс  | ммс  | AXD<br>MMC<br>3.100 | -     |
| I S1= In Arms      | 4,0                                   | 7,5  | 12,5 | 17,5 | 25,0 | 37,5 | 50,0                | 75,0  |
| Imax S1 Arms       | 8,0                                   | 15,0 | 25,0 | 35,0 | 50,0 | 75,0 | 100,0               | 150,0 |
| Dissipated power W | 44                                    | 89   | 132  | 195  | 305  | 389  | 510                 | 605   |

As long as the IGBT's are below their rated working temperature (e.g. on start-up) they will be allowed some more demanding initial cycles.

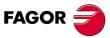

DDS SOFTWARE

Soft. 08.1x

Drive's load cycles for asynchronous motors

For versions older than 04.09 and 05.09 (included), the asynchronous drive withstands indefinitely cycles equivalent to its rated (nominal) current  $I_N$  which is also the maximum it can supply (Ipeak= In). The maximum current limitation is enough to protect asynchronous drives and, therefore, there is no need to calculate I<sup>2</sup>t.

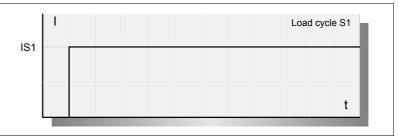

### F. S15/5

Load cycle S1.

where I S1= In is the rated (nominal) current and for each drive is:

**T. S15/3** Currents on modular drives for synchronous or asynchronous motors. IGBT switching frequency, fc= 4 kHz.

| With internal fan  | Drive | Drive for synchronous or asynchronous motor (as spindle) |      |      |      |      |              |              |       |              |
|--------------------|-------|----------------------------------------------------------|------|------|------|------|--------------|--------------|-------|--------------|
| MODELS             |       |                                                          |      |      |      |      | SPD<br>3.100 | SPD<br>3.150 |       | SPD<br>3.250 |
| I S1=In Arms       | 10.5  | 16.0                                                     | 23.1 | 31.0 | 42.0 | 50.0 | 70.0         | 90.0         | 121.0 | 135.0        |
| 0.7xIn Arms        | 7.3   | 11.2                                                     | 16.1 | 21.7 | 29.0 | 35.0 | 49.0         | 63.0         | 84.7  | 94.5         |
| I S6-40 Arms       | 13.7  | 20.8                                                     | 30.0 | 40.3 | 54.6 | 65.0 | 91.0         | 117.0        | 157.3 | 175.5        |
| Dissipated power W | 98    | 110                                                      | 195  | 349  | 289  | 432  | 496          | 626          | 1163  | 1333         |

**T. S15/4** Currents on modular drives for synchronous or asynchronous motors. IGBT switching frequency, fc= 8 kHz.

| With internal<br>fan | Drive | Drive for synchronous or asynchronous motor (as spindle) |      |      |      |      |              |              |              |              |
|----------------------|-------|----------------------------------------------------------|------|------|------|------|--------------|--------------|--------------|--------------|
| MODELS               |       |                                                          |      |      |      |      | SPD<br>3.100 | SPD<br>3.150 | SPD<br>3.200 | SPD<br>3.250 |
| I S1= In Arms        | 10.5  | 13.0                                                     | 18.0 | 27.0 | 32.0 | 37.0 | 56.0         | 70.0         | 97.0         | 108.0        |
| 0.7 x In Arms        | 7.3   | 9.1                                                      | 12.6 | 18.9 | 22.4 | 25.9 | 39.2         | 49.7         | 67.9         | 75.6         |
| I S6-40 Arms         | 11.6  | 16.9                                                     | 23.4 | 35.1 | 41.6 | 48.1 | 72.8         | 91.0         | 126.1        | 140.4        |
| Dissipated power W   | 98    | 130                                                      | 201  | 350  | 333  | 438  | 546          | 668          | 1187         | 1344         |

**NOTE.** The indicated dissipated power values for the spindles correspond to the operation at rated current in S1 mode.

For newer versions than 04.09 and 05.09, the current values in S1 are decreased and the S6-40% cycle is the most commonly used when selecting the spindle motor.

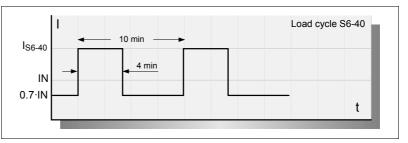

# F. S15/6

Load cycle S6-40%.

Usually, the drive associated with the motor is chosen so it is capable of supplying enough current for the motor to reach this cycle.

This cycle tries to reproduce the intermittent work conditions in periods of 10 minutes, with 4 minutes with load and 6 minutes without load.

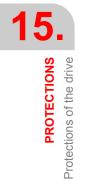

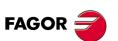

### DDS SOFTWARE

Soft. 08.1x

The current available at low portion of the cycle must be enough to provide the motor with magnetizing current. The 0.7 value comes from the ratio between the magnetizing current and the rated current in most asynchronous motors.

i

**INFORMATION.** When in a real application the heatsink overheats, it is always possible to decrease the current in the low portion of the cycle. Use parameter **FP40.#** (F00622) FluxReduction that sets the desired % of magnetizing current when the motor turns without load. By default, it has a value of 100 %. **Note that** it must be 100 % in C axis applications.

Load cycle S1 with peak current Imax admits greater acceleration peaks since higher maximum currents are provided.

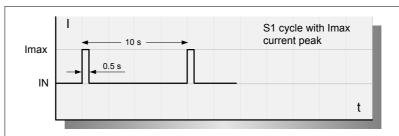

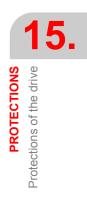

F. S15/7

Load cycle S1 with current peak Imax.

The duration of the cycle admitting the maximum current is 10 seconds; enough in most cases to accelerate the spindle to its maximum work speed. Since this current may be extremely high, the portion of the cycle where the motor turns without load is proportionally greater than in the S6-40 % cycle. Likewise, the total duration of the cycle is shorter (60 s).

The current with no load corresponds to the motor magnetizing current (0.7xln).

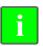

**INFORMATION.** Note that when using parameter **FP40.#** (F00622) FluxReduction, the current of the lower portion of the cycle will decrease in the same proportion.

The values of these currents for SPD modular drives are given in Amperes in the previous tables.

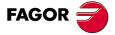

DDS SOFTWARE

Soft. 08.1x

**PROTECTIONS** 

**Bus Protection Module, BPM** 

# 15.2 Bus Protection Module, BPM

When using a synchronous spindle motor, it may reach high speeds beyond which the voltage that may be generated at the power bus (DC bus) can originate higher currents than the power semiconductors or IGBT's can withstand and can damage the drive.

The maximum power voltage input at the DC bus so it doesn't damage thedrive is 900 V DC; hence, it must comply with:

 $\sqrt{2} \cdot \mathbf{k_F} \cdot \Omega < 900 \text{ V DC}$ 

where:

- **k**<sub>E</sub> Motor electrical constant in V/min<sup>-1</sup>
- Ω Maximum rotor speed in the application in min<sup>-1</sup>

These high speeds may be reached when loosing the motor turning control due, for example, to a voltage drop in an emergency and not being able to return the braking energy.

The bus protection module, BPM, will be installed together with the rest of the modules (power supply, drives, etc.) using plates through the bus itself. It recognizes when the EMF induced at the stator windings is too high and it acts by opening its DR O.K. in the emergency chain and dissipating the kinetic energy of the motor through braking resistors.

**INFORMATION.** Note that the bus protection module is not always required when using a synchronous spindle. It will depend on the motor conditions and how it is used.

**INFORMATION.** Note that if there is also an RPS power supply, installing the BPM module ensures a controlled stop of the motor due to mains failure because the energy may be dissipated while braking at the external Ballast resistors installed in the BPM module. Not installing this module will result in an uncontrolled stop (by inertia) in case of a voltage failure due to an overvoltage error of the bus because there are no resistors to dissipate the braking energy.

Note that FAGOR supplies the bus protection module, BPM, upon request.

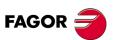

DDS SOFTWARE

Soft. 08.1x

Ref.1601

· 410 ·

15.

**PROTECTIONS** 

Protections of the motor

# 15.3 Protections of the motor

The mechanical power limit of a motor corresponds with a set value, among other causes, by the maximum temperature allowed in its stator windings and by the duty cycle.

As with the protection of the drives, the protection of the motors is watched in three modes at the same time:

The current must not exceed the permitted peak value.

To prevent this, the drive limits the current command which it will attend to (icommand) and it watches the real instantaneous current (ireal).

See the section "peak current limitation at the motor" in this chapter.

In permanent duty cycles, the motor temperature is monitored by

1. Thermal sensors located in the motor.

See the section "temperature sensor in the motor" in this chapter.

2. Estimating the rms current based on the integral of the I<sup>2</sup>t product.

See the section "permanent duty cycles allowed to the motor.  $\mathsf{I}^2\mathsf{t}$  " product calculation in this chapter.

### Limitation of its peak current

The user can adjust the value of parameter **CP20.#** (F00307) to limit the current command. Hence, the drive will never attend to current commands greater than MP4 (S00109) that is the maximum peak current allowed through the motor.

This maximum peak current is shown in the motor tables of the corresponding motor manual. This data only sets a preventive current limit by thermal characteristics.

**CP20 < MP4** where MP4 (S00109) is an exclusive parameter of synchronous motors. With asynchronous motors, the current command is not monitored.

### **Temperature sensors**

FXM and SPM (now discontinued) motors have a triple PTC-over-temperature sensor that helps detect whether there is over-temperature or not in the windings of each phase of the stator. It is connected to the drive through two wires included in the feedback cable of the motor itself. Error code **E108** will be issued when reaching the limit temperature allowed at the motor. This temperature is 150 °C (302 °F) for "class F" winding.

**NOTE.** Remember that the SPM asynchronous motor has a Klixon switch that opens when reaching 150 °C (302 °F) and it must be included in the emergency line of the electrical cabinet.

FKM synchronous motors as well as FM9 motors have a single KTY84-130 sensor.

FM7 asynchronous motors have a simple NTC thermistor.

For further information on the identification of the sensor in a FAGOR motor, refer to parameter **MP14** in the "man\_dds\_soft.pdf" manual.

The most important characteristics of these temperature sensors are described in the manual of the corresponding motor.

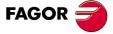

DDS SOFTWARE

Soft. 08.1x

Protections of the motor

### This offers a temperature estimate. I<sup>2</sup>t calculation

The drive software offers a procedure to calculate the integral l<sup>2</sup>t applied to both the synchronous and asynchronous motors.

The permanent monitoring of the I<sup>2</sup>t product tolerates any equivalent duty cycle that causes the same maximum temperature as the one generated in duty cycle S1 with a time constant given by parameter **MP13** (F01209) MotorThermalTimeConstant.

However, the overheating caused by very high peak currents cannot be modeled with the l<sup>2</sup>t calculation. In this case, the over temperatures are detected by the temperature sensors.

### Synchronous motors

The manual of the corresponding motor indicates its rated current and maximum peak currents.

### Asynchronous motors

The manual for the corresponding motor shows the maximum currents in the motor in duty cycles S1 and S6. An increase of ambient temperature and the altitude will force the user to decrease the demand of the cycles.

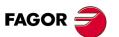

DDS SOFTWARE

Soft. 08.1x

# 15.4 External monitoring of the real I<sup>2</sup>t levels

The user may know the effort level of the drive by checking the value of the I<sup>2</sup>t product through the variable

Real value KV32 F01109 I<sup>2</sup>tDrive

The user may know the effort level of the motor by checking the value of the I<sup>2</sup>t product through the variable

Real value KV36 F01111 I<sup>2</sup>tMotor

These values are given as percentage used over the maximum.

**NOTE.** In software versions older than 04.01, the units were absolute and two more parameters were used.

To determine whether a duty cycle demands a bearable degree of effort indefinitely from the servo system (drive + motor), it has to be brought to the rated running temperature and then execute that cycle.

By editing these variables KV32 and KV36, it is possible to simulate an increase of the temperature of the servo. Later, execute a test cycle.

The I<sup>2</sup>t calculation will determine whether the servo system withstands or not that particular cycle.

Using the oscilloscope integrated into the WinDDSSetup it is possible to display these variables during the cycle in the trial process. Use the displayed graph to calculate the l<sup>2</sup>t and check whether the drive can withstand it or not. **PROTECTIONS** 

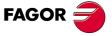

DDS SOFTWARE

Soft. 08.1x

# 15.5 Protection of the external ballast resistor

From software version 03.07 on, the drive internally calculates the I<sup>2</sup>t product the Ballast resistor of the compact modules (ACD and SCD).

### **Compact module uses an external Ballast resistor**

If the compact drive uses an external Ballast resistor, the drive must be "informed" of the electrical characteristics of the resistor via parameters:

| KP2                                                                                                    | 0        | F01113        | I                                                                                                    | ExtBallastRe | sistance                                                             |  |  |  |  |  |
|----------------------------------------------------------------------------------------------------|----------|---------------|----------------------------------------------------------------------------------------------------|--------------|----------------------------------------------------------------------|--|--|--|--|--|
| Function                                                                                                    |          | resistor of a | It contains the Ohm value of the external Ballast resistor of a compact drive. It is useful for the I <sup>2</sup> t protection of that resistor.   |              |                                                                      |  |  |  |  |  |
| Valid valu                                                                                                    | ies      | 0 65 535.     | 0 65 535.                                                                                                    |              |                                                                      |  |  |  |  |  |
| Default va                                                                                                    | alue     | 0.            |                                                                                                    |              |                                                                      |  |  |  |  |  |
| Units                                                                                                    |          | 0.1 Ω.        |                                                                                                    |              |                                                                      |  |  |  |  |  |
| KP3                                                                                                    | 0        | F01114        |                                                                                                    | ExtBallast   | Power                                                                |  |  |  |  |  |
| Function                                                                                                    |          | resistor of a | It contains the power value of the external Ballast resistor of a compact drive. It is useful for the I <sup>2</sup> t protection of that resistor. |              |                                                                      |  |  |  |  |  |
| Valid valu                                                                                                    | ies      | 0 65 535.     |                                                                                                    |              |                                                                      |  |  |  |  |  |
| Default va                                                                                                    | alue     | 0.            | 0.                                                                                                    |              |                                                                      |  |  |  |  |  |
| Units                                                                                                    |          | 1 W.          |                                                                                                    |              |                                                                      |  |  |  |  |  |
| KP4                                                                                                    | 0        | F01116        | E                                                                                                    | xtBallastEne | ergyPulse                                                            |  |  |  |  |  |
| Function                                                                                                    |          | be dissipate  | d through<br>drive. It                                                                                                    | the external | pulse that may<br>Ballast resistor<br>he I <sup>2</sup> t protection |  |  |  |  |  |
| Valid valu                                                                                                    | ies      | 0 400 000     | 0 400 000.                                                                                                    |              |                                                                      |  |  |  |  |  |
| Default va                                                                                                    | alue     | 0.            | 0.                                                                                                    |              |                                                                      |  |  |  |  |  |
| Units                                                                                                    |          | 1 J.          |                                                                                                    |              |                                                                      |  |  |  |  |  |
| <b>NOTE.</b> When installing an external braking resistor larger than the one supplied by FAGOR with SCD spindle drives because the application requires it, set parameters KP2, KP3 and KP4 as shown by the following table |          |               |                                                                                                    |              |                                                                      |  |  |  |  |  |
| Braking                                                                                                    | resistor | KP2           |                                                                                                    | KP3          | KP4                                                                  |  |  |  |  |  |
| ER+TH-2                                                                                                    | 4/1100   | 240           |                                                                                                    | 950          | 60000                                                                |  |  |  |  |  |
|                                                                                                    | 0/4400   | 400           |                                                                                                    | 050          | 00000                                                                |  |  |  |  |  |

| Braking resistor     | KP2 | KP3  | KP4    |
|----------------------|-----|------|--------|
| ER+TH-24/1100        | 240 | 950  | 60000  |
| ER+TH-18/1100        | 180 | 950  | 60000  |
| ER+TH-18/1800        | 180 | 1300 | 95000  |
| ER+TH-18/2200        | 180 | 2000 | 120000 |
| ER+TH-18/1000+FAN    | 180 | 2000 | 120000 |
| ER+TH-18/1500+FAN    | 180 | 3000 | 180000 |
| ER+TH-18/2000+FAN    | 180 | 4000 | 240000 |
| RM-15 (discontinued) | 180 | 1500 | 75000  |

| KV40     | F | F01115                                          | I2tCrowbar                            |  |  |  |  |
|----------|---|-------------------------------------------------|---------------------------------------|--|--|--|--|
| Function |   | Shows the lo                                    | ad percentage on the external Ballast |  |  |  |  |
|          |   | resistor of a compact drive. It is useful for t |                                       |  |  |  |  |

resistor of a compact drive. It is useful for the l<sup>2</sup>t protection of that resistor. A value greater than 100 % in this variable activates error code **E301**.

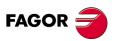

DDS SOFTWARE

Soft. 08.1x

### **Compact module without external Ballast resistor**

If the compact drive does not use an external Ballast resistor, the software knows the characteristics of the resistors of each model of compact drives and keeps an eye on the l<sup>2</sup>t value on its own.

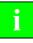

**INFORMATION.** If any of the KP2, KP3 or KP4 parameter is set to 0, the l<sup>2</sup>t protection will be carried out according to the characteristics of the internal resistors of the modules. **Important.** If all three parameters **KP2, KP3 and KP4 are set to 65535** the l<sup>2</sup>t protection will be disabled.

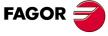

DDS SOFTWARE

Soft. 08.1x

# 15.6 Protection against a mains phase drop

From drive software 03.07 on and with MSC board version 06A or later, the compact modules ACD/SCD monitor the presence of all three mains phases. Should any them drop for over 10 ms, error code **E003** will be triggered.

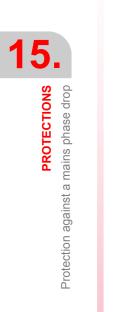

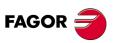

DDS SOFTWARE

Soft. 08.1x

# WINDDSSETUP

# 16

# 16.1 System requirements and compatibility

Before installing the program, make sure that your equipment has at least all the features required to execute WinDDSSetup.

- D Pentium 133 PC, compatible or better.
- Super VGA 800x600 monitor with 256 colors, although we recommend a Super VGA 1024x768.
- CD-ROM unit 4x or faster to install the program.
- □ Mouse or pointer device.
- □ 32 Mb of RAM memory, 64 Mb recommended.
- 36 Mb of free hard disk memory (30 Mb for the installation and 6 Mb for the exchange file).
- **D** Printer or graphic plotter (optional).
- □ Compatible with all Windows operating systems Windows 9x, Windows NT, Windows 2000, Windows XP, Windows Vista and Windows 7.

**NOTE.** If any of the operating systems mentioned earlier has already been installed on your PC, you can install the WinDDSSetup application without any problems as long as the requirements mentioned earlier are met.

When updating, the new version should not be installed in the same directory as the current. Indicate a different path when so requested during the installation. Once the current version is installed, transfer your personal files to the directory where the new version has been installed. Verify that everything works fine and then remove the older version.

**NOTE.** Before installing the program, all the applications should be closed, even the virus detection programs.

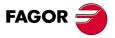

DDS SOFTWARE

Soft. 08.1x

# 16.2 Before installing WinDDSSetup on Windows 7 and Windows Vista

If your operating system is Windows(r) Vista, deactivate the control of user accounts (UAC) before installing the WinDDSSetup. For that, go to Start > Control panel > User accounts > Activate or Deactivate the control of user accounts and deactivate the option "Use the control of user accounts (UAC) to help protect the equipment".

Then, restart your PC to assume the new configuration.

Then access through an account with administrator privileges and install the WinDDSSetup software following the installation steps described in the next section.

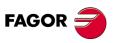

DDS SOFTWARE

Soft. 08.1x

### 16.3 Installation process

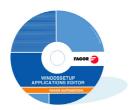

Insert the CD-ROM in the corresponding unit. If the «automatic execution» option is activated, the «vxxxxwin.exe» program will be loaded automatically.

If not, use the Windows explorer to find this file in the CD-ROM and execute it.

This file is in the WinDDSSetup folder. v0806win.exe

2 It shows the welcome screen suggesting to follow all the instructions to install the software.

Press the «Next» button to continue.

By default, the program files will be copied in the folder c:\Winddsxx.xx. If you prefer, you can select a different path by clicking on the «Browse» cell.

Now press the «Install» button and the installation process will begin right now. A new window will inform of the copying process of the files needed to execute WinDDSSetup and pressing the «Next» button displays the last window indicating that the installation is completed. Press the «End» button to close the assistant.

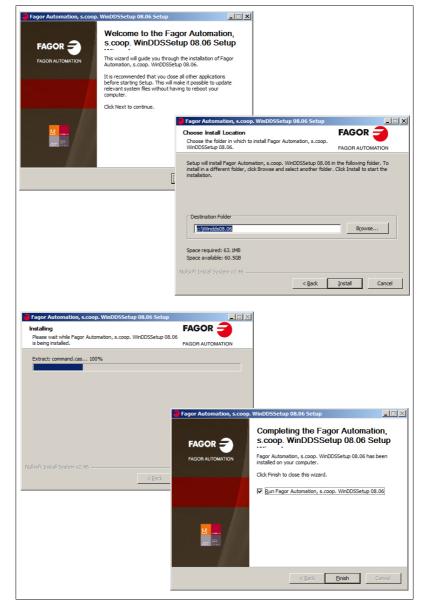

### F. S16/1

Screens appearing during the installation of the WinDDSSetup.

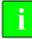

**INFORMATION.** There is no need to restart the PC after the installation in order to execute the WinDDSSetup.

16. WINDDSSETUP Installation process

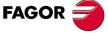

DDS SOFTWARE

Soft. 08.1x

# 16.4 General description of the screen

The information of the WinDDSSetup screen is laid out as follows:

After initiating the WinDDSSetup application from the menu **Start > Pro**grams > Winddsxx.xx > Winddssetup.exe, it displays the general screen of the WinDDSSetup.

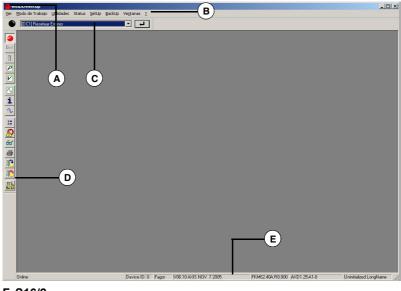

## F. S16/2

General screen of the WinDDSSetup. **A.** Control menu. **B.** Menu bar. **C.** Command bar. **D.** Tool bar. **E.** Status bar.

A. Control menu. Clicking on the FAGOR icon at the upper left (A) accesses the standard menu of Windows applications where the user can close, move, minimize or maximize the window.

| 🗧 WinDDSSetu                  | up     |             |        |            |                              | <u>- 🗆 ×</u> |
|-------------------------------|--------|-------------|--------|------------|------------------------------|--------------|
| 🗗 Restaurar                   | Sta    | atus SetUp  | BackUp | Windows    | ?                            |              |
| Mover                         |        |             |        |            |                              |              |
| Tamaño                        | (A)    |             |        |            |                              |              |
| <ul> <li>Minimizar</li> </ul> |        |             |        |            |                              |              |
| Maximizar                     |        |             |        |            |                              |              |
| X Cerrar                      | Alt+F4 |             |        |            |                              |              |
|                               |        |             |        |            |                              |              |
| Offline                       | Device | ID: 0 Basic | : V00  | 0.0000 SPI | VDLE SEPTEMBER xx xxx Unknor | wn ///.      |

- **B.** Menu bar. The various menus of this applications may be accessed from this area. Most of the commands of the menus may be carried out directly by clicking on their associated icons on the tool bar.
- C. Command bar. The commands may be executed from this drop list.
- **D.** Tool bar. Each icon of this bar performs a particular function. The function carried out by each of them will be described in detail later on.
- E. Status bar. This bar shows whether the PC and the drive are connected (online) or not (offline), the ID of the drive it is communicating with, the access level, software version, whether it is an axis or a spindle drive, the ID of the motor associated with the drive and the ID of the connected drive itself.

WINDDSSETUP General description of the screen

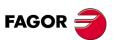

DDS SOFTWARE

Soft. 08.1x

### Menu bar

| 🚽 WinDDSSetup |           |           |        |       |        |         |   | _ 🗆 × |  |  |
|---------------|-----------|-----------|--------|-------|--------|---------|---|-------|--|--|
| View          | Work mode | Utilities | Status | SetUp | BackUp | Windows | ? |       |  |  |
| F. S16/3      |           |           |        |       |        |         |   |       |  |  |
| Menu bar.     |           |           |        |       |        |         |   |       |  |  |
|               |           |           |        |       |        |         |   |       |  |  |

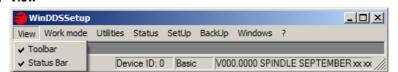

Its drop menu offers the following options:

- Toolbar. It displays/hides the tool bar (D). See figure F. S16/2.
- Status Bar. It displays/hides the status bar (E). See figure F. S16/2.

### Work mode

| 😑 Wi | nDDSSetup |           |            |         |        |             |            |             |         |  |
|------|-----------|-----------|------------|---------|--------|-------------|------------|-------------|---------|--|
| View | Work mode | Utilities | Status     | SetUp   | BackUp | Windows     | ?          |             |         |  |
|      | Online    |           |            |         |        |             |            |             |         |  |
| 9    | Boot      |           |            |         |        |             |            |             |         |  |
| boot |           |           |            |         |        |             |            |             |         |  |
|      |           | _         |            |         |        |             |            |             |         |  |
|      | Offline   | De        | vice ID: 0 | ) Basic | : V00  | 0.0000 SPIN | VDLE SEPTE | MBER xx xxx | Unknown |  |

Its drop menu offers the following options:

- **Online.** It turns on/off the WinDDSSetup connection with the drive. The PC and the drive must be previously connected through the RS-232 serial line.
- **Boot.** It turns on/off the loading of the software into the drive. When on line, this option will be disabled. The PC and the drive must be connected through the RS-232 cable and it must be offline before carrying out a **«Boot»**.

### Utilities

| 🔁 Wi         | inDDSSetup |           |            |         |        |             |                        |             |
|--------------|------------|-----------|------------|---------|--------|-------------|------------------------|-------------|
| View         | Work mode  | Utilities | Status     | SetUp   | BackUp | Windows     | ?                      |             |
|              |            |           | neters     |         |        |             |                        |             |
| -            |            | Variat    |            |         |        |             |                        |             |
| <b>b</b> oot |            | Uscili    | oscope     |         |        |             |                        |             |
| IJ           |            | Comn      | nandbar    |         |        |             |                        |             |
| P            |            | Interr    | nal Comm   | and Gen | erator |             |                        |             |
|              |            | Analo     | g Digital  | Outputs |        |             |                        |             |
|              |            |           | ebugger    |         |        |             |                        |             |
|              |            | Watc      |            |         |        |             |                        |             |
|              |            | View      | memory     |         |        |             |                        |             |
| i            |            | Print     | Paramete   | ers     |        |             |                        |             |
| r            |            | _         |            |         |        | -           |                        |             |
|              |            |           |            |         |        |             |                        |             |
| 10<br>20     |            |           |            |         |        |             |                        |             |
| ß            |            |           |            |         |        |             |                        |             |
|              | Offline    | Der       | vice ID: ( | ) Basic | : V00  | 0.0000 SPII | NDLE SEPTEMBER xx xxxx | Jnknown /// |

Its drop menu offers the following options:

- Parameters
- Variables
- Oscilloscope
- Commandbar
- Internal Command Generator
- Analog Digital Outputs
- MC debugger
- Watch
- View memory
- · Print Parameters

**NOTE.** All these menu options have their associated icon on the tool bar. To know their utility, see the description of their corresponding icon.

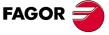

### DDS SOFTWARE

Soft. 08.1x

### Status

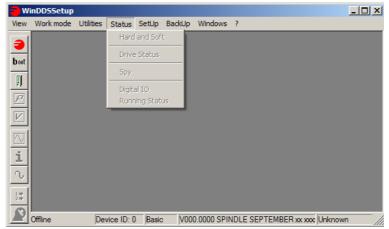

Its drop menu offers the following options:

- · Hard and Soft
- Drive Status
- Spy

**NOTE.** All these menu options have their associated icon on the tool bar. To know their utility, see the description of their corresponding icon.

### Digital IO

**NOTE.** Note that it does not have an equivalent icon on the tool bar.

This dialog box shows:

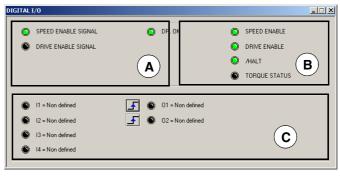

### F. S16/4

Status > Digital IO.

**Zona A.** The LED's displayed in this area of the window indicate the activation (on) or deactivation (off) of the logic values of the electrical control signals of the drive. Every LED represents the status of a particular bit of the variable BV14 «**NotProgrammableIOs**» and the status of the digital output PROG OUT given by the variable OV5. The next table indicates what each LED represents:

| Bit | Name                                             |  |
|-----|--------------------------------------------------|--|
| 4   | LSC STATUS (at the intermodular bus X1)          |  |
| 3   | ERROR RESET                                      |  |
| 2   | DR OK (at the microprocessor, at the pins of X2) |  |
| 1   | SPEED ENABLE SIGNAL                              |  |
| 0   | DRIVE ENABLE SIGNAL                              |  |

T. S16/2 Variable OV5. Meaning

| Status | Event                            |  |  |  |  |
|--------|----------------------------------|--|--|--|--|
| OV5=0  | PROG OUT contact open (LED off)  |  |  |  |  |
| OV5=1  | PROG OUT contact closed (LED on) |  |  |  |  |

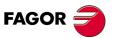

DDS SOFTWARE

Soft. 08.1x

**NOTE.** Note that the window in this figure shows some LED's, but it may appear other different ones in other situations.

**Zona B.** The LED's displayed in this area of the window indicate the status of various control signals that the CNC sends out to the drive through the SERCOS interface. Each LED represents the status of a particular bit of the variable DV32 **«MasterControlWord»** and the status of the logic mark TV10 that indicates that the torque (TV2) is greater than a certain threshold value (TP1). The next table indicates what each LED represents:

| T. S16/3 | <b>T. S16/3</b> Variable DV32. Meaning of its bits. |  |  |  |  |  |
|----------|-----------------------------------------------------|--|--|--|--|--|
| Bit      | Name                                                |  |  |  |  |  |
| 15       | Speed Enable (SPENA)                                |  |  |  |  |  |
| 14       | Drive Enable (DRENA)                                |  |  |  |  |  |
| 13       | Halt                                                |  |  |  |  |  |

| Т. | S16/4 | Variable | TV10. | Meaning. |
|----|-------|----------|-------|----------|
|----|-------|----------|-------|----------|

| Status | Event               |
|--------|---------------------|
| TV10=0 | TV2 < TP1 (LED off) |
| TV10=1 | TV2 > TP1 (LED on)  |

**Zona C.** The LED's displayed in this area correspond to the bits that represent the status of the digital inputs and outputs of slot SL1. See the meaning of these variables in chapter 13 of this manual.

Running Status

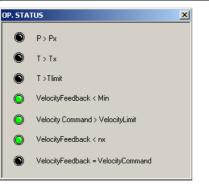

### F. S16/5

Status > Running Status.

The LED's displayed in this dialog box represent the activation (on) or deactivation (off) of the logic marks (operation status) according to the bits of the variable DV10.

The next table indicates what each LED represents:

| т. S | <b>T. S16/5</b> Variable DV10. Meaning of its bits. |                                      |                                  |  |  |  |  |
|------|-----------------------------------------------------|--------------------------------------|----------------------------------|--|--|--|--|
| Bit  | Mark                                                | Meaning                              |                                  |  |  |  |  |
| 7    | TV60                                                | TV50 > TP2                           | P > Px                           |  |  |  |  |
| 5    | Reserved                                            | TV2 > a<br>function value<br>of CP20 | T > Tlim                         |  |  |  |  |
| 4    | Reserved                                            | SV1>SP10                             | VelocityCommand > VelocityLimit  |  |  |  |  |
| 3    | TV10                                                | TV2 > TP1                            | T > Tx                           |  |  |  |  |
| 2    | SV3                                                 | SV2 < SP40                           | VelocityFeedback < nx            |  |  |  |  |
| 1    | SV5                                                 | SV2 < SP42                           | VelocityFeedback < Min           |  |  |  |  |
| 0    | SV4                                                 | SV2=SV1                              | VelocityFeedback=VelocityCommand |  |  |  |  |

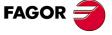

### DDS SOFTWARE

Soft. 08.1x

### SetUp

Its drop menu offers the following options:

| 🗧 WinDDSSetup                             |                                                  |  |  |  |  |
|-------------------------------------------|--------------------------------------------------|--|--|--|--|
| View Work mode Utilities Status           | SetUp BackUp Windows ?                           |  |  |  |  |
| Preferences       Access Level       boot |                                                  |  |  |  |  |
| Offline Device ID: 0                      | Basic V000.0000 SPINDLE SEPTEMBER xx xxx Unknown |  |  |  |  |

# F. S16/6

SetUp > Preferences...

Preferences...

NOTE. Note that it does not have an equivalent icon on the tool bar.

This window, depending on the active tab, may be used to set some particular considerations. See figure **F. S16**/7.

| PREFERENCES                           |                                                  |                    | _ 🗆 X            |
|---------------------------------------|--------------------------------------------------|--------------------|------------------|
| Language<br>Communic<br>Working [C:W] |                                                  | Boot<br>Working Di | Scope<br>rectory |
|                                       | cycle.Bin<br>nivos de progra<br>ibiarIP<br>28070 |                    |                  |
| Ok                                    |                                                  | Cano               | el               |

### F. S16/7

SetUp > Preferences...

Hence, activating the tab:

### Language

It is possible to choose the language for the whole application. The available languages are: Spanish, English and Basque.

| PREFERENCES         |             |     |             |       |
|---------------------|-------------|-----|-------------|-------|
| Communic            | ation       | W   | orking Dire | ctory |
| Language            | Application | Ĵ В | oot         | Scope |
|                     |             |     |             |       |
|                     |             |     | _           |       |
| ENGLISH             |             |     | <u> </u>    |       |
| CASTELLA<br>ENGLISH | NO          |     |             |       |
| EUSKERA             |             |     |             |       |
|                     |             |     |             |       |
|                     |             |     |             |       |
|                     |             |     |             |       |
|                     |             |     |             |       |
|                     |             |     |             |       |
|                     |             |     |             |       |
|                     |             |     |             |       |
| Ok                  |             |     | Cance       | :I    |
|                     |             |     |             |       |

### F. S16/8

SetUp > Preferences... > Language.

### Application

It may be used to establish a certain behavior when initiating a WinDDSSetup session. Any change made in this dialog box has an immediate effect.

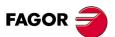

DDS SOFTWARE

Soft. 08.1x

| PREFERENCES   |                                                         |     |            |         |
|---------------|---------------------------------------------------------|-----|------------|---------|
| Communication |                                                         |     | Working Di | rectory |
| Language      | Application                                             |     | Boot       | Scope   |
| Start app     | All-Access View<br>ication in Online<br>ierences on app | mod | e.         |         |
| Ok            | :                                                       |     | Cano       | el      |
|               |                                                         |     |            |         |

### F. S16/9

SetUp > Preferences... > Application.

- Activate All-Access View Mode: when activating this property, the windows for configuring parameters and variables show a list of all the parameters and variables of the drive, regardless of the available access level. Only those allowed by the relevant access level may be modified. They may be recognized because the do not have an identifier "key" next to their names. If not activated, it only lists the parameters and variables that the relevant access level allows modifying.
- □ Start application in Online mode: when this property is activated, every time a new session is initiated with the WinDDSSetup, it tries to connect with the drive according to the latest considerations made in the «Preferences...» window.
- □ Save preferences on application exit: when this property is activated, every time the WinDDSSetup session is closed, it saves all the choices made in the «Preferences...» window. When initiating the application again, it will behave according to the «Preferences...» chosen in the previous session.

### Boot

It may be used to set the type of **«Boot**» (software loading) when initiating a session with the WinDDSSetup.

| PREFERENCES                  | <u> </u> |
|------------------------------|----------|
| Communication Working Direct | ory      |
| Language Application Boot    | Scope    |
| Ask for Boot type.           |          |
| Default Boot type: BOOT_DDS  |          |
| MCS_MCP                      |          |
| Soft loader path:            |          |
|                              |          |
| Pid landeranth:              |          |
| Pld loader path:             |          |
|                              |          |
|                              |          |
| Ok Cancel                    |          |
|                              |          |
|                              |          |

### F. S16/10

SetUp > Preferences...> Boot.

Ask for Boot type when activating this property, every time a new session is initiated with the WinDDSSetup, it displays the «BootType» window requesting the type of boot (boot DDS, boot MCS\_MCP, etc.) to be carried out. If the user prefers not to be asked this question every time a «Boot» is carried out, he must deactivate this box and must select the default «Boot» in the drop list located further down.

General description of the screen **3** 

WINDDSSETUP

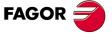

DDS SOFTWARE

Soft. 08.1x

MINDDSSETUP General description of the screen

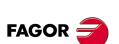

DDS SOFTWARE

Soft. 08.1x

Ref.1601

### Scope

| PREFERENCES                                                                        |              |         |
|------------------------------------------------------------------------------------|--------------|---------|
| Communication                                                                      | Working Dire | ctory [ |
| Language Application                                                               | Boot         | Scope   |
| ☑ Zoom relative to graphic of<br>☑ Init osciloscope with Drive<br>with .cfg file). |              |         |
| Ok                                                                                 | Cance        | I       |

### F. S16/11

SetUp > Preferences... > Scope.

It may be used to set some default properties of the oscilloscope when initiating a session with the WinDDSSetup. Any change made in this dialog box has an immediate effect.

- Zoom relative to graphic center: Activating it allows the use to zoom in or out in the oscilloscope window to enlarge or reduce the oscillograph with respect to the graphic center, not with respect to the signal zero. When not activating it, the zoom is referred to the signal zero and the signal usually goes out of the image.
- □ Init osciloscope with Drive parameters (vs. with. cfg file): If activated, when initiating the «Oscilloscope» application, it reads the parameters of the drive. If not activated, it reads the parameters stored in the file oscilo.ocg.

### Communication

It may be used to set all the default characteristics of the communication between the PC and the drive when initiating a new session with the WinDDS-Setup. Any change made in this dialog box has an immediate effect.

| PREFERENCES   |             |                   |       |  |
|---------------|-------------|-------------------|-------|--|
| Language      | Application | Boot              | Scope |  |
| Communic      | ation       | Working Directory |       |  |
| Port:         |             | COM1              |       |  |
| Speed (bd):   | •           | 19200             |       |  |
| Protocol:     | -           | MODBUS-RTU        |       |  |
| Connection:   | •           | RS-232            |       |  |
| Max. axis nur | nber 1      |                   |       |  |
| Active axis:  | 0           | 7                 |       |  |
|               | Debug Trans | mission           |       |  |
| Ok            |             | Cancel            |       |  |
|               |             |                   |       |  |

### F. S16/12

SetUp > Preferences... > Communication.

- **Port.** Communication port selection. Options: COM1, COM2 and COM3.
- □ Speed (Bd). Communication speed selection. Options: 9600, 19200 and 57600.
- Protocol. Communication protocol selection. Options: DNC50-Monoslave, DNC50-Multislave, MODBUS-RTU and MODBUS-ASCII.
- □ Connection. Selection of the RS-232, RS-422 o RS-485 serial line connection having selected the MODBUS RTU or ASCII protocol.

16.

WINDDSSETUP

General description of the screen

- Max. axes number (n). Number of drives connected to the master element, such as a PC or an ESA video terminal.
- Active axis. Selection of the drive involved in the communication. The entered value selects the drive that has a matching node number.

All the applications that may be executed from WinDDSSetup (oscilloscope, wave generator,...) will refer to the drive specified in the field **«active axis»**, except those that allow to specifically indicate the number of axes using a **«Watch»** window.

In order to avoid problems when transmitting the system, the following considerations must be borne in mind while always checking whether there is an RS-485, RS-422 or RS-232 connection at each drive and the node assigned to it using the rotary switch.

Cases where transmission will be established:

| RS422<br>(n>1) | <b>Communication with several drives in RS-422 mode</b><br>The communications protocol in RS-422 mode for <b>several</b><br><b>axes</b> will be the DNC50. The node number assigned to each<br>drive using the rotary switch identifies it with that number and<br>it must be other than zero. |
|----------------|----------------------------------------------------------------------------------------------------|
| RS422<br>(n=1) | <b>Communication with a single drive in RS-422 mode</b><br>The communications protocol in RS-422 mode for <b>several</b><br><b>axes</b> will be the DNC50. The node number assigned to each<br>drive using the rotary switch identifies it with that number and<br>it must be other than zero. |

**NOTE.** Note that to establish communication with a single drive in RS-422 mode, it must be done using the DNC50 protocol for several axes. Enter a value > 1 in the field "maximum number of axes". The WinDDSSetup will run a previous check acknowledging that there is only one axis.

| RS232 | Communication with a single drive in RS-232 mode        |
|-------|---------------------------------------------------------|
| (n=1) | The communications protocol in RS-232 mode for a single |
| . ,   | axis will be the DNC50. The drive MUST BE assigned node |
|       | number ZERO.                                            |

The status bar of the general window of the WinDDSSetup at the bottom shows the active axis which is the one set in the **«active axis»** field of the dialog box **«Preferences...**».

### **Working Directory**

It may be used to select the default directory when initiating a WinDDSSetup session.

| PREFERENCES                                                                       |              |   |            |          |
|-----------------------------------------------------------------------------------|--------------|---|------------|----------|
| Language                                                                          | Application  |   | Boot       | Scope    |
| Communic                                                                          | ation        | ۷ | Vorking Di | irectory |
| Working [C:\W                                                                     | INDDS\MYFILE | S |            |          |
| C  S  Recycle.Bin  C  Archivos de programa  C  C  C  C  C  C  C  C  C  C  C  C  C |              |   |            |          |
|                                                                                   |              |   | ]          |          |
| Ok                                                                                |              |   | Cano       | cel      |
|                                                                                   |              |   |            |          |

F. S16/13

SetUp > Preferences... > Working Directory.

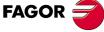

DDS SOFTWARE

Soft. 08.1x

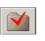

This icon may be used to assign a folder or directory selected from the list in the default work directory. Pressing this button after having selected the directory will display the word "directory" in the box.

This icon is used to delete the folder or directory selected from the list.

This icon is used to create a new folder or directory.

· Access Level...

NOTE. Note that it does not have an equivalent icon on the tool bar.

The parameters, variables and commands of the drive are organized by access levels. See chapter 13 of this manual.

These levels are

- Basic level USER -.
- Intermediate level OEM .
- Maximum level FAGOR .

To access each parameter, the drive must be set up at the access level required by that parameter.

To change the access level from the WinDDSSetup, execute the option **«Access level...»** on the **SetUp** menu. The status bar (bottom of the window) shows the currently active level.

| 🗧 WinDDSSetup  |                  |                                                   | - 🗆 🗡 |
|----------------|------------------|---------------------------------------------------|-------|
| View Work mode | Utilities Status | SetUp BackUp Windows ?                            |       |
| <b>b</b> oot   |                  | Preferences<br>Access Level<br>Select Drive       |       |
| Offline        | Device ID: 0     | Basic V000.0000 SPINDLE SEPTEMBER xx xxxx Unknown | Ē /// |
| F. S16/14      |                  |                                                   |       |

SetUp > Access Level...

The access to each level requires a password.

| SELECT ACCESS LE | VEL   |
|------------------|-------|
| Access Level     | BASIC |
| Password         |       |
|                  | 4     |

### F. S16/15

Password to change the access level.

The USER level is the basic level. On power up, the drive access this level by default, hence not requiring password.

At USER level, it is possible to access a group of parameters that slightly modify the behavior of the drive depending on the application developed.

NOTE. Note that the user can only access the basic level.

□ The **OEM level** is an intermediate access level.

At OEM level, it is possible to access a large group of parameters depending on the motor being connected which set how the electronics of the drive is adapted to that particular motor and to the particular application being developed.

**NOTE.** Note that the installer of the FAGOR servo drive system will have access restricted to the OEM level.

□ The **FAGOR level** allows full access to all system variables, parameters and commands.

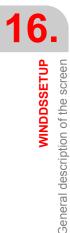

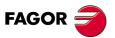

DDS SOFTWARE

Soft. 08.1x

At FAGOR level, it is also possible to access a group of parameters depending on the electronics of the drive and that are factory sets.

**NOTE.** Note that only FAGOR Automation technicians and those of the manufacturing process can access the FAGOR level.

• Select Drive...: Command equivalent to the one given by pressing the SELECT DEVICE icon.

**NOTE.** This menu options have their associated icon on the tool bar. To know their utility, see the description of their corresponding icon.

### BackUp

Its drop menu offers the following options:

- Drive→File...: command equivalent to the one given by pressing the DRIVE/PC BACKUP icon.
- File → Drive...: command equivalent to the one given by pressing the PC/DRIVE BACKUP icon.

**NOTE.** All these menu options have their associated icon on the tool bar. To know their utility, see the description of their corresponding icon.

□ Windows

Its drop menu offers the following options:

- Cascade
- · Horizontal Tile
- · Vertical tile
- · Align icons

### □ ?

Its drop menu offers the following options:

- Help subjects
- Using Help
- About WinDDSSetup ... It shows the version and creation date of the application.

| 6.26.0.0 - 2013/09/24           Copyright © 1997 Fagor Automation S.Coop. | Ľ |
|---------------------------------------------------------------------------|---|
|---------------------------------------------------------------------------|---|

F. S16/16

About WinDDSSetup ...

WINDDSSETUP

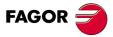

DDS SOFTWARE

Soft. 08.1x

6

WINDDSSETUP

General description of the screen

**Command bar** 

[DC1] Reset Errors

**ч** 

# F. S16/17

Command bar.

Its drop menu offers the following commands:

| DC1   | Reset Errors                                             |
|-------|----------------------------------------------------------|
| EC1   | Fix Encoder Simulator I0                                 |
| GC1   | Parameters Program to FLASH                              |
| GC10  | Initialize parameters                                    |
| GC3   | Autophasing online                                       |
| GC4   | Offline Parameter validation                             |
| GC5   | Autocalculate friction and inertia                       |
| GC6   | Autocalibrate home switch                                |
| GC7   | Autophasing online                                       |
| GC8   | ElectricPositionCorrection                               |
| GC9   | MoveRho                                                  |
| GV11  | Variable for doing a Reset by software                   |
| LC1   | Save MC parameters                                       |
| MC1   | Identification of the electrical parameters of the motor |
| PC150 | Change active feedback                                   |
| RC1   | Encoder Parameter Store                                  |
| RC2   | ReadEncoderData                                          |
| RC3   | StoreEncoderData                                         |
| RC4   | ForceEncoder0                                            |

To execute a command, it must be first selected in the text drop list and then press the **«ENTER»** button on its right.

### **Tool bar**

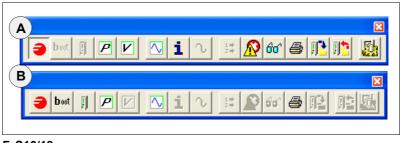

### F. S16/18

Tool bar: **A**. Icons enabled with connection (online). **B**. Icons enabled without connection (offline).

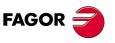

DDS SOFTWARE

Soft. 08.1x

Ref.1601

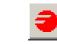

## CONNECTION

The **«Connection**» icon may be used to establish communication between the WinDDSSetup of the PC and the drive once they have been connected through a serial line cable.

Before pressing this icon, the status bar shows the word "offline" on a gray background. After pressing the icon, the status bar shows the following words:

Connecting ...

- □ Trying Drive 0 at 19200 baud.
- Reading values in RAM.
- Online (on green background).

# boot

BOOT

The **«Boot**» icon may be used to start the installation/update of a new software version at the drive. Pressing this button displays the **«BootType**» window.

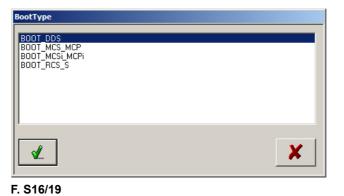

### DeetTure

BootType.

Select the connected drive model type.

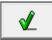

Press the «validate» button.

It displays the «BootStrap» window.

| BootStrap                                                                                                |  |
|----------------------------------------------------------------------------------------------------|--|
| Actions:     Load soft       Version folder:       C:\Windds08.06\V08.06\       Access level       BASIC |  |

### F. S16/20

BootStrap.

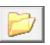

### FIND DIRECTORY

Click on this icon to go to the «Version folder» window and select the folder where the version to be installed has been expanded (unzipped).

| Version folder:                                             |                       | ×       |  |  |
|-------------------------------------------------------------|-----------------------|---------|--|--|
| Bus <u>c</u> aren: 🚺 V08.0                                  | 6 🔽 🗧 🖬 -             |         |  |  |
| Nombre 🔺                                                    | ▼ Fecha de mod ▼ Tipo | - Tamañ |  |  |
| C3 modulos.cfg 06/09/2002 10:25 Archivo de configuración de |                       |         |  |  |
|                                                             |                       |         |  |  |
|                                                             |                       |         |  |  |
|                                                             |                       |         |  |  |
|                                                             |                       |         |  |  |
| •                                                           |                       |         |  |  |
| Nombre:                                                     |                       | Abrir   |  |  |
| Tipo: Modulos.cfg                                           | T Ca                  | ncelar  |  |  |
|                                                             | ·                     |         |  |  |

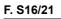

Version folder.

Locate and select the file «modulos.cfg» in the corresponding folder and click on the «Open» button.

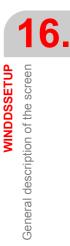

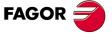

DDS SOFTWARE

Soft. 08.1x

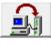

### LOAD SOFTWARE (from the PC to the DRIVE)

Press this icon to access the text window **«Instructions**». Carry out all the steps mentioned here following the order (sequence).

**Note.** The buttons the text on this window refers to are on the front panel of the drive.

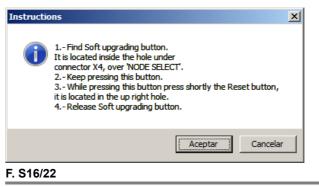

Instructions.

Once all the steps have been followed, press the **«OK**» button to start the software loading process from the PC to the drive.

### Configure the default Boot

SetUp > Preferences... > Boot

This menu sequence may be used to set the **«Default Boot Type»** and also check/uncheck the option **«Ask for Boot Type»**.

| PREFERENCES                 |                                             |  |  |  |  |  |
|-----------------------------|---------------------------------------------|--|--|--|--|--|
| Communication               | Working Directory<br>Boot Scope             |  |  |  |  |  |
| Ask for Boot type.          |                                             |  |  |  |  |  |
| Default Boot type: BOOT_DDS |                                             |  |  |  |  |  |
| Soft loader path: BOO       | T_DDS<br>T_MCS_MCP<br>T_MCS_MCPi<br>T_RCS_S |  |  |  |  |  |
| Pld loader path:            |                                             |  |  |  |  |  |
| Ûk                          | Cancel                                      |  |  |  |  |  |

After accepting with the OK button, the next time the *«Boot»* icon of the tool bar is pressed from the initial (home) screen of WinDDSSetup, the *«BootTy-pe»* window will no longer appear. It remembers the option checked on the drop list *«Default Boot Type»* which in this casse was *«BOOT\_DDS»* as shown in the image. If the user also unchecked the option *«Ask for Boot Ty-pe»*, It will not even ask whether the user wishes to choose another *«Default Boot Type»* or not.

### Icons of the BootStrap window

Using the icons of the «BootStrap» window it is possible to set other considerations for the software loading process. Here is a brief explanation about them:

Soft. 08.1x

DDS

SOFTWARE

FAGOR

Ref.1601

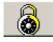

### PASSWORD

Clicking this icon displays a window that requests a password to exit from the basic access level and have all possible loading actions shown in the «actions» drop list.

WINDDSSETUP

General description of the screen

| Boot Password |   |
|---------------|---|
|               |   |
| Password      |   |
| Ľ             | × |

# F. S16/23

Boot Password.

# F. S16/24

«Actions» drop list of the «BootStrap» window. Only with FAGOR access level.

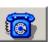

# SETUP

Clicking this icon shows the «configuration» dialog box. This box may be used to configure certain aspects that must be borne in mind when loading the software version.

| 50 | etup         |             |         | ×    |
|----|--------------|-------------|---------|------|
| 1  |              | Communica   | itions  |      |
|    | Port         | •           | COM1    |      |
|    | Speed        | •           | 57600   |      |
|    | Data Bits    | ~           | 8       |      |
|    | Stop Bits    | ~           | 1       |      |
|    | Parity       | <b>V</b>    | none    |      |
| Ì  | F            | arameter    | table   |      |
|    | 🔽 Save befor | e loading v | /ersion |      |
|    | Load after   | loading ve  | rsion   |      |
|    |              | -Motor Ta   | ble     |      |
|    | Load after   |             |         |      |
| ľ  |              |             |         |      |
|    | Aceptar      | Defau       | ts Can  | icel |

# F. S16/25

Setup.

#### Communications

Set both the communication port and speed as well as the rest of elements appearing in it.

# Parameter table

Check/Uncheck:

- Save before loading version, if the drive already had a parameter table and you wish to keep it saved at the PC when updating the software version.
- Load after loading version, to restore from the PC to the drive the parameter table previously saved at the PC.

#### Motor table

Check/Uncheck:

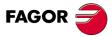

#### DDS SOFTWARE

Soft. 08.1x

 Load after loading version, if when updating the software you wish to load the motor file (\*.mot) associated with the drive, which, by default will be an FXM\_FKM\_xx.mot for an axis drive (AXD or ACD) or an FM7\_SPM\_FM9\_FS5\_xx.mot for a spindle drive (SPD or SCD).

**NOTE.** This option may be used to send new motor settings out to the field without having to change the software version.

### SELECT DRIVE

1

SetUp > Select Drive...

This icon is enabled in offline mode. The expanded window informs to the WinDDSSetup about the drive model, software version and associated motor (synchronous or asynchronous).

In online mode, this icon is disabled because the drive is connected and it provides this information directly to the WinDDSSetup.

| ELECT DRIVE              |                           |  |  |
|--------------------------|---------------------------|--|--|
| Drive-                   |                           |  |  |
| AXD                      |                           |  |  |
| Drive Soft Version-      |                           |  |  |
| 806                      | •                         |  |  |
| Motor Type : Synchr      | onous                     |  |  |
| Motor Type : Synchronous |                           |  |  |
| Synchronous<br>(Axis)    | Asynchronous<br>(Spindle) |  |  |
| Ľ                        | ×                         |  |  |

F. S16/26

Select Drive. Enabled only in off-line mode.

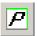

# PARAMETER LISTING

This icon appears enabled both in offline mode (without connection) and in online mode (with connection). Clicking on this button (while in online mode) displays the window «Parameter setting (modification mode)»:

| T) PARY                         | POTENCIA 🔽 🕻                       | GAMA 0 💌 |              | e              | <b>#</b> |
|---------------------------------|------------------------------------|----------|--------------|----------------|----------|
| ID PAR                          | NOMBRE                             | NIVEL    | VALOR EN RAM | VALOR EN FLASH |          |
| TP1                             | T orqueT hresholdT x               | Oem      | 5            | 5              |          |
| TP2                             | PowerThresholdPx                   | Oem      | 5            | 5              |          |
| TP10                            | ConstantPositiveTorqueCompensation | Oem      | 0            | 0              |          |
| TP11                            | ConstantNegativeTorqueCompensation | Oem      | 0            | 0              |          |
| TP12                            | DynamicPositiveTorqueCompensation  | Oem      | 0            | 0              |          |
| TP13                            | DynamicNegativeTorqueCompensation  | Oem      | 0            | 0              |          |
| TP14                            | TorqueCompensationTimeConstant     | Oem      | 0            | 0              |          |
| TP15                            | TorqueCompensationSpeedHysteresis  | Oem      | 0            | 0              |          |
| TP85                            | TorquePolarityParameters           | Oem      | 0            | 0              |          |
| TP86                            | TorqueScalingParameters            | Básico   | 0            | 0              |          |
| Fipo de e<br>BANGO :<br>·Valor— | sscalado del par.<br>(0 → 0)<br>0  |          | b (a         | )              |          |

#### F. S16/27

Parameter setting window. In online mode.

a. "Validate" icon. b. "Save into flash" icon.

WINDDSSETUP General description of the screen

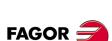

DDS SOFTWARE

Soft. 08.1x

or (while in off-line mode) it displays the window «Parameter setting (editing mode)»:

|               | Luginge                                                    |                   |              |     |
|---------------|------------------------------------------------------------|-------------------|--------------|-----|
| ID PAR<br>GP1 | NOMBRE<br>PwmFrequency                                     | 0em               | VALOR EN RAM | ( e |
| GP2           | Feedback1Type                                              | Oem               | 4000         | 6   |
|               |                                                            |                   | 500          |     |
| GP3           | StoppingTimeout                                            | Oem               | 500          |     |
| GP4           | SetNumber                                                  | Oem               |              |     |
| GP5           | ParameterVersion                                           | Básico            | 610          |     |
| GP6           | GearRatioNumber                                            | Oem               | 1.           |     |
| GP7           | OverloadTimeLimit                                          | Oem               | 200          |     |
| GP8           | OverloadVelocityThreshold                                  | Oem               | 4000         |     |
| GP9           | DriveOffDelayTime                                          | Oem               | 0            |     |
| GP10          | Feedback2Type                                              | Oem               | 0            |     |
|               | a versión de los parámetros que util<br>[1 → 65535]<br>610 | iza el regulador. |              | c d |

Parameter setting window. In offline mode.

Inside, it shows a list of parameters of the drive. To edit one of them, it must be located and then selected. There are several ways to locate it

- □ Selecting the «ALL» option from the drop list using the arrow and moving the vertical scroll bar if it is not displayed directly on the screen.
- Using the arrow to locate and selecting the specific group the parameter or variable belongs to from the drop list. The list displayed on the screen displays will obviously be smaller. The list displayed on the screen displays will obviously be smaller.
- □ Type the parameter (e.g. GP5) in the search text box and press the **FIND** icon (e).

Once found, select it by clicking on it (the FAGOR logo will appear on its left) and enter the desired value typing it in the **«VALUE»** list box. To make this change effective, press the **«ENTER»** button on its right and then the **«VAL-IDATE»** icon (a).

This value will be saved into the RAM memory of the drive (see the column **VALUE IN RAM** in the window).

To save the change permanently, press the SAVE INTO FLASH button (b).

**NOTE.** Note that in offline mode, only the parameter table of the PC is modified, whereas in online mode the parameter table of the drive is also modified.

Hence, it is possible to edit parameters from the PC in offline mode and send the parameter table with the changes to a user that has the equipment in a different geographical area so he can replace, in online mode, the parameter table of his drive with the one modified and sent to him. This file has the extension (\*.par).

Hence, in offline mode, the window has the icons **SAVE** (c) and **RESTORE** (d) for saving or opening the file with parameter table again.

#### With OEM or FAGOR access level

The window «Parameter Setting (modification mode)» changes if it is not the basic access level and it may be used to identify and initialize a motor by selecting the M «Motor» group.

WINDDSSETUP

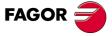

DDS SOFTWARE

Soft. 08.1x

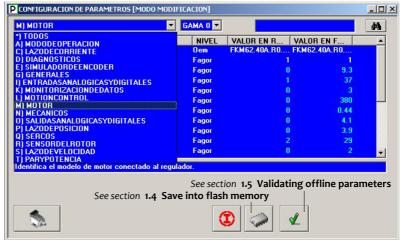

#### F. S16/29

Parameter setting window. M «Motor» group.

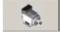

#### **MOTOR SELECTION**

This icon appears when previously selecting parameter MotorType (MP1) and the OEM or FAGOR access level from the list in the window. See figure **F. S16/29**.

| <b>P</b> CONFIGURACION DE PARAMETROS [MODO MODIFI                      | CACION]  |                 |                | <u>×</u> |
|------------------------------------------------------------------------|----------|-----------------|----------------|----------|
| M) MOTOR                                                               | GAMA 0 💌 |                 |                | 44       |
| ID PAR NOMBRE                                                          | NIVEL    | VALOB EN B      | VALOR EN F     |          |
| 2MP1.0 MotorType                                                       | Oem      | FKM62.40A.R0    | FKM62.40A.R0   |          |
| PMP2 MotorTorqueConstant                                               | Fagor    | 1               | 1              |          |
| PMP3.0 MotorContinuousStallCurrent                                     | Fagor    |                 | 9.3            |          |
| MP4 MotorPeakCurrent                                                   | Fagor    | 1               | 37             |          |
| MP5.0 MotorPolesPairs                                                  | Fagor    | (               | ) 3            |          |
| MP6.0 MotorRatedSupplyVoltage                                          | Fagor    | (               | 380            |          |
| MP10.0MotorStatorResistance                                            | Fagor    | (               | 0.44           |          |
| MP11.0MotorStatorLeakageInductance                                     | Fagor    | (               | 4.1            |          |
| MP12.0MotorNominalPower                                                | Fagor    | (               | 3.9            |          |
| MP13 MotorThermalTimeConstant                                          | Fagor    | 2               | 29             |          |
| MP14 MotorTempSensorType                                               | Fagor    |                 | 2              | -        |
| Identifica el modelo de motor conectado al regula<br>See section 2.3 I |          | ntification and | initialization |          |
| F. S16/30                                                              |          |                 |                |          |

Motor selection button.

Pressing the button will display the window **«Select Motor»** with a list of all the motor models that may be governed by the drive depending on the (\*.mot) loaded (by default) in the drive software. Hence, an "AXD 1.25" drive will have, by default, an "FXM\_FKM\_25.mot" file with all the possible motor references that may be governed by it and are shown in the following window.

| SELECCIONE MOTOR                                                                                                    |                                                                                                    |   |
|----------------------------------------------------------------------------------------------------|----------------------------------------------------------------------------------------------------|---|
| Motor:<br>Id Motor almacenado en<br>memoria de Encoder.                                                                                                    | TODAS LAS GAMAS                                                                                                    | Ľ |
| MOTOR USUARIO<br>FKM42 45A R0 000<br>FKM42 45A R0 000<br>FKM42 40A R0 000<br>FKM62 30A R0 000<br>FKM62 30A R0 000<br>FKM64 30A R0 000<br>FKM64 30A R0 000<br>FKM14 40A R0 000<br>FXM14 40A R0 000 1<br>FXM12 30A R0 000 1<br>FXM32 30A R0 000 1 | MP1         FKM62 40A, R0.000           MP1.1         FKM62 40A, R0.000           MP1.2         FKM64 30A, R0.000           MP1.3         FKM64 30A, R0.000           MP1.4         FKM64 30A, R0.000           MP1.5         FKM64 30A, R0.000           MP1.4         FKM64 30A, R0.000           MP1.5         FKM62 40A, R0.000           MP1.6         FKM62 40A, R0.000           MP1.7         FKM62 40A, R0.000 | × |

#### F. S16/31

Selecting a synchronous axis motor for a particular drive.

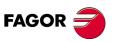

DDS SOFTWARE

Soft. 08.1x

An "SPD 1.25" drive will have, by default, an "FM7\_SPM\_FM9\_FS5\_ 25.mot" file with all the possible motor references that may be governed by it and are shown in the window.

| Id Motor almacenado en<br>memoria de Encoder.                                                                                                    | ✔                                                                                                    |
|----------------------------------------------------------------------------------------------------|----------------------------------------------------------------------------------------------------|
| MOTOR USUARIO                                                                                                    | TODAS LAS GAMAS                                                                                                    |
| MD101032351C1-E01<br>FM7-A037-S1C1-E02<br>FM7-A055-S1C1-E01<br>FM7-A055-S1C1-E01<br>SPM100LBE.E0.00000.1-<br>SPM90P.E0.00000.1-C<br>SPM90P.E0.00000.1-C<br>DEFAULT | MP1         FKM62.40A.R0.000           MP1.1         FKM62.40A.R0.000           MP1.2         FKM64.30A.R0.000           MP1.3         FKM64.30A.R0.000           MP1.4         FKM64.30A.R0.000           MP1.5         FKM64.30A.R0.000           MP1.6         FKM64.240A.R0.000           MP1.7         FKM62.40A.R0.000 |
|                                                                                                    |                                                                                                    |

Selecting an asynchronous spindle motor for a particular drive.

For further details on how to configure, identify and initialize the motor from these windows as well as how to use the sets, see chapter **2. MOTOR IDEN-TIFICATION**.

|                                 |                             | Parameter se             | et               |            |          |
|---------------------------------|-----------------------------|--------------------------|------------------|------------|----------|
| PARAME                          | TER CONFIGURATION [MODIFY M | ODE]                     |                  |            | _ 🗆      |
| *) ALL                          |                             | SET 0 🔽                  |                  |            | 纳        |
| ID PAR                          | NAME                        |                          | RAM VALUE F      | LASH VALUE | <b></b>  |
| GP7                             | OverloadTimeLimit           | SET 2                    | 200              | 200        |          |
| GP8                             | OverloadVelocityThreshold   | SET 3                    | 2000             | 2000       |          |
| GP9                             | DriveOffDelayTime           | SET 4<br>SET 5           | 0                | 0          |          |
| GP10                            | Feedback2Type               | SET 6                    | 0                | 0          |          |
| IP1.0                           | AnalogReferenceSelect       | SET 7                    | ; 1              | 1          |          |
| IP5                             | DigitalInputsVoltage        | Oem                      | 0                | 0          |          |
| IP10                            | TIDN                        | Oem                      | 0                | 0          |          |
| IP11                            | I2IDN                       | Oem                      | 0                | 0          |          |
| IP12                            | I3IDN                       | Oem                      | 0                | 0          |          |
| IP13                            | 14IDN                       | Oem                      | 0                | 0          |          |
| KP1                             | Drivel2tErrorEfect          | Fagor                    | 0                | 0          | <b>-</b> |
| It determi<br>RANGE :<br>-Value |                             | s the system configurati | on is concerned. | ]          |          |
| S16/2                           | •                           |                          |                  |            |          |

#### F. S16/33

Parameter set.

This window «Parameter Setting (modifying mode)» also shows a drop list (with an arrow) (f) that shows the existing sets. When selecting one of these sets, it identifies on the parameter list the ones that belong to the chosen set. Note the set identifying digit after the parameter ID (see the example in the figure that if set 3 is selected, parameter PP1.3 ends with  $\ll \square \square \square .3$ »).

| ) ALL                                                                    | SET 3 🔽         |           |             | á |
|--------------------------------------------------------------------------|-----------------|-----------|-------------|---|
| ID PAR NAME                                                              | LEVEL           | RAM VALUE | FLASH VALUE |   |
| OP10 O1IDN                                                               | Oem             | 0         | 0           |   |
| OP11 O2IDN                                                               | 🔶 🖉 Oem         | 0         | 0           |   |
| OP12 O3IDN                                                               | Oem             | 0         | 0           |   |
| . QP13_04IQN                                                             | Oem             | 0         | 0           |   |
| PP1.3 HomingVelocitySlov                                                 | Oem             | 100       | 100         |   |
| PPZ BacklashPeakAmpli                                                    | tude – Oem      | 0         | 0           |   |
| PP3 BacklashPeakTime                                                     | Oem             | 0         | 0           |   |
| PP4 HomeSwitchOffset                                                     | Basic           | 0         | 0           |   |
| PP5 ActualPositionMonit                                                  | oringWindow 0em | 0         | 0           |   |
| PP41.3 HomingVelocityFast                                                | Oem             | 200       | 200         |   |
| PP42.3 HomingAcceleration                                                | 0em             | 60        | 60          |   |
| is the slow homing speed co<br>ANGE : [0 -> 214748.3647]<br>Value<br>100 |                 |           | L           |   |
|                                                                          |                 |           |             |   |

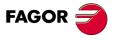

DDS SOFTWARE

Soft. 08.1x

Ref.1601

#### F. S16/34

Identifying parameters that belong to the selected set.

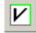

#### VARIABLE LISTING

This icon appears enabled only in online mode (with connection). Pressing this button shows a window named «Variable Configuration»:

| ) ALL       |                                |       |        | 緧 |
|-------------|--------------------------------|-------|--------|---|
| ID VAR      | NAME                           | LEVEL | ATTRIB | - |
| PV201       | Probe1                         | Oem   | RW     |   |
| PV203       | PositionFeedbackStatus         | Basic | R      |   |
| PV204       | PositionCommandStatus          | Basic | RW     |   |
| PV205       | Probe1Enable                   | Oem   | RW     |   |
| PV207       | HomingEnable                   | Oem   | RW     |   |
| PV208       | ReferenceMarkerPulseRegistered | Basic | R      |   |
| PV209       | Probe1PositiveLatched          | Basic | R      |   |
| PV210       | Probe1NegativeLatched          | Basic | R      |   |
| QV1         | TMODE_Select                   | Fagor | R₩     |   |
| QV30        | FiberDistErrCounter            | Fagor | RW     |   |
| RV1         | FeedbackSine                   | Basic | R      |   |
| RV2         | EeedbackCosine                 | Rasie | B      |   |
| istorsion e | rror counter.                  |       |        |   |
| ANGE : [0   | -> 65535]                      |       |        |   |
| Value       |                                |       |        |   |

# F. S16/35

Variable Configuration.

Inside, it shows a list of variables of the drive.

This window may be used to:

- Read and/or edit variables that are read/write (note their R/W indicator on the attribute column).
- Read variables that are read-only (note their R indicator on the attribute column).

Observe that when entering the cursor in the **«Value»** box, the icon on its left changes its looks indicating the direction of the data exchange depending on whether the selected variable is read only (R) from the drive or read/write (RW) towards the drive.

See the icons:

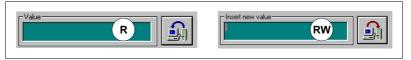

#### F. S16/36

R. Read variable. RW. Read/write variable.

The way the variables are found and selected is the same as the way the parameter setting window, except that here it lists the variables of the drive.

## PV201 Probe1

The "key" symbol appearing next to the parameter or variable ID in its corresponding window means that it cannot be modified in that access level.

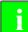

**INFORMATION.** The icons for **VALIDATE** and **SAVE INTO FLASH** were already described in chapter **1. PREVIOUS KNOWLEDGE**.

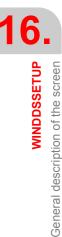

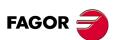

DDS SOFTWARE

Soft. 08.1x

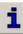

Ն

# INFORMACIÓN HARD/SOFT

Clicking on this icon shows an informative window like this:

| Drive Into —    |                        |              |                            |
|-----------------|------------------------|--------------|----------------------------|
| Application :   | Uninitialized LongName | <u> X4 :</u> | MotorFeedBack              |
| Soft Version :  | V08.06                 | <u>×5 :</u>  | RS232                      |
| <u>Module :</u> | AXD2.85-SI-0           | <u>X6X7</u>  | : AD Board 4DI-4D0/2AI-2A0 |
| Sercos or RS42  | 22 Present             | <u>X3 :</u>  | Non Present                |
| Hotor Into      |                        |              |                            |
| <u>ID :</u>     | 0FXM33.60A.R0.000.1    |              |                            |

## F. S16/37

Information about the software and hardware of the drive connected as well as the identifier of the motor connected to the drive.

#### **FUNTION GENERATOR**

Click on this icon to generate commands internally. It can only be enabled at OEM or FAGOR access levels, not at the basic level. Clicking on this button shows the window «internal velocity command generator» with the following fields:

| INTERNAL CO   | IMAND GE 🔳 🖬 🗙 |  |
|---------------|----------------|--|
| Shape:        | Sine           |  |
| Amplitude:    | 0              |  |
| Periode [ms]: | 0              |  |
| Offset:       | 0              |  |
| Wave number:  | 0              |  |
| Duty cycle:   | 50             |  |
|               | <b>S</b>       |  |

| Shape:        | Sine                   |
|---------------|------------------------|
| Amplitude:    | Sine<br>Square         |
| Periode [ms]: | Triangular<br>Continue |
| Offset:       | [ C                    |
| Wave number:  | [ 0                    |
| Duty cycle:   | 50                     |
|               | <b>36</b>              |

#### F. S16/38

Internal velocity command generator.

The text fields of this window may be used to determine the waveform, its amplitude, period and other specifications.

#### EXAMPLE.

For a square wave, whose velocity command amplitude is 500 rpm and its period is 152 ms. The following graph is obtained by programming the channels so as to observe variables WV5 and SV2 (oscilloscope mode):

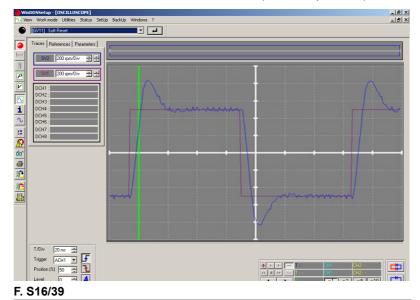

Oscillograph according to the data specified for the internal velocity command signal. WINDDSSETUP

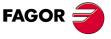

DDS SOFTWARE

Soft. 08.1x

**NOTE.** Note that the motor will move trying to follow the programmed command.

The range for each field are:

| ine range ier each neid arei |                 |
|------------------------------|-----------------|
| Amplitude                    | - 32768 ÷ 32767 |
| The period                   | 1 ÷ 32764       |
| The offset                   | - 32768 ÷ 32767 |
| The number of waves          | 0 ÷ 65535       |
| The duty cycle               | 1 ÷ 99          |

The internal velocity command generator is activated and deactivated with the following buttons:

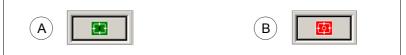

# F. S16/40

1 **1** 

**A.** Activate velocity command generator. **B.** Deactivate velocity command generator.

#### ANALOG OUTPUTS

Clicking on this icon opens a dialog box for programming two analog outputs, thus outputting any internal variable of the drive.

| ANALOG & DIGITAL OUTPUT CONFI                         | GURATION                                         | _ 🗆 ×    |
|-------------------------------------------------------|--------------------------------------------------|----------|
| Channel 1<br>Output Data: SV2<br>Value/10 Volts: 1000 | Channel 2<br>Output Data: TV:<br>Value/10 Volts: | 2 600    |
|                                                       |                                                  | <u>S</u> |

#### F. S16/41

Programming of the two analog outputs.

The variables may be selected in the «Output data» text box of channels 1 and 2. These variables are selected in the drive parameters OP1 and OP2.

Also, the values of these variables for the 10V DC of analog output are set in the «Value/10 volts» text boxes of channels 1 and 2. These values are stored in drive parameters OP3 and OP4.

#### EXAMPLE.

The analog outputs are useful as adjusting tools. Hence, with an oscilloscope connected to these outputs, it is possible to monitor those internal variables of the drive and check overshooting, stabilizing times, accelerations, system stability, etc.

To display the torque and instant speed signals:

| OP1=SV2  | Actual speed, channel (pins 10/11 of X7)            |
|----------|-----------------------------------------------------|
| OP2= TV2 | Actual torque, channel 2 (pins 8/9 of connector X7) |
| OP3=1000 | 1000 (rpm) / 10 V                                   |
| OP4=600  | 600 dNm / 10 V                                      |

See figure F. S16/41 that shows how to enter this data.

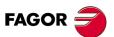

DDS SOFTWARE

Soft. 08.1x

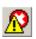

# ERROR STATUS

Clicking this icon shows the (SPY) window that can display the list of errors occurred at the drive, in the order they came up which may sometimes facilitate the diagnosis.

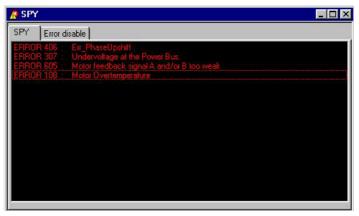

#### F. S16/42

SPY. List of errors.

To disable a particular error shown in the SPY window, it could be done from the «Error disable» tab.

**NOTE.** Note that only the resettable errors may be disabled although this list also shows the non-resettable ones.

| 🥂 SPY                                                                                                    |                                                                                                    |
|----------------------------------------------------------------------------------------------------|----------------------------------------------------------------------------------------------------|
| SPY Error disable                                                                                                    |                                                                                                    |
| □ E2: Interna 150<br>□ E3: While 1250<br>□ E4: Emergi 300<br>□ E5: Code C400<br>□ E6: Error o 500<br>□ E7: SERCO 600<br>□ E8: SERCO 800 | r] : Internal Ram Test Error<br>r] : Internal Program Malfunction<br>ue there is a voltage drop at the Power E<br>nd time limit "GP3" exceeded<br>rror<br>s Board<br>or.<br>r.<br>has lost.<br>has damaged. |
|                                                                                                    |                                                                                                    |

#### F. S16/43

SPY. Error disable.

Locate the group it belongs to on the droplist «Error group» and mark the ID to the left of the error on the error listing.

**NOTE.** Note that this option requires an OEM or FAGOR user access.

Then, execute the DC1 command (reset errors) to make error disabling effective.

| View | Work mode     | Utilities | Status | SetUp | BackUp | Windo | W/S | ? |
|------|---------------|-----------|--------|-------|--------|-------|-----|---|
| •    | [DC1] Reset E | rrors     |        |       |        | -     | 4   | 1 |

Execute the DC1 command. Reset errors.

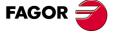

DDS SOFTWARE

Soft. 08.1x

6

WINDDSSETUP

General description of the screen

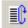

#### MC PROGRAM DEBUGGER

Clicking this icon displays the **«Debugger»** window for debugging Motion Control applications. It shows groups of files to be debugged, of application execution command activating functions and of break-points setting functions.

| D:\Drive\NewEditor\MyFiles\MCC\AN                             | DER\program.mc |                      |                |               | _ 🗆 ×         |
|---------------------------------------------------------------|----------------|----------------------|----------------|---------------|---------------|
|                                                               |                |                      |                |               |               |
| DIM INDICE, TEXT<br>PROGRAM                                   |                |                      |                |               |               |
| FOR INDICE=1,10,1<br>RI=INDICE<br>TEXT=RI<br>MOVE D=INDICE*10 |                |                      |                |               |               |
| ENDFOR<br>END<br>JOG<br>END                                   |                |                      |                |               |               |
|                                                               |                |                      |                |               |               |
|                                                               |                |                      |                |               |               |
|                                                               |                |                      |                |               |               |
| Stopped                                                       | MODE: Automat  | SUBMODE: Continuous  | EXEC LINE: 3   | CURSOR LINE:  | 2             |
| F. S16/45                                                     | Model Automat  | Joobmode, Joontradus | JENEG EINE, JO | JOONSON LINE. | <b>9</b> ///, |

## Debugger.

This tool bar located at the top of the **«Debugger**» window has the following icons:

| 😂 🗟 🥯 🚠 |  |  | <b>()</b> |
|---------|--|--|-----------|
|---------|--|--|-----------|

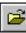

# DISPLAY SOURCE CODE

Activating this icon from the **«Debugger»** window lets the user open a window to display the source code of the application to be debugged. He can set break points and if the execution is interrupted, see on which code line it has been interrupted. The source code is debugged at high level, not at pseudocode level. The display window shows the status of the application on the status bar indicating whether it is running or not and on which it has stopped (if it has).

The debugging software obtains this data by accessing two Motion Control software variables that indicate on one hand the execution status LV30 (F02330) KernelExecutionState and on the other the execution point where it was interrupted LV31 (F02331) KernelExecutionPoint:

Stopped MODE: Automat SUBMODE: Continuous EXECLINE: 3 CURSOR LINE: 3 //

| F  | <b>S1</b> | 6  | 146 |  |
|----|-----------|----|-----|--|
| г. | зı        | D/ | 40  |  |

Status bar.

Debugging

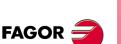

# DDS SOFTWARE

Soft. 08.1x

Ref.1601

lt

# **GO** It may be used to launch the application.

#### it ind

STOP

To stop the execution of the application immediately.

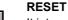

It interrupts the execution immediately, «resets» the application to be debugged and positions the cursor at the beginning.

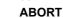

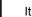

ABORT

It interrupts and finishes the positioning block at any time without waiting for the target position to be reached.

#### STEP

It runs the application step by step where the high level instructions may be executed one by one.

#### MOVE

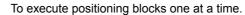

**Break points** 

# RTC

It sets a cursor-defined stop point for the application.

| and the second second |
|-----------------------|
|-----------------------|

# BP

It activates/deactivates the break points on the current line of the application.

| X |
|---|
|---|

#### NOT BP

It eliminates all the break points from the current application.

Removes all the break points of the application The MC software implements two mechanisms of this sort for debugging MC applications

- The break points BP (Break Point).
- □ The execution up to the RTC (**R**un **T**o **C**ursor) cursor.

The BP's set the application interruption points so the execution stops every time it reaches those points. Up to 8 break points may be set simultaneously.

The RTC also sets an application interruption point so the execution stops when reaching this point for the first time and it is then deactivated. Only one element of this type may be set every time the execution is started.

To set a BP, the operator must select the desired program line and activate the corresponding icon at the tool bar; that line will be highlighted permanently. This BP will be deactivated by selecting this line again and clicking this button.

If the operator wants to quickly remove all the BP's, he must activate the icon of the tool bar that shows the letters BP crossed out.

To set an RTC again, place the cursor on the program line and activate the "RTC" button of the tool bar.

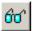

#### MONITORING

Clicking this icon at the window displays the «Watch» window where the operator may access the variables of the application during debugging (while reading and while writing). This window offers the possibility to select the variables to be displayed and to display the values of the selected variables.

| Watch                                                                                                    | _ 🗆 X |
|----------------------------------------------------------------------------------------------------|-------|
| Drive Plc MC Monitor                                                                                                    |       |
| Items                                                                                                    |       |
| %V1     Canal/AriableDSP0       %V2     Canal/AriableDSP1       %V3     Canal/AriableDSP2       %V4     Canal/AriableDSP3       %V5     VariableDSP1       %V6     VariableDSP1       %V7     VariableDSP1       %V8     VariableDSP2       %V8     VariableDSP1       %V7     VariableDSP2       %V8     VariableDSP3       %V9     VariableDSP3 |       |
| %V12 pVariable1                                                                                                    | _     |
| + + K 🔂 🖃 -                                                                                                    |       |
| Selected items                                                                                                    |       |
|                                                                                                    |       |
|                                                                                                    |       |

#### F. S16/47

Watch.

As may be observed in the «Watch» window, besides selecting parameters and variables of the drive, it also offers the possibility to select the variables of the PLC and the MC. They may be monitored together if so desired.

**NOTE.** Note that for the «PLC» and «MC» labels to be displayed in this window, the connected drive must be either an MMC or a CMC model.

From the point of view of the MC software, the user variables and arrays are registers of a table and they are identified by their index in the table. However, when debugging an MC application, the user may display them by the names given to them when editing the application.

WINDDSSETUP

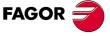

DDS SOFTWARE

Soft. 08.1x

WINDDSSETUP

General description of the screen

Therefore, if a particular application is not opened to be debugged, the drive will know the MC user variables by their generic name as shown in the window above.

However, when opening a particular MC application to debug it, the debugging software will recognize the particular names that the operator gave to the variables and it will display those names. See figure F. S16/48.

| D:\Drive\NewEditor\MyFiles\MCC\ANDER\program.mc                                                   | . 🗆 🗙 |
|---------------------------------------------------------------------------------------------------|-------|
| 🕞 🚓 😳 🚠 🔝 🗟 😨 😨 🔯 Watch                                                                           |       |
| DIM INDICE, TEXT PROGRAM                                                                          |       |
| FOR INDICE-1,10,1         Items           Ri=INDICE         INDICE           TEXT=RI         TEXT |       |
| MOVE D=INDICE*10<br>ENDFOR                                                                        |       |
| END<br>JOG                                                                                        |       |
|                                                                                                   |       |
| + -                                                                                               |       |
| Selected items                                                                                    |       |
|                                                                                                   |       |
|                                                                                                   |       |
|                                                                                                   |       |
| Stopped MODE: Automat SUBMODE: Continuous EXECLINE: 3 CURSOR LINE: 3                              |       |
| F S16/48                                                                                          |       |

Recognizing the names of user assigned variables.

The «Watch» window offers the «Monitoring» tab that when activated shows a set of field boxes and permits displaying at the same time the selected MC and PLC variables as well as the variables and commands of the drive.

Each text field corresponds to one of the selected variables or commands and shows the value that the drive stores of each one of them in that very instant.

All this will be executed after pressing the button displayed in this window.

Some of these variables show a set value, others offer values that vary in time according to the data supplied by the drive regardless of whether the application program is running or not.

Up to 10 variables and commands may be selected and they will be displayed in the established selecting order. Each variable will be selected from its tab depending on whether it is an MC, PLC or DRIVE variable.

Besides, the values of these variables may be changed by writing directly in the field box of the variable and pressing the «Return» key.

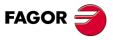

DDS SOFTWARE

Soft. 08.1x

| Fig. F | . S16/49 | shows | an | illustrative | image | of this | situation. |
|--------|----------|-------|----|--------------|-------|---------|------------|
|        |          |       |    |              |       |         |            |

| ·····································                                                                                       | program.mc<br>Watch            |                                                                                 |  | × 🗆 - |
|----------------------------------------------------------------------------------------------------|--------------------------------|---------------------------------------------------------------------------------|--|-------|
| DIM INDICE, TEXT<br>PROGRAM<br>FOR INDICE=1.10,1<br>RI=INDICE<br>TEXT=RI<br>MOVE D=INDICE*10<br>ENDFOR<br>END<br>DOG<br>END | LV<br>LV<br>R1 (F<br>INDICE (F | Monitor  <br>31 : 6<br>30 : 1<br>14 : 0<br>16 : 6<br>46 : 8,0000<br>46 : 8,0000 |  |       |
|                                                                                                    |                                |                                                                                 |  |       |

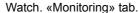

To load a new configuration of variables to be displayed and save the changes made on them from the «Monitoring» dialog box, click with the right mouse button under the «Monitoring» tab to show a window like this one:

| Watch         |                                                                 |            |
|---------------|-----------------------------------------------------------------|------------|
| Regulador Plc | MC Monitorización                                               |            |
| REG16_5       | Load configuration<br>Save configuration<br>Iniciar chequeo 422 | $\bigcirc$ |
| REG16_63      | } (Plc):                                                        |            |
| 132           | 2 (Plc):                                                        |            |
| 130           | ) (Plc):                                                        |            |
|               |                                                                 |            |

# F. S16/50

Load and save new configurations.

Clicking on «Load configuration» displays a window for finding a file with the configuration of the variables to be displayed.

Clicking «Save configuration» displays a window for saving the modified file with either the same name replacing the original file or with another name leaving the original file intact.

# PRINT

Clicking this icon shows a window used to accept or reject printing.

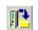

#### DRIVE/PC BACKUP

Clicking this icon allows saving a known drive configuration. Pressing this button shows the window «Drive backup $\rightarrow$ File» from where the operator can store the type of file and the number of the file to be saved in the PC. The loading direction is from the flash memory of the drive to the hard disk of a PC.

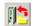

#### **PC/DRIVE BACKUP**

Clicking this icon allows loading (copying) a known configuration to a new drive. Pressing this button shows the window «File backup → Drive» from where the operator can select the type of file and the number of the file to be loaded from the PC to the drive. The loading direction is from the hard disk of a PC to the flash memory of the drive.

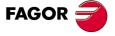

DDS SOFTWARE

Soft. 08.1x

WINDDSSETUP

General description of the screen

The file type may be:

| TYPE       | EXTENS. | MEANING                            |
|------------|---------|------------------------------------|
| Parameters | *.par   | Parameter table of the drive       |
| PLC files  | *.pcd   | Compiled PLC programs              |
| MC files   | *.mcc   | Compiled MC programs               |
| MCP files  | *.mcp   | Parameter table of MC applications |
| CFG files  | *.cfg   | Configuration files                |
| MOT files  | *.mot   | Motor parameter table              |
| CAM files  | *.cam   | Cam profile tables                 |

Once the MC or PLC applications have been compiled, they may be loaded and downloaded avoiding possible conflicts when accessing the serial line between the editing and debugging applications. This function sends the MC, PLC application file, parameters table, etc. in the same way as the drive parameters are sent. This application is stored in the flash memory of the drive.

Since the drive accesses these files on power - up, any changes made to the MC or PLC program must be validated WinDDSSetup resets the drive to update its RAM with the modified parameters.

The figure below shows the window for loading files into the drive:

| <b>Backup Ficher</b>                            | o->Regulador                                             |   |                  |        | ? × |
|-------------------------------------------------|----------------------------------------------------------|---|------------------|--------|-----|
| Buscar 🔄<br>en:                                 | WinDDS06.01                                              | • | ( <del>-</del> 🔁 | 📸 🎹    |     |
| Config<br>Data<br>Descrip<br>disk001<br>disk002 | ildioma<br>MyFiles<br>Tmp<br>uninst<br>V06.01            |   |                  |        |     |
| Nombre de<br>archivo:                           |                                                          |   |                  | Abrir  |     |
| Tipo de<br>archivos:                            | Parameters(*.par)<br>Parameters(*.par)<br>Options(*.cfg) |   | •                | Cancel | ar  |
|                                                 | PLC File(*.pcd)<br>CAM File(*.cam)<br>MOT File(*.mot)    |   |                  |        |     |

F. S16/51

File backup > Drive.

Once the desired file type and name has been selected, it is loaded into the drive by clicking on «<u>Open</u>».

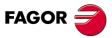

DDS SOFTWARE

Soft. 08.1x

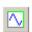

# OSCILLOSCOPE

This icon is used to activate the «Oscilloscope» tool of the WinDDSSetup application that may be accessed from its main window. It displays the following screen:

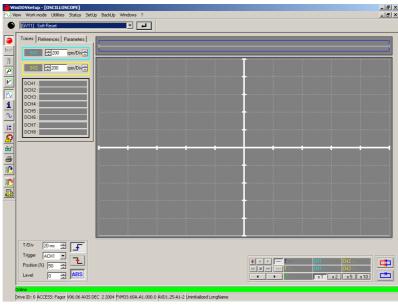

#### F. S16/52

Oscilloscope.

This tool of the WinDDSSetup may be used to display on the oscillograph the behavior of two drive variables over time.

If offers two channels for the variables to be displayed. Use the arrow buttons of the dialog box to select the value of the variable for each channel:

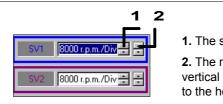

1. The scale.

2. The reference zero position, i.e. the vertical shift of the signal with respect to the horizontal coordinate axis.

#### F. S16/53

Capture channels.

To assign a variable to a channel, expand the dialog box that appears on the screen and click the left mouse button on that capture channel. In this box, use the scroll bar to select the group the variable belongs to and if the drop list doesn't show it, search it with the vertical scroll bar.

| Select a variable to trace                                                                                                    | Select a variable to trace                                                                                                    |
|----------------------------------------------------------------------------------------------------|----------------------------------------------------------------------------------------------------|
| S) SPEEDLOOP                                                                                                    | S) SPEEDLOOP                                                                                                    |
| O) ANALOG&DIGITALOUTPUT<br>P) POSITIONLOOP<br>0) SERCOS<br>R) ROTORSENSOR<br>S) SPEEDLOOP<br>T) TORQUE&POWER<br>W) INTERNALCOMMANDGENERATOR | ID VAR         NAME           SV1         VelocityCommand           SV2         VelocityFeedback           SV3         nFeedbackMinorNx           SV4         nFeedbackEqualNCommand |
| X) MISCELLANEOUS     SV7 VelocitvCommandFinal     Trace Signal                                                                              | SV5 nFeedbackEqual0<br>SV7 VelocitvCommandFinal                                                                                                    |
| <ul><li>✓</li></ul>                                                                                                    | ✓ ×                                                                                                    |

# F. S16/54

Selection box for the variable assigned to a capture channel.

Once the group has been selected, it displays all the variables that belong to it; the desired variable may then be selected by simply clicking on it.

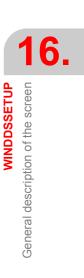

FAGOR

#### DDS SOFTWARE

Soft. 08.1x

Observe that, marking or not the **«Trace Signal»** option of this window implies activating or deactivating the capture channel to which the selected variable is assigned.

|                             |                                                                                                    | _ 🗆 X |
|-----------------------------|----------------------------------------------------------------------------------------------------|-------|
| Trace References Parameters | E                                                                                                    |       |
| ₩ ₩ 8000 rpm/Div            |                                                                                                    |       |
| SV2 #8000 rpm/Div+          |                                                                                                    |       |
| DCH1:                       | -                                                                                                    |       |
| DCH2:<br>DCH3:              |                                                                                                    |       |
| DCH4:                       |                                                                                                    |       |
| DCH5:<br>DCH6:              |                                                                                                    |       |
| DCH7:                       |                                                                                                    |       |
|                             |                                                                                                    |       |
| <u>_</u>                    |                                                                                                    |       |
| T/Div 10 ms                 |                                                                                                    |       |
| Trigger ACH2                |                                                                                                    |       |
| Position (%) 50 🚊 🔁         | ••         •         •         •         •         •         •         •         •         •         •         •         •         •         •         •         •         •         •         •         •         •         •         •         •         •         •         •         •         •         •         •         •         •         •         •         •         •         •         •         •         •         •         •         •         •         •         •         •         •         •         •         •         •         •         •         •         •         •         •         •         •         •         •         •         •         •         •         •         •         •         •         •         •         •         •         •         •         •         •         •         •         •         •         •         •         •         •         •         •         •         •         •         •         •         •         •         •         •         •         •         •         •         •         •         •         • | 中     |
| Level 300 🚍 🔼               | ×1 ×2 ×5 ×10                                                                                                    |       |
| \$46/EE                     |                                                                                                    | 115   |

F. S16/55

Not marking the «Trace Signal» option deactivates the channel.

Note that the first capture channel is deactivated (the name of the variable assigned to the channel is not displayed).

It also has eight digital channels that are useful to know the behavior of a particular bit of the variable selected in any of the two channels.

They appear on the screen as follows:

| DCH1: |  |
|-------|--|
| DCH2: |  |
| DCH3: |  |
| DCH4: |  |
| DCH5: |  |
| DCH6: |  |
| DCH7: |  |
| DCH8: |  |

Clicking the left button of the mouse on the panel for the digital channels displays a window with two expandable boxes that permit selecting the digital channel and the bit of the variable of the selected channel whose behavior is to be monitored over time.

### F. S16/56

Digital channels.

The dialog box looks like this:

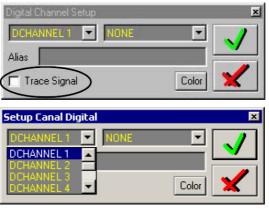

F. S16/57

Digital Channel Setup boxe. Configuration of the selected digital channel.

WINDDSSETUP General description of the screen

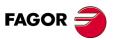

DDS SOFTWARE

Soft. 08.1x

WINDDSSETUP

General description of the screen

It shows a field called Alias where an arbitrary set of characters may be entered; this set of character will later appear before the variable identifier (bit) in the selected digital channel.

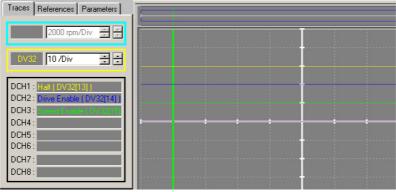

#### F. S16/58

Visual result after applying an Alias for digital channels DCH1, DCH2 and DCH3 where the «Traces» (Trace Signal) option was marked in its configuration window «Digital Channel Setup».

Activating the «Traces» (Trace Signal) option permits displaying it on the oscillograph and the Alias - ID var (bit) in the selected digital channel.

It is also possible to set the time/division, analog channel to be considered when activating the trigger, up-flank, down-flank or automatic trigger position on the oscillograph and the trigger activation level in absolute mode (defining an interval given by about the value of the assigned level) with the fields of the oscilloscope window.

| T/Div            | 10 ms | * | F        |
|------------------|-------|---|----------|
| Trigger          | ACH2  | • |          |
| Position (       | ACH1  |   | <u> </u> |
| Level            | DCH1  | - | ABS      |
|                  |       |   |          |
| T/Div            | 10 ms |   |          |
| T/Div<br>Trigger | 10 ms | - | F        |
| Trigger          | ACH2  | • | <b>-</b> |
|                  | ACH2  |   | F<br>T   |

#### F. S16/59

T/Div. trigger, position and level fields.

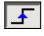

It sets the trigger by up-flank for the level set in the text box labeled «level».

It sets the trigger by down-flank for the level set in the text box labeled «level».

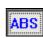

It sets the trigger by up-flank, down-flank or both (depending on whether any or both previous buttons have been activated) for the absolute value of the level set in the text box labeled «level».

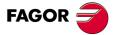

DDS SOFTWARE

Soft. 08.1x

WINDDSSETUP General description of the screen

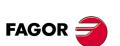

# DDS SOFTWARE

Soft. 08.1x

Ref.1601

# EXAMPLE.

For the sinusoidal signal of the figure, see the trigger activation points depending on the buttons activated.

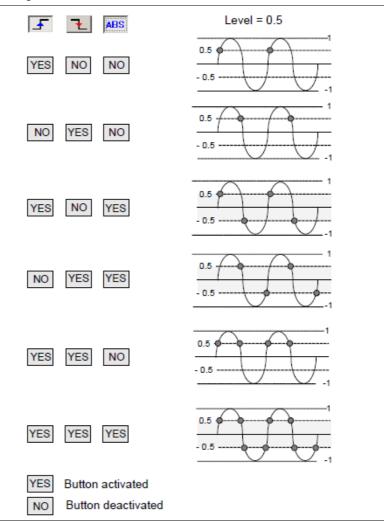

#### F. S16/60

Trigger activation points depending on the buttons activated.

**NOTE.** Note that if the three buttons are deactivated or only the ABS button is activated, it will be triggered automatically and immediately like in older versions than 06.10.

In order to obtain numerical data of the signals shown on the oscillograph, the oscilloscope window shows the following panel that offers all the possible options.

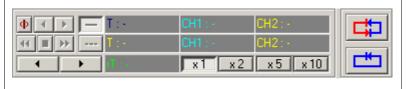

#### F. S16/61

Oscilloscope control panel.

Hence, it is possible to:

- activate two reference cursors.
- □ manipulate their positions on the oscillograph.
- enlarge the image of a capture.
- display numerically the signal intersections with the active cursors.
- □ display the temporary relative references between the active cursors and between each cursor.
- □ display the position where the trigger is activated.

WINDDSSETUP

General description of the screen

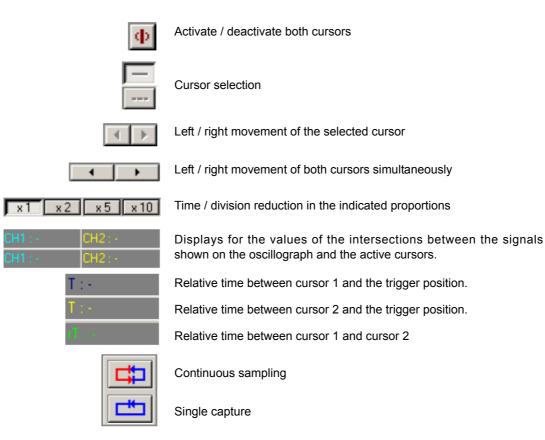

It is also interesting to be able to set the axes (X and Y), cursors and trigger position when displaying all these elements on the screen.

This is possible by clicking the right button of the mouse on the screen if the oscilloscope to select and enter the values chosen by the operator in the various fields of the dialog box that comes up when selecting **«Graph Setup»**.

Also, the drop menu offers options such as print, save and load data, save and load configurations and adjust scale. See the following figure:

| aca:   References   Parameters |                                             |                                                                                                    |
|--------------------------------|---------------------------------------------|----------------------------------------------------------------------------------------------------|
| SV1 \$8000 pm/Div              |                                             |                                                                                                    |
| 5V2 - 8000 rpm/Div             |                                             |                                                                                                    |
| DCH1:                          | Graph Setup                                 | X Axis                                                                                                    |
| DCH3.                          | Print Graph                                 | Y Axis                                                                                                    |
| DCH4                           | Save Data                                   | Solid Cursor<br>Dash Cursor                                                                                                    |
| DCH6:                          | Load Data                                   | Trigger                                                                                                    |
| DCH7:                          | Start continuous storing                    |                                                                                                    |
| DCHB:                          | Save Configuration<br>Load Configuration    |                                                                                                    |
|                                | Autoscala                                   | <u> </u>                                                                                                    |
| 1/Div 10ms 🗄 🖵                 |                                             |                                                                                                    |
| Trigger ACH1 -                 |                                             |                                                                                                    |
| Position (%)                   | >         Disc.         CHI :=           >> | CH2 · E                                                                                                    |
| Level                          | >>> === 1 == 0+1 == 1 == 1 == 1 == 1 == 1 = | and the second second se |

Graph Setup.

FAGOR

DDS SOFTWARE

Soft. 08.1x

WINDDSSETUP General description of the screen

#### From:

- □ Graph Setup > X Axis... It configures attributes of the horizontal X axis, grid dimensions, logarithmic scale, color, style, line width, etc.
- □ **Graph Setup > Y Axis...** It configures attributes of the vertical Y axis, grid dimensions, logarithmic scale, color, style, line width, etc.
- Graph Setup > Line Cursor... it sets the color of the line cursor.
- □ Graph Setup > Dashed Cursor... it sets the color of the dashed cursor.
- □ Graph Setup > Trigger... it sets the color of the trigger.

It opens windows like those of figure F. S16/63 to set the attributes this way.

| Horizontal Axis                                          |                                           | ? 🗙                                                                                                    |
|----------------------------------------------------------|-------------------------------------------|----------------------------------------------------------------------------------------------------|
| Erom 0<br>Io 15<br>Ticks<br>Step 1.5                     | LINE ATTRIBUTES Intercept Grids           |                                                                                                    |
| Minor Ticks 0<br>Position C Above<br>C Below<br>© Middle | Major Style Minor Style Logarithmic Scale | Matiz         40         Boio: 255           Sat:         240         Verde: 255           Colot/Sólido         Lum.:         120         Azut: 0 |
|                                                          |                                           | Agregar a los colores personalizados                                                                                                    |

### F. S16/63

Windows to define attributes of the axes, cursors and trigger.

- **Print graph** prints on paper the oscillograph shown on the screen.
- **Save data...** to save the capture points into a (\*.m) text file.
- □ Load Data... to load a (\*.m) text file with the points of a previously saved capture.
- Begin saving... a number of captures is being saved into a file. This number must be previously set in the text box «number of traces to save» that appears on the screen after activating this option. The saving of the captures may be ended in this menu with the option «End saving».
- Save Configuration... the oscilloscope configuration may be saved into a (\*.ocg) file. trigger, variables of each channel, number of samples...
- Load Configuration... a (\*.ocg) file may be loaded with an oscilloscope configuration file trigger, variables of each channel, number of samples previously saved.
- Adjust scale selects one of the predefined scales so the signal is enlarged to the maximum without exceeding the borders of the graphic.

It is also possible to set the way to display the behavior of the variable assigned to each channel on the oscillograph.

Clicking on the right mouse button on each one of the two capture channels of the oscilloscope and selecting **«Setup»** on the drop menu shown. See figure.

| 5"                              | Setup                                 | (Div  |       |  | Ţ |       |  |
|---------------------------------|---------------------------------------|-------|-------|--|---|-------|--|
| 5                               | Show Data<br>Shift data ♪<br>Set REF1 | ∕Div÷ |       |  | + |       |  |
| DCH<br>DCH<br>DChr <del>o</del> |                                       |       | I III |  | - | <br>- |  |
| DCH4                            | :                                     |       |       |  |   |       |  |

#### F. S16/64

Drop menu «Setup...».

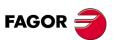

DDS SOFTWARE

Soft. 08.1x

WINDDSSETUP

General description of the screen

It shows one or the other window used to set the different attributes to represent the signal for that channel.

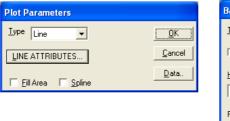

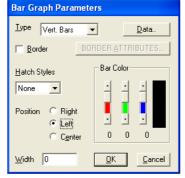

#### F. S16/65

Windows to define the Plot parameters and bar graphics.

Selecting **«Shift Data»** from the same drop menu (only enabled when the variable assigned to the channel is a 32-bit variable permits displaying 16 of them by selecting them at the expandable window.

Hence, selecting 0 bits will display the first 16 and the bit string move as you select the number of bits.

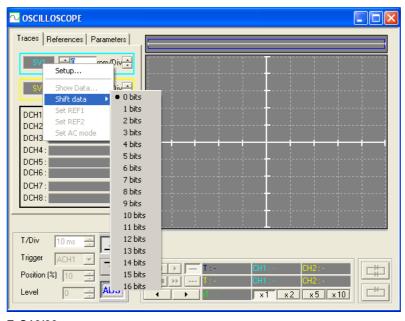

# F. S16/66

Drop menu «Shift Data».

There are also two channels referred to as reference channels whose only way to have a trace is by getting it from one of the two capture channels.

To load a trace from a file into one of the reference channels, it must be loaded to a capture channel first, and then transferred to the desired reference channel.

If any of the reference channel already has a reference trace, it won't be possible to change the trigger conditions, the number of samples nor the sampling period in order to prevent the traces sharing the screen from being taken under different conditions.

Clicking the right button of the mouse on the name of the variable of the capture channel to be transferred (**«Traces**» tab activated) expands a menu for selecting the destination reference channel for the captured trace (select REF1 or REF2).

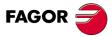

DDS SOFTWARE

Soft. 08.1x

WINDDSSETUP General description of the screen

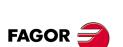

DDS SOFTWARE

Soft. 08.1x

Ref.1601

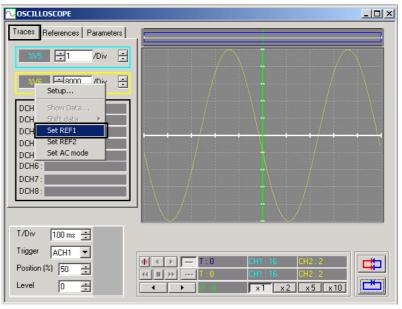

# F. S16/67

Transfer menu with trace captured in channel 1 to reference channel 1 using REF1.

The traced captured in channel 1 is loaded as a reference trace 1 when activating REF1 of the expanded menu. Activating the **«References**» tab, it is possible to verify that the captured trace is located in the first reference channel.

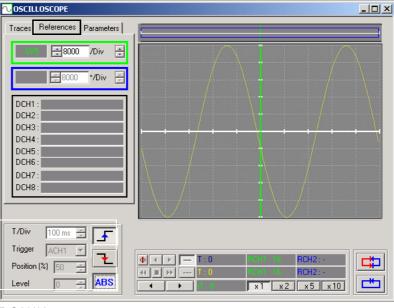

#### F. S16/68

Trace captured in the reference channel 1.

It also has a configurable list of parameters for the adjustment that expands by activating the «**Parameters Tab**». This makes it possible to change the adjustments at the oscilloscope window setting the desired adjustment parameters from this option.

The dual-column table shown there can display the value of each parameter at that time by keying the name of the parameter on the left column, in capital letters (eg. AP1) and pressing ENTER. Its value will appear on the right column.

Its value may be changed by keying its new value in the same box and pressing ENTER.

| Traces Reference            | es Parameters |                   |                          |                  |
|-----------------------------|---------------|-------------------|--------------------------|------------------|
| PARAM                       | VALUE         |                   |                          |                  |
| AP1                         | 2             | $\langle \rangle$ |                          | /                |
| CP30                        | 0             |                   |                          | /                |
| SP50                        |               |                   |                          |                  |
| T/Div 100 m<br>Trigger ACH1 |               |                   |                          |                  |
| Position (%) 50             |               |                   | : 16 CH2 :<br>: 16 CH2 : | -14578<br>-14578 |
| Level 0                     | <b>ABS</b>    | 0 x1              | x2 x5                    | x 10             |

# F. S16/69

«Parameters» tab. Configurable parameter list for adjustment.

The parameter list is stored with the oscilloscope configuration; therefore, it may be recalled from this file. A click of the right mouse button on the oscillograph expands a menu that allows saving or loading the list configured with the adjustment parameters.

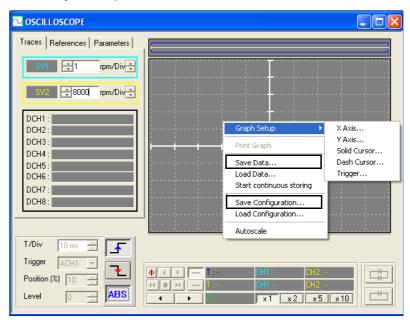

#### F. S16/70

Save the list of parameters in a file using the option to «Save Data».

| Save Data As                                                                                                    | ? 🛛             |
|----------------------------------------------------------------------------------------------------|-----------------|
| Guardar en: 📄 Config                                                                                                | • 🖬 🏪 •         |
| <ul> <li>Header.txt</li> <li>liv.ser</li> <li>oscilo.ocg</li> <li>Windds.ini</li> <li>configuración1.ocg</li> </ul> |                 |
| Nombre: configuración1.ocg                                                                                          | <u>G</u> uardar |
| Tip <u>o</u> : All Files (*.*)                                                                                      | ✓ Cancelar      |

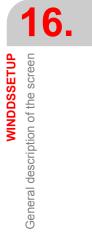

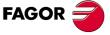

DDS SOFTWARE

Soft. 08.1x

Ref.1601

Save Data As...

WINDDSSETUP General description of the screen  $\ensuremath{\textbf{NOTE}}$  . Note that if the set is not specified in the parameter name, it implies working with its set 0.

Variables can also be included. However, it must be borne in mind that the value displayed is a result of an initial reading and is not continuously refreshed.

Both the capture channels and the reference channels may be displayed in "**DC mode**" or in "**AC mode**".

Either mode may be selected from the menu used to transfer a trace from a capture channel to a reference channel.

This menu is expanded by clicking the right button of the mouse on each of the two capture channels.

The DC mode shows the signal with its real values and the AC mode subtracts from the real value of the signal the average value of all the points of a taken sample.

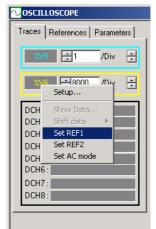

#### F. S16/72

Drop menu for selecting either the AC or DC mode.

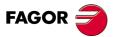

DDS SOFTWARE

Soft. 08.1x

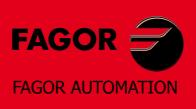

# Fagor Automation S. Coop.

B° San Andrés, 19 - Apdo. 144 E-20500 Arrasate-Mondragón, Spain Tel: +34 943 719 200 +34 943 039 800 Fax: +34 943 791 712 E-mail: info@fagorautomation.es www.fagorautomation.com

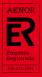

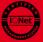